### IBM® DB2® Universal Database

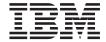

## Message Reference Volume 1

Version 7

### IBM® DB2® Universal Database

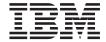

## Message Reference Volume 1

Version 7

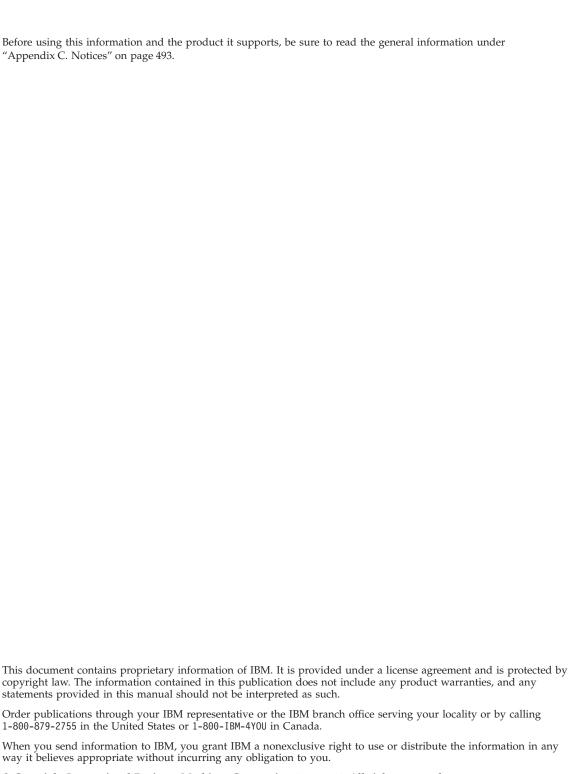

© Copyright International Business Machines Corporation 1993, 2001. All rights reserved. US Government Users Restricted Rights – Use, duplication or disclosure restricted by GSA ADP Schedule Contract with IBM Corp.

### Contents

| About This Guide v                           | Chapter 10. GSE Messages 427            |
|----------------------------------------------|-----------------------------------------|
| Who Should Use This Guide v                  | 0                                       |
| How This Guide Is Structured v               | Chapter 11. SAT Messages 441            |
| Organization v                               |                                         |
| Conventions vi                               | Chapter 12. SPM Messages 453            |
| Chapter 1. Introduction to Messages 1        | Chapter 13. SQJ Messages 471            |
| Information Available Online                 |                                         |
| Other DB2 Messages 3                         | Appendix A. SPM Protocol Violation      |
| Other Message Sources                        | Records 473                             |
|                                              | Resync Protocol Violation Record 473    |
| Chapter 2. Capture and Apply (ASN)           | Syncpoint Protocol Violation Record 473 |
| Messages 5                                   | XLN Protocol Violation Record 474       |
| Capture program messages 5                   |                                         |
| Apply program messages 19                    | Appendix B. Using the DB2 Library 475   |
|                                              | DB2 PDF Files and Printed Books 475     |
| Chapter 3. CCA Messages 35                   | DB2 Information 475                     |
|                                              | Printing the PDF Books 484              |
| Chapter 4. CLI Messages 43                   | Ordering the Printed Books 485          |
|                                              | DB2 Online Documentation 486            |
| Chapter 5. DBA Messages 57                   | Accessing Online Help 486               |
|                                              | Viewing Information Online 488          |
| Chapter 6. DBI Messages 115                  | Using DB2 Wizards 490                   |
|                                              | Setting Up a Document Server 491        |
| Chapter 7. DB2 Messages 167                  | Searching Information Online 492        |
| Chapter 8. DWC Messages 199                  | Appendix C. Notices 493                 |
| chapter of 2000 messages 1 1 1 1 1 1 100     | Trademarks                              |
| Chapter 9. FLG Messages 303                  |                                         |
| Information Catalog Manager Reason Codes 303 | Index 499                               |
| Information Catalog Manager Messages         |                                         |
| FLG0001 — FLG0083                            | Contacting IBM 501                      |
| Information Catalog Manager Messages         | Product Information 501                 |
| FLG0200 — FLG0273                            |                                         |
| Information Catalog Manager Messages         |                                         |
| FLG0301 — FLG0800                            |                                         |

#### **About This Guide**

The purpose of this book is to list the messages returned by various components of DB2.

#### Who Should Use This Guide

The *Message Reference* is designed to be used by anyone using DB2 and requiring more detailed information about returned messages.

#### How This Guide Is Structured

This guide lists all the possible error messages returned by the various components of DB2.

#### Organization

This book contains the following sections:

- Chapter 1. Introduction to Messages, describes how to access and interpret error messages.
- Chapter 2. Capture and Apply (ASN) Messages, describes the messages generated by DB2 Replication.
- Chapter 3. CCA Messages, describes the messages generated by the DB2 Client Configuration Assistant.
- Chapter 4. CLI Messages, describes the messages generated by the DB2 Call Level Interface.
- Chapter 5. DBA Messages, describes the messages generated by the DB2 Control Center and the Database Administration Utility.
- Chapter 6. DBI Messages, describes the messages generated through the installation and configuration of DB2.
- Chapter 7. DB2 Messages, describes the messages generated by the command line processor.
- Chapter 8. DWC Messages, describes the messages generated by the Data Warehouse Center.
- Chapter 9. FLG Messages, describes the messages generated by the Information Catalog Manager.
- Chapter 10. GSE Messages, describes the messages generated by the DB2 Spatial Extender.
- Chapter 11. SAT Messages, describes the messages generated by DB2 Satellite Edition.

- Chapter 12. SPM Messages, describes the messages generated by the sync point manager.
- Chapter 13. SQJ Messages, describes the messages generated by DB2 Embedded SQL in Java (SQLJ).
- Appendix A. SPM Protocol Violation Records, lists C language definitions of records that may be written to DB2's first failure service log by the SPM.

#### Conventions

The format for date and time, and the characters used as separators for date and time, are intended for a system configured to use the United States national language format. These may be different on your display, depending on the national language format used by your system.

### **Chapter 1. Introduction to Messages**

It is assumed that you are familiar with the functions of the operating system where DB2 is installed. You can use the information contained in the following chapters to identify an error or problem and resolve the problem by using the appropriate recovery action. This information can also be used to understand where messages are generated and logged.

#### Information Available Online

The following DB2 messages are accessible from the operating system command line:

| Prefix | Description                                                                                     |
|--------|-------------------------------------------------------------------------------------------------|
| ASN    | messages generated by DB2 Replication                                                           |
| CCA    | messages generated by the Client Configuration Assistant                                        |
| CLI    | messages generated by Call Level Interface                                                      |
| DBA    | messages generated by the Control Center and the Database<br>Administration Utility             |
| DBI    | messages generated by installation and configuration                                            |
| DB2    | messages generated by the command line processor                                                |
| DWC    | messages generated by the Data Warehouse Center                                                 |
| FLG    | messages and reason codes generated by the Information Catalog Manager                          |
| GSE    | messages generated by the DB2 Spatial Extender                                                  |
| SAT    | messages generated by DB2 Satellite Edition                                                     |
| SPM    | messages generated by the sync point manager                                                    |
| SQJ    | messages generated by Embedded SQL in Java (SQLJ)                                               |
| SQL    | messages generated by the database manager when a warning or error condition has been detected. |

As well, the message text associated with SQLSTATE values is available on-line.

Message identifiers consist of a three character message prefix (see above list), followed by a four or five digit message number. The single digit letter at the end which describes the severity of the error message is optional.

To access help on these error messages, enter the following at the operating system command prompt:

```
db2 "? XXXnnnnn"
```

where XXX represents the message prefix and where nnnnn represents the message number.

**Note:** The message identifier accepted as a parameter of the **db2** command is not case sensitive, and the terminating letter is not required.

Therefore, the following commands will produce the same result:

- db2 "? SQL0000N"
- db2 "? sql0000"
- db2 "? SQL0000n"

If the message text is too long for your screen, use the following command (on unix-based systems and others which support 'more'):

```
db2 "? XXXnnnnn" | more
```

Help can also invoked in the interactive input mode. To enter the interactive input mode, enter the following at the operating system command prompt:

db2

Once in the interactive input mode, you can enter commands at the following command prompt:

```
db2 =>
```

To get DB2 message help in this mode, type the following at the command prompt:

? XXXnnnnn

**Note:** If the message text exceeds the length of the screen, users with non-graphical workstations can pipe the output to the 'more' (on unix-based systems) program or redirect the output to a file which can then be browsed.

The message text associated with a given SQLSTATE value can be retrieved by issuing:

```
db2 "? nnnnn"

or

db2 "? nn"
```

where *nnnnn* is a five digit SQLSTATE (alphanumeric) and *nn* is the two digit SQLSTATE class code (first two digits of the SQLSTATE value).

#### Other DB2 Messages

Some DB2 components return messages that are not described in this manual, or online. Some of the message prefixes may include:

**AUD** messages generated by the DB2 Audit facility.

DIA diagnostics messages generated by many DB2 components. These messages are written in the diagnostics log file db2diag.log, and are intended to provide additional information for users and DB2 service personnel when investigating errors.

**GOV** messages generated by the DB2 governor utility.

In most cases, these messages provide sufficient information to determine the cause of the warning or error. For more information on the command or utility that generated the messages, please refer to the appropriate manual where the command or utility is documented.

#### Other Message Sources

When running other programs on the system, you may receive messages with prefixes other than those mentioned in this reference.

For information on these messages, refer to the publications that you received for that program product.

### Chapter 2. Capture and Apply (ASN) Messages

The following is a list of messages issued by DB2 replication for the Capture and Apply programs. A brief explanation of the status is provided.

Unless otherwise stated, all error codes described here are internal error codes used by IBM Service and IBM development. Also, unless otherwise stated, error messages are issued with a return code of 8.

The replication messages have the following prefixes:

**ASN0** The Capture program

**ASN1** The Apply program

#### Capture program messages

#### ASN0000S

An internal error occurred for message number "<number>". The error code is "<error\_code>". The return code is "<return code'.

**Explanation:** The message file for Capture was installed incorrectly.

**User Response:** Refer to the installation and configuration information in this book pertaining to your platform. Make sure the message file is installed in the correct directory. If it is, contact your IBM Service representative.

### ASN0001E The Capture program encountered an SQL error.

#### Parameters:

- Routine name is "<name>"
- SOL request is "<reguest>"
- table name is "<table\_name>"
- SQLCODE is "<sqlcode>"
- SQLERRML is "<sqlerrml>"
- SQLERRMC is "<sqlerrmc>"

**Explanation:** A nonzero SQLCODE was

returned when the Capture program issued an EXEC SQL statement.

**User Response:** See the messages and codes publication of the DB2 database manager on your platform for information about SQL return codes that use SQLERRML and SQLERRMC as substitution fields. Contact your DBA for more information.

### ASN0002E The Capture program could not connect to DB2.

#### Parameters:

- Routine name is "<routine>"
- SQLCODE is "<sqlcode>"

**Explanation:** An error occurred when the Capture program issued either

- · a CONNECT function to DB2 for VSE & VM
- a CONNECT function to DB2 Call Attachment Facility (CAF)
- an implicit connect to DB2 for common services

**User Response:** See DB2 codes in the messages and codes publication of the DB2 database

manager on your platform for the appropriate reason code.

For DB2 for OS/390 errors, see the section in the administration guide that describes the Call Attachment Facility. Contact your DBA for questions and diagnosis.

If you are running Capture under DB2 UDB for UNIX or under DataJoiner for UNIX, ensure that the LIBPATH environment variable is set to the same environment in which the Capture program starts. See the *Replication Guide and Reference* for more information.

## ASN0003E The Capture program could not open the plan.

#### Parameters:

- Routine name is "<routine>"
- Return code is "<return code>"
- · Reason code is "<reason\_code>"
- Subsystem is "<subsystem>"
- Plan name is "<ASNLPLAN>"

**Explanation:** An error occurred when the Capture program tried to open the plan, ASNLPLAN.

**User Response:** See the DB2 Codes section in the messages and codes publication of the DB2 database manager on your platform to find the appropriate reason code. See the appropriate section in the administration guide publication of the DB2 database manager on your platform: "Call Attachment Facility".

### ASN0004E The Capture program could not start the trace.

#### Parameters:

- Routine name is "<routine>"
- Return code is "<return\_code>"
- Reason code is "<reason\_code>"

**Explanation:** An error occurred when the START TRACE DB2 command was issued, or when Capture programmead the DB2 log.

**User Response:** See the DB2 Codes section of in the messages and codes publication of the DB2

database manager on your platform to find the appropriate reason code. For more information, see either of the following sections in the administration guide publication of the DB2 database manager on your platform: "Call Attachment Facility" (CAF) for START TRACE DB2 errors, or the Instrumentation Facility Interface (IFI) for DB2 log read errors, or contact your DBA. If CAF or the IFI returned a message, it is also printed on the system display console.

## ASN0005E The Capture program encountered an error while reading the DB2 log.

#### Parameters:

- Routine name is "<routine>"
- LSN is "<log\_sequence\_number>"
- Return code is "<return\_code>"
- Reason code is "<reason\_code>"

**Explanation:** An error occurred when the Capture program read the DB2 log. There might be an SQL error.

For Capture program for OS/390, a dump has been generated for this message. The output appears in the data set whose name is specified by the CEEDUMP DDNAME on your Capture program for OS/390 invocation JCL.

For DB2 DataPropagator, the "<return\_code>" value is for the Asynchronous Read Log. For UNIX, the log file might not be in the path.

For Capture for VSE, the "<return code>" is for the VSE/VSAM GET macro.

For Capture for VM, the "<return code>" is for Diagnose X'A4'.

**User Response:** See the DB2 Codes section in the messages and codes publication of the DB2 database manager on your platform for the appropriate reason code.

For Capture program for OS/390, see the Instrumentation Facility Interface (IFI) section in the administration guide publication of the DB2 database manager on your platform or contact your DBA.

For Capture for VSE, see the "VSE/VSAM

Return and Error Codes" manual for more information.

For VM/ESA, see the VM/ESA Programming Services for more information.

For the IBM DPROPR Capture of Universal Database, see the active and archived database logs section in the administration guide for common servers or contact your IBM Service Representative.

#### ASN0006E

The Capture program encountered an unexpected log error of unknown log variation. The routine name is "<routine>".

**Explanation:** An unexpected log error not reported by either:

- the Instrumentation Facility Interface (IFI) for Capture program for OS/390, or
- the Asynchronous Read Log API for IBM DPROPR Capture of Universal Database

occurred while the Capture program was processing the DB2 log records. The Capture program could not determine the type of SQL update associated with the log record.

For Capture program for OS/390, a dump has been generated for this message. The output appears in the dataset whose name is specified by the CEEDUMP DDNAME on your Capture program for OS/390 invocation JCL.

**User Response:** Contact your IBM Service Representative.

#### ASN0007E

The Capture program encountered an unexpected log error of unimplemented data type. The routine name is "<routine>".

**Explanation:** An unexpected log error not reported by either:

- the Instrumentation Facility Interface (IFI) for Capture program for OS/390, or
- the Asynchronous Read Log API for IBM DPROPR Capture of Universal Database

occurred while the Capture program was processing the DB2 log records. The Capture program could not determine the type of SQL update associated with the log record.

For Capture program for OS/390, a dump has been generated for this message. The output appears in the dataset whose name is specified by the CEEDUMP DDNAME on your Capture program for OS/390 invocation JCL.

**User Response:** Contact your IBM Service representative.

#### ASN0008I

The Capture program was stopped.

**Explanation:** The IBM Replication administrator stopped the Capture program using one of the valid methods.

**Explanation:** This message is for your information only.

**User Response:** No action is required.

#### ASN0009E

The table was created without the DATA CAPTURE CHANGES (DCC) attribute.

#### Parameters:

- Routine name is "<routine>"
- Table name is "<table\_name>"

**Explanation:** The source table was defined without the DCC attribute and the Capture program tried to capture changes for the replication source.

#### User Response:

- 1. Stop the Capture program.
- 2. Delete the replication source.
- Define the replication source again; if you do not have the "Data capture is full-refresh only" check box selected, the DB2 Control Center will alter the source table with the DCC attribute.
- 4. Start the Capture program.

#### ASN0010E The Capture program cannot obtain enough storage.

#### **Parameters:**

- Routine name is "<routine>"
- Storage required is "<amount>"

**Explanation:** The Capture program cannot continue processing because not enough free storage is available.

**User Response:** For Capture program for OS/390, ensure that the REGION parameter has enough storage allocated to run your job. If necessary, contact your OS/390 system programmer to determine the method for requesting sufficient storage.

For Capture for VM, a request to obtain virtual storage could not be satisfied. You might need to increase the size of the virtual machine in which Capture program runs.

For Capture for VSE, all available GETVIS storage has been exhausted. You might need to restart the Capture program after allocating a larger partition.

#### ASN0011E The DB2 compression dictionary is not available or the IFCID 306 buffer is invalid.

#### **Parameters:**

- Routine code is "<routine\_code>"
- Reason code is "<reason\_code>"

**Explanation:** In the case of DB2 compression dictionary is not available error, the Capture program attempted to read log records for an old compression dictionary. DB2 for OS/390 only retains one version of the compression dictionary in memory. DB2 can only decompress log records for a compressed table if the compression dictionary used to compress the log records is still the current compression dictionary.

In the case of the IFCID 306 buffer being invalid, the control information is missing from the buffer.

For both cases, a dump has been generated for this message. The output appears in the dataset whose name is specified by the CEEDUMP DDNAME on your Capture program for OS/390 invocation ICL.

**User Response:** For the DB2 compression dictionary error, to avoid an unwanted cold start of the Capture program, you must capture all log records for a compressed table before creating a new version of the compression dictionary. Use the KEEPDICTIONARY option to retain the current version of the compression dictionary during routine REORG processing.

When you want a new compression dictionary for the table, you must synchronize running the REORG utility with running your updated applications and the Capture program as follows:

- 1. Quiesce your updated applications.
- 2. Let the Capture program capture all logged updates for the compressed table.
- 3. Use the REORG utility on the compressed table, creating a new compression dictionary.
- 4. Release your updated applications.

For the IFCID 306 buffer error, ensure all DB2 maintenance is current.

#### ASN0013E The Capture program required a

column that was not defined in the change data (CD) table.

#### Parameters:

- Routine name is "<routine>"
- Table name is "<table\_name>"

**Explanation:** The user did not define an IBMSNAP required column in the change data table.

**User Response:** Ensure that the change data table definition is correct. Refer to the Replication Guide and Reference for more information.

#### ASN0014E

The processing of the Capture program has fallen below a minimum level. The log record lags current time by "<number>" seconds. The routine name is "<routine>".

**Explanation:** The Capture program terminated because a high DB2 transaction rate caused the Capture program to run slower than the defined minimum level.

**User Response:** Refer to the Capture and Apply chapter for your platform for more information on the lag limit. Perform a cold start.

## ASN0015E The Capture program encountered a storage allocation error.

#### **Parameters:**

- Routine name is "<routine>"
- Storage required is "<amount>"

**Explanation:** A storage allocation error was detected; sufficient storage is not available. The Capture program might have been installed improperly.

For the Capture program on AIX, you might not have set the soft links for the component files to the shared directory.

**User Response:** Determine why memory could not be allocated by looking at the operating system and application task status. Contact your system programmer to determine the method of requesting the storage listed in the error message.

For Capture for AIX, determine whether you have set the soft links for the component files.

For Capture for VM, a request to obtain virtual storage could not be satisfied. You might need to increase the size of the virtual machine in which Capture program runs.

For Capture for VSE, all available GETVIS storage has been exhausted. You might need to restart the Capture program after allocating a larger partition.

#### ASN0016E

The Capture program could not begin capturing changes because there was no eligible replication source.

#### **Parameters:**

- Routine name is "<routine>"
- Table name is "<table\_name>"

**Explanation:** The replication source information in the register table has not been defined.

The Capture program started but could not find source tables that were:

- Enabled with the DATA CAPTURE CHANGES option of the CREATE or ALTER TABLE statement.
- Defined as replication sources with the "Data capture is full-refresh only" check box cleared on the Define as Source window.

**User Response:** Ensure that the register table is defined properly. For more information about the register table, see the *Replication Guide and Reference*. Verify that replication sources have been defined.

#### ASN0017E

The Capture program encountered a severe internal error and could not issue the correct error message. The routine name is "<routine>"; the return code is "<return\_code>"; the error message number is "<error\_message\_num>".

**Explanation:** The Capture program could not retrieve the message from the Capture program messages file.

**User Response:** Edit the Capture program error message file. Locate the ASNnnnn error message number to determine which error message should have been issued. See the information about the error message in this listing to determine how to resolve the error.

#### ASN0018W

The Capture program did not process updates made to the register table rows. The routine name is "<routine>"; the table name is "".

**Explanation:** The user changed a replication source definition while the Capture program was running and then issued a REINIT command. The register table, which contains a row for each replication source, might not match the other replication source control tables.

#### User Response:

- 1. Stop Capture.
- 2. Delete the replication source.
- 3. Redefine the replication source.
- 4. Start Capture.

#### ASN0019E

The Capture program libraries are not authorized for the Authorized Program Facility (APF).

**Explanation:** The Capture program cannot process the STOP, SUSPEND, RESUME, or REINIT commands because the STEPLIB libraries are not authorized for APF.

**User Response:** Authorize the Capture link library for APF.

#### **ASN0020I**

Netview Generic Alerts Interface failure. The Netview return code is "<return\_code>".

**Explanation:** The Network Major Vector Transport (NMVT) could not be sent to Netview by the program because the program interface failed. This is a secondary informational message.

**User Response:** See the Netview programming documentation for a description of the return code to determine the interface error. The Capture program alerts will not be received by the System Services Control Point (SSCP) until the error is corrected.

#### **ASN0021I**

Netview Program to Program Interface unavailable. The Netview return code is "<return\_code>".

**Explanation:** Netview is unavailable. This is a secondary informational message.

**User Response:** See the Netview programming documentation for a description of the return code to determine the Netview problem. For example, the subsystem might not have been started.

#### ASN0022E

DB2 release "<release>" is not supported. The routine name is "<routine>".

**Explanation:** The Capture program does not support this release of DB2.

**User Response:** Run the Capture program with the appropriate release of DB2.

#### **ASN0023I**

The Capture program successfully reinitialized the register table. The table name is "<table\_name>"; the routine name is "<routine name>".

**Explanation:** A REINIT command was issued and the updates were successfully made to the Capture programinternal control information. This message is for your information only.

**User Response:** No action is required.

#### ASN0024I

The Capture program did not need to reinitialize the register table. Table "<table\_name>"did not change.

**Explanation:** The REINIT command was issued. No updates were made to the register table since initialization or the last REINIT. This message is for your information only.

**User Response:** No action is required.

#### ASN0025I

The Capture program reinitialized the register table. Table "<table\_name"has <number>"potentially bad row(s).

**Explanation:** This message accompanies ASN0018W. Reinitialization was performed as requested despite potential problems reported in ASN0018W.

**User Response:** See ASN0018W.

#### ASN0026W

The Capture program could not allocate the trace buffer. The routine name is "<routine>"; the storage required is "<required\_storage>".

**Explanation:** A storage allocation error was detected; not enough storage is allocated for the trace buffer. The trace buffer is an information-only feature of the Capture program and the allocated storage is not required for the Capture program to run.

**User Response:** Contact your system programmer to determine the method of requesting the storage listed in the error message.

For Capture for VM, a request to obtain virtual storage could not be satisfied. You might need to increase the size of the virtual machine in which the Capture program runs.

For Capture for VSE, all available GETVIS storage has been exhausted. You might need to restart the Capture program after allocating a larger partition.

### ASN0027W The Capture program is already active.

**Explanation:** You tried to start more than one the Capture program per DB2 subsystem or database.

For VSE/ESA, Capture for VSE generates a unique lock name for each database. This lock name is already in use, indicating that Capture for VSE is already active for the database.

For VM/ESA, Capture for VM has determined

that the resource ID used as a lock is already in use. The resource ID is specified on the ENQ\_NAME parameter of the CAPTURE ASNPARMS file.

**User Response:** For DB2 for OS/390 subsystems, either run only one instance of the Capture program for all subsystems that are members of a data-sharing group, or run only one instance of the Capture program on any stand-alone system.

For other DB2 database platforms, run only one Capture program per database.

For Capture for VM, you can change the ENQ\_NAME parameter in the CAPTURE ASNPARMS to ensure unique values for each Capture program if you want to run Capture for VM for more than one DB2 database on a system.

#### ASN0028I

The Capture program is suspended by operator command.

**Explanation:** The IBM Replication administrator suspended the Capture program and has entered a wait state. This message is for your information only.

**User Response:** No action is required.

#### ASN0029I

The Capture program is resumed by operator command.

**Explanation:** The IBM Replication administrator resumed the Capture program from a suspended state and the Capture program has continued running. This message is for your information only.

**User Response:** No action is required.

#### ASN0030I

The Capture program command entered by the operator was unrecognized.

**Explanation:** The IBM Replication administrator entered a command not recognized by the Capture program. The only valid commands are:

- STOP (Ctrl+C for DB2 DataPropagator)
- SUSPEND

- RESUME
- REINIT
- PRUNE
- GETLSEQ

There are no parameters allowed for these commands.

**User Response:** Use only valid Capture program commands.

#### ASN0031E

The Capture program tuning parameters table can have only one row. The routine name is "<routine>"; the table name is "".

**Explanation:** The tuning parameters table was not defined correctly or has been updated with invalid rows.

**User Response:** Refer to the *Replication Guide and Reference* to determine the correct format of this table. Remove any invalid rows.

#### ASN0033E

The Capture program could not reinitialize the register table. The table name is "".

**Explanation:** The IBM Replication administrator tried to reinitialize the Capture program, but there was an error in the register table. A user might have tried to update a replication source while the Capture program was running or suspended, and the register table might not match the other control tables.

User Response: This is a secondary message. See any preceding messages for more information about the error. See the Capture and Apply section for your platform more information about reinitializing the Capture program and the *Replication Guide and Reference* for information about the register table.

#### ASN0034E

An incorrect value was supplied for column "<column>"of the Capture program tuning parameters table. The routine name is "<routine>"; the table name is "<table\_name>".

**Explanation:** The tuning parameters table does not have the correct values. Values might be out of range.

**User Response:** Refer to the Capture and Apply section for your platform for more information. Check the lag limit, retention period and commit frequency.

#### ASN0035W

Some rows were found in the register table with an unsupported architectural level. The routine name is "<routine>"; the table name is "".

**Explanation:** The register table version does not match the current version of the Capture program. The current version of the DB2 Control Center is not compatible with the version of the Capture program that you are running.

**User Response:** Refer to the *Replication Guide and Reference* to check the required value for the ARCH\_LEVEL column in the register table. Verify that the value in the register table at the source server is correct. If not, use compatible versions of the Control Center and the Capture program.

#### ASN0036E

DB2 was terminated abnormally. The routine name is "<routine>".

**Explanation:** DB2 was terminated while the Capture program was still active.

For OS/390, VSE/ESA or VM/ESA, DB2 was terminated while Capture program was active and the user did not specify the NOTERM invocation parameter.

**User Response:** Start DB2 and start the Capture program.

## ASN0037W DB2 was terminated in QUIESCE mode. The routine name is "<routine>".

**Explanation:** DB2 was terminated while the Capture program was still active.

**User Response:** Start DB2 and start the Capture program.

#### ASN0038E

The disconnect to DB2 failed. The routine name is "<routine>"; the return code is "<return\_code>"; the reason code is "<reason\_code>".

**Explanation:** DB2 was stopped in QUIESCE mode, but user wanted to leave the Capture program running. While terminating the connection to DB2, Capture program received an error returned code from the Call Attachment Facility (CAF).

**User Response:** Restart Capture program.

## ASN0040E An error was returned from the FORK function of "<platform>". The error is "<error text>".

**Explanation:** An AIX FORK function returned a negative value. "<Error\_text>"describes the error.

**User Response:** See AIX Calls and Subroutines Reference for information about FORK functions, use the provided error text to determine the error, or contact your IBM Service Representative.

#### **ASN0041E**

An error was returned while getting the instance name. The reason code is "<reason\_code>".

**Explanation:** The SQLEGINS API of DB2 Universal Database returned an error.

**User Response:** See the DB2 for common servers API Reference for information about the SQLEGINS API to determine the error or contact your IBM Service Representative.

## ASN0042E An error was returned from the EXECLP function. The error is "<error text>".

**Explanation:** The AIX EXECLP function returned a negative value.

"<Error\_text>"describes the error.

**User Response:** See the AIX Calls and Subroutines Reference for information about the EXECLP function or contact your IBM Service Representative.

### ASN0043E A child process of ASNLMAIN died.

**Explanation:** The child process created by ASNLMAIN terminated. Possible causes include:

- A user stopped the child process.
- · There is an AIX system problem.

**User Response:** Check the system processes for conflicts or contact your AIX system programmer.

## ASN0044E The child process has not called the dummy process after an extended wait.

**Explanation:** The child process was unable to call the dummy routine ASNLPVRF. The installation softlinks might not have been set.

**User Response:** Verify whether the installation softlinks have been set, check the system for problems, or contact your IBM Service Representative.

## ASN0045E An error was returned from the MSGRCV function. The error is "<error text>".

**Explanation:** The function MSGRCV returned an error. "<Error\_text>" describes the error.

**User Response:** Use the provided error text to determine the error, or contact your IBM Service Representative.

ASN0046E

An error was returned from the MSGGET function. The error is "<error text>".

**Explanation:** The function MSGGET returned an error. "<Error\_text>" describes the error. This error occurs during message handling.

**User Response:** Use the provided error text to determine the error, or contact your IBM Service Representative.

ASN0047E

An error was returned from the FTOK function of "<platform>". The error is "<error text>".

**Explanation:** The AIX function FTOK returned an error. "<Error\_text>" describes the error.

**User Response:** See AIX Calls and Subroutines Reference for information about the FTOK function, use the provided error text to determine the error, or contact your IBM Service Representative.

ASN0048E

The Capture program could not open the log file. The error is "<error\_text>. The error code is "<error\_code>".

**Explanation:** The Capture program could not open the log file. Some possible reasons are:

- The Capture program log file was deleted.
- The user does not have the correct authorization for the Capture program directory.

**User Response:** Contact your system programmer to determine the error or contact your IBM Service Representative.

ASN0050E

The Capture program encountered an error while writing to the error message file.

**Explanation:** An I/O error occurred while writing to the Capture program log file

**User Response:** Check the trace table for error messages.

ASN0053E

An error was returned by the Asynchronous Read Log API (SOLURLOG).

Parameters:

Initial LSN is

"<log\_sequence\_number>"

FIRSTRead LSN is

"<first\_read\_LSN>"

lastRead LSN is

"<last\_read\_LSN>"

CurActive LSN is

"<currently\_active\_LSN>"

log Recswritten is

"<log\_records\_written>"

log Byteswritten is

"<log\_bytes\_written>"

**Explanation:** The Asynchronous Read Log API returned an SQLCODE in the SQL error message that preceded this message. The information in this message provides additional information about the SQL error.

**User Response:** See ASN0001E for information about SQLCODEs.

ASN0054E

The Capture program did not recognize the invocation parameter.

**Explanation:** An invalid invocation parameter was entered with the ASNCCP command.

**User Response:** Enter a valid invocation parameter.

See the Capture and Apply section for your platform for information about valid parameters.

ASN0055E

The Capture program encountered an SQLTYPE that is not supported in the origin table.

#### Parameters:

- Routine Name is "<routine>"
- Column Number is "<column\_num>"

**Explanation:** The Capture program encountered an invalid SQL type. A table might have been defined as a replication source outside the DB2 Control Center and contains unsupported SQL types (for example, LONG VARGRAPHIC).

**User Response:** Delete the replication source and use the DB2 Control Center to define replication sources to ensure only valid types are defined. Or, when manually defining the replication source, ensure that the table has supported SQL types. See the messages and codes publication of the DB2 database manager on your platform to determine the invalid SQLTYPE.

ASN0056E ASN.IBMSNAP\_UOW table does not exist.

**Explanation:** The unit-of-work (UOW) table might have been dropped, or the source server database might have been dropped.

**User Response:** Contact your IBM Service representative.

ASN0100I The Capture program initialization is successful.

**Explanation:** This message is for your information only.

**User Response:** No action is required.

ASN0101W The Capture program warm start failed because existing data is too old; a cold start will be attempted.

**Explanation:** The data in the change data tables is older than the value

"<current\_timestamp\_lag\_limit>". A cold start will be performed.

**User Response:** See the *Replication Guide and Reference* for more information about warm and cold starts to determine why Capture program could not warm start.

## ASN0102W The Capture program will switch to cold start because the warm start information is insufficient.

**Explanation:** A problem occurred during the retrieval of the warm start information. The warm start table data was invalid. A cold start will be performed.

For DB2 Universal Database, an Asynchronous Read Log API error occurred while reading the log during warm start. For OS/390, an Instrumentation Facility Information (IFI) error occurred while reading the log during warm start.

**User Response:** See the *Replication Guide and Reference* for more information about warm and cold starts to determine why Capture program could not warm start.

ASN0103I The Capture program started with: "<server name>".

#### Parameters:

- SERVER\_NAME is "<server\_name>"
- ENQ\_NAME is "<enq\_name>"
- START\_TYPE is "<start\_type>"
- TERM\_TYPE is "<term\_type>"
- PRUNE\_TYPE is "<prune\_type>"

**Explanation:** This is an informational message that displays the DB2 server name and the Capture program start up option.

For Capture for VSE and VM, the ENQ\_NAME shows the name on which Capture program locks to make sure that there is only one Capture program running for any DB2 database. The lock name can be specified for VM/ESA by changing the ENQ\_NAME parameter value in the CAPTURE ASNPARMS file.

**User Response:** No action is required.

#### ASN0104I

Change capture started for owner "<owner>", the table name is "<copy\_table>" at log sequence number (LSN)

"<log\_sequence\_number>".

**Explanation:** The Capture program was started for the table owner and table name at the specified log sequence number (LSN). This message is issued for each origin table for which the Capture program captures changes. This message is for your information only.

**User Response:** No action is required.

#### ASN0105I

Data that has been copied was pruned from the change data table and the unit-of-work table.

Explanation: This message is for your

information only.

**User Response:** No action is required.

#### ASN0106I

The Capture program is waiting for DB2 to come up.

**Explanation:** When the Capture program is initially brought up, if DB2 is not up at that time, the Capture program waits until DB2 is up. After DB2 is up, the Capture program makes the connection and begins to capture changes.

If the NOTERM option is specified in the Capture invocation parameters, and DB2 comes down smoothly, the Capture program waits for it to come back up.

**User Response:** No action is required.

#### ASN0110E

Capture for OS/390 Storage Dump. The Control Address is "<address>".

**Explanation:** This is an informational message printed at the top of storage dumps for severe errors. When a dump is generated for a message, the dump output appears in the dataset whose name is specified by the CEEDUMP DDNAME on your Capture for OS/390 invocation JCL.

**User Response:** No action is required.

#### **ASN0115I**

The warm start control information was not supplied. The routine name is "<routine>"; the table name is "".

**Explanation:** The warm start table is missing or corrupted. This table provides a faster warm start. The Capture program will warm start.

**User Response:** No action is required.

#### **ASN0116I**

The Capture program did not reinitialize the tuning parameters table. The routine name is "<routine>"; the table name is "<table\_name>".

**Explanation:** The REINIT command was issued, but tuning parameter information from the tuning parameters table was not available. The previous tuning parameter values were retained.

**User Response:** No action is required.

#### ASN0117W

Warm start control information was not saved. The routine name is "<routine>"; the table name is "<table\_name>".

**Explanation:** An error occurred that prevented warm start information from being saved in the IBMSNAP\_WARM\_START table. Warm start can be attempted and can take longer because backup sources will be used.

**User Response:** No action is required.

#### ASN0121E

The Capture program warm start failed because existing data is too old. The Capture program will terminate.

**Explanation:** The time of the warm start information exceeded LAG\_LIMIT.

**User Response:** No response required; the Capture program will terminate because WARMNS was specified.

### ASN0122E An error occurred while reading

the warm start information or DB2 log. The Capture program will terminate.

**Explanation:** A problem occurred while retrieving the warm start information. The warm start table data was invalid or for OS/390, an Instrumentation Facility Interface (IFI) error

occurred while reading the log during warm

**User Response:** No response required; the Capture program is terminating because WARMNS was specified.

#### ASN0123I

start.

The highest log sequence number of a successfully captured log record is

"<log\_sequence\_number>".

**Explanation:** The Capture program saved the highest log sequence number (LSN) in the warm start table. This is the point at which the Capture program finished successfully processing the log data.

**User Response:** No response required; this message accompanies termination.

#### ASN0124I

The prune command was accepted; the pruning action is queued.

**Explanation:** The IBM Replication administrator entered the prune command and the Capture program has queued the request. The Capture program will prune the change data (CD) table and the unit-of-work (UOW) table.

**User Response:** No response required.

#### ASN0125I

The current log sequence number of successfully processed log records is "<log\_sequence\_number>". The

log timestamp is "<timestamp>".

**Explanation:** Capture program is processing the DB2 log at the log sequence number provided.

**User Response:** No action is required.

#### ASN0126E

The Capture program encountered a syntax error. The Capture program will terminate.

**Explanation:** The Capture program encountered the wrong combination of invocation parameters.

**User Response:** Check the Capture and Apply section for your platform for more information about the START command syntax.

#### ASN0130I

The user requested that the Capture program start reading from the end of the DB2 log.

**Explanation:** The user specified the WRMSKPM parameter when invoking the Capture program.

**User Response:** No action is required.

#### **ASN0132I**

The Capture program was invoked by asncopy with the mobile option.

**Explanation:** This message is for your information only

information only.

**User Response:** No action is required.

#### ASN0133I

The Capture program reached the end of the mobile transactions.

**Explanation:** This message is for your

information only.

**User Response:** No action is required.

#### ASN0134E

The Capture program could not obtain the start of log information when it was invoked by asncopy with the mobile option.

**Explanation:** The Capture program was unable to locate the point in the log where it needed to start reading information.

**User Response:** Wait for subsequent messages which will provide more detailed information.

### ASN0135E The trial period for the Capture program has expired

**Explanation:** The trial period for the DB2 DataPropagator product has ended. You can no longer use this product until you order and install the DataPropagator licensed feature of DB2 for OS/390.

**User Response:** Contact the person responsible for ordering the DB2 DataPropagator product.

### ASN0136I The trial version of Capture will end in *nn* days.

**Explanation:** You are using the trial version of DB2 DataPropagator. After *nn* days have passed, you will no longer be able to use DB2 DataPropagator unless you install the DataPropagator licensed feature of DB2 for OS/390.

**User Response:** None; however you might want to contact the person responsible for ordering the DB2 DataPropagator product.

### ASN0137E The product registration module has unexpected content.

**Explanation:** The content of the registration module (ASNLPR61) for the DB2 DataPropagator feature is not as expected for this version of the DB2 DataPropagator product. No further use of the product is possible until you provide the correct registration module.

**User Response:** Verify that the DB2 DataPropagator feature was installed without errors. If errors occurred, correct them and try again.

If the DB2 DataPropagator feature installed without error and you are correctly accessing the feature-registration module (ASNLPR61), contact IBM customer service for assistance.

### ASN0138E The product trial module has unexpected content.

**Explanation:** The content of the DB2 DataPropagator trial module is not as expected for this version of the DB2 DataPropagator

product. No further use of the product is possible until you provide the correct trial module.

**User Response:** Verify that the DB2 DataPropagator feature was installed without errors. If errors occurred, correct them and try again.

If the DB2 DataPropagator feature installed without error and you are correctly accessing it, contact IBM customer service for assistance.

## ASN0139E The Capture program could not open the trace file. The error is "<error\_code>".

**Explanation:** The user specified the TRCFILE option, but the Capture program could not open the trace file. Possible reasons are:

- The directory specified in the ASNPATH environment variable is incorrect.
- The user does not have the correct authorization for the directory.

**User Response:** Contact your system programmer or your IBM Service Representative.

## ASN0200E An incorrect parameter """parameter>" was passed to the Capture program.

**Explanation:** For VM/ESA, one of the following situations caused an error:

- An incorrect parameter was specified on the ASNCCP invocation command.
- The CAPTURE ASNPARMS file contained an invalid parameter.
- An invalid parameter was specified on the :RESID tag in the RESID NAMES file for the :DBNAME. For example, the RESID could be too long.

For VSE/ESA, an invalid parameter was specified on the ASNCCP invocation command.

**User Response:** Verify that the parameters supplied are valid. See the Capture and Apply section for your platform for more information about the ASNCCP command.

#### ASN0201E

The Capture program encountered a "<platform>" error. The routine name is "<routine>"; the function name is "<function>"; the return code is "<return\_code>".

#### **Explanation:** On VM:

- For the LINK function, Capture program encountered an error while attempting to LINK the minidisks identified in the *database* SQLFDEF file.
  - database is the database identified with the SQLINIT or SQLGLOB commands, the default of SOLDBA.
- For the FSREAD, FSPOINT, or FSTATE function errors, the Capture program encountered an error while trying to read CAPTURE ASNPARMS or the *database* SQLFDEF file.
- For the XCIDRM function, Capture program
  was unable to obtain the resource ID it uses as
  a lock to ensure that only one Capture
  program is active for a DB2 database. The
  error may have occurred for the following
  reasons:
  - The virtual machine in which the application is running does not have authority to connect to \*IDENT.
  - The virtual machine in which the application is running does not have the authority to declare the resource.

#### On VSE:

- For the GENCB, MODCB, OPEN, GET, CLOSE, or ENDREQ function errors, Capture programencountered an error while trying to set up or read the database log or directory.
- For the GETVIS, FREEVIS, or XPCC function errors, Capture program encountered an error while trying to perform one of these functions.

**User Response:** Correct the error as described in the platform documentation. On VM:

- For the LINK function, see VM/ESA CP Command and Utility Reference for more information about the return code.
- For the FSREAD, FSPOINT, or FSTATE function errors, see VM/ESA CMS Application Reference - Assembler.
- For the XCIDRM function, see VM/ESA CPI Communications User Guide for more information the return code.
- For other functions, refer to the platform product application development and command documentation.

#### On VSE:

- For the GENCB, MODCM, OPEN, GET, CLOSE, or ENDREQ function errors, see VSE/ESA Messages and Codes Reference, for more information about the IBM VSE/VSAM macros.
- For the GETVIS, FREEVIS, or XPCC function errors, see VSE/ESA Systems Macro Reference.

### ASN0202E The USERID parameter was not specified.

**Explanation:** The USERID parameter is required in the PARM= field on the EXEC job control statement that is passed to the Capture program.

**User Response:** Add the USERID= parameter, specifying the user ID and password, in the PARM= field and resubmit the job.

#### ASN0203I Linking to "<diskname>" minidisk"<diskowner>"as "<vdev>"

**Explanation:** The Capture program is about to issue an internal CP link command to the specified database minidisk.

**User Response:** If prompted, enter the minidisk password.

#### Apply program messages

#### **ASN1000S**

An internal error occurred for message number "<number>". Its substitution fields are "<substitution\_field\_1>", "<substitution\_field\_2>", "<substitution\_field\_3>", "<substitution\_field\_4>", "<substitution\_field\_5>", "<substitution\_field\_6>", and "<substitution\_field\_7>". The error code is "<error\_code>". The return code is "<return code>".

**Explanation:** The message file for Apply was installed incorrectly.

**User Response:** Refer to the installation and configuration information in this book pertaining to your platform. Make sure the message file is installed in the correct directory. If it is, contact your IBM Service representative.

### ASN1001E The Apply program encountered an SQL error.

#### Parameters:

- ERRCODE is "<error\_code>"
- SQLSTATE is "<sqlstate>"
- SQLCODE is "<sqlcode>"
- SQLERRM is "<sqlerrm>"
- SQLERRP is "<sqlerrp>"
- server\_name is "<server\_name>"
- table name is "<table\_name>"

**Explanation:** An error occurred during the execution of an SQL statement.

**User Response:** Refer to your database messages reference for SQL.

#### ASN1002E

The "<table\_name>" could not be locked. ERRCODE is "<error\_code>", SQLSTATE is "<sqlstate>", SQLCODE is "<sqlcode>", SQLERRM is "<sqlerrm>", SQLERRP is "<sqlerrp>", server name is "<server\_name>", table name is ""

**Explanation:** The Apply program could not lock the table.

**User Response:** Refer to your database's message reference.

#### **ASN1003E**

The Apply program could not connect to the server "<server>".

#### Parameters:

- error code is "<error\_code>"
- SQLSTATE is "<sqlstate>"
- SQLCODE is "<sqlcode>"
- SQLERRM is "<sqlerrm>"
- SQLERRP is "<sqlerrp>"

**Explanation:** The Apply program attempted to connect to the database and received a failing return code because either the database was not up or too many users were accessing it.

**User Response:** If you are running Apply under DB2 UDB for UNIX or under DataJoiner for UNIX, ensure that the LIBPATH environment variable is set to the same environment in which the Apply program starts. See the *Replication Guide and Reference* for more information.

Refer to your database messages reference for SQL.

#### ASN1004I

The trial version of Apply will end in *nn* days.

**Explanation:** You are using the trial version of DB2 DataPropagator. After *nn* days have passed, you will no longer be able to use DB2 DataPropagator unless you install the DataPropagator licensed feature of DB2 for OS/390.

**User Response:** None; however you might want to contact the person responsible for ordering the DB2 DataPropagator product.

## ASN1005E The trial period for the Apply program has expired

**Explanation:** The trial period for the DB2 DataPropagator product has ended. You can no longer use this product until you order and install the DataPropagator licensed feature of DB2 for OS/390.

**User Response:** Contact the person responsible for ordering the DB2 DataPropagator product.

### ASN1006E The product registration module has unexpected content.

**Explanation:** The content of the registration module (ASNAPR61) for the DB2 DataPropagator feature is not as expected for this version of the DB2 DataPropagator product. No further use of the product is possible until you provide the correct registration module.

**User Response:** Verify that the DB2 DataPropagator feature was installed without errors. If errors occurred, correct them and try again.

If the DB2 DataPropagator feature installed without error and you are correctly accessing the feature-registration module (ASNAPR61), contact IBM customer service for assistance.

## ASN1007E The product trial module has unexpected content.

**Explanation:** The content of the DB2 DataPropagator trial module is not as expected for this version of the DB2 DataPropagator product. No further use of the product is possible until you provide the correct trial module.

**User Response:** Verify that the DB2 DataPropagator feature was installed without errors. If errors occurred, correct them and try again.

If the DB2 DataPropagator feature installed

without error and you are correctly accessing it, contact IBM customer service for assistance.

#### ASN1008E

The subscription set with Apply qualifier "<qualifier>" and set name "<set\_name>" is not defined correctly. ERRCODE is %3.

**Explanation:** The subscription set is not defined correctly.

**User Response:** Make sure that the WHOS\_ON\_FIRST column in ASN.IBMSNAP\_SUBS\_SET is specified correctly.

#### **ASN1009E**

There is no subscription set defined for Apply qualifier "<qualifier>".

**Explanation:** There is no subscription set defined for Apply qualifier "<qualifier>".

**User Response:** Define at least one subscription set for Apply qualifier "<qualifier>".

#### **ASN1010E**

The Apply program could not insert row "<row>" into the audit trail table due to the following error: "<error\_code>".

**Explanation:** This is an SQL return code indicating that the audit trail table was not set up with the same structure as the table in the *Replication Guide and Reference*.

**User Response:** Refer to the *Replication Guide* and *Reference* and your database SQL manual.

#### **ASN1011E**

The copy request has incompatible source and target attributes. The error code is "<error\_code>".

**Explanation:** This is an SQL error code indicating that the attributes of the target table must be compatible with the attributes of the source table.

User Response: Refer to the

BASE\_STRUCTURE column in the register table

for the compatibility of the source and target attributes.

## ASN1012E The source table structure is invalid. The error code is "<error code>".

**Explanation:** This is an SQL return code indicating that the source table structure in the register table was not set up according to the SOURCE\_STRUCTURE column in the register table.

**User Response:** Refer to the *Replication Guide and Reference*, the SOURCE\_STRUCTURE column in the register table for valid source table structures.

## ASN1013E The target table structure is invalid. The error code is "<error code>".

**Explanation:** The target table structure in the subscriptions target member table (ASN.IBMSNAP SUBS MEMBR) was not valid.

**User Response:** Refer to the *Replication Guide* and *Reference* for valid target table structures.

#### ASN1014E

The Apply program could not find a source for the copy request because it could not find the change data table. The error code is "<error code>".

**Explanation:** The change data table was not defined in the register table because either the Apply program did not find the change data table name in the register table or the source table was not registered correctly.

**User Response:** Refer to the *Replication Guide and Reference* and verify that the change data table is correctly defined in the register table (ASN.IBMSNAP\_REGISTER CD\_OWNER, CD\_TABLE).

#### **ASN1015I**

The Apply program is waiting for the Capture program at server "<server\_name>"to advance the global SYNCHTIME. Verify that the Capture program is running.

**Explanation:** This message is for your

information only.

**User Response:** No action is required.

#### **ASN1016I**

Refresh copying has been disabled. The error code is "<error\_code>".

**Explanation:** While attempting to perform a full refresh, the Apply program encountered a DISABLE\_REFRESH column in the register table which was set on.

**User Response:** Either turn off the DISABLE\_REFRESH column or bypass the Apply program and perform a manual refresh.

#### ASN1017E

Apply could not find any target column names. The error code is "<error code>".

**Explanation:** Apply could not find any columns in the ASN.IBMSNAP\_SUBS\_COLS subscription columns table.

**User Response:** Refer to "Defining Replication Subscriptions" to redefine the replication subscription.

#### **ASN1018I**

The Apply program is processing subscription set "<set\_name>"("<whos\_on\_first>"). ("<set\_number>" of "<total\_sets>").

**Explanation:** This message is for your information only.

**User Response:** No action is required.

## ASN1019E The target table does not have any key columns. The error code is "<error code>".

**Explanation:** The Apply program could not find key column names in one of the columns requiring a primary key.

**User Response:** Refer to "<Defining Replication Descriptions>" to redefine the replication description.

### ASN1020S The Apply program could not

reserve a storage block. The error code is "<error code>".

**Explanation:** The Apply program could not obtain the required (memory) storage.

**User Response:** Contact your IBM Service representative.

## ASN1021S The Apply program could not read the work file. The error code is "<error code>".

**Explanation:** The Apply program could not read the work file due to a system error.

**User Response:** Determine if the problem is caused by lack of space and contact your system administrator to obtain what is needed.

## ASN1022S The Apply program could not write into the work file. The error code is "<error code>".

**Explanation:** Either the user does not have the proper access authority for one or all of the files or not enough space is left after writing to the target file.

**User Response:** Determine whether the problem is caused by a lack of access authority or a lack of space and contact your system administrator to obtain what is needed.

## ASN1023S The Apply program could not open the work file. The error code is "<error code>".

**Explanation:** The Apply program could not open the work file.

**User Response:** Contact your IBM Service representative.

## ASN1024S The Apply program could not close the work file. The error code is "<error code>".

**Explanation:** The Apply program could not close the work file.

**User Response:** Contact your IBM Service representative.

# ASN1025I The Apply program completed processing for subscription set "<set\_name>"("<whos\_on\_first>"). The return code is "<return code>".

**Explanation:** This message is for your information only.

**User Response:** No action is required.

## ASN1026I The Apply program encountered an error while trying to bind. SQLSTATE is "<sqlstate>", SQLCODE is "<sqlcode>".

**Explanation:** An error occurred during the execution of bind.

**User Response:** Refer to your database's message reference.

## ASN1029E The SQL statement could not execute. The error code is "<error code>".

**Explanation:** The execution of the SQL statement specified by the user was not successful.

**User Response:** Refer to the SQLSTATE, SQLCODE, SQLERRO, and SQLERRM in the

apply trail table and your database SQL manual for detailed information.

#### **ASN1030S**

The Apply program encountered an OS/2 error. The error code is "<error\_code>"; the return code is "<return code>".

**Explanation:** The execution of an OS/2 API failed.

**User Response:** For more information on the return code, refer to the OS/2 WARP Control Program Programming Reference.

**ASN1031E** 

The SQL statement is empty. The error code is "<error code>".

**Explanation:** The SQL statement is an empty string.

**User Response:** Specify the SQL statement to be executed.

#### ASN1032S

The Apply program log file could not be opened. The error code is "<error\_code>"; the return code is "<return code>".

**Explanation:** The Apply program could not open the log file.

**User Response:** For more information on the return code, either refer to the OS/2 WARP Control Program Programming Reference or to the system library information for your particular platform.

#### ASN1033E

The Apply program could not write to the Apply log file. The error code is "<error\_code>"; the return code is "<return\_code>".

**Explanation:** The Apply program could not write to the log file.

**User Response:** For more information on the return code, either refer to the OS/2 WARP Control Program Programming Reference or to the system library information for your particular platform.

#### ASN1034E

Stored procedures are not supported in DB2 for MVS/ESA V3. The error code is "<error code>".

**Explanation:** DB2, Version 3 does not support the stored procedure call.

**User Response:** Remove the stored procedure CALL statement from the statement table (ASN.IBMSNAP\_SUBS\_STMT).

#### **ASN1035E**

The Apply program could not access the subscription columns table.

#### Parameters:

- error code is "<error\_code>"
- SQLSTATE is "<sqlstate>"
- SQLCODE is "<sqlcode>"
- SQLERRM is "<sqlerrm>"
- SQLERRP is "<sqlerrp>"
- server name is "<server\_name>"
- table name is "<table\_name>"

**Explanation:** An error occurred during the execution of an SQL statement.

**User Response:** Refer to your database messages reference for SQL.

#### ASN1036E

The column type "<col\_type>" for expression "<expression>"is invalid. The error code is "<error code>".

**Explanation:** The value for the COL\_TYPE column in the subscription columns table is invalid.

**User Response:** Change the value to A, B, C, F, or R.

#### ASN1037E

The Apply program could not obtain the date and time. The error code is "<error\_code>"; the return code is "<return\_code>".

**Explanation:** The OS/2 API DosGetDateTime failed.

**User Response:** For more information on the return code, refer to the OS/2 WARP Control Program Programming Reference.

ASN1038E No column names or expressions were specified in the subscription columns table.

**Explanation:** Column names or expressions for a copy statement must be specified.

**User Response:** Refer to the *Replication Guide* and *Reference* for more information about requirements for subscription definitions.

ASN1039S The Apply program plan, "<plan\_name>", could not be opened.

#### Parameters:

- error code is "<error\_code>"
- return code is "<return\_code>"
- reason code is "<reason\_code>"

**Explanation:** The Apply program plan could not be opened.

**User Response:** Refer to the Apply for OS/390 Program Directory.

ASN1040S The Apply program encountered an OS/390 error. The error code is "<error\_code>"; the return code is "<return\_code>".

**Explanation:** Execution of an OS/390 system operation failed.

**User Response:** Refer to your OS/390 system library information.

ASN1041I The Apply program was started using subsystem name: "<subsystem>".

**Explanation:** This is not an error message, however, you should make sure that the displayed subsystem name is valid.

**User Response:** Verify that the subsystem name is valid.

### ASN1042W There are too many invocation parameters.

**Explanation:** The number of parameters you specified when you invoked the Apply program exceeds the maximum allowed.

**User Response:** Refer to the Capture and Apply section for your platform for information on the appropriate number of invocation parameters.

# ASN1043E There is already one Apply instance running with this Apply program qualifier "<qualifier>". The error code is "<error\_code>"; the reason code is "<reason code>".

**Explanation:** Verification attempt failed.

**User Response:** Make sure that only one instance of the Apply program is running under this user ID on this subsystem or database.

## ASN1044I The Apply program will become inactive for "<number>" minutes and "<number>" seconds.

**Explanation:** This message is for your information only.

**User Response:** No action is required.

## ASN1045I The Apply program was started using database "<database>".

**Explanation:** This message is for your information only.

**User Response:** No action is required unless this is not the intended database.

## ASN1046S The Apply program libraries are not authorized for the Authorized Program Facility (APF).

**Explanation:** The Apply program libraries must be APF authorized.

**User Response:** Authorize the Apply libraries.

#### ASN1048E

The execution of a copy statement failed. See the Apply trail table for full details: "<text>"

**Explanation:** A copy statement could not execute. In the message, "<text>"identifies the "<copy\_server>", "<copy\_owner, copy\_table, stmt\_number>", and "<cntl\_server>".

**User Response:** Check the APPERRM fields in the audit trail table to determine why the copy statement failed.

#### ASN1049S

The Apply program encountered a system error. The error code is "<error\_code>". The return code is "<return\_code>".

**Explanation:** Execution of a system operation failed.

**User Response:** Refer to the system library information for your particular platform.

#### ASN1050E

The Apply program encountered an invalid operation while updating the target table. The error code is "<error\_code>". The invalid operation to be applied is "<operation>".

**Explanation:** The operation field of a row fetched from the source table is not valid.

**User Response:** Contact your IBM Service Representative.

#### ASN1051E

The Apply program detected a gap between the source "<source>"table and the target table. The error code is "<error\_code>".

**Explanation:** The Apply program has detected that the Capture program had lost change data before the Apply program could copy it. For example, the Capture program may have been cold started.

**User Response:** Check the control tables to determine why the gap is present. Take proper action to preserve data integrity before you reset

the control table information to execute the definition again.

#### **ASN1052E**

The Apply program could not find the ASNLOAD program.

**Explanation:** The Apply program cannot find the ASNLOAD program in the current directory.

**User Response:** Make sure that ASNLOAD is in the directory from which you are invoking the Apply program.

#### ASN1053E

The execution of the ASNLOAD program failed. The return code is "<return\_code>".

**Explanation:** The ASNLOAD program detected an error.

**User Response:** Refer to the messages files generated by the EXPORT and IMPORT utilities. Note that these files names are different for Apply for OS/2 and Apply for AIX.

#### **ASN1054S**

The Apply program could not find the registration information for source owner "<src\_ownr>", source table "<src\_tbl>", and source view qualifier "<src\_view\_qual>".

**Explanation:** The source table registration is incorrect or incomplete.

**User Response:** Drop the registration and redo it. Also make sure that the registration information is in both the register table and the pruning control table.

#### ASN1055S

The Apply program could not find the prune control information for source owner "<src\_ownr>", source table "<src\_tbl>", source view qualifier "<src\_view\_qual>", target owner "<tgt\_ownr>", and target table "<tgt\_tbl>".

**Explanation:** The source table registration is incorrect.

**User Response:** Drop the subscription and redo it.

ASN1056E

The Apply program could not connect to the server due to lack of user ID/password. The error code is "<error code>".

**Explanation:** The Apply program could not find the password and user ID to connect to the server.

**User Response:** Make sure that the Apply program password exists. If you are using DB2 Universal Database Satellite Edition, make sure that the password and user ID are defined to the client systems.

**ASN1057E** 

The Apply program could not read the password in the Apply password file. The error code is "<error code>".

**Explanation:** The Apply program found no password.

**User Response:** If you want to use the AUTHENTICATION=SERVER scheme, you must provide a password as described in the Apply program section in the Capture and Apply chapter for your platform.

**ASN1058E** 

The Apply program could not close the password file. The error code is "<error\_code>".

**Explanation:** The Apply program could not close the password file.

**User Response:** Contact your IBM Service representative.

**ASN1059E** 

The Apply program detected invalid syntax for line "line>"in the password file. The error code is "<error code>".

**Explanation:** The Apply program could not recognize a line in the password file.

**User Response:** Correct the syntax error in the password file. See the Apply program section in

the Capture and Apply chapter for your platform.

**ASN1060E** 

The dynamic allocation for the temporary work file failed. The error code is "<error\_code>".

**Explanation:** A system error was encountered during dynamic allocation.

**User Response:** Contact your IBM Service representative.

ASN1061E

An invalid keyword parameter was specified. The error code is "<error code>".

**Explanation:** An invalid invocation parameter was specified and ignored by the Apply program.

**User Response:** Correct the invocation parameter. See the Apply program section in the Capture and Apply chapter for your platform.

ASN1063E

A subscription set cannot have more than 200 members. The error code is "<error code>".

**Explanation:** The number of subscriptions has exceeded the maximum allowed number of 200.

**User Response:** Remove excess members from the subscription.

ASN1066S

An internal Apply program error occurred. The error code is "<error\_code>".

**Explanation:** An internal Apply error occurred.

**User Response:** Contact your IBM Service representative.

**ASN1067E** 

The Apply program has detected update conflicts and compensated rejected transactions. See the unit-of-work table for details. The error code is "<error\_code>".

**Explanation:** More than one application updated the same row in a table from different

locations. Some transactions have been rejected and compensated.

**User Response:** See the ASN.IBMSNAP\_UOW table for details.

#### **ASN1068E**

The Apply program has deactivated the subscription due to a RI violation. The error code is "<error code>".

**Explanation:** A referential integrity violation was detected when copying data from the source table to a replica. The Apply program has terminated and the subscription has been deactivated.

**User Response:** Correct the referential integrity error and reactivate the subscription.

#### **ASN1069E**

The Apply program has detected a referential integrity violation and compensated the rejected transactions. See the unit-of-work table for more details. The error code is "<error-code>".

**Explanation:** A referential integrity violation was detected when replicating data from the replica to the user table.

**User Response:** See the unit-of-work table for more details.

#### ASN1070E

The Apply program could not lock the target table.

#### Parameters:

- ERRCODE is "<error\_code>"
- SQLSTATE is "<sqlstate>"
- SQLCODE is "<sqlcode>"
- SQLERRM is "<sqlerrm>"
- SQLERRP is "<sqlerrp>"
- server name is "<server\_name>"
- · table name is ""

**Explanation:** The Apply program could not lock the target tables before it was to check update conflicts.

**User Response:** Verify that all the target tables are available before rerunning Apply.

#### **ASN1071E**

The Apply program has detected an error while reading the temporary work file. The error code is "<error\_code>".

**Explanation:** The Apply program has detected an error while reading the temporary work file.

**User Response:** Contact your IBM Service representative.

#### **ASN1072E**

The Apply program could not find the ASNDONE program.

**Explanation:** The Apply program could not find the user exit program, ASNDONE.

**User Response:** Verify that the ASNDONE program is located in the correct directory.

#### **ASN1073E**

The execution of the ASNDONE program failed. The return code is "<return code>".

**Explanation:** An error occurred while calling the user exit, ASNDONE.

**User Response:** Contact your IBM Service representative.

#### ASN1074E

The Apply program could not find the ASNDLCOPY program.

**Explanation:** The Apply program did not find the ASNDLCOPY program in the current search path.

**User Response:** Add the ASNDLCOPY program to the search path and run the Apply program again.

#### **ASN1075E**

The ASNDLCOPY program failed. The return code is "<error-code>".

**Explanation:** The ASNDLCOPY program detected an error.

**User Response:** Refer to the log file that was generated by the ASNDLCOPY program for

detailed information. The name of the log file is asndlxxxx.log.

### ASN1076E The Apply program cannot read the format of the result file that

was generated by the ASNDLCOPY program.

**Explanation:** The result file that was generated by the ASNDLCOPY program is not in an expected format.

**User Response:** If you modified the ASNDLCOPY program, check that your changes are not causing the invalid format. If your changes are not the cause of the problem, check that your machine has enough space for the result file.

#### **ASN1077S**

The Apply program encountered an invalid DATALINK column value while updating the target table. The error code is "<error-code>".

**Explanation:** The DATALINK column field of a row fetched from the source table is not valid.

**User Response:** Contact IBM Software Support.

### ASN1097I The Apply program stopped due to the above error.

**Explanation:** The error reported previously caused the Apply program to stop.

**User Response:** Fix the error reported before this message.

### ASN1100I A user has stopped the Apply program.

**Explanation:** A user issued the STOP command to stop the Apply program.

**User Response:** No action is required.

### ASN1109I Not all of the Jet database changes are applied due to an RI

**Explanation:** There was at least one change in the row-replica target list table that violates the referential integrity (RI) of the source table.

**User Response:** Refer to the IBMSNAP\_ERROR\_INFO and IBMSNAP\_ERROR\_MESSAGE tables for more

details.

### ASN1110I The Apply program created Jet database "<db name>".

**Explanation:** The target database <db\_name> was created.

**User Response:** No action is required.

## ASN11111 The Apply program converted Jet Database "<db\_name>" to a Design Master.

**Explanation:** The database that you specified is now a Design Master from which all Microsoft Jet Replicas will be created.

**User Response:** No action is required.

# ASN1115I ODBC call was successful with sqlcode "<sqlcode>", sqlstate "<sqlstate>", and message "<message>".

**Explanation:** The ODBC call was successful, but a message was issued. This message is for your information only.

**User Response:** No action is required.

## ASN1116E ODBC call failed. sqlcode "<sqlcode>", sqlstate "<sqlstate>", and message "<message>".

**Explanation:** An error occurred during the execution of an ODBC operation against either the DB2 ODBC driver or the MS Jet ODBC driver.

**User Response:** Refer to the appropriate ODBC

reference for more information.

**ASN1130E** 

Execution of DAO call failed. ERRCODE "<error\_code>", DAO error number "<error\_number>", and DAO error message "<error\_message>".

**Explanation:** An error occurred during a Microsoft Data Access Object (DAO) execution.

**User Response:** Refer to the Microsoft DAO reference for more information.

ASN1135E File operation failed. File name is "<file\_name>", error code is "<error code>".

**Explanation:** Open, close, read, or write operations failed.

**User Response:** Verify that the user has authority for the file operation. Also verify that there is enough space in the system.

ASN1200I The asncopy program completed.

**Explanation:** This message is for your

information only.

**User Response:** No action is required.

ASN1201S Place holder for generic message - internal error

**Explanation:** The asncopy program encountered an SQL error.

#### Parameters:

- ERRCODE is "<error\_code>"
- SQLSTATE is "<sqlstate>"
- SQLCODE is "<sqlcode>"
- SQLERRM is "<sqlerrm>"
- SQLERRP is "<sqlerrp>"
- · server name is "<server\_name>"
- table name is "<table\_name>"

**User Response:** Refer to your database messages reference for SQL.

**ASN1202E** 

The asncopy program encountered an SQL error. ERRCODE is "<error code>", SQLSTATE is "<sqlstate>", SQLCODE is "<sqlcode>", SQLERRM is "<sqlerrm>", SQLERRP is "<sqlerrp>", table name is "".

**Explanation:** This message is for your

information only.

**User Response:** No action is required.

ASN1203I The asncopy program was stopped by the user.

**Explanation:** This message is for your information only.

**User Response:** No action is required.

ASN1204E The asncopy program encountered

an incorrect keyword. The keyword is "<keyword>".

**Explanation:** A keyword was entered incorrectly.

**User Response:** Execute the command again, using the correct keyword.

ASN1205E The asncopy program terminated due to a Capture program error.

**Explanation:** An inconsistency in Capture program executions has caused the asncopy program to end.

**User Response:** Refer to the trace produced by the Capture program (ASN.IBMSNAP\_TRACE) or the asncopy program error log to determine the cause of the error.

ASN1206E The asncopy program terminated due to an Apply program error.

**Explanation:** An inconsistency in Apply program executions has caused the asncopy program to end.

**User Response:** Refer to the apply trail table or

the asncopy program error log to determine the cause of the error.

**ASN1207E** The subscription for "<subscription>" was not

activated.

**Explanation:** The selected subscription is

inactive.

**User Response:** Either activate the subscription

or select another one.

**ASN1208E** The asncopy program could not

find the subscription for set

"<set>".

**Explanation:** The selected subscription does not

exist.

**User Response:** Enter the correct subscription.

ASN1209E The asncopy program could not find any eligible subscription.

**Explanation:** Either no subscription name was specified or the names specified are invalid.

**User Response:** Check the subscription names

and be sure to enter the correct ones.

**ASN1210E** An Apply qualifier must be specified following the keyword

**Explanation:** You must specify an Apply qualifier following the keyword q.

User Response: Specify an Apply qualifier

following the keyword q.

**ASN1211E** Set names must be specified following the keyword "<keyword>".

**Explanation:** You must specify the set names following the keyword (O, U, D, or S).

**User Response:** Reinitiate the asncopy program, specifying the keyword and then the set names.

ASN1212E A read-only set name

"<set\_name>" is found following the keyword "<keyword>".

**Explanation:** A read-only set name was specified following the keyword U or D.

**User Response:** Specify only replica for the

keywords U and D.

ASN1214E The set name "<set name>" is specified more than once.

**Explanation:** The same set name cannot be

specified in more than one list.

**User Response:** Reinitiate the asncopy program, being sure to specify each set name only once among all lists.

**ASN1221I** 

Set "<set name>" has been successfully refreshed with "<number>"rows at "<time>".

**Explanation:** This message is for your

information only.

**User Response:** No action is required.

ASN1222I

Set "<set\_name>" has successfully inserted "<number>" rows, deleted "<number>" rows, updated "<number>" rows at "<time>".

**Explanation:** This message is for your

information only.

**User Response:** No action is required.

ASN1223E

The Apply program could not copy for set "<set\_name>".

**Explanation:** The Apply program encountered a problem while copying.

**User Response:** Refer to the apply trail table or the asncopy program error log to determine the cause of the error.

#### ASN1230S The asncopy program encountered

a system error. The error code is "<error\_code>"and the return code is "<return\_code>".

**Explanation:** The asncopy program encountered an error in the database.

**User Response:** Trace the error and call your IBM Service representative.

#### ASN1240E A system e

A system error has been detected. The error code is "<error\_code>", return code is "<return\_code>".

**Explanation:** The asncopy program encountered an error in the database.

**User Response:** Trace the error and call your IBM Service representative.

#### **ASN1242E**

A SQL error occurred. ERRCODE is "<error\_code>", SQLSTATE is "<sqlstate>", SQLCODE is "<sqlcode>", SQLERRM is "<sqlerrm>", SQLERRP is "<sqlerrp>", table name is "".

**Explanation:** This message is for your information only.

**User Response:** No action is required.

#### ASN1243E

There is no eligible subscription in the ASN.IBMSNAP\_SUBS\_SET table.

**Explanation:** Either a subscription has not been selected or the apply qualifier is invalid.

**User Response:** Verify the subscription names and apply qualifier.

#### ASN1244E User has not selected any set.

**Explanation:** A subscription set has not been selected from the ASNMOBIL dialog.

**User Response:** Select at least one set from ASNMOBIL dialog.

#### ASN1303E The ASNSAT program

encountered an incorrect invocation keyword. The keyword is "<keyword>".

**Explanation:** An unknown keyword parameter was specified.

**User Response:** Specify the correct keyword parameter.

### ASN1304E The ASNSAT program terminated due to a Capture error.

**Explanation:** The Capture program returned an error.

**User Response:** Determine the error from the Capture log file.

### ASN1305E The ASNSAT program terminated due to an Apply error.

**Explanation:** The Apply program returned an error.

**User Response:** Determine the error from the Apply log file.

### ASN1309E Cannot find default control database name.

#### **Explanation:**

#### Satellite:

The default control server, SATCTLDB, is not found from the database directory.

#### Non-Satellite:

The user did not specify the default control server name in DB2DBDFT.

**User Response:** Specify the control server name following the -n keyword.

#### ASN1310E The ASNSAT program

encountered a system error while attempting to invoke the Capture program. Return code is "<return code>".

**Explanation:** An operating system error occurred while calling asnccp.

**User Response:** Make sure that the Capture program is in the execution path.

ASN1311E The ASNSAT program

encountered a system error while attempting to invoke the Apply program. Return code is "<return code>".

**Explanation:** An operating system error occurred while calling asnapply.

**User Response:** Make sure that the Apply program is in the execution path.

ASN1312E The default target server, DB2DBDFT, is not set.

**Explanation:** The user did not specify the target server name, and the ASNSAT program could not determine the default database name from DB2DBDFT.

**User Response:** Specify the target server name following the -t keyword.

**ASN1314E** 

An SQL error occurred while ASNSAT was getting the default Apply qualifier. SQLSTATE is "<sqlstate>", SQLCODE is "<sqlcode>".

**Explanation:** The user did not specify the Apply qualifier. The ASNSAT program encountered an error while retrieving the USER special register.

**User Response:** Specify the Apply qualifier following the -q keyword.

**ASN1315E** 

Cannot connect to database server. SQLSTATE is "<sqlstate>", SQLCODE is "<sqlcode>".

**Explanation:** An error occurred while attempting to connect to the target database.

**User Response:** Refer to your database's message reference.

ASN1316E

ASNSAT encountered an error while trying to bind. The SQLSTATE is "<sqlstate>", SQLCODE is "<sqlcode>".

**Explanation:** An error occurred while attempting to auto bind.

**User Response:** Make sure that the bind file exists in the sqllib\bnd directory.

**ASN1317E** 

An SQL error occurred while ASNSAT was getting the CD\_TABLE value from ASN.IBMSNAP\_REGISTER table. SQLSTATE is "<sqlstate>", SQLCODE is "<sqlcode>".

**Explanation:** An SQL error occurred while selecting from the register table.

**User Response:** Refer to your database's message reference.

**ASN1318E** 

An SQL error occurred while ASNSAT attempted to get the DB2 node type. SQLSTATE is "<sqlstate>", SQLCODE is "<sqlcode>".

**Explanation:** An error occurred while retrieving the node type configuration parameter.

**User Response:** Refer to your database's message reference.

### **Chapter 3. CCA Messages**

This section contains the Client Configuration Assistant Interface (CCA) messages. The messages are listed in numeric sequence.

### CCA2001W No files were found matching the file pattern specified.

**Explanation:** A request was made to read from files matching the specified file pattern. No files were found matching the pattern.

**User Response:** Correct the file pattern specified and retry the operation.

### CCA2002W An error was encountered updating the TCP/IP services file.

**Explanation:** An attempt to add a service name and port number to the TCP/IP services file failed or Network Information Services is being used and only the local services file was updated. The port number was used to catalog the node instead of the service name.

User Response: If you wish to use the service name instead of the port number in the node directory entry, the node must be manually uncataloged and then recataloged using the service name. The services file must also be updated manually. If Network Information Services (NIS) is being used, the local services file may have been updated but the NIS server must be updated manually. In this case, the node was also cataloged using the port number.

## CCA2003W The Discover request did not return data for one or more DB2 systems.

**Explanation:** The discover request did not return data for one or more of the requested DB2 systems. One of the following may have occurred:

 The Administration Server to which the discover request was sent has not been started.

- An error occurred attempting to perform the discover request.
- The DB2 system to which the discover request was sent is not configured for discovery.

**User Response:** Verify that the DB2 system to which the discover request was sent is enabled for discovery. If enabled for discovery, ensure that the Administration Server on the DB2 system is running.

### CCA2004W The nname value specified is not unique.

**Explanation:** The nname value specified is already being used by another NetBIOS application on the network.

**User Response:** Select 'YES' to use the specified nname or 'NO' to cancel the request. If 'YES' is selected, any application using the existing nname will be affected.

### CCA2005W The socket number specified is not unique.

**Explanation:** The socket number specified is being used by another DB2 instance on the workstation.

**User Response:** Select 'YES' to use the specified socket or 'NO' to cancel the request. If 'YES' is selected, any application using the existing socket number will be affected.

## CCA2006W An entry already exists in the TCP/IP services file for the service name and port number specified.

**Explanation:** An entry already exists in the TCP/IP services file for the service name and

port number specified. Another application may be using the entry.

**User Response:** Select 'YES' to use the existing entry or 'NO' to cancel the request. If 'YES' is selected, any application using the existing entry will be affected.

#### CCA2007W

The port number specified is being used with a different service name.

**Explanation:** The TCP/IP services file contains an entry that uses the port number specified but the associated service name does not match the service name specified.

**User Response:** Select 'YES' to use the specified service name and port number or 'NO' to cancel the request. If 'YES' is selected, a new entry will be added to the services file. Any applications using the entry with the existing port number may be affected.

#### CCA2008W

The service name specified is being used with a different port number.

**Explanation:** The TCP/IP services file contains an entry that uses the service name specified but the associated port number does not match the port number specified.

**User Response:** Select 'YES' to use the specified service name and port number or 'NO' to cancel the request. If 'YES' is selected, the existing entry in the services file, using the service name, will be updated to use the port number specified. This may affect any applications using the existing entry.

#### CCA2009W

The request was cancelled by the user.

**Explanation:** The request was cancelled by the user.

User Response: None.

### CCA2010W An attempt to update the APPC stack failed.

**Explanation:** An attempt to add the Transaction Program name to the APPC stack failed.

**User Response:** The APPC stack must be manually updated. If the Transaction Program name is not added to the stack, remote connections to the server will not be possible.

## CCA2011W An attempt to add the service name and port number to the TCP/IP services file failed.

**Explanation:** An attempt to add the service name and port number to the TCP/IP services file failed. The database manager configuration file has been updated with the service name specified.

**User Response:** The service name and port number must be manually added to the TCP/IP service file. If the entry is not added to the services file, remote connections to the server will not be possible.

### CCA2012W The Discover request did not find any DB2 systems.

**Explanation:** A request to search the network for DB2 systems completed successfully but no DB2 systems were found. Following is a list of possible reasons why no DB2 systems were found:

- Search discovery was not enabled on any DB2 systems (that is, in the DBM configuration file of the administration server on the DB2 system, DISCOVER = SEARCH was not specified).
- The DB2 system was not set up with the appropriate discovery protocol for the client to find it (that is, DISCOVER\_COMM on the administration server does not contain a protocol that matches one specified for DISCOVER\_COMM on the client).
- The DB2 system is on the other side of a router or bridge, and the routers and bridges

on the network were configured such that the discovery packet was filtered out and not passed on.

**User Response:** Following is a list of possible actions to take in order for discovery to find DB2 systems:

- Set DISCOVER = SEARCH in the DBM configuration file of the administration server on all DB2 systems that you wish to be found.
- Set DISCOVER\_COMM for the administration server to include the protocol that the client will use to issue a discover request (that is, set DISCOVER\_COMM to include at least one of the protocols specified in DISCOVER\_COMM on the client).
- Have the network administrator reconfigure the router or bridge to allow discovery packets (for the specified protocol) to be passed through.

## CCA2013W Remote database cataloged using APPC but the stack was not configured.

**Explanation:** A request to catalog a database resulted in a node being cataloged that uses the APPC protocol. The node was cataloged using the symbolic destination name which was retrieved from the profile specified. The APPC stack was not configured because there was insufficient information in the profile to configure the stack or APPC was not detected on the DB2 system. It was not possible to use a different protocol because no other matching protocol was detected on the client.

**User Response:** If APPC is not installed on the client, uncatalog the database and recatalog the database manually using a protocol that is available on both the client and server. If APPC is installed, configure the stack if it has not already been configured.

## CCA2014W The transaction program name specified is not unique or has already been configured.

**Explanation:** The transaction program name specified is already being used by another DB2

instance or a non DB2 application on this server.

**User Response:** Select 'YES' to use the specified transaction program name or 'NO' to cancel the request. If "YES" is selected, for all applications using the transaction program name concurrently, APPC will only be operational for the first one started. If any new APPC parameter values have been specified, the APPC stack will be updated with these values.

#### CCA2015W The service name and port number specified are being used in different entries in the services file.

**Explanation:** The TCP/IP services file contains entries that use the service name and port number specified but they are not being used in the same entry.

**User Response:** Select 'YES' to use the specified service name and port number or 'NO' to cancel the request. If 'YES' is selected, the existing entry in the services file, using the service name, will be updated to use the port number specified. This may affect any applications using the existing entries.

### CCA3000C An internal error has occurred. Reason code "<reason code>".

**Explanation:** An unexpected internal error has occurred.

**User Response:** Turn trace on and retry the steps that caused the error. If the problem reoccurs, save the trace information to a file and contact IBM Support with the following information:

- · Problem description
- · Message number
- Reason code
- · Trace file

#### CCA3001N

The specified service name and port number conflicts with existing values in the TCP/IP services file.

**Explanation:** The service name and port number entered by the user conflicts with existing values in the TCP/IP services file. The service name may already be used with a different port number, the port number may already be used with a different service name or both.

**User Response:** Specify a service name and port number that does not conflict with existing entries in the services file.

#### CCA3002N An I/O error occurred.

**Explanation:** An error was encountered attempting to open, read, change the file position or close a file.

**User Response:** If a file name was specified, verify that the file name is valid and that the user has permission to access the file. Also check for any disk and operating system errors.

#### CCA3003N The format of the file is not valid.

**Explanation:** An error was encountered reading from a file. The format of the file is not valid. Possible errors include:

- · The file contains invalid data.
- The file does not contain expected data.
- The order of the data in the file is incorrect.

User Response: If a file name was specified, and the file has been modified by the user, regenerate the file and retry the operation. If the problem persists, and the file was not modified by the user, or the problem occurred during a Discover request, turn trace on and retry the steps that caused the error. If the problem reoccurs, save the trace information to a file and contact IBM Support with the following information:

- · Problem description
- Message number
- Trace file

 File which is causing the error if a file name was specified

### CCA3004N An attempt to allocate memory failed.

**Explanation:** An error was detected attempting to allocate memory.

User Response: Terminate other applications running on the system that may be using large amounts of memory. If the problem persists, turn trace on and retry the operation. If the problem reoccurs, save the trace information to a file and contact IBM Support with the following information:

- Problem description
- Message number
- · Trace file

### CCA3005N An error was encountered writing to a file.

**Explanation:** An error was detected while writing to a profile. The error could also be encountered when updating a host system password and errors are being recorded in the file db2pem.log.

**User Response:** Verify that the file system on which the file resides is not full and is not damaged. Also check for any operating system errors.

### CCA3006N No matching communication protocol was detected.

**Explanation:** The database cannot be cataloged because none of the protocols available on the client match any of the protocols available at the server.

**User Response:** Ensure that the client and server has at least one matching communication protocol that can be detected on both the client and the server. If a matching protocol is installed on both the client and the server, the protocol could not be detected. In this case, catalog the database and node manually.

### CCA3007N The database alias name specified is not valid.

**Explanation:** The length of the database alias specified is not a valid or the alias contains invalid characters.

**User Response:** Correct the alias name and resubmit the request.

### CCA3009N The application requestor name specified is not valid.

**Explanation:** The length of the application requestor name specified is not valid or the name contains invalid characters.

**User Response:** Correct the application requestor and resubmit the request.

### CCA3010N The length of the parameter value specified is not valid.

**Explanation:** The length of the parameter value specified for the application requestor is not valid.

**User Response:** Correct the parameter value and resubmit the request.

### CCA3011N The target database name specified is not valid.

**Explanation:** The length of the target database name specified is not valid or the name contains invalid characters.

**User Response:** Correct the target database name and resubmit the request.

#### CCA3012N Add ODBC data source failed.

**Explanation:** A request to add an ODBC data source failed. The error could be caused by an out of memory error, a disk full condition or a disk failure.

**User Response:** Verify that the disk on which the ODBC.INI and DB2CLI.INI files reside is not full and that the disk is not damaged. In addition, if other applications are using large

amounts of memory, terminate the applications and retry the operation.

#### CCA3013N Remove ODBC data source failed.

**Explanation:** A request to remove an ODBC data source failed. The error could be caused by an out of memory condition or a disk failure.

**User Response:** If other applications are using large amounts of memory, terminate the applications and retry the operation. Also verify that the disk on which the ODBC.INI and DB2CLI.INI files reside is not damaged.

### CCA3014N The bind request cannot be processed.

**Explanation:** The bind request cannot be processed because another bind operation is already in progress.

**User Response:** Complete or terminate the bind in progress and resubmit the bind request.

#### CCA3015N The adapter specified is not valid.

**Explanation:** The adapter specified was not detected on the DB2 system.

**User Response:** Specify an adapter that is available and resubmit the request.

### CCA3016N The nname value specified is not unique.

**Explanation:** The nname value specified is already being used by another NetBIOS application on the network.

**User Response:** Specify a unique nname and retry the operation.

### CCA3017N The path specified for the file is not valid.

**Explanation:** An attempt was made to open the specified file but the path specified is invalid or does not exists.

**User Response:** Ensure that the path specified is valid and the path for the file exists.

### CCA3018N The user does not have sufficient authority to access the file.

**Explanation:** An attempt was made to access the requested file but the user does not have the required authority to access the file.

**User Response:** Ensure that the user has the required authority to access the file.

### CCA3019N The file name specified is a directory.

**Explanation:** An attempt to access the file specified failed because the name specified is a directory and not a file.

**User Response:** Specify a valid file name and retry the operation.

## CCA3020N An attempt to access the specified file failed because of a share violation.

**Explanation:** An attempt to access the file specified failed because of a share violation. Another process may have the file opened in exclusive mode.

**User Response:** The file is currently being accessed by another process in exclusive mode. Ensure that no other process is accessing the file and retry the operation or specify another file name.

#### CCA3021N

An attempt to retrieve, add or remove variable "<variable name>" from the DB2 Profile Registry failed. Reason code "<reason code>".

**Explanation:** An attempt to retrieve, add or remove the indicated variable from the DB2 Profile Registry failed. The reason code indicates the cause of the problem. The possible reason codes are as follows:

- -3 Insufficient memory to process the request
- -4 Variable not found in the registry
- -7 DB2 Profile Registry is not found on this DB2 system

- -8 Profile not found for the given instance
- -9 Profile not found for the given node
- -10 UNIX registry file lock time-out

**User Response:** For reason code -3, terminate other applications using large amounts of memory and retry the operation. For reason code -4, ensure that the variable is set in the DB2 Profile Registry. For reason code -7, ensure that the DB2 Profile Registry has been created. For reason codes -8 and -9, ensure that the specified profile has been created. For reason code -10, ensure that the registry file is not locked by another process.

#### CCA3022C

An attempt to retrieve the address of a function from library "library name>" failed. Reason code "<reason code >".

**Explanation:** An attempt to retrieve the address of a function from the indicated library failed.

User Response: Verify that the correct version of the library is being used. If the incorrect version is being used, install the correct version. If the problem persists, turn trace on and retry the steps that caused the error. If the problem reoccurs, save the trace information to a file and contact IBM Support with the following information:

- · Problem description
- Message number
- Reason code
- · Trace file

#### CCA3023C

An attempt to load library "library name>" failed. Reason code "<reason code>".

**Explanation:** An attempt to load the indicated library failed.

**User Response:** Verify that the path in which the library resides is included in the library path. Also ensure that there is enough memory available to load the library. If the problem persists, turn trace on and retry the steps that caused the error. If the problem reoccurs, save the trace information to a file and contact IBM Support with the following information:

- Problem description
- Message number
- · Reason code
- · Trace file

#### CCA3024C An

An attempt to unload library "brary name>" failed. Reason code "<reason code>".

**Explanation:** An attempt to unload the indicated library failed.

**User Response:** Turn trace on and retry the steps that caused the internal error. If the problem reoccurs, save the trace information to a file and contact IBM Support with the following information:

- Problem description
- Message number
- · Reason code
- Trace file

### CCA3025N One or more of the IPX/SPX parameters specified is not valid.

**Explanation:** One or more of the input parameters is not valid. Following is a list of possible errors:

- One or more of the fileserver, objectname and ipx\_socket parameters is NULL.
- Only the fileserver parameter or objectname parameter is set to "\*".
- The fileserver and/or objectname parameters are not set to "\*" for Windows NT and Solaris.
- The objectname value specified is not unique.
- The ipx\_socket value specified is not unique.
- The ipx\_socket value specified is not in the valid range.
- The DB2 system failed to attach to the fileserver specified.

**User Response:** Verify the following:

- The fileserver, objectname and ipx\_socket parameters are not NULL.
- If the value specified for fileserver is "\*", the value for objectname must also be "\*".
- On Windows NT and Solaris, both fileserver and objectname must be "\*".

- The value specified for objectname, if not "\*", is unique for all DB2 instances and IPX/SPX applications registered at the fileserver.
- The value specified for ipx\_socket is unique across all DB2 instances on the DB2 system.
- The value specified for ipx\_socket is within the valid range.
- The fileserver specified exists and that it is up and running.

Correct all errors and retry the operation.

### CCA3026N No available NetBIOS adapters detected.

**Explanation:** A NetBIOS adapter was not detected on the DB2 system. The database cannot be cataloged.

**User Response:** Catalog the database and node manually if an adapter is available on the DB2 system.

### CCA3027N The port number specified is out of range.

**Explanation:** The TCP/IP port number specified is out of range. The maximum value that can be specified for the port number if 65534.

**User Response:** Specify a port number that does not exceed the maximum value and retry the operation.

### CCA3028N The DB2INSTANCE variable is not valid.

**Explanation:** The DB2INSTANCE environment variable is not set or is set to the Administration Server instance. The Client Configuration Assistant cannot run under the Administration Server Instance.

**User Response:** Set the DB2INSTANCE variable to an instance other than the Administration Server instance.

### CCA3029N Updating of the ODBC data source settings failed.

**Explanation:** A request to update the settings of an ODBC data source failed. The error could be caused by an out of memory error, a disk full condition or a disk failure.

**User Response:** Verify that the disk on which the DB2CLI.INI file resides is not full and that the disk is not damaged. In addition, if other applications are using large amounts of memory, terminate the applications and retry the operation.

### CCA3030N Values missing for configuring APPC.

**Explanation:** A request was made to catalog a database using APPC or to configure a server instance for APPC. The request could not be completed because one or more parameters were not specified.

**User Response:** Ensure that all required parameters have been specified and retry the operation.

## CCA3031N The APPC stack has not been configured for the database selected.

**Explanation:** The database selected is using APPC for the database connection. However, the APPC stack has not been configured for the connection.

**User Response:** Configure the APPC stack for the database selected.

#### CCA5000N The user ID specified is not valid.

**Explanation:** The user ID specified does not exist.

**User Response:** Enter the correct user ID and resubmit the request.

### CCA5001N The password specified is incorrect.

**Explanation:** The password specified for the user ID is incorrect.

**User Response:** Enter the correct password for the user ID and resubmit the request.

### CCA5002N The password for the user ID has expired.

**Explanation:** The password for the user ID has expired and cannot be updated.

**User Response:** Contact your system administrator to have the password reset.

### CCA5003N The new password specified is not valid.

**Explanation:** The new password specified is not valid.

**User Response:** Enter a valid password and resubmit the request.

#### CCA5004N An unexpected error occurred.

**Explanation:** An unexpected error occurred while attempting to update the password for the user ID specified. Additional information may have been written to the file db2pem.log in the instance directory.

**User Response:** Contact your system administrator for further assistance and provide the information from the file db2pem.log.

### Chapter 4. CLI Messages

This section contains the Call Level Interface (CLI) messages. The messages are listed in numeric sequence.

#### CLI0001W Disconnect error.

**Explanation:** An error occurred during the disconnect. However, the disconnect succeeded.

**User Response:** Validate that the communication between the client and the server are still active.

#### CLI0002W Data truncated.

**Explanation:** An output buffer specified is not large enough to contain the data.

**User Response:** Increase the size of the output buffer.

#### CLI0003W Privilege not revoked.

**Explanation:** The statement was a REVOKE statement and the user did not have the specified privilege.

**User Response:** No action needed.

### CLI0004W Invalid connection string attribute.

**Explanation:** An invalid or unsupported connection string attribute was specified in the connection string but the driver was able to connect to the data source anyway.

**User Response:** No action needed.

#### CLI0005W Option value changed.

**Explanation:** The driver did not support the specified option value and substituted a similar value.

**User Response:** No action needed.

#### CLI0006W SQLCancel treated like a close.

**Explanation:** The SQLCancel call was treated like a SQLFreeStmt call with the SQL\_CLOSE option.

**User Response:** No action needed.

#### CLI0100E Wrong number of parameters.

**Explanation:** The number of parameters specified in SQLSetParam or SQLBindParameter was less than number of parameters in the SQL statement.

**User Response:** Respecify the SQL statement or provide more input parameters through SQLSetParam or SQLBindParameter.

### CLI0101E The statement did not return a result set.

**Explanation:** The previous statement does not result in a result set.

**User Response:** Respecify the SQL statement.

#### CLI0102E Invalid conversion.

**Explanation:** The conversion between the application data type and SQL data type is not supported by the driver.

**User Response:** Respecify a data conversion which is supported by the driver.

#### CLI0103E Too many columns.

**Explanation:** The number of columns specified in SQLBindCol is greater than the number of columns in the current result set.

**User Response:** Respecify the SQL statement or

reset the bound column information in SQLBindCol.

#### CLI0104E Unable to connect to data source.

**Explanation:** The driver was unable to establish a connection with the data source.

**User Response:** Ensure the server is started and that the communications between the client and server are correct.

#### CLI0105E Connection in use.

**Explanation:** The specified connection handle is already being used and the connection is still opened.

**User Response:** Allocate a new connection using SQLAllocConnect and retry the connection or terminate the existing connection.

#### CLI0106E Connection is closed.

**Explanation:** The connection specified by the connection handle is no longer active.

**User Response:** Establish a new connection.

### CLI0107E Connection failure during transaction.

**Explanation:** The connection failed during the execution of the function and it cannot be determined whether the COMMIT or ROLLBACK occurred before the failure.

**User Response:** Establish a new connection.

#### CLI0108E Communication link failure.

**Explanation:** The connection between the driver and the data source failed during execution of this function.

**User Response:** Establish a new connection.

#### CLI0109E String data right truncation.

**Explanation:** The data specified through SQLSetParam or SQLBindParameter is larger than the maximum size allowed for the

corresponding use of a parameter marker.

**User Response:** Respecify the parameter using SQLSetParam or SQLBindParameter.

### CLI0110E Invalid output or indicator buffer specified.

**Explanation:** The returned data was NULL but the output or indicator buffer specified was a NULL buffer.

**User Response:** Respecify the output or indicator buffer supplying a non-NULL buffer and retry the operation.

#### CLI0111E Numeric value out of range.

**Explanation:** Returning the numeric data would have caused the whole part of the number to be truncated.

SQLPutData was called more than once for a parameter and the input data was not of type character or binary.

**User Response:** Respecify the output bindings either through SQLBindCol or SQLGetData to avoid creating a numeric data truncation.

Do not call SQLPutData for a parameter if the application data type specified for that parameter through SQLSetParam or SQLBindParameter is not SQL\_C\_CHAR or SQL\_C\_BINARY.

#### CLI0112E Error in assignment.

**Explanation:** The data sent for a parameter or column was incompatible with the data type of the associated table column.

**User Response:** Respecify the output binding through SQLBindCol or SQLGetData or the input binding through SQLSetParam or SQLBindParameter.

#### CLI0113E Invalid date format.

**Explanation:** The data sent for a date field was invalid.

**User Response:** Respecify the date data.

#### CLI0114E Datetime field overflow.

**Explanation:** The data sent for a date, time, or timestamp parameter, or column, was invalid.

**User Response:** Respecify the date, time, or timestamp data.

#### CLI0115E Invalid cursor state.

**Explanation:** The statement is not positioned on a row.

**User Response:** Position the statement on a row by calling SQLFetch or SQLExtendedFetch and retry the operation.

#### CLI0116E Invalid transaction state.

**Explanation:** There was a transaction in progress when SQLDisconnect was called.

**User Response:** Call SQLTransact before calling SQLDisconnect.

#### CLI0117E Invalid cursor name.

**Explanation:** An invalid or duplicate cursor name was specified in SQLSetCursorName.

**User Response:** Respecify a valid cursor name through SQLSetCursorName.

#### CLI0118E Invalid SQL syntax.

**Explanation:** An invalid or incorrect SQL statement was specified.

**User Response:** Respecify a valid SQL statement.

#### CLI0119E Unexpected system failure.

**Explanation:** An unexpected system failure occurred while processing the function.

**User Response:** Restart the application and try again.

#### CLI0120E Memory allocation failure.

**Explanation:** The driver was unable to allocate memory required to support execution or completion of the function.

**User Response:** Verify that your system has enough memory to complete the desired operation.

#### CLI0121E Invalid column number.

**Explanation:** The value specified in iCol is less than zero, greater than the number of columns in the result set, or greater than the maximum number of columns allowed in a result set.

**User Response:** Respecify a valid value for iCol.

#### CLI0122E Program type out of range.

**Explanation:** The value specified for fCType is not valid.

**User Response:** Respecify a valid value for fCType.

#### CLI0123E SQL data type out of range.

**Explanation:** The value specified for fSQLType is not valid.

**User Response:** Respecify a valid value for fSQLType.

#### CLI0124E Invalid argument value.

**Explanation:** The value specified for an argument was invalid. Possible reasons may be a null pointer, invalid length, invalid option, etc.

**User Response:** Re-examine the argument passed in to the function and determine which argument is invalid.

#### CLI0125E Function sequence error.

**Explanation:** This function was called in an invalid sequence.

**User Response:** Correct the sequence in your application and retry the operation.

#### CLI0126E Operation invalid at this time.

**Explanation:** The operation the system is trying to perform is invalid at this time.

**User Response:** Correct the sequence of operation and retry the operation.

#### CLI0127E Invalid transaction code.

**Explanation:** The transaction option specified in SQLTransact was not SQL\_COMMIT or SQL\_ROLLBACK.

**User Response:** Specify either SQL\_COMMIT or SQL\_ROLLBACK and retry the operation.

### CLI0128E Unexpected memory handling error.

Explanation: Memory handling error.

**User Response:** An unexpected error occurred in the driver while handling some internal memory buffer. Restart your application.

#### CLI0129E No more handles.

**Explanation:** A call was made to SQLAllocEnv, SQLAllocConnect, or SQLAllocStmt but no more handles are available in the driver.

**User Response:** Call SQLFreeEnv, SQLFreeConnect, or SQLFreeStmt to free up some handles which are no longer being used in the application.

#### CLI0130E No cursor name available.

**Explanation:** There was no open cursor on the statement and no cursor had been set with SOLSetCursorName.

**User Response:** Specify a cursor name through SQLSetCursorName.

#### CLI0131E Invalid string or buffer length.

**Explanation:** The length of the buffer specified is invalid.

**User Response:** Specify a valid buffer length.

#### CLI0132E Descriptor type out of range.

**Explanation:** The description type specified is

not valid.

**User Response:** Specify a valid descriptor type.

#### CLI0133E Option type out of range.

**Explanation:** The option type specified is not valid.

User Response: Specify a valid option type.

#### CLI0134E Invalid parameter number.

**Explanation:** The number specified for the parameter number is less than zero or greater than the maximum parameter supported by the data source.

**User Response:** Specify a valid parameter number.

#### CLI0135E Invalid scale value.

**Explanation:** The scale value specified is invalid.

User Response: Specify a valid scale value.

#### CLI0136E Function type out of range.

**Explanation:** The function type is invalid.

User Response: Specify a valid function type

value.

#### CLI0137E Information type out of range.

**Explanation:** The information type is invalid.

**User Response:** Specify a valid information

type value.

#### CLI0138E Column type out of range.

**Explanation:** The column type is invalid.

**User Response:** Specify a valid column type

value.

CLI0139E Scope type out of range.

**Explanation:** The scope type is invalid.

**User Response:** Specify a valid scope type

value.

CLI0140E Uniqueness option type out of range.

**Explanation:** The uniqueness option type is

invalid.

**User Response:** Specify a valid uniqueness

option type value.

CLI0141E Accuracy option type out of range.

**Explanation:** The accuracy option type is

invalid.

User Response: Specify a valid accuracy option

type value.

CLI0142E Direction option out of range.

**Explanation:** The direction option is invalid.

User Response: Specify a valid direction option

value.

CLI0143E Invalid precision value.

**Explanation:** The precision value is invalid.

**User Response:** Specify a valid precision value.

CLI0144E Invalid parameter type.

**Explanation:** The parameter type is invalid.

User Response: Specify a valid parameter type

value.

CLI0145E Fetch type out of range.

**Explanation:** The fetch type is invalid.

**User Response:** Specify a valid fetch type value.

CLI0146E Row value out of range.

**Explanation:** The row value is invalid.

**User Response:** Specify a valid row value.

CLI0147E Concurrency option out of range.

**Explanation:** The concurrency option is invalid.

**User Response:** Specify a valid concurrency

option value.

CLI0148E Invalid cursor position.

**Explanation:** The cursor position is invalid.

User Response: Specify a valid cursor position

value.

CLI0149E Invalid driver completion.

**Explanation:** The driver completion is invalid.

**User Response:** Specify a valid driver

completion value.

CLI0150E Driver not capable.

**Explanation:** The operation is valid but not supported by either the driver or the data source.

**User Response:** Specify a valid operation.

CLI0151E No data pending.

**Explanation:** SQLParamData or SQLPutData was called but there is no data at execute

pending on this statement.

**User Response:** Respecify the parameters through SQLSetParam or SQLBindParameter.

CLI0152E Not a string value.

**Explanation:** The function expected a string

argument to be supplied.

**User Response:** Respecify the argument to the

function.

CLI0153E Invalid file name length.

**Explanation:** The length specified for the file

name is invalid.

User Response: Specify a valid file name

length.

CLI0154E Invalid connection state.

**Explanation:** An attempt to change the connection type was made but the connection or another connection (in the case of Distributed Unit of Work) is already opened.

**User Response:** Do not attempt to change the connection type once the connection is opened.

CLI0155E File name length is too long.

**Explanation:** The length supplied for the file

name is greater than supported.

**User Response:** Specify a valid file name

length.

CLI0156E Error closing a file.

Explanation: An unexpected condition occurred

while closing a file.

**User Response:** Retry the operation.

CLI0157E Error opening a file.

**Explanation:** An unexpected condition occurred

while opening a file.

**User Response:** Retry the operation.

CLI0158E Error writing to a file.

Explanation: An unexpected condition occurred

while writing to a file.

**User Response:** Retry the operation.

CLI0159E Error deleting a file.

Explanation: An unexpected condition occurred

while deleting a file.

**User Response:** Retry the operation.

CLI0164E Nullable type out of range.

**Explanation:** An invalid nullable value was

specified.

**User Response:** Respecify the nullable value.

CLI0165E Error in row.

**Explanation:** An error occurred while fetching

one or more rows. (Function returns SQL\_SUCCESS\_WITH\_INFO.)

**User Response:** Retry the operation.

CLI0166E PARMLIST syntax error.

**Explanation:** The PARMLIST value in the stored procedures catalog table contains a syntax error.

**User Response:** Respecify the row for this

stored procedure.

CLI0167E Operation was cancelled.

**Explanation:** SQLCancel was called on the

statement.

**User Response:** Resubmit the operation.

CLI0171E The database was unable to

connect. Reason:

**Explanation:** The database connection failed. The 'Reason:' will explain why the database was

unable to connect.

**User Response:** Fix the problem, and try the

connect again.

CLI0172E The database was unable to connect. Would you like to

connect. Would you like to continue with the configuration?

Reason:

**Explanation:** The database connection failed.

The 'Reason:' will explain why the database was

unable to connect.

**User Response:** Fix the problem, and try the connect again or continue with the configuration.

## CLI0175E No ODBC Driver Manager has been found. ODBCINST.INI file cannot be opened.

**Explanation:** Neither one of the Visigenic or the Intersolv ODBC Driver Managers have been installed. An ODBC Driver Manager must be present before the DB2 ODBC Driver can be

present before the DB2 ODBC Driver can be registered into the associated ODBCINST.INI file.

**User Response:** Install an ODBC Driver Manager, and try running this command again.

### CLI0176E Unable to write to the ODBCINST.INI file.

**Explanation:** An error has occurred while writing to an ODBCINST.INI file to be used with an ODBC Driver Manager. This may be due to invalid format of the original ODBCINST.INI file.

**User Response:** Rename the existing ODBCINST.INI file to something else and try running this command again. If this error persists, contact your technical support.

### CLI0177E Cannot determine where the DB2 OS/2 Client is installed.

**Explanation:** An error has occurred while trying to locate where the DB2 OS/2 client is installed.

**User Response:** Check that the DB2 OS/2 Client has been correctly installed.

### CLI0178I The DB2 ODBC Driver has been successfully registered.

**Explanation:** The DB2 ODBC Driver has been registered with the installed ODBC Driver Manager(s).

**User Response:** The user can now use the appropriate ODBC Administrator tool from the ODBC Driver Manager vendor to configure the ODBC data sources.

#### CLI0179E Unable to display dialog box.

**Explanation:** The DB2 ODBC Driver cannot open a dialog box with the window handle provided by the application.

**User Response:** The application must pass a valid window handle.

#### CLI0180E Invalid bookmark value.

**Explanation:** The argument fFetchOrientation was SQL\_FETCH\_BOOKMARK and the bookmark pointed to by te value SQL\_ATTR\_FETCH\_BOOKMARK\_PTR statement attribute was not valid.

**User Response:** Re-specify a valid bookmark value.

#### CLI0181E Invalid descriptor index.

**Explanation:** The value specified for the column number argument is invalid.

**User Response:** Re-specify a valid column number.

#### CLI0182W Fractional truncation.

**Explanation:** The data for one of the columns was truncated.

User Response: None needed.

### CLI0183E Associated statement is not prepared.

**Explanation:** The descriptor handle was associated with an IRD, and the associated statement handle was not in a prepared state.

**User Response:** Prepare the statement associated with the descriptor.

### CLI0184E Cannot modify an implementation row descriptor.

**Explanation:** The descriptor handle was associated with an IRD, and IRD record fields cannot be updated.

**User Response:** Specify a valid descriptor and field.

### CLI0185E Invalid use of an automatically allocated descriptor handle.

**Explanation:** Only explict descriptors allocated using the SQLAllocHandle function can be used in this manner.

**User Response:** Use an explictly allocated descriptor.

#### CLI0186E Server declined cancel request.

**Explanation:** Communication errors caused the server to decline the cancel request.

**User Response:** None needed.

### CLI0187E Non-character and non-binary data sent in pieces.

**Explanation:** SQLPutData was called more than once for a column that was not a character or binary column.

**User Response:** Only call SQLPutData once for non-character and non-binary data.

### CLI0188E Attempt to concatenate a null value.

**Explanation:** A previous call to SQLPutData for this parameter specified an input buffer length of SQL NULL DATA

**User Response:** Call SQLPutData with a valid input buffer length or ensure SQLPutData is called the correct number of times.

### CLI0189E Inconsistent descriptor information.

**Explanation:** The associated descriptor failed a consistency check.

**User Response:** Ensure that descriptor fields are valid, and all interdependent fields are set correctly.

### CLI0190E Descriptor invalid on indirect reference.

**Explanation:** The descriptor handle was invalid, or the TYPE, OCTECT\_LENGTH, DATA\_PTR, INDICATOR\_PTR, or OCTECT\_LENGTH\_PTR field of the ARD contained an invalid value.

**User Response:** Ensure the indirect descriptor handle is valid and that the deferred fields are set correctly.

#### CLI0191E Invalid attribute value.

**Explanation:** The value given was not correct for the specified attribute.

**User Response:** Use a correct value for the specified attribute.

#### CLI0192E Invalid database alias specified.

**Explanation:** You have specified an invalid or non-existent database alias name through the -d parameter of the DB2CAP command.

**User Response:** Specify the name of an existing database alias. To find out which databases are currently catalogued, use the LIST DATABASE DIRECTORY command.

### CLI0193E Capture file <capture-file-name> not found or in use.

**Explanation:** DB2CAP is unable to open the file <capture-file-name> that you specified as a BIND parameter value. Either the file does not exist or some other process is using it exclusively.

**User Response:** Specify the name of an existing capture file or wait until the file is released by the other process.

# CLI0194E Command syntax error. The correct syntax is as follows: db2cap [-h | -?] bind capture-file -d db-alias [-u userid [-p

password]]

**Explanation:** The parameters of the DB2CAP command, as well as the command name itsef, must be typed exactly as shown in the syntax

diagram above. They are case-sensitive on UNIX platforms and case-insensitive on Intel platforms. There must be at least one space between the parameter and its value. For example: -u userid is correct, but -uuserid is incorrect.

In the syntax diagram, square brackets ([]) denote optional parameters. If you specify the userid but omit the password, you will be prompted to enter the password, in which case it won't be visible when you type it.

If you specify the -h or -? parameter, the command will display the syntax help and no other parameter will be processed.

**User Response:** Make sure the syntax of the command is as described in the diagram.

## CLI0195E Invalid capture file: does not contain any valid statement groups.

**Explanation:** A valid capture file must contain at least one valid statement group.

User Response: Re-capture the application using the same capture file and make sure that at least one SQL statement was captured, or edit the capture file and add statement groups manually. When adding a statement group manually, make sure you specify all the required keywords for the type of SQL statement you are adding. Then submit your request again.

### CLI0600E Invalid connection handle or connection is closed.

**Explanation:** Connection had been closed prior to the operation.

**User Response:** Ensure connection close is not called prior to the operation.

### CLI0601E Invalid statement handle or statement is closed.

**Explanation:** Statement had been closed prior to the operation.

**User Response:** Ensure statement close and statement connection close are not called prior to the operation.

#### CLI0602E Memory allocation error on server.

**Explanation:** Cannot allocate memory on server.

**User Response:** Ask your database administrator to check the DB2 JDBC log file for details. Rerun your program.

## CLI0603E CallableStatement get\*\*\* method was called without registerOutParameter.

**Explanation:** Get\*\*\* method was called on a parameter that was not registered using registerOutParameter.

**User Response:** Add registerOutParameter call for the parameter.

## CLI0604E CallableStatement get\*\*\* method was called without calling execute.

**Explanation:** The CallableStatement get\*\*\* method was called prior to calling CallableStatement execute.

**User Response:** Make sure that CallableStatement execute is called prior to any CallableStatement get\*\*\* method.

## CLI0605E CallableStatement get\*\*\* method did not match the type used in registerOutParameter.

**Explanation:** The CallableStatement get\*\*\* method was not the one that corresponds to the type used in registerOutParameter for this parameter.

**User Response:** Change to the get\*\*\* method that matches to the type used in registerOutParameter for this parameter. (Refer to JDBC specification)

# CLI0606E The returned value from a column is incompatible with the data type corresponding to the get\*\*\* method.

**Explanation:** The value in a CHAR/VARCHAR/LONGVARCHAR column is

not a valid numeric value.

**User Response:** Use the appropriate get methods other than the ones that return numeric values.

#### CLI0607E Invalid datetime format.

**Explanation:** The value in

CHAR/VARCHAR/LONGVARCHAR column is invalid date/time/ timestamp value.

**User Response:** Use appropriate get\*\*\* method other than getDate/getTime/ getTimestamp.

#### CLI0608E Invalid conversion.

**Explanation:** The get\*\*\* method is invalid on this column type.

**User Response:** Use the valid get\*\*\* method (see JDBC specification) to retrieve data from this column.

#### CLI0609E Numeric value out of range.

**Explanation:** The value of this column is too large/small for a short or int value, conversion will cause data loss.

**User Response:** Use the get method that can accommodate the value.

#### CLI0610E Invalid column number.

**Explanation:** The column number is less than 1 or greater than the total number of columns in the ResultSet.

**User Response:** Make sure the column number is no less than 1 and no greater than the total number of columns.

#### CLI0611E Invalid column name.

**Explanation:** The given column name cannot be found in the ResultSet.

**User Response:** Ensure the column name is correct.

#### CLI0612E Invalid parameter number.

**Explanation:** The given parameter number is less than 1 or greater than the total number of parameters.

**User Response:** Ensure the parameter number is no less than 1 and no greater than the total number of parameters.

#### CLI0613E Program type out of range.

**Explanation:** The object given in the

PreparedStatement/CallableStatement setObject is not a valid object type.

**User Response:** Make sure the object to be set is one of the object types allowed in setObject (see JDBC specification).

### CLI0614E Error sending to the socket, server is not responding.

**Explanation:** Error happened while sending data to server, server may be down.

**User Response:** Ensure the server is up, and rerun your program.

### CLI0615E Error receiving from socket, server is not responding.

**Explanation:** Error happened while receiving from server, server may be down.

**User Response:** Ensure JDBC server is up, and rerun your program.

#### CLI0616E Error opening socket.

**Explanation:** Cannot open the socket to server, server may be down.

**User Response:** Ensure JDBC server is up, and rerun your program.

#### CLI0617E Error closing socket.

**Explanation:** Cannot close the socket to server. Server may be down.

**User Response:** Ensure JDBC server is up, and rerun your program.

CLI0618E Userid and/or password invalid.

**Explanation:** The given userid/password is not valid.

**User Response:** Make sure the userid/password is correct, and rerun your program.

#### CLI0619E Invalid UTF8 data format.

**Explanation:** When getUnicodeStream is called on columns that are not DBCS columns, the decoding from UTF8 format is done, but the data cannot be decoded properly.

User Response: Use

getString/getBytes/getAsciiStream/getBinaryStream instead.

CLI0620E IOException, error reading from input stream.

**Explanation:** Error happened when reading data to be put from input stream.

**User Response:** Make sure the file exists, and file length is correctly given.

### CLI0621E Unsupported JDBC Server configuration.

**Explanation:** The target JDBC Server configuration is not supported. If you are running the Control Center, the target JDBC Server must be a standalone db2jd process (started via db2jstrt) and not a 2-tier native JDBC Server.

**User Response:** Reconfigure the JDBC Server using db2jstrt on the port targeted by the Control Center.

### CLI0622E Error accessing JDBC administration service extensions.

**Explanation:** The Control Center depends upon administration support services that run with the JDBC server. The Control Center was not able to locate or access these administration services.

**User Response:** Ensure that the Control Center's administration services are installed with the IDBC server.

CLI0623E Code page conversion tables do not exist.

**Explanation:** Cannot find the codepage conversion tables.

**User Response:** Ensure the conversion tables (from the local codepage to Unicode and from Unicode to the local codepage) are installed.

CLI0624E Code page conversion tables are not loaded.

**Explanation:** Cannot load the codepage conversion tables.

**User Response:** Ensure your JDBC application has access to the code page tables and the tables are not corrupted.

CLI0625E You specified JDBC 1.22 behavior; cannot use JDBC 2.0 functions.

**Explanation:** The function you are trying to call is a new function defined in JDBC 2.0, but you specified you want JDBC 1.22 behavior.

**User Response:** Do not set the JDBCVERSION keyword to "122" if you want to use JDBC 2.0 functions. It should remain unset or be set to "200".

CLI0626E "<function-name>" is not supported in this version of DB2 JDBC 2.0 driver.

**Explanation:** This feature is not supported by this version of the DB2 UDB IDBC 2.0 driver.

**User Response:** Do not use this feature.

CLI0627E The result set is not scrollable.

**Explanation:** The result set is not scrollable.

**User Response:** Ensure you set the statement/result set attribute to SCROLLABLE.

CLI0628E No. "<parameter-number>"

parameter marker in parameter set no. "<set-number>" is not set.

**Explanation:** The set<data-type> method has not been called for this input parameter.

**User Response:** Call the set<data-type> method to specify the data type of and input value for this input parameter.

CLI0629E "<function-name>" is not supported for this column.

**Explanation:** This operation cannot be called for this column.

**User Response:** Change to other method.

CLI0630E Unknown result set type/concurrency "<number>".

**Explanation:** An invalid value for result set type or concurrency has been specified.

**User Response:** Change the value to the proper value given in the specification.

CLI0631E No random access for mixed char/clob column.

**Explanation:** Random access is not supported for this mixed char column.

**User Response:** Retrieve the data sequentially.

CLI0632E Invalid fetch size; it must be between 0 and maxRows, inclusively.

**Explanation:** The fetch size specified must be

greater than or equal to 0, and less than or equal to maxRows.

**User Response:** Modifiy the value.

CLI0633E Cannot call relative() when there is no current row.

**Explanation:** The relative method was called when the cursor is not at a valid row.

**User Response:** First move the cursor to a valid row (using absolute, next, etc), then call relative.

**CLI0634E** Error allocating CLI environment handle.

Explanation: SQLAllocEnv failed during initialization.

User Response: Ensure the DB2INSTANCE environment variable is set properly.

CLI0635E <function-name> is not supported in an applet.

**Explanation:** <function-name> is not supported in an applet.

**User Response:** Avoid using <function-name> in an applet.

**CLI0636E** Property "cproperty-name" is not specified for the Context object.

**Explanation:** Property "cproperty-name>" is not specified for the Context object in your Java application.

**User Response:** Ensure that the property ""property-name>" is specified for the Context object in your Java application.

CLI0637E <object> cannot be found.

**Explanation:** <object> does not exist.

**User Response:** Ensure that the <object> exists.

CLI0638E <object> already exists.

**Explanation:** <object> cannot be created as it already exists.

**User Response:** Ensure that the operation is correct.

CLI0639E Empty string.

**Explanation:** An empty string is not allowed.

**User Response:** Correct the string specified.

CLI0640E <object> cannot be listed.

**Explanation:** <object> cannot be listed.

**User Response:** Ensure that the <object> can be

listed.

CLI0641E There is a SELECT statement in the batch.

**Explanation:** A SELECT statement is not

allowed in the batch.

**User Response:** Remove the SELECT statement

from the batch.

CLI0642E Invalid fetch direction.

**Explanation:** The fetch direction specified is not

supported.

**User Response:** Correct the fetch direction.

CLI0643E There is no statement in the

batch.

**Explanation:** The batch does not have any

statement.

**User Response:** Add a statement to the batch.

CLI0644E Invalid row value to the absolute() call.

**Explanation:** The row value specified to

absolute() is invalid.

**User Response:** Correct the row value.

CLI0645E Error registering driver

"<class-name>". Message:

"<message>". SQLSTATE:

"<sqlstate>". SQLCODE:

"<sqlcode>".

**Explanation:** The DriverManager is unable to register the DB2 JDBC driver.

**User Response:** Correct the problem as indicated by the returned message, SQLSTATE and SQLCODE, and run your program again.

CLI0646E Cannot find library ""rame".

**Explanation:** "brary-name>" cannot be found in the library path. The library path is defined by the environment variable for the following operating systems:

AIX (Java 1.1)

LD LIBRARY PATH

AIX (Java 1.2 or later) LIBPATH

HP-UX SHLIB PATH

Linux LD\_LIBRARY\_PATH

OS/2 LIBPATH

Silicon Graphics IRIX

LD\_LIBRARY\_PATH

Solaris Operating Environment LD LIBRARY PATH

Windows 32-bit operating systems PATH

**User Response:** Ensure your application environment is configured correctly to use DB2. On UNIX platforms, ensure that the sqllib/db2profile script has been run to set your environment variables.

CLI0647E Error allocating DB2 environment handle. Return code = "<return-code>".

**Explanation:** The DB2 CLI environment could not be established.

**User Response:** Ensure your application environment is configured correctly to use DB2. On UNIX platforms, ensure that the sqllib/db2profile script has been run to set your environment variables. To interpret the return code, refer to the *CLI Guide and Reference* section on SQLAllocHandle().

### Chapter 5. DBA Messages

Each message has a message identifier that consists of a prefix (DBA) and the message number. Messages are listed in numeric sequence based upon the message number. These messages are generated by the Control Centre and the DBA Utility to alert you when a warning or error condition occurs.

DBA0000I

The function completed successfully.

Explanation: This message is for your

information only.

**User Response:** No action is required.

DBA0001E

An internal error occurred when allocating memory.

**Explanation:** An internal error occurred when allocating memory. The application is terminated.

**User Response:** Try closing some applications to release memory. If the problem persists, contact IBM Service.

**DBA0002E** 

An internal error occurred. Unexpected input was received from the request.

**Explanation:** An unexpected input value was received from the request. The application is terminated.

User Response: Contact IBM Service.

**DBA0003E** 

An inconsistency in the table definition was detected when processing the alter request.

**Explanation:** When processing an alter table request, an inconsistency was detected between the last known table definition and the table definition fetched from the database. The table definition might have changed outside of the context of the administration tool. The table cannot be altered. The request is terminated.

**User Response:** Select the "Refresh" action on the "Tables" pop-up menu to get an updated list of tables from the database. Try altering the table again.

DBA0004E

An internal error occurred when validating a connection to a database.

**Explanation:** An invalid connection was detected. A problem can occur if the server is brought down, the currently held connections are no longer valid, and a new connection cannot be obtained. The request is terminated.

**User Response:** Ensure that the server is started. Select the "Connect" action in the pop-up menu of the database that you want to connect to. Try the action again.

If the action fails again, ensure that your network is operating for the target system and that the database is up and running on that system.

If the network is operational, a system internal error might have occurred. Contact IBM Service.

DBA0005E

An internal error occurred when validating an attach to an instance.

**Explanation:** An invalid connection was detected. The database might have stopped or the connection might no longer exist. The request is terminated.

**User Response:** Ensure that the server is started. Select the "Connect" action in the pop-up menu of the database that you want to connect to. Try the action again.

If the action fails again, ensure that your network is operating for the target system and that the database is up and running on that system.

If the network is operational, a system internal error might have occurred. Contact IBM Service.

#### **DBA0006E**

An internal error occurred when validating a handle for a persistent database connection or instance attach.

**Explanation:** An invalid connection was detected. The database might have stopped or the connection might no longer exist. The request is terminated.

**User Response:** Ensure that the server is started. Select the "Connect" action in the pop-up menu of the database that you want to connect to. Try the action again.

If the action fails again, ensure your network is operating for the target system and that the database is up and running on that system.

If the network is operational, a system internal error might have occurred. Contact IBM Service.

#### **DBA0007E**

An internal error occurred when setting the context type for connections.

**Explanation:** An error occurred when setting the context type for connections established by the application. The application is terminated.

**User Response:** Contact IBM Service.

#### DBA0008E

An internal error occurred. An unexpected list type was requested.

**Explanation:** The type of object to be listed was not recognized as a valid type by the application. The application is terminated.

**User Response:** Contact IBM Service.

#### **DBA0009E**

An internal error occurred. An unexpected request type was received.

**Explanation:** The type of request to be performed was not recognized as a valid type by the application. The application is terminated.

User Response: Contact IBM Service.

#### **DBA0010E**

An internal error occurred. An unexpected object type was detected.

**Explanation:** The type of object to be processed was not recognized as a valid type by the application. The application is terminated.

User Response: Contact IBM Service.

### DBA0011E There are too many open connections.

**Explanation:** The maximum number of open database connections was reached. The request is terminated.

#### User Response: Either:

- Disconnect from other databases and connect to the database you want. Select the "Disconnect" action in the pop-up menu of the databases from which you want to disconnect. Select the "Connect" action in the pop-up menu of the database to which you want to connect.
- Update the configuration parameter to increase the number of connections allowed.

### DBA0012E Unable to allocate a connection handle.

**Explanation:** An error occurred when attempting to allocate a connection handle. The application is terminated.

**User Response:** Contact IBM Service.

### DBA0013W The maximum number of objects that can be listed was reached.

**Explanation:** The maximum number of objects that can be listed by the application was reached. The maximum number is 20,000.

User Response: None

## DBA0014E An internal error occurred. An unexpected drop type was requested.

**Explanation:** The type of object to be dropped was not recognized as a valid type by the application. The application is terminated.

User Response: Contact IBM Service.

### DBA0015E An internal error occurred. A latch request failed.

**Explanation:** A latch request failed. The application is terminated.

**User Response:** Contact IBM Service.

### DBA0016E An internal error occurred. An unlatch request failed.

**Explanation:** An unlatch request failed. The application is terminated.

11

**User Response:** Contact IBM Service.

### DBA0017E No error information is available. See the administration tools log.

**Explanation:** No error information can be displayed.

**User Response:** See the administration tools log for error information.

## DBA0018E The Administration Server is not started. Start the Administration Server and try the action again.

**Explanation:** The Administration Server is not started.

**User Response:** Start the Administration Server

using the DB2ADMIN START command on the target system and try the action again.

## DBA0019E The object "<object\_name>" or a related object is in use. Try the action again at a later time.

**Explanation:** The object on which the action was requested or a related object is already being used in another action. Modifications to the object or a related object might be in progress.

The requested action cannot be performed at the same time as the current action.

#### Examples:

- If a table is being altered, a request to rename the same table will not be allowed until the interaction with the Alter window is complete. However, a request to sample the contents of that table is allowed.
- A request to drop an object (such as a table) will not be allowed if any other actions are pending on related objects (such as the database, views, or triggers).

The action is not performed.

**User Response:** Try the action again at a later time when the object is available.

### DBA0020E An error occurred opening the administration tools trace file.

**Explanation:** An error occurred opening the administration tools trace file.

**User Response:** Contact IBM Service.

### DBA0021E An error occurred writing to the administration tools trace file.

**Explanation:** An error occurred writing to the administration tools trace file.

**User Response:** Contact IBM Service.

### DBA0022W An error occurred closing the administration tools trace file.

**Explanation:** An error occurred when attempting to close the administration tools trace file. Processing continues.

**User Response:** Ensure that the administration tools log file was specified correctly.

### DBA0023W An error occurred opening the administration tools log file.

**Explanation:** An error occurred when attempting to open the administration tools log file. Processing continues.

**User Response:** Ensure that the administration tools log file was specified correctly.

### DBA0024W An error occurred writing to the administration tools log file.

**Explanation:** An error occurred when attempting to write to the administration tools log file. Processing continues.

**User Response:** Ensure that the administration tools log file was specified correctly and can be written to.

### DBA0025W An error occurred closing the administration tools log file.

**Explanation:** An error occurred when attempting to close the administration tools log file. Processing continues.

**User Response:** Ensure that the administration tools log file was specified correctly.

### DBA0026E An internal administration tools error occurred.

**Explanation:** An unrecoverable error occurred.

**User Response:** Contact IBM Service.

## DBA0027E An internal error occurred. Lock contention in the administration tools was detected.

**Explanation:** Lock contention in the administration tools was detected.

**User Response:** Contact IBM Service.

## DBA0028I The current administration tools session will be terminated due to an unrecoverable error.

**Explanation:** A severe internal error occurred.

**User Response:** Contact IBM Service.

# DBA0029 The application programming interface "complete successfully for object "<name>" with reason code "<name>". Try again or contact

your local support.

**Explanation:** An application programming interface call did not complete.

**User Response:** Try the operation again or contact your system administrator.

## DBA0030 An error occurred while attempting to connect to database "<name>".

**Explanation:** The requested operation could not complete because it requires a connection to database "<name>". The connection was not successful.

User Response: Make sure the database is accessible. Try explicitly connecting to the database using the connect action on the database pop-up menu. A common error on connection is an invalid userid and password. Make sure you have supplied the proper userid and password. Try the operation again or contact your system administrator.

#### **DBA0031**

An error occurred while attempting to attach to instance "<name>".

**Explanation:** The requested operation could not complete because it requires an attachment to the instance "<name>". The attachment was not successful.

User Response: Make sure the instance is accessible. Try explicitly connecting to the instance using the connect action on the instance pop-up menu. A common error on connection is an invalid userid and password. Make sure you have supplied the proper userid and password. Try the operation again or contact your system administrator.

#### DBA0032

An error occurred while attempting to load DLL "<name>".

**Explanation:** Either the dynamic link library "<name>" was not found or an error occurred while reading the file.

**User Response:** Verify that the DLL is installed and undamaged, and its location is part of the LIBPATH parameter in the CONFIG.SYS file.

#### **DBA0033**

"<name>" cannot be dropped because it is currently in use by the administration tools. Close some windows and retry the command.

**Explanation:** Either the object "<name>" you selected to drop, or an item that is owned by the object you selected to drop, is still being used by another administration tool. For example, you might have and ALTER table window open for a database that you are trying to drop. In this case, you cannot drop the database until you close its ALTER table window.

**User Response:** Close all the windows using the object you selected, or close all the windows using items owned by that object, and then retry the command.

#### **DBA0034**

"<name>" cannot be removed because it is currently in use by the administration tools. Close some windows and retry the command.

Explanation: Either the object "<name>" you selected to remove, or an item that is owned by the object you selected to remove, is still being used by another administration tool. For example, you might have and ALTER table window open for a database that you are trying to remove. In this case, you cannot remove the database until you close its ALTER table window.

**User Response:** Close all the windows using the object you selected, or close all the windows using items owned by that object, and then retry the command.

#### **DBA0035**

The "<operation>" operation cannot be performed because the object "<name>" you are issuing the operation against is not in the correct state for this operation. Close some windows and retry the command.

**Explanation:** This operation "<operation>" requires "<name>" to be in a "<name>" state.

**User Response:** Make sure all other pending operations on the selected object are complete, and then retry the command.

#### **DBA0036**

The database configuration was successfully updated. All applications must disconnect from database "<name>" before the changes take effect. If a backup has already been taken it is recommended to take another backup of the database in order to pick up the new configuration values.

**Explanation:** The database configuration was successfully updated, but the active database configuration cannot be changed until all applications are disconnected from the database. Once all applications are disconnected, the

changes will come into effect with the first connection to the database.

**User Response:** Ensure that all applications are disconnected from the database, and then reconnect to the database.

#### **DBA0037**

The instance configuration was successfully updated. The instance "<name>" must be stopped before most changes take effect.

**Explanation:** The instance configuration was successfully updated.

Changes to the configuration parameter "dftdbpath" take effect immediately.

For the remaining configuration parameters, the changes do not take effect until all applications have disconnected from the database, and the instance is successfully stopped and started again.

**User Response:** To make all changes take effect, ensure that all applications have disconnected from the database, stop the instance, and then start it again.

You can stop the instance by selecting the stop action on the instance pop-up menu in the Control Center. You can then start the instance by selecting the start action on the instance pop-up menu in the Control Center.

#### **DBA0039**

There are currently database objects locked or database connections in use. Continue shutdown?

**Explanation:** The database objects in the Control Center are locked when actions, such as Alter Table, are taken against them. Other actions will maintain connections to the database that are required to complete the task.

**User Response:** If you choose to continue with the shutdown, then all locks and connections are forced and the tools will shut down. It can be dangerous to do so, however, because forcing some actions (like Restore Database) halfway

through the task can leave the database in a corrupted state.

It is safest to first go back to the DB2 tools and make sure there are no database operations outstanding.

#### **DBA0040**

Shutting down will stop the Snapshot monitor. Continue shutdown?

**Explanation:** Snapshot monitoring has been started on one or more database objects and to continue the monitoring, you must have the DB2 tools running.

**User Response:** Choose to continue the shutdown only if you no longer require the Snapshot monitor.

#### **DBA0041**

The requested operation could not be performed because the DB2 Administration Tools is an untrusted applet.

**Explanation:** Applets loaded over the network are usually considered to be untrusted. Different Web browsers and applet viewers may impose different restrictions on untrusted applets including most local system operations (For example, read files, write files, and print files).

**User Response:** Consult your system administrator and see if these restrictions can be relaxed or customized.

#### **DBA0042**

Do you want to clear the setting for the userid and password that was used to connect to this database.

**Explanation:** If you choose to clear this setting, you will prevent unauthorized access to this database from this workstation. However, you will be prompted to enter the correct userid and password the next time you connect to this database.

**User Response:** Click on Yes to clear the userid and password setting. Click on No to save the userid and password setting until you exit the Control Center.

#### **DBA0100I**

Control Center is updating node directory information for instance - "<instance>". Incorrect information is being corrected. The current request cannot be performed.

**Explanation:** The Control Center detected that the nodetype changed at the instance and is recataloging the instance based on the new information. Depending on the nodetype value for the instance, actions from the Control Center may be different.

**User Response:** If available, try the request again.

#### DBA0101W

Entries specified in the exception list will not be used. Do you want to continue?

**Explanation:** The Nodes Contain Exceptions check box is deselected, but exception containers are specified in the List Exception dialog.

**User Response:** Click on Yes to clear the exception containers list, or click on No or Cancel to reselect the Nodes Contain Exceptions check box.

#### DBA0102W

Unable to detect nodetype for instance - "<instance>". Reason Code "<reason-code>".

**Explanation:** Nodetype is a database manager configuration parameter that identifies whether the instance is a single-partition or partitioned environment.

Discovery tries to resolve the nodetype value for you. This distinction between instances is required because actions in the Control Center can be different between single-partition and partitioned environments.

If the reason code is -1, discovery could not map the catalogued instance to a valid DB2 instance.

All other reason codes map to a valid SQL message. Check the help for the corresponding SQL message.

**User Response:** Discovery has the following requirements:

- DB2 Administration Server must be set up and running at the remote instance you want to catalog or access.
- 2. Ensure the instance is listed in the registry. Issue db2set -l from the host you are cataloging.
- 3. The following global DB2 Registry values must be set:
  - DB2SYSTEM
  - DB2ADMINSERVER
- 4. The following instance DB2 Registry values must be set:
  - DB2COMM
- 5. The following administration server configuration parameters must be set:
  - DISCOVER = KNOWN and DISCOVER\_COMM = null

#### or

 DISCOVER = SEARCH and DISCOVER\_COMM = protocol (for example, TCPIP)

Verify the setting of these registry values by entering db2set -all.

#### DBA0103W

Changes made to the configuration parameter values will not be used. Do you want to continue?

**Explanation:** Another database partition was selected, but the changes to the configuration parameters apply to the previously selected database partition.

**User Response:** Click on Yes to obtain the configuration parameter values for the next database partition and discard the changes that were specified for the previously selected database partition.

#### **DBA0113E**

Exception containers are specified, but not all nodes in the nodegroup are included. No containers are specified for the following nodes: "node-list".

**Explanation:** The specified exception containers have no common container. Because no common container is specified, the exception container must be defined at every node in the nodegroup.

**User Response:** Click on OK to add containers to the specified nodes.

#### DBA0114W

Control Centre detected incorrect node directory information for instance - "<instance>". Incorrect information is being corrected.

Please exit and restart the Control Center. The current request cannot be performed.

**Explanation:** The Control Center detected that the nodetype changed at the instance.

**User Response:** Exit the Control Center and restart it.

#### **DBA0115I**

Node directory information has been corrected for this instance. Instance "<instance>" should be refreshed.

**Explanation:** Because the cataloged information for the instance is updated, the displayed objects and actions may not be correct.

**User Response:** Select the "Refresh" action from the instance pop-up menu to update the Control Center, then try the request again.

#### DBA0116I

The operation cannot be performed by the JDBC server at this time. Retry this operation later.

**Explanation:** The JDBC server is currently busy with an existing operation and cannot perform the user operation.

**User Response:** Wait until the JDBC server

completes the existing operation and retry the operation.

#### DBA1005W

This action will force both Local Databases and Gateway applications. Do you want to continue?

**Explanation:** You requested to force all applications on the instance.

**User Response:** Click Yes to process the request or No to cancel it.

#### DBA1006E

An invalid plugin extension has been detected by the Control Center.

**Explanation:** The file "db2plug.zip" has been corrupted or not properly setup.

**User Response:** If the Control Center is running as an application, check to see if "db2plug.zip" is included in the "CLASSPATH" environment variable. If the Control Center is running as an applet, check to see if "db2plug.zip" is included in the "archive" tag of the db2cc.htm HTML file. If the problem persists, contact you DB2 system administrator.

#### DBA1007W

An invalid object name or parameter was entered. The Control Center will start with the Systems folder as the root of the navigator tree.

**Explanation:** An invalid object name means that the system, instance, subsystem, or database name entered cannot be found, either because it doesn't exist or because the combination of names entered is invalid. For example, the database name entered may exist but not within the specified system name. An invalid parameter means that something other than -h, -i, -sub, or -d was entered.

**User Response:** Ensure that you are using valid object names and parameters, and try again.

Less than "<number>." MB of memory is dedicated to your server. No recommendation has been made. The current values on the Results Page match the suggested values.

**Explanation:** Because the amount of memory dedicated to the server is so small, the Performance Configuration wizard cannot make a recommendation.

The suggested values in the "Results Page" are the same as the current values.

**User Response:** If you can dedicate more memory to the server, turn to the "Server Page", increase the amount of memory, and try again. Otherwise, click on Cancel to close the Performance Configuration wizard.

### **DBA1102**

An error occurred when the Performance Configuration wizard tried to save the suggested values in a system file.

**Explanation:** Either the Performance Configuration wizard could not create a CFG subdirectory under your instance directory or it could not save a system file containing recommendations into the CFG subdirectory of your instance directory.

**User Response:** Make sure the disk containing the instance directory is not full and you have write access to this disk. Afterwards, click on Done to try again.

### **DBA1104**

The instance and database configuration parameters were successfully updated. The instance "<name>" must be stopped before most changes come into effect. You may want to rebind your packages after the new configuration parameters take effect so that the new values will be used during the bind.

**Explanation:** The Performance Configuration wizard has updated the database manager

configuration parameters, database configuration parameters, and buffer pool sizes in the SYSBUFFERPOOLS catalog.

The changes will not take effect until the instance is stopped on the server.

Packages were bound with the old configuration parameters. They need to be rebound, after the new parameters take effect, to exploit these new parameters.

**User Response:** When you are ready to use the new configuration parameters, stop the instance, and then start the instance.

Rebind your packages if necessary.

### **DBA1107**

An error occurred when the Performance Configuration wizard tried to get system information from your server.

**Explanation:** An unexpected error occurred. The Performance Configuration wizard cannot continue.

**User Response:** Contact your system administrator.

#### **DBA1108**

The Performance Configuration wizard was unable to increase the sizes of the buffer pools due to other memory requirements determined from your responses. The buffer pool sizes are left unchanged. The use of the suggested set of configuration values may cause paging on the server.

**Explanation:** This is a warning that there may not be enough memory dedicated to your server to run the workload that you specified.

**User Response:** Review your selections on previous pages of the Performance Configuration wizard to check that the workload description is appropriate or add more memory to your server.

The transactions rate you entered is more than ten times the average number of connected applications. If you are using a transaction manager, ignore this message. If not, consider changing the rate.

**Explanation:** The Performance Configuration wizard verifies that the transactions rate is reasonable. The transaction rate may be too high if you are not using a transaction manager.

**User Response:** If you are using a transaction manager, ignore this message. Otherwise, use a lower number of transactions per minute, or increase the average number of connected applications.

### **DBA1110**

The system database directory has no entries.

**Explanation:** There are currently no entries

found in this database directory.

**User Response:** No action is required.

### **DBA1111**

The database alias "<name>" already exists for another database.

**Explanation:** You requested that a backup be recovered into a new database, but the database name you specified is already used as an alias for an existing database.

When a database is created, the database is cataloged in the system database directory using the database name as the alias, and this alias must be unique.

**User Response:** Specify a database name that is not being used as an alias, or request that the backup be recovered into the existing database.

### **DBA1112**

The database alias "<name>" was not found in the system database directory.

**Explanation:** You requested that a backup be recovered into an existing database, but a database no longer exists with this alias.

**User Response:** Select an existing database, or request that the backup be recovered into a new database.

#### **DBA1113**

Restart failed because indoubt transactions exist against the database and the connection to the database was dropped.

**Explanation:** The restart operation encountered indoubt transactions. This left the database in an inconsistent state. The DBA Utility dropped the connection to the database.

**User Response:** Resolve the indoubt transactions. If they are not resolved, applications must restart the database whenever it is required.

If you are in an XA/DTP environment, and the transaction manager that was using the database is available, instruct it to resolve the indoubt transactions.

Otherwise, use the Command Line Processor to manually complete each indoubt transaction.

### **DBA1114**

Database "<name>" is now in backup pending state.

**Explanation:** This state will prevent the database from being updated. The database must be backed up before any updates can happen.

**User Response:** Back up the database.

### DBA1115 Enter a value for "<name>".

**Explanation:** A value is required.

**User Response:** Provide the value and retry the request.

### **DBA1116**

The value for "<parameter>" must be between "<minimum>" and "<maximum>".

**Explanation:** The value must be within the specified range.

**User Response:** Enter a value in the specified range and retry the request.

DBA1117 The value for "<name>" is not valid.

**Explanation:** The value entered is not valid.

**User Response:** Correct the value and retry the request.

DBA1118 The value for "<name>" must not exceed "<maximum>".

**Explanation:** The value entered is not valid.

**User Response:** Correct the value and retry the request.

DBA1119 The value for "<name>" must not be smaller than "<minimum>".

**Explanation:** The value entered is not valid.

**User Response:** Correct the value and retry the request.

DBA1121 A job was created for the request "<description>" on system

"<system>". Its job number is "<number>". To view the status and output of the job, use the Jobs page on the Journal.

**Explanation:** The job was successfully started.

**User Response:** To view the status and output of the job, use the Jobs page on the Journal.

DBA1122 The job has completed for the

request "<description>" on system "<system>". For the status and output of the job, view job "<number>" in the Jobs page on the Journal.

**Explanation:** The job has completed.

**User Response:** To view the status and output of the job, use the Jobs page on the Journal.

DBA1123 The job "<description>" has been canceled.

**Explanation:** The job was canceled in response to a user request.

**User Response:** No action is required.

DBA1126 The database has no table spaces.

**Explanation:** The database has no table spaces.

**User Response:** No action is required.

DBA1127 The table space has no containers.

**Explanation:** The table space has no containers.

**User Response:** No action is required.

DBA1128 No containers have been

specified. Select "Add" in order to

create containers.

**Explanation:** The current list does not contain

any new containers.

**User Response:** Select "Add" and fill in the necessary fields to add a container to the list.

DBA1129 Enter a value for "<name>".

**Explanation:** The operation you requested can be performed only if you enter a value for "<name>".

**User Response:** Enter a value, and then click on OK.

DBA1130 The value for "<name>" must not exceed "<maximum>" characters.

**Explanation:** You entered a value that exceeded the maximum number of characters.

**User Response:** Enter a valid value, and then click on OK.

### DBA1131 "<device>" is not a valid tape device.

**Explanation:** The operating system did not accept the specified tape device. Local tape devices are of the form "\\.\TAPEn", where n represents the drive number (0 is the first).

**User Response:** Enter a valid name for the tape device, and then click on OK.

## DBA1132 Tape device "<device>" does not support a tape mark blocksize of "<br/>blocksize>".

**Explanation:** The Control center uses a tape mark blocksize that is not supported by the specified tape device.

**User Response:** Use the Command Line Processor to submit the request. Specify a supported blocksize in the DB2 INITIALIZE TAPE command.

### DBA1133 An error occurred operating tape device "<device>".

**Explanation:** An unexpected error occurred while operating the specified tape device.

**User Response:** Resubmit the request. If the problem persists, contact your system administrator.

### **DBA1134**

A job was created for the request "<description>". However, no job-related entries can be created in the Journal because the database administrative server (DAS) instance could not be accessed.

**Explanation:** The job started successfully, but the status and output of the job will not be logged in the Journal. This can happen if the DAS instance is not started.

**User Response:** To have the status and output of the job logged in the Journal, start the DAS instance first before starting a backup operation.

### DBA1135 The job has completed for the request "<description>".

**Explanation:** The job has completed. **User Response:** No action is required.

### **DBA1136**

A backup at the table space level cannot be performed because the database "<db>" is not enabled for forward recovery.

**Explanation:** You can only back up a database at the table space level if you have first enabled that database for forward recovery.

**User Response:** To enable the database for forward recovery, set the database configuration parameters LOGRETAIN or USEREXIT to ON, disconnect all existing applications from the database, and perform an offline backup of the database.

### DBA1137 The

The value for "<name>" must not be smaller than "<minimum>" "<units>".

**Explanation:** The value entered is smaller than the minimum "<minimum>" "<units>".

**User Response:** Enter a valid value and retry the request.

### **DBA1138**

The value for "<name>" must not exceed "<maximum>" "<units>".

**Explanation:** The value entered exceeded the maximum of "<maximum>" of "<units>".

**User Response:** Enter a valid value and retry the request.

#### **DBA1139**

You must allocate at least "<pages>" for the system catalog.

**Explanation:** There cannot be more than "<pages>" in each table space container. Each page of data requires 4 KB. So 1 MB of storage is equal to 256 of these 4 KB pages.

**User Response:** Enter a valid value and retry the request.

You cannot allocate more than "<pages>" pages in a single container. There cannot be more than "<pages>" in a table space.

**Explanation:** Each page of data requires 4 KB. So 1 MB of storage is equal to 256 of these 4 KB pages.

**User Response:** Enter a valid value and retry the request.

### **DBA1141**

You must allocate a least "<pages>" pages in each container.

**Explanation:** The minimum number of pages in a table space container is related to the extent size of the table space. It is 5 times the extent size plus one page. So for a table space with an extent size of 32 pages (the default value), the minimum size of a single container is 161 pages.

**User Response:** Enter a valid value and retry the request.

### **DBA1142**

The LOGARCHIVE database configuration parameter is currently set to ON for database "<name>". As soon as all applications have disconnected from the database, the database will be in backup pending state. This state prevents the database from being updated. The database must be backed up before any additional updates can occur.

**Explanation:** Before the database manager can start logging each transaction in your database, it must have a full offline database backup to use as a starting point.

**User Response:** Make a full offline database backup as soon as possible. If this is not possible, set the LOGARCHIVE parameter to OFF.

### **DBA1143**

You cannot perform an offline backup right now because at least one application is still connected to the database. You can either try again later, or disconnect all applications connected to the database immediately by selecting force from the instance object's pop-up menu.

**Explanation:** An offline backup cannot be performed until all applications connected to the selected database have stopped. You can either wait for the applications to disconnect themselves, or you can force the connected applications right now.

**User Response:** Either try the action later, or, to force all applications connected to the selected database immediately, select "Force" from the instance object's pop-up menu.

#### **DBA1144**

The container you specified already exists on system you are working with.

**Explanation:** Each table space container must be unique.

**User Response:** Specify a file name or directory that does not currently exists on the system.

### **DBA1145**

You have specified a container more than once.

**Explanation:** Each table space container must be unique.

**User Response:** Specify a file name or directory that is not currently in your list of new containers.

### **DBA1146**

You have specified the same container in both the user and temporary table spaces.

**Explanation:** Each table space container must be unique.

**User Response:** Change the file name or directory of the container in either the user or temporary tablespace.

You have specified the same container in both the catalog and temporary table spaces.

**Explanation:** Each table space container must be unique.

**User Response:** Change the file name or directory of the container in either the catalog or temporary tablespace.

### **DBA1148**

You have specified the same container in both the user and catalog table spaces.

**Explanation:** Each table space container must be unique.

**User Response:** Change the file name or directory of the container in either the user or catalog tablespace.

### DBA1149 There is not enough free space for the containers you specified.

**Explanation:** When a DMS container is created it consumes the full amount of space you allocated to it.

**User Response:** Change the location of the container to an area that has more storage, or increase the available storage in the current location of the container.

### DBA1150E A column with the same name already exists.

**Explanation:** The column was not added because a column with the same name is already specified or exists in the table being created or altered.

**User Response:** Specify a different column name.

### DBA1151E The column participates in a primary key or foreign key.

**Explanation:** The column was not removed because it participates in a primary key or foreign key.

**User Response:** Ensure that the specified column is the correct column to remove. To remove the specified column in a table, modify the primary key or foreign key definitions so that the specified column is no longer referenced.

### DBA1152E A constraint with the same name already exists.

**Explanation:** The constraint was not added because a constraint with the same name is already specified or exists in the table being created or altered.

**User Response:** Specify a different constraint name.

### DBA1153E The object is already in the list.

**Explanation:** The specified object already exists in the list. The action is not performed.

**User Response:** Specify another object or close the window.

#### **DBA1154E**

The specified system, instance, and database do not identify a recognized database.

**Explanation:** The system, instance, and database specifications do not identify a database that is known to the application. The action is not performed.

**User Response:** Either ensure that the system, instance, and database names are correct; or add the system, instance, and database that you want to access to the application.

#### **DBA1155E**

The object "<object\_name>" no longer exists in the database. The request cannot be performed.

**Explanation:** The specified object no longer exists in the database and cannot be operated on. The request is terminated.

**User Response:** Select the "Refresh" action in the pop-up menu of the object folder to get an updated list of objects.

## DBA1156W The request completed with warnings. See the administration tools log for details.

**Explanation:** The requested action completed, but one or more warning messages were issued.

**User Response:** See the administration tools log for more information.

### DBA1157I No author

No authorities or privileges were granted or revoked on "<object\_name>" for "<user\_name>". See the administration log for details.

**Explanation:** The requested action completed. No action was taken against the authorities or privileges on the specified object for the specified user or group.

User Response: None

### **DBA1158I**

Number of records read during the load = "<count>". Number of records skipped before the load begins = "<count>". Number of rows loaded into the target table = "<count>". Number of records that could not be loaded = "<count>". Number of duplicate rows deleted = "<count>". Number of duplicate rows deleted = "<count>". Number of records loaded successfully and committed to the database = "<count>".

**Explanation:** The action completed with the specified results.

User Response: None

DBA1159I Export completed.

"<item\_description>" = "<count>"

**Explanation:** The export action completed successfully with the specified results.

User Response: None

#### **DBA1160I**

Import completed. Number of records read during the import = "<count>". Number of records skipped before the import begins = "<count>". Number of rows imported into the target table = "<count>". Number of records that could not be imported = "<count>". Number of duplicate rows deleted = "<count>". Number of simported successfully and committed to the database = "<count>".

**Explanation:** The import action completed successfully with the specified results.

User Response: None

DBA1161I "<item\_description>" = "<count>"

**Explanation:** The import or export completed with the specified results.

User Response: None

### **DBA1162I**

Load completed. Number of records read during the load = "<count>". Number of records skipped before the load begins = "<count>". Number of rows loaded into the target table = "<count>". Number of records that could not be loaded = "<count>". Number of duplicate rows deleted = "<count>".

Number of records loaded successfully and committed to the database = "<count>".

**Explanation:** The load action completed successfully with the specified results.

User Response: None

### DBA1163E The table was not copied. See the administration tools log for

details.

**Explanation:** One or more warnings or errors occurred when copying the table. The table was not copied.

**User Response:** See the administration tools log for more information.

# DBA1164E The specified target table already exists. The source table was not copied.

**Explanation:** The copy table action failed because the target table exists.

**User Response:** Either specify a new target table or delete the existing target table and try the action again.

### DBA1165E No privileges were granted or revoked for "<user\_name>". See

the administration tools log for details.

**Explanation:** Privileges were not granted or revoked for the specified user or group.

**User Response:** See the administration tools log for more information.

### DBA1166E The identifier

"<identifier\_name>" contains unbalanced quotes. Correct the identifier and try the action again.

**Explanation:** The specified identifier contains unbalanced single or double quotes. The naming rules require balanced quotes. The action is not performed.

**User Response:** Correct the identifier and try the action again.

### DBA1167E The identifier

"<identifier\_name>" contains embedded blanks. Correct the identifier and try the action again.

**Explanation:** The specified identifier contains blank characters, which violates the naming rules for ordinary identifiers. The action is not performed.

**User Response:** Remove the blanks or delimit the identifier with double quotes and try the action again.

#### **DBA1168E**

The first character in the identifier "<identifier\_name>" is invalid. Correct the identifier and try the action again.

**Explanation:** The first character of the specified identifier is invalid. It must follow the naming rules for ordinary identifiers. The action is not performed.

**User Response:** Replace the first character with a valid one or delimit the identifier with double quotes then try the action again.

### **DBA1169**

The command script that can update the instance and database configuration parameters was created successfully. Use the Script Center to run or schedule the script.

**Explanation:** A new script was saved successfully in the Script Center. You may open the Script Center to view, run or schedule the new command script.

After the script is run, the changes will not take effect until the instance is stopped on the server.

Packages were bound with the old configuration parameters. They need to be rebound, after the new parameters take effect, to exploit these new parameters.

**User Response:** To view, run or schedule the newly saved script, open the Script Center by selecting the Script Center icon from the icon bar.

After you have run the script and when you are

ready to use the new configuration parameters, stop the instance, and then start the instance.

Rebind your packages if necessary.

### DBA1170

The page size of the table space and the page size of the buffer pool must be equal.

**Explanation:** You must choose an existing buffer pool whose page size matches that of the table space you wish to create. The default buffer pool has the default page size of 4K. If any other page size is desired for the table space, a buffer pool with a matching page size must exist.

**User Response:** From the Advanced Table Space window, change the page size of the table space to match that of the buffer pool or change the buffer pool to one whose page size matches that of the table space. If there are no buffer pools of the desired page size, you can create one from the Create Buffer Pool window.

### **DBA1350I**

The Index wizard was not able to recommend any indexes. Set a longer time limit on the Calculate page and try calculating recommended indexes again.

**Explanation:** The Index wizard was not able to recommend any indexes because the maximum search time was too short.

### **User Response:**

- 1. On the Calculate page in the Index wizard, set a longer time limit or no limit at all.
- 2. Try running the Index wizard again.

### **DBA1351I**

The Index wizard was not able to recommend any indexes. Set a larger size limit on the Limits page and try calculating recommended indexes again.

**Explanation:** The Index wizard was not able to recommend any indexes because the maximum logical size of all indexes was too small.

### User Response:

- 1. On the Limits page in the Index wizard, set a larger maximum logical size or no maximum at all.
- 2. Try running the Index wizard again.

DBA1352I The Index wizard was not able to recommend any indexes that will improve the performance of your workload.

### **DBA1353W**

You specified only one SQL statement in your workload. Your database might have additional activity. Do not drop any indexes unless you are sure they are not needed for other reasons.

**Explanation:** Since you only specified one SQL statement in your workload, it is unlikely that it represents all of the activity against your database.

The Drop page of the Index wizard lists all existing indexes that were not recommended for this one SQL statement.

**User Response:** Do not drop any indexes unless you are sure they are not needed for other reasons.

### **DBA1500**

The local system object is not allowed to be removed.

**Explanation:** The local system object appears in the tree if this is a server installation, and does not appear if this is a client installation. You have no direct control over the removal of this object because it has special properties that are required by the server installation type.

**User Response:** No action is required.

### **DBA1501**

The local system object is not allowed to be changed.

**Explanation:** The local system object appears in the tree if this is a server installation, and does not appear if this is a client installation. You have no direct control over the changing of this object because it has special properties that are required

by the server installation type.

**User Response:** No action is required.

### DBA1502 The unknown system object is not allowed to be removed.

**Explanation:** The unknown system object appears in the tree only if orphaned instances that are not recognized as belonging to any existing system are found. You have no direct control over the removal of this object because it is shown automatically only when needed.

**User Response:** No action is required. However, if you want to remove the need to show this object in the tree, then do the following steps:

- Expand the unknown system object to show all orphaned instances.
- If necessary, add new system objects to the control center to contain the orphaned instances.
- If necessary, use the change action to alter the system name on any remaining orphaned instances.
- If the unknown instance object also appears, then you also have orphaned databases that are not recognized as belonging to any existing instance Remove the need to show these objects by doing steps similar to these, adding instances or altering databases until no orphans are left to be shown.

### DBA1503 The unknown system object is not allowed to be changed.

**Explanation:** The unknown system object appears in the tree only if orphaned instances that are not recognized as belonging to any existing system are found. You have no direct control over the changing of this object because it is shown automatically only when needed and has only special properties that cannot be changed.

**User Response:** No action is required.

### DBA1510 Specify a system name.

**Explanation:** You must specify a system name before you can add this new system object.

**User Response:** Specify a system name in the appropriate entry field, and then try the action again.

### DBA1511 The specified system name is already in use.

**Explanation:** You specified a system name that matches the name used for another system object in the tree. System names must be unique within the control center, and are case-sensitive. You cannot use the names 'Local' or 'Unknown' because these are system names reserved for use by the local and unknown system objects. To avoid confusion, you should also try not to use the names of existing instances or databases as system names, although the tool does not prevent you from doing this.

**User Response:** Specify a unique system name, and then try the action again.

#### **DBA1520**

The operating system type for this system object has been detected to be "<newos>", but the local information shows it to be "<oldos>". Do you want to update the local information now to reflect the correct operating system type?

**Explanation:** When you add a new system object, you specify an operating system type, which is stored locally for that remote system. Later, when actual connections are made to the remote system, the true operating system type is reported back. It is possible for the original operating system type information to have been set incorrectly so that it does not match the true settings on the remote system. In this case, it is best to update the local information to match what settings truly exist on the remote system.

**User Response:** Select Yes to update the local information now, or select No to leave the local information as it is.

The server version type for this system object has been detected to be "<newtyp>", but the local information shows it to be "<old>
 "<old>
 "dtyp>". Do you want to update the local information now to reflect the correct server version type?

**Explanation:** When you add a new system object, the server version type is automatically set to be either DB2 V5 or DRDA, depending on the operating system type you choose. Later, when actual connections are made to the remote system, the true server version type, which may be a previous release such as DB2 V2, is reported back. In this case, it is best to update the local information to match what settings truly exist on the remote system.

**User Response:** Select Yes to update the local information now, or select No to leave the local information as it is.

#### **DBA1522**

The operating system type and server version type for this system object have been detected to be "<newos>" and "<newtyp>" respectively, but the local information shows these to be "<oldos>" and "<oldtyp>" respectively. Do you want to update the local information now to reflect the correct settings for these values?

Explanation: When you add a new system object, you specify an operating system type, which is stored locally for that remote system. Also, the server version type is automatically set to be either DB2 V5 or DRDA, depending on the operating system type you choose. Later, when actual connections are made to the remote system, the true operating system type and server version type are reported back. The original settings for this information may have been incorrect so that they do not match the true settings on the remote system. In this case, it is best to update the local information to match what settings truly exist on the remote system.

**User Response:** Select Yes to update the local information now, or select No to leave the local information as it is.

### DBA1533E Unable to export the server profile.

**Explanation:** The target file system might not have enough disk space to complete the export operation.

**User Response:** Free some disk space on the target file system and retry the operation. If the problem persists, contact your DB2 system administrator.

### DBA1540 The active local instance object is not allowed to be removed.

**Explanation:** The active local instance object appears in the tree always as the first instance under the local system object. This is a special instance object used to represent the current DB2INSTANCE environment variable setting. You have no direct control over the removal of this object because it has special properties that are required by the local system.

**User Response:** No action is required.

### DBA1541 The active local instance object is not allowed to be changed.

**Explanation:** The active local instance object appears in the tree always as the first instance under the local system object. This is a special instance object used to represent the current DB2INSTANCE environment variable setting. You have no direct control over the changing of this object because it has special properties that are required by the local system.

**User Response:** No action is required.

### DBA1550 Specify an instance name.

**Explanation:** You must specify an instance name before you can add this new instance object.

**User Response:** Specify an instance name in the

appropriate entry field, and then try the action again.

### DBA1551 The specified instance name is already in use.

**Explanation:** You specified an instance name that either matches the name used for another instance object in the tree, or is being used by a system object in the tree. Instance names must be unique within the control center, and are always capitalized. System objects also use an automatically generated instance name to store their own protocol information, with the instance name usually being a short form of the chosen system name. You cannot use the name 'LOCAL' or the current DB2INSTANCE environment variable setting for the instance name.

**User Response:** Specify a different instance name, and then try the action again.

### DBA1552 Specify a remote instance.

**Explanation:** You must specify a remote instance before you can add this new instance object.

**User Response:** Specify a remote instance in the appropriate entry field, and then try the action again.

### DBA1560 Specify a destination name.

**Explanation:** You must specify a destination name for the selected protocol before you can correctly add this new object.

**User Response:** Specify a destination name in the appropriate entry field, and then try the action again.

### DBA1561 Specify a file server.

**Explanation:** You must specify a file server for the selected protocol before you can correctly add this new object.

**User Response:** Specify a file server in the appropriate entry field, and then try the action again.

### DBA1562 Specify a workstation name.

**Explanation:** You must specify a workstation name for the selected protocol before you can correctly add this new object.

**User Response:** Specify a workstation name in the appropriate entry field, and then try the action again.

### DBA1563 Specify a host name.

**Explanation:** You must specify a host name for the selected protocol before you can correctly add this new object.

**User Response:** Specify a host name in the appropriate entry field, and then try the action again.

### DBA1564 Specify a service name.

**Explanation:** You must specify a service name for the selected protocol before you can correctly add this new object.

**User Response:** Specify a service name in the appropriate entry field, and then try the action again.

### DBA1565 Specify a computer name.

**Explanation:** You must specify a computer name for the selected protocol before you can correctly add this new object.

**User Response:** Specify a computer name in the appropriate entry field, and then try the action again.

### DBA1566 Specify an instance name.

**Explanation:** You must specify an instance name for the selected protocol before you can correctly add this new object.

**User Response:** Specify an instance name in the appropriate entry field, and then try the action again.

This action or function is not available for this instance type or the associated system.

**Explanation:** The selected action, or associated function, is currently not supported for the type of instance against which the action or function was initiated. Some instance types, for example Satellite Edition, necessarily do not support full functionality.

**User Response:** Please refer to the documentation describing available function for this instance type.

### **DBA1568W**

Database connection was established but did not establish a syncpoint two-phase connection.

**Explanation:** An attempt was made to connect to a database using syncpoint two-phase connection type. A connection was established but failed to make a syncpoint two-phase connection. Multisite updates involving this database connection will not be successful.

User Response: Check that the multisite update scenario has been configured properly for your environment, ensuring that the coordinating instance is restarted after configuration is complete. If DB2's Syncpoint Manager is being used, check in the db2diag.log to see if it was started successfully.

### **DBA1569E**

The action cannot be completed on this instance because its remote instance name is not known.

**Explanation:** The remote instance name field is an optional parameter and was not specified. To perform this action on a remote instance, the remote instance name must be known.

**User Response:** Invoke the Change Instance window and specify the name of the remote instance.

### **DBA1570E**

The DB2 Administration Server for this system has not been defined.

**Explanation:** The current operation requires an attachment to the system's administration server but its instance name has not been specified.

**User Response:** Invoke the change action on the target system and specify its instance name, operating system and any other protocol parameters.

### DBA1571W

The name of the local system does not match the DB2SYSTEM environment variable.

**Explanation:** The system name of the local admin node is different from the value of the DB2SYSTEM environment variable.

**User Response:** There are three options:

- Change the value of the DB2SYSTEM environment variable to match the system name of the local admin node.
- Uncatalog the local admin node and invoke the Control Center, which will automatically recatalog it.
- Uncatalog the local admin node and recatalog it with a system name that matches the value of the DB2SYSTEM environment variable.

### **DBA1572E**

The instance name specified is not valid.

**Explanation:** The instance name specified is not valid. The instance name may be 1 to 8 characters and all of the characters must be from the database manager base character set. Also, the instance name must not match that of any other catalogued instance.

**User Response:** Specify a different value for the instance name.

### DBA1573E

This action is not available for the selected system.

**Explanation:** Some Control Center actions require that an Administration Server be

available on the target system. The system that you selected does not have an Administration Server. The requested action is not available for this system.

**User Response:** No action is required.

### **DBA1580**

New database objects are not allowed to be added to the unknown instance.

**Explanation:** The unknown instance object appears in the tree only if orphaned databases that are not recognized as belonging to any existing instance are found. The tool tries to prevent you from creating new orphans whenever possible, so you are not allowed to add new ones to the unknown instance.

**User Response:** No action is required.

### DBA1581 Specify a database name.

**Explanation:** You must specify a database name before you can add this new database object.

**User Response:** Specify a database name in the appropriate entry field, and then try the action again.

### DBA1582 Specify an alias.

**Explanation:** You must specify an alias before you can add this new database object.

**User Response:** Specify an alias in the appropriate entry field, and then try the action again.

### DBA1583 The specified alias is already in use.

**Explanation:** You specified an alias that matches the alias used for another database object in the tree. Database aliases must be unique within the control center, and are always capitalized.

**User Response:** Specify a unique alias, and then try the action again.

#### **DBA1590**

The "<dbase>" database was created using an earlier version of DB2 than DB2 V5. Only limited function will be allowed for this database until it is migrated.

**Explanation:** All databases that are found under DB2 V5 type system ojects are first assumed to be DB2 V5 databases. This database has now been detected to actually be a back-level database that has not yet been migrated to the DB2 V5 level. You can still access this database, but only limited function is available for back-level databases until you actually migrate them.

**User Response:** No action is required.

### **DBA2000E**

You have not specified a job description.

**Explanation:** A description for the job is required information.

**User Response:** Enter a job description in the entry field, and then click on OK.

#### **DBA2001E**

You have not specified the number of hours for your selection.

**Explanation:** The number of hours for your selection is required information.

**User Response:** Enter a number in the hours entry field.

### **DBA2002E**

You must select at least 1 day of the week for your selection.

**Explanation:** To schedule a recurring job, you must specify at least one day of the week for the job.

**User Response:** Select at least one day of the week when scheduling a recurring job.

### DBA2003E You specified a date that is not valid.

**Explanation:** The date you specified is not valid. Perhaps the date you have specified is in the past.

**User Response:** Enter a valid date.

## DBA2004E You specified a date or time or combination of date and time that is not valid.

**Explanation:** The next execution date and time cannot be calculated, so no jobs can be scheduled. One possible error is when the time specified for a job to be run once is in the past. Remember that the date and time combination must be valid on the managed host where the schedule job is to be run.

**User Response:** Enter a valid date and time combination.

### DBA2005E You have not specified a script name.

**Explanation:** A name for the script is required information.

**User Response:** Enter a name for the script file, and then click on OK.

### DBA2006E You have not specified a comment.

**Explanation:** You indicated that you want to record a comment when the job is completed, but the comment entry field is empty.

**User Response:** Enter a comment, or clear the 'Record a comment' check box.

### DBA2007E You specified a script name that is not valid.

**Explanation:** The command script is saved as a file in the file system. The script path is at most 255 bytes long. The file name part of the script name can be at most 8 bytes long. If an extension is specified, it cannot be longer than 3 bytes. The script name must not contain any blanks. For

example, valid script names can be:
j:\script\new.cmd c:\data\test\crtdb.bat

**User Response:** Enter a valid script name, and then click on OK.

### DBA2008I Job "<job id>" was created successfully.

**Explanation:** A new job was scheduled successfully. You may turn to the journal job summary to view the newly created job.

**User Response:** To view the newly created job, turn to the journal job summary by selecting the Journal icon from the icon bar.

# DBA2009E A system error occurred. A Scheduler InfoBase call was unsuccessful. RC = "<return code>". Restart the Admin. Server, and then retry the command.

**Explanation:** An internal error occurred.

**User Response:** Restart the Admin. Server, and then retry the command. If the problem persists, contact your system administrator.

# DBA2010E The Scheduler service is not up and running. Restart the Admin. Server, and then retry the command.

**Explanation:** To perform any action involving the Job Scheduler or the Script Center, the Scheduler service must be up and running.

**User Response:** Restart the Admin. Server, and then retry the command.

# DBA2011E A system error occurred. Scheduling type (DBA or PGM) is not valid. Restart the Admin. Server, and then retry the command.

**Explanation:** An internal error occurred.

**User Response:** Restart the Admin. Server, and then retry the command. If the problem persists, contact your system administrator.

DBA2012E A system error occurred. OS error

was detected. RC = "<return code>". Restart the Admin. Server, and then retry the command.

**Explanation:** An internal error occurred.

**User Response:** Restart the Admin. Server, and then retry the command. If the problem persists, contact your system administrator.

DBA2013E The job id key was not found. Restart the Admin. Server, and

then retry the command.

**Explanation:** An internal error occurred.

**User Response:** Restart the Admin. Server, and then retry the command. If the problem persists, contact your system administrator.

DBA2014E A system error occurred. Unable to change the status of the job.

Restart the Admin. Server, and then retry the command.

**Explanation:** An internal error occurred.

**User Response:** Restart the Admin. Server, and then retry the command. If the problem persists, contact your system administrator.

DBA2015E A system error occurred. Memory

allocation was unsuccessful in client. Restart the Admin. Server, and then retry the command.

**Explanation:** An internal error occurred.

**User Response:** Restart the Admin. Server, and then retry the command. If the problem persists, contact your system administrator.

DBA2016E A system error occurred. Scan

handle is not valid. Restart the Admin. Server, and then retry the

command.

**Explanation:** An internal error occurred.

**User Response:** Restart the Admin. Server, and then retry the command. If the problem persists,

contact your system administrator.

DBA2017I Are you sure you want to remove the selected jobs?

**Explanation:** You specified to remove the selected jobs. You have the chance now to double-check the jobs that you selected to remove, and either to continue or to cancel the request.

**User Response:** Select YES to remove the selected jobs. Select NO to cancel the remove request.

DBA2018I Are you sure you want to remove the selected saved scripts?

**Explanation:** You specified to remove the selected scripts that are currently saved. You have the chance now to double-check the scripts that you selected to remove, and either to continue or to cancel the request.

**User Response:** Select YES to remove the selected scripts. Select NO to cancel the remove request.

DBA2019E You have not specified the number of days for your selection.

**Explanation:** The number of days for your selection is required information.

**User Response:** Enter a number in the days entry field.

DBA2020E A system error occurred. Unable

to determine script type.

Command script was not executed.

**Explanation:** 

User Response:

DBA2021I Are you sure you want to discard your changes?

**Explanation:** You specified to have your changes not saved in the Script Center. You have the chance now either to continue discarding

your changes, or to cancel the request and resume editing.

**User Response:** Select YES to discard the changes. Select NO to resume editing the command script.

### DBA2022I Command script "<script id>" was created successfully.

**Explanation:** A new script was saved successfully in the Script Center. You may turn to the Script Center to view the new command script.

**User Response:** To view the newly saved script, turn to the Script Center by selecting the Script Center icon from the icon bar.

## DBA2023E Instance "<instance name>" does not exist. Command script was not executed.

**Explanation:** The instance name associated with the script file does not exist.

**User Response:** You may select "Edit" from the Script Center to update the instance name to an existing instance.

### DBA2024E Command script "<script id>" does not exist.

**Explanation:** The scheduled job cannot be executed because the script file associated with the job does not exist.

### **User Response:**

# DBA2025E A system error occurred. This problem may also be related to memory allocation on the client. Restart the Admin. Server, and then retry the command.

**Explanation:** An internal error occurred.

**User Response:** Restart the Admin. Server, and then retry the command. If the problem persists, contact your system administrator.

### DBA2026I Are you sure you want to remove the selected job?

**Explanation:** You specified to remove the selected job. You have the chance now to double-check the job that you selected to remove, and either to continue or to cancel the request.

**User Response:** Select YES to remove the selected job. Select NO to cancel the remove request.

### DBA2027I Are you sure you want to remove the selected saved script?

**Explanation:** You specified to remove the selected script that is currently saved. You have the chance now to double-check the script that you selected to remove, and either to continue or to cancel the request.

**User Response:** Select YES to remove the selected script. Select NO to cancel the remove request.

## DBA2028E You have not specified the number of weeks for your selection.

**Explanation:** The number of weeks for your selection is required information.

**User Response:** Enter a number in the weeks entry field.

# DBA2029E A system error occurred. Scheduler key was not found. Restart the Admin. Server, and then retry the command.

**Explanation:** An internal error occurred.

**User Response:** Restart the Admin. Server, and then retry the command. If the problem persists, contact your system administrator.

### DBA2030E You did not specify a system name. Select one from the list.

**Explanation:** The system name is required information to process the action.

**User Response:** Select a system name from the drop-down list.

DBA2031I Job "<job id>" was rescheduled successfully.

**Explanation:** A job that you requested to be rescheduled was rescheduled successfully.

User Response:

DBA2032E You have not specified a script name.

**Explanation:** A name for the script is required information.

**User Response:** Enter the script name in the entry field, and then click on OK.

DBA2033E You have not entered the command script.

**Explanation:** The command script is empty.

**User Response:** Enter the command script content, and then click on OK.

DBA2034I Command script "<script id>" was updated successfully.

**Explanation:** 

**User Response:** 

DBA2035E A system error occurred. Unable to retrieve the command script "<script id>". Restart the Admin. Server, and then retry the command.

**Explanation:** An internal error occurred.

**User Response:** Restart the Admin. Server, and then retry the command. If the problem persists, contact your system administrator.

**DBA2036E** 

A system error occurred. Unable to create the command script. Restart the Admin. Server, and then retry the command.

**Explanation:** An internal error occurred.

**User Response:** Restart the Admin. Server, and then retry the command. If the problem persists, contact your system administrator.

**DBA2037E** 

A system error occurred. Unable to replace the command script "<script id>". Restart the Admin. Server, and then retry the command.

**Explanation:** An internal error occurred.

**User Response:** Restart the Admin. Server, and then retry the command. If the problem persists, contact your system administrator.

**DBA2038E** 

A system error occurred. Unable to copy the command script "<script id>". Restart the Admin. Server, and then retry the command.

**Explanation:** An internal error occurred.

**User Response:** Restart the Admin. Server, and then retry the command. If the problem persists, contact your system administrator.

**DBA2039E** 

You have not specified the number of months for your selection.

**Explanation:** The number of months for your selection is required information.

**User Response:** Enter a number in the months entry field.

DBA2040E

You must select at least 1 day of the month for your selection.

**Explanation:** To schedule a recurring job, you must specify at least one date per month for the job.

**User Response:** Select at least one date per month when scheduling a recurring job.

DBA2041E A system error occurred. Unable to remove the command script "<script id>". Restart the Admin. Server, and then retry the command.

**Explanation:** An internal error occurred.

**User Response:** Restart the Admin. Server, and then retry the command. If the problem persists, contact your system administrator.

DBA2042E A system error occurred. Unable to run the command script "<script id>". Restart the Admin. Server, and then retry the command.

**Explanation:** An internal error occurred.

**User Response:** Restart the Admin. Server, and then retry the command. If the problem persists, contact your system administrator.

DBA2043I Job "<job id>" was created successfully for running command script "<script id>".

**Explanation:** 

User Response:

DBA2044E You have not specified a script description.

**Explanation:** A description for the script file is required information.

**User Response:** Enter a description for the script file, and then click on OK.

DBA2045E Command script associated with job "<job id>" is system-generated. Content cannot be shown.

**Explanation:** The script associated with a backup or reorganize table action is not in readable format.

**User Response:** Select a different command script (file?) to view the content of.

DBA2046E Command script "<script id>" is system-generated. Content cannot be edited.

**Explanation:** The script associated with a backup or reorganize table action is not in readable format.

**User Response:** Select a different command script file to edit.

DBA2047E A system error occurred. The script type is unknown. Restart the Admin. Server., and then retry the command.

**Explanation:** An internal error occurred.

**User Response:** Restart the Admin. Server, and then retry the command. If the problem persists, contact your system administrator.

DBA2048E The file name you specified already exists. Specify a different script file name.

**Explanation:** The name of each script file must be unique. You specified a file name that already exists.

**User Response:** Specify an unique script file name.

DBA2049E A system error occurred. File access was denied.

**Explanation:** The application was unable to access the file in the file system.

**User Response:** Retry the command. If the problem persists, contact your system administrator.

DBA2050E A system error occurred. The disk is full.

**Explanation:** There is no more room on the disk. Processing cannot continue.

**User Response:** Delete unwanted files from the file system. If the problem persists, contact your system administrator.

DBA2051E A system error occurred. A hard disk error occurred.

**Explanation:** An internal error relating to the hard disk occurred. The application was unable to access a file.

**User Response:** Retry the command. If the problem persists, contact your system administrator.

DBA2052E Unable to execute the job due to logon failure. Userid = "<user"

id>".

**Explanation:** The password was invalid for the given userid or the userid is invalid.

**User Response:** Enter a valid userid and password when prompted.

DBA2053E A system error occurred. Unable to remove job history entry.

**Explanation:** An internal error occurred.

**User Response:** Restart the Admin. Server, and then retry the command. If the problem persists, contact your system administrator.

DBA2054E A system error occurred. Unable to run job "<job id>".

**Explanation:** An internal error occurred.

**User Response:** Restart the Admin. Server, and then retry the command. If the problem persists, contact your system administrator.

DBA2055E Command script "<script id>" has been removed from the Script Center.

**Explanation:** 

**User Response:** 

DBA2056I Command script "<script id>" was not changed.

**Explanation:** 

**User Response:** 

DBA2057E A system error has occurred. The path was not valid.

**Explanation:** An internal error occurred.

**User Response:** Restart the Admin. Server, and then retry the command. If the problem persists, contact your system administrator.

DBA2058E A line in the file is greater than "<number>" bytes.

**Explanation:** The maximum number of bytes in a line is exceeded.

**User Response:** Rewrite the long line into separate lines without exceeding the limit.

DBA2059E A system error occurred. There was a sharing violation.

**Explanation:** An internal error occurred.

**User Response:** Restart the Admin. Server, and then retry the command. If the problem persists, contact your system administrator.

DBA2060E A system error occurred. Unable to copy script "<script id>".

**Explanation:** An internal error occurred.

**User Response:** Restart the Admin. Server, and then retry the command. If the problem persists, contact your system administrator.

DBA2061I Script "<script name>" was created successfully.

**Explanation:** A new script file with the name "<script name>" was created successfully.

**User Response:** To view the newly created script, turn to the Script Center by selecting the Script Center icon from the icon bar.

**DBA2062E** 

A system error occurred. Unable to create a new script. Restart the Admin. Server, and then retry the command.

**Explanation:** An internal error occurred.

**User Response:** Restart the Admin. Server, and then retry the command. If the problem persists, contact your system administrator.

**DBA2063E** 

A system error occurred. Unable to retrieve the results of job "<job id>". Restart the Admin. Server, and then retry the command.

**Explanation:** An internal error occurred.

**User Response:** Restart the Admin. Server, and then retry the command. If the problem persists, contact your system administrator.

**DBA2064E** 

A Script Center record already exists for this script file name. Specify a different script file name.

**Explanation:** The name of each script file must be unique within the Script Center. You specified a file name that already exists.

**User Response:** Specify an unique script file name.

DBA2065E

A system error occurred. The script file does not exist in the file system.

**Explanation:** The script file was not found in the file system. The file may have been erased.

**User Response:** Remove the script entry and recreate it.

**DBA2066E** 

The db2job executable is not in the expected directory. Unable to run the script.

**Explanation:** db2job executable should be copied to sqllib bin as part of the installation.

**User Response:** Contact your system administrator.

DBA2067I

The REORG TABLE command completed successfully.

**Explanation:** 

**User Response:** 

**DBA2068E** 

You have not entered the instance name.

**Explanation:** The name of the instance is required information.

**User Response:** Enter the instance name in the entry field, and then click on OK.

DBA2069W

The maximum number of "<number>" jobs has been created. Please remove obsolete jobs.

**Explanation:** 

**User Response:** Remove jobs that are no longer needed before creating another new job.

**DBA2070W** 

The maximum number of "<number>" scripts has been created. Please remove obsolete scripts.

**Explanation:** 

**User Response:** Remove scripts that are no longer needed before creating another new script.

DBA2071W

The maximum number of "<number>" bytes has been reached. Data shown is truncated. The complete file "<file name>" can be found at the server.

**Explanation:** The editor cannot handle a file as large as the current one. Data shown had to be truncated.

**User Response:** The entire file can be viewed at the server in the indicated location.

DBA2072E The script associated with job

"<job id>" has been removed from the Script Center.

**Explanation:** The script file does not exist

anymore.

**User Response:** 

DBA2073E You have not specified a userid and password.

**Explanation:** A userid and password for running the job are required.

**User Response:** Enter a valid userid and password for running the job, and then click on OK.

DBA2074E A system error has occurred. The

working directory path was not valid.

**Explanation:** The specified working directory does not exist so it cannot be used to run the script.

**User Response:** Use the Browse... button to select a valid working directory path.

DBA2075I Job "<job id>" has been

submitted. Use the Jobs page on the Journal to view the results.

**Explanation:** 

**User Response:** 

DBA2076E The job terminated abnormally.

**Explanation:** 

**User Response:** 

DBA2077E File name "<file name>" already

exists in the file system.

**Explanation:** File name must be unique.

User Response: Specify another file name.

DBA2082W The file permissions for the script do not allow Script Center to read the script with the current user

ID.

**Explanation:** The file permissions for the script do not allow Script Center to read the script with the current user ID.

**User Response:** Ensure that you have set appropriate file permissions for the script.

DBA2078E An unexpected error occurred. There is no job output.

**Explanation:** There is no job output from running the job.

**User Response:** A possible error could be an invalid file extension is used on the operating system. Recreate the script with a valid extension.

DBA2081W

The file "<file-name>" exceeds the maximum number of bytes ("<maximum-bytes>") for the Script Center. You must use an external editor to view or edit the file.

**Explanation:** The file is larger than the maximum size that the Script Center can display.

**User Response:** Use an external editor to view or edit the file.

DBA2151E The script cannot be scheduled because it was not saved.

**Explanation:** The script cannot be scheduled because you canceled the save action and therefore, the script was not saved in the Script Center.

**User Response:** Save the script and then try scheduling again.

**DBA2152I** The script has to be saved to the Script Center before it can be

scheduled.

**Explanation:** Only scripts that are saved in the Script Center can be scheduled and run.

**User Response:** Select OK to save the script to the Script Center, or Cancel if you do not want to schedule the script.

DBA2153I File "<file name>" was opened successfully.

**Explanation:** 

User Response:

**DBA2154I** Script "<script name>" was opened successfully.

**Explanation:** 

User Response:

DBA2155I Do you want to overwrite file "<file name>"?

**Explanation:** The file "<file name>" currently exists in the file system and the save operation will overwrite its contents.

**User Response:** Select OK if you want to overwrite the contents of the file, or Cancel if you do not want to alter its contents.

**DBA2156I** Do you want to overwrite script "<script name>"?

**Explanation:** The script "<script name>" currently exists in the Script Center and the save operation will overwrite its contents.

**User Response:** Select OK if you want to overwrite the contents of the script, or Cancel if you do not want to alter its contents.

DBA2157I File "<file name>" was updated successfully.

**Explanation:** 

**User Response:** 

**DBA2158I** File "<file name>" was created successfully.

**Explanation:** A new file with the name "<file name>" was created successfully in the file system.

User Response:

DBA2171I Do you want to discard all your changes to the script, and exit from the Command Center?

**Explanation:** You specified to exit from the Command Center, but the changes to the current script have not yet been saved. Your changes will be lost unless you cancel your exit request.

**User Response:** Select Yes to discard your changes and exit from the Command Center, or select No to cancel the exit request.

DBA2172I Do you want to discard your changes to the current script, and create a new script?

**User Response:** Select Yes to discard your changes and to create a new script, or select No to cancel the request.

DBA2173I The Command Center is still processing a command. Try again later.

**Explanation:** You tried to run a script or issue a set of commands, but the Command Center cannot process your command until it has finished processing the current one.

**User Response:** Please wait a few moments and try the command again. To stop the current command, click on the turning gears icon on the tool bar or select "Terminate" from the Results menu on the Results page.

#### **DBA2174E**

The file "<file name>" specified on the command line could not be opened. Make sure that the file exists and that you have read access to the file, and then try again.

**Explanation:** You specified the name of a file containing a script that you want to import, but the Command Center could not access that file.

**User Response:** Make sure that you have entered the file name correctly on the command line, that the file exists, and that your user ID has read access to that file.

### **DBA2175E**

There is not enough memory to create the Command Center window. The application cannot continue.

**Explanation:** The system encountered a memory allocation problem when trying to create the Command Center window.

**User Response:** Make sure there is enough memory on your system to run the Command Center, and then try again.

### **DBA2176E**

The system environment did not initialize. The application cannot continue. Restart the database manager and try again, or contact your local support personnel.

**Explanation:** The command processor environment did not initialize properly.

**User Response:** Make sure you have enough disk space and then try again.

### **DBA2177E**

The system could not create an access plan because a problem relating to Visual Explain has occurred.

**Explanation:** Command Center has encountered a problem when trying to create an access plan.

**User Response:** Please refer to the help from the previous messages.

#### **DBA2178E**

You need a database connection in order to create an access plan. Use the "Connect" statement to connect to a database, and then try the command again.

**User Response:** Establish a database connection first using the "Connect" statement, and then create an access plan for that database. To see a list of available databases, issue the command "list database directory".

#### **DBA2179E**

An access plan cannot be created because the statement you used is not in the correct format or is not a query.

**Explanation:** The statement you used to try to create an access plan is either not in the correct format for a query or is not a query.

**User Response:** Check your statement for errors in query format, make necessary changes, and retry the statement. Refer to Visual Explain documentation for guidance on forming valid queries.

### **DBA2180I**

The program name "db2" before the statement will be ignored because it is not required.

**Explanation:** You don't need to type "db2" before a statement in the Command Center. It is only required at the operating system command prompt.

**User Response:** No action is required.

#### DBA2181I

The Command Center is not available at this time. Retry this operation later.

**Explanation:** The JDBC server does not support multiple WEBCC Command Center sessions. The JDBC server is already busy with an existing Command Center session.

**User Response:** Wait until the current Command Center session is finished and retry the operation.

### DBA2182N

A script name following the pattern "<script\_name\_pattern>" cannot be saved because the Script Center already contains too many scripts with names that follow the same pattern. Remove old scripts that follow this pattern from the Script Center then invoke the "<tool\_name>" again.

**Explanation:** There are too many automatically generated scripts with names like "<script\_name\_pattern>".

**User Response:** In the Script Center, remove at least one script with a name like "<script\_name\_pattern>", then invoke the "<tool\_name>" again.

### DBA2193W

"<window-name>" cannot run without "<program-name>". Ensure that the Database Tools subcomponent is installed.

Explanation: To invoke "<window-name>", the "rogram-name>" application must be installed on the server. By default, the Database Tools subcomponent of the Administration and Configuration Tools component is selected during installation. The Database Tools subcomponent must be selected during installation in order for the "program-name>" application to be installed.

**User Response:** Ensure the Database Tools subcomponent is installed. If Database Tools was not selected during the installation of the database server, you will need to run DB2 Setup again.

- 1 Stop all DB2 services.
- 2 Run DB2 Setup.
- 3 Select Custom install.
- 4 Uncheck all components except Administration and Configuration Tools.
- 5 In the details for Administration and Configuration Tools, select Database Tools.
- 6 Complete the install.

- 7 Restart all DB2 services.
- 8 Use the "<window-name>".

### **DBA3007**

Are you sure you want to delete the explained statement?

**Explanation:** You are about to delete the explained statement. This will delete the rows in the explain tables.

**User Response:** Ensure that you want to delete the explained statement.

### **DBA3008**

Are you sure you want to delete the explained statements?

**Explanation:** You are about to delete the explained statements. This will delete the rows in the explain tables.

**User Response:** Ensure that you want to delete the explained statements.

#### **DBA3009**

A system error occurred. The Visual Explain tool could not continue processing.

**Explanation:** An unexpected error occurred causing the operation to stop.

**User Response:** Possible solutions include:

- · Verify that your system has sufficient memory.
- Where appropriate, stop other programs using the system.

If the problem persists, contact your system administrator.

#### **DBA3010**

The explain snapshot has been deleted. Your request cannot be completed.

**Explanation:** The explain snapshot that is requested has been deleted from the explain tables.

**User Response:** Regenerate the snapshot.

This explain snapshot was created using a different version of the database manager from the Visual Explain Tool. Your request cannot be completed.

**Explanation:** The explain snapshot was created using a newer version or an older version of the database manager from the Visual Explain Tool. The access plan graph cannot be constructed by the Tool.

**User Response:** Use the same version of the database manager as the Visual Explain Tool to graph the explain snapshot.

### DBA3012 String not found.

Explanation: The search string is not found in

the text being displayed.

User Response: None.

### **DBA3013**

Text is missing. You must specify the text string to be found.

Explanation: You did not specify a search

string.

**User Response:** Specify a search string.

#### **DBA3014**

No selection is made in the list. You must select at least one entry in the list.

**Explanation:** You did not make a selection in

the list.

**User Response:** Select at least one entry in the

list.

### **DBA3015**

There are no referenced columns associated with this access plan.

**Explanation:** There were no columns referenced

in the query for the referenced table.

User Response: None.

### **DBA3016**

There are no page fetch pairs statistics associated with this index.

**Explanation:** There are no page fetch pairs statistics stored in the catalog table for this index. Refer to the System Catalog Statistics section in the *Administration Guide* for more details.

User Response: None.

### **DBA3017**

There are no referenced functions associated with this access plan.

**Explanation:** This access plan did not require

the use of any functions.

**User Response:** None.

### **DBA3018**

There are no column distribution statistics associated with this column.

**Explanation:** There are no column distribution statistics stored in the catalog table for this column. Refer to the System Catalog Statistics section in the *Administration Guide* for more details

User Response: None.

#### **DBA3019**

There are no indexes associated with this table.

**Explanation:** There were no indexes defined on the referenced table at the time of explain and there are no indexes currently defined in the table.

User Response: None.

### **DBA3020**

An error occurred while a COMMIT against the database was being attempted and no SQLCODE can be returned.

**Explanation:** An unexpected error occurred.

User Response: Contact your system

administrator.

An error occurred while a ROLLBACK against the database was being attempted and no SQLCODE can be returned.

**Explanation:** An unexpected error occurred.

**User Response:** Contact your system

administrator.

**DBA3022** 

The Get Database Manager Configuration api passed back a non-zero return code.

**Explanation:** An unexpected error occurred causing the operation to stop.

**User Response:** Contact your system

administrator.

**DBA3023** 

The Get Database Configuration api passed back a non-zero return code.

**Explanation:** An unexpected error occurred causing the operation to stop.

**User Response:** Contact your system administrator.

DBA3024

An error occurred while saving to the file "<file>".

**Explanation:** Possible problems include:

- The file cannot be opened for write.
- The file name does not conform to the file system convention.

**User Response:** Possible solutions include:

- · Change the file attribute to read write.
- Specify the correct file name.

**DBA3025** 

An error occurred while retrieving from the file "<file>".

**Explanation:** Possible problems include:

- · The file is not readable.
- · The file does not exist.

**User Response:** Specify the correct file name.

DBA3026 No printers are installed.

**Explanation:** There are no printers installed on your machine.

User Response: Install a printer on your

machine.

DBA3033

There are no referenced table spaces associated with this access plan.

**Explanation:** This access plan did not reference any database objects contained in a table space.

**User Response:** None.

**DBA3034** 

The snapshot was created using code page "<codepage>" but is not converted to the code page of the window running the Visual Explain Tool.

**Explanation:** The snapshot of the access plan graph displayed was created on a code page different from the code page of the window running the Visual Explain Tool. Code page conversion is not successful because the snapshot is too large. The access plan graph is displayed without code page conversion. You may not be able to display the current statistics when you open the statistics windows.

**User Response:** Change the code page of the window running the Visual Explain Tool to the same one used to create the snapshot and display the access plan graph again.

**DBA3035** 

The snapshot was created using code page "<codepage>" but is not converted to the code page of the window running the Visual Explain Tool. The value of the database manager configuration parameter UDF\_MEM\_SZ is too small.

**Explanation:** The snapshot of the access plan graph displayed was created on a code page different from the code page of the window running the Visual Explain Tool. Code page

conversion is not successful because the user defined function used to convert between the code pages do not have enough memory to run. The access plan graph is displayed without code page conversion. You may not be able to display the current statistics when you open the statistics windows.

User Response: Possible solutions include:

- Change the database manager configuration parameter UDF\_MEM\_SZ of your server to 512 and display the access plan graph again. Note that the configuration parameter may not take effect until the next time you do a db2start on your server.
- Change the code page of the window running the Visual Explain Tool to the same one used to create the snapshot and display the access plan graph again.

# DBA3036 Explain tables have been created to process your dynamic explain request.

**Explanation:** One or more explain tables have been created under the current user ID. These tables will be used to store the information needed by your dynamic explain request.

**User Response:** None.

| DBA3037 | The explain snapshot has been     |
|---------|-----------------------------------|
|         | corrupted. Your request cannot be |
|         | completed.                        |

**Explanation:** The explain snapshot that is requested has been corrupted in the explain tables.

**User Response:** Regenerate the snapshot.

# DBA3038 There are no referenced buffer pools associated with this access plan.

**Explanation:** This access plan did not reference any database objects contained in a buffer pool.

User Response: None.

### DBA3039 Explain tables cannot be found.

**Explanation:** Explain tables do not exist.

**User Response:** Create explain tables using one of the following methods:

- Use the sample command file that is provided in the EXPLAIN.DDL file. This file is located in the sqllib\misc directory. To run the command file, go to this directory and issue the db2 -tf EXPLAIN.DDL command.
- From the Control Center or from the Explained Statements History window, select Explain SQL from the menu selections. Use the Explain SQL Statement window to dynamically explain an SQL statement and automatically create the explain tables.

### DBA3040 The command is specified incorrectly.

**Explanation:** The command has invalid syntax.

**User Response:** Issue the command with the -h option to see the correct syntax.

## DBA3041 The name of the database must be between 1 and "<maximum>" characters long.

**Explanation:** The specified database name is either empty or too long.

**User Response:** Reissue the command with a valid database name.

## DBA3042 The explainable statement text must be between 1 and "<maximum>" characters long.

**Explanation:** The specified explainable statement text is either empty or too long.

**User Response:** Reissue the command with valid explainable statement text.

### DBA3043 The query tag cannot have more than "<maximum>" characters.

**Explanation:** The specified query tag is too long.

**User Response:** Reissue the command with a

valid query tag.

DBA3044 The user ID cannot have more than "<maximum>" characters.

**Explanation:** The specified userid is too long.

**User Response:** Reissue the command with a

valid userid.

DBA3045 The valid range for query number is from 0 to "<maximum>".

**Explanation:** The specified query number is either too small or too large.

**User Response:** Reissue the command with a valid query number.

DBA3046 The valid values for optimization class are 0, 1, 2, 3, 5, 7 and 9.

**Explanation:** The specified optimization class is not one of the valid values.

**User Response:** Reissue the command with a valid optimization class.

DBA3047 The database "<name>" cannot be found.

**Explanation:** The database name specified in the command does not exist in the system database directory.

**User Response:** Reissue the command with an existing database name or catalog the database in the system database directory.

**DBA3048** 

db2vexp explains a dynamic SQL statement to produce an access plan graph. The syntax is:

db2vexp -db <database name>
-sql <explainable statement text>
[-queryno <query number>]
[-querytag <query tag>]
[-opt <optimization class>]
[-user <user ID>]
[-password <password>]

[-withsnapshot]
Use -h option to get help information.

**Explanation:** This is the syntax of the db2vexp

command.

**User Response:** None.

DBA3059 There is no details information associated with the selected operator "<operator>".

**Explanation:** The details information of the selected operator is not available for the current release of the DB2 Administration Tools.

**User Response:** None.

DBA3060 There is no help information associated with the selected operator "<operator>".

**Explanation:** The help information of the selected operator is not available for the current release of the DB2 Administration Tools.

**User Response:** None.

DBA4000W Are you sure you want to stop monitoring?

**Explanation:** You have requested to stop monitoring all database objects that are currently monitored and to exit the Performance Monitor.

**User Response:** Click "Yes" to process the request or "No" to cancel it.

DBA4001I There is no monitor summary for your selection.

**Explanation:** You requested to show monitor activity on a level of object in which nothing is being monitored. There is no summary activity to be shown.

**User Response:** Retry the action when a monitor is started on a object that corresponds to the level you have selected.

### DBA4002W Are you sure you want to stop monitoring "<name>"?

**Explanation:** You have requested to stop monitoring an object that is currently being monitored.

**User Response:** Click "Yes" to process the request or "No" to cancel it.

### DBA4003I Only the default level is changed for IBM supplied monitors.

**Explanation:** For an IBM-supplied monitor, the only attribute that you can change is the level for which this monitor is designated as the default.

### User Response:

### DBA4004E Multiple selection is only allowed for the Remove action.

**Explanation:** You selected more than one monitor from the list of monitors. The only action you can perform on multiple objects is Remove.

**User Response:** Deselect all monitors except one from the list and retry the action.

### DBA4005W Are you sure you want to remove the selected monitors?

**Explanation:** You requested to remove the selected monitors from the list.

**User Response:** Click "Yes" to process the request or "No" to cancel it.

### DBA4006W Are you sure you want to reset the counters?

**Explanation:** You requested to reset the database counters.

**User Response:** Click "Yes" to process the request or "No" to cancel it.

## DBA4007W Are you sure you want to stop monitoring all objects in this level?

**Explanation:** You have requested to stop monitoring all objects in this level that are currently being monitored.

**User Response:** Click "Yes" to process the request or "No" to cancel it.

# DBA4008W Are you sure you want to stop monitoring all partitions in this object?

**Explanation:** You have requested to stop monitoring all partitions in this object that are currently being monitored.

**User Response:** Click "Yes" to process the request or "No" to cancel it.

### DBA4009I The IBM supplied monitors are being created.

**Explanation:** The IBM supplied monitors are being created. This may take a while.

### User Response:

# DBA4010E The Performance Monitor encountered a problem and cannot continue. Retry the action. If the problem persists, take a trace at the client and the server, and contact support personnel.

**Explanation:** Unexpected error has occurred.

**User Response:** Take a trace at the client and the server and contact support.

# DBA4011E The program "<name>" is not a valid name. The program cannot be run. Check the name and retry the action.

**Explanation:** You have specified an invalid program name.

**User Response:** Specify a valid program name and retry the action.

## DBA4012E The program "<name>" cannot be run. The currently executing thread is not allowed to execute

the specified program.

**Explanation:** A security exception is thrown when executing the program specified. Run command works in application mode only.

**User Response:** Retry the action when you run Control Center as an application.

### DBA4013I Database manager node "<name>" is down.

**Explanation:** From the Tools settings, node status page, you have selected to be informed about database manager node status when it is down.

**User Response:** Restart the database manager node to continue processing.

### DBA4014I The state of database manager node "<name>" is unknown.

**Explanation:** From the Tools settings, node status page, you have selected to be informed about database manager node status when the state is unknown.

### **User Response:**

### DBA4015E "<name>" contains invalid input. Please re-enter the entry.

**Explanation:** Your entry contains invalid character.

**User Response:** Retry your action with new entry.

## DBA4016E New monitor cannot be created. The maximum number of monitors is "<number>".

**Explanation:** The create or save as or copy request fails. The maximum number of monitors has been reached.

**User Response:** Remove unused monitors and retry your action.

# DBA4017E The monitoring connection cannot be established. The maximum number of monitoring connections is "<number>".

**Explanation:** The maximum number of monitoring connections has been reached.

**User Response:** Retry your action later or stop any running monitoring session on your machine.

# DBA4018W Your entry in "<name>" is too long. The maximum number of characters is "<number>". Your entry is truncated.

**Explanation:** Your entry has exceeded the limit.

**User Response:** 

# DBA4019E Your entry in "<name>" is too long. The maximum number of characters is "<number>". Retry your action with valid input.

**Explanation:** Your entry has exceeded the limit.

**User Response:** Retry the action with valid input.

# DBA4020W You made changes to the performance monitor "<name>". Do you want to save your changes?

**Explanation:** You made one or more changes to the performance monitor that are not yet saved, and you requested to exit from the Show Monitor window or set the running monitor a different monitor. Your changes will be lost unless you click Yes.

**User Response:** Click "Yes" to process the request or "No" to cancel it.

### DBA4021W

You made changes to the performance variable settings for "<name>". Do you want to apply your changes to the next snapshot?

**Explanation:** You made one or more changes to the performance variable settings that are not yet saved, and you selected a different performance variable to work with. Your changes will be lost unless you click Yes.

**User Response:** Click "Yes" to apply the changes to the next snapshot of "No" cancel it.

### **DBA4023E**

You entered a combination of alarm and warning threshold values that is not valid for performance variable "<name>". Change one or more threshold values and try again.

**Explanation:** The upper alarm threshold value must be greater than the upper warning threshold value and so on; that is, upper alarm threshold value > upper warning threshold value > lower warning threshold value > lower alarm threshold value. The threshold value is a float no longer than 9 digits.

**User Response:** Verify the threshold values and try the operation again.

#### **DBA4024W**

The Summary page cannot show more than "<number>" columns. Turn to the Details page to see all the performance variables.

**Explanation:** The Summary page currently displays as many columns as it can accommodate, but some performance variables are not shown.

**User Response:** Turn to the Details page to see all the performance variables.

## DBA4025W The "<type>" view cannot show more than "<number>" performance variables.

**Explanation:** The maximum number of performance variables are shown.

**User Response:** Remove one or more performance variables from the "<type>" view before adding more.

### **DBA4026I**

A non-applicable monitor has been set as default for this level.

**Explanation:** The monitor must include at least one pv for this level.

**User Response:** Modify the default monitor to include at least one pv for this level.

### **DBA4027I**

Monitoring has not been started as there is nothing to monitor.

**Explanation:** Currently there are no databases or gateway connections to be monitored for this instance.

**User Response:** Catalog a database or gateway connection to start monitoring.

### **DBA4060E**

The Performance Monitor is currently active with another monitor for this instance.

**Explanation:** Only one monitor can be active at a time per instance. For example, if your default monitor for databases is different from your default monitor for connections, you will not be able to monitor databases and monitor (or list) connections at the same time.

**User Response:** In the List Monitors window, you can:

- Find out which monitor is running and stop it so you can specify a different one.
- 2. Find out which monitor is running and specify it for your next monitoring action.
- 3. Create a monitor that contains performance variables for all levels, and then select it as your default monitor for each level.

### **DBA4065E**

The threshold value cannot be blank or contain more than 9 characters. Enter a valid threshold value.

**Explanation:** You entered a threshold value which is not valid or your value has been modified internally. For example, 123456789 will be modified to 123,456,789.0 which exceeds the number of characters allowed in the threshold.

**User Response:** Re-enter the threshold value and retry your action.

#### **DBA4070E**

The JDBC server encountered a problem. The list of performance monitors could not be processed.

**Explanation:** An unexpected problem is encountered.

**User Response:** Verify that the JDBC server is up and running. If it is, take a trace at the JDBC server and then contact support personnel.

### **DBA4071W**

Some monitors are currently in use locally. The refreshed list shows local monitors only.

**Explanation:** The list of monitors is refreshed with local monitors only.

**User Response:** To show the complete list, stop the active monitors and retry the operation.

### DBA4072E

This monitor name already exists. Specify a unique name.

**Explanation:** Performance monitor names in a JDBC server must be unique regardless of the monitor's creator.

**User Response:** Specify a unique monitor name.

### **DBA4074E**

The JDBC server encountered a problem. The operation could not be performed.

**Explanation:** An unexpected problem is encountered.

encountered.

**User Response:** Verify that the JDBC server is

up and running. If it is, take a trace at the JDBC server and then contact support personnel.

### **DBA4075E**

This performance monitor is empty so it cannot be saved. Add at least one performance variable to the monitor and retry the operation.

**Explanation:** Monitors need to contain at least one performance variable in order to be valid.

**User Response:** Add at least one Performance Variable to the monitor and retry the operation.

### **DBA4076E**

The action cannot be performed because you are not the creator of the monitor.

**Explanation:** You must own the monitor to be able to change, rename or remove it.

**User Response:** If you were trying to change a monitor, copy it under a different name and then change it.

### **DBA4079E**

This monitor is currently in use locally. Stop the monitor, and then remove or rename it.

**Explanation:** You cannot remove or rename an active monitor.

**User Response:** Stop the monitor before removing or renaming it.

### DBA4080E

This monitor is currently in use remotely. Wait till the monitor is stopped, and then remove or rename it.

**Explanation:** You cannot remove or rename an active monitor.

**User Response:** Wait till the monitor is stopped before removing or renaming it.

**DBA4083E** 

This monitor could not be found. Another user might have removed it. Stop all monitoring and then refresh your list of monitors.

**Explanation:** Another user might have removed the monitor that you are using.

**User Response:** Stop all monitoring and refresh your list of monitors.

**DBA4090E** 

Connection to the JDBC server has ended abnormally. Close the Control Center and retry the operation. If the problem persists, take a trace at the JDBC server and contact support personnel.

**Explanation:** An unexpected error has occurred.

**User Response:** Close the Control Center and retry the operation. If the problem persists, take a trace at the JDBC server and contact support personnel.

**DBA4095I** 

This function has not been implemented on this object.

**Explanation:** This function has been planned for a future release but is not currently implemented on this object.

User Response: None.

**DBA4220** 

Full database restore cannot be done from a table space backup image.

**Explanation:** Full database restore cannot be done from a table space backup image.

User Response: None.

DBA4221

Table space selection is not allowed for the media type.

**Explanation:** Table space selection is not

allowed for the media type.

User Response: None.

**DBA4222** 

Table space selection is not allowed since the database is in backup pending state.

**Explanation:** Table space selection is not allowed since the database is in backup pending

User Response: None.

**DBA4223** 

Full database required when backup image information is entered manually.

**Explanation:** Full database required when backup image information is entered manually.

User Response: None.

**DBA4730E** 

Performance monitoring encountered a problem while accessing the monitor server. Monitoring cannot continue. smcode: "<Error code>"

**Explanation:** See the Administration Server error logs for more information.

**User Response:** Contact your technical service representative with the smcode.

**DBA4731E** 

A resource problem occurred on the Monitor Server. smcode: "<Error code>"

**Explanation:** See the Administration Server error logs for more information.

**User Response:** Free up some server resource and retry the operation. If the problem persists, contact your technical service representative with the smoode.

**DBA4732E** 

A problem occurred when trying to attach to the database instance. smcode: "<Error code>"

**Explanation:** See the Administration Server error logs for more information.

**User Response:** Retry the operation. If the problem persists, contact your technical service

representative with the smcode.

## DBA4733W The monitored database instance is stopped. Restart the instance.

**Explanation:** See the Administration Server error logs for more information.

**User Response:** Restart the instance. If the problem persists, contact your technical service representative with the smcode.

# DBA4734E Performance monitoring encountered a problem while accessing the monitor server. smcode: "<Error code>"

**Explanation:** See the Administration Server error logs for more information.

**User Response:** Retry the operation. If the problem persists, contact your technical service representative with the smcode.

## DBA4735E A problem occurred when trying to attach to the database instance. smcode: "<Error code>"

**Explanation:** See the Administration Server error logs for more information.

**User Response:** Contact your technical service representative with the smcode.

# DBA4736E Unable to determine the current country code or current code page in use on the client. smcode: "<Error code>"

**Explanation:** The client's country code and code page must be sent to the server so that the data is returned in the correct code page. The Monitor Server was unable to determine the active country code or code page.

**User Response:** Refer to your operating system documentation to determine how to set the country code and active code page for your system. Retry the operation after setting the country code and code page.

# DBA4737E Unable to set the current client country code or current code page on the server. smcode: "<Error code>"

**Explanation:** The client's country code and code page must be sent to the server so that the data is returned in the correct code page. The Monitor Server was unable to set the client's active country code or code page on the server.

**User Response:** Refer to your operating system documentation to determine how to activate the client's country code and active code page on your server's system. Retry the operation after activating the country code and code page.

# DBA4738E The Administration Server on system "<name>" is not started. smcode: "<Error code>"

**Explanation:** The listed Administration Server on system "<name>" is not started.

**User Response:** Start the Administration Server and retry the operation.

# DBA4739E The client system's code page could not be determined. The client system might not be set up correctly. smcode: "<Error code>"

**Explanation:** This is a client system setup problem.

**User Response:** Contact IBM Service.

# DBA4740E The client code page "<name>" is not available on instance "<name>". smcode: "<Error code>"

**Explanation:** The listed code page has not been installed on instance "<name>".

**User Response:** Contact your system administrator. Your administrator should install codepage "<name>" on instance "<name>".

#### **DBA4741E**

The client codepage "<name>" is not available on instance "<name>", at node "<name>". smcode: "<Error code>"

**Explanation:** The listed codepage has not been installed on instance "<name>", at node "<name>".

**User Response:** Contact your system administrator. Your administrator should install codepage "<name>" on instance "<name>" at node "<name>".

### **DBA4742E**

The Administration Server "<name>" cannot be found. smcode: "<Error code>"

**Explanation:** Possible reasons for this problem include: 1) Remote instance name is not valid. 2)Hostname is not valid.

**User Response:** Contact your system administrator.

### **DBA4743E**

The Administration Server "<name>" detected a problem. sqlcode: "<Error code>". smcode: "<Error code>".

**Explanation:** The Administration Server "<name>" had an internal error.

**User Response:** Contact your system administrator.

### **DBA4744E**

The Control Center could not communicate with the parallel tools on instance "<name>" at node "<name>". Try starting communications. smcode: "<Error code>"

**Explanation:** Communications may not have been started.

**User Response:** Contact your system administrator.

### **DBA4745E**

The TCP/IP port configuration between the Control Center and the parallel tools on instance "<name>" at node "<name>" is not correct. smcode: "<Error code>"

**Explanation:** The /etc/services file at node "<name>" might contain incorrect information.

**User Response:** Contact your system administrator. Your administrator should check that the port name of db2ccmsrv is entered correctly in the /etc/services file on node "<name>".

#### **DBA4746E**

Instance node host name "<name>" is not valid on instance "<name>". smcode: "<Error code>"

**Explanation:** The db2nodes.cfg file for instance "<name>" might contain incorrect information.

**User Response:** Contact your system administrator. Your administrator should validate the host name found in the db2nodes.cfg file for instance "<name>".

### **DBA4747E**

The Performance Monitor did not receive a response from node "<name>" within the snapshot capture interval. smcode: "<Error code>"

**Explanation:** A performance or communications problem on the listed node is preventing a response from being sent, or the snapshot capture interval is not long enough to allow each node time to respond to the request.

**User Response:** Contact your system administrator. Your administrator can 1) Validate the performance on the listed node. 2) Increase the snapshot capture interval to allow more time for the node to respond to the snapshot request.

DBA4748E Logical node "<name>" on

instance "<name>" is not valid. smcode: "<Error code>"

**Explanation:** The db2nodes.cfg file for instance "<name>" might contain incorrect information.

User Response: Contact your system

administrator.

**DBA4749E** 

The Monitor Server on instance "<name>" is unable to establish communications with node "<name>". smcode: "<Error code>"

**Explanation:** The communications subsystem may not have been started.

**User Response:** Start the db2cclst process on the node specified above. If problem still persists, contact your system administrator.

DBA4750E The instance being switched to

does not exist. smcode: "<Error

code>"

**Explanation:** See the Administration Server

error logs for more information.

User Response: Contact your technical service

representative with the smcode.

DBA5006E PIPE Event Monitors are not supported.

**Explanation:** The Event Analyzer only handles traces produced by FILE Event Monitors.

**User Response:** Use a FILE Event Monitor.

DBA5007E The specified Event Monitor does not exist.

**Explanation:** The Event Monitor names specified with the -evm option could not be found in the catalogs for the database specified with the -db option. The Event Monitor may have been dropped or you may be trying to connect to the wrong database.

**User Response:** Make sure that the Database

alias specified with the -db is properly cataloged and that the Event Monitor has not been dropped. If the latter is the case, re-create the event monitor.

DBA5250I

The number of objects retrieved exceeds the limit of what can fit in the window. A partial list is displayed.

**Explanation:** The window height required to display the retrieved objects exceeds a system limit.

**User Response:** You can reduce the number of objects displayed in the window by doing the following:

 If the "Include" choice is available on the "View" menu, you can specify a subset of the objects to display in the window. When you select "Include", a window appears and prompts you for subsetting criteria.

**DBA5300E** 

Event Analyzer invocation error. Usage:

db2eva -path evmon-target

[-conn [

-db database-alias]] |

-evm evmon-name

-db database-alias [-conn]

**Explanation:** The command parameters for the db2eva command are:

-path evmon-target

specifies the directory containing the Event Monitor trace files.

-db database-alias

specifies the database for which the Event Monitor is defined, as cataloged on the machine where the trace is analyzed. database-alias overrides the database name specified in the trace.

-evm evmon-name

the Event Monitor producing the trace files to analyze. If specified, db2eva locates the trace files for the user by reading the Event Monitor target from the database system catalog.

-conn requests db2eva to maintain a

connection to the database specified by the -db option, or if -db is not supplied, to the database specified in the trace file header. Keeping a connection allows the Event Analyzer to obtain information that is not contained in the trace files, such as the text for static SOL statements. (The Statement Text Events for static SQL only contain package creator, package number, and section number. When the -conn option is specified, db2eva connects to the database and retrieves the text from the Database system catalog, 'sysibm.sysstmt'.) The default is not to keep a connection.

Window Manager Options can be intermixed with the db2eva arguments.

Two modes of operation are provided for reading Event Monitor trace files:

- 1. User specifies the directory where the trace files reside (using -path)
  - This mode allow users to move trace files from a server and analyze them locally, even if the Event Monitor has been dropped.
- User specifies the database and event monitor names; db2eva automatically locates the trace files.

When this mode is used, db2eva connects to the database, and issues a 'select target from sysibm.syseventmonitors' to locate the directory where the Event Monitor writes its trace files. The connection is then released, unless -conn is specified. The Event Monitor must not have been dropped when using this mode.

NOTE: Both the -conn and -db options require that the database with which the trace was recorded still exists, and that the user has sufficient access privileges to connect and select from the system catalogs.

**User Response:** Re-issue the command with valid arguments.

## DBA5311E Event Monitor invocation error. Usage:

#### db2emcrt database-alias

**Explanation:** The command parameter for the db2emcrt command is:

#### database-alias

specifies the database for which the event monitors are to be created or analyzed, as cataloged on the machine the db2emcrt command is invoked. database-alias overrides the database name specified in the trace.

**User Response:** Re-issue the command with valid arguments.

## DBA5350E The specified file cannot be opened.

**Explanation:** The specified file could not be opened in read-only mode for an unknown cause.

**User Response:** Check the spelling of the directory specified by the -path option, its access authority, and that it contains a non-empty, readable trace file called 00000000 evt.

NOTE: The first trace file for an Event Monitor is always named 00000000.evt and cannot be renamed.

### DBA5351E The specified file cannot be found.

**Explanation:** There is no 00000000.evt file in the directory specified by -path.

**User Response:** Check the spelling of the directory specified by the -path option, its access authority, and that it contains the trace file 00000000.evt.

NOTE: The first trace file for an Event Monitor is always named 00000000.evt and cannot be renamed.

### DBA5352E The path specified was not found.

**Explanation:** The -path option specifies a directory that does not exist.

**User Response:** Check the spelling of the directory specified by the -path option, its access authority, and that it contains the trace file 00000000.evt.

NOTE: The first trace file for an Event Monitor is always named 00000000.evt and cannot be renamed.

### DBA5353E Access to the specified file was denied.

**Explanation:** The specified file could not be opened in read-only mode. The -path option may be specifying a directory to which you do not have sufficient access authority.

### **User Response:**

- Check the access authority to the directory specified by the -path option.
- Verify that no one has locked the specified file in exclusive mode.

# DBA5354E The data cannot be read from the specified file.

**Explanation:** The Event Monitor trace file contains unexpected data, or cannot be accessed.

The trace file was likely corrupted during transmission or has been removed.

**User Response:** Transmit your trace files from your server again. When transmitting trace files from a remote server, ensure that the transmission is done in binary mode.

# DBA5355E An Event Monitor log header could not be found in the specified file.

**Explanation:** The first file written to by an Event Monitor is named 0000000.evt and contains a data structure that identifies the trace characteristics. This data structure could not be read. Possible causes:

• The trace file was corrupted.

• The trace file is empty. This can happen if the Event Monitor is active but, has not flushed its buffers yet.

### User Response:

- If the trace was transmitted from a remote server, retransmit, ensuring that the transmission is done in binary mode.
- If the trace file is empty, turn off the Event Monitor to force it to flush its buffer.

# DBA5356E The byte order is not valid in the specified file.

**Explanation:** The Event Monitor log header (the first record written to a new trace) specifies whether the trace contains little-endian (e.g., OS/2) or big-endian (e.g., AIX) data. The value found in the trace file specified neither of these two supported types of data.

The trace file was likely corrupted during transmission.

**User Response:** Transmit your trace files from your server again. When transmitting trace files from a remote server, ensure that the transmission is done in binary mode.

# DBA5357E Unexpected data was found at the specified offset in the specified file.

**Explanation:** The Event Monitor trace file contains unexpected data.

The trace file was likely corrupted during transmission.

**User Response:** Retransmit your trace files from the server, ensuring that the transmission is done in binary mode.

# DBA5358I Cannot browse local file system without an active local Administration Server.

**Explanation:** The file browser requires a Database Adminstration Server (DAS) instance to browse file systems. If this is a client installation, the DAS instance is not present and local file browsing is disabled.

**User Response:** For server installations, ensure the DAS instance is started and retry the operation.

DBA5500E A system error has occurred. The Event Analyzer tool could not continue processing.

**Explanation:** For an unknown reason a system error has occurred when trying to initialize the application environment.

**User Response:** Re-issue the command.

# DBA5501W Do you want to delete the event files associated with the event monitor "<evname>" that you are removing?

### **Explanation:**

**User Response:** To delete the event files for the selected event monitor, click on OK. If you do not want to delete the event files, but still want the event monitor removed, click on NO. If you do not want to remove the event monitor, or delete the event files click on CANCEL.

DBA5502E No selection was made from the list of Event types. You must select one or more types from the

**Explanation:** When creating an event monitor, at least one Event type must be selected.

**User Response:** Select one or more of the Event type check boxes from the Create Event Monitor window.

# DBA5503I An event monitor "<evname>" has been successfully created.

**Explanation:** The event monitor has been successfully created and has been added to the database list of event monitors.

**User Response:** Click on OK to remove the message.

### DBA5504W

Some event monitors were not removed because their event files could not be deleted. See the messages page from the journal notebook for the list of event monitors not removed.

**Explanation:** Some of the selected event monitors may have been successfully removed, but others were not, because their associated event trace files could not be deleted.

This occurs when either event files are read-only, or they are being used by another active process.

**User Response:** See the message page of the journal notebook for the list of event monitors that were not removed. To delete the files, end the process using them and check the access authority for the files. Then select the event monitor from the list of event monitors and choose remove from the menu.

# DBA5505E Maximum file size was not specified.

**Explanation:** If maximum file size in 4K pages is selected on the create event monitor Options window, then the maximum size of the event files must be specified.

**User Response:** Enter a maximum file size of between 1 and 2,147,483,647 4K pages, or you can select the No Maximum option. If the No Maximum option is selected, the maximum number of event files is 1.

# DBA5506E Maximum number of files was not specified.

**Explanation:** If Maximum number of files is selected on the create event monitor Options window, then the maximum number of event files must be specified.

**User Response:** Enter a maximum number of event files of between 1 and 2,147,483,647, or you can select No Maximum option.

### DBA5507E Buffer size was not specified.

**Explanation:** An event monitor Buffer size in 4K pages must be specified.

**User Response:** You must enter an event monitor buffer size of between 1 and 2,147,483,647 4K pages.

# DBA5508W Do you want to delete the event files associated with the event monitors that you are removing?

**User Response:** To delete the event files for the selected event monitors, click on OK. If you do not want to delete the event files, but still want the event monitors removed, click on NO. If you do not want to remove the selected event monitors, or delete the event files click on CANCEL.

## DBA5509E The name entered for the event monitor is not valid.

**Explanation:** The name entered in the event monitor Name field contains one or more characters that are not allowed. An event monitor can contain alphanumerics and must begin with a letter.

**User Response:** Remove from the name any characters that are not alphanumeric and make sure the name begins with a letter.

# DBA5510E When trying to activate the monitor, the directory for its data files was not found.

**Explanation:** When activating an event monitor, the directory that was specified when the event monitor was created must exist. In order to flush its buffers, an event monitor needs an existing file and path.

**User Response:** Create the directory that was specified when creating the event monitor. Try to activate the event monitor again.

# DBA5511E Entry "<name>" is not valid because the value is out of the acceptable range.

**Explanation:** The values for an event monitor's Maximum file size, Maximum number of files, and Buffer size must be between 1 and 2,147,483,647.

**User Response:** Enter a value in the entry fields that is within the given range.

# DBA5512E The character "<character>" entered for the event monitor name is not allowed.

**Explanation:** A character entered in the event monitor name entry field is not a valid character for an event monitor name.

**User Response:** Remove from the event monitor name any characters that are not alphanumeric and make sure the name begins with a letter.

# DBA5513W The dynamic link library "<dllname>" could not be loaded successfully.

**Explanation:** During the initialization of the event analyzer the dll could not be loaded because the dll has been deleted or removed.

**User Response:** Reinstall the event analyzer by selecting the performance monitor during the installation process.

# DBA5514I The event files for event monitor "<evname>" could not be deleted.

**Explanation:** The event files for the event monitor could not be deleted because the files are being used by an active process or are read-only.

**User Response:** To delete the files, end the process that is using them and check the access authority for the files. Select the event monitor again and choose remove from the menu.

# DBA5515W The database alias name or database name "<dbname>" could not be found.

**Explanation:** The alias name that was entered on the command line has not been cataloged on this machine.

**User Response:** Either catalog the alias on this machine and reenter the command or re-issue the command with a valid alias name.

# DBA5516W Viewing the trace for this event monitor may take some time. Do you wish to continue processing?

**Explanation:** The user has requested to view a large trace for an event monitor. Reading the files could take some time to complete.

**User Response:** If you want to continue processing the trace click on OK. If you do not wish to continue processing the trace file then click on NO.

# DBA5517E The event monitor could not be started due to a reason code of "<reason-code>".

**Explanation:** The event monitor could not be started for the reason specified by "<reason-code>":

- 1. The event monitor path is invalid.
- 2. The device, where the event monitor is to be started, is not ready.
- 3. Attachment to the admin server failed.

**User Response:** To start the event monitor, make sure that the event monitor path is valid, the admin server started, and the proper authorities exist on the device. Click on OK.

If the problem persists, manually create the event monitor directory on the device and click on OK.

To create the event monitor without starting it, deselect the Start now check box and click on OK.

# DBA5518E The event monitor could not be started because its output directory could not be created.

**Explanation:** The directory could not be created for one of the following reasons.

- Proper authorities do not exist for creating directories on the requested file system.
- 2. Create event monitor does not support directory creation on non-Intel platforms.
- 3. Cannot create a directory of greater than 8 characters on a FAT file system.

**User Response:** Make sure the proper authorities exist for directory creation.

On non-Intel platforms create the event monitor output directory manually.

# DBA6001I The replication subscription set, "<subscription\_set>", is in use. Please try again later.

**Explanation:** The Apply program is currently processing the replication subscription and this action cannot be deactivated. Wait until the Apply program has completed its processing and retry your command.

**User Response:** No action is required.

#### DBA6002I The r

The replication source, "<source\_name>", was defined successfully. To begin capturing changes to the replication source, start the Capture program from the command line.

**Explanation:** The Capture program requires a defined replication source in order to run.

**User Response:** Make sure the Capture program is running.

**DBA6003I** 

The replication subscription was defined successfully. To begin replicating the subscription set, ensure that the Apply program has been started from the command line.

**Explanation:** The Apply program requires a defined replication source in order to run.

**User Response:** Make sure the Apply program

is running.

DBA6004I The replication subscription was successfully changed.

**Explanation:** This is for your information only.

**User Response:** No action is required.

DBA6005I The replication sources were successfully removed.

**Explanation:** This is for your information only.

**User Response:** No action is required.

DBA6006I The replication source,

"<source\_name>", could not be removed.

Temoved

**Explanation:** This is for your information only.

**User Response:** No action is required.

DBA6007I The replication subscription,

"<subscription\_name>", could not

be removed.

**Explanation:** This is for your information only.

**User Response:** No action is required.

DBA6008I The replication subscriptions were

successfully removed.

**Explanation:** This is for your information only.

**User Response:** No action is required.

DBA6009E "<file\_name>" is locked by another action.

**Explanation:** The file is currently being used by another action.

**User Response:** Wait until the action is completed and retry your command.

DBA6010I The join was successfully defined.

**Explanation:** This message is for your

information only.

**User Response:** No action is required.

DBA6012I The replication source was

defined successfully. To begin capturing changes to the

replication source, ensure that the Capture program has been started

from the command line.

**Explanation:** The Capture program requires a defined replication source in order to run.

**User Response:** Make sure the Capture

program is running.

DBA6013I The replication subscription was successfully updated.

**Explanation:** This message is for your

information only.

**User Response:** No action is required.

DBA6014I The replication subscription was successfully cloned.

**Explanation:** This message is for your

information only.

**User Response:** No action is required.

DBA6015I The SQL statements for this action have been saved in a file for future editing and execution.

Explanation: This message is for your

information only.

**User Response:** No action is required.

DBA6016I The SQL script file has been run successfully.

**Explanation:** This message is for your information only.

**User Response:** No action is required.

DBA6100I The Apply program will only perform full refresh copies to this set.

**Explanation:** This message is for your

information only.

**User Response:** No action is required.

DBA6101E The table, "<table\_name>", cannot be found.

**Explanation:** The control table specified could not be located in the database or was accidently dropped.

**User Response:** Create the control table. See the Tables Chapter for more details.

DBA6102I This action may take some time to complete. Please wait...

**Explanation:** This message is for your information only.

**User Response:** No action is required.

DBA6103E The SQL file, "<file\_name>", cannot be run.

**Explanation:** The user may have edited the SQL statement file for a replication action, such as defining a replication source, and there is an error in the SQL statement file.

**User Response:** Correct the error in the SQL statement file and run the file again.

# DBA6104W No unique prefix character was found. The prefix character will be set to NULL.

**Explanation:** A prefix character is an alphabetical or numerical character used to distinguish before-image columns in the source table. If a prefix character connot be assigned because all possible prefix characters are already in use, you will receive this warning. The change data table cannot be created.

**User Response:** Uncheck the before-image columns and rerun the action.

DBA6105E The field, "<field\_name>", requires your input.

**Explanation:** The user has not filled in a required field.

**User Response:** Specify a parameter and select

DBA6106E The replication action does not currently support this database system.

**Explanation:** The replication action must support your database system in order to run.

**User Response:** Contact your IBM Service representative.

DBA6107E Please enter a different value for the field, "<field\_name>".

**Explanation:** When cloning a replication subscription, the **target server** and **Apply qualifier** fields must be different from the original **target server** and **Apply qualifier** fields.

**User Response:** Enter a different target server name or Apply qualifier and select **OK**.

DBA6108E The action cannot be completed due to a syntax error.

**Explanation:** The SQL statement contains a syntax error.

**User Response:** Check the SQL reference for the

proper syntax. For subscription actions, check the where clause, the rows page, or the CREATE column. For define-join actions, check the CREATE VIEW statement.

# DBA6109E SHOW COLUMNS action cannot be completed.

**Explanation:** The SHOW COLUMNS action requires that a table be selected.

**User Response:** Select a table from the Selected Table list box and then press the SHOW COLUMNS key.

## DBA6110E The SQL file, "<file\_name>", cannot be opened.

**Explanation:** The SQL file either does not exist, is in the wrong subdirectory, or is engaged in another process.

**User Response:** Make sure you enter the correct file name and that the file is in the correct subdirectory. If the file is engaged in another process, terminate the process and reenter the file name.

### DBA6111E The file, "<file\_name>", cannot be opened.

**Explanation:** The file either does not exist or is in the wrong subdirectory.

**User Response:** Make sure you enter the correct file name on the Replication page of the Tool Settings notebook.

#### **DBA6112I**

You have chosen to substitute user-defined values to define replication objects in the Tool Settings notebook. Please supply these values in the file "<file name>".

**Explanation:** This message is for your information only.

**User Response:** No action is required if you have already supplied user-defined values in the file.

# DBA6113E "<keyword>" is an invalid keyword in file "<file\_name>".

**Explanation:** The specified keyword is invalid and may be a typographical error.

**User Response:** Use the keywords as given in the default file "DPREPL.DFT".

# DBA6114E The value for keyword "<keyword>" cannot be found in file "<file name>".

**Explanation:** The value of this keyword is required for this action to complete.

**User Response:** Specify a value for this keyword in the file.

# DBA6115E None of the items in the column list were selected. This action cannot be completed.

**Explanation:** At least one item in the column list must be selected for this action to complete.

**User Response:** Select one or more items from the column list and press **OK**.

# DBA6116E The value for keyword "<keyword>" is invalid in file "<file\_name>".

**Explanation:** The value of this keyword is either too long, an incorrect data type, or in an incorrect format.

**User Response:** Correct the value and invoke the action again.

#### **DBA6117W**

The before-image column "<column\_list>" was truncated to "<number>" bytes because the length of the original column was at the database limit before being appended to the before-image prefix "<before\_image\_prefix>".

**Explanation:** The length of the column from the original source table was at the database limit. When appended to the before-image prefix, some characters at the end of the column name were

truncated to fit the database limit. This new before-image column name may no longer be unique because the truncated characters may be needed to guarantee a unique name.

**User Response:** Uncheck the before-image column when the truncated name is not unique and rerun the action.

#### DBA6118W

Datatypes "<datatype\_list>" are not supported on the database "<database>". The datatypes will be converted to "<datatype\_list>" in the SQL script.

**Explanation:** Some datatypes from the source are not supported on the named database. However, equivalent datatypes could be found on the named database. The generated SQL statements will use the converted datatypes in place of the unsupported datatypes.

**User Response:** No action is necessary if the converted datatypes are acceptable. If they are not acceptable, uncheck the target columns and rerun the action.

#### **DBA6119W**

Datatypes "<datatype\_list>" are not supported on the database "<database>". The columns containing these datatypes will be excluded from the SQL script.

**Explanation:** Some datatypes from the source are not supported on the named database. No equivalent datatypes could be found on the named database. The generated SQL statements will exclude any columns containing the unsupported datatypes.

**User Response:** Contact IBM service if you would like to recommend a specific datatype be supported on the named database in the future.

#### **DBA6120W**

The source table "<table\_name>" was not defined with a primary key. Specify a primary key for the target table in the Target Columns page.

**Explanation:** The define subscription action could not find a qualifying primary key for the source table, therefore the define subscription could not determine an appropriate primary key for the target table.

**User Response:** Specify a primary key for the target table in the Target Columns page of the Advanced notebook.

#### **DBA6121W**

An incompatible Java Runtime Environment has been detected. Please verify that the required level of the Java Runtime Environment has been installed.

**Explanation:** The installed Java runtime is not supported by the DB2 Java application.

**User Response:** Refer to the Control Center readme.htm for information on prerequisite Java Runtime Environment levels.

#### **DBA6123E**

The requested action cannot be performed because the schema names of the objects exceed "<number>" bytes in length."

**Explanation:** The data replication components support schema names up to 18 bytes in length. You tried to perform a replication action against objects that have longer schema names. The action cannot be performed.

**User Response:** Select objects whose schema names are 18 bytes or less, and perform the action again.

#### DBA6124W

The requested action cannot be performed on some of the objects you selected because the schema names of the objects exceed "<number>" bytes in length."

**Explanation:** The data replication components support schema names up to 18 bytes in length. You tried to perform a replication action against some objects that have longer schema names. The action will be performed only on those objects whose schema names are 18 bytes or less.

**User Response:** No action is required.

#### **DBA6125W**

The field "<field>", contains a schema name exceeding "<number>" bytes in length. The schema name will be truncated to "<number>" bytes.

**Explanation:** The data replication components support schema names up to 18 bytes in length. The schema name in the field exceeds 18 bytes and it will be truncated to 18 bytes.

**User Response:** No action is required. However, you can type a shorter schema name in the field, if you do not want the existing schema name truncated.

#### **DBA7000E**

The license for "roduct-name>"
could not be removed. RC =
"<return-code>".

**Explanation:** The license could not be removed. Either the license could not be found in the nodelock file or the nodelock file could not be updated.

**User Response:** Check the permissions of the nodelock file and that the license exists in it.

The location of the file is platform specific:

- AIX /var/ifor/nodelock
- Windows NT4/95/98/2000 OS/2 \$DB2PATH/license/nodelock
- All other operating systems -/var/lum/nodelock

### **DBA7001E**

The license could not be added to the nodelock file. RC = "<return-code>".

**Explanation:** There was an error transmitting the license file or installing the license.

**User Response:** Please check the permissions of the nodelock file. The location of the file is platform specific:

- AIX /var/ifor/nodelock
- Windows NT4/95/98/2000 OS/2 -\$DB2PATH/license/nodelock
- All other operating systems -/var/lum/nodelock

Alternatively you can also add the license using the command line utility db2licm.

If the problem persists please contact IBM Service.

#### **DBA7002E**

The license certificate is invalid. Please try the command again with a valid license file. RC = "<return-code>".

**Explanation:** The license certificate contained in the file specified does not contain a valid db2 license or is in an unrecognizable format.

**User Response:** Please obtain a valid DB2 license certificate from your IBM representative or authorized dealer.

#### DBA7003W

The list of current users could not be retrieved. RC = "<return-code>".

**Explanation:** The daemon or service that tracks the users is not functioning correctly or has not been started. You must have either the concurrent user policy or registered user policy activated.

**User Response:** Turn on a either the concurrent user policy or registered user policy and restart all the instances.

If the problem persists contact IBM Service.

### **DBA7004E**

The registered user could not be removed from the registered user list. RC = "<return-code>".

**Explanation:** The registered user list on the server could not be updated with the changes you have requested.

**User Response:** Check to make sure the user exists and that this is a valid action for this product. If the problem persists contact IBM Service.

#### **DBA7005E**

The registered user could not be added. RC= "<return code>".

**Explanation:** The registered user list on the server could not be updated with the changes you have requested.

**User Response:** Check to make sure the username is valid and ensure that the registered user policy is valid for this product. If the problem persists contact IBM Service.

#### **DBA7006E**

The license policy could not be updated. RC = "<return code>".

**Explanation:** The attempt to update the license policy for this product did not succeed.

**User Response:** Please restart the instance and the License Server using the command db2licd -xxx or on Window NT by using the Services Control Manager.

If the problem persists contact IBM Service

#### **DBA7007E**

The statistics regarding license usage could not be retrieved. RC = "<return-code>".

**Explanation:** Either the statistics are currupt, there was a communication error, or no data is available. Data is generated on connects and disconnects after a policy is updated and the instances are restarted.

**User Response:** If the statistics are currupt you can remove the statistics database. This will remove all previously collected statistics. The location is platform specific and depends on

where the product is installed.

- UNIX DB2 installation directory/misc/db2licst
- Windows NT4/95/98/2000 OS/2 -DB2 installation directory\license\db2licst.dat

#### **DBA7008I**

The license policy will not take effect fully until the instances are restarted.

**Explanation:** When the instances are restarted it rereads the license configuration.

**User Response:** Restart the instances on the server.

#### **DBA7009E**

This product "roduct>" does
not support the specified license
policy. RC = "<return-code>".

**Explanation:** The license policy specified is not available for use with this product.

User Response: Specify a valid license policy.

#### **DBA7010E**

The License Center was unable to retrieve a list of products from the specified server. RC = "<return-code>".

**Explanation:** The list of products on this server could not be obtained.

**User Response:** Please restart the administration instance and the Control Center and try again. If the problem persists contact IBM Service.

### **DBA7011E**

You do not have proper authority to perform the specified action.

**Explanation:** The user does not have permission to perform this operation.

**User Response:** Please login with a userid that has the proper permissions to perform this command.

## DBA7012E No statistics are available for the specified time period.

**Explanation:** No statistics are available for the time period that you specified.

**User Response:** Please enter a valid date range where statistics exist.

#### DBA7013E The license certificate

"<filename>" could not be found. Please try the command again with a valid license file. RC = "<return-code>".

**Explanation:** The file specified does not exist or cannot be read.

**User Response:** Please obtain a valid DB2 license certificate from your IBM representative or authorized dealer.

### DBA7014E A general error in the License Center has occured. RC =

"<return-code>".

**Explanation:** Restart the Control Center and the administration instance and try the command again.

**User Response:** If the problem persists please call IBM Service.

### DBA7015E The

The license for DB2 OLAP Server cannot be updated. The DB2 OLAP processes are currently active.

**Explanation:** DB2 cannot update the license for DB2 OLAP Server while DB2 OLAP Server is running.

**User Response:** To update your OLAP license, please stop all OLAP processes and reinstall this DB2 license.

#### **DBA7100W**

The file "<file-name>" could not be opened. The page "<page-name>" in the Information Center, which corresponds to that file, will not be shown.

**Explanation:** The data for the Information Center is stored in a number of NDX files. The file "<file-name>" might be missing from the correct directory.

If the Information Center is running as a Java applet, the Web server might not be serving the NDX files in a timely fashion.

**User Response:** Ensure that the NDX files are located in the correct directory as listed below.

Pages in the Information Center and their corresponding NDX files:

- Tasks db2tasksuc.ndx
- Books db2booksuc.ndx
- Reference db2refsuc.ndx
- Troubleshooting db2msgsuc.ndx
- Sample Programs db2sampsuc.ndx
- Web db2webuc.ndx

These files are located in the following directories:

- For Windows and OS/2: \SQLLIB\cc\prime
- For UNIX: /DB2DIR/cc/en US where DB2DIR
  - is /usr/lpp/db2\_07\_01 on AIX
  - is /opt/IBMdb2/V7.1 on HP-UX, Solaris, or SGI IRIX
  - is /usr/IBMdb2/V7.1 on Linux

### **DBA7101E**

The Information Center cannot be displayed because none of the Information Center's NDX files can be opened.

**Explanation:** The Information Center must read at least one NDX file to display any links to DB2 information.

The data for the Information Center is stored in a number of NDX files. The files might not be in the correct directory.

If the Information Center is running as a Java applet, the Web server might not be serving the NDX files in a timely fashion.

**User Response:** Ensure that the NDX files are located in the correct directory as listed below.

Pages in the Information Center and their corresponding NDX files:

- Tasks db2tasksuc.ndx
- Books db2booksuc.ndx
- Reference db2refsuc.ndx
- Troubleshooting db2msgsuc.ndx
- Sample Programs db2sampsuc.ndx
- Web db2webuc.ndx

These files are located in the following directories:

- For Windows and OS/2: \SQLLIB\cc\prime
- For UNIX: /DB2DIR/cc/en\_US where DB2DIR
  - is /usr/lpp/db2\_07\_01 on AIX
  - is /opt/IBMdb2/V7.1 on HP-UX, Solaris, or SGI IRIX
  - is /usr/IBMdb2/V7.1 on Linux

DBA7102W The file "<file-name>" is not formatted properly. The following lines were ignored: "enumbers>". Ensure that these lines are formatted correctly.

**Explanation:** Each line in an NDX file must be in the form of a comma-separated list. Here is an example:

"IBM",1,"IBM Home Page",http://www.ibm.com

The format of the list is as follows:

- 1 The name of the entry as it appears in the tree or list of items in the Information Center
- The number representing the category of this entry
- 3 The description that appears on the status line when this item is selected

The full Web address indicating the 4 location of the entry

User Response: If you have edited this file, ensure that each line is formatted properly as follows:

- The name and description must start and end with double quotation marks.
- The name and description cannot contain any double quotation marks.
- Use commas as separators.
- · The first entry in the file is a number corresponding to the number of entries in the file. You must update this number manually if you add or remove entries.

**DBA7200E** 

A maximum of 10 columns can be selected as input to a geocoder.

**Explanation:** More than 10 columns were selected as input to a geocoder.

**User Response:** Move column names from the Selected columns box to the Available columns box until the **Selected Columns** box lists 10. names or fewer.

**DBA7201E** 

The database is not enabled to perform Spatial Extender operations.

**Explanation:** The database must be enabled for Spatial Extender before you can perform Spatial Extender operations.

User Response: Right-click the database and select **Spatial Extender->Enable** from the menu.

### **Chapter 6. DBI Messages**

This chapter contains the error messages which may be generated during installation and configuration of DB2 products.

### DBI1001I Usage:

db2icrt [-a AuthType]
[-p PortName]
[-s InstType]
[-w WordWidth]
-u FencedID InstName

**Explanation:** An invalid argument was entered for the db2icrt command. Valid arguments for this command are:

- -h | -? display the usage information.
- -d turn debug mode on.

### -a AuthType

is the authentication type (SERVER, CLIENT, DCS, DCE, SERVER\_ENCRYPT, DCS\_ENCRYPT, or DCE\_SERVER\_ENCRYPT) for the instance.

#### -p PortName

is the port name or port number to be used by this instance.

#### -s InstType

is the type of instance to be created (eee, ee, or client).

#### -u FencedID

is the name of the user under which fenced UDFs and fenced stored procedures will be run. This flag is not required if only a DB2 client is installed.

#### -w WordWidth

is the width, in bits, of the instance to be created (32 or 64). (AIX, Sun) You must have the requisite version of DB2 installed (32-bit or 64-bit) for this to work.

#### InstName

is the name of the instance.

**User Response:** For more information about this command, please refer to the "Quick Beginnings" manual for your platform. Enter the command again as follows:

db2icrt [-a AuthType]
-u FencedID InstName

### DBI1003I Usage:

dlfmcrt [-b BackupDir]
-p PortName
DLFMAdmin

**Explanation:** An invalid argument was entered for the dlfmcrt command. Valid arguments for this command are:

- **-h !-?** display the usage information.
- -p PortName is the port name or port number to be used by this instance.
- -b BackupDir is the directory to be used to create the backup of the dlfm database in.

#### **DLFMAdmin**

is the name of the DB2 Data Links Manager Administrator.

**User Response:** Enter the command again as follows:

dlfmcrt -p PortNum DLFMAdmin

### DBI1005I Usage:

### db2idrop InstName

**Explanation:** An incorrect argument was entered for the db2idrop command. Valid arguments for this command are:

-h | -? display the usage information

-d turn debug mode on.

#### InstName

is the name of the instance

**User Response:** Enter the command again as follows:

db2idrop InstName

### DBI1006I Usage:

### db2idrop [-f] InstName

**Explanation:** An incorrect argument was entered for the db2idrop command. Valid arguments for this command are:

**-h** | **-?** display the usage information.

**-d** turn debug mode on.

 -f is the force applications flag. If this flag is specified then all applications using the instance will be forced to terminate.

#### InstName

is the name of the instance.

**User Response:** Enter the command again as follows:

db2idrop [-f] InstName

### DBI1007I Usage:

### dlfmdrop DLFMAdmin

**Explanation:** An invalid argument was entered for the dlfmdrop command. Valid arguments for this command are:

**-h** | -? display the usage information.

#### DLFMAdmin

is the name of the DB2 data Links Manager Administrator.

**User Response:** Enter the command again as follows:

dlfmdrop DLFMAdmin

### DBI1008E Install media and AIX version mismatch.

**Explanation:** Installing DB2 64-bit on AIX requires different CDs for AIX version 4 and AIX version 5.

db2setup has detected that your system is running AIX version 5, but you are installing from the DB2 for AIX version 4 CD.

**User Response:** Insert the DB2 for AIX version 5 CD and try the installation again.

### DBI1009E Install media and AIX version mismatch.

**Explanation:** Installing DB2 64-bit on AIX requires different CDs for AIX version 4 and AIX version 5.

db2setup has detected that your system is running AIX version 4, but you are installing from the DB2 for AIX version 5 CD.

**User Response:** Insert the DB2 for AIX version 4 CD and try the installation again.

### DBI1011I Usage:

db2iupdt [-h|-?] [-d] [-k] [-s]
[-a AuthType]
[-w WordWidth]
[-u FencedID]
{-e | InstName}

**Explanation:** An incorrect argument was entered for the db2iupdt command. Valid arguments for this command are:

-h|-? display the usage information

**-d** turn debug mode on.

- keep the current instance type during the update.
- -s ignore existing SPM log directory

### -a AuthType

is the authentication type (SERVER, CLIENT, DCS, DCE, SERVER\_ENCRYPT, DCS\_ENCRYPT, or DCE\_SERVER\_ENCRYPT) for the instance. The default is SERVER.

#### -w WordWidth

is the width, in bits, of the instance to be created (32 or 64). (AIX, Sun). Ignored if -e is specified. You must have the requisite version of DB2 installed (32-bit or 64-bit) for this to work.

#### -u FencedID

is the name of the user under which fenced UDFs and fenced Stored Procedures will be run. This flag is not required if only a DB2 client is installed.

**-e** specifies that every instance is updated.

#### InstName

is the name of the instance.

**User Response:** Enter the command again with the proper options and arguments.

#### DBI1012I Usage:

### db2iupdt [-f] -u FencedID InstName

**Explanation:** An incorrect argument was entered for the db2iupdt command. Valid arguments for this command are:

- -h | -? display the usage information
- **-d** turn debug mode on.
- -f is the force applications flag. If this flag is specified then all applications using the instance will be forced to terminate.

#### -u FencedID

is the name of the user under which fenced UDFs and fenced Stored Procedures will be run. This flag is not required if only a DB2 client is installed.

#### InstName

is the name of the instance.

**User Response:** Enter the command again as follows:

db2iupdt [-f] -u FencedID InstName

### DBI1013I Usage:

### dlfmupdt [-h|-?] DLFMAdmin

**Explanation:** An invalid argument was entered for the dlfmupdt command. Valid arguments for this command are:

-hl-? display the usage information.

#### **DLFMAdmin**

is the name of the DB2 Data Links Manager Administrator.

**User Response:** Enter the command again as follows:

dlfmupdt [-h|-?] DLFMAdmin

## DBI1014E Instance migration to 32-bit is not supported.

**Explanation:** Migration from 64-bit to 32-bit is not supported in this version.

User Response: No actions required.

### DBI1015I Usage:

## db2imigr [-a AuthType] -u FencedID InstName

**Explanation:** An incorrect argument was entered. Valid arguments for this command are:

- -h | -? display the usage information
- **-d** turn debug mode on.

#### -a AuthType

is the authentication type (SERVER, CLIENT, DCS, DCE, SERVER\_ENCRYPT, DCS\_ENCRYPT, or DCE\_SERVER\_ENCRYPT) for the instance.

#### -u FencedID

is the name of the user under which fenced UDFs and fenced Stored Procedures will be run. This flag is not required if only a DB2 client is installed.

#### InstName

is the name of the instance.

**User Response:** For more information about this command, please refer to the "Quick Beginnings" manual for your platform. Enter the command again as follows:

db2imigr [-a AuthType]
-u FencedID InstName

### DBI1016I Usage:

# db2imigr [-f] [-a AuthType] -u FencedID InstName

**Explanation:** An incorrect argument was entered. Valid arguments for this command are:

- -h | -? display the usage information
- **-d** turn debug mode on.
- -f is the force applications flag. If this flag is specified then all applications using the instance will be forced to terminate.

#### -a AuthType

is the authentication type (SERVER, CLIENT, DCS, DCE, SERVER\_ENCRYPT, DCS\_ENCRYPT, or DCE\_SERVER\_ENCRYPT) for the instance.

#### -u FencedID

is the name of the user under which fenced UDFs and fenced Stored Procedures will be run. This flag is not required if only a DB2 client is installed.

#### InstName

is the name of the instance.

**User Response:** For more information about this command, please refer to the "Quick Beginnings" manual for your platform. Enter the command again as follows:

# db2imigr [-f] [-a AuthType] -u FencedID InstName

### DBI1018I Usage:

### db2istop [-h|-?] [-d] [-f] InstName

**Explanation:** An incorrect argument was entered. Valid arguments for this command are:

- **-h** | -? display the usage information
- -d turn debug mode on.
- is the force applications flag. If this flag is specified then all applications using the instance will be forced to terminate.

#### InstName

is the name of the instance.

**User Response:** Enter the command again as follows:

db2istop [-h|-?] [-d] [-f] InstName

### DBI1020I Usage:

### db2setup [-h|-?] [-d] [-r RespFile]

**Explanation:** An incorrect argument was entered. Valid arguments for this command are:

- -hl-? display the usage information.
- **-d** turn debug mode on.

#### -r RespFile

is the name of the response file which will be used to install DB2.

**User Response:** Enter the command again as follows:

db2setup [-h|-?] [-d] [-r RespFile]

### DBI1021I Usage:

### db2imigrev [-h|-?] [-m Version] InstName

**Explanation:** An incorrect argument was

entered. Valid arguments for this command are:

-h | -? display the usage information.

-d turn debug mode on.

-m specify DB2 version.

### Version

is the version the instance will be migrated backward to.

#### InstName

is the name of the instance which will be migrated backward from version 7 to the previous version of DB2.

**User Response:** Enter the command again as follows:

db2imigrev [-h|-?] InstName

### DBI1022I Usage:

### db2imigrev [-h|-?] [-f] InstName

**Explanation:** An incorrect argument was entered. Valid arguments for this command are:

-h | -? display the usage information

**-d** turn debug mode on.

-f is the force applications flag. If this flag is specified then all applications using the instance will be forced to terminate.

#### InstName

is the name of the instance which will be migrated backward from version 7 to a previous version of DB2.

**User Response:** Enter the command again as follows:

db2imigrev [-h|-?] [-f] InstName

### DBI1023I Usage:

db2ginfo [-h|-?] [-y] [-c InstName [-a AuthType]

# [-u FencedID]] OutputDir

**Explanation:** An invalid argument was entered for the db2ginfo command. Valid arguments for this command are:

-hl-? display usage information.

-y executes script (only shows warning otherwise).

#### -c InstName

specify instance to test.

### -a AuthType

specify authentication type (SERVER, CLIENT, DCS, DCE, SERVER\_ENCRYPT, DCS\_ENCRYPT, DCE\_SERVER\_ENCRYPT).

#### -u FencedID

specify fenced user ID.

### OutputDir

is the directory where the output file, dbginfo.txt, will go.

**User Response:** Enter the command again as follows:

db2ginfo [-h|-?] [-y] [-c InstName [-a AuthType] [-u FencedID]] OutputDir

### DBI1024I Usage:

### db2iauto [-h|-?] -on|-off InstName

**Explanation:** An incorrect argument was entered. Valid arguments for this command are:

-hl-? display the usage information

#### -on | -off

enables or disables autostarting of an instance.

#### InstName

is the name of the instance.

**User Response:** Enter the command again as follows:

### DBI1025I Usage:

#### dasicrt DASName

**Explanation:** An invalid argument was entered for the dasicrt command. Valid arguments for this command are:

-hl-? display the usage information.

### **DASName**

is the name of the DB2 Administration Server.

**User Response:** Enter the command again as follows:

dasicrt DASName

### DBI1026I Usage:

### dlfmfsmd [-h|-?] [-j] dlfsMntPt

**Explanation:** An invalid argument was entered for the dlfmfsmd command. Valid arguments for this command are:

-h | -? display the usage information.

-j modify the named filesystem from dlfs to jfs on AIX or ufs on Sun

#### dlfsMntPt

Mount Point for Data Links Manager Filter file system (including the slash: /).

**User Response:** Enter the command again as follows:

dlfmfsmd dlfsMntPt

### DBI1027I Usage:

### dasidrop DASName

**Explanation:** An invalid argument was entered for the dasidrop command. Valid arguments for this command are:

**-h** | -? display the usage information.

#### **DASName**

is the name of the DB2 Administration Server.

**User Response:** Enter the command again as follows:

dasidrop DASName

### DBI1028I Usage:

### dasiupdt [-h|-?] DASName

**Explanation:** An invalid argument was entered for the dasiupdt command. Valid arguments for this command are:

-h|-? display the usage information.

#### **DASName**

is the name of the DB2 Administration Server.

**User Response:** Enter the command again as follows:

dasiupdt [-h|-?] DASName

#### DBI1029I Usage:

### db2nqadm [start|stop]

**Explanation:** An invalid argument was entered for the db2nqadm command. Valid arguments for this command are:

start start all NetQ services and daemon stop stop all NetQ services and daemon

You must specify one of the arguments.

**User Response:** Enter the command again with the proper argument.

DBI1030E Kernel parameter "<name>" must be set to "<value>".

**Explanation:** DB2 requires certain kernel parameters to be updated.

**User Response:** 

- Update all necessary kernel parameters as documented in the "Quick Beginnings" manual for your platform.
- · Reboot the system
- · Try this command again

#### **DBI1031E**

The product you selected requires either DB2 UDB Workgroup Edition, DB2 UDB Enterprise Edition, or DB2 UDB Enterprise - Extended Edition installed first.

#### **User Response:**

- Install either DB2 UDB Workgroup Edition, DB2 UDB Enterprise Edition, or DB2 UDB Enterprise - Extended Edition.
- Try to install the product again.

### **DBI1032E**

The product you selected can not be installed on AIX with a version less than 4.3

**Explanation:** The DB2 product you selected requires an AIX version that is 4.3 or greater.

#### **DBI1033E**

The product you selected requires either DB2 UDB Enterprise Edition or DB2 UDB Enterprise - Extended Edition installed first.

### User Response:

- Install either DB2 UDB Enterprise Edition or DB2 UDB Enterprise - Extended Edition.
- Try to install the product again.

#### DBI1034W Missing prerequisite package.

**Explanation:** One of the following packages has been selected for installation: "<pkg-name>" Either the installed "<pkg-name>" fileset level is below "<name>" or it cannot be detected.

**User Response:** Ensure the "<pkg-name>" fileset is version "<name>" or higher.

Your "<pkg-name>" level will not affect the installation of DB2.

## DBI1035E Failed to mount file system "<File-System>".

**Explanation:** An attempt to mount the specified file system has failed.

**User Response:** Verify that the file system is defined. Correct any errors from the mount command and try again.

# DBI1036E Failed to unmount file system "<File-System>".

**Explanation:** An attempt to unmount the specified file system has failed.

**User Response:** Correct any errors from the umount command and try again.

## DBI1037E File system "<File-System>" does not exist.

**Explanation:** The file system specified is not defined on this workstation.

**User Response:** Define the file system on the workstation and try again.

## DBI1038E File system "<File-System>" cannot be modified.

**User Response:** Ensure that you have write permission to the system file that contains file system definition, and try again.

### DBI1039W Missing prerequsite package.

**Explanation:** One of the following packages has been selected for installation: "<name>" However, the installed "<name>" fileset level is below "<name>"

**User Response:** Install the "<name>" fileset version "<name>" which is provided on the CD.

# DBI1040I The translated version of following message is not available on this system.

**User Response:** The translated version of following message is not available on this system. Please refer to the "Installation.Notes"

file in the PRODDIR/Readme/LOCALE directory, where PRODDIR is the product directory and LOCALE is the locale name. For example, the product directory is:

/usr/lpp/db2\_07\_01 on AIX /opt/IBMdb2/V7.1 on Solaris, HP-UX SCO UnixWare, SGI, NUMA-Q

/usr/IBMdb2/V7.1 on Linux

## DBI1041E File system "<inputMntPt>" cannot be converted to dlfs.

**Explanation:** The File-systems "/", "/var", "/usr", and "/tmp" cannot be converted to a dlfs File-system. This has been done to avoid booting problems that may arise by making these dlfs File-systems.

**User Response:** Run the command again specifying a different File-system.

## DBI1042E Base File-system "<BaseFS>" cannot be changed to dlfs.

**Explanation:** On Aix, a File-system can be changed to dlfs only if its vfs is fsm or jfs. Dlfs is not supported for any other vfs.

**User Response:** Run the command again on a jfs or fsm file system.

# DBI1043E The product you selected requires DB2 Administration Client installed first.

#### User Response:

- Install DB2 Administration Client.
- Try to install the product again.

# DBI1050E Unsupported operating system "<OS-name>", version "<OS-ver>".

**Explanation:** Your current operating system is not supported or this version of the operating system is not supported. Refer to the "Quick Beginnings" manual for your platform.

## DBI1051E You cannot execute this program as root.

**Explanation:** This program can only be run under a non-root user ID.

**User Response:** Login as an user ID other than root, and issue the command again.

## DBI1052E You must be root to execute this program.

**Explanation:** This program can only be run under the root user ID. Special privileges are required to execute this program.

**User Response:** Login as root and issue the command again.

# DBI1053E File system of type "<fsys-type>" is not supported.

**Explanation:** Creating the instance's home directory on this type of file system is not supported. Instance's home directory must exist either on a local file system or on a NFS mounted filesystem.

**User Response:** Change the home directory to a supported file system and recreate the instance.

### DBI1055E The message file "<file-name>" cannot be found.

**Explanation:** The message file required by the instance commands is missing from the system; it may have been deleted or the database products may not be installed properly.

**User Response:** Verify that the product option containing the message file is installed correctly. If there are verification errors, reinstall the product option.

## DBI1057E Required locale "<locale>" is not available.

**Explanation:** The required locale directory, /usr/lib/locale/LANG/LC\_MESSAGES, does not exist, where LANG is the name of your current locale.

**User Response:** Verify that the specified locale has been installed correctly. Also check for the read and execute permissions are set correctly on that directory.

## DBI1060E Invalid package name "<pkg-name>".

**Explanation:** An incorrect name has been entered. The package either does not exist or the name has been entered incorrectly.

**User Response:** Check to see if the name of the given package exists on the distribution media. If so, examine the name to see if it has been misspelled. All package names should be in lower case.

# DBI1061E A fileset or package name "<pkg-name>" is missing.

**Explanation:** An error occurred when verifying software pre-requisites. The above fileset or package must be installed before using this command.

**User Response:** Check to see if the name of the given package has been installed on your system.

# DBI1062E A fileset or package name "<pkg-name>" is missing.

**Explanation:** The above fileset or package must be installed before using this command.

**User Response:** Install the fileset or package and then reissue this command.

## DBI1063E PTF or patch "<patch-name>" is missing.

**Explanation:** The above PTF or patch must be installed before using this command. This PTF or patch is required to complete this command successfully.

**User Response:** Install the required PTF or patch and and enter this command again.

# DBI1065E Program "rogram-name>" terminated prematurely.

**Explanation:** An error has occurred during the execution and that has caused this program to terminate prematurely.

**User Response:** Correct the problem and try the command again.

## DBI1066E Program "rogram-name>" terminated by request.

**Explanation:** This program has been terminated by the user.

**User Response:** Issue the same command to restart the program.

# DBI1067E DB2 Product Library for locale "<locale-name>" is not installed.

**Explanation:** No compressed-tar HTML files can be found in the DB2DIR/doc/"<localename>"/html directory, where

#### DB2DIR =

/usr/lpp/db2\_07\_01 on AIX /opt/IBMdb2/V7.1 on HP-UX, Solaris, SCO UnixWare, NUMA-Q

/usr/IBMdb2/V7.1

**User Response:** Install the DB2 Product Library for the required locale and issue this command again.

on Linux

# DBI1068E There is not enough space to uncompress and un-tar all the HTML file in the directory

"<dir-name>".

**Explanation:** After uncompress and un-tar, all the HTML files cannot be saved in the above directory because the filesystem is full.

**User Response:** Increase the size of the filesystem or free up sufficient disk space in the filesystem. Issue the command again.

# DBI1069E Unexpected error. Function = "<fname>", Return code = "<return-code>".

**Explanation:** An unexpected error occurred during the execution of this program.

**User Response:** If the problem persists, contact IBM Support with the following information:

- Message number
- · Function name
- · Return code
- Problem description

### 

### DBI1072I

db2licm failed to update the nodelock file. Refer to the log file "<log-name>" for more information.

**Explanation:** db2licm failed to add the license to the nodelock file, so DB2 will run with a Try-and-Buy license until a product license is installed.

**User Response:** Try the command again and if it continues to fail, manually add the license key to the nodelock file. Refer to the Quick Beginnings guide for more information on licensing.

# DBI1079I Output is saved in the log file "<log-name>".

**Explanation:** All processed and failed operations have been saved into this log file.

**User Response:** Do not modify this file in any way. This file is for IBM Technical Support reference.

#### **DBI1080E**

Disk full. Minimum space required in "<dir-name>" is "<KB>" KB, whereas only "<KB>" KB space is available.

**Explanation:** There is not enough free space available in the file system or directory.

**User Response:** Free more disk space and retry the command.

# DBI1081E The file or directory "<file-name>" is missing.

**Explanation:** A file or directory that is required to process this command is missing.

**User Response:** If the file belongs to one of the database products then verify that the product is installed correctly and reinstall the product if necessary. If the file belongs to an instance then the instance may have already been removed or it may be corrupted.

Check to see if the name of the given directory exists on your file system. If so, examine the name to see if it has been misspelled. Note that all file and directory names are case-sensitive on Unix.

# DBI1082E The file or directory "<file-name>" already exists.

**Explanation:** A file or directory that the command needs to create already exists.

**User Response:** Examine the specified file or directory. If the file or directory exists as a result of a previous successful completion of the command then no action is required. Otherwise, you will need to either rename or remove the specified file or directory before trying the command again.

### DBI1083E An attempt to remove "<file-name>" failed.

**Explanation:** An error occurred when removing the given file or directory. This may be due to an inappropriate ownership on this given file or directory.

**User Response:** Adjust the file permissions or ownership of the specified file or directory and then issue the command again.

### DBI1084E An attempt to create "<file-name>" failed.

**Explanation:** An error occurred when creating the given file or directory.

**User Response:** Check that there is enough space in the file system and that you have write permission for the required directory. Suggested directory permissions are u=rwx,go=rx.

# DBI1085E An attempt to move the file or directory "<file-name>" to "<file-name>" failed.

**Explanation:** An error occurred when attempting to relocate the given file or directory. The command could not be processed successfully.

**User Response:** Determine why the specified file or directory could not be moved and then try the command again.

# DBI1086E An attempt to copy the file or directory "<file-name>" to "<file-name>" failed.

**Explanation:** An error occurred when attempting to duplicate the given file or directory. The command could not be processed successfully.

**User Response:** Determine why the specified file or directory could not be copied and then try the command again.

### DBI1087E An attempt to create the link "<filename>" failed.

**Explanation:** The given link cannot be created. It could be that the write permission on its parent directory has been turned off, or that a file or directory with the same name already exists.

**User Response:** Check permissions for the parent directory and restart the install process. Suggested directory permissions are u=rwx,go=rx.

# DBI1088E Invalid access permission detected for directory "<directory>".

**Explanation:** There may be several reasons for this error. It is likely that one of the following situations has occurred:

- Either the given name is not a directory, or it does not have read and execute permission.
- The given directory can be created but cannot be accessed. It could be that the permissions on any of its parent directories in its path have been set incorrectly.

**User Response:** Check permissions for the given directory and restart the install process. Suggested directory permissions are u=rwx,go=rx.

# DBI1089E Error in saving current instance related information in the "<br/>backup-dir>" directory.

**Explanation:** There may be several reasons for this error. It is likely that one of the following situations has occurred:

- The given directory does not have sufficient permissions or does not have the write permission.
- There is no space left on the filesystem.

**User Response:** Take an appropriate corrective action and issue the command again.

# DBI1090E An attempt to update """<fire ''</pre> failed.

**Explanation:** An error occurred while updating the given file.

**User Response:** Verify that all occurances of "<parameter>" are set to "<value>" in "<file-name>".

# DBI1091E An attempt to change permissions for "<directory>" failed.

**Explanation:** An error occurred when changing permissions on the given file or directory. This

may be due to an inappropriate ownership on this file or directory.

**User Response:** Check permissions and ownership for the given directory and restart the install process. Suggested directory permissions are u=rwx,go=rx.

## DBI1092E An attempt to change ownership for "<directory>" failed.

**Explanation:** An error occurred when changing ownership on the given file or directory. This may be due to an inappropriate ownership on this given file or directory.

**User Response:** Check ownership for the given directory and restart the install process.

# DBI1093E An attempt to change group ownership for "<directory>" failed.

**Explanation:** An error occurred when changing group ownership on the given file or directory. This may be due to an inappropriate ownership on this file or directory.

**User Response:** Check ownership for the given directory and restart the install process.

### DBI1094E Directory access error.

**Explanation:** The tool encountered an access error during an I/O operation with the directory server.

**User Response:** Ensure the directory server is on-line and accessible over the LAN.

### DBI1095W The file or directory "<name>" cannot be found.

**User Response:** Verify that the fileset/package providing the file/directory has been installed.

## DBI1096E The file or directory "<file-name>" already exists.

**Explanation:** A file or directory that the command needs to create already exists.

**User Response:** Examine the specified file or directory. If you no longer need this file or directory, remove it and then run the command again. Otherwise, you will need to either rename or remove the specified file or directory before trying the command again.

## DBI1097E The file or directory "<file-name>" does not exist.

**Explanation:** A file or directory that the command requires does not exist.

**User Response:** If the file or directory does not exist, you may have to install the software that provides the file/directory. If the file or directory does exist, check to see that the PATH variable has been set properly. Once the file or directory is there in your PATH, try the command again.

# DBI1100E An instance lock is found. Another instance management command is running.

**Explanation:** The command failed because another instance management command (eg. db2icrt, db2idrop, db2iupdt, or db2imigr) is running. The instance management commands acquire an exclusive lock to avoid conflicting simultaneous commands against the same instance.

**User Response:** Wait for all other occurrences of the instance commands to finish executing before trying the command again. If no other instance commands are running then delete the file "instance.lock" in one of the following directories:

/var/db2/v71 or /var/opt/db2/v71

#### DBI1101E The instance name is invalid.

**Explanation:** Instance name must be the login name of an existing user and cannot:

- 1. be more than 8 characters long.
- 2. start with "sql", "ibm" or "sys".
- 3. start with a numeral or contain characters other than a-z, \$, #, @, \_, or 0-9.

**User Response:** Try the command again with a valid instance name.

## DBI1103E The Administration Server already exists.

**Explanation:** The system detects that the Administration Server has already been created on your system. You can only create one Administration Server on each system.

**User Response:** If you want to re-create the Administration Server, you have to drop the Administration Server first before re-creating it.

## DBI1104E The Administration Server cannot be dropped.

**Explanation:** An attempt to drop the Administration Server failed. The system detects that the Administration Server does not exist or has been created under a different user ID.

**User Response:** Verify that the name of the Administration Server as reported by the "dasilist" command is correct and try again.

# DBI1105E The DB2 Data Links Manager Administrator already exists.

**Explanation:** The system detects that the DB2 Data Links Manager Administrator has already been created on your system. You can only create one DB2 Data Links Manager Administrator on each system.

**User Response:** If you want to re-create the DB2 Data Links Manager Administrator, you have to drop the DB2 Data Links Manager Administrator first before re-creating it.

# DBI1106E The DB2 Data Links Manager Administrator cannot be dropped.

**Explanation:** An attempt to drop the DB2 Data Links Manager Administrator failed. The system detects that the DB2 Data Links Manager Administrator does not exist or has been created under a different user ID.

**User Response:** Verify that the name of the DB2 Data Links Manager Administrator as reported

by the "dlfmlist" command is correct and try again.

### DBI1107E The DB2 Data Links Manager Administrator cannot be created.

**Explanation:** Creating a DB2 Data Links Manager Administrator using DCE requires DFS on your system to be of version 3.1 or higher.

# DBI1109E The kernel parameters must be updated before using this command.

**Explanation:** Some of the kernel parameters are not configured properly.

### **User Response:**

- Update all necessary kernel parameters as documented in the "Quick Beginnings" manual for your platform.
- · Reboot the system
- · Try this command again

# DBI1111E The FencedID parameter must be specified using -u flag with this command.

**Explanation:** The FencedID parameter must be specified with this command. The FencedID parameter is set to the name of the user under which fenced User Defined Functions (UDFs) and fenced Stored Procedures will be run.

**User Response:** Enter the command again adding the arguments "-u FencedID" where FencedID is the name of the user that you want your fenced UDFs or fenced Stored Procedures to run under.

For security reasons it is recommended that you do not use the instance name as the FencedID. However, if you are not planning to use fenced User Defined Functions (UDFs) or fenced Stored Procedures then setting the FencedID to the instance name may save you the step of having to create another user for the FencedID.

### DBI1112E The FencedID parameter "<fenced-id>" is not valid.

**Explanation:** The FencedID parameter which specifies the user name under which fenced User Defined Functions and fenced Stored Procedures will be run:

- Must be the login name of an existing user.
- Cannot be set to the root or the bin user.

**User Response:** Try the command again with a valid FencedID parameter.

### **DBI1113W**

Previous value of FencedID parameter "<old-value>" is different. New value "<new-value>" is ignored.

**Explanation:** The FencedID parameter entered on the command line is different from the one used before for this userid. New value for this parameter is ignored.

#### **DBI1115E**

Invalid AuthType parameter "<auth-type>" specified with -a flag.

**Explanation:** The AuthType parameter which specifies the authentication type used for the instance is not valid. Valid authentication types are:

- SERVER
- CLIENT
- DCS
- DCE
- SERVER\_ENCRYPT
- DCS ENCRYPT
- DCE\_SERVER\_ENCRYPT

**User Response:** Try the command again with a valid AuthType parameter.

#### **DBI1120E**

Instance "<inst-name>" cannot be dropped.

**Explanation:** An attempt was made to drop an instance which may still be active.

# DBI1121E Cannot drop the Administration Server using "db2idrop".

**Explanation:** An attempt was made to drop the Administration Server using "db2idrop". This operation is not allowed since it will cause the registry to be in an inconsistent state.

**User Response:** Use the "dasidrop" command to remove the Administration Server.

## DBI1122E Instance "<inst-name>" cannot be updated.

**Explanation:** An attempt was made to update an instance. This instance cannot be updated because:

- This "db2iupdt" command cannot be used to update this instance.
- · The instance is still active.

**User Response:** Ensure that you are using the correct version of the "db2iupdt" command. Also ensure that there are no db2 processes running at the instance. Retry the command.

# DBI1123E Cannot update the Administration Server using "db2iupdt".

**Explanation:** An attempt was made to update the Administration Server using "db2iupdt". This operation is not allowed since it will cause the registry to be in an inconsistent state.

**User Response:** Use the "dasiupdt" command to update the Administration Server.

# DBI1124E Instance "<inst-name>" cannot be migrated.

**Explanation:** An attempt was made to migrate an instance. This instance cannot be migrated because:

- The instance is still active.
- Migration of this instance is not supported
- This version of the "db2imigr" command cannot be used to migrate this instance.

**User Response:** Ensure that instance is ready for migration and you are using the correct

version of the "db2imigr" command. For more information on instance migration, please refer to the "Quick Beginnings" manual for your platform.

### DBI1125E Cannot drop the DB2 Data Links Manager Administrator using "db2idrop".

**Explanation:** An attempt was made to drop the DB2 Data Links Manager Administrator using "db2idrop". This operation is not allowed since it will cause the registry to be in an inconsistent state.

**User Response:** Use the "dlfmdrop" command to remove the DB2 Data Links Manager Administrator.

# DBI1126W One or more views may affect database migration.

**Explanation:** DB2 has detected some views that are dependent on database entity that has changed. This may cause database migration to fail. Please consult the Release.Notes for user response.

## DBI1128E Cannot drop the Administration Server using "dlfmdrop".

**Explanation:** An attempt was made to drop the Administration Server using "dlfmdrop". This operation is not allowed since it will cause the registry to be in an inconsistent state.

**User Response:** Use the "dasidrop" command to remove the Administration Server.

# DBI1129E Cannot update the Administration Server using "dlfmupdt".

**Explanation:** An attempt was made to update the Administration Server using "dlfmupdt". This operation is not allowed since it will cause the registry to be in an inconsistent state.

**User Response:** Use the "dasiupdt" command to update the Administration Server.

## DBI1131E The user ID "<user-id>" is invalid.

**Explanation:** An attempt to access the given user ID failed. One of the following situations has occurred:

- This user ID does not exist on the system.
- The home directory of this user is not set up properly.
- One of the user attributes needed by DB2 is unset.
- The UID of this user is 0

**User Response:** Make sure a valid user ID with valid home directory, shell, primary group and secondary group has been used. Create a new user if necessary.

# DBI1135E The primary group "<group-name>" of user ID "<user-id>" is invalid.

**Explanation:** The primary group name of the instance user ID cannot:

- be one of "guests", "admins", "users" or "local".
- 2. start with "sql" or "ibm".
- 3. start with a numeral or contain characters other than a-z, \$, #, @, or 0-9.

**User Response:** Change the primary group of the instance user ID to a group with a valid name and then try the command again.

# DBI1145W An existing Sync Point Manager (SPM) log directory was found.

**Explanation:** An existing Sync Point Manager (SPM) log directory was found. This new version of the SPM cannot process the old version of the log. You must verify that there are no indoubt transactions prior to using this new version of the SPM.

### **User Response:**

 If you are not concerned with indoubt transactions, you may continue with instance update by re-issuing the db2iupdt command with the -s flag. This will create a copy of the sqllib/spmlog directory under sqllib/spmlog50.

 If you are concerned about the existance of indoubt transactions, you need to bring the DB2 product back to the previous version, and then follow the instructions in the product readme regarding indoubt transactions.

## DBI1170E The -w flag only accepts 64 or 32 as possible input.

**Explanation:** When using the db2icrt or db2iupdt command, you can only specify a value of 32 or 64 for the optional flag -w. You specify -w 64 for db2icrt when creating a 64 bit instance. You can also specify -w 64 for db2iupdt when updating a 32 bit instance to become a 64 bit. The -w flag is not needed otherwise.

**User Response:** Re-issue the command with the proper argument.

### DBI1171E DB2 64-bit support is not installed.

**Explanation:** The DB2 64-bit fixpak has not been installed. Only 32-bit instances may be created.

### User Response:

- Re-issue the command without the -w option to create a 32-bit instance.
- Download and install the 64-bit fixpak(s) and then re-issue the command.

#### **DBI1172E**

While attempting to create or update a 64-bit instance, it was detected that the installed level of one or both of bos.rte.libc and bos.adt.prof is lower than the minimum requirement for 64-bit instances.

**Explanation:** The installed level of one or both of bos.rte.libc and bos.adt.prof is lower than 4.3.3.50, the minimum required level for supporting 64-bit instances.

User Response: Before proceeding, download

one or both of the following PTFs and update your system.

- For bos.rte.libc, the PTF is U473728.bff
- For bos.adt.prof, the PTF is U473581.bff

Information on downloading PTFs is available from http://www.ibm.com/aix.

### DBI1186I Usage:

#### db2cdbcr [-d] -n CDBName

**Explanation:** An incorrect argument was entered for the db2cdbcr command. Valid arguments for this command are:

- -hl-? display the usage information
- -d turn debug mode on.

#### -n CDBName

CDBName is the name of the Warehouse Control Database you want to create.

**User Response:** Enter the command again as follows:

db2cdbcr -n CDBName

#### **DBI1187E**

Unable to complete DB2 Warehouse Control Database setup.

**Explanation:** An attempt to create the DB2 Warehouse Control Database has failed.

**User Response:** On an Enterprise Edition installation, try the create database command manually. On an Enterprise - Extended Edition installation, a nodegroup (created on node 0) and a tablespace (both called FLG32K) needs to be created as well. See DB2 DataWarehouse documentation for details.

#### **DBI1200E**

The directory "<directory-name>" is not a version "<version-number>" instance.

**Explanation:** The command cannot proceed because the specified directory does not point to

the required version of the database products.

**User Response:** The command cannot be run with the specified instance.

# DBI1202E Migration of instance "<inst-name>" is not supported.

**Explanation:** The instance cannot be migrated because:

- 1. Migration from this version of the instance is not supported.
- The instance is already using the current version of the product and no migration is required.

**User Response:** Make sure that the instance is valid for migration and then try the command again with a valid instance name.

#### **DBI1205E**

One or more local databases have been detected that cannot be migrated to the newest version. Check the logfile "<logfile-name>" for the list of errors.

**Explanation:** Possible errors on the database are:

- Backup pending
- Roll-forward pending
- · Database inconsistent
- One or more tablespace is not in normal state
- Database contains database objects that have a schema name of SYSCAT, SYSSTAT or SYSFUN
- Database contains database objects that have a dependency on the SYSFUN.DIFFERENCES function. Possible violated objects are:
  - constraint
  - function
  - trigger
  - view

**User Response:** Take the following corrective action for each database from the file "<logfile-name>":

- Backup pending Perform backup of the database.
- Roll-forward pending Perform a roll-forward database to end of logs and stop.
- database inconsistent Restart database to return it to a consistent state.
- Tablespace not in normal state Perform a roll-forward database.
- Invalid schema Drop the object and re-create the object with a correct schema name (qualifier). If the object is a table you should first export its data, drop the table, re-create the table with a correct schema name, and then import or load the data to the new table.
- Object having SYSFUN.DIFFERENCES dependency -
  - Constraint alter table to drop the constraint
  - Function drop the function
  - Trigger drop the trigger
  - View drop the view

## DBI1211E Migration of the "<directory-name>" failed.

**Explanation:** A system error such as running out of disk space or memory has been encountered during the migration of the directory. Instance migration failed.

**User Response:** Make sure there is sufficient disk space and memory before trying the command again.

# DBI1212W Migration of the local database directory on "<path>" failed.

**Explanation:** The process of migrating local database directory is not complete because of an unexpected error occurred.

**User Response:** An error file "db2mgdbd.err" and a local database directory backup "sqldbdir/sqldddir.bak" are created in the directory path mentioned above.

Keep these two files and contact IBM service for instruction of possible ways to repair your directory. Without the local database directory,

databases that are catalogued in the local database directory will no longer be accessible.

# DBI1220W Migration of the node directory on "<path>" failed.

**Explanation:** The process of migrating node directory is not complete because of an unexpected error occurred.

**User Response:** Two options to recover:

- Remove node directry and re-catalog node entry.
- An error file "db2mgndd.err" and a node directory backup "sqlnodir/sqlnddir.bak" are created in the directory path mentioned above.

Keep these two files and contact IBM service for instruction of possible ways to repair your directory. Contact IBM services to recover your node directory.

# DBI1221W The node directory is corrupted and cannot be migrated.

**Explanation:** Either the node directory files are not the same or the node directory file is corrupted.

**User Response:** Remove node directry and re-catalog node entry.

# DBI1222W The system database directory is corrupted and cannot be migrated.

**Explanation:** Either the primary and backup system database directory files are not the same or system database directory is corrupted.

**User Response:** Remove system database directry and re-catalog all database entry.

# DBI1223W The local database directory is corrupted and cannot be migrated.

**Explanation:** Either the primary and backup database directory files are not the same or the local database directory file is corrupted.

**User Response:** An error file "db2mgdbd.err" and a local database directory backup

"sqldbdir/sqldddir.bak" are created in the directory path mentioned above.

Keep these two files and contact IBM service for instruction of possible ways to repair your directory. Without the local database directory, databases that are catalogued in the local database directory will no longer be accessible.

# DBI1225W The authentication type of a catalogued local database has been changed.

**Explanation:** One or more catalogued database entries were detected that have an authentication type that is different from the authentication type that was specified for the instance. If no action is taken then all catalogued local database entries will assume the authentication type of the instance they belong to.

User Response: Check the file migration.log in the home directory of the instance for a list of the catalogued local database entries that are not the same as the authentication specified for the instance. If you want the database to maintain it's previous authentication type then you can either change the authentication type of the instance or you can move the database to another instance that has the desired authentication type. Before changing the authentication type of the instance, however, you should make sure that you want all the catalogued local database entries to have the new authentication type.

## DBI1240E The database manager could not be started.

**Explanation:** The database manager could not be started when attempting to check if catalogued local databases can be migrated.

**User Response:** Resolve why the database manager could not be started and then try the command again.

## DBI1250E Applications are still using instance "<instance-name>".

**Explanation:** There are applications that are still running that are using the specified instance. All applications using this instance must be terminated before the command can be completed successfully. You can get a list of the applications that are currently using the instance by issuing the command:

### db2 list applications

**User Response:** You can either wait for the applications to end by themselves, or you can explicitly force the applications to end. You can logon as the instance owner and run the command

### db2 force application all

Note that some applications may have unexpected behaviour when terminated using the above command. After all the applications have stopped, stop the database manager using "db2istop" command.

#### DBI1260E Cannot read from response file.

**Explanation:** An attempt was made to read from the given response file failed. Ensure that the response file has read access permission and the given path to the response file is correct.

**User Response:** Correct the access permission and the location of the response file and try again.

## DBI1261E The value is not valid for the keyword.

**Explanation:** The value specified in the response file is not valid for its corresponding keyword. Refer to the sample response file for a list of valid entries.

**User Response:** Correct the problem in the following line of the response file and try again.

## DBI1262E Unknown keyword detected in the response file.

**Explanation:** The given keyword in the response file is not valid. Refer to the sample response file for a list of valid keywords.

**User Response:** Correct the problem in the following line of the response file and try again.

#### **DBI1264E**

Errors were encountered in running "running " refer to the installation log file "<log-name>" for more information.

**Explanation:** All processed and failed operations have been saved into this log file.

**User Response:** Do not modify this file in any way. This file is for IBM Technical Support reference.

## DBI1266I Refer to the log file "<log-name>" for more information.

**Explanation:** All processed and failed operations have been saved into this log file.

**User Response:** Do not modify this file in any way. This file is for IBM Technical Support reference.

# DBI1268E The fileset "<fileset>" is not available on the installation media.

**Explanation:** One of the filesets to be installed is not found on the installation media. If the fileset is not located on the installation media then it cannot be installed.

**User Response:** Ensure that the fileset is located on the installation media. If the fileset is not located on the installation media de-select it and try again.

### DBI1270E Error detected in the response file.

**Explanation:** An error has been detected when processing the response file. Install cannot be continued unless the problem has been corrected.

**User Response:** Correct the problem in the following line of the response file and try again.

### DBI1278W Warning issued from the response file.

**Explanation:** A warning has been raised when processing the response file. DB2 Installer will carry on without stopping.

**User Response:** If required, correct the problem in the following line of the response file and try again.

### DBI1279I Notice issued from the response file.

**Explanation:** A notice has been issued when processing the response file. DB2 Installer will carry on without stopping.

**User Response:** This is for your information only. No action is required.

# DBI1281E The database manager configuration file could not be initialized.

**Explanation:** An error occurred when attempting to initialize the database manager configuration file. A DB2 Version 7 instance could not be created or migrated.

**User Response:** Refer to the log file for problem determination. Resolve the problem and try the command again. If the problem persists, please contact IBM Support.

# DBI1282E The database manager configuration files could not be merged.

**Explanation:** An error was detected when attempting to merge two database manager configuration files. The previous database manager configuration file could not be merged with the new database manager configuration file.

**User Response:** Check the values in the new database manager configuration file and update the parameters as required.

# DBI1283E Unable to update the communication information for "<instance>".

**Explanation:** The SVCENAME parameter and/or the DB2COMM registry values could not be updated during instance creation.

**User Response:** Make sure that the SVCENAME parameter is set to ""rofile-name>" in the database manager configuration file and update using

db2 update dbm cfg using SVCENAME "cprofile-name>""

Also update the DB2COMM variable to tcpip by running

db2set DB2COMM=tcpip

# DBI1290E An attempt to create the profile registry " registry " registry " registry " registry "

**Explanation:** An error occurred when creating the profile registry. One of the following situations occurred:

- Incorrect access permission on the file containing the profile registry.
- Profile registry is not set up properly.
- There is not enough space on your file system.

**User Response:** Check the file permissions on the instance list profile in one of the following directories:

/var/db2/v71 or /var/opt/db2/v71

## DBI1291E The instance "<instance-name>" was not found in the instance list.

**Explanation:** The specified instance was not found in the instance list.

**User Response:** Verify that the list of instances as reported by the "db2ilist" command is correct. Retry the command with a valid instance name.

# DBI1292E The instance "<instance-name>" is already in the instance list.

**Explanation:** The instance that is being created or migrated is already in the instance list.

**User Response:** Use a different instance name that is not part of the instance list as reported by the "db2iset -l" command.

# DBI1293E There is no DB2 Query Patroller Server set up on this system.

User Response: If DB2 Query Patroller was not installed via the DB2 Installer, please use the Installer to properly set up an instance for use with the DB2 Query Patroller Server. If one has been set up, then verify that it is recorded in the default.env file, and that the file is world readable. default.env can be found in

# DBI1295E The instance list could not be updated.

**Explanation:** The instance could not be added to or removed from the instance list. An error has occurred when adding or removing the instance from the instance list. One of the following situations occurred:

- Incorrect access permission on the registry profile.
- · Profile registry is not set up properly.
- There is not enough space on your file system.

**User Response:** Check the file permissions on the instance list profile in one of the following directories:

# DBI1297E The instance profile """could not be updated.

**Explanation:** An error occurred when updating the instance profile registry. One of the following situations occurred:

- Incorrect access permissions on the instance profile registry.
- · Profile registry is not set up properly.
- · There is not enough space on your file system.

**User Response:** Check the file permissions on the instance list profile in one of the following directories:

## DBI1300N db2set displays, sets, or removes DB2 profile variables.

**Explanation:** The command options are:

- **-g** Access the global profile variables.
- Specifies the instance profile to use instead of the current or default.
- Specifies the remote DB2 Administration Server node name.
- **-u** Specifies the user ID to use for the Administration Server attachment.
- **-ul** Access the user profile variables
- **-ur** Refreshes user profile variables
- -p Specifies the password to use for the admin server attachment.

- -r Resets the profile registry for the given instance
- Lists all instance profiles.
- -lr Lists all supported registry variables.
- -v Verbose mode.
- -? Displays the command help message.
- **-h** Same as -? option.
- -all Displays all occurrences of the local environment variables as defined in:
  - The environment, denoted by [e]
  - The user level registry, denoted by [u]
  - The node level registry, denoted by [n]
  - The instance level registry, denoted by [i] and
  - The global level registry, denoted by [g]
- -null Sets the variables value to null at the specified registry level to prevent looking up the value in the next registry level as defined in the variable value search order.

### Notes:

- db2set with no variable name displays all defined variables.
- db2set <variable> displays <variable>'s value.
- db2set <variable>= (nothing) deletes the <variable>.
- db2set <variable>=<value> modifies the <variable>'s value.
- db2set <variable> -null sets <variable>'s value to NULL.
- db2set <variable> -all displays all defined <variable>'s values.
- db2set -ur refreshes the current user profile.
- db2set <variable> -ul displays defined <variables> at the user level.
- db2set -all displays all defined variables in all registry levels.

### DBI1302E Invalid parameter detected.

**Explanation:** An invalid parameter was used.

**User Response:** Use the -? option for the usage help message.

#### DBI1303W Variable not set.

**Explanation:** The variable was not set in the profile registry.

**User Response:** No further action is required.

### DBI1304E Unexpected error.

**Explanation:** The tool encountered an unexpected system error.

**User Response:** Contact your DB2 service representative.

### DBI1305E The profile registry was not found.

**Explanation:** The target machine does not have a profile registry setup.

**User Response:** Create the registry on the target machine by installing DB2.

### DBI1306N The instance profile is not defined.

**Explanation:** The instance is not defined in the target machine registry.

**User Response:** Specify an existing instance name or create the required instance.

### DBI1307N The instance node profile is not defined.

**Explanation:** The instance node is not defined in the target machine registry.

**User Response:** Create the registry by installing the required DB2 product parts.

### DBI1308E Out of memory condition encountered.

**Explanation:** The tool encountered an "out of memory resource" error.

**User Response:** System is low on memory resources. Terminate non-essential applications or try again later.

#### DBI1309E System error.

**Explanation:** The tool encountered an operating system error.

**User Response:** A system error was encountered during registry access. Ensure that there is enough space on the file system where the registry is located, and that there is a valid LAN connection if the registry is remote.

### DBI1310E Remote registry access is not supported.

**Explanation:** The tool does not support the remote registry option.

**User Response:** Consult the Command Reference on how to access the registry remotely.

#### DBI1311I Listing registry instance profiles...

DBI1312I Listing defined global variables...

DBI1313I Listing defined instance variables...

### DBI1314I Listing all supported registry variables...

#### DBI1315W Unknown message!

#### DBI1316E Instance is not MPP.

Explanation: The target instance is not a DB2

MPP instance.

**User Response:** Choose an MPP instance.

#### DBI1317E Instance node already exists.

**Explanation:** A duplicate instance node already exists.

**User Response:** Choose a different instance node.

#### DBI1320W WARNING:

**Explanation:** This script is used to gather information useful to IBM Support to debug the problems you may be experiencing. This information may be of a sensitive nature. You may wish to edit the output file, db2ginfo.txt, before sending it to IBM Support.

**User Response:** To signal your awareness and acceptance of the above warning, run this script with the -y flag specified.

### DBI1330W The action might affect other instances.

**Explanation:** The file IWH.environment contains global information for all instances. Updating this file might affect all instances. Do you wish to continue?

### DBI1332E Missing template file for IWH.environment.

**Explanation:** The template file for IWH.environment is needed.

#### DBI1350I Usage:

dqpsetup
dqpsetup -D DbName
-t TblSpcName
-r RsltTblSpcName
-l TblSpcPath
[-g NodeGroup]
[-n NodeNum]
[-s SizeDMS]
[-o]
[-h|-?] InstName

**Explanation:** An incorrect argument was entered. Valid arguments for this command are:

#### **DbName**

name of the database to be used with the DB2 Query Patroller server

#### **TblSpcName**

name of the DB2 Query Patroller table space. The default type is a SMS table space.

#### RsltTblSpcName

name of the Result Table Space to be used

#### **TblSpcPath**

full pathname of the tablespace

#### NodeGroup

name of the nodegroup that contains the TableSpace for the DB2 Query Patroller server [required for EEE]

#### NodeNum

Node number of a single node where the nodegroup is defined on [required for EEE]

#### -s SizeDMS

size of the DMS tablespace. Use the -s flag to specify the size for the DMS tablespace

 overwrites any existing IWM schema objects

#### InstName

Name of the Query Patroller Server instance

-hl-? display the usage information

Options marked with [required for EEE] are required on DB2 UDB Enterprise - Extended Edition MPP instances, and are ignored on instances that are not MPP instances, for example, on DB2 UDB Enterprise Edition instances.

If you have migrated this instance from a previous version of DB2 Query Patroller, no parameters are required to simply update the schema to the current schema. If you want to rebuild the schema, removing your old schema objects, you must specify -o as well as all other required parameters.

**User Response:** Re-enter the command with the proper syntax.

### DBI1351E You must be the instance owner to run this command.

**Explanation:** To run this command, you must be the DB2 Query Patroller Server instance owner.

**User Response:** Verify that the DB2 Query Patroller Server instance is correctly recorded in the file default.env. Log in as the DB2 Query Patroller Server instance owner and issue the command again. default.env can be found in

/var/db2/v71 or /var/opt/db2/v71

### DBI1352E The instance "<instance-name>" is not an EE or EEE instance.

**Explanation:** DB2 Query Patroller Server/Agent must be created on an EE or EEE instance.

**User Response:** Run this command again using a valid EE or EEE instance name, or you may create and set up a new EE or EEE instance first before running this command again.

## DBI1353E DB2 Query Patroller Server has been set up on an instance already.

**Explanation:** DB2 Query Patroller Server can be set up on one DB2 UDB instance only.

User Response: Run the command dqplist to find out the named of the instance being used as the DB2 Query Patroller Server. If the instance name is correct then there is no need to run dqpcrt to set up a server. For setting up an agent you need to use the correct instance name. If this instance is no longer being used for that purpose, run the command

dqpdrop inst\_name

to remove it. Then re-run the dqpcrt command again.

### DBI1354E The instance "<instance-name>" is not an DB2 Query Patroller

Server instance.

**User Response:** Use dqplist to find out the proper server instance name and re-run the command again.

#### DBI1355I Usage:

### dqpcrt [-h|-?] <-s|-a> -p PortName InstName

**Explanation:** An incorrect argument was entered. Valid arguments for this command are:

#### **PortName**

Port name to be used with the DB2 Query Patroller Server/Agent

#### InstaName

name of an instance that is to be designated as an DB2 Query Patroller Server instance

- -s Creating a DB2 Query Patroller Server on the named instance
- Creating a DB2 Query Patroller Agent on the named instance.
- -h | -? display the usage information

You must specify either -s or -a, but you cannot specify both. The -a option is only valid on an Enterprise - Extended Edition instance.

**User Response:** Re-enter the command with the proper syntax.

#### DBI1356I Usage:

#### dqplist [-h|-?]

**Explanation:** An incorrect argument was entered. Valid arguments for this command are:

-h | -? display the usage information

**User Response:** Re-enter the command with the proper syntax.

#### DBI1357I Usage:

#### dqpdrop [-h|-?] InstName

**Explanation:** An incorrect argument was entered. Valid arguments for this command are:

#### InstName

name of the instance that you wish to remove the DB2 Query Patroller Server from

-h | -? display the usage information

This command can only be issued on the node where the DB2 Query Patroller Server was created.

**User Response:** Re-enter the command with the proper syntax.

### DBI1358W Failed to modify the DB2 Query Patroller profile files.

**Explanation:** An attempt to update the dqpprofile and/or dqpcshrc files have failed. Possible causes can be

- These files do not exist in the sqllib directory under the instance home directory.
- There is no write permission on these files.
- Failure to create a temporary file in /tmp directory.

**User Response:** Check the existence and permission on these files. Verify that you can write to /tmp. Issue the command again.

## DBI1359E Unable to remove the DB2 Query Patroller Server from instance "<instance-name>".

**Explanation:** An attempt to remove the DB2 Query Patroller Server from the named instance has failed.

**User Response:** Manually remove the file sqllib/cfg/dqplevel from the instance owner's home directory. Also edit the file default.env and remove the DQPSERVER line from this file. default.env can be found in

/var/db2/v71 /var/opt/db2/v71

or

DBI1360E Unable to complete DB2 Query Patroller set up.

**Explanation:** An attempt to set up the DB2 Query Patroller Server has failed. Possible cause include:

- Failed to create a database for the DB2 Query Patroller Server
- Failed to create a nodegroup on the specified node
- · Failed to create a tablespace in the nodegroup

**User Response:** If the database or the nodegroup creation failed, try to create them manually and re-run the command.

If it failed at creating the table space, check to see that you have write permission to the path you have designated. Try to create the tablespace manually.

### DBI1361E DB2 Query Patroller Server code has not been installed.

**Explanation:** The DB2 Query Patroller Server code has not been installed, and is required for the current operation to complete.

**User Response:** Install the DB2 Query Patroller Server code, and try the command again.

### DBI1362W IWM schema objects have been detected.

**Explanation:** DB2 has detected IWM schema objects, possibily from a previous install of IWM.

**User Response:** If you wish to keep the existing IWM schema objects, there is nothing to do. If you wish to remove them and re-create new ones, re-issue the dqpsetup command with the -o flag.

### DBI1363E Failed to create IWM schema objects.

**Explanation:** An attempt to create the IWM schema objects has failed.

**User Response:** Verify that the files db2\_qp\_schema and iwm\_schema.sql are both in the directory /usr/lpp/db2\_07\_01/bin.

If both files exist, then the output of the IWM schema creation procedure can be found in /tmp/iwmschcr.log. Correct any error and re-run the dqpsetup command again.

### DBI1364E No previous DB2 Query Patroller schema objects exist.

**Explanation:** No previous DB2 Query Patroller schema objects exist to be migrated.

**User Response:** Run dqpsetup again with the correct syntax. Use 'dqpsetup -h' to see the syntax.

#### DBI1365E Node number is not defined.

**Explanation:** The node number is not defined in the db2nodes.cfg.

**User Response:** Examine the db2nodes.cfg file and make sure the entry you want is there. Enter the command again using the correct node number exactly as recorded in the db2nodes.cfg file.

### DBI1366E The container "<sms\_path>" is already in use.

**Explanation:** The directory named as a container for the tablespace already exists.

**User Response:** Run the command again using a different path for the container for the tablespace.

### DBI1367E Failed to bind the files listed in "<bind list>".

**Explanation:** There was a problem binding the bind files listed in named file(s).

**User Response:** Perform the binding manually.

### DBI1368E Failed to connect to DQP database "<db2dbdft>".

**Explanation:** The database likely doesn't exist.

**User Response:** Specify that you would like to setup a new DQP instance using all the required parameters to dqpsetup. This instance cannot be migrated.

## DBI1370W Unable to modify the .profile or the .login file of user "<inst-name>".

**Explanation:** DB2 has failed to modify the profile file or the login file of this user. These files may not exist, or you may not have write permission to them. Without the modification you need to set your environment manually each time when you log in as this user to use DB2 Query Patroller.

**User Response:** See the Quick Beginning Guide for more details on how to set the DB2 environment automatically.

### DBI1371E Missing arguments for setting up a Ouery Patroller Server.

**Explanation:** A Query Patroller instance must be set up as server when DB2 Query Patroller Server is installed. Therefore the following arguments must be supplied:

- 1. Node group.
- 2. Node number.
- 3. Database name.
- 4. Tablespace.
- 5. Result tablespace.
- 6. Tablespace path.

And optionaly: DMS Tablespace size.

**User Response:** Specify the required and/or optional arguments in the response file.

### DBI1372E Cannot set up a Query Patroller server instance.

**Explanation:** To set up a Query Patroller server instance, you must have DB2 Query Patroller Server installed.

#### User Response:

- Install DB2 Query Patroller Server.
- If you wish to set up a Query Patroller agent, take out the arguments for node group, node number, database name, tablespace, result tablespace, tablespace path and DMS tablespace size.

## DBI1373E Cannot set up Query Patroller server instance when creating a new EE or EEE instance.

**User Response:** Create the EE or EEE instance and set up the instance as a Query Patroller server in separate steps.

## DBI1374E Cannot set up node group and node number for a Query Patroller server on a EE instance.

#### User Response:

- Install EEE if you wish to set up a Query Patroller server on a EEE instance.
- Remove the specification of node group and node number from the response file.

## DBI1375E Cannot set up a Query Patroller instance without EE or EEE installed.

**User Response:** Install EE or EEE, and DB2 Query Patroller Agent/Server.

# DBI1376E To set up a Query Patroller instance, you need to provide the service name and port number of the IWM user.

#### **User Response:**

 If you wish to set up a Query Patroller instance, enter the service name and port number of the IWM user.  If you do not wish to set up a Query Patroller instance, take out the specification of node group, node number, database name, tablespace, result tablespace, tablespace path and DMS tablespace size from the response file.

### DBI1400N The syntax of the db2licm command is incorrect.

**Explanation:** The db2licm tool performs basic license functions in the absence of the Control Center. It adds, removes, lists, and modifies licenses installed on the local system:

#### The command options are:

- -a Adds a license for a product. Specify a file name containing valid license information. This can be obtained from your licensed product CD or contact your IBM representative or authorized dealer.
- Updates the number of entitled processors. Specify the number of processors that you are entitled to use this product with.
- -e Updates the enforcement policy on the system. Valid values are: HARD and SOFT. HARD specifies that unlicensed requests will not be allowed. SOFT specifies that unlicensed requests will be logged but not restricted.
- -l Lists all the products with available license information.
- **-p** Updates the license policy type to use

- on the system. The keywords CONCURRENT, REGISTERED, or both can be specified. Alternatively you can also specify MEASURED for DB2 Connect Unlimited products.
- -r Removes the license for a product. After the license is removed, the product functions in "Try & Buy" mode. To get the password for a specific product, invoke the command with the -l option.
- Updates the number of user entitlements that have been purchased.
   Specify the password of the product for which the entitlements were purchased and the number of users.
- -v Displays version information.
- -? Displays help information. When this option is specified, all other options are ignored, and only the help information is displayed.

**User Response:** Enter the command again using the valid parameters.

### DBI1401I Command line DB2 License Manager.

**Explanation:** The db2licm tool performs basic license functions in the absence of the Control Center. It adds, removes, lists, and modifies licenses installed on the local system:

```
db2licm [-a filename]
    [-e HARD | SOFT]
    [-p prod-password
    REGISTERED | CONCURRENT |
    MEASURED]
    [-r prod-password]
    [-u prod-password num-users]
    [-n prod-password num-processors]
    [-l]
    [-v]
    [-?]
```

The command options are:

 Adds a license for a product. Specify a file name containing valid license information. This can be obtained from your licensed product CD or contact your IBM representative or authorized dealer.

- Updates the number of entitled processors. Specify the number of processors that you are entitled to use this product with.
- Updates the enforcement policy on the system. Valid values are: HARD and SOFT. HARD specifies that unlicensed requests will not be allowed. SOFT specifies that unlicensed requests will be logged but not restricted.
- -l Lists all the products with available license information.
- Updates the license policy type to use on the system. The keywords CONCURRENT, REGISTERED, or both can be specified. Alternatively you can also specify MEASURED for DB2 Connect Unlimited products.
- -r Removes the license for a product. After the license is removed, the product functions in "Try & Buy" mode. To get the password for a specific product, invoke the command with the -l option.
- -u Updates the number of user entitlements that have been purchased.
   Specify the password of the product for which the entitlements were purchased and the number of users.
- **-v** Displays version information.
- -? Displays help information. When this option is specified, all other options are ignored, and only the help information is displayed.

DBI1402I License added successfully.

DBI1403I License removed successfully.

DBI1404N Product password not found.

**Explanation:** A license for this product was not found in the nodelock file.

**User Response:** Issue this command with the -l option to check that the product password that was entered is the correct product password for the product you want to perform this action on.

### DBI1405I License policy type updated successfully.

#### DBI1406N Invalid license policy type.

**Explanation:** The license policy type that was entered was not valid for the product specified.

**User Response:** Please enter a valid license policy. Options are:

- CONCURRENT
- REGISTERED

#### DBI1407N Invalid license certificate file.

**Explanation:** License certificate file is not in the correct format.

**User Response:** Enter the name of a file with the correct license certificate format.

### DBI1408N The file "<file-name>" could not be opened.

**Explanation:** The file is not found or access to the file is denied.

**User Response:** Enter the name of a file that exists and can be opened and try the command again.

#### DBI1409N Invalid enforcement policy type.

**Explanation:** The enforcement policy type specified is not valid for this product.

**User Response:** Please enter a valid enforcment policy type that is supported by the specified product.

### DBI1410I Concurrent users updated successfully.

### DBI1411I Enforcement policy type updated successfully.

# DBI1412W A hard stop enforcement policy stops the use of the product by unlicensed users when licensing infractions have been exceeded.

# DBI1413W A soft stop enforcement policy logs license infractions, but allows unlicensed users to still use the product.

### DBI1414N The syntax of the db2licm command is incorrect.

**Explanation:** The db2licm tool performs basic license functions in the absence of the Control Center. It adds, removes, lists, and modifies licenses installed on the local system:

#### The command options are:

- -a Adds a license for a product. Specify a file name containing valid license information. This can be obtained from your licensed product CD or contact your IBM representative or authorized dealer.
- Updates the number of entitled processors. Specify the number of processors that you are entitled to use this product with.
- -e Updates the enforcement policy on the system. Valid values are: HARD and SOFT. HARD specifies that unlicensed

- requests will not be allowed. SOFT specifies that unlicensed requests will be logged but not restricted.
- -l Lists all the products with available license information.
- Updates the license policy type to use on the system. The keywords CONCURRENT, REGISTERED, or both can be specified. Alternatively you can also specify MEASURED for DB2 Connect Unlimited products.
- -r Removes the license for a product. After the license is removed, the product functions in "Try & Buy" mode. To get the password for a specific product, invoke the command with the -l option.
- Updates the number of user entitlements that have been purchased.
   Specify the password of the product for which the entitlements were purchased and the number of users.
- **-v** Displays version information.
- -? Displays help information. When this option is specified, all other options are ignored, and only the help information is displayed.

**User Response:** Enter the command again using the valid parameters.

### DBI1415I Command line DB2 License Manager

**Explanation:** The db2licm tool performs basic license functions in the absence of the Control Center. It Adds, removes, lists, and modifies licenses installed on the local system:

[-1]

[-v]

[-?]

#### The command options are:

- -a Adds a license for a product. Specify a file name containing valid license information. This can be obtained from your licensed product CD or contact your IBM representative or authorized dealer.
- Updates the number of entitled processors. Specify the number of processors that you are entitled to use this product with.
- -e Updates the enforcement policy on the system. Valid values are: HARD and SOFT. HARD specifies that unlicensed requests will not be allowed. SOFT specifies that unlicensed requests will be logged but not restricted.
- -l Lists all the products with available license information.
- -p Updates the license policy type to use on the system. The keywords CONCURRENT, REGISTERED, or both can be specified. Alternatively you can also specify MEASURED for DB2 Connect Unlimited products.
- -r Removes the license for a product. After the license is removed, the product functions in "Try & Buy" mode. To get the password for a specific product, invoke the command with the -l option.
- -u Updates the number of user entitlements that have been purchased.
   Specify the password of the product for which the entitlements were purchased and the number of users.
- v Displays version information.
- -? Displays help information. When this option is specified, all other options are ignored, and only the help information is displayed.

### DBI1416N The license could not be added to the nodelock file automatically.

**Explanation:** The return code is "<return-code>".

**User Response:** Please ensure the license certificate is readable. You may also enter the license into the nodelock file manually. Please see the license file for instructions.

### DBI1417N The license specified could not be removed from the nodelock file.

**Explanation:** The return code is "<return-code>".

**User Response:** Ensure that the license for this product exists in the nodelock file.

## DBI1418I The number of licensed processors on this system has been updated successfully.

### DBI1419N There was an error updating the number of licensed processors.

**Explanation:** The return code is "<return-code>".

### DBI1420N This product does not support this type of license policy.

**Explanation:** The license policy specified does not apply to this product or is not supported.

**User Response:** Please enter a valid license policy.

### DBI1421N This product specified is not installed on this system.

**Explanation:** You can not configure a license policy for a product until the product is installed.

**User Response:** Install the product before running this command or specify the correct product password. To list the products install on the system issue db2licm -l.

### DBI1422N The number of concurrent users was not updated.

**Explanation:** The return code is "<return-code>".

**User Response:** Please ensure the concurrent policy is enabled for this product.

### DBI1423N This option requires the creation of an instance.

**Explanation:** Features that are required to perform this action are only accessible once an instance has been created.

**User Response:** Please create an instance and issue this command again.

## DBI1424N An unexpected error occured while accessing processor information.

**Explanation:** The return code is "<return-code>".

User Response: None.

# DBI1425E The license for DB2 OLAP Server cannot be updated. The DB2 OLAP processes are currently active.

**Explanation:** DB2 cannot update the license for DB2 OLAP Server while DB2 OLAP Server is running.

**User Response:** To update your OLAP license, please stop all OLAP processes and reinstall this DB2 license.

#### DBI1500I Usage:

#### db2inst [-f <response-file>]

**Explanation:** An incorrect argument was entered. The command accepts an optional flag -f which is followed by the path of the "DB2 Installer" response file.

**User Response:** Re-enter the command with a valid argument.

### DBI1501E An internal error was encountered.

**Explanation:** An error was detected while performing an internal operation.

**User Response:** Verify that the file system on which the file resides is not damaged. If the problem persists, contact IBM Support with the following information:

- 1. Message number
- 2. Internal error message description
- 3. Problem description

## DBI1502E An error was encountered when opening or reading from file, "<file-name>".

**Explanation:** An error was encountered when opening or reading from a file. One of the following errors occurred:

- An I/O error occurred opening or reading from the file.
- An expected value was not found in the file.
- · The order of the data in the file is incorrect.

**User Response:** If the file was modified by the user, verify that the data in the file is valid. If the file was not modified by the user, contact IBM Support with the following information:

- Message number
- Message description
- 3. Problem description

## DBI1503E An error was encountered when opening or writing to file, "<file-name>".

**Explanation:** An error was encountered when writing data to a file. One of the following errors occurred:

- Incorrect access permissions on a given directory.
- There is not enough space on your file system.

**User Response:** Check to see if the permissions on the file's parent directory have been set correctly. If the problem persists, contact IBM

Support with the following information:

- 1. Message number
- 2. Message description
- 3. Problem description

### DBI1504E An error occurred opening message files.

**Explanation:** An attempt to open and read from "DB2 Installer" message catalog files failed. Before DB2 Installer starts up, it looks for two resource files -- db2inst.rcx and db2inst.cat in the following locations:

- · DB2 product directory, or
- · on the distribution media, or
- environment variables DB2IRCX and DB2ICAT.

**User Response:** Set the environment variables DB2IRCX and DB2ICAT to the absolute location of db2inst.rcx and db2inst.cat respectively.

#### DBI1505E An attempt to allocate memory failed.

**Explanation:** An error was detected when attempting to allocate memory.

**User Response:** Terminate other applications running on the system that may be using large amounts of memory. If the problem persists, contact IBM Support with the following information:

- 1. Message number
- 2. Message description
- 3. Problem description

### DBI1507E An instance of the DB2 Installer is already started.

**Explanation:** An error was detected when attempting to start up the DB2 Installer. Another instance of the DB2 Installer is still running.

**User Response:** Terminate all instances of the DB2 Installer and restart the install process. If the problem persists, remove the lock file /tmp/.db2inst.lck and restart the DB2 Installer.

### DBI1515E An attempt to allocate resource for a subprocess failed.

**Explanation:** An error was detected when attempting to startup a subprocess.

**User Response:** Terminate other applications running on the system that may be using large amounts of resources. If the problem persists, contact IBM Support with the following information:

- 1. Message number
- 2. Problem description

### DBI1516E An attempt to terminate a subprocess failed.

**Explanation:** An error was detected when attempting to terminate a subprocess.

**User Response:** Terminate other applications running on the system that may be using large amounts of resources. If the problem persists, contact IBM Support with the following information:

- 1. Message number
- 2. Problem description

### DBI1517E An attempt to execute a command in a subprocess failed.

**Explanation:** An error was detected when attempting to execute a command in a subprocess. One of the following problems occurred:

- The command does not exist.
- Incomplete command search path.
- Incorrect access permissions on the command.
- System resource problem.

**User Response:** Correct the problem and try again. If the problem persists, contact IBM Support with the following information:

- 1. Message number
- 2. Problem description

### DBI1520E Minimum terminal display size is 24 x 80.

**Explanation:** Your current terminal or window size is not large enough. This program requires a minimum terminal display size of 24 lines by 80 columns.

**User Response:** Check your terminal or window size and try again.

### DBI1521E An attempt to read in the terminal capability information failed.

**Explanation:** An error was detected when attempting to initialize your terminal display. There are two conditions where this type of error would occur:

- The function cannot find the environment variable TERM or it is unable to find the correct terminfo database entry for the terminal.
- There is not enough memory space available when initializing your terminal display.

**User Response:** Set your environment variable TERM to a correct terminal type. If the problem persists, try to terminate other applications running on the system that may be using large amounts of memory. If the problem still occurs, contact IBM Support with the following information:

- Message number
- 2. Problem description

### DBI1522E An attempt to restore the terminal capability information failed.

**Explanation:** An error was detected when attempting to restore your terminal display to the original state.

**User Response:** Set your environment variable TERM to a correct terminal type. If the problem persists, try to terminate other applications running on the system that may be using large amounts of memory. If the problem still occurs, contact IBM Support with the following information:

1. Message number

#### 2. Problem description

#### DBI1530E Cannot unpack image file.

**Explanation:** An error has occurred while unpacking the tar image from the distribution media. One of the following situations has occurred:

- The given path name is a non-existing directory.
- The file system does not have enough space.
- The access permission on the given path is incorrect.
- The tar command was not found in your current search path.

**User Response:** Restart the install process and retry with a correct path name.

### DBI1540E An invalid distribution media path is specified.

**Explanation:** An error was detected when attempting to locate the installable images on the distribution media. One of the following errors occurred:

- The file system associated with the given path is not properly mounted.
- An incorrect access permission has been assigned to the given path.

**User Response:** Check the path and try the command again. Note that all file and directory names in Unix are case sensitive.

### DBI1541E An attempt to open or read from the given status file failed.

**Explanation:** An error was detected when attempting to open or read from the status file. If the status file has not been modified manually, then one of the following errors occurred:

- An incorrect file path has been specified.
- An incorrect access permission has been assigned to the status file.
- The file system associated with the given path is not properly mounted.

**User Response:** Check the path and try the

command again. Note that all file and directory names in Unix are case sensitive. If the problem persists, contact IBM Support with the following information:

- 1. Message number
- 2. Problem description
- 3. Status file

### DBI1550E There is not enough disk space on the file system.

**Explanation:** An error was encountered when trying to allocate more disk space on the file system.

**User Response:** Retry the command after enough space has been freed up for the specified operation.

#### DBI1570I Usage:

#### db2olset InstName

**Explanation:** An incorrect argument was entered for the db2olset command. Valid arguments for this command are:

-h | -? display the usage information

**-d** turn debug mode on.

#### InstName

is the name of the instance you wish to set up to use with the OLAP Starter Kit

**User Response:** Enter the command again as follows:

db2olset InstName

### DBI1631E An error was encountered while creating a sample database.

**Explanation:** One of the following situations has occurred:

- There is not enough disk space on the file system.
- The DB2 product has not been installed properly, or some of the component files are missing.

**User Response:** If this is not a disk space problem, try to re-install the product. If the problem persists, turn trace on and retry the steps to create a database through the CLP. Then, save the trace information to a file and contact IBM Support with the following information:

- Message number
- · Problem description
- Trace file

## DBI1632E An error was encountered while configuring to "auto-start" instance.

**Explanation:** One of the following situations has occurred:

- The feature to "auto-start" the instance is already enabled.
- An error was encountered while adding an entry to "/etc/inittab" file. This could be a file permission problem.
- There is not enough room on the /etc filesystem to accommodate a new resource file rc.db2.

**User Response:** If any of the above three situations apply, then correct the problem and retry the command. If the problem persists, contact IBM Support with the following information:

- Message number
- · Problem description

## DBI1633E An error was encountered while removing the configuration to "auto-start" instance.

**Explanation:** One of the following situations has occurred:

- The feature to "auto-start" the instance is not enabled.
- An error was encountered while removing an entry to "/etc/inittab" file. This could be a file permission problem.
- The file "/etc/rc.db2" is missing.

**User Response:** If any of the above three situations apply, then correct the problem and

retry the command. If the problem persists, contact IBM Support with the following information:

- Message number
- · Problem description

### DBI1634W Unable to update /etc/rc.db2 to auto-mount dlfs file system.

**Explanation:** An attempt to update /etc/rc.db2 to enable the auto-mounting of the dlfs file system on system reboot has failed.

**User Response:** Manually edit the file /etc/rc.db2, and add the following lines to it:

```
if [ -x /etc/rc.dlfs ]; then
    /etc/rc.dlfs
fi
```

#### **DBI1635E**

An error was encountered while adding to the Administration Server group list.

**Explanation:** An error was detected when attempting to add a DB2 instance to the Administration Server group list.

**User Response:** If you are running this command on an NIS client, try to append the group name of the DB2 instance to the secondary group of the Adminstration Server on your NIS server.

#### **DBI1637W**

By clicking OK, your previous settings for the instance will be lost.

**User Response:** Click OK if you wish to proceed. Otherwise click Cancel.

#### DBI1639E Cannot set up a new instance.

**Explanation:** The given instance name does not belong to an existing instance.

#### **User Response:**

Create a new instance.

- If you are running the interactive installer, from the instance creation panel choose to create a new instance.
- If you are running the response file installer, provide additional information for the user.
- Enter the name of an existing instance.

### DBI1640W The specified instance is not a server instance.

**Explanation:** Some of the DB2 components can only be configured for DB2 server instances.

#### **User Response:**

- If the specified instance is a client instance and DB2 server product is installed, run db2iupdt to update the client instance to a server instance.
- If the specified instance is a Data Link Administration Server, exit the installer and set up the instance from the command line, if you wish to do so.

#### DBI1651E The specified UID is invalid.

**Explanation:** An invalid UID has been entered. One of the following situations has occurred:

- The given UID is already assigned to an existing user on the system.
- The given UID either is too long or consists of invalid characters.
- The given UID less than or equal to 100.

**User Response:** Retry with a different user ID.

### DBI1652E The specified user name is invalid.

**Explanation:** An invalid user name has been entered. One of the following situations has occurred:

- The given user name already exists on the system.
- The given user name already exists on the system but under a different group name.
- The given user name either is too long or consists of invalid characters.

**User Response:** Retry with a different user name.

#### DBI1653E The specified group is invalid.

**Explanation:** An invalid group ID or group name has been entered. One of the following situations has occurred:

- The given group ID already exists but under a different group name on the system, or the given group name already exists but under a different group ID.
- The given group ID or group name either is too long or consists of invalid characters.
- The given group ID is less than or equal to 100.

**User Response:** Retry with a different group ID or group name.

#### DBI1654E The specified directory is invalid.

**Explanation:** An invalid directory has been entered. One of the following situations has occurred:

- The given user already exists but has a different home directory specified on the system.
- The given directory is either too long or consists of invalid characters.

**User Response:** Retry with the user's home directory specified on the system or a different directory.

#### DBI1655E The specified password is invalid.

**Explanation:** An invalid password has been entered. One of the following situations has occurred:

- The given password has a length of zero.
- The given password does not match with the verify password.
- The given password contains invalid characters.

**User Response:** Retry with a different password.

#### DBI1657E Instance name already in use.

**Explanation:** An instance with the same name already exists on your system.

**User Response:** Verify with the list of instances as reported by the "db2ilist" command. Retry with a different user name.

### DBI1701E One or more of the TCP/IP parameters specified is invalid.

**Explanation:** One of the following situations has occurred:

- The length of service name exceeds 14 characters.
- The port number specified is out of range. This number must be between 1024 and 65535.

**User Response:** Correct the problem and try again.

## DBI1702E The specified service name or port number conflicts with existing values in the TCP/IP services file.

**Explanation:** The service name or port number entered by the user conflicts with existing values in the TCP/IP services file. The service name may already be used with a different port number, or the port number may already be used with a different service name.

**User Response:** Specify a service name and port number that does not conflict with existing entries in the services file.

### DBI1703E No valid service name or port number found.

**Explanation:** No valid service name or port number for this instance can be found in the TCP/IP services file. This information is either missing or is invalid.

If you installed "DB2 Extended Enterprise Edition" product, a service name must be specified for the instance before using this command.

**User Response:** For more information, refer to the "DB2 Enterprise - Extended Edition for UNIX

Quick Beginnings". Specify valid service name and port number for this instance and enter this command again.

### DBI1704W TCP/IP is not running on your system.

**Explanation:** TCP/IP is not running on your system. TCP/IP services file will not be updated.

### DBI1709E An error was encountered when updating the TCP/IP services file.

**Explanation:** An attempt to add a service name and port number to the TCP/IP services file failed.

User Response: If the user wishes to use the service name instead of the port number in the node directory entry, the node must be manually uncatalogued and then recatalogued using the service name. The services file must also be updated manually. If Network Information Services (NIS) is being used, the local services file may have been updated but the NIS server must be updated manually. In this case, the node was also catalogued using the port number.

### DBI1711E One or more of the IPX/SPX parameters specified is invalid.

**Explanation:** One of the following situations has occurred:

- the fileserver, objectname, or ipx\_socket parameter is null.
- the fileserver parameter is set to \* but objectname is not \*.
- the objectname or ipx\_socket value specified is not unique.
- the ipx\_socket value specified is not in the valid range.

**User Response:** Correct the problem and try again.

### DBI1715E NetWare User ID or NetWare Password is invalid.

**Explanation:** The NetWare User ID and NetWare Password that you specify must already

exist and is used to register the DB2 Object Name at a NetWare file server and must have supervisory or equivalent authority.

**User Response:** Correct the problem and try again.

## DBI1720E The specified User ID or Group ID cannot be added since NIS is running.

**Explanation:** NIS is running on your system. A new User ID or Group ID cannot be created while you have NIS running on your system.

**User Response:** Use a previously created User ID or Group ID and try again.

## DBI1722E The specified service cannot be added to the /etc/services file because NIS is running.

**Explanation:** NIS is running on your system. A new service cannot be added to the /etc/services file while you have NIS running on your system.

**User Response:** Use a previously created service name and port number from the /etc/services file and try again.

#### DBI1725W Cannot create Agent Daemon and Logger services for Data Warehouse Agent.

**Explanation:** TCP/IP is not running on the system. The install will proceed but you need to create Agent Daemon and Logger services manually.

**User Response:** Activate TCP/IP on the system and run the installer.

#### DBI1740W Security Risk.

**Explanation:** Using the default instance user ID here allows this instance to have full access permission to other instances on your system. It is highly recommended to use a different user ID for security reasons.

**User Response:** To avoid the possibility of a security risk, use a different user ID.

#### DBI1741W Protocol not detected.

**Explanation:** You have selected a protocol that is not detected. DB2 Installer cannot update all of the protocol's required settings. However, you can provide values for this protocol's settings.

**User Response:** No actions required.

### DBI1744W The DB2 Data Links Manager Administrator is not created.

**Explanation:** You have not created the DB2 Data Links Manager Administrator. Without the DB2 Data Links Manager Administrator, you cannot administer the DB2 Data Links Manager.

**User Response:** No actions required.

### DBI1745W The Administration Server is not created.

**Explanation:** You have not created a Administration Server. Without the Administration Server, you cannot provide services to support client tools that automate the configuration of connections to DB2 databases, and cannot administer DB2 from your server system or a remote client using the Control Center.

**User Response:** No actions required.

#### DBI1746W DB2 Instance is not created.

**Explanation:** You have not created a DB2 Instance. A DB2 Instance is an environment where you store data and run applications.

**User Response:** No actions required.

### DBI1747W The specified directory already exists.

**Explanation:** The directory specified in the Home Directory field already exists. If you choose to use this directory you may run into permission problems.

**User Response:** Choose a different directory if this may be a problem.

#### DBI1750W Security Risk.

**Explanation:** Using the default instance user ID here allows this instance to have full access permission to other instances on your system. It is highly recommended to use a different user ID for security reasons.

#### User Response:

- · Press OK to continue, or
- · Press Cancel to enter a different user ID.

#### DBI1751W Protocol not detected.

**Explanation:** You have selected a protocol that is not detected. DB2 Installer cannot update all of the protocol's required settings. However, you can provide values for this protocol's settings.

#### **User Response:**

- · Press OK to provide protocol settings, or
- Press Cancel to ignore.

### DBI1753W The Administration Server is not created.

**Explanation:** You have not created an Administration Server. Without the DB2 Administration Server, Data Warehouse Agent will not be fully set up.

#### **User Response:**

- Press OK to continue, or
- Press Cancel to go back.

### DBI1754W The DB2 Data Links Manager Administrator is not created.

**Explanation:** You have not created the DB2 Data Links Manager Administrator. Without the DB2 Data Links Manager Administrator, you cannot administer the DB2 Data Links Manager.

#### **User Response:**

- · Press OK to continue, or
- Press Cancel to go back.

### DBI1755W The Administration Server is not created.

**Explanation:** You have not created a Administration Server. Without the Administration Server, you cannot provide services to support client tools that automate the configuration of connections to DB2 databases, and cannot administer DB2 from your server system or a remote client using the Control Center.

#### **User Response:**

- · Press OK to continue, or
- Press Cancel to go back.

#### DBI1756W DB2 Instance is not created.

**Explanation:** You have not created a DB2 Instance. A DB2 Instance is an environment where you store data and run applications.

#### User Response:

- · Press OK to continue, or
- · Press Cancel to go back.

### DBI1757W The specified directory already exists.

**Explanation:** The directory specified in the Home Directory field already exists. If you choose to use this directory you may run into permission problems.

#### User Response:

- Press OK to use this directory, or
- Press Cancel to go back.

### DBI1758W DB2 Instance or Administration Server detected.

**Explanation:** You have selected to removed the entire DB2 product. However, a DB2 Instance or Administration Server has been detected on your system. If you remove the DB2 product without dropping these instances first, your DB2 Instances may not be able to function properly later on.

#### **User Response:**

- · Press OK to continue, or
- · Press Cancel to go back.

### DBI1759W DB2 Instance or Administration Server configurations detected.

**Explanation:** You do not have the Administration Server selected. This will cause all of your Administration Server and DB2 Instance configurations to be discarded.

#### User Response:

- · Press OK to continue, or
- · Press Cancel to go back.

### DBI1760E To set up "<pkg-name>", you will need to install the package.

**Explanation:** You have chosen to configure a DB2 component for an instance. You will not be able to do so unless the package is installed.

**User Response:** Install the package and try again.

## DBI1761W Software pre-requisites violated on fileset or package "<pkg-name>".

**Explanation:** An error occurred when verifying software pre-requisites on the above fileset or package. Continuing may result in the product not functioning properly. Do you want to continue without installing its pre-requisites?

#### **User Response:**

- Press OK to continue without installing its pre-requisites, or
- · Press Cancel to abort installation.

## DBI1762W Software dependencies violated on fileset or package "<pkg-name>".

**Explanation:** An error occurred when verifying software dependencies on the above fileset or package. Continuing may result in removing all of its software dependencies. Do you want to remove its software dependencies?

#### User Response:

- · Press OK to continue, or
- Press Cancel to go back.

### DBI1763I English HTML documentation files will also be installed.

**Explanation:** The English HTML documentation files are required when you select any non-English HTML documentation files for installation. This is to ensure that users will be able to search the entire DB2 documentation library.

## DBI1765W A non-existing user ID, "<InstName>", has been detected from the registry.

**Explanation:** The registry is containing a non-existing user ID. This can be caused by just removing the instance user ID without first dropping the instance. This will not affect the normal operation of DB2, but it is recommended to remove this obsolete user ID from the instance list in the registry.

**User Response:** To remove this user ID from the registry with the command: db2iset -d "<InstName>"

### DBI1766W Cannot change the secondary group list of "<userId>".

**Explanation:** A code, "<code>", is returned when attempting to change the secondary group list of the given user ID. One of the following situations has occurred:

- NIS is running.
- One or more processes are currently being executed under the given user ID.

**User Response:** You must add the group ID, "<groupId>", to the secondary group list of the user ID, "<userId>", so that the Adminstration Server can function properly.

• If there happens to be any process run under the given user ID, terminate all of these processes and follow the instructions above to setup the secondary group list of this user ID.  If you are running this command on an NIS client, try the above instructions to setup the secondary group list of this user ID on your NIS server.

### DBI1767W DB2 registry may contain corrupted information.

**Explanation:** The registry may contain invalid instance information. This is probably due to the fact that an instance or the Administration Server is not deleted properly before removing the DB2 product. If you are re-installing the product and want to keep the existing instance information in the registry, press Cancel. Otherwise, press OK to re-create the registry. Do you want to re-create the registry?

#### **User Response:**

- · Press OK to re-create the registry, or
- Press Cancel to keep the current registry information.

## DBI1768W Unable to modify the .profile or the .login file of user "<inst-name>".

**Explanation:** DB2 has failed to modify the profile file or the login file of this user. These files may not exist, or you may not have write permission to them. Without the modification you need to set your environment manually each time when you log in as this user to use DB2.

**User Response:** Add the following line to the .profile file or the .login file:

. sqllib/db2profile to the .profile file, or source sqllib/db2cshrc to the .login file

See the Quick Beginning Guide for more details on how to set the DB2 environment automatically.

## DBI1769W Unable to remove DB2 profile entry from the .profile or the .login file of "<inst-name>".

**Explanation:** DB2 has failed to comment out the DB2 environment setting line in the .profile file

or the .login file of this user. The next time you log in as this user, you may get a message saying that the file db2profile (or db2cshrc) cannot be found. There can be different reasons:

- The two files (.profile and .login) may not exist.
- You may not have write permission on these files.

**User Response:** If you receive a message concerning missing db2profile or db2chsrc, locate your .profile or .login file and comment out the following:

. sqllib/db2profile from your .profile file source sqllib/db2cshrc from your .login file

#### DBI1770E Unable to update the file /etc/vfs.

**Explanation:** The following DB2 Data Links Manager specific entry is required in the /etc/vfs file:

dlfs dlfs\_num /sbin/helpers/dlfs\_mnthelp none

where dlfs\_num is to be set to 12, or some number between 8 and 15 if 12 is already assigned to another fs. The installation process has failed to insert this line into the /etc/vfs file. There may be different reasons:

- You do not have write permission to this file.
- The range 8-15 is all taken up, no number can be assigned to dlfs.

**User Response:** Manually edit the /etc/vfs file, and add the entry for dlfs into this file.

### DBI1771I File /etc/vfs has been copied to /tmp/.db2.etcvfs.backup.

**Explanation:** For DB2 Data Links Manager to work, the following line has to be inserted into the /etc/vfs file:

dlfs\_dlfs\_num /sbin/helpers/dlfs\_mnthelp none

A backup copy of the original /etc/vfs file has been placed in /tmp/.db2.etcvfs.backup.

### DBI1775W Modified an existing /etc/rc.dlfs file.

**Explanation:** DB2 has modified an existing /etc/rc.dlfs file with the new dlfs file system mount entry.

**User Response:** Examine the file /etc/rc.dlfs to ensure that all entries are correct.

## DBI1780W DB2 Data Links Manager is not supported on the version of your current operating system.

**Explanation:** The version of your current operating system is not supported to run DB2 Data Links Manager. However, you can still install and configure the product at your own risk. The following is a list of supported operating systems for DB2 Data Links Manager:

• "<OSlist>"

## DBI1790E ODSSI utilities have not been installed, unable to create DB2 search index.

**Explanation:** ODSSI utilities have not been installed. These utilities (config\_search, config\_view and config\_help) are required to create the search index for the DB2 online documentation.

**User Response:** Install the ODSSI utilities, then run the following commands:

/opt/IBMdb2/V7.1/doc/db2insthtml lang\_locale

to create the search index for DB2 documentation in the language locale lang\_locale. Note that whenever you install documentation in any language, English documentation is installed as well. So you should also run the following command to index the English files:

/opt/IBMdb2/V7.1/doc/db2insthtml en\_US

## DBI1791W Possible error in creating/removing DB2 search index for html file.

**Explanation:** DB2 runs the system utilities config\_view and config\_help to create or remove DB2 search index to be used with SCOHELP. However, error messages may be returned if there exists other non-DB2 indexes on the system that have not been created/removed properly.

#### User Response:

- If you were creating the DB2 index, you can start up SCOHELP and check to see if the DB2 entry has been added to the topics panel. Test searching for a string like "TCP/IP" and see if you get any results. If you are able to do the search, DB2 search index has been created successfully.
- If you were removing the DB2 index, you can start up SCOHELP and verify that the DB2 entry has been removed from the topics panel. If the entry is gone, then the DB2 index has been successfully removed.
- If you cannot verify that the DB2 index has been successfully created or removed, contact IBM support.

### DBI1792I Creating search index for DB2 documentation files, please wait ...

**Explanation:** Search index for DB2 documentation files are being created. Depending on the language(s) you have selected, this may take some time.

### DBI1793W The user ID "<userID>" is unknown.

**Explanation:** The specified user is unknown or cannot be found on the current system.

**User Response:** Please verify that the user exists on this system and try again.

### DBI1794E Attempt to put too many icons into one group.

**Explanation:** An attempt has been made to place more icons into the required folder than

are allowed by the desktop manager.

**User Response:** Please remove any unnecessary icons from your desktop and retry the command.

### DBI1795E There is insufficient free memory to create all the required icons.

**Explanation:** The icon creation utility ran out of memory during icon generation.

**User Response:** Close any unnecessary programs and try again.

## DBI1796W Attempt to create icons in a directory without proper permissions.

**Explanation:** This user ID does not have the permissions required to create icons for the requested user.

**User Response:** Log on as a user with root authority or with the permissions required to create files in the user directory and retry the command.

#### DBI1797I Icons successfully created.

### DBI1900N The Windows NT Cluster support is not accessible.

**Explanation:** DB2 is unable to access the Windows NT Cluster.

**User Response:** Ensure the Windows NT Cluster support has been correctly installed and the Cluster Service has been started.

# DBI1901N An error occurred when attempting to update the user rights for the DB2/NT cluster service.

**Explanation:** DB2 encountered an error when attempting to grant the necessary user rights to the account specified for use with the DB2 service.

**User Response:** Ensure a valid account has been specified and that you have the necessary privilege to grant user rights.

#### **DBI1902N**

An error occurred when attempting to update the DB2/NT cluster service configuration.

**Explanation:** DB2 encountered an error when attempting to update the DB2/NT cluster service configuration.

**User Response:** Ensure the Service Database has not been locked and is accessible. Also ensure the DB2/NT Cluster Service has been created.

#### **DBI1903N**

An error occurred when accessing the Cluster registry.

**Explanation:** DB2 encountered an error when attempting to read or update the Windows NT Cluster registry.

**User Response:** Ensure the Windows NT Cluster support has been correctly installed and the Cluster Service has been started. Ensure that the current logon user account has sufficient authority to access the Cluster registry.

#### DBI1904N

The DB2 instance is not Clustered.

**Explanation:** DB2 attempted to access an instance to perform cluster operations but the instance was not identified as a DB2 Cluster instance.

**User Response:** Verify the instance was created with the Cluster options. The instance may be dropped and re-created using the Cluster option but the Node directory, Database Directory, and Database Manager Configuration file will be lost.

#### **DBI1905N**

A System Error occurred during a DB2 Cluster operation.

**Explanation:** A system error was detected while DB2 was performing a Cluster operation.

**User Response:** Check to make sure the Windows NT operating system is at the correct level for Cluster Support.

Also ensure the Windows NT Cluster support has been correctly installed and the Cluster Service has been started.

#### **DBI1906N**

A error occurred while attempting to add a node to a DB2 Cluster instance.

**Explanation:** An error was encountered while attempting to update a node to support a DB2 Cluster instance.

**User Response:** Ensure the remote system is on-line and accessible over the LAN. Also ensure you have the necessary privilege to update the Registry on the remote system.

#### **DBI1907N**

A error occurred while attempting to delete a node from a DB2 Cluster instance.

**Explanation:** An error was encountered while attempting to delete a node from a DB2 Cluster instance.

**User Response:** Ensure the remote system is on-line and accessible over the LAN. Also ensure you have the necessary privilege to update the Registry on the remote system.

A workstation cannot drop cluster support from itself. The instance must be dropped to perform this task.

#### **DBI1908N**

A error occurred while attempting create the instance profile on a remote system.

**Explanation:** A error was detected while attempting to create the instance profile on a remote system to enable Cluster Support.

**User Response:** Ensure the remote system is on-line and accessible over the LAN. Also ensure you have the necessary privilege to update the Registry on the remote system.

#### **DBI1909N**

A error occurred while attempting delete the instance profile on a remote system.

**Explanation:** A error was detected while attempting to delete the instance profile on a remote system to disable Cluster Support.

**User Response:** Ensure the remote system is

on-line and accessible over the LAN. Also ensure you have the necessary privilege to update the Registry on the remote system.

DBI1910N Usage : DB2NCRT
-I:<Instance-Name>
-C:<cluster-node>

**Explanation:** The user specified incorrect arguments to the DB2NCRT command.

**User Response:** Re-issue the command specifying a clustered instance and a valid workstation name for the cluster node.

### DBI1911N Usage : DB2NLIST -I:<Instance-Name>

**Explanation:** The user specified incorrect arguments to the DB2NLIST command.

**User Response:** Re-issue the command specifying a clustered instance.

### DBI1912I The DB2 Cluster command was successful.

**Explanation:** The user request was successfully processed.

**User Response:** No action required.

### DBI1913N Unable to connect to the remote machine registry.

**Explanation:** DB2 encountered an error when attempting to connect to the Windows NT registry on a remote machine.

**User Response:** Ensure that the target machine is running and that the computer name specified is correct. Also ensure that the current logon user account has sufficient authority to connect to the remote machine registry.

### DBI1914N Unable to connect to the Cluster registry.

**Explanation:** DB2 encountered an error when attempting to connect to the Windows NT Cluster registry.

**User Response:** Ensure that the Windows NT Cluster support has been correctly installed and the Cluster Service has been started.

## DBI1915N The target machine does not belong to the Windows NT Cluster.

**Explanation:** The command failed for one of the following reasons:

- (1) The db2iclus utility attempted to remove a machine from a DB2 MSCS instance but the target machine had not been added to the DB2 MSCS instance, or
- (2) The db2iclus utility attempted to add a machine to a DB2 MSCS instance but the target machine does not have the required Windows NT Cluster support software installed.

**User Response:** Follow the action corresponding to the cause of the problem:

- (1) Ensure that the machine is part of the DB2 MSCS instance by running the "db2iclus list" command, or
- (2) Install the Windows NT Cluster software on the target machine and issue the command again.

### DBI1916N The instance name specified is not valid.

**Explanation:** The instance specified by the instance name parameter does not exist for the local machine.

**User Response:** To find a list of valid instances, run the db2ilist command. Issue the command again using a valid instance name.

### DBI1917N The DB2 Profile Variable "%1" is not set at the target machine.

**Explanation:** The required DB2 Profile Variable is not set at the target machine. The command can not continue.

User Response: Contact your IBM service

representative for assistance.

### DBI1918N An error occurred when accessing the Windows NT registry.

**Explanation:** DB2 encountered an error when attempting to read or update the Windows NT registry of the target machine.

**User Response:** Ensure that the current logon user account has sufficient authority to access the Windows NT registry of the target machine. If the problem persists, contact your IBM service representative for assistance.

### DBI1919N An error occurred when accessing the TCP/IP services file.

**Explanation:** DB2 encountered an error when reading or updating the TCP/IP services file.

**User Response:** Ensure that the services file exists in the system and that the file can be accessed for read and write authority. Also, ensure that the contents of the file are valid and no duplicate of entries exist in the services file.

### DBI1920N The DB2 instance profile path parameter is not valid.

**Explanation:** DB2 is unable to access the DB2 instance profile path specified because the path does not exists or write access has not been given to the current logon user account.

**User Response:** Ensure that the path name for the DB2 instance profile points to a valid directory and that the current logon user account has write access to the directory.

### DBI1921N The user account or password is not valid.

**Explanation:** The user account or the password is not valid.

**User Response:** Issue the command again with the correct account.

#### DBI1922N The host name is not valid.

**Explanation:** The TCP/IP host name parameter is not valid or does not exist.

**User Response:** Ensure that TCP/IP is operational on the system. If a domain name server is used, ensure that the domain name server machine is active. Issue the command again using the correct TCP/IP host name.

### DBI1923N The TCP/IP port range parameter is not specified.

**Explanation:** The db2icrt utility requires the TCP/IP port range to be specified when creating a partitioned database instance if the entries for TCP/IP port range for the instance have not been added to the services file.

**User Response:** Choose a range of TCP/IP ports that are available for the system and issue the db2icrt command again with the -r option.

#### DBI1924N The computer name is not valid.

**Explanation:** The computer name parameter is not valid

**User Response:** Ensure that the target machine is running and that the computer name specified is correct. Also ensure that the current logon user account has sufficient authority to connect to the target machine registry.

### DBI1925N Unable to query the status of the DB2 service.

**Explanation:** DB2 is unable to query the service status for the DB2 service.

**User Response:** Ensure that the DB2 service exists on the target machine. Ensure that the current logon user account has sufficient authority to query the service status on the target machine.

#### DBI1926N The password is expired.

**Explanation:** The account password has expired.

**User Response:** Change your password, then retry the request using the new password.

#### DBI1927N Usage:

db2iclus {add | drop | list | migrate }

[/c:Cluster name]

[/p:instance profile path]

[/u:username,password]

[/i:instance name]

**Explanation:** Valid arguments for this command are:

add to add an MSCS node to a DB2 MSCS instance

drop to remove an MSCS node from a DB2 MSCS instance

list to list all MSCS nodes that are part of the DB2 MSCS instance

#### migrate

to migrate a non-MSCS instance into an MSCS instance

Valid options for this command are:

/c to specify the MSCS cluster name if different from the default/current cluster

/p to specify the instance profile path. This option is required when migrating a non MSCS instance into an MSCS instance

/u to specify the account name and password for the DB2 service. This option is required when adding another MSCS node to the DB2 MSCS partitioned database instance

/i to specify the instance name if different from the default/current instance

**User Response:** Enter the command again using valid parameters

#### DBI1928N The user account is not specified.

**Explanation:** When creating a partitioned database instance or adding a node to a

partitioned database instance, you must specify the user account parameter. Under the Windows NT environment, each database manager partition (or MPP node) is required to run under a valid Windows NT account to access the network share which contains the instance directory.

**User Response:** Issue the command again with the -u option to specify the user account name and password.

### DBI1929N The instance is already configured for MSCS support.

**Explanation:** An attempt to migrate an instance into an MSCS instance failed because the the instance is already configured for MSCS support.

**User Response:** No action required.

### DBI1930N The target machine is already part of the DB2 MSCS instance.

**Explanation:** An attempt to add an MSCS node to the DB2 MSCS instance failed because The target machine is already part of the DB2 MSCS instance.

**User Response:** No action is necessary.

#### DBI1931N The database partition server (node) is active.

**Explanation:** The database partition server can not be dropped or modified because it is active.

**User Response:** Ensure that the database partition server is stopped before attempting to drop or change it. To stop a database partition server, use the db2stop command as follow:

db2stop nodenum <node-number>

#### DBI1932N

Can not add the database partition server on a remote machine because the same instance on that machine already exists.

**Explanation:** The db2ncrt command failed to add a new database partition server on a remote

machine because there is an existing instance on the remote machine.

**User Response:** If the instance on the remote machine is no longer used, remove the instance by running the db2idrop command on the remote machine.

#### **DBI1933N**

The database partition server can not be moved to a new machine because there is existing database(s) in the system.

**Explanation:** When the db2nchg command is issued with the /m:machine option, the command will move the database partition server to a new machine. The db2nchg will fail if there is existing database(s) in the system.

**User Response:** To move the database partition server to a new machine when there is database(s), use the db2start restart command. For more information on the db2start command, refer to the DB2 Command Reference.

#### DBI1934N Usage:

#### db2iupdt InstName

/u:username,password [/p:instance profile path] [/r:baseport,endport] [/h:hostname]

**Explanation:** An invalid argument was entered for the db2iupdt command. Valid arguments for this command are:

#### InstName

the name of the instance

- /u to specify the account name and password for the DB2 service. This option is required when creating a partitioned database instance.
- /p to specify the new instance profile path for the updated instance.
- /r to specify a range of TCP/IP port to be used by the partitioned database instance when running in MPP mode. The services file of the local machine

will be updated with the following entries if this option is specified:

DB2\_InstName baseport/tcp
DB2\_InstName\_END endport/tcp

/h to override the default TCP/IP hostname if the there are more than one TCP/IP hostname for the current machine.

**User Response:** Enter the command again using valid arguments.

### DBI1935N The db2iupdt command failed to update the instance directory.

**Explanation:** The db2iupdt command failed to update the instance directory because of one of the following reasons:

- (1) the db2audit.cfg file is missing from the \SQLLIB\CFG directory.
- (2) the db2iupdt command does not have the required authority to create files or sub-directories within the instance directory.

User Response: Ensure that the db2audit.cfg file exists in the \SQLLIB\CFG directory and that the current logon account has sufficient authority to create files and directories in the instance directory. The instance directory is located in \SQLLIB\InstName (where InstName is the name of the instance).

#### DBI1936N The

The db2iupdt command failed to update the database manager configuration file.

**Explanation:** The db2iupdt command failed to update the database manager configuration file because the previous database manager configuration file is corrupted or missing. The current instance is in inconsistent state and can not be used.

**User Response:** Copy the default database manager configuration file to the instance directory then re-submit the command. The instance directory is located in \SQLLIB\InstName. The default database

manager configuration file is named db2systm and can be found in the \sqllib\cfg directory.

## DBI1937W The db2ncrt command successfully added the node. The node is not active until all nodes

are stopped and started again.

**Explanation:** The db2nodes.cfg file is not updated to include the new node until all nodes are simultaneously stopped by the STOP DATABASE MANAGER (db2stop) command. Until the file is updated, the existing nodes cannot communicate with the new node.

**User Response:** Issue db2stop to stop all the nodes. When all nodes are successfully stopped, issue db2start to start all the nodes, including the new node.

### DBI1950W The instance "<instance-name>" is already in the instance list.

**Explanation:** The instance that is being created or migrated is already in the instance list.

**User Response:** Verify that the list of instances as reported by the db2ilist command is correct.

### DBI1951W The instance "<instance-name>" was not found in the instance list.

**Explanation:** The specified instance was not found in the instance list.

**User Response:** Verify that the list of instances as reported by the db2ilist command is correct.

### DBI1952E The instance name "<instance-name>" is invalid.

**Explanation:** The instance name is invalid. It cannot:

- 1. be more than 8 characters long.
- 2. start with "sql", "ibm" or "sys".
- 3. start with a numeral or contain characters other than a-z, \$, #, @, \_, or 0-9.

**User Response:** Try the command again with a valid instance name.

#### DBI1953E The instance is active.

**Explanation:** An attempt was made to drop an instance which is active.

**User Response:** Make sure all applications that are using the instance have finished executing before stopping the instance by issuing a db2stop (from that instance's user ID.)

### DBI1954E The instance name is currently used by the DB2 Admin Server.

**Explanation:** The instance cannot be created becaused it is currently used by the DB2 Admin Server.

**User Response:** Try the command again with a different instance name.

#### DBI1955E Usage: db2idrop [-h] [-f] InstName

**Explanation:** An incorrect argument was entered for the db2idrop command. Valid arguments for this command are:

- **-h** display the usage information
- -f is the force applications flag. If this flag is specified then all applications using the instance will be forced to terminate.

#### InstName

is the name of the instance

**User Response:** Enter the command again as follows:

db2idrop [-h] [-f] InstName

### DBI1956E Usage: db2ilist [-w WordWidth] [-l]

**Explanation:** An incorrect argument was entered for the db2ilist command. Valid arguments for this command are:

**-h** display the usage information

#### -w WordWidth

is the width, in bits, of the instance to be created (32 or 64). (AIX, Sun)

-1 specifies long format.

**User Response:** Enter the command again as follows:

db2ilist [-w WordWidth] [-l]

#### DBI1957E The syntax of the db2icrt command is incorrect.

**Explanation:** The db2icrt utility creates a database instance:

db2icrt InstName [-s {eee|ee|client|standalone| satellite}]

[-mpp]

[-p instance profile path]
[-u username,password]

[-h hostname]

[-c Cluster name]

[-r baseport,endport]

[-?]

The command options are:

**-s** to specify the type of instance created:

**eee** for partitioned database server

ee for database server with local

and remote clients

**client** for client

#### standalone

for database server with local clients

#### satellite

for satellite database server

- -mpp This option is deprecated and should be replaced by "-s eee" to create a partitioned database instance.
- -p to specify the instance profile path. This option is required when creating a partitioned database instance.
- to specify the account name and password for the DB2 service. This option is required when creating a partitioned database instance.
- -h to override the default TCP/IP hostname if the there are more than one

TCP/IP hostname for the current machine. The TCP/IP hostname is used when creating the default node (node 0).

- -c to specify the MSCS cluster name. This option is specified to create a DB2 instance that supports MSCS.
- -r to specify a range of TCP/IP port to be used by the partitioned database instance when running in MPP mode.

  The services file of the local machine will be updated with the following entries if this option is specified:

DB2\_InstName baseport/tcp
DB2\_InstName\_END endport/tcp

-? to display help

**User Response:** Enter the command again using the valid parameters.

### DBI1958N The instance profile cannot be added to the registry.

**Explanation:** An error occurred when adding the instance profile to the registry. The instance was not created.

**User Response:** Contact your IBM service representative.

### DBI1959N The instance directory cannot be created.

**Explanation:** An error occurred when creating the required files or directories for the new instance. The instance was not created.

**User Response:** Ensure that you have write access to the location where the instance directory is created. The instance directory is created under the path where the product is installed. You may use the DB2INSTPROF Profile Variable to specify a different location for the instance directory.

### DBI1960N The DB2 service cannot be created.

**Explanation:** An error occurred when registering a DB2 service.

**User Response:** Ensure you have sufficient authority to create an NT service and the Service Database is not locked, then retry the operation.

## DBI1961N The node key for the new instance cannot be added to the registry.

**Explanation:** An error occurred when adding a node key for the new instance in the instance profile registry.

**User Response:** Contact your IBM service representative.

### DBI1962N The new node can not be added to the registry.

**Explanation:** An error occurred when adding the new node to the instance profile registry.

**User Response:** Contact your IBM service representative.

## DBI1963N An error occurred when granting the user rights to the account for the instance.

**Explanation:** When configuring the account for the DB2 Service, the account must be granted the user rights:

- 1. Act as part of the operating system
- 2. Create a token object
- 3. Increase quota
- 4. Logon as a service
- 5. Replace a process level token

An error occurred when granting the user rights to the account for the instance.

**User Response:** If the machine belongs to an NT domain, ensure that the primary domain controller is active and accessible over the network. Otherwise, contact your IBM service representative.

### DBI1964N The logon account cannot be assigned to the DB2 service.

**Explanation:** An error occurred when assigning a logon account to the DB2 service.

**User Response:** Ensure user that the user name and the password for the logon account is valid.

### DBI1965N The node "<node-number>" was not found in the node list.

**Explanation:** The specified node was not found in the node list.

**User Response:** Verify that the node exists by displaying the list of nodes using the DB2NLIST command.

### DBI1966N The node cannot be deleted from the registry.

**Explanation:** An error occurred when removing the specified node from the instance profile registry.

**User Response:** Contact your IBM service representative.

### DBI1967N The DB2 service cannot be de-registered.

**Explanation:** An error occurred when de-registering a DB2 service.

**User Response:** Ensure that you have sufficient authority to delete an NT service.

## DBI1968N An error occurred when changing the node configuration in the profile registry.

**Explanation:** An error occurred when changing the node configuration in the profile registry.

**User Response:** Contact your IBM service representative.

### DBI1969N An error occurred when creating a new file in the instance directory.

**Explanation:** An internal error occurred when creating a new file in the instance directory.

**User Response:** Ensure that you have write access to the instance directory.

## DBI1970N An error occurred when reading from or writing to a file in the instance directory.

**Explanation:** An internal error occurred when reading from or writing to a file in the instance directory.

**User Response:** Contact your IBM service representative.

### DBI1971N The instance profile cannot be removed from the registry.

**Explanation:** An error occurred when removing the instance profile from the registry.

**User Response:** Contact your IBM service representative.

### DBI1972N The instance directory cannot be removed.

**Explanation:** An error occurred when removing the required files or directories belonging to the specified instance.

**User Response:** Ensure that you have write access to the location where the instance directory is located.

## DBI1973N An attempt to configure the DB2 service to start automatically failed.

**Explanation:** An error occurred when setting the DB2 service to start automatically.

**User Response:** Reboot the machine and try the command again. If the problem persists, contact your IBM service representative.

## DBI1974N The profile variable DB2ADMINSERVER cannot be set in the profile registry.

**Explanation:** An error occurred when setting the profile variable DB2ADMINSERVER in the profile registry.

**User Response:** Contact your IBM service representative.

## DBI1975N The environment variable DB2ADMINSERVER cannot be removed from the profile registry.

**Explanation:** An error occurred when removing the environment variable DB2ADMINSERVER in the profile registry.

**User Response:** Contact your IBM service representative.

### DBI1980W Unable to create user ID "<userID>" in UPM.

**Explanation:** The user ID that you provided during product installation could not be created in User Profile Management (UPM). This user ID is required to start the DB2 Administration Server.

User Response: Manually create a user ID and password using UPM and then manually start the DB2 Administration Server. You may need to set the DB2 Administration Server to use this user ID and password combination using the "db2admin" command.

#### Chapter 7. DB2 Messages

Each message has a message identifier that consists of a prefix (DB2) and a message number. Messages are listed in numeric sequence based on the message number. These messages are generated by the command line processor to alert you when a warning or error condition occurs. Messages are displayed directly on the screen interface. The command line processor returns DB2 and SQL messages.

Ontion

DB20000r The "<command>" command completed successfully.

**Explanation:** No errors were encountered during the execution of this command.

**User Response:** No action required.

DB21001E The option "<option-letter>" specified after the 'db2' command or in the DB2OPTIONS variable is incorrect.

**Explanation:** The option specified is not supported. The supported options are:

Option Description

-----

- -a Display SQLCA
- -c Auto-commit
- -e Display SQLCODE/SQLSTATE
- -f Read from input file
- -1 Log commands in history file
- -n Remove new line character
- -o Display output
- -p Display interactive prompt
- -r Save output report to file
- -s Stop execution on cmd error
- -t Set stmt termination character
- -v Echo current command
- -w Display FETCH/SELECT warnings
- -x Suppress printing of column headings
- -z Save all output to file

The command cannot be processed.

**User Response:** Resubmit the command with a valid option.

DB21002E The parameter for option "<option-letter>" specified after the 'db2' command or in the DB2OPTIONS variable is missing or incorrect.

**Explanation:** The following lists the options with parameters:

Description

| 000.0                                          | 2000po.o                       |
|------------------------------------------------|--------------------------------|
|                                                |                                |
| -ec                                            | Display SQLCODE                |
| -es                                            | Display SQLSTATE               |
| -f <filename></filename>                       | Read from input file           |
| <filename< td=""><td><u> </u></td></filename<> | <u> </u>                       |
| -1 <filename></filename>                       | Log commands in history file   |
| <filename< td=""><td>2&gt;</td></filename<>    | 2>                             |
| -r <filename></filename>                       | Save output report to file     |
| <filename< td=""><td>2&gt;</td></filename<>    | 2>                             |
| -td <x></x>                                    | Set termination char. to $'x'$ |
|                                                |                                |

**User Response:** Resubmit the command with the valid option and parameter.

-z<filename> Save all output to file

<filename>

DB21003E The value "<value>" in "<environment-variable>" is not valid.

**Explanation:** The value for DB2BQTRY must be between 0 and 4294967295. The value for DB2BQTIME, DB2RQTIME or DB2IQTIME must be between 1 and 4294967295.

**User Response:** Set the environment variable with the correct value and resubmit the command.

#### DB21004E You cannot specify both an input

file and a command when invoking the command line processor.

**Explanation:** You cannot specify both the -f option and a command line command when invoking the command line processor.

**User Response:** Correct the error and issue the command again.

#### DB21005E An error occurred while accessing the file "<filename>".

**Explanation:** The following could have caused the error:

- file permissions do not allow file access
- · the file does not exist

**User Response:** Correct the error and try again.

## DB21006E The input command is too long. The maximum length is "<length>".

**Explanation:** The input command cannot exceed the length specified.

**User Response:** Correct the error and resubmit the command.

### DB21007E End of file reached while reading the command.

**Explanation:** The last command was not executed because end of file was reached. Terminate the last command with a ';' (or your defined termination character) if the -t option was used. Remove the '\' from the last line in the command if the +t option was used.

**User Response:** Correct the error and resubmit the command.

#### DB21008E

Commands can only be entered from the command line processor interactive mode or file input mode.

**Explanation:** The user attempted to enter a command line processor command from the DOS prompt.

**User Response:** Use command line processor interactive mode or file input mode.

### DB21010I Help given for "<help-command-phrase>".

**Explanation:** This message only appears in the history file specified with the -l option.

**User Response:** No action required.

#### **DB21011I**

In a partitioned database server environment, only the table spaces on the current node are listed.

**Explanation:** Only the table spaces on the current node are visible to the LIST TABLESPACES command.

**User Response:** To list the table spaces on another node, you must issue the LIST TABLESPACES command on that node.

#### DB21015E

The command line processor back-end process request queue or input queue was not created within the timeout period.

**Explanation:** Either the values for the DB2BQTRY and DB2BQTIME environment variables need to be increased or the command line processor back-end program "db2bp" cannot be started. The "db2bp" program must reside in the correct database manager install path and users must have execute permission on the file.

**User Response:** Correct the error and resubmit the command.

#### **DB21016E**

The command line processor encountered a system error while sending the command to the back-end process.

**Explanation:** One of the following could have happened:

- The backend process was abnormally terminated.
- A system error occurred when reading from or writing to the back-end process queues.
- A system error occurred when reading from the front-end process output queue.

**User Response:** Resubmit the command. If the error occurs again, get help from your system administrator.

#### DB21017E

The command line processor encountered a system error with the front-end process output queue. Reason code = <reason code>.

**Explanation:** A system error occurred while creating or reading from the front-end process output queue.

If the reason code is -2499, the command line processor output queue conflicts with an existing queue.

**User Response:** Resubmit the command. If the error occurs again, record the message number and reason code, and get help from your system administrator.

#### DB21018E

A system error occurred. The command line processor could not continue processing.

**Explanation:** One of the following caused the system error:

- Too much data is being output to the screen.
   Pipe the output to a file that you can view once processing is complete.
- Command line processor did not successfully install its interrupt signal handler.
- Command line processor did not successfully open the back-end process queues.

- Command line processor did not successfully start up the back-end process.
- The back-end process was abnormally terminated.
- The front-end process did not successfully allocate or free memory.
- Command line processor received one of the following program termination signals:
  - SIGILL
  - SIGTRAP
  - SIGEMT
  - SIGBUS
  - SIGSEGV
  - SIGSYS

**User Response:** Retry the command. If the problem persists, record the DB2 message number. If the trace was active, save the trace information and contact your technical support with the following information:

- Problem description
- DB2 message number
- SQLCA if possible
- Trace file if possible

#### **DB21019E**

An error occurred while accessing the directory "<directory>".

**Explanation:** The following could have caused the error:

- · directory permissions do not allow access
- the directory does not exist

**User Response:** Correct the error and resubmit the command.

#### DB21020E

Unable to create the default message file "<file>".

Explanation: To properly process this command, CLP needs a file where the messages issued during processing are saved before they are displayed on the console. It attempted to create such a file in a directory normally used for that purpose (such as /tmp on UNIX platforms or ...\TMP on OS/2), but the attempt failed because the directory does not exist.

**User Response:** Correct the error and resubmit the command.

### DB21021E No Administration Server instance is defined. The command

failed.

**Explanation:** You issued a command that needs to use an Administration Server instance, but no such instance is defined.

**User Response:** Define an Administration Server instance and resubmit the command.

## DB21022E Unable to switch to Administration Server instance "<instance-name>".

**Explanation:** You issued a command that needs to use an Administration Server instance. Command line processor tried to switch to Administration Server instance "<instance-name>" but failed. The possible reasons may be:

- The Administration Server instance is not set correctly.
- Command line processor was already attached to a DB2 instance.
- Command line processor was connected to a database.

**User Response:** Check that a valid Administration Server instance is set up before using this command. Also, you may need to issue the DETACH, or CONNECT RESET, or TERMINATE command before trying your request again.

## DB21023E The command is not valid when executed from Administration Server.

**Explanation:** You issued one of the following commands: GET DBM CONFIGURATION, RESET DBM CONFIGURATION, or UPDATE DBM CONFIGURATION, but these commands cannot be executed from Administration Server.

**User Response:** Issue one of the following commands that are valid on Administration Server: GET ADMIN CONFIGURATION, RESET ADMIN CONFIGURATION, or UPDATE ADMIN CONFIGURATION.

### DB21024I This command is asynchronous and may not be effective

immediately.

**Explanation:** This message is displayed after a FORCE command with the ASYNC clause.

**User Response:** No action required.

#### DB21025I

Client changes will not be effective until the next time the application is started or the TERMINATE command has been issued. Server changes will not be effective until the next DB2START command.

**Explanation:** Changes to the database manager configuration parameters become effective only after they are loaded into memory. This typically occurs after a **DB2START** on a server and after the application restarts on a client.

**User Response:** For the new database manager configuration parameters to become effective, do one or more of the following:

- for user applications: stop and start the application
- · for CLP: TERMINATE and reconnect
- for a server: issue DB2STOP and DB2START

#### DB21026I

For most configuration parameters, all applications must disconnect from this database before the changes become effective.

Explanation: The database configuration command has been successfully processed. However, except for some configuration parameters such as MINCOMMIT, the active database configuration cannot be changed until all applications have disconnected from the database. After the applications disconnect from the database, the first connection to the database will cause the changes to become effective.

**User Response:** Ensure that all applications disconnect from the database and issue a db2 connect to command. Also, you may want to rebind your packages after the new configuration

parameters take effect so that the new values will be used during the bind.

## DB21027E Isolation level may not be changed while connected to a database.

**Explanation:** The user attempted to change the isolation level while connected to a database. The command is ignored.

**User Response:** If a change in isolation level is necessary, disconnect from the current database, then set the isolation level and re-connect to the database.

#### DB21028E The cursor "<cursor-name>" has not been declared.

**Explanation:** The specified cursor needs to be declared before issuing an OPEN, FETCH, or CLOSE SQL statement.

**User Response:** Declare the cursor and resubmit the command.

## DB21029E The cursor "<cursor-name>" has already been declared and opened.

**Explanation:** The user attempted to declare a cursor that is open.

**User Response:** Close the cursor and resubmit the open command.

### DB21030E The cursor "<cursor-name>" has not been opened.

**Explanation:** The specified cursor needs to be opened.

**User Response:** Open the cursor and resubmit the command.

## DB21031E The SQL statement using the cursor "<cursor-name>" ("<internal-cursor>") returned:

**Explanation:** This message shows the internal cursor name for the user defined cursor. Some SQL error messages may show the internal

cursor name. This message is displayed before the SQL message.

**User Response:** Correct the SQL error and resubmit the command.

### DB21032E You have already declared the maximum number of cursors.

**Explanation:** Command line processor supports 100 cursors declared with the WITH HOLD attribute and 100 cursors declared without the WITH HOLD attribute.

**User Response:** Re-declare one of the existing cursors and resubmit the command.

## DB21033E The command is not valid for databases that reside on DRDA hosts.

**Explanation:** The following commands are not supported for databases that reside on DRDA host servers:

- LIST TABLES
- LIST PACKAGES
- REORGCHK

**User Response:** Do not issue the command for this database.

# DB21034E The command was processed as an SQL statement because it was not a valid Command Line Processor command. During SQL processing it returned:

**Explanation:** This message is displayed before the SQL error message. The error may be caused by a syntax error in a non-SQL command.

**User Response:** Correct the error and resubmit the command.

# DB21035E The maximum number of items in the "st-name>" list has been exceeded. The maximum number is "<number>".

**Explanation:** The number of items in the list cannot exceed the maximum specified. This error

may be caused by an invalid range specification.

**User Response:** Correct the error and resubmit the command.

### DB21036E The "<command>" command failed.

**User Response:** Retry the command with the trace active. If the problem persists, save the trace information and contact your technical support with the following information:

- · Problem description
- DB2 message number
- Trace file

#### DB21037W No data sources found.

**User Response:** There were no ODBC data sources found of the type (USER or SYSTEM) that you specified. Retry the command by specifying the other type (SYSTEM or USER).

### DB21040E "<number>" is not a valid in-doubt transaction number.

**Explanation:** "<number>" is not one of the listed in-doubt transaction numbers.

**User Response:** Select one of the listed transaction numbers and resubmit the command.

### DB21041W <number> indoubt transaction(s) not shown.

**Explanation:** Command line processor could not display all the in-doubt transactions. The number of transactions not displayed is "<number>".

**User Response:** Finish processing the current list of indoubt transactions in order to reduce the total number of indoubt transactions in the system. Next, reissue the list indoubt transactions command.

### DB21042E You must specify a transaction number.

**Explanation:** A transaction number must be specified with the commit (c), rollback (r), or

forget (f) in-doubt transaction subcommands.

**User Response:** Reissue the command with the appropriate transaction number.

### DB21043E "<subcommand>" is not a valid request.

**Explanation:** The in-doubt transaction subcommand specified is not valid. Valid subcommands are:

Subcommand Description

c <number> Heuristically commit the in-doubt transaction <number>.

r <number> Heuristically rollback the in-doubt transaction <number>.

f <number> Heuristically forget the in-doubt transaction <number>.

q Exit LIST INDOUBT TRANSACTION prompting.

NOTE: The "f <number>" command is not available in DB2 Extended Enterprise Edition.

**User Response:** Correct the error and resubmit the command.

#### DB21044E Cannot COMMIT transaction number "<number>".

**Explanation:** The transaction must be in a prepared state (i) when you issue the commit (c) subcommand.

**User Response:** Issue another command.

### DB21045E Cannot ROLLBACK transaction number "<number>".

**Explanation:** The transaction must be in a prepared (i) or idle (e) state. when you issue the rollback (r) subcommand.

**User Response:** Issue another command.

### DB21046E Cannot FORGET transaction number "<number>".

**Explanation:** The transaction must be in a heuristically committed (c) or heuristically rolled-back (r) state when you issue the forget (f) command.

**User Response:** Issue another command.

### DB21050E "<state>" is not a valid SQLSTATE.

**Explanation:** The sqlstate specified is not valid or could not be found. Valid states are numerical and two or five digits in length.

**User Response:** Resubmit the command using a different state.

### DB21051E The command is not supported for this environment.

**Explanation:** The command requested is currently not supported by the command line processor in the environment being used.

**User Response:** Resubmit the command on a different platform or within a different environment.

### DB21052I "<command>" has been submitted for execution.

**Explanation:** The command line processor is attempting to execute the indicated command. It will be unable to determine whether the command has completed successfully.

**User Response:** If the command appears unsuccessful, submit it from outside the command line processor.

# DB21053W Automatic escalation will occur when you connect to a database that does not support <isolation-level>.

**Explanation:** Isolation levels are database dependent. Some, like NC, are only supported by specific databases. If you select an isolation level that is not supported by the database you are

connecting to, it will automatically escalate to a supported level.

**User Response:** Connect to a database that supports the isolation level you have selected, or select a different isolation level.

# DB21054E The command line processor encountered a system error with the <command> command. Reason code = <reason code>.

**Explanation:** The command line processor was unable to get enough memory to process your command. A system error occurred while processing it.

Reason

```
code Description
                  Syntax
----
   Data file
               LOAD FROM
    file/pipe/dev...
   Lob data
                LOBS FROM
   lob-path...
3
                USING directory...
   Directory
4
   Source
                FROM dir/dev...
   Target
                TO dir/dev...
   Tablespace
                TABLESPACE
   tblspace-name...
   Tblspace-def MANAGED BY...
7
   Container data USING (PATH...,
   PATH...)
     or
    USING (
```

9 Log path log-directory ...,
log-directory ...
10 Node list node-number ...,
node-number ...

{FILE DEVICE}..., {FILE DEVICE}...)

**User Response:** Correct the error and resubmit the command.

### DB21055W Command not valid for type 2 connections.

**Explanation:** The information returned by the GET CONNECTION STATE command does not apply to type 2 connections.

**User Response:** Issue QUERY CLIENT to verify CONNECT = 1.

# DB21056W Directory changes may not be effective until the directory cache is refreshed.

**Explanation:** If directory caching (DBM CFG dir\_cache) is enabled, database, node, and DCS directory files are cached in memory. Directory changes may not become effective until the directory cache is refreshed. Refer to the dir\_cache configuration parameter in the ADMIN guide for a description on directory caching.

**User Response:** To refresh CLP's directory cache, issue a db2 TERMINATE. To refresh the directory information for another application, stop and restart that application. To refresh the directory information for the database, stop (db2stop) and restart (db2start) the database.

#### DB21057E Invalid tape device specified.

**Explanation:** The tape device passed to the operating system was not accepted. On Windows NT it must be of the form "\\.\TAPEx" where x represents the drive number (0 is the first).

**User Response:** Reissue the command specifying a valid tape device.

#### DB21058E Invalid tape position specified.

**Explanation:** The tape mark position specified is not valid. On Windows NT the first tape position to which a backup is record is 1. Subsequent backup images begin at tape mark 2 and so on.

**User Response:** Reissue the command specifying a valid tape position.

#### DB21059E Invalid tape blocksize specified.

**Explanation:** The tape mark blocksize specified is not in the range supported by the tape device. In addition, for backup/restore to work it must also be a factor of or multiple of 4096.

**User Response:** Reissue the command specifying a valid tape size.

#### DB21060E General tape failure.

**Explanation:** An unexpected return code was returned from the tape operation.

**User Response:** Resubmit the command. If the error occurs again, get help from your system administrator.

### DB21061E Command line environment not initialized.

**Explanation:** You have tried to invoke the command line processor from a command window that was not started by db2cmd.exe.

**User Response:** Issue DB2CMD to start a command window that has the command line processor environment initialized.

#### **DB21080E**

No previous RESTORE DATABASE command with REDIRECT option was issued for this database alias, or the information about that command is lost.

Explanation: You have tried to run the RESTORE DATABASE command with the CONTINUE or ABORT option. However, either you didn't previously issue a RESTORE DATABASE command with the REDIRECT option, or you did issue such a command but for a different database alias than the one specified on the failing command. Another possible cause for this message could be that the information about a correctly issued previous RESTORE DATABASE ... REDIRECT command was lost. This can happen if the CLP back-end process terminates abnormally, or if you issue the TERMINATE command.

**User Response:** Restart the whole redirected restore process by issuing the RESTORE DATABASE ... REDIRECT command and SET TABLESPACE CONTAINERS commands again. Then issue the RESTORE DATABASE ... CONTINUE command.

### DB21081E No sections were found in the db2cli.ini file.

**Explanation:** You have tried to list CLI parameters in the db2cli.ini file by using the GET CLI CONFIGURATION command, but the file is empty. There are no sections in that file.

**User Response:** To update the db2cli.ini file, use the UPDATE CLI CONFIGURATION command.

# DB21082E You don't have enough authority to run the UPDATE CLI CONFIGURATION command.

**Explanation:** You need to have SYSADM authority to run this command.

**User Response:** Obtain the necessary authority from your database administrator, then issue the command again.

#### DB21083E Section < section > not found.

**Explanation:** Section <section> was not found in the db2cli.ini file.

**User Response:** Specify an existing section and issue the command again.

### DB21084E NEW and CONFIRM passwords not the same.

**Explanation:** You were using the ATTACH or CONNECT command and specified that you wanted to change your password. The new password needs to be specified twice, by using the NEW and CONFIRM clauses, or by responding to the prompts. The two passwords you specified as your new password were different.

**User Response:** Specify the same password twice.

#### DB21085I

Instance "<instance\_name>" uses DB2 code release "<rel\_ver\_mod>" with level identifier "<level\_id>" and informational tokens "<build\_id1>", "<build\_id2>" and "<build\_id3>".

**Explanation:** This message is the output of the db2level command and provides detailed information about the code level of a given DB2 instance. The information may be request by DB2 service personnel to aid in resolving problems.

**User Response:** Record all displayed information to provide to DB2 service personnel.

The db2level executable should not be copied from one machine to another. Only DB2 installation and service maintenance programs should manipulate this file.

The db2level executable will not display information about private test fixes that the customer has received from DB2 service personnel and installed on top of an officially supported service level.

#### DB21086I

The incremental RESTORE operation of this backup image completed successfully, but there are additional backup images that must be restored to complete the entire incremental RESTORE operation.

**Explanation:** To complete an incremental RESTORE operation, every incremental backup image in its restore chain must be restored. The current operation succeeded, but there are additional backup images that must be restored before the overall RESTORE operation is complete.

**User Response:** Restore the next backup image.

#### DB21100E Stored procedure

"cedure-name" exists in
multiple schemas.

**Explanation:** The specified procedure name was found in more than one schema.

**User Response:** Re-issue the CALL command with a fully qualified procedure name ("<schema>"."procedure-name>").

### DB21101E Too few command line parameters specified for the stored procedure.

**Explanation:** More command line parameters are required for the stored procedure definition.

**User Response:** Verify the command line parameters and re-issue the command.

# DB21102E Error occurred while allocating the environment handle. sqlrc = "<rc>"

**Explanation:** DB2 failed to allocated the environment handle.

**User Response:** Retry the command. If the problem persists, contact your technical support representative.

### DB21103W Too many input parameters specified (expected "<quantity>").

**Explanation:** There are too many command line parameters specified for the stored procedure. The parameters after the expected quantity are ignored.

**User Response:** Verify the stored procedure parameters.

### DB21600N The "<command>" command did not complete successfully.

**Explanation:** Errors were encountered during the execution of this command.

**User Response:** Contact your technical service representative. Information in the db2diag.log file will enable your service representative to determine the cause of the failure.

#### DB29320W Output has been truncated.

**Explanation:** The full query result cannot be fetched as supplied. Command line processor output can be a maximum of MAX STATETMENT SIZE characters. However

the output of any particular column cannot exceed MAX\_COLUMN\_SIZE characters in length.

**User Response:** The CLP query can be rewritten to fetch a shorter string. Use of another interface to DB2 can also help in overcoming the CLP's limitation.

# DB29501E DB2 has detected an inconsistent environment. Please investigate the following: "<error>"

**Explanation:** An error in the operating environment has been detected.

**User Response:** This error may arise due to an inconsistent DB2 or operating system environment. Attempt to correct the problem identified in the error message and re-issue the command.

#### DB29502E

An incompatible Java Runtime Environment has been detected. Please verify that the required level of the Java Runtime Environment has been installed. The Java application may be launched using the Java runtime installed with DB2.

**Explanation:** The installed Java runtime is not supported by the DB2 Java application.

**User Response:** The installed DB2 Java runtime will be used to launch the DB2 Java application. Other Java applications using the installed Java runtime should be terminated prior to executing the DB2 Java application to ensure correct behaviour.

### DB29503E Connections to multiple databases is not supported.

**Explanation:** You cannot connect to more than one database.

**User Response:** Connect to only one database.

DB29504E Connections to multiple users is not supported.

**Explanation:** You cannot connect to more than one user.

**User Response:** Connect to only one user.

DB29526E You cannot drop this table; it does not exist. Please select a job that has results, and try again, or select

a recurring job that is scheduled and try again.

**Explanation:** A request was made to drop a result table for a job which did not have an associated result table.

**User Response:** Select a job that has a results or select a recurring job that is scheduled and try again.

DB29543E Resource DLL rqsres.dll not found.

**Explanation:** Resource DLL rqsres.dll could not be loaded succesfully.

**User Response:** During initialization of DB2 Query Patroller Recurring Query Scheduler the resource DLL rqsres.dll could not be loaded as it was either damaged or deleted. Please reinstall DB2 Query Patroller QueryEnabler.

DB29544E Resource DLL geres.dll not found.

Explanation: Resource DLL qeres.dll could not be loaded succesfully.

**User Response:** During initialization of DB2 Query Patroller QueryEnabler the resource DLL geres.dll could not be loaded as it was either damaged or deleted. Please reinstall DB2 Query Patroller QueryEnabler.

DB29545E

Name invalid: Query Name can only be 20 characters or less in length. Please change the name accordingly and retry.

**Explanation:** A name for a query was specified which was longer than 20 characters.

**User Response:** Specify a query name that has at most 20 characters.

DB29546E

Name invalid: Query Name can only contain alphanumeric characters and spaces...( "a..z", "A..Z", "0..9" ). Please change the name accordingly and retry.

**Explanation:** A name for a query was specified which contained non-alphanumeric charcters.

**User Response:** Specify a query name composed of only alphanumeric charcaters.

**DB29608E** Script Load Failed.

**Explanation:** Script files required by DB2 Query

Patroller Tracker could not be found.

**User Response:** Please reinstall DB2 Query

Patroller Tracker.

Could not load the ODBC Driver DB29610E Manager.

**Explanation:** The ODBC driver dll ODBC32.DLL could not be loaded.

User Response: The ODBC driver dll ODBC32.DLL could not be loaded as it was damaged or destroyed. Please reinstall ODBC.

**DB29611E** Three login attempts failed! **Exiting Tracker!** 

**Explanation:** DB2 Query Patroller Tracker requires to connect to the ODBC Data Source specified on the login dialog. The userid, password combination specified on the login dialog was not authorized to connect to the specified database.

**User Response:** Please relaunch DB2 Query Patroller Tracker and provide a valid userid password combination for the ODBC Data source specified on the login dialog.

DB29613E Resource DLL tkres.dll not found.

**Explanation:** DB2 Query Patroller Tracker requires the resource dll tkres.dll for successful operation. The dll could not be loaded.

**User Response:** During initialization of DB2 Query Patroller Tracker the resource DLL tkres.dll could not be loaded as it was either damaged or deleted. Please reinstall DB2 Query Patroller Tracker.

#### **DB29700E**

The application programming interface "rogram>" did not complete successfully for object "<name>" with reason code "<name>". Try again or contact your local support.

**Explanation:** An application programming interface call did not complete.

**User Response:** Try the operation again or contact your system administrator.

#### DB29701E Class "<class name>" not found. Please check you classpath.

**Explanation:** The "<class\_name>" cannot be located in the specified classpath.

**User Response:** Verify the classpath is correct. If you are using QueryAdmin.bat or QueryMonitor.bat please check the classpath setting in the batch file.

# DB29702E User "<userID>" does not have administrative authority to use OueryAdministrator.

Explanation: User "<userID>" does not have Administrative authority defined in the DB2 Ouery Patroller User Profile table.

User Response: Have a DB2 Query Patroller administrator ensure that "<userID>" has the authorization necessary to perform the operation.

### DB29703E User "<userID>" is not defined in User Profile.

**Explanation:** User "<userID>" is not defined in the **DB2 Query Patroller** user profile table.

User Response: Have a DB2 Query Patroller

**administrator** ensure that "<userID>" is defined in the User Profile table.

#### DB29704E User iwm cannot be removed.

**Explanation:** User iwm is the mandatory userid needed for **DB2 Query Patroller** so it cannot be removed.

#### **User Response:**

#### DB29705W

Invalid value entered for "<column-name>". Valid ranges are from "<minimum\_value>" to "<maximum value>".

**Explanation:** The value entered for "<column-name>" is invalid.

**User Response:** Reenter a value that is specified with the range.

#### DB29706E

Job Queue "<queue\_id>" cannot be removed. There are one or more incomplete jobs in this queue.

**Explanation:** This job queue "<queue\_id>" cannot be removed since there are still jobs running on the queue.

**User Response:** Wait until all jobs that are on the queue are completed before deleting it.

#### **DB29707E**

Result Destination "<destination-name>" is already defined.

**Explanation:** The "<destination-name>" specified is already defined. "<destination-name>" must be unique.

**User Response:** Specify an unique "<destination-name>".

#### DB29708E

User "<userID>" is already defined.

**Explanation:** The "<userID>" specified is already defined. "<userID>" must be unique.

**User Response:** Specify an unique "<userID>".

### DB29709E Group "<group\_id>" is already defined.

**Explanation:** The "<group\_id>" specified is already defined. "<group\_id>" must be unique.

**User Response:** Specify an unique "<group\_id>".

### DB29710E Job queue "<queue\_id>" is already defined.

**Explanation:** The "<queue\_id>" specified is already defined. "<queue\_id>" must be unique.

**User Response:** Specify an unique "<queue\_id>".

# DB29720E User "<userID>" does not have the necessary authority to use QueryMonitor.

**Explanation:** User "<userID>" is defined in the **DB2 Query Patroller** User Profile table but has no authority.

User Response: Have a DB2 Query Patroller administrator ensure that "<userID>" has the authorization necessary to perform the operation.

# DB29721E Error encountered when submitting a new job. Reason code: "<reason-code>".

**Explanation:** An error was encountered when submitting a new query. Check the reason code returned.

Reason codes map to a valid SQL message. Check the help for the corresponding SQL message.

**User Response:** Correct the problem and retry this operation.

# DB29722E Error encountered during job sequence number generation. Reason code: "<reason-code>". Iob will not be submitted.

**Explanation:** An error was encountered during job sequence number generation. Check the reason code returned.

Reason codes map to a valid SQL message. Check the help for the corresponding SQL message.

**User Response:** Correct the problem and retry this operation.

# DB29723E Error encountered during purging of a result set for job "<job-id>". Reason code: "<reason-code>".

**Explanation:** An error was encountered when purging the specified result set. Check the reason code returned.

Reason codes map to a valid SQL message. Check the help for the corresponding SQL message.

**User Response:** Correct the problem and retry this operation. The table may have been dropped manually outside of the system environment.

# DB29724E Error encountered when attempting to change status for job "<job-id>". Reason code: "<reason-code>".

**Explanation:** An error was encountered when changing the status for the specified job. Check the reason code returned.

Reason codes map to a valid SQL message. Check the help for the corresponding SQL message.

**User Response:** Correct the problem and retry this operation.

DB29725E Error encountered during

resubmit of job "<job-id>" with SQL statement "<SQL\_stmt>".
Reason code: "<reason-code>".

**Explanation:** An error was encountered when resubmitting the specified job. Check the reason code returned.

Reason codes map to a valid SQL message. Check the help for the corresponding SQL message.

**User Response:** Correct the problem and retry this operation.

DB29726E Request completed successfully.

**Explanation:** The request was successful.

User Response:

DB29727N DB2 Query Patroller server is not installed.

**Explanation:** DB2 Query Patroller server is not installed on the DB2 server.

**User Response:** Install the DB2 Query Patroller server.

DB29801E Invalid command line parameters.

**Explanation:** The parameter for command line specified is missing or incorrect.

**User Response:** Correct the problem and retry this operation.

DB29802E Completed with Error.

**Explanation:** The program terminiated due to an error. Please see the associated error messages for the reason.

**User Response:** Correct the problem and retry this operation.

DB29803E DB2 registry variable "<registry-variable>" is not set or is invalid.

**Explanation:** The required DB2 registry variable "<registry-variable>" is not set or has been set with an invalid format.

**User Response:** If the DB2 registry variable is DQP\_RUNTIME then set DQP\_RUNTIME to the fully qualified path where DB2 Query Patroller is installed.

If the DB2 registry variable is DQP\_SERVER or DQP\_NET then set DQP\_SERVER or DQP\_NET to [host]:[port], where [host] represents the IP address of the machine where DB2 Query Patroller server is installed, and [port] represents the TCP port used by DB2 Query Patroller server.

For any other DB2 registry variable, please refer to the DB2 Query Patroller documentation.

DB29804E A memory allocation error has occurred.

**Explanation:** During processing, there was not enough memory to continue processing.

**User Response:** Ensure that your system has sufficient real and virtual memory.

DB29805E User ID "<userID>" is undefined.

**Explanation:** "<userID>" is not defined on the operating system.

**User Response:** Create an operating system user account or use a correct user ID.

DB29806E Cannot change effective user ID to "<userID>". Operating system error: "<OS-error>".

**Explanation:** 

User Response:

DB29807E An I/O error (reason = "<code>")
occurred while reading the file
"<file>".

**Explanation:** The read operation against "<file>" failed.

**User Response:** Determine if the I/O error can be corrected and resubmit the command.

DB29808E An I/O error (reason = "<code>")
occurred while writing the file
"<file>".

**Explanation:** The write operation against "<file>" failed.

**User Response:** Determine if the I/O error can be corrected and resubmit the command.

DB29809E An I/O error (reason = "<code>") occurred during a read operation.

**Explanation:** Incomplete data was read during an I/O operation.

**User Response:** Determine if the I/O error can be corrected and resubmit the command.

DB29810E An I/O error (reason = "<code>") occurred during a write operation.

**Explanation:** An I/O error occurred during a write operation. The data may be incomplete.

**User Response:** Determine if the I/O error can be corrected and resubmit the command.

DB29811E File "<file-name>" could not be opened (reason = "<code>").

**Explanation:** Error encountered while trying to open file "<file-name>".

**User Response:** Ensure that the "<file-name>" is correct and exists in the file system, and that the file permissions are correct.

DB29812E Error occurred while terminating process "rocess-ID>".

**Explanation:** Error encountered while trying to kill process "cprocess-ID>".

**User Response:** Ensure the terminating process has sufficient authority and the process exists.

DB29813E There is not enough memory available to process the command.

**Explanation:** Not enough random access memory (RAM) is available to process the command.

**User Response:** Check if the system has sufficient paging space. Free up some memory by stopping unused applications.

DB29814E The request failed because an operating system process, thread, or swap space limit was reached.

**Explanation:** An operating system process, thread, or swap space limit was reached.

**User Response:** Increase the limit which was reached (or have your system administrator increase it).

DB29815E Execution of "rogram-name>"
failed (reason = "<reason-code>").

**Explanation:** Error encountered while executing "cyrogram-name>".

**User Response:** Determine if the problem can be fixed and retry the operation.

DB29816I Completed successfully.

**Explanation:** The request was successful.

**User Response:** No action necessary.

DB29820E Unknown job type "<type>" for job "<job-id>".

**Explanation:** The **iwm\_nodemgr** process encountered a job with an unrecognized type.

**User Response:** Resubmit the query. If problem presists contact an IBM Service representative.

DB29821E Another node manager is running.

**Explanation:** Only one **iwm\_nodemgr** process can run on each node.

User Response:

DB29822E Node manager could not recover jobs.

**Explanation:** The **iwm\_nodemgr** failed to recover jobs that were running when it last failed.

User Response:

DB29823W sysinfo statistics are not being collected.

**Explanation:** CPU utilization cannot be collected for this node because **sysinfo** facility is disabled.

User Response:

DB29824E Job "<job-id>" not found.

**Explanation:** The job "<job-id>" was not found in the job table.

User Response:

DB29825I Completion message for job "<job-id>" saved to file "<file-name>".

**Explanation:** The agent process has lost contact with the Server component, and was unable to notify it of job completion. When the Node Manager process successfully restarts on this node, the Server component receveies notification of the job's completion.

**User Response:** 

DB29826N Error encountered when executing

**SOL** statement

"<SQL-statement>". Error:

"<sqlcode>".

**Explanation:** The "<SQL-statement>" failed.

**User Response:** Correct the "<SQL-statement>" and resubmit the job.

DB29827I Too many columns selected.

**Explanation:** The job's SQL statement selected too many columns.

**User Response:** Correct the SQL statement and resubmit the job.

DB29828E Cannot create result table "<result-table>".

**Explanation:** The "<result-table>" could not be created.

**User Response:** Make sure system has sufficient free disk space and the table does not aleady exist.

DB29829E SQLDA type "<type>" is not supported for column "<column-name>".

**Explanation: DB2 Query Patroller** does not recognize the database column type.

**User Response:** 

DB29830E Job "<job-id>" cannot be updated.

**Explanation:** The request to update this job cannot be performed because the request change is not valid for the current state of the job.

User Response:

**Explanation:** The job terminated without notifying the Server component.

#### User Response:

Node "<node-name>" not found. DB29832E

**Explanation:** The RequestHandler Node Manager process is not active on the requested node.

#### User Response:

Node "<node-name>" has not DB29835W responded for 5 minutes, attempting recovery.

**Explanation:** The iwm\_nodemgr process has not updated the node information for five minutes. The iwm\_sched process assumes that the node has crashed and will recover jobs scheduled for the node.

#### User Response:

DB29836E Scheduler could not recover jobs

for node "<node-name>".

**Explanation:** An error occurred during node

recovery.

User Response:

DB29837W No active nodes available to

assign jobs.

**Explanation:** There are no nodes with an active node manager process.

User Response:

DB29838I "<number>" result tables over

"<number>" days old have been

purged.

**Explanation:** Purging of result tables has been activated through the DB2 Query Patroller system parameters. This message indicates how many result tables have been purged.

**User Response:** No action necessary.

DB29839I "<number>" jobs over

"<number>" days old have been

purged.

Explanation: Purging of DB2 Query Patroller jobs has been activated through the DB2 Query Patroller system parameters. This message indicates how many jobs have been purged.

#### User Response:

DB29840I PREPARE SQL statement

"<SOL-statement>" failed for user

"<userID>" with SQLCODE

"<sqlcode>"

**Explanation:** The SQL statement could not be

PREPARED.

**User Response:** 

DB29841E **SQL** statement

"<SOL-statement>" failed. Exit

code "<code>".

**Explanation:** 

**User Response:** 

DB29842E Error "<sqlcode>" encountered

during execution of the following

**SQL** statement: "<SOL-statement>".

**Explanation:** The SQL statement failed.

**User Response:** Correct the SQL statement and

resubmit request.

DB29843E Failed to connect to database

"<database-alias>" with user ID

"<userID>". Error code:

"<sqlcode>".

**Explanation:** The SQL CONNECT statement

failed.

**User Response:** 

DB29844E User "<userID>" is not defined in the User Profile table.

**Explanation:** There is no row in the User Profile table for the user.

**User Response:** Correct the user ID or have an Administrator add a user to the User Profile table.

DB29845E Error opening socket. Error : "<error-code>".

**Explanation:** The socket specified cannot be open.

**User Response:** Determine if the problem can be corrected by examining the "<error-code>".

DB29846E Error closing socket. Error: "<error-code>".

**Explanation:** The socket specified cannot be closed.

**User Response:** Determine if the problem can be corrected by examining the "<error-code>".

DB29847E Error occurred while sending or receiving data. Error : "<error-code>".

**Explanation:** Error happened while sending / receiving data.

**User Response:** Determine if the problem can be corrected by examining the "<error-code>".

DB29848E Error encountered on TCP/IP protocol support. TCP/IP function "<function>". Socket was "<socket>". Error : "<error-code>".

**Explanation:** The TCP/IP function failed.

**User Response:** Determine if the problem can be corrected by examining the "<error-code>".

DB29849E The specified listener port "stener\_port>" is not valid."

**Explanation:** The specified listener port is not valid.

**User Response:** Verify the **DB2 Query Patroller** configuration parameters are correctly set.

DB29850E The specified connect port "<connector\_port>" is not valid.

**Explanation:** The specified connect port is not valid.

**User Response:** Verify the **DB2 Query Patroller** configuration parameters are correctly set.

DB29851E Invalid internet address "<internet\_addr>".

**Explanation:** The specified internet address is not valid.

**User Response:** Verify the **DB2 Query Patroller** configuration parameters are correctly set.

DB29852E TCP/IP could not find host name "<host\_name>" in the local Hosts file.

**Explanation:** The "<host\_name>" specified cannot not be resolved.

**User Response:** Verify the **DB2 Query Patroller** configuration parameters are correctly set.

DB29853E Service "<service\_name>" is not defined in the TCP/IP services file.

**Explanation:** The "<service\_name>" specified cannot not be resolved in the TCP/IP service file.

**User Response:** Verify the **DB2 Query Patroller** configuration parameters are correctly set.

DB29854E Invalid network identifier "<network\_string>".

**Explanation:** The network identifier must be in the form **host-id:port-id** where **host-id** represents

either a resolvalbe host name or the dotted internet address and **port-id** represents either a resolvable service name or a port number.

**User Response:** Verify the **DB2 Query Patroller** configuration parameters are correctly set.

DB29855E DB2 Query Patroller server is not available.

**Explanation:** The Server component cannot be contacted.

**User Response:** Verify the **DB2 Query Patroller** configuration parameters are correctly set.

DB29856E A severe internal processing error has occurred. Error "<error-code>".

**Explanation:** An internal **DB2 Query Patroller** failure occurred.

**User Response:** Please contact an IBM Service representative.

DB29857E "<name>" value is missing.

**Explanation:** An internal **DB2 Query Patroller** failure occurred.

**User Response:** Please contact an IBM Service representative.

DB29858E "<name>" value is invalid.

**Explanation:** An internal **DB2 Query Patroller** failure occurred.

**User Response:** Please contact an IBM Service representative.

DB29859E Destination "<name>" is no longer valid.

**Explanation:** An destination name is no longer active.

**User Response:** 

DB29860E Expected response message not received.

**Explanation:** An internal **DB2 Query Patroller** failure occurred.

**User Response:** Please contact an IBM Service representative.

DB29861E Connection to iwm\_net lost.

**Explanation:** The **iwm\_net** program is no longer active.

**User Response:** Restart the Server component or agent on this node.

DB29862E Not connected.

**Explanation:** An internal **DB2 Query Patroller** failure occurred.

**User Response:** Please contact an IBM Service representative.

DB29863E Message not understood.

**Explanation:** An internal **DB2 Query Patroller** failure occurred.

**User Response:** Please contact an IBM Service representative.

DB29864E iwm\_local database access is not available.

**Explanation:** The **iwm\_local** program failed or was not started successfully.

**User Response:** Restart the DB2 Query Patroller and all agents.

DB29865E iwm\_remote database access is not available.

**Explanation:** The **iwm\_remote** program failed or was not started successfully.

**User Response:** Restart the Server component.

DB29866E iwm\_local database access failed.

**Explanation:** The **iwm\_local** program failed or was not started successfully.

**User Response:** Please contact an IBM Service representative.

DB29867E iwm\_remote database access failed.

**Explanation:** The **iwm\_remote** program failed or was not started successfully.

**User Response:** Please contact an IBM Service representative.

DB29868E Invalid ticket.

**Explanation:** An internal **DB2 Query Patroller** failure occurred.

**User Response:** Please contact an IBM Service representative.

DB29869E Logon has expired.

Explanation: Your logon to DB2 Query

Patroller has expired.

User Response: Log on again.

DB29870E Not authorized.

**Explanation:** You are not authorized to perform the requested function.

**User Response:** Contact your System Administrator to obtain the necessary authorization.

DB29871N Mail for job "<job-id>"

"<job-status>" could not be sent
to "<email-address>". Reason:

"<reason-code>".

**Explanation:** Error encountered during sending of user notification for job "<job-id>".

**User Response:** 

DB29991E DB2 Query Patroller Server is not correctly installed.

**Explanation:** DB2 Query Patroller Server was not installed correctly.

**User Response:** Please reinstall DB2 Query Patroller server.

DB210016E Cannot initialize TCP/IP (reason = "<reason-code>"). Ensure that the version of WINSOCK.DLL on your system is less than or equal to "<winsock-level>".

**Explanation:** Cannot initialize TCP/IP. The TCP/IP return code is invalid.

**User Response:** Ensure the WINSOCK version is supported by DB2 Query Patroller. DB2 Query Patroller supports versions of WINSOCK.DLL less than or equal to "<winsock-level>".

DB210017E Unsupported WINSOCK.DLL level. Ensure that the version of WINSOCK.DLL on your system is less than or equal to "<winsock-level>".

**Explanation:** This version of the file WINSOCK.DLL is not supported by DB2 Query Patroller.

**User Response:** Ensure the WINSOCK version is supported by DB2 Query Patroller. DB2 Query Patroller supports versions of WINSOCK.DLL less than or equal to "<winsock-level>".

DB210018E Could not register signal handler for process ID "reason code = "<reason-code>".

**Explanation:** Failed to create the signal handler for the event object.

User Response:

DB210019E Could not wait for signal handler semaphore for process ID """<reason-code>".

**Explanation:** Failed to wait for the signal handler for the event object.

**User Response:** 

DB210020E Could not create a thread for the signal handler for process ID """<reason-code>".

**Explanation:** Failed to create a thread object for the signal handler for the current process.

**User Response:** 

DB210021E Could not post a signal semaphore for process ID """<reason.code = "</pre>

**Explanation:** Failed to set the state of the event to be signaled for the current process.

**User Response:** 

DB210022E Could not logon, reason code = "<reason-code>".

**Explanation:** The user ID and password probably are not correct, or the user has not been granted the required privileges.

**User Response:** Check the user ID and password, or ask the system administrator to grant the appropriate privileges for your user ID.

DB210023E Could not switch to a different user ID, reason code = "<reason-code>".

**Explanation:** DB2 Query Patroller was unable to switch to a different user ID, because the target user ID was already logged on.

User Response: None.

DB210024E Loading failed with reason code = "<reason-code>".

**Explanation:** Failed to load data from files, tapes, or named pipes into a DB2 table.

**User Response:** Ensure that the data sources exist.

DB210025E Loading failed after reading "<rows>", reason code = "<reason-code>".

**Explanation:** Failed to load data after reading "<rows>", reason code = "<reason-code>".

**User Response:** 

DB210026E Loading failed when reading ""<fire-name>".

**Explanation:** Error encountered when reading "error from "<file-name>".

**User Response:** Ensure that the message file "<file-name>" exists.

DB210027E The "<user-profile>" or the "<userID>" is already defined.

**Explanation:** The user ID "<userID>" already exists for DB2 Query Patroller.

**User Response:** Define a unique user ID for DB2 Query Patroller.

DB210028E Destination "<destination-name>" is already defined.

**Explanation:** The result destination already exists for DB2 Query Patroller.

**User Response:** Define a unique result destination name for DB2 Query Patroller.

DB210030E MAPI is not initialized, reason code = "<reason-code>".

**Explanation:** Failed to initialize the Messaging Application Programming Interface (MAPI).

**User Response:** Ensure that the file MAPI32.dll

exists.

DB210031E MAPI is not available on this machine.

**Explanation:** Messaging Application

Programming Interface (MAPI) is not installed

on this machine.

**User Response:** Ensure that MAPI is correctly installed and initialized. Ensure that the file MAPI32 dll exists.

DB210032E Could not invoke iwm\_cmd program.

**Explanation:** Failed to invoke iwm\_cmd

process.

User Response: Check if the DB2 Query

Patroller server is running.

DB210033E The mail "<mail-subject>" could not be sent to "<mail-address>", reason code = "<reason-code>".

**Explanation:** The mail "<mail-subject>" could not be sent to "<mail-address>".

**User Response:** Ensure that Messaging Application Programming Interface (MAPI) is correctly installed and initialized. Ensure that the file MAPI32.dll exists.

DB210036N Result table "<result-table>" does not exist.

**Explanation:** Result table "<result-table>" does not exist in the database.

**User Response:** The selected result table "<result-table>" does not exist, please select another one.

DB210037I DQPSTART processing was successful.

**Explanation:** The command to start DB2 Query Patroller completed successfully.

DB210038I DQPSTOP processing was successful.

**Explanation:** The command to stop DB2 Query Patroller completed successfully.

DB210039E DQPSTART or DQPSTOP command is already in progress.

**Explanation:** The DB2 Query Patroller is currently processing a start or a stop command.

**User Response:** There is another instance of DB2 Query Patroller start or stop command being processed.

**User Response:** Wait until the currently processing command completes. If there are no other processes starting or stopping the DB2 Query Patroller, you can remove 'dqpstst.lck' file from the 'ctrl' directory in the instance path and retry the command.

DB210040W DB2 Query Patroller service did not start properly.

**Explanation:** One or more processes may not have started successfully.

**User Response:** Check the 'syserr.log' and 'db2diag.log' for more diagnostics.

DB210041E Request for DB2 Query Patroller license failed.

**Explanation:** DB2 Query Patroller could not be started without a valid license file.

DB210044E Unexpected command parameter "<commnad-token>" was encountered.

**Explanation:** The issued command is invalid.

**User Response:** Check the documentation for valid syntax.

DB210045E DB2 Query Patroller encountered a system error which terminated processing.

processing.

**Explanation:** An error occurred which terminated processing.

**User Response:** Check the 'syserr.log' and 'db2diag.log' for more diagnostic information.

DB210046E File seek operation on

"<filename>" has failed (reason = "<reason-code>").

**Explanation:** During processing, the file may have become corrupted or otherwise un operational.

**User Response:** Retry the command and if the problem persists, check 'syserr.log' and 'db2diag.log' for more diagnostics.

DB210047E Change of access permissions on file "<filename>" has failed (reason = "<reason-code>").

**Explanation:** The file access permissions could not be set. This condition may be due to unavailability of the file or other system condition that prevented the adjustment of file permissions.

**User Response:** Retry the command and if the problem persists, check 'syserr.log' and 'db2diag.log' for more diagnostics.

DB210048E Invalid file format of file "<filename>" at line "".".

**Explanation:** Processing could not continue due to the unexpected tokens or an invalid file format.

**User Response:** Check the documentation for a proper setup.

DB210049E Could not retrieve instance path (reason = "<reason-code>").

**Explanation:** The instance path could not be retrieved.

**User Response:** Ensure the DB2 is setup properly before issuing the command again. If the problem persists, check 'syserr.log' and 'db2diag.log' for more diagnostics.

DB210050E Could not retrieve the install path (reason = "<reason-code>").

**Explanation:** The DB2 installation path could not be retrieved.

**User Response:** Ensure the DB2 is setup properly before issuing the command again. If the problem persists, check 'syserr.log' and 'db2diag.log' for more diagnostics.

DB210051E Could not retrieve instance configuration (reason = "<reason-code>").

**Explanation:** The instance database manager configuration could not be retrieved.

**User Response:** Ensure DB2 is setup properly before issuing the command again. If the problem persists, check 'syserr.log' and 'db2diag.log' for more diagnostics.

DB210052E Could not get local host or computer name (reason = "<reason-code>").

**Explanation:** The computer name (NT) or host name (UNIX) could not be retrieved.

**User Response:** Contact your system administrator or check 'syserr.log' and 'db2diag.log' for more diagnostics.

DB210053E Could not resolve host name "<hostname>".

**User Response:** Contact your system administrator or check 'syserr.log' and 'db2diag.log' for more diagnostics.

DB210054E DQPSTART processing failed.

**Explanation:** DB2 Query Patroller could not be

started.

User Response: Check 'syserr.log' and

'db2diag.log' for more diagnostics.

DB210055E System error. Registering service control handler failed.

**Explanation:** System error occurred which terminated processing.

**User Response:** Check 'syserr.log' and 'db2diag.log' for more diagnostics.

DB210056E System error. Check for service start-pending status failed.

**Explanation:** System error occurred which terminated processing.

**User Response:** Check 'syserr.log' and 'db2diag.log' for more diagnostics.

DB210057E System error. Initialization of service security descriptor failed.

**Explanation:** System error occurred which terminated processing.

**User Response:** Check 'syserr.log' and 'db2diag.log' for more diagnostics.

#### DB210058E System error. Create event failed.

**Explanation:** System error occurred which terminated processing. Check 'syserr.log' and 'db2diag.log' for more diagnostics.

**User Response:** Check 'syserr.log' and 'db2diag.log' for more diagnostics.

DB210059E Processing of configuration file "<filename>" failed (reason = "<reason-code>").

**Explanation:** The configuration file could not be processed because it is in an invalid format, has unexpected tokens, or is otherwise corrupted.

**User Response:** Check the documentation for proper formatting of the file. If the problem persists, contact your system administrator or check 'syserr.log' and 'db2diag.log' for more diagnostics.

# DB210060E Attempt to start service "<service-name>" failed (reason = "<reason-code>").

**Explanation:** The service could not be started. The reason codes are as follows:

- 1 The service does not exist.
- 3 The service is already running.
- 5 The current user does not have the proper authority to start or stop the service.
- 6 The service fails to start.

#### **User Response:**

- 1 Ensure the service exists. If the service does not exist, then it might have been manually removed, or the installation of DB2 Query Patroller did not complete successfully. In either case, DB2 Query Patroller must be reinstalled.
- The service was already started. To restart the service, issue the DQPSTOP command and issue the DQPSTART command again.
- 5 Ensure that the logon information for the service is correct and issue the command again.
- 6 Issue the command again. If the problem persists, contact your system administrator or check the 'syserr.log' and 'db2diag.log' for more diagnostics.

DB210061E Attempt to stop service "<service-name>" failed (reason = "<reason-code>").

#### **Explanation:**

- 1 The service does not exist.
- The service has not been started or was already stopped.
- 5 The current user does not have the proper authority to start or stop the service.
- 6 The service fails to stop.

#### User Response:

- 1 Ensure the service exists. If the service does not exist, then it might have been manually removed, or the installation of DB2 Query Patroller did not complete successfully. In either case, DB2 Query Patroller must be reinstalled.
- 3 The service was already stopped. To restart the service, issue the DQPSTART command.
- 5 Ensure that the logon information for the service is correct and issue the command again.
- 6 Issue the command again. If the problem persists, contact your system administrator or check the 'syserr.log' and 'db2diag.log' for more diagnostics.

# DB210062E System error. Common initialization routines failed (SOLCODE = "<sqlcode>").

**Explanation:** Environment could not be initialized because of SQLCODE "<sqlcode>".

**User Response:** Check the SQLCODE and issue the command again. If the problem persists, contact your system administrator or check 'syserr.log' and 'db2diag.log' for more diagnostics.

### DB210064E System error. Message queue failed (reason = "<reason-code>").

**Explanation:** System error occurred which terminated processing.

**User Response:** Retry the command and if the problem persists, contact your system administrator or check 'syserr.log' and 'db2diag.log' for more diagnostics.

### DB210065E DB2 Query Patroller node is not activated.

**Explanation:** The selected node is not setup for processing.

**User Response:** Ensure that the specified node

is defined in 'dqpnodes.cfg' and retry the command.

# DB210066E Node start or stop processing results could not be retrieved from file "<filename>" (reason = "<reason-code>").

**Explanation:** The contents of the communication file could not be retrieved. The file does not exist or could not be opened.

**User Response:** Ensure that the specified file is accessible and retry the command. If the problem persists, contact your system administrator or check 'syserr.log' and 'db2diag.log' for more diagnostics.

### DB210067E Node start or stop processing has reached timeout value.

**Explanation:** The DB2 Query Patroller start or stop command has reached a timeout value while waiting for results from the processing node(s). The result files contents could not be obtained because they were not created or not accessible.

**User Response:** Ensure that 'dqpnodes.cfg' is setup correctly and all host names and IP addresses and computer names are resolvable. See the documentation for proper setup. Check for proper setup of DQP\_SERVER and DQP\_NET variables and their corresponding entries in the 'services' file. On EEE check for proper setup of the 'rah' utility. Check 'syserr.log' and 'db2diag.log' for more diagnostics.

# DB210068E Communication error has been encountered while waiting for node(s) to complete processing (reason = "<reason-code>").

**Explanation:** The DB2 Query Patroller start or stop command could not continue due to invalid result file generated by one of the processing nodes. The result file could not be interpreted correctly.

**User Response:** Retry the command and if the problem persists, contact your system

administrator or check 'syserr.log' and 'db2diag.log' for more diagnostics.

DB210069E Process "rocess-name>" has

failed.

**Explanation:** Process failed.

**User Response:** Retry the command and if the problem persists, contact your system administrator or check 'syserr.log' and 'db2diag.log' for more diagnostics.

DB210070E Execution of process

"crocess-name>" has failed
(reason = "<reason-code>").

**Explanation:** Process could not be started.

**User Response:** Retry the command and if the problem persists, contact your system administrator or check 'syserr.log' and 'db2diag.log' for more diagnostics.

DB210071E Execution of process

""cess-name>" was interrupted
(reason = "<reason-code>").

**Explanation:** Running process was interrupted.

**User Response:** Check 'syserr.log' and 'db2diag.log' for more diagnostics.

DB210072E An external program

"could not be

located (reason =
"<reason-code>").

Explanation: Could not find a specified

executable.

**User Response:** Check your installation or contact your system administrator before retrying the command. Check 'syserr.log' and 'db2diag.log' for more diagnostics.

DB210073E An external program

""rould not be
invoked due to insufficient
resources (reason =
"<reason-code>").

**Explanation:** Could not allocate resources to launch the process.

**User Response:** Retry the command and if the problem persists, contact your system administrator or check 'syserr.log' and 'db2diag.log' for more diagnostics.

DB210074E An external program

""could not be
invoked due to insufficient
authority (reason =
"<reason-code>").

**Explanation:** The user invoking the program does not have sufficient authority to do so.

**User Response:** Contact your system administrator or check 'syserr.log' and 'db2diag.log' for more diagnostics.

DB210075E

DQPSTART processing has completed. "<number-of>" node(s) were started successfully, "<number-of>" node(s) were already started, "<number-of>" node(s) have failed.

**Explanation:** DB2 Query Patroller start manager completed processing however at least one node reported a warning or an error while processing the node start command.

**User Response:** Check 'syserr.log' and 'db2diag.log' for more diagnostics.

DB210076E

DQPSTOP processing has completed. "<number-of>" node(s) were stopped successfully, "<number-of>" node(s) were already stopped, "<number-of>" node(s) have failed.

**Explanation:** DB2 Query Patroller stop manager completed processing however at least one node

reported a warning or an error while processing the node stop command.

**User Response:** Check 'syserr.log' and 'db2diag.log' for more diagnostics.

#### DB210085E

The operation was aborted because it would violate configuration consistency constraint. SQLSTATE="<statecode>".

Explanation: SQLSTATE=88000,88001: Operation failed because it would violate one of the following constraints on the IWM003\_JOB\_QUEUE table:

MAX(MAX\_JOBS) <= IWM003\_DATA\_SOURCE.MAX\_JOBS
AND

MAX(MAX\_COST) <= IWM003\_DATA\_SOURCE.COST\_THRESHOLD

SQLSTATE=88002,88003,88004: Operation failed because it would violate one of the following constraints on the IWM003\_DATA\_SOURCE table:

MAX\_JOBS >=
MAX(IWM003\_JOB\_QUEUE.MAX\_JOBS)
AND
MAX(MAX\_JOBS) <=
IWM003\_SYS\_PARMS.QRY\_THRESHOLD
AND
COST\_THRESHOLD >=
MAX(IWM003\_JOB\_QUEUE.MAX\_COST)
AND
MAX(COST\_THRESHOLD) <=
IWM003\_SYS\_PARMS.COST\_THRESHOLD

SQLSTATE=88005: Operation failed because it would violate one of the following constraints on the IWM003 SYS PARMS table:

QRY\_THRESHOLD >=
MAX(IWM003\_DATA\_SOURCE.MAX\_JOBS)
AND
COST\_THRESHOLD >=
MAX(IWM003\_DATA\_SOURCE.COST\_THRESHOLD)

SQLSTATE=88006,88007: Table IWM003\_SYS\_PARMS can have at most one row. This single row may be deleted if the table IWM003\_DATA\_SOURCE is empty.

SQLSTATE=88008: A user or a group profile with matching name and possibly different case already exists.

**User Response:** Please revise your configuration and specify a valid value for the field.

#### DB210101E

Read queue operation failed while waiting for a response from ""rocess>". Return code = "<return-code>". Queue handle = "<queue-handle>". Timeout = "<timeout-value>".

**Explanation:** A read queue operation failed while waiting for a response from "coess>".
This error can occur if the timeout period is too short or if the queue handle is invalid.

User Response: Set DQP\_CHILD\_WAIT DB2 profile variable to a value greater than the "<timeout-value>" and try again. If the problem persists, contact your system administrator to remove "<queue-handle>" from your system.

#### DB210102E

The DB2 instance was not found. Reason code = "<reason-code>".

**Explanation:** The DB2 instance was not found. The DB2INSTANCE environment variable is not set to a valid DB2 instance.

User Response: Please ensure that DB2INSTANCE environment variable or DB2 profile variable DB2INSTDEF is set to a valid DB2 instance.

#### DB210103E

Error deleting message queue. Reason code = "<reason-code>". Queue handle = "<queue-handle>".

**Explanation:** An error occurred deleting message queue "<queue-handle>".

**User Response:** Please contact your system administrator to remove "<queue-handle>" from your system.

#### DB210104E

Error initializing message queue. Reason code = "<reason-code>". Queue name = "<queue-name>".

**Explanation:** An error occurred initializing message queue "<queue-name>". This error can occur if a queue with that name already exists.

**User Response:** Please contact your system administrator to remove "<queue-name>" from your system.

#### DB210105E

Error writing to the primary message queue. Reason code = "<reason-code>". Queue handle = "<queue-handle>". Request type = "<request-type>". Action type = "<action-type>". Set type = "<group-type>". Trace = "<trace-flag>".

**Explanation:** An error occurred writing to the primary message queue "<queue-handle>". This error can occur if the queue handle is invalid.

**User Response:** Please contact your system administrator to remove "<queue-handle>" from your system.

#### DB210106E

Error reading from the primary message queue. Reason code = "<reason-code>". Queue handle = "<queue-handle>". Timeout = "<timeout-value>" seconds.

**Explanation:** An error occurred reading from the primary message queue "<queue-handle>". This error can occur if the queue handle is invalid.

**User Response:** Please contact your system administrator to remove "<queue-handle>" from your system.

#### DB210107E

Error opening message queue. Reason code = "<reason-code>". Queue name = "<queue-name>".

**Explanation:** An error occurred opening message queue "<queue-name>". This error can occur if a queue with the name "<queue-name>"

already exists and this process does not have the authority to open it.

**User Response:** Please contact your system administrator to remove "<queue-name>" from your system.

#### DB210108E

Error acquiring lock on file "<file-name>". Reason code = "<reason-code>".

**Explanation:** Error acquiring a file lock on file "<file-name>". This error can occur if this process does not have the authority to lock file "<file-name>"" in the /tmp directory.

**User Response:** If the file "<file-name>"" exists in the /tmp directory, please contact your system administrator to remove it from your system.

#### DB210109E

Error sending message on queue. Reason code = "<reason-code>". Queue handle = "<queue-handle>". Message = "<message>".

**Explanation:** An error occurred sending message "<message>" on queue "<queue-handle>". This error can occur if this process does not have authority to write to the queue.

**User Response:** Please contact your system administrator to remove "<queue-handle>" from your system.

#### DB210110E

Error closing message queue. Reason code = "<reason-code>". Queue handle = "<queue-handle>".

**Explanation:** An error occurred closing message queue "<queue-handle>". This error can occur if the process does not have the authority to close the queue.

**User Response:** Please contact your system administrator to remove "<queue-handle>" from your system.

# DB210111E For the selected interval and frequency, no jobs can be scheduled between the chosen start date and time and the end date and time.

**Explanation:** The selected interval and frequency does not allow any jobs to be scheduled between the chosen start date and time and the end date and time.

**User Response:** To enable job scheduling, perform one of the following options:

- Increase the time range by adjusting the start date and time or the end date and time.
- Choose a different interval and frequency value for the given time range so that there is at least one scheduling opportunity.

# DB210112E The DB2 Query Patroller server process or processes "<server-process>" have stopped. The remaining DB2 Query Patroller server processes have also stopped.

**Explanation:** If one or more DB2 Query Patroller server processes, such as iwm\_logmon, iwm\_net, iwm\_server, iwm\_remote, iwm\_nodemgr, or iwm\_sched have stopped, the other DB2 Query Patroller server processes also stop.

**User Response:** Check the syserr.log file to diagnose the cause of the stopped DB2 Query Patroller server processes. Restart the DB2 Query Patroller server.

## DB210113E Node start or stop processing has failed. Reason code "<reason-code>".

**Explanation:** DB2 Query Patroller cannot be started or stopped on the specified node. The reason codes are as follows:

 A server node already exists in the dqpnodes.cfg file. There can be only one server node.

- 2 There is no server node in the dqpnodes.cfg file.
- There is an existing entry with the same node number in the dqpnodes.cfg file.
- The node number does not exist in the dqpnodes.cfg file.
- 5 There is an existing entry with the same hostname in the dqpnodes.cfg file.
- 6 The node type is invalid.
- 7 Cannot replace the server node entry with an agent. A server node entry must exist in the dqpnodes.cfg file.
- 8 Cannot drop the server node entry. A server node entry must exist in the dqpnodes.cfg file.
- 9 More than one server node entry is found in the dqpnodes.cfg file. There can only be one server node.
- There is an invalid node number in the dqpnodes.cfg file.
- There are duplicate node numbers in the dqpnodes.cfg file.
- There are duplicate host names in the dqpnodes.cfg file.

#### **User Response:**

- 1 Issue the command again without attempting to add or restart a second server node.
- 2 Add a server node in the dqpnodes.cfg file.
- 3 Check the node number and issue the command again using a different node number.
- 4 Check the node number and issue the command again using an existing node number.
- 5 Check the hostname and issue the command again using a different host name.
- 6 Issue the command again using the node type "server" or "agent".

- 7 Issue the command again without attempting to replace the server node with an agent.
- 8 Issue the command again without attempting to drop the server node.
- 9 Determine which entry is the server node, and remove the other server node entries from the dqpnodes.cfg file.
- 10 Check the node numbers in the dqpnodes.cfg file and ensure that they are valid non-negative integers.
- 11 Check the node numbers in the dqpnodes.cfg file and ensure that they are unique.
- 12 Check the host names in the dqpnodes.cfg file and ensure that they are unique.

**Note:** You can restart a server node using a different hostname, but cannot drop or replace the only server node entry.

# DB210114E The machine name set in the DB2 registry variable DQP\_SERVER does not match the server node entry in the dqpnodes.cfg file.

**Explanation:** The DB2 registry variable DQP\_SERVER is set to [host]:[port], where [host] represents the IP address of the machine where DB2 Query Patroller server is installed. This IP address does not match the IP address of the server node in the dqpnodes.cfg file.

**User Response:** Ensure the IP address of the server node entry in the dqpnodes.cfg file matches the IP address set in the DB2 registry variable DQP\_SERVER.

# DB210115E The current user is not authorized to run the command "<command-name>".

**Explanation:** The current user does not have the proper authority to run the command. If the command is DQPSTART, DQPSTOP or IWM\_TRACKER, only the user "iwm" is allowed to run it.

**User Response:** If the command is DQPSTART, DQPSTOP or IWM\_TRACKER, log on as the user "iwm" and issue the command again.

### DB210116E The DB2 Query Patroller was already started on this node.

**Explanation:** DB2 Query Patroller was already running when the DQPSTART command was issued.

**User Response:** To restart the DB2 Query Patroller, first issue the DQPSTOP command and then issue the DQPSTART command.

### DB210117E The DB2 Query Patroller was already stopped on this node.

**Explanation:** The DB2 Query Patroller Server was not running when the DQPSTOP command was issued.

# DB210118E File "<filename>" could not be deleted (reason = "<reason-code>").

**Explanation:** Error encountered while trying to delete file "<filename>".

**User Response:** Ensure that the file "<filename>" is correct and exists in the file system, and that the file permissions are correct.

# DB210120E Failed to connect to database "<database-name>" with user ID "<userid>" due to a recoverable error with SQLCODE "<sqlcode>". Retrying connect in "<retry-interval>" minute or minutes.

**Explanation:** DB2 Query Patroller server failed to connect to the database due to a recoverable error with SQLCODE "<sqlcode>".

**User Response:** Check the SQLCODE and fix the recoverable error. The DB2 Query Patroller server will attempt to connect to the database again in "<retry-interval>" minute or minutes.

### DB210121E Cannot recover status of the jobs which belong to an active node.

**Explanation:** The specified node is still active. Job status recovery is only allowed for jobs running on a node that failed.

DB210200I All applications must disconnect from the database before the changes become effective.

**Explanation:** The ADD or DROP DATALINKS MANAGER command has been successfully processed. However, the change cannot be made effective until all applications have disconnected from the database. After the applications disconnect from the database, the first connection to the database will cause the changes to become effective.

**User Response:** Ensure that all applications disconnect from the database and issue a CONNECT statement.

#### DB210201I

Reconcile utility should be run on database tables that contain links to files on the DB2 Data Links Manager. The DB2 Data Links Manager does not perform any unlink processing for these files.

**Explanation:** The DROP DATALINKS MANAGER command has been successfully processed. Confirm that no database tables contained links to files on the DB2 Data Links Manager before dropping the DB2 Data Links Manager. If such links exist, they should be removed from the database tables by using the reconcile utility. Note that the files themselves will remain in linked state on the file system. For additional details, see the usage notes for the DROP DATALINKS MANAGER command in the *Command Reference*.

### Chapter 8. DWC Messages

The following is a list of messages issued by the Data Warehouse Center. A brief explanation of the status is provided along with recommended user action and response to errors.

DWC0000I User defined program executed successfully.

DWC01001I User logged on with user ID "<userID>".

Explanation: Informational message.

User Response: None.

DWC01002E Logon Failed. Password does not match with user ID "<userID>" to Database "<database-name>" with qualifier "<qualifier-name>".

**Explanation:** You were unable to log on to the control database because the password that you specified is not set to your user ID.

**User Response:** Verify that your password, user ID, database name, and table qualifier are correct.

DWC01003E Logon Failed. User already logged on with user ID "<userID>" to Database "<database-name>" with qualifier "<qualifier-name>".

**Explanation:** You tried to log on to the Data Warehouse Center with a different user ID when you are already logged on to the Data Warehouse Center.

**User Response:** Close the Data Warehouse Center. Then, log on to the Data Warehouse Center with the other user ID.

DWC01004E Cannot change the password for user ID "<userID>" because the current password is invalid.

**Explanation:** You cannot change an old password to a new password because the old password that you entered is incorrect.

**User Response:** Enter the correct old password. Then, enter the new password.

DWC01005E Invalid function call. This function cannot be called before dddApp.LogonAsUser is called.

**Explanation:** An internal error occurred.

**User Response:** Contact IBM Software Support.

DWC01006E The Data Warehouse Center access privileges for user ID "<userID>" have been revoked.

**Explanation:** You are trying to log on to the Data Warehouse Center with a user ID that no longer has access privileges.

**User Response:** Log on with another user ID or contact your Data Warehouse Center administrator.

DWC01007E Logon Failed. The database specified by the user does not match the database used by the warehouse server.

**Explanation:** Logon Failed. The database specified by the user does not match the database used by the warehouse server.

**User Response:** Ensure that the specified control database is the same database that is

used by the warehouse server.

DWC02001E Operation on an ODBC cursor is

not possible when the cursor is not prepared.

not prepared

**Explanation:** An internal error occurred.

**User Response:** Contact IBM Software Support.

DWC02002E The ODBC connection with the

Data Warehouse Center control database has not been established.

**Explanation:** An internal error occurred.

**User Response:** Contact IBM Software Support.

DWC02003E Allocation of the ODBC

environment failed (SQLAllocEnv

failed).

**Explanation:** An internal error occurred.

**User Response:** Contact IBM Software Support.

DWC02004E Free of the ODBC environment

failed (SQLEnvFree failed).

**Explanation:** An internal error occurred.

User Response: Contact IBM Software Support.

DWC02005E Allocation of the ODBC Connect

statement failed

(SQLAllocConnect failed).

Database: "<database-name>".

User ID: "<user-ID>".

**Explanation:** An internal error occurred.

**User Response:** Contact IBM Software Support.

DWC02006E Free of the ODBC Connect

statement failed (SQLFreeConnect

failed).

**Explanation:** An internal message occurred.

**User Response:** Contact IBM Software Support.

DWC02007E Allocation of the ODBC statement

failed (SQLAllocStmt failed). Statement or database:

"<database-name>".

**Explanation:** An internal error occurred.

**User Response:** Contact IBM Software Support.

DWC02008E Free of the ODBC statement

failed (SQLFreeStmt failed).

**Explanation:** An internal error occurred.

**User Response:** Contact IBM Software Support.

DWC02009E Connection to ODBC database

failed (SQLConnect failed).

Database name:

"<database-name>". User ID:

"<user-ID>".

**Explanation:** An internal error occurred.

**User Response:** Contact IBM Software Support.

DWC02010E Disconnect from ODBC database

failed (SQLDisconnect failed).

**Explanation:** An internal error occurred.

**User Response:** Contact IBM Software Support.

DWC02011E Execution of prepared ODBC

statement failed (SQLExecute

failed).

**Explanation:** An internal error occurred.

**User Response:** Contact IBM Software Support.

DWC02012E Direct execution of ODBC

statement failed (SQLExecDirect failed). Statement:

"<statement-name>".

**Explanation:** An internal error occurred.

**User Response:** Contact IBM Software Support.

DWC02013E Transaction to connected ODBC database failed (SQLTransact

failed).

**Explanation:** An internal error occurred.

**User Response:** Contact IBM Software Support.

DWC02014E Prepare of ODBC statement failed (SQLPrepare failed). Statement: "<statement-type>".

**Explanation:** An internal error occurred.

**User Response:** Contact IBM Software Support.

DWC02015E Fetch of ODBC data failed (SQLFetch failed).

**Explanation:** An internal error occurred.

**User Response:** Contact IBM Software Support.

DWC02016E Extended fetch of ODBC data failed (SOLExtendedFetch failed).

**Explanation:** An internal error occurred.

**User Response:** Contact IBM Software Support.

DWC02017E Bind to ODBC parameter failed (SQLBindParameter failed).

Parameter #: "<parameter-number>". Parameter type:

"<parameter-type>".

**Explanation:** An internal error occurred.

**User Response:** Contact IBM Software Support.

DWC02018E Bind to ODBC column failed

(SQLBindCol failed). Column #: "<column number>". Data type:

"<data-type>".

**Explanation:** An internal error occurred.

**User Response:** Contact IBM Software Support.

DWC02019E Set of ODBC statement failed

(SQLSetStmtOption failed). Statement: "<Statement name>".

**Explanation:** An internal error occurred.

**User Response:** Contact IBM Software Support.

DWC03101E The new target table name is the same as the source step target table name.

**Explanation:** The step being copied has a new target table name specified that is the same as the target table name of the old step being copied.

**User Response:** In the **New Table Name** field on the Copy step panel, change the name of the new target table being created to one that is different from the source step being copied.

DWC03102E RelationCollection entry already exists in Relation Name: "<relation-name>"

**Explanation:** A Data Warehouse Center internal

error occurred.

**User Response:** Record all details of this error message and contact IBM Software Support with

the information.

DWC03103E An invalid target element with an ID of 'XXXXXXXXXX' was passed to addLocal for Relation Name: "<relation-name>".

**Explanation:** A Data Warehouse Center internal error occurred.

**User Response:** Record all details of this error message and contact IBM Software Support with the information.

DWC03104E "<object-type>" object named:

"<object-name>" is not in a 'valid' state. It may not have been retrieved or created properly.

**Explanation:** A Data Warehouse Center internal error occurred.

**User Response:** Record all details of this error message and contact IBM Software Support with the information.

DWC03105E "<object-type>" object named: "<object-name>" already exists in the Data Warehouse Center database.

**Explanation:** A Data Warehouse Center user error or a Data Warehouse Center internal error occurred. If the error occurred when you tried to create a Data Warehouse Center entity, such as a step, process, security group, user, or database, an entity by that name might already exist.

If the error occurred at a time when you have not created a new entity, it may be a Data Warehouse Center internal error.

**User Response:** If you specified a name for a new Data Warehouse Center entity, check the name you specified and make sure an entity by that name does not already exist.

If you suspect a Data Warehouse Center internal error, record all details of this error message and contact IBM Software Support with the information.

DWC03106E "<object-type>" was passed a NULL pointer on the "<method>" method.

**Explanation:** A Data Warehouse Center internal error occurred.

**User Response:** Record all details of this error message and contact IBM Software Support with the information.

DWC03109E An Invalid value was found in TimeStamp or step objects.

**Explanation:** A Data Warehouse Center internal error occurred.

**User Response:** Record all details of this error message and contact IBM Software Support with the information.

DWC03110E Length of input data for a set operation of attribute "<attribute-name>" in the "<object>" object is not valid.

**Explanation:** A Data Warehouse Center internal error occurred.

**User Response:** Record all details of this error message and contact IBM Software Support with the information.

DWC03112E Object type passed on the retrieve is not a valid Data Warehouse Center object type.

**Explanation:** An internal error has occurred.

**User Response:** None.

DWC03113E AttributeLink object does not have its 'linkType' operator set correctly.

**Explanation:** A Data Warehouse Center internal error occurred.

**User Response:** Record all details of this error message and contact IBM Software Support with the information.

DWC03114E Attribute object does not have its 'nativeDataType', 'Database', or 'Table/File' attributes set correctly.

**Explanation:** A Data Warehouse Center internal error occurred.

**User Response:** Record all details of this error message and contact IBM Software Support with the information.

DWC03115E The specified native data type:

"<type-name>" does not have a
conversion to ODBC in the Data
Warehouse Center.

**Explanation:** A Data Warehouse Center internal error occurred.

**User Response:** Record all details of this error

message and contact IBM Software Support with the information.

# DWC03116E The ODBC cursor for the listNext() operation is not initialized.

**Explanation:** An internal error message.

**User Response:** Contact IBM Customer Service.

# DWC03117E The 'typeOfMap' attribute in the Map object is not initialized. Create or update not performed.

**Explanation:** A Data Warehouse Center internal error occurred.

**User Response:** Record all details of this error message and contact IBM Software Support with the information.

#### DWC03118E The special character

"<character>" is not allowed in the object name. This is reserved for a delimiter for Data Warehouse Center tokens.

**Explanation:** You tried to create a table or column with the specified special character, which is reserved for Data Warehouse Center tokens that can be included in a SQL SELECT statement. You cannot use this special character in the name of a table or column.

**User Response:** Remove the specified special character from the table or column name being created.

# DWC03119E The "<object-type>" object named "<object-name>" is already being updated. Cannot update objects at the same time.

**Explanation:** You are trying to update the Data Warehouse Center entity named "<object-name>" at the same time as another user.

**User Response:** Wait until completion of the initial update is finished.

#### DWC03127E An Object-in-use error occurred.

**Explanation:** You tried to remove a security group that is in use by a step that uses a specified database.

**User Response:** Before removing this security group from the **Selected Security Groups** for this database, you must delete or modify any references to the database and security group in any steps that use the database.

# DWC03142E "<object-type>" object: "<object-name>" was not found in the Data Warehouse Center control database.

**Explanation:** If you were trying to open a Data Warehouse Center from a list, another user might have deleted the entity you were trying to open. Otherwise, an internal Data Warehouse Center error occurred.

**User Response:** Refresh the list and open the entity again. If the same error occurs, record all details of this error message and contact IBM Software Support with the information.

### DWC03148E An invalid site hostname was passed to the Agent Site object.

**Explanation:** You specified a hostname for an agent site that is greater than 200 characters in length.

**User Response:** In the **Host Name** field of the Agent Site notebook, shorten the name of the agent site to less than 200 characters.

### DWC03149E An invalid OS type was passed to the AgentSite object.

**Explanation:** A Data Warehouse Center internal error occurred.

**User Response:** Record all details of this error message and contact IBM Software Support with the information.

### DWC03150E An invalid user id was passed to the AgentSite object.

**Explanation:** A Data Warehouse Center internal error occurred.

**User Response:** Record all details of this error message and contact IBM Software Support with the information.

### DWC03151E An invalid password was passed to the AgentSite object.

**Explanation:** A Data Warehouse Center internal error occurred.

**User Response:** Record all details of this error message and contact IBM Software Support with the information.

### DWC03153E Table "<table-name>" is being used by a step as a target table.

**Explanation:** A Data Warehouse Center internal error occurred.

**User Response:** Record all details of this error message and contact IBM Software Support with the information.

### DWC03154E Table "<table-name>" is being used by a step as a input table.

**Explanation:** You are trying to delete a Data Warehouse Center table definition for a table that a step uses as a source table.

**User Response:** Before deleting the table, delete or change any references to the source table in the step to a different source table.

# DWC03156E The Column object "<object-name>" is being used by a Map object as an input

**Explanation:** You are trying to delete a column of a table that a step uses as a source column.

**User Response:** Before deleting the column, delete or change any references to the source table in the step that uses the column as a source

to a different source table.

#### DWC03157E The Column object

"<object-name>" is being used by an AttributeLink object as an Attribute1 column.

**Explanation:** A Data Warehouse Center internal error occurred.

**User Response:** Record all details of this error message and contact IBM Software Support with the information.

# DWC03158E The Column object "<object>" is being used by an AttributeLink object as an Attribute2 column.

**Explanation:** A Data Warehouse Center internal error occurred.

**User Response:** Record all details of this error message and contact IBM Software Support with the information.

# DWC03159E The Agent Site cannot be deleted because it is being used by one or more steps.

**Explanation:** You are trying to delete an agent site that one or more steps specify as their agent site.

**User Response:** Before deleting the agent site, delete or change any references to the agent site in the steps to a different agent site.

# DWC03160E The target table for step "<step-name>" is linked as a source to another step.

**Explanation:** You are trying to delete a step where the target table is linked as a source to another step.

**User Response:** You can delete this step by unlinking it from its target table. The target table will still be used as a source to the other steps. You should define a new way for the target table to be populated. You can view all the steps that depend on this target table by performing a

attribute.

show related on either the step or the target table.

Before deleting the step, delete or change any references to the source step in the steps. To determine what steps use this step as a source, right-click the step that you want to delete, and click Show Related. This action shows you all the steps that are populated with data from this step.

# DWC03163E The SecurityGroup object is being used by the Data Warehouse Center steps as the Update Security Group.

**Explanation:** You are trying to delete a security group that one or more steps use as an update security group.

**User Response:** Before deleting the security group, change the update security group to a different security group.

# DWC03164E The SecurityGroup object is being used by the Data Warehouse Center users.

**Explanation:** The Data Warehouse Center user is trying to delete a security group that contains one or more Data Warehouse Center users.

**User Response:** Before deleting the security group, remove the users from the security group.

# DWC03165E The "<object-type>" has a NULL pointer passed in on the copy() method.

**Explanation:** A Data Warehouse Center internal error occurred.

**User Response:** Record all details of this error message and contact IBM Software Support with the information.

# DWC03168E The Agent Site cannot be deleted because it is being used by one or more databases.

**Explanation:** You are trying to delete an agent site that is in use by one or more targets, sources, or both.

**User Response:** Before deleting this agent site, change the databases that uses this agent site to use another agent site. In the Agent Site notebook, select the **Resources** tab, and remove all the databases from the **Selected Database** list.

# DWC03169E The Attribute cannot be deleted because it is being used by one or more Primary Keys.

**Explanation:** You are trying to delete a column that is part of the primary key definition for the table.

**User Response:** Before deleting this column, remove it from the primary key definition for the table. In the Table notebook, select the **Primary** tab, and remove the column from the definition.

# DWC03170E The Attribute cannot be deleted because it is being used by one or more Foreign Keys.

**Explanation:** You are trying to delete a column that is part of one or more foreign key definitions.

**User Response:** Before deleting this column, remove it from the foreign key definitions. Open the Table notebook for the tables with the foreign key definition. Select the **Foreign** tab, and remove the column from the definitions.

# DWC03171E The Table/File cannot be deleted because it is being used by one or more steps.

**Explanation:** You are trying to delete a table or file that is specified for a Data Warehouse Center Program in use by a step.

**User Response:** Before deleting the table or file, remove it from the step. You can see a list of steps using the table by selecting the **Usage** tab on the Table Notebook.

DWC03301E A Resource attached to step "<step-name>" as a target Resource did not set the warehouse flag.

**Explanation:** A Data Warehouse Center internal error occurred.

**User Response:** Record all details of this error message and contact IBM Software Support with the information.

DWC03302E A Resource attached to a step as a source Resource does have the warehouse flag set indicating this is a warehouse Resource.

**Explanation:** A Data Warehouse Center internal error occurred.

**User Response:** Record all details of this error message and contact IBM Software Support with the information.

DWC03303E A Resource is associated with a Security Group as both a source and target.

**Explanation:** A Data Warehouse Center internal error occurred.

**User Response:** Record all details of this error message and contact IBM Software Support with the information.

DWC03304E A Resource "<resource-name>" is associated with a Security Group as a source but the iswarehouse flag is set, indicating this is a warehouse.

**Explanation:** A Data Warehouse Center internal error occurred.

**User Response:** Record all details of this error message and contact IBM Software Support with the information.

DWC03305E A Resource "<resource-name>" is associated with a Target Group as a target but the iswarehouse flag is not set, indicating this is not a warehouse.

**Explanation:** A Data Warehouse Center internal error occurred.

**User Response:** Record all details of this error message and contact IBM Software Support with the information.

DWC03306E A resource "<resource-name>" is associated with a Data Warehouse Center program that is not a DB2 stored procedure.

**Explanation:** A Data Warehouse Center internal error occurred.

**User Response:** Record all details of this error message and contact IBM Software Support with the information.

DWC03307E A DataResource's (table) file type is not set correctly based on the database type of the InformationResource it is associated with.

**Explanation:** A Data Warehouse Center internal error occurred.

**User Response:** Record all details of this error message and contact IBM Software Support with the information.

DWC03308E An Agent Site is being created or updated with a blank name.

**Explanation:** A Data Warehouse Center internal error occurred.

**User Response:** Record all details of this error message and contact IBM Software Support with the information.

### DWC03309E An Agent Site is being created or updated with an invalid type.

**Explanation:** A Data Warehouse Center internal error occurred.

**User Response:** Record all details of this error message and contact IBM Software Support with the information.

# DWC03310E An AIX Agent Site is being created or updated with no user ID specified.

**Explanation:** A Data Warehouse Center internal error occurred.

**User Response:** Record all details of this error message and contact IBM Software Support with the information.

# DWC03311E The subdbType set for a Resource "<resource-name>" is invalid for the dbType specified.

**Explanation:** A Data Warehouse Center internal error occurred.

**User Response:** Record all details of this error message and contact IBM Software Support with the information.

# DWC03312E The target Column being removed is associated with a step that is in Test and is referencing this column.

**Explanation:** A Data Warehouse Center internal error occurred.

**User Response:** Record all details of this error message and contact IBM Software Support with the information.

# DWC03466E The select parameter for the listNext() method has not been initialized.

**Explanation:** A Data Warehouse Center internal error occurred.

**User Response:** Record all details of this error

message and contact IBM Software Support with the information.

### DWC03470E An invalid DB2columnbuffer list was passed to the database object.

**Explanation:** A Data Warehouse Center internal error occurred.

**User Response:** Record all details of this error message and contact IBM Software Support with the information.

### DWC03471E An invalid parameter pointer list was passed to the database object.

**Explanation:** A Data Warehouse Center internal error occurred.

**User Response:** Record all details of this error message and contact IBM Software Support with the information.

# DWC03477E A create or update was issued with the 'name' field of the database not initialized.

**Explanation:** A Data Warehouse Center internal error occurred.

**User Response:** Record all details of this error message and contact IBM Software Support with the information.

# DWC03479E A create or update was issued with the 'dbType' field of the database not initialized.

**Explanation:** A Data Warehouse Center internal error occurred.

**User Response:** Record all details of this error message and contact IBM Software Support with the information.

# DWC03480E A create or update was issued with the 'subdbType' field of the database "<database>" not initialized.

**Explanation:** A Data Warehouse Center internal error occurred.

**User Response:** Record all details of this error message and contact IBM Software Support with the information.

DWC03483E The table being updated has one or more steps associated with it that are in production mode.

Update was successful but the steps may need to be modified.

**Explanation:** A Data Warehouse Center internal error occurred.

**User Response:** Record all details of this error message and contact IBM Software Support with the information.

DWC03484E The passed-in target database object was not valid.

**Explanation:** A Data Warehouse Center internal error occurred.

**User Response:** Record all details of this error message and contact IBM Software Support with the information.

DWC03485E The table being created is missing the 'IRName' or 'name' attribute initialization

**Explanation:** A Data Warehouse Center internal error occurred.

**User Response:** Record all details of this error message and contact IBM Software Support with the information.

DWC03486E The passed in table is not valid.

**Explanation:** A Data Warehouse Center internal error occurred.

**User Response:** Record all details of this error message and contact IBM Software Support with the information.

DWC03487E The database type must be a Local files or Remote files type to use this method.

**Explanation:** A Data Warehouse Center internal error occurred.

**User Response:** Record all details of this error message and contact IBM Software Support with the information.

DWC03488E The password in the connect string must be keyed in.

**Explanation:** A Data Warehouse Center internal error occurred.

**User Response:** Record all details of this error message and contact IBM Software Support with the information.

DWC03489E Database "<database-name>"
cannot be removed from Agent
Site "<agent-site-name>" because
they are being used by one or
more steps.

**Explanation:** You are trying to remove a source or target database from an Agent Site Selected List and one or more steps use the database and the agent site.

**User Response:** Before you can remove the database from the agent site, you must remove the references to the database and agent site from the steps.

DWC03490E Target "<target>" name "<name>" exceeds maximum length allowed for table name for the target database. Maximum table name length is "<name-length>".

**Explanation:** A Data Warehouse Center internal error occurred.

**User Response:** Record all details of this error message and contact IBM Software Support with the information.

### DWC03491E Database subType not defined in internal target table. Internal

**Explanation:** A Data Warehouse Center internal error occurred.

**User Response:** Record all details of this error message and contact IBM Software Support with the information.

### DWC03492E The parameter list for creating the new KeyMap objects is empty.

**Explanation:** A Data Warehouse Center internal error occurred.

**User Response:** Record all details of this error message and contact IBM Software Support with the information.

### DWC03493E The warehouse Primary Key cannot be deleted or changed because is being used by one or more warehouse Foreign Keys.

**Explanation:** You are trying to delete a warehouse primary key definition that is in use by one or more warehouse foreign key definitions.

**User Response:** Before deleting the warehouse primary key definition, remove the reference to this warehouse primary key in the warehouse foreign key definition.

DWC03501E User "<name>" cannot be removed from security group "<group-name>" because there are no other security groups having Administrative Authority and have this user in it.

**Explanation:** You are trying to remove the logged on user, "<name>", who has Administrative privileges, from a security group, but that user does not belong to any other security groups with Administrative privileges. A logged-on user who currently has Administrative privileges (through a security group) cannot lose that authority while logged on to the Data

Warehouse Center Desktop.

**User Response:** Before removing the logged-on user from the security group, add the user to another security group with Administrative privileges.

### DWC03502E The current logged on Data Warehouse Center user cannot be deleted.

**Explanation:** You are trying to delete a logged-on user, which cannot be deleted.

DWC03503E The Administration Privilege cannot be removed from security group "<security group-name>" because there are no other security groups having Administrative Authority and have this user in it.

**Explanation:** A Data Warehouse Center internal error occurred.

**User Response:** Record all details of this error message and contact IBM Software Support with the information.

DWC03504E User ID "<user-ID>" cannot be created because it contains a user ID that is already assigned to an existing user.

**Explanation:** Each user in the Data Warehouse Center must have a unique user ID. Please choose a unique user ID.

**User Response:** Choose a user ID that does not conflict with an existing user ID.

### DWC03700E An invalid schedule type was passed to calculate next stepSchedule.

**Explanation:** A Data Warehouse Center internal error occurred.

**User Response:** Record all details of this error message and contact IBM Software Support with the information.

## DWC03701E An invalid day-of-week was passed to set-day-of-week in stepSchedule.

**Explanation:** A Data Warehouse Center internal error occurred.

**User Response:** Record all details of this error message and contact IBM Software Support with the information.

## DWC03702E An invalid day-of-month was passed to set-day-of-month in stepSchedule.

**Explanation:** A Data Warehouse Center internal error occurred.

**User Response:** Record all details of this error message and contact IBM Software Support with the information.

## DWC03703E An invalid month-of-year was passed to set-month-of-year in stepSchedule.

**Explanation:** A Data Warehouse Center internal error occurred.

**User Response:** Record all details of this error message and contact IBM Software Support with the information.

### DWC03704E An invalid schedule frequency was passed to stepSchedule.

**Explanation:** A Data Warehouse Center internal error occurred.

**User Response:** Record all details of this error message and contact IBM Software Support with the information.

### DWC03705E Invalid status for step for this particular operation.

**Explanation:** A Data Warehouse Center internal error occurred.

**User Response:** Record all details of this error message and contact IBM Software Support with the information.

### DWC03706E An internal error occurred.

**Explanation:** A Data Warehouse Center internal error occurred.

**User Response:** Record all details of this error message and contact IBM Software Support with the information.

## DWC03707E Step "<step-name>" is recursive with either its children, parents, or cascades currently defined.

**Explanation:** A Data Warehouse Center internal error occurred.

**User Response:** Record all details of this error message and contact IBM Software Support with the information.

### DWC03708E The step relationship to step alias is not initialized.

**Explanation:** A Data Warehouse Center internal error occurred.

**User Response:** Record all details of this error message and contact IBM Software Support with the information.

### DWC03709E The target database associated with this step alias's step, is not initialized.

**Explanation:** A Data Warehouse Center internal error occurred.

**User Response:** Record all details of this error message and contact IBM Software Support with the information.

### DWC03710E The step relationship to AttributeLink is not initialized.

**Explanation:** A Data Warehouse Center internal error occurred.

**User Response:** Record all details of this error message and contact IBM Software Support with the information.

### DWC03711E The storage buffer for the listNext() method has not been initialized.

**Explanation:** A Data Warehouse Center internal error occurred.

**User Response:** Record all details of this error message and contact IBM Software Support with the information.

### DWC03712E The select parameter for the listNext() method has not been initialized.

**Explanation:** A Data Warehouse Center internal error occurred.

**User Response:** Record all details of this error message and contact IBM Software Support with the information.

### DWC03713E The target database is not initialized in the step.

**Explanation:** A Data Warehouse Center internal error occurred.

**User Response:** Record all details of this error message and contact IBM Software Support with the information.

### DWC03714E The input database list is not initialized in the step.

**Explanation:** A Data Warehouse Center internal error occurred.

**User Response:** Record all details of this error message and contact IBM Software Support with the information.

### DWC03716E The input parameters for the deepCopy() method are not set.

**Explanation:** A Data Warehouse Center internal error occurred.

**User Response:** Record all details of this error message and contact IBM Software Support with the information.

### DWC03717E The source step input parameter on the deepCopy() method has not been retrieved or created yet.

**Explanation:** A Data Warehouse Center internal error occurred.

**User Response:** Record all details of this error message and contact IBM Software Support with the information.

### DWC03719E The object passed in is not a token.

**Explanation:** A Data Warehouse Center internal error occurred.

**User Response:** Record all details of this error message and contact IBM Software Support with the information.

### DWC03726E Step - transient step has a schedule.

**Explanation:** A Data Warehouse Center internal error occurred.

**User Response:** Record all details of this error message and contact IBM Software Support with the information.

### DWC03729E Step - has no associated output database.

**Explanation:** A Data Warehouse Center internal error occurred.

**User Response:** Record all details of this error message and contact IBM Software Support with the information.

### DWC03730E The step has no Agent Site assigned.

**Explanation:** A Data Warehouse Center error occurred.

**User Response:** Please assign an Agent Site and re-promote.

### DWC03735E Step "<step-name>" does not have at least one column that is extracted from either a source table or literal.

**Explanation:** You are trying to create a step.

**User Response:** Return to column mapping tab of the step notebook and add at least one column.

## DWC03737E Step "<name>" does not have at least one column that is either pulled from a source table or a literal.

**Explanation:** You are trying to promote to Test status a step that specifies that the target table be created by the Data Warehouse Center, but the target table does not have a column defined that is either extracted from a source column or is a literal.

**User Response:** You must add at least one column to the target table that is either pulled from a source column or a literal.

### DWC03743E The table "<table-name>" has no columns associated with it.

**Explanation:** This error can only occur if you are promoting to Test and the target table does not have any columns defined in the target table definition.

**User Response:** Go to the Properties of the Target Table notebook and make sure that you define the appropriate number of columns for the target table. If the target table definition was created as a default target table by way of the Step notebook, make sure that you have selected columns from a source.

### DWC03744E Step - A database has no input attribute.

**Explanation:** A Data Warehouse Center internal error occurred.

**User Response:** Record all details of this error message and contact IBM Software Support with the information.

### DWC03745E Step - A database has no output attribute.

**Explanation:** A Data Warehouse Center internal error occurred.

**User Response:** Record all details of this error message and contact IBM Software Support with the information.

### DWC03746E Step - A program function has no program name.

**Explanation:** A Data Warehouse Center internal error occurred.

**User Response:** Record all details of this error message and contact IBM Software Support with the information.

### DWC03747E Step - A program function has no function name.

**Explanation:** A Data Warehouse Center internal error occurred.

**User Response:** Record all details of this error message and contact IBM Software Support with the information.

### DWC03751E 'Max editions' value for step "<step-name>" is set to 0.

**Explanation:** A Data Warehouse Center internal error occurred.

**User Response:** Record all details of this error message and contact IBM Software Support with the information.

### DWC03754E An invalid map type was encountered.

**Explanation:** A Data Warehouse Center internal error occurred.

**User Response:** Record all details of this error message and contact IBM Software Support with the information.

DWC03755E Step: "<step-name>" has a child step named: "<step-name>" that is in development.

**Explanation:** You are trying to promote to Test status a step that has one or more source (child) steps that are in Development status.

**User Response:** You must promote to Test status all the source (child) steps of the parent step before the parent step can be promoted to Test status.

DWC03756E Step: "<step-name>" has a child step named: "<step-name>" that is NOT in Production state.

**Explanation:** You are trying to promote to Production a step that has one or more source (child) steps that are still in Development or Test status.

**User Response:** You must promote to Production status all the source (child) steps of the parent step before the parent step can be promoted to Production status.

DWC03757E Step: "<step-name>" has a parent step named: "<step-name>" that is in NOT in Development state.

**Explanation:** You are trying to demote to Development status a step that has one or more target parent steps that are in Test or Production status.

**User Response:** Before you can demote the step to Development status, you must demote to Development status any steps that use this step as a source.

DWC03758E Can only change max editions field when a step has development or test status.

**Explanation:** You are trying to change the edition number for a step. You cannot do this because this step has production status.

**User Response:** Demote the step to test or development status. Then, change the step edition.

DWC03759E Can only change atomic flag field when step is in Development

**Explanation:** A Data Warehouse Center internal error occurred.

**User Response:** Record all details of this error message and contact IBM Software Support with the information.

DWC03765E Step: "<step-name>" has a parent step named: "<parent-stepname>" that is in Production state.

**Explanation:** A Data Warehouse Center internal error occurred.

**User Response:** Record all details of this error message and contact IBM Software Support with the information.

DWC03766E Step: "<step-name>" cannot be activated. It has no schedules, cascades, or no by request capability.

**Explanation:** A Data Warehouse Center internal error occurred.

**User Response:** Record all details of this error message and contact IBM Software Support with the information.

DWC03767E Step: "<name>"'s select statement refers to a Data Warehouse Center token '&cur\_edtn.ddd.ttt' where 'ddd' or 'ttt' is invalid.

Explanation: You have specified a Data Warehouse Center Token &cur\_edtn.ddd.ttt, where the values of ddd, the target database name and ttt is the target table name, are not valid. The Data Warehouse Center was unable to find a step that has a target table name of ttt in a warehouse with a database name of ddd. The &cur\_edtn.ddd.ttt token gets the current step edition number for a step in the specified database with the specified target table.

**User Response:** Correct the value of ddd, ttt, or

both, to match a target table in a Data Warehouse Center warehouse that is associated with a step.

DWC03768E Step: "<step-name>"'s select statement refers to a Data Warehouse Center token '&cur\_edtn.ddd.ttt' where there are no editions for the step associated with 'ddd.ttt'.

Explanation: You have specified a Data Warehouse Center Token &cur\_edtn.ddd.ttt, where ddd is the target database name, and ttt is the target table name. The step associated with this target table in this target database does not have any editions stored in the target table. The &cur\_edtn.ddd.ttt token gets the current step edition number for a step in the specified database with the specified target table.

**User Response:** Correct the value of ddd, ttt, or both, to match a target table in a Data Warehouse Center warehouse that is associated with a step that specifies one or more editions. Also, verify on the Work in Progress window that the step has run.

DWC03774E Cannot add new columns to step "<step-name>" because target
Resource is AS/400 V3.1 and does
not support SQL ALTER
command.

**Explanation:** A Data Warehouse Center error occurred.

**User Response:** Do not try to add columns after a table has been created. Stop and create the table again with the new columns.

### DWC03775E The list of new ProgParms to create is empty.

**Explanation:** A Data Warehouse Center internal error occurred.

**User Response:** Record all details of this error message and contact IBM Software Support with the information.

### DWC03776E Cannot delete the Data Warehouse Center Program because it is being used by a step.

**Explanation:** You are trying to delete a Data Warehouse Center Program that is in use by one or more steps.

**User Response:** Select the **Usage** Tab of the Program notebook to determine what steps are using this Data Warehouse Center Program. Before deleting this Data Warehouse Center Program, change any references to the Data Warehouse Center Program in the steps.

### DWC03777E Cannot delete the Data Warehouse Center Program because it is being used by one or more steps as a Cascaded Data Warehouse Center Program.

**Explanation:** You are trying to delete a Data Warehouse Center Program that one or more steps uses as a conditional cascade program.

User Response: Select the Usage tab of the Program notebook to determine what steps are using this Data Warehouse Center Program. Before deleting this user - defined program, delete or change any references to the Data Warehouse Center Program in the steps by clicking Program in the Schedule page of the step notebook.

### DWC03778E Cannot delete a Data Warehouse Center default Data Warehouse Center Program Group.

**Explanation:** A Data Warehouse Center internal error occurred.

**User Response:** Record all details of this error message and contact IBM Software Support with the information.

### DWC03779E Cannot delete the Data Warehouse Center Program Group because it contains one or more Data Warehouse Center Programs.

**Explanation:** A Data Warehouse Center internal error occurred.

**User Response:** Record all details of this error message and contact IBM Software Support with the information.

## DWC03780E The Data Warehouse Center token selected in the Data Warehouse Center Program parameter command string is not a valid one.

**Explanation:** A Data Warehouse Center internal error occurred.

**User Response:** Record all details of this error message and contact IBM Software Support with the information.

### DWC03783E The ProgFunc associated object is not set up.

**Explanation:** A Data Warehouse Center internal error occurred.

**User Response:** Record all details of this error message and contact IBM Software Support with the information.

## DWC03784E The ProgType associated with this Data Warehouse Center Program is not set up.

**Explanation:** A Data Warehouse Center internal error occurred.

**User Response:** Record all details of this error message and contact IBM Software Support with the information.

# DWC03786E Step "<step-name-1>" has a warehouse foreign key that refers to a warehouse primary key associated with step "<step-name-2>" that is not in test or production state.

**Explanation:** You are trying to promote a step that refers to a warehouse primary key that is associated with a step that has development status. You must promote the step that is associated with the warehouse primary key first.

**User Response:** Promote the step that is associated with the warehouse primary key to test or production status. Then, you can promote the step that has the warehouse foreign key that refers to the warehouse primary key.

## DWC03787E Step "<step-name-1>" has a warehouse primary key that refers to one or more warehouse foreign keys associated with step "<step-name-2>" that is not in development state.

**Explanation:** You are trying to demote a child step before you demote the parent step.

**User Response:** Demote the step that has the warehouse foreign keys to development. Then, you can demote the step that has the warehouse primary key.

## DWC03788E The warehouse primary key defined for step "<step-name>" cannot be deleted or changed because it is being used by one or more warehouse foreign keys.

**Explanation:** You cannot delete or change a warehouse primary key that is being referred to by one or more warehouse foreign keys.

**User Response:** Demote to development the steps that have the warehouse foreign keys that refer to the warehouse primary key. Or, remove the warehouse foreign keys from these steps. Then, you can delete or change your warehouse primary key.

DWC03791E Step "<step-name>" is using a
Data Warehouse Center program
that has a parameter containing
blank data in the Parameter Text
field. This must be provided
before promote.

**Explanation:** You cannot promote a step that refers to a program definition which contains undefined parameters.

User Response: Provide a definition for the undefined parameter. To do this, open the parameter list for your program and define any parameters that have blank fields. If you want to define the parameter for the program as it runs with a particular step, access the parameter list through the step notebook for the step. If you want to define a parameter for the definition of the program, access the parameter list.

DWC03792E Each comparison value for IN and NOT IN must be enclosed in single quotes. For example, enter values abc and def as 'abc', 'def'.

Re-enter the correct values.

**Explanation:** The value you entered in the Values field is not valid for **in** or **not in** operators. All string values entered for the following comparison operators must be enclosed in single quotes:

- in
- · not in
- like
- · not like
- between
- · not between

For more information on valid values, see the Data Warehouse Center online help for "Locate".

**User Response:** Re-enter a valid string in the Values field.

DWC03793E Comparison values for IN and NOT IN cannot have non-blank characters in between the ending single quote of a value and the comma separator. For example, enter values abc and def as 'abc', 'def'. Re-enter the correct values.

**Explanation:** The value you entered in the Values field is not valid for **in** or **not in** operators. You cannot have non-blank characters between the ending quote of a value and the comma. This message applies to the following comparison operators:

- in
- · not in
- between
- · not between

For more information on valid values, see the Data Warehouse Center online help for "Locate".

**User Response:** Re-enter a valid string in the Values field.

DWC03794E Comparison values for IN and NOT IN cannot have non-blank characters in between the comma separator and the beginning single quote of the next value. For example, enter values abc and def as 'abc', 'def'. Re-enter the correct values.

**Explanation:** The value you entered in the Values field is not valid for **in** or **not in** operators. You cannot have non-blank characters in between the beginning single quote of a value and the comma. For more information on valid values, see the Data Warehouse Center online help for "Locate".

**User Response:** Re-enter a valid string in the Values field.

### DWC03795E Comparison values IN and NOT IN require parameters, for example, 'abc', 'def'. Re-enter the correct values.

**Explanation:** The value you entered in the Values field is not valid for in or not in operators. The value might not be enclosed in quotes or it is missing a closing single quote. All string values entered for the following comparison operators must be enclosed in single quotes:

- in
- not in
- like
- not like
- between
- · not between

For more information on valid values, see the Data Warehouse Center online help for "Locate".

**User Response:** You might need to enclose the Value in the Values field in quotes or you might need to add a closing single quote to the end of the value. See the Data Warehouse Center online help for the proper format of values that use the IN and NOT IN comparison operators.

DWC03796E A beginning single quote is missing from the value in the Values field. Each comparison value for BETWEEN and NOT BETWEEN must be enclosed in single quotes. For example, enter values abc and def as 'abc', and 'def'. Re-enter the correct values.

**Explanation:** The value you entered in the Values field is missing a beginning single quote. All string values entered for the following operators must be enclosed in single quotes:

- in
- not in
- like
- not like
- between

### · not between

For more information on valid values, see the Data Warehouse Center online help for "Locate".

User Response: Add a beginning single quote to the value in the Values field.

DWC03797E An ending single quote is missing from the value in the Values field. Each comparison value for BETWEEN and NOT BETWEEN must be enclosed in single quotes. For example, enter values abc and def as 'abc', and 'def'. Re-enter the correct values.

**Explanation:** The value you entered in the Values field is missing an ending single quote. All string values entered for the following operators must be enclosed in single quotes:

- in
- · not in
- like
- · not like
- between
- · not between

For more information on valid values, see the Data Warehouse Center online help for "Locate".

User Response: Add an ending single quote to the value in the Values field.

DWC03798E Comparison values for BETWEEN and NOT BETWEEN cannot have non-blank characters in between the ending single quote of a value and the AND separator. For example, enter values abc and def as 'abc' and 'def'. Re-enter the correct values.

**Explanation:** The value you entered in the Values field is not valid for between or not between operators. You cannot have non-blank characters in between the ending quote of a value and the and separator. For more information on valid values, see the Data

Warehouse Center online help for "Locate".

**User Response:** Re-enter a valid string in the Values field.

DWC03799E Comparison values for BETWEEN and NOT BETWEEN cannot have non-blank characters in between the AND separator and the beginning single quote of the next value. For example, enter values abc and def as 'abc' and 'def'. Re-enter the correct values.

**Explanation:** The value you entered in the Values field is not valid for between or not between operators. You cannot have non-blank characters in between the and separator and the beginning quote of the next value. For more information on valid values, see the Data Warehouse Center online help for "Locate".

**User Response:** Re-enter a valid string in the Values field.

DWC03800E Comparison values BETWEEN and NOT BETWEEN cannot not have non-blank characters after the last value. Delete extra non-blank characters that follow the ending quote for the last value in the Values field.

Explanation: The value you entered in the Values field is not valid for between or not between operators. You cannot have non-blank characters following the last value in the Values field. For more information on valid values, see the Data Warehouse Center online help for "Locate".

**User Response:** Delete any non-blank characters that follow the ending quote for the last value in the Values field.

### DWC03801E Step is being created or updated without a 'name' specified. Must specify a unique name for a step.

**Explanation:** A Data Warehouse Center internal error occurred.

**User Response:** Record all details of this error message and contact IBM Software Support with the information.

### DWC03802E Step "<step-name>" is being created or updated with an invalid value for stepType.

**Explanation:** A Data Warehouse Center internal error occurred.

**User Response:** Record all details of this error message and contact IBM Software Support with the information.

DWC03803E Step is being created or updated with the atomicFlag set incorrectly. Step either has target and source databases the same or should set atomicFlag to FALSE.

**Explanation:** A Data Warehouse Center internal error occurred.

**User Response:** Record all details of this error message and contact IBM Software Support with the information.

DWC03804E Step "<step-name>" being created or updated is not associated with either a Warehouse or Subject.

**Explanation:** A Data Warehouse Center internal error occurred.

**User Response:** Record all details of this error message and contact IBM Software Support with the information.

DWC03805E Step "<step-name>" being created or updated is associated with a target table that is not in the step's Warehouse.

**Explanation:** A Data Warehouse Center internal error occurred.

**User Response:** Record all details of this error message and contact IBM Software Support with the information.

DWC03806E Step "<step-name>" being created or updated is associated with a target table that is not in the step's Warehouse.

**Explanation:** A Data Warehouse Center internal error occurred.

**User Response:** Record all details of this error message and contact IBM Software Support with the information.

DWC03807E Step "<step-name>" being created or updated is associated with source resource but the source tables are not associated with the step's source database.

**Explanation:** A Data Warehouse Center internal error occurred.

**User Response:** Record all details of this error message and contact IBM Software Support with the information.

DWC03808E Step "<step-name>" being created or updated is associated with source resource but it has no source tables associated with it.

**Explanation:** A Data Warehouse Center internal error occurred.

**User Response:** Record all details of this error message and contact IBM Software Support with the information.

DWC03809E Step "<step-name>" being created or updated is associated with a source table which is a target table from another step but that child step is not in the child step

**Explanation:** A Data Warehouse Center internal error occurred.

relationship.

**User Response:** Record all details of this error message and contact IBM Software Support with the information.

DWC03810E Step "<step-name>" being created or updated does not have an Update Security Group associated with it.

**Explanation:** A Data Warehouse Center internal error occurred.

**User Response:** Record all details of this error message and contact IBM Software Support with the information.

DWC03811E Data Warehouse Center program grouping has no name on a create or update.

**Explanation:** A Data Warehouse Center internal error occurred.

**User Response:** Record all details of this error message and contact IBM Software Support with the information.

DWC03812E Data Warehouse Center program definition has no name on a create or update.

**Explanation:** A Data Warehouse Center internal error occurred.

**User Response:** Record all details of this error message and contact IBM Software Support with the information.

DWC03813E Data Warehouse Center program definition has no program name specified on a create or update.

**Explanation:** A Data Warehouse Center internal error occurred.

**User Response:** Record all details of this error message and contact IBM Software Support with the information.

DWC03814E Data Warehouse Center program definition "<definition-name>" is not associated with a Program Group.

**Explanation:** A Data Warehouse Center internal error occurred.

**User Response:** Record all details of this error message and contact IBM Software Support with the information.

DWC03815E Data Warehouse Center program instance "<instance-name>" is not associated with a step.

**Explanation:** A Data Warehouse Center internal error occurred.

**User Response:** Record all details of this error message and contact IBM Software Support with the information.

DWC03816E Data Warehouse Center program instance "<instance-name>" is not associated with a program definition.

**Explanation:** A Data Warehouse Center internal error occurred.

**User Response:** Record all details of this error message and contact IBM Software Support with the information.

DWC03817E Data Warehouse Center program parameter is being created or updated without a name.

**Explanation:** A Data Warehouse Center internal error occurred.

**User Response:** Record all details of this error message and contact IBM Software Support with the information.

DWC03818E Data Warehouse Center program parameter "<parameter-name>" is associated with a ProgFunc, TrigFunc, or AggreFunc.

**Explanation:** A Data Warehouse Center internal error occurred.

**User Response:** Record all details of this error message and contact IBM Software Support with the information.

DWC03819E Data Warehouse Center program parameters associated with a ProgFunc, TrigFunc, or AggreFunc called "<function-name>" does not have unique ordering.

**Explanation:** A Data Warehouse Center internal error occurred.

**User Response:** Record all details of this error message and contact IBM Software Support with the information.

DWC03820E Subject is being created or updated without a specified name

**Explanation:** A Data Warehouse Center internal error occurred.

**User Response:** Record all details of this error message and contact IBM Software Support with the information.

DWC03821E Step being demoted to development has target table that is being used by another step that is in either test or production

**Explanation:** A Data Warehouse Center internal error occurred.

**User Response:** Record all details of this error message and contact IBM Software Support with the information.

DWC03826E stepSchedule - attribute mismatch during equalize of two schedules.

**Explanation:** A Data Warehouse Center internal error occurred.

**User Response:** Record all details of this error message and contact IBM Software Support with the information.

DWC03827E stepSchedule - an invalid copy to itself was attempted.

**Explanation:** A Data Warehouse Center internal error occurred.

**User Response:** Record all details of this error message and contact IBM Software Support with the information.

DWC03828E stepSchedule - an invalid copy from itself was attempted.

**Explanation:** A Data Warehouse Center internal error occurred.

**User Response:** Record all details of this error message and contact IBM Software Support with the information.

DWC03829E stepSchedule - an invalid value was specified for set-minute.

**Explanation:** A Data Warehouse Center internal error occurred.

**User Response:** Record all details of this error message and contact IBM Software Support with the information.

DWC03830E stepSchedule - an invalid value was specified for set-second.

**Explanation:** A Data Warehouse Center internal error occurred.

**User Response:** Record all details of this error message and contact IBM Software Support with the information.

DWC03831E stepSchedule - an invalid value was specified for set-hour.

**Explanation:** A Data Warehouse Center internal error occurred.

**User Response:** Record all details of this error message and contact IBM Software Support with the information.

DWC03832E stepSchedule - an invalid value was specified for set-year.

**Explanation:** A Data Warehouse Center internal error occurred.

**User Response:** Record all details of this error

message and contact IBM Software Support with the information.

DWC03834E The logged on user has not been initialized in the Data Warehouse Center.

**Explanation:** A Data Warehouse Center internal error occurred.

**User Response:** Record all details of this error message and contact IBM Software Support with the information.

DWC03835E The subject cannot be deleted because it contains one or more processes.

**Explanation:** You are trying to remove a subject that contains one or more processes. You need to remove the processes from the subject before you can remove the subject.

**User Response:** Remove the processes from the subject before you remove the subject.

DWC03836E The object has steps associated with it and cannot be removed.

**Explanation:** You are trying to remove a particular object that still has steps associated with it. You must remove the associated steps before you remove the object.

**User Response:** Remove the steps from the object before you remove the object.

DWC03837E There are existing Steps that are in production that use this step as a source. Remove of target not done.

**Explanation:** An internal error occurred.

**User Response:** Contact IBM Software Support.

## DWC03838E There are existing steps in this process that use this table as a source. The source table was not removed.

**Explanation:** You are trying to remove a table from a process but there are steps in the process that are using this table as a source table. You must first remove the data links between the table and the step(s) before removing the table from the process.

**User Response:** Remove the data links between the table and the step(s) before you remove the table from the process.

## DWC03839E There are existing steps in this process that use this table as a target. The target table was not removed.

**Explanation:** You are trying to remove a table from the process but one or more steps in the process are using this table as a target table.

**User Response:** Remove the data link between this table and the step before you try to remove the table from the process.

### DWC03840E The source or target table being attached to this step is not one of

attached to this step is not one of the tables associated with this process. The table was not attached.

**Explanation:** The source or target table that you are trying to attach to the step is not associated with this process.

**User Response:** The source or target table that you are trying to attach to the step is not associated with this process.

## DWC03846E The name of the step cannot be changed because the step is currently running.

**Explanation:** You are trying to change the name of a step that is in test or production mode and that step is currently running.

**User Response:** Please change the name of the

step when the step is not running. You can use the WIP to determine if the step is currently running.

## DWC05001E A call to new failed. Memory name: "<memory-name>". Attempted size: "<attempted-size>".

**Explanation:** An internal error occurred. Insufficient memory.

**User Response:** Close open windows or applications to free up memory.

### DWC05002E Invalid command line arguments received.

**Explanation:** You are attempting to run a Data Warehouse Center program that has invalid command line arguments.

**User Response:** You entered an incorrect number of command line arguments for your Data Warehouse Center program. Re-enter the command.

### DWC05003E An invalid log message type was received.

**Explanation:** A Data Warehouse Center internal error occurred.

**User Response:** Record all details of this error message and contact IBM Software Support with the information.

### DWC05004E The Log Server could not open the Data Warehouse Center license file "<file-name>". The warehouse server could not be started.

**Explanation:** The Data Warehouse Center license file is damaged or corrupt.

**User Response:** Reinstall Data Warehouse Center.

DWC05005E The Log Server could not read the Data Warehouse Center license "<file-name>". The Data Warehouse Center server could

not be started.

**Explanation:** The Data Warehouse Center

license file is damaged or corrupt.

User Response: Reinstall Data Warehouse

Center.

DWC05006E Your Data Warehouse Center

license file has expired. The warehouse server could not be started. Please contact your IBM sales representative.

**Explanation:** The Data Warehouse Center

license file expired.

**User Response:** Contact your IBM sales

representative.

DWC05007E Attention: Your Data Warehouse Center license file will expire in "<number-of>" days. The

warehouse server will be started. Please contact your IBM sales representative soon!

**Explanation:** Your Data Warehouse Center license is about to expire.

**User Response:** Contact your IBM sales

representative.

DWC05008E The program cannot load the db2licm.dll file.

**Explanation:** The db2licm.dll file cannot be found.

**User Response:** Make sure that db2licm.dll is in the correct DB2 path (SQLLIB\BIN).

DWC05009E The entry point for

LicRequestAccess cannot be found in the db2licm.dll file.

**Explanation:** The db2licm.dll file may have been corrupted.

**User Response:** Make sure that the db2licm.dll file is good.

DWC05010E The server, logger, or agent program cannot be started.

**Explanation:** The license has expired, or it does not have the authority to execute the command (agent), or the program has no license.

**User Response:** Check to make sure that there is an appropriate license.

DWC06001E A Receive() or HaltReceive() was attempted before calling InitializeReceive().

**Explanation:** A Data Warehouse Center internal error occurred.

The secondary return code (if one exists) displays an error number that is returned by your operating system.

**User Response:** Record all details of this error message and contact IBM Software Support with the information.

DWC06002E A call to new failed. Memory name: "<name>". Attempted size: "<size>".

**Explanation:** A Data Warehouse Center internal error occurred.

The secondary return code (if one exists) displays an error number that is returned by your operating system.

**User Response:** Record all details of this error message and contact IBM Software Support with the information.

DWC06003E A Send() was attempted before calling InitializeSend().

**Explanation:** A Data Warehouse Center internal error occurred.

The secondary return code (if one exists) displays an error number that is returned by your operating system. **User Response:** Record all details of this error message and contact IBM Software Support with the information.

## DWC06004E The number of bytes specified in the socket message is invalid. Expected receive count in bytes: "<count>". Actual receive count in bytes: "<count>".

**Explanation:** A Data Warehouse Center internal error occurred.

The secondary return code (if one exists) displays an error number that is returned by your operating system.

**User Response:** Record all details of this error message and contact IBM Software Support with the information.

## DWC06005E The data buffer to be sent is too long. Allowed length in bytes: "<length>". Requested length in bytes: "<length>"."

**Explanation:** A Data Warehouse Center internal error occurred.

The secondary return code (if one exists) displays an error number that is returned by your operating system.

**User Response:** Record all details of this error message and contact IBM Software Support with the information.

### DWC06100E Unable to initialize the TCP/IP environment.

**Explanation:** The Windows NT TCP/IP sockets software cannot initialize itself.

The secondary return code (if one exists) displays an error number that is returned by your operating system.

**User Response:** Make sure that TCP/IP is fully installed and configured on this machine. If so, restart the machine and retry the operation.

### DWC06101E The socket cleanup routine failed.

**Explanation:** The Windows NT TCP/IP sockets software cannot terminate itself.

The secondary return code (if one exists) displays an error number that is returned by your operating system.

**User Response:** Make sure that TCP/IP is fully installed and configured on this machine. If so, restart the machine and retry the operation.

### DWC06102E The call to the socket function socket() failed.

**Explanation:** The Windows NT TCP/IP sockets software cannot terminate itself.

The secondary return code (if one exists) displays an error number that is returned by your operating system.

**User Response:** Make sure that TCP/IP is fully installed and configured on this machine, and the network is operational. If so, restart the machine and retry the operation.

### DWC06103E The call to socket function bind() failed. Port#: "<port-number>".

**Explanation:** One of the following errors occurred:

- · A network subsystem failed.
- Either the port number that the Data Warehouse Center was trying to use is already in use by something else or there are no more free ports available.
- Too many TCP/IP connections already exist; there are not enough buffers available.

The secondary return code (if one exists) displays an error number that is returned by your operating system.

**User Response:** Verify that all local ports are not in use. Make sure that TCP/IP is fully installed and configured on this machine, and the network is operational. If so, restart the machine and retry the operation.

### DWC06104E The call to the socket function listen() failed. Instance count: "<count>".

**Explanation:** The Windows NT TCP/IP sockets software cannot terminate itself.

The secondary return code (if one exists) displays an error number that is returned by your operating system.

**User Response:** Make sure that TCP/IP is fully installed and configured on this machine, and the network is operational. If so, restart the machine and retry the operation.

## DWC06105E The call to the socket function connect() failed. Destination host: "<hostname>". Destination port: "<port-ID>". Retry count: "<count>". Retry interval: "<interval>".

**Explanation:** The Windows NT TCP/IP sockets software cannot connect to a partner process, failing with an error other than ECONNREFUSED.

The secondary return code (if one exists) displays an error number that is returned by your operating system.

**User Response:** Make sure that TCP/IP is fully installed and configured on this machine, and the network is operational. If so, restart the machine and retry the operation.

# DWC06106E Repeated calls to the socket function connect() failed. The message could not be sent. Destination host: "<hostname>". Destination port: "<port- ID>". Connections attempted: "<a href="mailto:amount">amount>".

**Explanation:** Either the Data Warehouse Center could not establish a TCP/IP connection to a partner process, an agent process terminated abnormally, or your Data Warehouse Center license has expired.

The secondary return code (if one exists) displays

an error number that is returned by your operating system.

**User Response:** Ensure that the warehouse server, logger, and remote agent daemon (if applicable) are running in NT Services. Or, if your Data Warehouse Center license has expired, contact your IBM Software Support.

### DWC06107E The call to the socket function accept() failed.

**Explanation:** The TCP/IP sockets software cannot accept data from a partner process.

The secondary return code (if one exists) displays an error number that is returned by your operating system.

**User Response:** Make sure that TCP/IP is fully installed and configured on this machine, and the network is operational. If so, restart the machine and retry the operation.

## DWC06108E The call to the socket function recv() failed while attempting to receive the message length bytes. Expected length in bytes: "<length>".

**Explanation:** The TCP/IP sockets software aborted while receiving the first four bytes of data from a partner process.

The secondary return code (if one exists) displays an error number that is returned by your operating system.

**User Response:** Make sure that TCP/IP is fully installed and configured on this machine, and the network is operational. If so, restart the machine and retry the operation.

## DWC06109E The call to the socket function recv() failed while attempting to receive the message data. Expected length in bytes: "<length>".

**Explanation:** The TCP/IP sockets software aborted while receiving the message data from a partner process.

The secondary return code (if one exists) displays an error number that is returned by your operating system.

**User Response:** Make sure that TCP/IP is fully installed and configured on this machine, and the network is operational. If so, restart the machine and retry the operation.

## DWC06110E The call to the socket function send() failed. Destination host: "<hostname>". Destination port: "<port-ID>". Message length in bytes: "<length>".

**Explanation:** The TCP/IP sockets software aborted while receiving the first four bytes of data from a partner process.

The secondary return code (if one exists) displays an error number that is returned by your operating system.

**User Response:** Make sure that TCP/IP is fully installed and configured on this machine, and the network is operational. If so, restart the machine and retry the operation.

### DWC06111E The call to the socket function closesocket() failed.

**Explanation:** The TCP/IP sockets software cannot close a socket connected to a partner process.

The secondary return code (if one exists) displays an error number that is returned by your operating system.

**User Response:** Make sure that TCP/IP is fully installed and configured on this machine, and the network is operational. If so, restart the machine and retry the operation.

## DWC06112E The call to the socket function getsockname() failed. Port#: "<port-number>".

**Explanation:** The TCP/IP sockets software cannot obtain the address of the current socket.

The secondary return code (if one exists) displays

an error number that is returned by your operating system.

**User Response:** Make sure that TCP/IP is fully installed and configured on this machine, and the network is operational. If so, restart the machine and retry the operation.

### DWC06113E The call to the socket function gethostbyname() failed. Hostname: "<hostname>".

**Explanation:** The TCP/IP sockets software cannot retrieve the symbolic hostname. Verify that the \etc\hosts file exists.

The secondary return code (if one exists) displays an error number that is returned by your operating system.

**User Response:** Make sure that TCP/IP is fully installed and configured on this machine, and the network is operational. If so, restart the machine and retry the operation.

You may consider adding the target hostname with the domain name (if it is available) in your \etc\hosts file.

### DWC06114E The call to the socket function gethostname() failed.

**Explanation:** The TCP/IP sockets software cannot retrieve the symbolic hostname.

The secondary return code (if one exists) displays an error number that is returned by your operating system.

**User Response:** Make sure that TCP/IP is fully installed and configured on this machine, and the network is operational. If so, restart the machine and retry the operation.

## DWC06115E The call to the socket function getservbyname() failed. Service name: "<service- name>".

**Explanation:** The TCP/IP sockets software cannot retrieve the symbolic service name from the \etc\services file.

The secondary return code (if one exists) displays

an error number that is returned by your operating system.

**User Response:** Verify that the etc\services file exists. Make sure that TCP/IP is fully installed and configured on this machine, and the network is operational. If so, restart the machine and retry the operation.

### DWC06116E The call to the socket function inet\_ntoa failed. Hostname: "<hostname>".

**Explanation:** The TCP/IP sockets software cannot convert the 32 bit Internet address to dotted decimal notation.

The secondary return code (if one exists) displays an error number that is returned by your operating system.

**User Response:** Make sure that TCP/IP is fully installed and configured on this machine, and the network is operational. If so, restart the machine and retry the operation.

## DWC06117E The warehouse server "<hostname>" on port# "<port-ID>" is not responding at this time.

**Explanation:** The warehouse server "<hostname>" on port# "<port-ID>" is not responding at this time.

The secondary return code (if one exists) displays an error number that is returned by your operating system.

**User Response:** Go to the Services applet on the control panel and check the state of the Data Warehouse Center Server and the Data Warehouse Center Logger Services. Restart one or both if necessary.

### DWC06118E Your logon attempt to the warehouse server failed.

**Explanation:** The Data Warehouse Center client attempted to use all of the available local client IP addresses to communicate to the warehouse server. However, none of the local client IP

addresses were able to receive responses from the warehouse server.

**User Response:** Verify that your warehouse server is active and that the TCP/IP communication between your local client and the warehouse server is active.

## DWC06119E The warehouse client failed to receive a response from the warehouse server.

**User Response:** Verify that the warehouse server is active and that the TCP/IP communication between your local client and warehouse server is active. Then close the Data Warehouse Center and logon again.

### DWC06200E An unexpected communications error has occurred.

**Explanation:** Either TCP/IP is not configured correctly or you specified the wrong server when you logged on.

**User Response:** Verify that TCP/IP is configured correctly. If TCP/IP is configured correctly, ensure that the server you specified when you logged on is correct.

## DWC07000E The warehouse server was unable to retrieve step "<step-name>". The error occurred while processing a job of type "<job-type>" for edition "<edition-number>".

**Explanation:** Data Warehouse Center was unable to retrieve from the control database the metadata for the step.

**User Response:** Verify that the step definition still exists and the control database is still accessible from the warehouse server machine. If the problem persists, record all details of this error message and contact IBM Software Support with the information.

DWC07001E The warehouse server was unable to update step "<step-name>".

The error occurred while processing a job of type "<job-type>".

**Explanation:** Data Warehouse Center was unable to save in the control database changes to a step definition.

**User Response:** Verify that the step definition still exists and the control database is still accessible from the warehouse server machine. If the problem persists, record all details of this error message and contact IBM Software Support with the information.

DWC07003E The warehouse server was unable to change the status of step "<step-name>". The error occurred while processing a job of type "<job-type>".

**Explanation:** A Data Warehouse Center internal error occurred.

**User Response:** Record all details of this error message and contact IBM Software Support with the information.

DWC07005E The warehouse server was unable to construct the select statement for step "<step-name>". The error occurred while processing a command of type "<command-type>" for edition "<edition-number>".

**Explanation:** Data Warehouse Center was unable to retrieve from the control database the SQL defined for a step.

**User Response:** Check the secondary return code (RC2) and take the recommended action.

DWC07006E The warehouse server was unable to construct the insert statement for step "<step-name>". The error occurred while processing a command of type "<command-type>" for edition "<edition-number>".

**Explanation:** Data Warehouse Center was unable to retrieve from the control database the metadata required to build the SQL to insert rows into the target table.

**User Response:** Check the secondary return code (RC2) and take the recommended action.

DWC07007E The warehouse server was unable to construct the delete statement for step "<step-name>". The error occurred while processing a command of type "<command-type>" for edition "<edition-number>".

**Explanation:** Data Warehouse Center was unable to retrieve from the control database the metadata required to build an SQL delete statement.

**User Response:** Check the secondary return code (RC2) and take the recommended action.

DWC07008E The warehouse server was unable to construct the create statement for step "<step-name>". The error occurred while processing a command of type "<command-type>" for edition "<edition-number>".

**Explanation:** Data Warehouse Center was unable to retrieve from the control database the metadata required to build a CREATE TABLE statement.

DWC07009E The warehouse server was unable to construct the drop statement for step "<step-name>". The error occurred while processing a command of type "<command-type>" for edition "<edition-number>".

**Explanation:** Data Warehouse Center was unable to retrieve from the control database the metadata required to build a DROP TABLE statement.

**User Response:** Check the secondary return code (RC2) and take the recommended action.

DWC07010E The warehouse server was unable to retrieve the retry count for step "<step-name>". The error occurred while processing a job of type "<job-type>" for edition "<edition-number>".

**Explanation:** Data Warehouse Center was unable to retrieve from the control database the maximum number of retry attempts for the step.

**User Response:** Check the secondary return code (RC2) and take the recommended action.

DWC07011E The warehouse server was unable to retrieve the retry interval for step "<step-name>". The error occurred while processing a job of type "<job-type>" for edition "<edition-number>".

**Explanation:** Data Warehouse Center was unable to retrieve from the control database the retry interval for the step.

**User Response:** Check the secondary return code (RC2) and take the recommended action.

DWC07012E The warehouse server was unable to list the child steps of step "<step-name>". The error occurred while processing a job of type "<job-type>" for edition "<edition-number>".

**Explanation:** Data Warehouse Center was unable to retrieve from the control database the list of child steps for the step.

**User Response:** Check the secondary return code (RC2) and take the recommended action.

DWC07013E The warehouse server was unable to list the concurrently-cascaded steps of step "<step-name>". The error occurred while processing a job of type "<job-type>" for edition "<edition-number>".

**Explanation:** Data Warehouse Center was unable to retrieve from the control database the list of steps that are cascaded by the given step.

**User Response:** Check the secondary return code (RC2) and take the recommended action.

DWC07014E The warehouse server was unable to list the cascaded steps of step "<step-name>". The error occurred while processing a job of type "<job-type>" for edition "<edition-number>".

**Explanation:** Data Warehouse Center was unable to retrieve from the control database the list of steps that are cascaded by the given step.

# DWC07015E The warehouse server was unable to list the schedules of step "<step-name>". The error occurred while processing a job of type "<job-type>" for edition "<edition-number>".

**Explanation:** Data Warehouse Center was unable to retrieve from the control database the schedules for the step.

**User Response:** Check the secondary return code (RC2) and take the recommended action.

# DWC07016E The warehouse server was unable to calculate the next scheduled population of step "<step-name>". The error occurred while processing a job of type "<job-type>" for edition "<edition-number>".

**Explanation:** Data Warehouse Center was unable to calculate the next date in a recurring schedule.

**User Response:** Check the secondary return code (RC2) and take the recommended action.

## DWC07017E The warehouse server was unable to retrieve database "<database-name>". The error occurred while processing a job of type "<job-type>".

**Explanation:** Data Warehouse Center was unable to retrieve from the control database the metadata for the database.

**User Response:** Check the secondary return code (RC2) and take the recommended action.

# DWC07018E The warehouse server was unable to retrieve the source database for step "<step-name>". The error occurred while during "<operation-type>" processing for edition "<edition-number>".

**Explanation:** Data Warehouse Center was unable to retrieve from the control database the

metadata for the source database. The Data Warehouse Center attempted to retrieve the data while performing the specified type of operation.

**User Response:** Check the secondary return code (RC2) and take the recommended action.

## DWC07019E The warehouse server was unable to retrieve the target database for step "<step>". The error occurred during "<operation-type>" processing for edition "<edition-number>".

**Explanation:** The warehouse server was unable to retrieve the target database for step "<step-name>". The error occurred while during "<operation-type>" processing for edition "<edition-number>".

**User Response:** Check the secondary return code (RC2) and take the recommended action.

# DWC07020E The warehouse server was unable to retrieve the attribute mapping information for step "<step-name>". The error occurred while processing a command of type "<command-type>" for edition "<edition-number>".

**Explanation:** Data Warehouse Center was unable to retrieve from the control database the metadata required to map the selected columns of the SELECT statement for the source tables to the columns of the INSERT statement for the target table.

# DWC07021E The warehouse server was unable to retrieve an output attribute of step "<step-name>". The error occurred while processing a command of type "<command-type>" for edition

"<edition-number>".

**Explanation:** Data Warehouse Center was unable to retrieve from the control database the metadata for the columns of the INSERT statement for the target table.

**User Response:** Check the secondary return code (RC2) and take the recommended action.

# DWC07022E The warehouse server was unable to retrieve an input attribute of step "<step-name>". The error occurred while processing a command of type "<command-type>" for edition "<edition-number>".

**Explanation:** Data Warehouse Center was unable to retrieve from the control database the metadata for the columns of the SELECT statement for the source tables.

**User Response:** Check the secondary return code (RC2) and take the recommended action.

## DWC07023E The warehouse server was unable to retrieve the agent site for step "<step-name>". The error occurred while processing edition "<edition-number>".

**Explanation:** Data Warehouse Center was unable to retrieve from the control database the metadata required to connect to an agent site.

**User Response:** Check the secondary return code (RC2) and take the recommended action.

## DWC07024E The warehouse server was unable to retrieve the agent site for database "<database-name>".

**Explanation:** Data Warehouse Center was unable to retrieve from the control database the

agent site metadata for the database.

**User Response:** Check the secondary return code (RC2) and take the recommended action.

# DWC07025E The warehouse server was unable to retrieve the aggregation function for step "<step-name>". The error occurred during "<operation-type>" processing for edition "<edition-number>".

**Explanation:** Data Warehouse Center was unable to retrieve from the control database the metadata for a Data Warehouse Center Program.

**User Response:** Check the secondary return code (RC2) and take the recommended action.

# DWC07026E The warehouse server was unable to retrieve the target database for step "<step-name>". The error occurred while processing a command of type "<command-type>" for edition "<edition-number>".

**Explanation:** Data Warehouse Center was unable to retrieve from the control database the metadata for the target database.

**User Response:** Check the secondary return code (RC2) and take the recommended action.

# DWC07027E The warehouse server was unable to list the source databases for step "<step-name>". The error occurred while processing a command of type "<command-type>" for edition "<edition-number>".

**Explanation:** Data Warehouse Center was unable to retrieve from the control database the metadata for the target database.

# DWC07028E The warehouse server was unable to retrieve the conditional cascade function for step "<step-name>". The error occurred during "<job-type>" processing for edition "<edition-number>".

**Explanation:** Data Warehouse Center was unable to retrieve from the control database the metadata for a conditional cascade program or postprocessing program.

**User Response:** Check the secondary return code (RC2) and take the recommended action.

# DWC07029E The warehouse server was unable to list the steps conditionally cascaded from step "<step-name>". The error occurred while processing a job of type "<job-type>" for edition "<edition-number>".

**Explanation:** Data Warehouse Center was unable to retrieve from the control database the list of steps to which the given step conditionally cascades.

**User Response:** Check the secondary return code (RC2) and take the recommended action.

## DWC07030E The warehouse server was unable to get the grant statements for step "<step-name>". The error occurred while processing a

occurred while processing a command of type "<command-type>" for edition

"<edition-number>".

**Explanation:** The warehouse server was unable to retrieve from the control database the SQL GRANT statements for the step.

**User Response:** Check the secondary return code (RC2) and take the recommended action.

# DWC07031E The warehouse server was unable to list the aliases for step "<step-name>". The error occurred while processing a command of type "<command-type>" for edition "<edition-number>".

**Explanation:** Data Warehouse Center was unable to retrieve from the control database the list of Data Warehouse Center-defined aliases for the step.

**User Response:** Check the secondary return code (RC2) and take the recommended action.

# DWC07032E The warehouse server was unable to get the create statement for alias "<alias-name>" of step "<step-name>". The error occurred while processing a command of type "<command-type>" for edition "<edition-number>".

**Explanation:** Data Warehouse Center was unable to retrieve from the control database the metadata required to generate the SQL to create an alias for the step.

**User Response:** Check the secondary return code (RC2) and take the recommended action.

# DWC07033E The warehouse server was unable to get the drop statement for alias "<alias-name>" of step "<step-name>". The error occurred while processing a command of type "<command-type>" for edition "<edition-number>".

**Explanation:** Data Warehouse Center was unable to retrieve from the control database the metadata required to generate the SQL to drop an alias for the step.

### DWC07034E The warehouse server was unable to list the source attributes for step "<step-name>". The error occurred while processing a command of type "<command-type>" for edition "<edition-number>".

**Explanation:** Data Warehouse Center was unable to retrieve from the control database the metadata for the attributes of the step.

**User Response:** Check the secondary return code (RC2) and take the recommended action.

### DWC07035E The warehouse server was unable to retrieve user "<user-name>". The error occurred in response to an authentication request from client "<client-name>".

**Explanation:** Data Warehouse Center was unable to retrieve the specified user ID from the control database.

**User Response:** Verify that the user ID provided is correct and is still defined to the Data Warehouse Center server.

DWC07036E The warehouse server was unable to retrieve the step from database "<database-name>". The error occurred while processing a command of type "<command-type>".

**Explanation:** Data Warehouse Center was unable to retrieve from the control database a step associated with the target database.

**User Response:** Check the secondary return code (RC2) and take the recommended action.

### DWC07037E The warehouse server was unable to retrieve the connect string for edition "<edition-number>" of step "<step-name>". The error occurred while processing a command of type "<command-type>".

**Explanation:** Data Warehouse Center was unable to retrieve from the control database the ODBC connect string that must be used to connect to the target database.

**User Response:** Check the secondary return code (RC2) and take the recommended action.

### DWC07038E The warehouse server was unable to construct the alter statement for step "<step-name>". The error occurred while processing a command of type "<command-type>".

**Explanation:** Data Warehouse Center was unable to retrieve from the control database the metadata required to build an SQL ALTER TABLE statement for the step.

**User Response:** Check the secondary return code (RC2) and take the recommended action.

### DWC07039E The warehouse server received an invalid step type, "<identifier>", for step "<step-name>" from the control database.

**Explanation:** A Data Warehouse Center internal error occurred or the control database contains invalid metadata.

**User Response:** Record all details of this error message and contact IBM Software Support with the information.

DWC07040E The warehouse server received an invalid program type, """program-type-identifier>", for step"step"<step-name>" from the control database.

**Explanation:** A Data Warehouse Center internal error occurred or the control database contains invalid metadata.

**User Response:** Record all details of this error message and contact IBM Software Support with the information.

DWC07041E The warehouse server could not generate a Data Warehouse Center Program command line for edition "<edition-number>" of step "<step-name>".

**Explanation:** Data Warehouse Center was unable to retrieve from the control database the command-line parameters for a Data Warehouse Center Program.

**User Response:** Check the secondary return code (RC2) and take the recommended action.

DWC07042E The warehouse server could not generate an SQL CALL statement for edition "<edition-number>" of step "<step-name>".

**Explanation:** Data Warehouse Center was unable to retrieve from the control database the metadata required to generate an SQL CALL statement for a stored procedure.

**User Response:** Check the secondary return code (RC2) and take the recommended action.

DWC07043E The warehouse server could not retrieve the database data for a stored procedure for edition "<edition-number>" of step "<step-name>".

**Explanation:** The warehouse server could not retrieve the target database from the step.

**User Response:** Check the secondary return code (RC2) and take the recommended action.

DWC07044E The warehouse server was unable to list the fail-cascaded steps of step "<step-name>". The error occurred while processing a job of type "<job-type>" for edition "<edition-number>".

**Explanation:** The warehouse server could not list the fail-cascaded steps.

**User Response:** Check the secondary return code (RC2) and take the recommended action.

DWC07045E The warehouse server was unable to list the steps fail-triggered from step "<step-name>". The error occurred while processing a job of type "<job-type>" for edition "<edition-name>".

**Explanation:** The warehouse server was unable to list the steps fail-triggered from step "<step-name>". The error occurred while processing a job of type "<job-type>" for edition "<edition-name>".

**User Response:** Check the secondary return code (RC2) and take the recommended action.

DWC07046E The warehouse server could not retrieve the Data Warehouse Center program parameters data for a stored procedure for edition "<edition-number>" of step "<step-name>".

**Explanation:** Data Warehouse Center could not retrieve the data of the stored procedure's parameter(s) from the control database.

**User Response:** Check the secondary return code (RC2) and take the recommended action.

DWC07047E The warehouse server was unable to update the configuration parameter of component name "<component-name>" and value "<value>".

**Explanation:** A Data Warehouse Center internal error occurred.

**User Response:** Record all details of this error message and contact IBM Software Support with the information.

## DWC07048E The warehouse server was unable to retrieve the data resource ID from the control database.

**Explanation:** The warehouse server was unable to retrieve the data resource ID from the control database.

**User Response:** Verify that a connection exists between the warehouse server and the control database. If a connection still exists, record all details of this error message and contact IBM Software Support with the information.

## DWC07049E The warehouse server was unable to retrieve the authority of the user from the control database.

**Explanation:** The warehouse server was unable to retrieve the authority of the user from the control database.

**User Response:** Verify that the user ID and password are correct. (The user ID and password are case sensitive.) If the problem persists, record all the details of this error message and contact IBM Software Support with the information.

## DWC07050E The warehouse server was unable to create edition "<edition-number>" of step "<step-name>".

**Explanation:** A Data Warehouse Center internal error occurred or the control database contains invalid metadata.

**User Response:** Record all details of this error message and contact IBM Software Support with the information.

## DWC07051E The warehouse server was unable to schedule edition "<edition-number>" of step "<step-name>".

**Explanation:** The warehouse server was unable to update its control tables.

**User Response:** Verify that the warehouse server still has connectivity to the control database. If a connection still exists, record all the details of this error message and contact IBM Software Support with the information.

## DWC07052E The warehouse server was unable to start the population of edition "<edition-number>" of step "<step-name>".

**Explanation:** The warehouse server was unable to update its control tables.

**User Response:** Verify that the warehouse server still has connectivity to the control database. If a connection still exists, record all the details of this error message and contact IBM Software Support with the information.

## DWC07053E The warehouse server was unable to complete the population of edition "<edition-number>" of step "<step-name>".

**Explanation:** The warehouse server was unable to update its control tables.

**User Response:** Verify that the warehouse server still has connectivity to the control database. If a connection still exists, record all the details of this error message and contact IBM Software Support with the information.

## DWC07054E The warehouse server was unable to start the purge of edition "<edition-number>" of step "<step-name>".

**Explanation:** The warehouse server was unable to update its control tables.

**User Response:** Verify that the warehouse server still has connectivity to the control

database. If a connection still exists, record all the details of this error message and contact IBM Software Support with the information.

DWC07055E The warehouse server was unable to handle the failure of the purge of edition "<edition-name>" of step "<step-name>".

**Explanation:** A Data Warehouse Center internal error occurred.

**User Response:** Record all details of this error message and contact IBM Software Support with the information.

DWC07056E The warehouse server was unable to delete edition "<edition-number>" of step "<step-name>".

**Explanation:** The warehouse server was unable to update its control tables.

**User Response:** Verify that the warehouse server still has connectivity to the control database. If a connection still exists, record all the details of this error message and contact IBM Software Support with the information.

DWC07057E The warehouse server was unable to delete the scheduled editions of step "<step-name>".

**Explanation:** The warehouse server was unable to update its control tables.

**User Response:** Verify that the warehouse server still has connectivity to the control database. If a connection still exists, record all the details of this error message and contact IBM Software Support with the information.

DWC07058E The warehouse server was unable to delete the editions of step "<step-name>".

**Explanation:** The warehouse server was unable to update its control tables.

**User Response:** Verify that the warehouse server still has connectivity to the control

database. If a connection still exists, record all the details of this error message and contact IBM Software Support with the information.

DWC07059E The warehouse server was unable to retrieve edition "<edition-number>" of step "<step-name>". The error occurred during the processing of a job of type "<job-type>".

**Explanation:** The warehouse server was unable to query its control tables.

**User Response:** Verify that the warehouse server still has connectivity to the control database. If a connection still exists, record all the details of this error message and contact IBM Software Support with the information.

DWC07060E The warehouse server was unable to retrieve the oldest edition of step "<step-name>". The error occurred during the processing of a job of type "<job-type>".

**Explanation:** The warehouse server was unable to query its control tables.

**User Response:** Verify that the warehouse server still has connectivity to the control database. If a connection still exists, record all the details of this error message and contact IBM Software Support with the information.

DWC07061E The warehouse server was unable to retrieve the editions which were in progress when the server was last stopped.

**Explanation:** The warehouse server was unable to query its control tables.

**User Response:** Verify that the warehouse server still has connectivity to the control database. If a connection still exists, record all the details of this error message and contact IBM Software Support with the information.

## DWC07062E The warehouse server has detected that edition "<edition-number>" of step "<step-name>" has an invalid status for restart.

**Explanation:** A Data Warehouse Center internal error occurred or the control database contains invalid metadata.

**User Response:** Record all details of this error message and contact IBM Software Support with the information.

## DWC07063E The warehouse server was unable to retrieve the editions which are scheduled to be populated.

**Explanation:** The warehouse server was unable to query its control tables.

**User Response:** Verify that the warehouse server still has connectivity to the control database. If a connection still exists, record all the details of this error message and contact IBM Software Support with the information.

## DWC07064E The warehouse server was unable to update the edition with the edition number of its parent.

**Explanation:** The warehouse server was unable to update its control tables.

**User Response:** Verify that the warehouse server still has connectivity to the control database. If a connection still exists, record all the details of this error message and contact IBM Software Support with the information.

## DWC07066E The warehouse server was shut down before this edition finished populating.

**Explanation:** Informational message. The step edition did not finish populating before the warehouse server was shut down; all changes to the target table were rolled back. steps are populated in a single unit of work. If the warehouse server shuts down while a step is

running, all changes to the target table will be rolled back.

User Response: Run the failed step again.

## DWC07067E The warehouse server was shut down before this edition finished purging.

**Explanation:** Informational message. The step edition did not finish purging before the Data Warehouse Center server was shut down; all changes to the target table were rolled back. If the warehouse server shuts down while a step is purging, all deleted rows will be restored in the target table.

User Response: Purge the step edition again.

## DWC07068E The warehouse server was not running during the time period this edition was scheduled to run.

Explanation: This message is applicable only if the warehouse server is configured for manual restart. This step was scheduled to run during a time period that the Data Warehouse Center server was shut down. You can avoid this error by configuring the warehouse server for automatic restart; then missed steps are automatically restarted when the server is restarted. Automatic restart, however, is not recommended because it can start steps at undesirable times. Also, it can exhaust system resources because all missed steps are started concurrently.

**User Response:** If you need to refresh this step before the next scheduled time, manually restart or reschedule it.

Determine why the server was shut down at the time this step edition was scheduled to run.

## DWC07069E The warehouse server was shut down before this step edition finished canceling.

**Explanation:** The step edition did not finish canceling before the warehouse server was shut down.

**User Response:** Purge the step edition from the Work in Progress window.

DWC07100E The warehouse server was unable to connect to the control database "<control-database- name>" with user ID of "<user-ID>".

**Explanation:** The warehouse server tried to connect to the control database with an invalid user ID. Either the user ID is no longer authorized to access the control database, or an invalid or misspelled user ID was provided during initialization.

**User Response:** Verify that the user ID is still an authorized user of the control database. Verify that the spelling and case of the user ID is correct.

DWC07101E The warehouse server was unable to retrieve parameter "<parameter-name>" from the control database.

**Explanation:** Data Warehouse Center was unable to retrieve from the control database one of its configuration parameters.

**User Response:** Check the secondary return code (RC2) and take the recommended action.

DWC07102E The warehouse server retrieved a timeout parameter "<parameter-name>" with an invalid value of "<timeout-value>".

**Explanation:** The timeout value specified in the Configuration notebook for the given parameter is not in the valid range of values.

**User Response:** Start the Data Warehouse Center configuration applet. Change the timeout value for the given parameter in the Configuration notebook to a valid value. DWC07103E The warehouse server was unable to retrieve the command-line arguments for its database agent.

**Explanation:** Data Warehouse Center was unable to retrieve from the control database the command-line arguments used to start the Data Warehouse Center agent.

**User Response:** Check the secondary return code (RC2) and take the recommended action.

DWC07104E The warehouse server was unable to update configuration parameter "<parameter-name>" with value "<parameter-value>".

**Explanation:** Data Warehouse Center was unable to update the given configuration parameter in the control database.

**User Response:** Check the secondary return code (RC2) and take the recommended action.

DWC07105E The warehouse server was unable to store value "<parameter-value>" into configuration parameter "<parameter-name>".

**Explanation:** Data Warehouse Center was unable to store the given configuration parameter in the control database.

**User Response:** Check the secondary return code (RC2) and take the recommended action.

DWC07106E The warehouse server detected that its configured hostname "<install-host-name>" does not match the hostname of the node on which it is running "<tcpip-host-name>".

**Explanation:** The most common cause of this error is when the warehouse server machine is moved to another physical location and given a new TCP/IP hostname.

**User Response:** Open the Data Warehouse Center Configuration notebook, select the **Server** tab and change the value of the **Server Host Name** field to match the TCP/IP DNS hostname

configured for the machine.

DWC07150E The warehouse server was unable to retrieve its TCP/IP hostname.

**Explanation:** The Data Warehouse Center communications subsystem detected an error.

**User Response:** Check the secondary return code (RC2) and take the recommended action.

DWC07151E The warehouse server was unable to retrieve the TCP/IP for the agent daemon.

**Explanation:** The Data Warehouse Center communications subsystem detected an error.

**User Response:** Check the secondary return code (RC2) and take the recommended action.

DWC07152E The warehouse server was unable to retrieve its TCP/IP port number. The service name of the warehouse server is "<tcpip-service-name>".

**Explanation:** Using the Server Service Name provided to the Data Warehouse Center, the server was unable to retrieve its port number from the TCP/IP SERVICES file.

User Response: Open the Data Warehouse Center properties notebook, select the Server tab, and record the value of the Server Service Name field. Verify that this name has an a single entry in the TCP/IP SERVICES file. If there are multiple entries for this name, delete any extra ones. If the name is not in the SERVICES file, either add it manually or re-run the Data Warehouse Center initialization program. It is strongly recommended that you use the default server service name and port number that the Data Warehouse Center automatically adds for you at initialization time.

DWC07153E The warehouse server was unable to create a message queue to process a job of type "<job-type>" for edition "<edition-number>" of step "<step-name>".

**Explanation:** The Data Warehouse Center communications subsystem detected an error.

**User Response:** Check the secondary return code (RC2) and take the recommended action.

DWC07154E The warehouse server was unable to create its primary message queue.

**Explanation:** The Data Warehouse Center communications subsystem detected an error.

**User Response:** Check the secondary return code (RC2) and take the recommended action.

DWC07155E The warehouse server was unable to destroy the message queue used to process a job of type "<job-type>" for edition "<edition-number>" of step "<step-name>".

**Explanation:** The Data Warehouse Center communications subsystem detected an error.

**User Response:** Check the secondary return code (RC2) and take the recommended action.

DWC07156E The warehouse server was unable to destroy its primary message queue.

**Explanation:** The Data Warehouse Center communications subsystem detected an error.

**User Response:** Check the secondary return code (RC2) and take the recommended action.

DWC07157E The warehouse server was unable to monitor one of its agent processes.

**Explanation:** The Data Warehouse Center communications subsystem detected an error.

**User Response:** The Data Warehouse Center communications subsystem detected an error.

DWC07158E The warehouse server was unable to successfully stop monitoring one of its agent processes.

**Explanation:** The Data Warehouse Center communications subsystem detected an error.

**User Response:** Check the secondary return code (RC2) and take the recommended action.

DWC07159E The warehouse server was unable to format an agent message to process a command of type "<command-type>" for edition "<edition-number>" of step "<step-name>".

**Explanation:** The Data Warehouse Center communications subsystem detected an error.

**User Response:** Check the secondary return code (RC2) and take the recommended action.

DWC07160E The warehouse server was unable to format an agent message to process a command of type "<command-type>" for database "<database-name>".

**Explanation:** The Data Warehouse Center communications subsystem detected an error.

**User Response:** Check the secondary return code (RC2) and take the recommended action.

DWC07161E The warehouse server was unable to format a request to spawn an agent process on host "<host-name>".

**Explanation:** The Data Warehouse Center communications subsystem detected an error.

**User Response:** Check the secondary return code (RC2) and take the recommended action.

DWC07162E The warehouse server was unable to format a request to shut down an agent process.

**Explanation:** The Data Warehouse Center communications subsystem detected an error.

**User Response:** Check the secondary return code (RC2) and take the recommended action.

DWC07163E The warehouse server was unable to format a request to shut down an agent process on host "<host-name>".

**Explanation:** The Data Warehouse Center communications subsystem detected an error.

**User Response:** Check the secondary return code (RC2) and take the recommended action.

DWC07164E The warehouse server was unable to format a request to kill an agent process on host "<host-name>".

**Explanation:** The Data Warehouse Center communications subsystem detected an error.

**User Response:** Check the secondary return code (RC2) and take the recommended action.

DWC07165E The warehouse server was unable to format a request to populate edition "<edition-number>" of step "<step-name>".

**Explanation:** The Data Warehouse Center communications subsystem detected an error.

**User Response:** Check the secondary return code (RC2) and take the recommended action.

DWC07166E The warehouse server was unable to format a request to purge edition "<edition-number>" of step "<step-name>".

**Explanation:** The Data Warehouse Center communications subsystem detected an error.

**User Response:** Check the secondary return

code (RC2) and take the recommended action.

DWC07167E The warehouse server was unable to format a request to populate cascaded step "<step-name>".

**Explanation:** The Data Warehouse Center communications subsystem detected an error.

**User Response:** Check the secondary return code (RC2) and take the recommended action.

DWC07168E The warehouse server was unable to format a job termination notification.

**Explanation:** The Data Warehouse Center communications subsystem detected an error.

**User Response:** Check the secondary return code (RC2) and take the recommended action.

DWC07169E The warehouse server was unable to send an agent command of type "<command-type>" for edition "<edition-number>" of step "<step-name>".

**Explanation:** The Data Warehouse Center communications subsystem detected an error.

**User Response:** Check the secondary return code (RC2) and take the recommended action.

DWC07170E The warehouse server was unable to send a message to shut down an agent process.

**Explanation:** The Data Warehouse Center communications subsystem detected an error.

**User Response:** Check the secondary return code (RC2) and take the recommended action.

DWC07171E The warehouse server was unable to send a notification of job completion to a requester on port "<port-number>" of host "<host-name>".

**Explanation:** The Data Warehouse Center communications subsystem detected an error.

**User Response:** Check the secondary return code (RC2) and take the recommended action.

DWC07172E The warehouse server was unable to send a populate request for edition "<edition-number>" of step "<step-name>" to its main queue.

**Explanation:** The Data Warehouse Center communications subsystem detected an error.

**User Response:** Check the secondary return code (RC2) and take the recommended action.

DWC07173E The warehouse server was unable to send a purge request for edition "<edition-number>" of step "<step-name>" to its main queue.

**Explanation:** The Data Warehouse Center communications subsystem detected an error.

**User Response:** Check the secondary return code (RC2) and take the recommended action.

DWC07174E The warehouse server was unable to send a request to spawn an agent process on host "<host-name>".

**Explanation:** The warehouse server could not communicate with the Data Warehouse Center agent daemon on the given agent site. This problem can occur if the agent daemon is not started or not responding, or if there is a communications problem. The value of the secondary return code (RC2) identifies the cause.

**User Response:** Verify that the warehouse server machine has TCP/IP connectivity to the agent site, and that the Data Warehouse Center agent daemon is up and running. If this does not correct the problem, stop and restart the Data Warehouse Center agent daemon. If the problem is still not resolved, look up the RC2 code and take the recommended action.

## DWC07175E The warehouse server was unable to send a request to shut down an agent process on host "<host-name>".

**Explanation:** The warehouse server could not communicate with the Data Warehouse Center agent daemon on the given agent site. This problem can occur if the agent daemon is not started or not responding, or if there is a communications problem. The value of the secondary return code (RC2) identifies the cause.

**User Response:** Verify that the warehouse server machine has TCP/IP connectivity to the agent site, and that the Data Warehouse Center agent daemon is up and running. If this does not correct the problem, stop and restart the Data Warehouse Center agent daemon. If the problem is still not resolved, look up the RC2 code and take the recommended action.

## DWC07176E The warehouse server was unable to send a message to cascade a step from step "<step-name>" to its main queue.

**Explanation:** The Data Warehouse Center communications subsystem detected an error.

**User Response:** Check the secondary return code (RC2) and take the recommended action.

## DWC07177E The warehouse server was unable to send a notification of job completion to its main queue.

**Explanation:** The Data Warehouse Center communications subsystem detected an error.

**User Response:** Check the secondary return code (RC2) and take the recommended action.

## DWC07178E The warehouse server was unable to send a request to kill an agent process on host "<host-name>".

**Explanation:** The Data Warehouse Center communications subsystem detected an error.

**User Response:** Check the secondary return code (RC2) and take the recommended action.

## DWC07179E The warehouse server encountered an unexpected error while receiving a shutdown response from an agent process.

**Explanation:** The Data Warehouse Center communications subsystem detected an error.

**User Response:** Check the secondary return code (RC2) and take the recommended action.

## DWC07180E The warehouse server encountered an unexpected error while receiving a start response from an agent process.

**Explanation:** The Data Warehouse Center communications subsystem detected an error.

**User Response:** Check the secondary return code (RC2) and take the recommended action.

## DWC07181E The warehouse server encountered an unexpected error while receiving a message.

**Explanation:** The Data Warehouse Center communications subsystem detected an error.

**User Response:** Check the secondary return code (RC2) and take the recommended action.

## DWC07182E The warehouse server encountered an unexpected error while receiving a message during the processing of a step dependency tree.

**Explanation:** The Data Warehouse Center communications subsystem detected an error.

**User Response:** Check the secondary return code (RC2) and take the recommended action.

## DWC07183E The warehouse server tried to spawn an agent but did not receive a valid startup-acknowledgment from either the agent or the daemon.

**Explanation:** A Data Warehouse Center internal error occurred.

**User Response:** Try shutting down and restarting the Data Warehouse Center agent daemon. If the problem persists, record all details of this error message and contact IBM Software Support with the information.

DWC07184E The warehouse server received an unexpected message of type "<message-type>" and subtype "<message-sub-type>".

**Explanation:** A Data Warehouse Center internal error occurred.

User Response: This error can occur if the sending Data Warehouse Center component is at a different code level than the receiving Data Warehouse Center component. For example, the messaging code in a Data Warehouse Center agent at one level of maintenance may not be compatible with a Data Warehouse Center server at a different level of maintenance. Record all details of this error message and contact IBM Software Support with the information.

DWC07185E The warehouse server received an unexpected message while processing a command of type "<command-type>" for edition "<edition-number>" of step "<step-name>".

**Explanation:** A Data Warehouse Center internal error occurred.

User Response: This error can occur if the sending Data Warehouse Center component is at a different code level than the receiving Data Warehouse Center component. For example, the messaging code in a Data Warehouse Center agent at one level of maintenance may not be compatible with a Data Warehouse Center server at a different level of maintenance. Record all details of this error message and contact IBM Software Support with the information.

DWC07186E The warehouse server received an unexpected message while processing a dependency tree for a job of type "<job-type>" for edition "<edition-number>" of step "<step-name>". The message received was of type "<message-type>" and request type "<request-type>".

**Explanation:** A Data Warehouse Center internal error occurred.

**User Response:** Record all details of this error message and contact IBM Software Support with the information.

DWC07187E The warehouse server received an unexpected message type of "<message-type>".

**Explanation:** A Data Warehouse Center internal error occurred.

User Response: This error can occur if the sending Data Warehouse Center component is at a different code level than the receiving Data Warehouse Center component. For example, the messaging code in a Data Warehouse Center agent at one level of maintenance may not be compatible with a Data Warehouse Center server at a different level of maintenance. Record all details of this error message and contact IBM Software Support with the information.

DWC07188E The warehouse server received an unsupported message type of "<message-type>".

**Explanation:** A Data Warehouse Center internal error occurred.

**User Response:** Record all details of this error message and contact IBM Software Support with the information.

DWC07189E The warehouse server timed out while waiting for a shutdown reply from an agent process.

**Explanation:** The agent process has already shut down or is hung.

**User Response:** Verify that the agent process has shut down on the agent site machine. If it has, no further action is necessary. Otherwise, the agent process is hung; end the process or restart the agent site machine. If this problem occurs frequently, contact IBM Software Support.

DWC07190E The warehouse server encountered an unexpected error while receiving a message during the processing of a command of type "<command-type>" for edition "<edition-number>" of step "<step-name>".

**Explanation:** The Data Warehouse Center communications subsystem detected an error.

**User Response:** Check the secondary return code (RC2) and take the recommended action.

DWC07191E The warehouse server was unable to format a status change notification message for edition "<edition-number>" of step "<step-name>".

**Explanation:** The Data Warehouse Center communications subsystem detected an error.

**User Response:** Check the secondary return code (RC2) and take the recommended action.

DWC07192E The warehouse server was unable to send a status change notification message for edition "<edition-number>" of step "<step-name>" to a client listening on port "<port-number>" of host "<host-name>".

**Explanation:** The Data Warehouse Center communications subsystem detected an error.

**User Response:** Check the secondary return code (RC2) and take the recommended action.

DWC07193E The warehouse server was unable to format a cancel message for edition "<edition-number>" of step "<step-name>".

**Explanation:** The Data Warehouse Center communications subsystem detected an error.

**User Response:** Check the secondary return code (RC2) and take the recommended action.

DWC07194E The warehouse server was unable to send a cancel message for edition "<edition-number>" of step "<step-name>".

**Explanation:** The Data Warehouse Center communications subsystem detected an error.

**User Response:** Check the secondary return code (RC2) and take the recommended action.

DWC07195E The warehouse server was unable to determine the message type of a message received while processing a command of type "<command-type>" for edition "<edition-number>" of step "<step-name>".

**Explanation:** A Data Warehouse Center internal error occurred.

**User Response:** Record all details of this error message and contact IBM Software Support with the information.

DWC07196E The warehouse server received an unexpected message with a command type of "<command-type>" while starting an agent process.

**Explanation:** A Data Warehouse Center internal error occurred.

**User Response:** Record all details of this error message and contact IBM Software Support with the information.

DWC07197E The warehouse server was unable to format a row count message for edition "<edition-number>" of step "<step-name>".

**Explanation:** The Data Warehouse Center communications subsystem detected an error.

**User Response:** Check the secondary return code (RC2) and take the recommended action.

DWC07198E The warehouse server was unable to send a row count message for edition "<edition-number>" of step "<step-name>".

**Explanation:** The Data Warehouse Center communications subsystem detected an error.

**User Response:** Check the secondary return code (RC2) and take the recommended action.

DWC07199E The warehouse server was unable to receive the response to a row count query for edition "<edition-number>" of step "<step-name>".

**Explanation:** The Data Warehouse Center communications subsystem detected an error.

**User Response:** Check the secondary return code (RC2) and take the recommended action.

DWC07200E The warehouse server received an invalid response to a row count query for edition "<edition-number>" of step "<step-name>".

**Explanation:** A Data Warehouse Center internal error occurred.

**User Response:** Record all details of this error message and contact IBM Software Support with the information.

DWC07201E The warehouse server was unable to create a message queue to use during shutdown.

**Explanation:** The Data Warehouse Center communications subsystem detected an error.

**User Response:** Check the secondary return code (RC2) and take the recommended action.

DWC07202E The warehouse server was unable to destroy the message queue it used during shutdown.

**Explanation:** The Data Warehouse Center communications subsystem detected an error.

**User Response:** Check the secondary return code (RC2) and take the recommended action.

DWC07203E The warehouse server was unable to format the shutdown message to send to the main message queue.

**Explanation:** The Data Warehouse Center communications subsystem detected an error.

**User Response:** Check the secondary return code (RC2) and take the recommended action.

DWC07204E The warehouse server unable to send the shutdown message to the main message queue.

**Explanation:** The Data Warehouse Center communications subsystem detected an error.

**User Response:** Check the secondary return code (RC2) and take the recommended action.

DWC07205E The warehouse server did not receive a reply to the shutdown message sent to the main message queue.

**Explanation:** The Data Warehouse Center communications subsystem detected an error.

**User Response:** Check the secondary return code (RC2) and take the recommended action.

### DWC07206E The warehouse server was unable to retrieve its Internet Address.

**Explanation:** The warehouse server was unable to retrieve its Internet Address.

**User Response:** Contact the network administrator and make sure that the Data Warehouse Center hostname and the IP address of the hostname are valid.

# DWC07207E The warehouse server was unable to process this job because the user does not have proper authority.

**Explanation:** The warehouse server was unable to process this job because the user does not have proper authority.

**User Response:** Verify that the user has valid authority to perform the task. If the problem persists, record all the details of this error message and contact IBM Software Support with the information.

# DWC07220E The warehouse server was unable to start local agent process "<agent-executable-name>".

**Explanation:** There is insufficient storage to execute the agent process, or the executable for the agent is missing, corrupted, or cannot be executed.

User Response: Verify that the "<agent-executable-name>" file is still in the BIN subdirectory of the IWH installation directory. If the file is there, increase the amount of virtual storage or run fewer agents concurrently. If the problem persists, record all details of this error message and contact IBM Software Support with the information.

### DWC07221E A Data Warehouse Center agent process was unable to initialize.

**Explanation:** The agent process was started, but failed during its initialization.

**User Response:** Check the secondary return code (RC2) and take the recommended action.

# DWC07222E The Data Warehouse Center agent daemon was unable to spawn a remote agent process.

**Explanation:** There is insufficient storage to execute the agent process, or the executable for the agent is missing, corrupted, or cannot be executed.

User Response: Verify that the agent executable file is still in the BIN subdirectory of the IWH installation directory. If the file is there, increase the amount of virtual storage or run fewer agents concurrently. If the problem persists, record all details of this error message and contact IBM Software Support with the information.

# DWC07223E The warehouse server attempted to shutdown an unknown agent process.

**Explanation:** A Data Warehouse Center internal error occurred.

**User Response:** Record all details of this error message and contact IBM Software Support with the information.

# DWC07224E The Data Warehouse Center agent daemon was unable to shut down a remote agent process.

**Explanation:** Data Warehouse Center attempted to shut down an agent and failed. Data Warehouse Center then attempted to make the VW Daemon shut the agent down. The daemon was also unable to shut down the agent.

User Response: If the agent was running as a user process, end the agent process manually using whatever command is appropriate for the operating system of the agent site. If the agent was running as a system process, you might have to wait until the next time you restart the system to clean up the dead agent process. You should still be able to run other agents in the meantime.

# DWC07225E The Data Warehouse Center agent daemon was unable to terminate a remote agent process.

**Explanation:** Data Warehouse Center requested that the agent daemon forcibly terminate an agent with which the warehouse server was no longer able to communicate. The attempt failed. The agent process is no longer responding to system commands or has already terminated.

User Response: If the agent was running as a user process, try to end the agent process manually using whatever command is appropriate for the operating system of the agent site. If the agent was running as a system process, you will have to wait until the next time you restart the system to clean up the dead agent process. You should still be able to run other agents in the meantime.

### DWC07226E The warehouse server was unable to terminate a local agent process.

**Explanation:** The agent process has already shut down or is hung.

**User Response:** Verify that the agent process has terminated. If it has, no further action is necessary. Otherwise, the agent process is hung; end the process or restart the agent site machine.

# DWC07227E The previous error occurred while the warehouse server was initializing its agent dispatcher.

**Explanation:** Informational message.

**User Response:** See the preceding error message in the log for the cause of the problem.

# DWC07228E The previous error occurred while the warehouse server was terminating its agent dispatcher.

**Explanation:** Informational message.

**User Response:** See the preceding error message in the log for the cause of the problem.

# DWC07229E The system page file is getting full. You should increase its size to handle the number of agents you are running.

**Explanation:** The amount of virtual storage defined on your system is insufficient to start any more agent processes.

**User Response:** Increase the amount of virtual storage or run fewer agents concurrently.

# DWC07250E The warehouse server was unable to create a job for edition "<edition-number>" of step "<step-name>" in response to a message of type "<message-type>".

**Explanation:** A Data Warehouse Center internal error occurred.

**User Response:** Record all details of this error message and contact IBM Software Support with the information.

# DWC07251E The previous error occurred while the warehouse server was processing a job of type "<job-type>" for edition "<edition-number>" of step "<step-name>".

**Explanation:** Informational message.

**User Response:** See the preceding error message in the log for the cause of the problem.

# DWC07252E The warehouse server was unable to start a thread to run a job of type "<job-type>" for edition "<edition-number>" of step "<step-name>".

**Explanation:** A Data Warehouse Center internal error occurred.

DWC07253E The previous error occurred while the warehouse server was building a command list for a job of type "<job-type>" for edition "<edition-number>" of step "<step-name>".

**Explanation:** Informational message.

**User Response:** See the preceding error message in the log for the cause of the problem.

DWC07254E The previous error occurred while the warehouse server was building a command list for a job of type "<job-type>" for database "<database-name>".

Explanation: Informational message.

**User Response:** See the preceding error message in the log for the cause of the problem.

DWC07255E The previous error occurred while the warehouse server was executing a command list for a job of type "<job-type>" for edition "<edition-number>" of step "<step-name>".

**Explanation:** Informational message.

**User Response:** See the preceding error message in the log for the cause of the problem.

DWC07256E The previous error occurred while the warehouse server was executing a command list for a job of type "<job-type>" for database "<database-name>".

**Explanation:** Informational message.

**User Response:** See the preceding error message in the log for the cause of the problem.

DWC07257E The previous error occurred while the warehouse server was verifying the currency of edition "<edition-number>" of step "<step-name>" to process a job of type "<job-type>".

**Explanation:** Informational message.

**User Response:** See the preceding error message in the log for the cause of the problem.

DWC07258E The previous error occurred while the warehouse server was populating a dependency tree for a job of type "<job-type>" for edition "<edition-number>" of step "<step-name>".

**Explanation:** Informational message.

**User Response:** See the preceding error message in the log for the cause of the problem.

DWC07259E The warehouse server attempted to populate step dependency "<step-name>" more than once in the same execution tree.

**Explanation:** A Data Warehouse Center internal error occurred.

**User Response:** Record all details of this error message and contact IBM Software Support with the information.

DWC07260E The warehouse server attempted to clean up step dependency "<step-name>" more than once in the same execution tree.

**Explanation:** A Data Warehouse Center internal error occurred.

DWC07261E The warehouse server was unable to handle a completion message during the processing of the execution tree for edition "<edition-number>" of step "<step-name>".

**Explanation:** A Data Warehouse Center internal error occurred.

**User Response:** Record all details of this error message and contact IBM Software Support with the information.

DWC07262E The warehouse server was unable to handle a purge message during the processing of the execution tree for edition

"<edition-number>" of step

"<step-name>".

**Explanation:** A Data Warehouse Center internal error occurred.

**User Response:** Record all details of this error message and contact IBM Software Support with the information.

DWC07263E The warehouse server was unable to set a row limit for the population of edition "<edition-number>" of step "<step-name>" because the step type does not support row limits.

**Explanation:** Informational message. Row limit cannot be set in the current context.

DWC07300E The warehouse server does not support cancellation of jobs of type "<job-type>".

**Explanation:** Cancel is not possible at this time.

DWC07301E The job of type "<job-type>" for edition "<edition-number>" of step "<step-name>" was not processed because the step was not in production status.

**Explanation:** You can perform this type of operation on a step only if it is in Production status. This step is not in Production status.

DWC07302E The job of type "<job-type>" for edition "<edition-number>" of step "<step-name>" was not processed because the step was not persistent.

**Explanation:** You can perform this type of operation on a step only if it is not transient. This step is a transient step.

DWC07303E Step "<step-name>" was not promoted because it was not in development status.

**Explanation:** You can promote a step to Test status only if it is in Development status. This step is not in Development status.

**User Response:** If the step status is Development on the interface window, refresh the view. If the status does not update to a status other than Development, record all details of this error message and contact IBM Software Support with the information.

DWC07304E Step "<step-name>" was not suspended because it was not in production status.

**Explanation:** You can demote a step to Test status only if it is in Production status. This step is not in Production status.

**User Response:** If the step status is Production status on the interface window, refresh the view. If the status does not update to a status other than Production, record all details of this error message and contact IBM Software Support with the information.

# DWC07305E Step "<step-name>" was not purged because it was not in suspended status.

**Explanation:** Demoting a step to Development status drops the step's target table. You can demote a step to Development status only if it is in Test status. This step is not in Test status.

**User Response:** If the step appears to be in Test status on the interface window, refresh the view. If the status does not update to something other than Test status, record all details of this error message and contact IBM Software Support with the information.

#### DWC07307E Edition "<edition-number>" of step "<step-name>" was not purged because it had not been populated or failed population.

**Explanation:** You cannot purge an edition in this status.

**User Response:** Wait until this edition has finished processing before attempting to purge it. If this error occurred on an edition that has finished processing, this is an internal error; record all details of this error message and contact IBM Software Support with the information.

#### DWC07308E Edition "<edition-number>" of step "<step-name>" was not replaced because it had not been populated or failed population.

**Explanation:** You cannot replace an edition in this status.

**User Response:** Wait until this edition has finished processing before attempting to replace it. If this error occurred on an edition that has finished processing, this is an internal error; record all details of this error message and contact IBM Software Support with the information.

#### DWC07309E Edition "<edition-number>" of step "<step-name>" was not populated because it had already started or finished population.

**Explanation:** A Data Warehouse Center internal error occurred.

**User Response:** Record all details of this error message and contact IBM Software Support with the information.

#### DWC07310E Edition "<edition-number>" of step "<step-name>" was not replaced because it had not been populated or failed population.

**Explanation:** A Data Warehouse Center internal error occurred.

**User Response:** Record all details of this error message and contact IBM Software Support with the information.

# DWC07311E The warehouse server did not import column data for database "<database- name>". The command was not processed because no table names were specified.

**Explanation:** A Data Warehouse Center internal error occurred.

**User Response:** Record all details of this error message and contact IBM Software Support with the information.

# DWC07312E The warehouse server did not process the request to process a job of type "<job-type>" for edition "<edition-number>" of step "<step-name>" because it is already processing an identical request.

**Explanation:** Data Warehouse Center could not perform the requested operation because it is already performing it. This error could occur if a user at another Data Warehouse Center administrative client made the request before

your administrative client was updated with the new status.

**User Response:** Wait awhile and try again.

DWC07313E The warehouse server could not start a job of type "<job-type>" for the current edition of step "<step-name>" because it is running a job of type "<job-type>" for edition "<edition-number>" of step "<step-name>". The two jobs cannot run at the same time.

**Explanation:** Data Warehouse Center could not perform the requested operation because it would interfere with another operation that is already in progress.

User Response: Wait awhile and try again.

DWC07314E The warehouse server is already in the process of terminating. It will shut down after the completion of all jobs that are currently processing.

**Explanation:** The warehouse server already received a shut down request.

DWC07315E The current row count for edition "<edition-number>" of step "<step-name>" cannot be determined because the edition is no longer populating.

**Explanation:** Informational message. The agent has already completed populating the given edition and terminated. The final row count can now only be obtained from the statistics window.

DWC07316E Catalog information cannot be imported from database "<database- name>" because the database type does not support such queries.

**Explanation:** The type of database from which you are trying to import metadata has no facility for querying metadata.

**User Response:** Consult the source vendor's documentation for more information. Enter the database description manually.

DWC07317E The schedules of step "<step-name>" could not be activated because the step was not in test state.

**Explanation:** A Data Warehouse Center internal error occurred.

**User Response:** Record all details of this error message and contact IBM Software Support with the information.

DWC07318E The warehouse server could not add a row in the statistics table for step "<step-name>".

**Explanation:** The statistics table could not be updated.

**User Response:** Check the secondary return code (RC2) and take the recommended action.

DWC07319E The warehouse server could not re-grant authority for step "<step-name>" because the step was not in test status.

**Explanation:** A Data Warehouse Center internal error occurred.

**User Response:** Record all details of this error message and contact IBM Software Support with the information.

DWC07320E The warehouse server could not add an alias for step "<step-name>" because the step was in development state.

**Explanation:** A Data Warehouse Center internal error occurred.

DWC07321E The warehouse server could not remove an alias of step "<step-name>" because the step was not in development status.

**Explanation:** A Data Warehouse Center internal error occurred.

**User Response:** Record all details of this error message and contact IBM Software Support with the information.

DWC07322E The warehouse server was unable to authenticate the password provided for user "<user-name>". The error occurred in response to an authentication request from client "<client-name>".

**Explanation:** The password provided was incorrect. A common cause of this error is a difference in the case of one or more of the characters; passwords are case sensitive.

**User Response:** Re-enter the password.

DWC07323E The table for step "<step-name>" was not altered because "<step-name>" is not in test status.

**Explanation:** You can add new columns to an existing step table only if the step is in Test status.

**User Response:** Change the step status to Test and try the operation again.

DWC07324E The warehouse server could not sample data for database or table "<table-name>" because the ID string was not found.

**Explanation:** You were trying to sample data from a Data Warehouse Center table that was not found in the Data Warehouse Center control database.

**User Response:** Contact the Data Warehouse Center support.

DWC07325E The warehouse server could not install transformers from the database because the creation type is not supported.

#### **Explanation:**

**User Response:** Check the secondary return code (RC2) and take the recommended action.

DWC07350E The previous error occurred while the warehouse server was acquiring an agent to process a command list of type "<command-list-type>" for edition "<edition-number>" of step "<step-name>".

**Explanation:** The warehouse server was unable to start the agent process.

**User Response:** Check the secondary return code (RC2) and take the recommended action.

DWC07351E The previous error occurred while the warehouse server was releasing the agent used to process a command list of type "<job-type>" for edition "<edition-number>" of step "<step-name>".

**Explanation:** An error occurred while Data Warehouse Center was shutting down an agent process.

**User Response:** Check the secondary return code (RC2) and take the recommended action.

DWC07352E The previous error occurred while the warehouse server was building a command list of type "<job-type>" for edition "<edition-number>" of step "<step-name>".

**Explanation:** Informational Message.

**User Response:** See the previous error message for more information.

DWC07353E The previous error occurred while the warehouse server was building a command list of type "<command-list-type>" for

database "<database-name>".

**Explanation:** Informational Message.

**User Response:** See the previous error message

for more information.

DWC07354E Step "<step-name>" has no agent site defined on which it should be processed.

**Explanation:** A Data Warehouse Center internal error occurred.

**User Response:** Record all details of this error message and contact IBM Software Support with the information.

DWC07355E There is no agent site defined which has connectivity to database "<database- name>".

**Explanation:** A Data Warehouse Center internal error occurred.

**User Response:** Record all details of this error message and contact IBM Software Support with the information.

DWC07356E An agent's processing of a command of type "<command-type>" failed for edition "<edition-number>" of step "<step-name>".

**Explanation:** The agent encountered an error while it was processing.

**User Response:** Check the secondary return code (RC2) and take the recommended action.

DWC07357E A row count query failed for edition "<edition-number>" of step "<step-name>".

**Explanation:** The Data Warehouse Center agent detected an error while processing a row count query.

**User Response:** Check the secondary return code (RC2) and take the recommended action.

DWC07358E Alias "<alias-name>" of step "<step-name>" was not found. The error occurred while processing a command of type "<command-type>".

**Explanation:** Data Warehouse Center was unable to retrieve from the control database the metadata for the given alias name.

**User Response:** Check the secondary return code (RC2) and take the recommended action.

DWC07400E The warehouse server was unable to acquire semaphore "<semaphore-name>".

**Explanation:** A Data Warehouse Center internal error occurred.

**User Response:** Record all details of this error message and contact IBM Software Support with the information.

DWC07401E The warehouse server was unable to release semaphore "<semaphore-name>".

**Explanation:** A Data Warehouse Center internal error occurred.

**User Response:** Record all details of this error message and contact IBM Software Support with the information.

DWC07450E The previous error occurred while the warehouse server was initializing its scheduler.

**Explanation:** An error occurred that prevented the warehouse server from starting its scheduler.

**User Response:** Check the secondary return code (RC2) and take the recommended action.

#### DWC07451E The previous error occurred while the warehouse server was terminating its scheduler.

**Explanation:** An error occurred that prevented the warehouse server from stopping its scheduler.

**User Response:** Check the secondary return code (RC2) and take the recommended action.

#### DWC07454E The warehouse server was unable to start a thread for its scheduler.

**Explanation:** A Data Warehouse Center internal error occurred.

**User Response:** Record all details of this error message and contact IBM Software Support with the information.

#### DWC07500I The warehouse server canceled edition "<edition-number>" of

step "<step-name>".

**Explanation:** Informational message.

#### DWC07501E. The warehouse server was unable to cancel edition

"<edition-number>" of step "<step-name>" because that edition was not being populated.

**Explanation:** The step edition could not be cancelled because it was no longer running when the cancel request was received.

DWC07502I The warehouse server received a duplicate request to cancel edition "<edition-number>" of step "<step-name>" while the edition was already being canceled.

**Explanation:** Informational message. A request to cancel an edition of the given step was made while an earlier cancel request on the same edition was being processed. The edition will be cancelled.

#### DWC07550E The warehouse server is out of memory.

**Explanation:** There is not enough virtual storage available for the warehouse server to operate. The warehouse server service will shut down after issuing this message.

**User Response:** Increase the amount of virtual storage on the machine on which the Data Warehouse Center server resides and restart the Data Warehouse Center services.

#### DWC07551E The warehouse server is terminating due to an unhandled exception.

**Explanation:** The operating system is terminating the warehouse server because of a program exception that could not be resolved.

**User Response:** Gather as much information as possible about the exception and the events preceding it, and report the problem to IBM Software Support. Try to restart the warehouse server.

#### DWC07552E The warehouse server is terminating unexpectedly.

**Explanation:** The warehouse server experienced a serious internal error and is shutting down.

**User Response:** Gather as much information as possible about the exception and the events preceding it, and report the problem to IBM Software Support. Try to restart the warehouse server.

#### DWC07700I The warehouse server received a warning from Agent.

**Explanation:** Informational message.

User Response: None.

#### DWC07900E Edition "<edition-number>" was not found.

**Explanation:** A Data Warehouse Center internal error occurred.

**User Response:** Record all details of this error message and contact IBM Software Support with the information.

DWC07901E Edition "<edition-number>" of step "<step-name>" could not be marked as completed because the specified status of "<edition-status>" was not valid.

**Explanation:** A Data Warehouse Center internal error occurred.

**User Response:** Record all details of this error message and contact IBM Software Support with the information.

DWC07902E Step "<step-name>" was not current because edition "<edition-number>" was scheduled to be populated at "<timestamp>", but population had not yet begun.

**Explanation:** The failed step was dependent on the data from another step. The failed step could not be populated because the other step was running behind schedule at the time the failed step was started.

**User Response:** Use the Run Now function of the Work in Progress window to force population of the other step, then try running the dependent step again.

DWC07903E Step "<step-name>" was not current because edition "<edition-number>" was currently populating.

**Explanation:** The failed step was dependent on the data from another step. The failed step could not be populated because the other step had not finished processing at the time the failed step was started.

**User Response:** Wait for the other step to finish processing and try running the failed dependent step again.

DWC07904E Step "<step-name>" was not current because edition "<edition-number>" was currently waiting to be retried.

**Explanation:** The failed step was dependent on the data from another step. It could not be populated because the other step was in the middle of a retry attempt at the time the failed step tried to run.

**User Response:** Wait for the other step to finish processing and try running the failed dependent step again.

DWC07905E Step "<step-name>" was not current because edition "<edition-number>" was currently being purged.

**Explanation:** The failed step was dependent on the data from another step. It could not be populated because the other step was purging at the time the failed step tried to run.

**User Response:** Wait for the other step to finish purging and try running the failed dependent step again.

DWC07906E Step "<step-name>" was not current because edition "<edition-number>" was the last edition to be populated and it was unsuccessful.

**Explanation:** The failed step was dependent on the data from another step. It could not be populated because the other step failed its last population attempt.

**User Response:** Re-run the other step and try running the failed dependent step again.

DWC07907E The step "<step-name>" was not current because no edition had been successfully populated.

**Explanation:** The failed step was dependent on the data from another step. It could not be populated because the other step has no editions that successfully completed processing.

**User Response:** Run the other step and try running the failed dependent step again.

# DWC08000E The operation you attempted is not currently supported by this agent.

**Explanation:** The Data Warehouse Center feature you attempted to use is not currently supported on this agent site platform.

**User Response:** Do not attempt to use this Data Warehouse Center feature on the current agent site. Check with Data Warehouse Center service for availability and alternatives.

### DWC08005I The Data Warehouse Center agent is about to shut down.

**Explanation:** Informational message. The agent executed a shutdown command issued by the server.

# DWC08010E The agent message overflowed and it was truncated from "<initial-count>" items to "<final-count>" items in the returned catalog listing.

**Explanation:** A Data Warehouse Center internal error occurred. A possible cause is that the list of tables returned is too large.

**User Response:** Use a table qualifier to reduce the number of tables returned. If this is not successful, then record all details of this error message and contact IBM Software Support with the information.

# DWC08205E The agent received too few input parameters. The server port and hostname must be supplied.

**Explanation:** A Data Warehouse Center internal error occurred.

**User Response:** Record all details of this error message and contact IBM Software Support with the information.

## DWC08206E The agent received too many input parameters.

**Explanation:** A Data Warehouse Center internal error occurred.

**User Response:** Record all details of this error message and contact IBM Software Support with the information.

## DWC08207E Agent received invalid edition type.

**Explanation:** An internal error occurred.

**User Response:** Contact IBM Software Support.

### DWC08210E The agent received invalid input parameters: "parameter-name>".

**Explanation:** A Data Warehouse Center internal error occurred.

**User Response:** Record all details of this error message and contact IBM Software Support with the information.

### DWC08215E The agent commands are out of sequence.

**Explanation:** A Data Warehouse Center internal error occurred.

**User Response:** Record all details of this error message and contact IBM Software Support with the information.

### DWC08220E The agent daemon received an invalid command.

**Explanation:** A Data Warehouse Center internal error occurred.

# DWC08221E Agent daemon cannot communicate through assigned port.

**Explanation:** Informational message.

**User Response:** Verify that the port numbers required by the server, logger, and agent are not in use by other tools.

# DWC08225E The system is running low on memory. The page file has reached the limit. No more agents can be spawned.

**Explanation:** The Data Warehouse Center agent daemon was unable to start an agent process because the system is running out of virtual storage.

**User Response:** Increase the amount of virtual storage on the agent site machine, shut down some applications on that machine, or run fewer agents concurrently.

# DWC08405E The input command line was too long. The command was: "<command>".

**Explanation:** The file processing command passed to the agent was too long.

**User Response:** Shorten the command if possible. If this does not correct the problem, contact IBM Software Support with the information.

## DWC08410E The agent was unable to execute a Data Warehouse Center Program.

**Explanation:** If a secondary return code (RC2) was returned, then the agent ran, but failed during execution. The value of RC2 is the return code returned by the Data Warehouse Center Program.

If RC2 = 1 for an NT agent, this may indicate that the fully qualified program name on the Program page of the Program notebook is incorrect, or that the program is not installed.

If RC2 = 127 for an AIX agent, this may indicate

that the fully qualified program name on the Program page of the Program notebook is incorrect, the program is not installed, or the user ID specified for this agent site does not have execute authority and read authority. Both authority types are required.

If RC2 was not returned, then either the file for the Data Warehouse Center Program was not found or was not in a format that could be executed.

User Response: Check the value of RC2. If a non-zero return code was returned by the Data Warehouse Center Program, take the recommended action for that return code in the Data Warehouse Center Program documentation. If the program is one of the IBM programs shipped with Data Warehouse Center, the documentation is in the Data Warehouse Center Program directory of the CD-ROM.

If the value of RC2 is null or zero, verify that the path and filename supplied for the Data Warehouse Center Program are still valid. If they are, verify that the Data Warehouse Center Program is still in a format that can be executed.

#### DWC08411E The agent was unable to issue an FTP command.

**Explanation:** The agent could not establish an FTP connection to the host.

**User Response:** Verify that the hostname, user ID, and password provided to FTP are correct.

If the hostname, user ID, and password are correct, do the following:

- Verify that ftp is the command used at your site to initiate an FTP session
- Confirm that the FTP daemon process is running on the host.
- Issue the ping command from the agent site to the host to verify that a TCP/IP connection exists.

### DWC08412E The agent was unable to delete the FTP file.

**Explanation:** The FTP operation failed. The file that was retrieved by FTP is no longer on the agent site, or the file is in use by another process.

**User Response:** Verify that the file was retrieved to the path specified in the database definition and the file exists. If it exists, determine if it is being used by another process.

### DWC08413E The file is not executable or has an invalid executable file format.

**Explanation:** The Data Warehouse Center Program has a bad or invalid format and cannot be run. Either the file referenced is not really an executable or it is a damaged executable.

**User Response:** Verify that the Data Warehouse Center Program file exists and is executable.

# DWC08414E The command interpreter is damaged or missing.

**Explanation:** The operating system command interpreter or shell is damaged or missing.

**User Response:** Verify that the operating system command interpreter or shell program is still functioning on the agent site.

# DWC08420E There is not enough memory, available memory has been corrupted, or an invalid block exists.

**Explanation:** There was insufficient virtual storage available on the agent site machine for the agent to spawn a process or allocate a data buffer.

**User Response:** Increase the amount of virtual storage on the agent site machine, shut down some applications on that machine, or run fewer agents concurrently. Restarting the agent site machine might also free up memory.

# DWC08425E The file to be processed was read-only. The filename was: "<filename>".

**Explanation:** Data Warehouse Center was unable to delete or write to a file transferred by FTP because the agent had read-only authority to the file.

**User Response:** Change the system settings to ensure that files transferred by FTP are created on the agent site machine with both read and write authority granted to the agent user ID.

# DWC08430E The file or the path was not found. The filename was: "<filename>".

**Explanation:** Data Warehouse Center was unable to delete or write to a file transferred by FTP because it could not be found. Another process or user might have moved or deleted the file.

**User Response:** Run the step again, and ensure that no other processes or users delete or move the target file after it is created. The Data Warehouse Center will delete the file when processing is complete.

## DWC08440E Failed to update the Intersolv ODBC Driver profile.

**Explanation:** The Data Warehouse Center agent could not update or create the QETXT.INI file used by the ODBC drivers, or a Data Warehouse Center internal error occurred.

User Response: Verify that the agent has read and write authority for the directory where the QETXT.INI file is to be created which is either in the system directory or the directory in which the source text file resides. If the agent does have read and write authority for this directory, record all details of this error message and contact IBM Software Support with the information.

# DWC08445E The text file had an invalid data type for field "<field-name>". The SQL data type "<data-type>" is not supported.

**Explanation:** A Data Warehouse Center internal error occurred.

**User Response:** Record all details of this error message and contact IBM Software Support with the information.

### DWC08450E Failed to load user DLL "<dll-name>".

**Explanation:** Data Warehouse Center was unable to load a dynamic link library (DLL) Data Warehouse Center Program into memory or was unable to find the DLL.

**User Response:** The DLL is missing or damaged, or its path is incorrect. Verify that the DLL file still exists, that it is still valid, and that either the agent site's library path includes the path specified in the Data Warehouse Center Program definition or that a path to the DLL is included in the agent site's library path.

### DWC08455E Failed to find the address of user function "<function-name>".

**Explanation:** Data Warehouse Center was unable to find the specified function in the specified DLL.

**User Response:** Verify that the name of a valid DLL entry point was specified in the definition of the Data Warehouse Center Program. Select Settings > Data Warehouse Center Program in the Data Warehouse Center Desktop.

### DWC08457E Failed to execute user function "<function-name>".

**Explanation:** The OS/2 agent failed to execute an invoked DLL.

**User Response:** Check the secondary return code (RC2) and take the recommended action.

# DWC08460E FTP failed. Please check your user ID, password and file name. They might be case sensitive, depending on the host.

**Explanation:** The FTP command failed to transfer the source file to the agent site machine.

**User Response:** Verify that the file you are trying to transfer exists on the FTP server machine and that the user ID and password you supplied to the FTP command are correct.

# DWC08461E An error occurred either when opening a code page conversion table or when converting data between Unicode and local locale.

**Explanation:** Your request was sent to a remote Data Warehouse Center agent for execution, but the remote agent could not open a code page conversion table to convert your request message to local locale.

User Response: Ensure that the operating system where the agent resides has the proper Unicode to local locale conversion table. To find out which local locale is used by the agent on UNIX, you may browse the IWH.environment file. If the local locale is incorrect, please edit the IWH.environment file and restart the agent daemon.

If you received this error while running on a Sun Solaris platform, you may define your local Solaris code-set string using the environment variable VWA\_LOCALE\_TABLE. Restart the agent daemon and try again.

# DWC08462E An error occurred while converting an agent message from wide characters to multibyte characters.

**Explanation:** Your remote agent attempted to send a response to your warehouse server, but it encountered an error while converting your response message from wide character format to multibyte character format.

**User Response:** If your agent is running on the UNIX platform, ensure that you have the correct

locale set in the IWH.environment file. If not, edit the IWH.environment file and restart the daemon. Otherwise, contact technical support for your operating system to verify if the correct maintenance is applied to your operating system.

# DWC08463E An error occurred while converting agent message from multibyte characters to wide characters.

**Explanation:** Your remote agent attempted to process your request message and encountered an error while converting the message from multibyte character format to wide character format

**User Response:** If your agent is running on the UNIX platform, ensure that you have the correct locale set in the IWH.environment file. If not, edit the IWH.environment file and restart the daemon. Otherwise, contact technical support for your operating system to verify if the correct maintenance is applied to your operating system.

# DWC08472E The Data Warehouse Center Transformers could not be registered in the target database.

**Explanation:** The Data Warehouse Center Transformers could not be registered in the target database.

**User Response:** Refer to the Data Warehouse Center secondary return code and the system message for more information.

# DWC08474E Data Warehouse Center Transformers could not be dropped from the target database.

**Explanation:** Data Warehouse Center Transformers could not be dropped from the target database.

**User Response:** Refer to the Data Warehouse Center secondary return code and the system message for more information.

### DWC08505E The agent failed to allocate the ODBC environment handle.

**Explanation:** The ODBC driver manager could not allocate storage for the environment handle. Either your system is low on memory, or there is a serious error in your ODBC driver manager.

**User Response:** Check the amount of virtual storage on your machine. If there does not appear to be a shortage of virtual storage, try reinstalling the ODBC driver manager.

### DWC08510E The agent failed to allocate the ODBC connection handle.

**Explanation:** The agent could not obtain an ODBC connection handle. This can be caused by an error allocating storage, database error, or operating system error.

**User Response:** Check the amount of virtual storage on your machine. If there does not appear to be a shortage of virtual storage, check the SQLSTATE that accompanied this error message (if a value was returned).

# DWC08515E The agent failed to connect to the ODBC data source: "<source-name>".

**Explanation:** An attempt to connect to the given database failed. There are numerous reasons the attempt could fail. The following reasons are the most common: the database was not cataloged as an ODBC system DSN (if the agent is on Windows NT), connectivity from the agent site machine to the given database failed or was not configured correctly, or the user ID or password specified was not correct.

**User Response:** Ensure that the user ID and password provided are valid.

If the agent is running on Windows NT, verify that the given database was cataloged as a system DSN in the ODBC driver manager. If you are using CA/400 to access an AS/400 database, verify that you have installed the latest CA/400 service pack and run cwbcfg.exe to enable CA/400 to run as a system task. For more information about the service pack and

cwbcfg.exe, see the web page at http://www.as400.ibm.com/clientaccess/service.htm. Otherwise, consult your database vendor's documentation for possible causes of a connection failure.

# DWC08516E Agent failed to set connect options to the ODBC source "<source-name>".

**Explanation:** The Data Warehouse Center agent attempted to issue a SQLExecute() call to the database and it received a non-zero return code. Check the event log to see if there are any additional SQL error messages.

**User Response:** If there is no additional SQL error messages event log, turn on the DB2 trace or ODBC trace, whichever is applicable.

### DWC08520E The agent failed to allocate the ODBC statement handle.

**Explanation:** The Data Warehouse Center agent was unable to obtain an ODBC statement handle. This error can occur if the connection to the source was not established or the ODBC driver manager was unable to allocate memory for a statement handle.

**User Response:** Check the amount of virtual storage on your machine. If there does not appear to be a shortage of virtual storage, determine if the database connection was dropped. If you can consistently recreate the problem, you can determine if the database connection was dropped by looking at your database vendor's trace facility.

## DWC08525E The agent failed at execution of SQL statement "<statement>".

**Explanation:** The SQL statement that the Data Warehouse Center agent attempted to execute failed.

**User Response:** Look at the setting for SQL Error Processing in the step notebook for your step. Ensure that the setting is set to handle errors in the way that you like. If you are satisfied with this setting, look up the value of

the SQL code or SQLSTATE in your database vendor's documentation to determine the appropriate course of action.

### DWC08530E The agent failed to fetch from the source database.

**Explanation:** The Data Warehouse Center agent encountered an error while fetching a row from the source result set.

**User Response:** Look up the value of the SQL code or SQLSTATE in your database vendor's documentation to determine the appropriate course of action.

## DWC08535E The agent failed to insert into the target database.

**Explanation:** The Data Warehouse Center agent encountered an error while inserting data into the target table.

**User Response:** Look up the value of the SQL code or SQLSTATE in your database vendor's documentation to determine the appropriate course of action.

If SQL code is 30081 and SQLSTATE is 40003, check the DB2 log to ensure it has enough log space for inserting the data into the target table.

# DWC08540E The agent failed to disconnect from the ODBC source: "<database- name>".

**Explanation:** The Data Warehouse Center agent was unable to disconnect from the given database.

**User Response:** Look up the value of the SQL code or SQLSTATE in your database vendor's documentation to determine the appropriate course of action.

### DWC08541E There is no connection to the source.

**Explanation:** The Data Warehouse Center agent received a command to disconnect from a database, but the connection had already ended.

# DWC08545E The agent failed to retrieve the total number of columns in the result set.

**Explanation:** The Data Warehouse Center agent was unable to obtain a count of the number of columns in the result set.

**User Response:** Look up the value of the SQL code or SQLSTATE in your database vendor's documentation to determine the appropriate course of action.

### DWC08546E The agent failed to retrieve a column attribute.

**Explanation:** The Data Warehouse Center agent was unable to obtain metadata for a column from the database management system.

**User Response:** Look up the value of the SQL code or SQLSTATE in your database vendor's documentation to determine the appropriate course of action.

# DWC08547E The agent failed to retrieve the total number of rows inserted into the target database.

**Explanation:** The Data Warehouse Center agent was unable to obtain the number of rows inserted into the target table from the target database.

**User Response:** Look up the value of the SQL code or SQLSTATE in your database vendor's documentation to determine the appropriate course of action.

## DWC08550E The agent failed at ODBC SQLDescribeCol API call.

**Explanation:** The Data Warehouse Center agent was unable to obtain metadata for a column.

**User Response:** Look up the value of the SQL code or SQLSTATE in your database vendor's documentation to determine the appropriate course of action.

# DWC08555E The agent failed to bind column attributes to the selected columns from the source database.

**Explanation:** The Data Warehouse Center agent was unable to bind a buffer to hold the data fetched from one column of the result set.

**User Response:** Look up the value of the SQL code or SQLSTATE in your database vendor's documentation to determine the appropriate course of action.

# DWC08560E The agent failed to bind column attributes to the insert columns of the target database.

**Explanation:** The Data Warehouse Center agent was unable to bind a buffer to hold data to be inserted into a column of the target table.

**User Response:** Look up the value of the SQL code or SQLSTATE in your database vendor's documentation to determine the appropriate course of action.

If your step refers to a transformer, check to see if the Data Warehouse Center stored procedures are installed in the target database.

#### DWC08565E The agent failed at preparation of an SQL string for execution. The statement was: "<statement>".

**Explanation:** The Data Warehouse Center agent could not prepare a dynamic SQL statement.

**User Response:** Look up the value of the SQL code or SQLSTATE in your database vendor's documentation to determine the appropriate course of action.

### DWC08570E The agent failed with an internal error.

**Explanation:** A Data Warehouse Center internal error occurred.

### DWC08575E The agent failed at SQLExecute API call.

**Explanation:** The Data Warehouse Center agent received a non-zero return code when it attempted to issue a SQLExecute() call to the database.

**User Response:** Check the event log to see if there are any additional SQL error messages. If not, then turn on the DB2 trace or ODBC trace (whichever is applicable) and run the step again.

# DWC08580E The agent failed to commit for ODBC source: "<data-source-name>".

**Explanation:** The Data Warehouse Center agent could not commit the changes made to the given ODBC source.

**User Response:** Look up the value of the SQL code or SQLSTATE in your database vendor's documentation to determine the appropriate course of action.

# DWC08585E The agent failed to roll back for ODBC source: "<data-source-name>".

**Explanation:** The Data Warehouse Center agent could not roll back the actions changes made to the given ODBC source.

**User Response:** Look up the value of the SQL code or SQLSTATE in your database vendor's documentation to determine the appropriate course of action.

## DWC08590E The agent failed to release a statement handle.

**Explanation:** The Data Warehouse Center agent was unable to free an ODBC statement handle.

**User Response:** Look up the value of the SQL code or SQLSTATE in your database vendor's documentation to determine the appropriate course of action.

## DWC08600E The agent failed to retrieve catalog table information.

**Explanation:** The Data Warehouse Center agent was unable to retrieve the metadata for the requested table.

**User Response:** Look up the value of the SQL code or SQLSTATE in your database vendor's documentation to determine the appropriate course of action.

## DWC08605E The agent failed to retrieve catalog column information.

**Explanation:** The Data Warehouse Center agent was unable to retrieve the metadata for the requested column.

**User Response:** Look up the value of the SQL code or SQLSTATE in your database vendor's documentation to determine the appropriate course of action.

#### DWC08610E No data was updated or inserted.

**Explanation:** No rows were returned when the step ran. This error message will only be returned if you have specified that an empty result set is an error.

# DWC08615E The import table name is case sensitive. The name specified is either incorrect or does not exist. Table name: "<table-name>".

**Explanation:** The table or tables that you tried to import were not found. This error is usually caused by an invalid table name or qualifier (creator).

**User Response:** Check the spelling and the case of the table name and qualifier (creator) you supplied. On some platforms, these values are case sensitive.

#### DWC08620E The SELECT statement had "<select-list-count>" columns while the INSERT had "<insert-list-count>" columns.

**Explanation:** The number of values to be inserted into the target table differs from the number of columns being selected from the source table.

**User Response:** Verify that the target table has the same number of columns as the select list defined in the Column Mapping page of the step notebook.

#### DWC08625E The column "<type>" used is an invalid or not supported SQL data type: "<unknown- data\_type>".

**Explanation:** A Data Warehouse Center internal error occurred.

**User Response:** Record all details of this error message and contact IBM Software Support with the information.

DWC08630E An error was encountered while executing a stored procedure. Refer to the secondary return code and the "<your-control-databasequalifier>".logTable in the target warehouse database for more details.

**Explanation:** Your transformer failed to execute.

**User Response:** Examine the detail messages in the designated log table in your target database for the transformer and correct the problem. If the problem cannot be determined by examining the designated log table in your target database, turn on the DB2 CLI trace and look for any DB2 diagnostic messages.

#### DWC08635E A "no data found" error was encountered while executing a stored procedure.

**Explanation:** You requested to execute a stored procedure or transformer, but the database manager did not find any data for the stored

procedure or transformer to execute.

**User Response:** To diagnose this problem, turn on DB2 CLI trace or ODBC trace (whichever is applicable) and look for diagnostic messages.

#### DWC08700E The agent failed to cancel the ODBC execution.

**Explanation:** The Data Warehouse Center agent was unable to interrupt the processing of an SQL statement.

**User Response:** Look up the value of the SQL code or SQLSTATE in your database vendor's documentation to determine the appropriate course of action.

#### DWC08710E It is too late to cancel this job. No cancel is performed. The current command being executed is "<command-name>".

**Explanation:** Informational message. After committing changes, rolling back changes, or disconnecting from a source or target, you cannot cancel a step edition. The changes to the target table have already been made.

#### DWC08715E The Data Warehouse Center agent could not retrieve the primary key information from the source.

**Explanation:** This error can be caused by a number of different problems. Specifically, there is either a communication link failure, a memory allocation problem, an expired timeout, or an internal problem, such as an invalid cursor state or an invalid string or buffer length.

**User Response:** Determine the source of the error. Verify that your communications link is connected, that enough memory is allocated, and that an expired timeout has not occurred.

If your communications link is connected, enough memory is allocated, and an expired timeout does not exist, an internal error has occurred. Run an agent trace and contact technical support.

# DWC08720E The Data Warehouse Center agent could not retrieve the foreign key information from the source.

**Explanation:** This error can be caused by a number of different problems. Specifically, there is either a communication link failure, a memory allocation problem, an expired timeout, or an internal problem, such as an invalid cursor state or an invalid string or buffer length.

**User Response:** Determine the source of the error. Verify that your communications link is connected, that enough memory is allocated, and that an expired timeout has not occurred.

If your communications link is connected, enough memory is allocated, and an expired timeout does not exist, an internal error has occurred. Run an agent trace and contact technical support.

# DWC08730E The Data Warehouse Center agent received an invalid step parameter on start up.

**Explanation:** A Data Warehouse Center internal error occurred.

**User Response:** Run an agent trace and contact technical support.

# DWC08800E The operation you attempted is not currently supported by this agent.

**Explanation:** The feature you attempted to use is not supported by this release of the Data Warehouse Center agent for the agent site that you selected.

**User Response:** Avoid using the function or use an agent running on a different platform that supports the feature.

#### DWC08900E Connection to WebSphere Site Analyzer failed because of incorrect connection parameters.

**Explanation:** The user defined program was unable to connect to the WebSphere Site

Analyzer server due to incorrect parameter settings.

**User Response:** Ensure the connection parameters specified when the source was created (WebSphere Site Analyzer host name, WebSphere Site Analyzer port number) are correct.

# DWC08901E Unable to connect to WebSphere Site Analyzer: invalid HTTP return code.

**Explanation:** Configuring WebSphere Site Analyzer's HTTP server for authentication is the only type of configuration allowed.

User Response: The user-defined program was not able to get a valid HTTP return code while requesting data from WebSphere Site Analyzer. Check the HTTP settings for WebSphere Site Analyzer. The HTTP server used by WebSphere Site Analyzer is not configured appropriately in order to work with the Data Warehouse Center user-defined program.

## DWC08902E Authentication of WebSphere Site Analyzer failed.

**Explanation:** The authentication process to access WebSphere Site Analyzer failed due to either or both an incorrect user ID or password.

**User Response:** Please check the user ID and password provided.

## DWC08903E Unable to connect to WebSphere Site Analyzer HTTP server.

**Explanation:** The Data Warehouse Center user-defined program was unable to establish a connection to the WebSphere Site Analyzer HTTP server. The WebSphere Site Analyzer server might be down or the connection might have been interrupted.

# DWC08904E Unable to get valid data from WebSphere Site Analyzer.

**Explanation:** The Data Warehouse Center user-defined program was unable to get valid

data from WebSphere Site Analyzer. Either an internal JSP-engine error occurred or empty data was returned.

**User Response:** Ensure WebSphere Site Analyzer data imports have been specified.

#### DWC08907C Internal error: invalid connection string passed from agent to user-defined program.

**Explanation:** An internal error occurred while running the user-defined program.

**User Response:** Please consult your IBM representative.

### DWC08908C Internal error: failed to access output file.

**Explanation:** An internal error occurred while accessing a data output file during the execution of a user-defined program.

**User Response:** Please consult your IBM representative.

## DWC08909C Internal error: failed to access input file.

**Explanation:** An error occurred while accessing an input file during the execution of a user-defined program.

**User Response:** Please consult your IBM representative.

# DWC08910E Unable to get status from Websphere Site Analyzer.

**Explanation:** Data Warehouse Center polling status program is unable to get status from Websphere Site Analyzer.

**User Response:** Ensure the site name and data imports in Data Warehouse Center are the same as those in Websphere Site Analyzer.

### DWC08911E Internal error: corrupted input file content.

**Explanation:** The input file passed from the agent to the polling step program contains invalid data.

## DWC08912E Input site name does not exist in Websphere Site Analyzer.

**Explanation:** Information related to the given site name in Websphere Site Analyzer metadata could not be found.

**User Response:** Ensure the site name entered in Data Warehouse Center matches the name specified in Websphere Site Analyzer. Redefine the web traffic source.

### DWC08913E Websphere Site Analyzer returned error code "<error-code>".

**Explanation:** An error code was received from Websphere Site Analyzer while trying to connect.

**User Response:** Refer to the Websphere Site Analyzer documentation for explanation and user actions.

# DWC08914E Internal error: unable to retrieve error message for user-defined program.

**Explanation:** The error message cannot be retrieved.

# DWC08915E Internal error: an error occured while running the user-defined program.

**Explanation:** A Java exception occurred or the polling step program was interrupted.

# DWC08917E Internal error: unexpected interruption while running the user defined program.

**Explanation:** The polling step program was interrupted unexpectedly.

# DWC08919I The polling step program ran successfully. The last time stamp for processing real time data is "<timestamp>".

**Explanation:** The last update timestamp of Websphere Site Analyzer's webmart is provided. This message is displayed whenever any of the data imports is a real time data import.

DWC08930E An internal SAP extractor error occured. Message category = "<category-name>". Message code = "<code-id>" in function "<function-name>".

**User Response:** Please refer to the message category, message code and the SAP message.

# DWC08931E Cannot connect to the SAP server. Message category = "<category-name>". Message code = "<code-id>". SAP message = "<message-id>".

**Explanation:** The SAP server is down or there was an authentication problem.

**User Response:** Please refer to the message category, message code and the SAP message for further explanation.

# DWC08932E An error occurred during the retrieval of the Business Objects list. Message category = "<category-name>". Message code = "<code-id>". SAP message = "<message-id>".

**User Response:** Please refer to the message category, message code and the SAP message for further explanation.

# DWC08933E An error occurred during the retrieval of the Business Objects details. Message category = "<category-name>". Message code = "<code-id>". SAP message = "<message-id>".

**User Response:** Please refer to the message category, message code and the SAP message for further explanation.

# DWC08934E An error occurred during the retrieval of SAP data. Message category = "<category-name>". Message code = "<code-id>". SAP message = "<message-id>".

**User Response:** Please refer to the message category, message code and the SAP message for further explanation.

# DWC08935E An error occurred during the population of the target table. Message category = "<category-name>". Message code = "<code-id>". SAP message = "<message-id>".

**User Response:** Please refer to the message category, message code and the related message for further explanation.

# DWC08936W Skipped "<function-name>" due to inconsistent metadata found in the Business Object details. Message category = "<category-name>". Message code = "<code-id>". SAP message = "<message-id>".

**Explanation:** This business object will not be retrieved because of inconsistent metadata.

**User Response:** Please refer to the message category, message code and the SAP message for further explanation.

#### DWC08937I Connecting to the SAP Server. Message category = "<category-name>". Message code = "<code-id>". SAP message =

"<message-id>".

#### DWC08938I Retrieving Business Objects list. Message category = "<category-name>". Message code

= "<code-id>". SAP message = "<message-id>".

DWC08939I Retrieving Business Object details. Message category = "<category-name>". Message code = "<code-id>". SAP message = "<message-id>".

DWC08940I Retrieving SAP data. Message category = "<category-name>". Message code = "<code-id>". SAP message = "<message-id>".

DWC08941I Populating the target table. Message category = "<category-name>". Message code = "<code-id>". Related message = "<message-id>".

#### DWC08960I Agent STDOUT console messages for BPI ImportDimBatch command follow:

**Explanation:** An error occurred while running a Data Warehouse Center BPI command on a Data Warehouse Center agent. The console STDOUT message stream is displayed to help diagnose the cause of the error.

**User Response:** Examine the console STDOUT messages for information about an encountered error.

#### DWC08961I Agent STDERR console messages for BPI ImportDimBatch command follow:

**Explanation:** An error occurred while running a BPI command on a Data Warehouse Center agent. The console STDERR stream is provided to help diagnose the cause of the error.

**User Response:** Examine the console STDERR messages for information about the encountered error.

#### DWC08962I Agent STDOUT console messages for BPI DataBatch command follow:

**Explanation:** An error occurred while running a BPI command on a Data Warehouse Center agent. The console STDOUT messages for the process are provided to help diagnose the problem.

**User Response:** Examine the console STDOUT messages for information to help diagnose the problem.

#### DWC08963I Agent STDERR console messages for BPI DataBatch command follow:

Explanation: An error occurred while running a BPI command on a Data Warehouse Center agent. The console STDERR stream for the command process is provided to help diagnose the problem.

**User Response:** Examine the STDERR console messages to help diagnose the cause of the problem.

#### DWC08964I BPI agent program parameters are missing. "<number-provided>" of "<number-required>" required parameters were provided.

**Explanation:** A BPI command was invoked on the Data Warehouse Center agent but not all required parameters were provided.

**User Response:** Open the Data Warehouse Center properties dialog for the step and confirm that all parameters are provided. All parameters must either have a valid value or be set to NULL to indicate that no value is passed for the parameter.

# DWC08965I Cannot create BPI properties file "<filename>" in temporary directory "<directory-name>".

**Explanation:** The i2 Connector Data Warehouse Center program on the Data Warehouse Center agent was unable to create a properties file. The properties file passes parameters to the BPI command.

**User Response:** Verify that the Data Warehouse Center agent process has write authority for the directory indicated by the TMP environment variable.

# DWC08966E I/O exception while waiting for BPI command completion. Exception message follows:

**Explanation:** An I/O exception was returned to the i2 Connector Java program while waiting for the BPI command process to complete.

**User Response:** To diagnose the error, check the exception message.

#### DWC08967E I/O exception occurred writing BPI properties file. Exception message follows:

**Explanation:** The i2 Connector Data Warehouse Center agent program creates a properties file in the temporary directory to pass parameters to the BPI command. While trying to write this file, the Java program returned an I/O exception. The file is written to the Java temporary working directory.

**User Response:** To diagnose the error, check the exception message.

# DWC08968E FileNotFound exception occurred while writing BPI properties file. Exception message follows:

**Explanation:** The Data Warehouse Center program running on the Data Warehouse Center agent was unable to create a BPI properties file. The name of the file is of the form DWCBPIxxxxx.properties.

**User Response:** Check that the Data Warehouse Center agent process has write authorization to the directory indicated by the TMP environment variable. See the exception message text for more information.

#### DWC09001E A Data Warehouse Center process timed out waiting for an operating system event to occur.

**Explanation:** A Data Warehouse Center internal error occurred.

**User Response:** Record all details of this error message and contact IBM Software Support with the information.

## DWC09002E An error occurred creating a new process.

**Explanation:** When this message is the secondary return code for message 7220, it can either be caused by an invalid user ID or password supplied on the agent site definition, or when the agent executable, IWH2AGNT, is missing or damaged.

**User Response:** Check the user ID and password supplied for the agent site definition. If this information is correct, contact IBM Software Support for additional help.

# DWC09003E An error occurred terminating an existing process.

**Explanation:** A Data Warehouse Center internal error occurred.

### DWC09004E A process which was already running was requested to start.

**Explanation:** A Data Warehouse Center internal error occurred.

**User Response:** Record all details of this error message and contact IBM Software Support with the information.

## DWC09005E A process which was no longer active was requested to terminate.

**Explanation:** A Data Warehouse Center internal error occurred.

**User Response:** Record all details of this error message and contact IBM Software Support with the information.

### DWC09006E An error occurred creating a new thread.

**Explanation:** A Data Warehouse Center internal error occurred.

**User Response:** Record all details of this error message and contact IBM Software Support with the information.

## DWC09007E An error occurred terminating an existing thread.

**Explanation:** A Data Warehouse Center internal error occurred.

**User Response:** Record all details of this error message and contact IBM Software Support with the information.

## DWC09008E An attempt was made to create a thread which already existed.

**Explanation:** A Data Warehouse Center internal error occurred.

**User Response:** Record all details of this error message and contact IBM Software Support with the information.

# DWC09009E An attempt was made to terminate a thread which no longer existed.

**Explanation:** A Data Warehouse Center internal error occurred.

**User Response:** Record all details of this error message and contact IBM Software Support with the information.

## DWC09010E An error occurred acquiring a mutual-exclusion semaphore.

**Explanation:** A Data Warehouse Center internal error occurred.

**User Response:** Record all details of this error message and contact IBM Software Support with the information.

# DWC09011E An attempt was made to acquire a mutual exclusion semaphore which was already acquired.

**Explanation:** A Data Warehouse Center internal error occurred.

**User Response:** Record all details of this error message and contact IBM Software Support with the information.

# DWC09012E An error occurred releasing a mutual exclusion semaphore.

**Explanation:** A Data Warehouse Center internal error occurred.

**User Response:** Record all details of this error message and contact IBM Software Support with the information.

# DWC09013E An attempt was made to release a mutual exclusion semaphore which was already released.

**Explanation:** A Data Warehouse Center internal error occurred.

### DWC09014E An error occurred creating a mutual exclusion semaphore.

**Explanation:** A Data Warehouse Center internal error occurred.

**User Response:** Record all details of this error message and contact IBM Software Support with the information.

# DWC09015E An attempt was made to acquire or release a mutual exclusion semaphore which was not open.

**Explanation:** A Data Warehouse Center internal error occurred.

**User Response:** Record all details of this error message and contact IBM Software Support with the information.

### DWC09016E An error occurred signaling an event semaphore.

**Explanation:** A Data Warehouse Center internal error occurred.

**User Response:** Record all details of this error message and contact IBM Software Support with the information.

## DWC09017E An error occurred while waiting for an event semaphore.

**Explanation:** A Data Warehouse Center internal error occurred.

**User Response:** Record all details of this error message and contact IBM Software Support with the information.

## DWC09018E An error occurred creating an event semaphore.

**Explanation:** A Data Warehouse Center internal error occurred.

**User Response:** Record all details of this error message and contact IBM Software Support with the information.

# DWC09019E An error occurred opening the Data Warehouse Center .INI file (in the Registry).

**Explanation:** The Data Warehouse Center portion of the NT Registry could not be accessed.

**User Response:** Make sure that the user ID and password specified during initialization has Administration authority, and that entries exist in the NT registry for

HKEY\_LOCAL\_MACHINE/SOFTWARE/IBM/Data Warehouse Center.

# DWC09020E Failed to obtain the security account information for the user ID specified with the agent site user ID.

**Explanation:** A Data Warehouse Center internal error occurred.

**User Response:** Record all details of this error message and contact IBM Software Support with the information.

### DWC09021E Failed on event semaphore set signal.

**Explanation:** A Data Warehouse Center internal error occurred.

**User Response:** Record all details of this error message and contact IBM Software Support with the information.

### DWC09022E Failed on event semaphore reset signal.

**Explanation:** A Data Warehouse Center internal error occurred.

**User Response:** Record all details of this error message and contact IBM Software Support with the information.

#### DWC09102E A Message Queue already exists.

**Explanation:** A Data Warehouse Center internal error occurred.

**User Response:** Record all details of this error

message and contact IBM Software Support with the information.

DWC09103E Message Queue creation failed.
This may indicate than another process is using the same port number.

**Explanation:** A Data Warehouse Center internal error occurred.

**User Response:** Record all details of this error message and contact IBM Software Support with the information.

#### DWC09104E Message Queue destroy failed.

**Explanation:** A Data Warehouse Center internal error occurred.

**User Response:** Record all details of this error message and contact IBM Software Support with the information.

### DWC09105E Message queue instance count is invalid.

**Explanation:** A Data Warehouse Center internal error occurred.

**User Response:** Record all details of this error message and contact IBM Software Support with the information.

# DWC09106E Message queue listen terminated abnormally.

**Explanation:** A Data Warehouse Center internal error occurred.

**User Response:** Record all details of this error message and contact IBM Software Support with the information.

### DWC09107E Invalid message received by queue.

**Explanation:** A Data Warehouse Center internal error occurred.

**User Response:** Record all details of this error

message and contact IBM Software Support with the information.

#### DWC09108E Invalid message type received.

**Explanation:** A Data Warehouse Center internal error occurred.

**User Response:** Record all details of this error message and contact IBM Software Support with the information.

### DWC09109E Invalid message queue size specified.

**Explanation:** A Data Warehouse Center internal error occurred.

**User Response:** Record all details of this error message and contact IBM Software Support with the information.

### DWC09110E Invalid message number passed to message queue.

**Explanation:** A Data Warehouse Center internal error occurred.

**User Response:** Record all details of this error message and contact IBM Software Support with the information.

### DWC09111E Invalid message queue name received.

**Explanation:** A Data Warehouse Center internal error occurred.

**User Response:** Record all details of this error message and contact IBM Software Support with the information.

#### DWC09112E Message Queue not created.

**Explanation:** A Data Warehouse Center internal error occurred.

#### DWC09113E Message queue purge failed.

**Explanation:** A Data Warehouse Center internal error occurred.

**User Response:** Record all details of this error message and contact IBM Software Support with the information.

#### DWC09114E Message receive failed.

**Explanation:** A Data Warehouse Center internal error occurred.

**User Response:** Record all details of this error message and contact IBM Software Support with the information.

#### DWC09115E Message queue accept failed.

**Explanation:** A Data Warehouse Center internal error occurred.

**User Response:** Record all details of this error message and contact IBM Software Support with the information.

#### DWC09116E Message queue send failed.

**Explanation:** A Data Warehouse Center internal error occurred.

**User Response:** Record all details of this error message and contact IBM Software Support with the information.

## DWC09117E Message queue timeout occurred before message received.

**Explanation:** A Data Warehouse Center internal error occurred.

#### **User Response:**

- 1. If importing table names, restrict the list to fewer tables. Some ways to do this are:
  - Request tables but not views.
  - · Use a table qualifier.
  - Request a table qualifier and table name.
- 2. Increase the agent start/stop timeout in the configuration.

3. If this is not successful, record all details of this error message and contact IBM Software Support with the information.

## DWC09118E Invalid message number specified.

**Explanation:** A Data Warehouse Center internal error occurred.

**User Response:** Record all details of this error message and contact IBM Software Support with the information.

# DWC09119E Invalid message queue character type (non-Unicode) specified.

**Explanation:** A Data Warehouse Center internal error occurred.

**User Response:** Record all details of this error message and contact IBM Software Support with the information.

### DWC09120E No message received on message queue.

**Explanation:** A Data Warehouse Center internal error occurred.

**User Response:** Record all details of this error message and contact IBM Software Support with the information.

# DWC09121E The maximum number of clients is already being polled. Maximum client count: "<count>".

**Explanation:** A Data Warehouse Center internal error occurred.

**User Response:** Record all details of this error message and contact IBM Software Support with the information.

### DWC09122E The client name is invalid. Client name: "<name>".

**Explanation:** A Data Warehouse Center internal error occurred.

**User Response:** Record all details of this error

message and contact IBM Software Support with the information.

# DWC09123E No room in the poll client table for another client. Current client count: "<count>".

**Explanation:** A Data Warehouse Center internal error occurred.

**User Response:** Record all details of this error message and contact IBM Software Support with the information.

# DWC09124E Polling a partner process failed, indicating that the partner has lost connectivity or died. Ping message: "<message>". Loop count: "<count>".

**Explanation:** A Data Warehouse Center internal error occurred.

**User Response:** Record all details of this error message and contact IBM Software Support with the information.

### DWC09125E There are no dead client names to return.

**Explanation:** A Data Warehouse Center internal error occurred.

**User Response:** Record all details of this error message and contact IBM Software Support with the information.

### DWC09141E Message attribute set method failed.

**Explanation:** A Data Warehouse Center internal error occurred.

**User Response:** Record all details of this error message and contact IBM Software Support with the information.

## DWC09142E Message attribute get method failed.

**Explanation:** A Data Warehouse Center internal error occurred.

**User Response:** Record all details of this error message and contact IBM Software Support with the information.

### DWC09143E Message attribute set method contains invalid data.

**Explanation:** A Data Warehouse Center internal error occurred.

**User Response:** Record all details of this error message and contact IBM Software Support with the information.

#### DWC09144E Message not ready for send.

**Explanation:** A Data Warehouse Center internal error occurred.

**User Response:** Record all details of this error message and contact IBM Software Support with the information.

#### DWC09145E Message contents corrupted.

**Explanation:** A Data Warehouse Center internal error occurred.

**User Response:** Record all details of this error message and contact IBM Software Support with the information.

# DWC09146E Message contents contain unsupported (non-Unicode) character type.

**Explanation:** A Data Warehouse Center internal error occurred.

**User Response:** Record all details of this error message and contact IBM Software Support with the information.

#### DWC09147E Message pack method failed.

**Explanation:** A Data Warehouse Center internal error occurred.

#### DWC09148E Message pack buffer too large.

**Explanation:** A Data Warehouse Center internal error occurred.

**User Response:** Record all details of this error message and contact IBM Software Support with the information.

#### DWC09149E The Data Warehouse Center client message code is a down-level version and cannot communicate with the installed warehouse server.

**Explanation:** The Data Warehouse Center client message code is a down-level version and cannot communicate with the installed warehouse server.

**User Response:** You must upgrade the client code to match the warehouse server level.

# DWC09152E Win32 function FormatMessage() failed. Attempted lookup for return code: "<return- code>".

**Explanation:** A Data Warehouse Center internal error occurred.

**User Response:** Record all details of this error message and contact IBM Software Support with the information.

# DWC09153E Win32 function LoadLibrary() failed. Attempted to load file: "<file- name>".

**Explanation:** A Data Warehouse Center internal error occurred.

**User Response:** Record all details of this error message and contact IBM Software Support with the information.

# DWC09154E Win32 function RegCreateKeyEx() failed. Subkey: "<subkey>".

**Explanation:** A Data Warehouse Center internal error occurred.

**User Response:** Record all details of this error

message and contact IBM Software Support with the information.

### DWC09155E Win32 function RegSetValueEx() failed. Value: "<value>".

**Explanation:** A Data Warehouse Center internal error occurred.

**User Response:** Record all details of this error message and contact IBM Software Support with the information.

#### DWC09156E Win32 function

RegisterEventSource() failed. Event source name: "<sourcename>".

**Explanation:** A Data Warehouse Center internal error occurred.

**User Response:** Record all details of this error message and contact IBM Software Support with the information.

# DWC09157E Win32 function ReportEvent() failed. Event code: "<code>". Event type: "<type>".

**Explanation:** A Data Warehouse Center internal error occurred.

**User Response:** Record all details of this error message and contact IBM Software Support with the information.

# DWC09158E Data Warehouse Center was unable to delete a key from the Windows NT registry.

**Explanation:** A Data Warehouse Center internal error occurred.

**User Response:** Record all details of this error message and contact IBM Software Support with the information.

## DWC09159E Win32 function RegOpenKeyEx failed. Key: "<key>".

**Explanation:** A Data Warehouse Center internal error occurred.

**User Response:** Record all details of this error message and contact IBM Software Support with the information.

### DWC09160E Win32 function RegQueryValueEx failed. Value: "<value>".

**Explanation:** A Data Warehouse Center internal error occurred.

**User Response:** Record all details of this error message and contact IBM Software Support with the information.

#### DWC09161E Win32 function

GetEnvironmentVariable failed. Variable name: "<name>".

**Explanation:** A Data Warehouse Center internal error occurred.

**User Response:** Record all details of this error message and contact IBM Software Support with the information.

# DWC09162E The configuration variable "<variable-name>" was not found in the configuration table.

**Explanation:** A Data Warehouse Center internal error occurred.

**User Response:** Record all details of this error message and contact IBM Software Support with the information.

# DWC09163E The configuration variable "<variable-name>" is not a numerical variable.

**Explanation:** A Data Warehouse Center internal error occurred.

**User Response:** Record all details of this error message and contact IBM Software Support with the information.

# DWC09164E The configuration variable "<variable-name>" is not a character string variable.

**Explanation:** A Data Warehouse Center internal error occurred.

**User Response:** Record all details of this error message and contact IBM Software Support with the information.

### DWC09171E The NT Service "<service-name>" could not be started.

**Explanation:** A Data Warehouse Center internal error occurred.

**User Response:** Record all details of this error message and contact IBM Software Support with the information.

### DWC09172E Win32 function OpenSCManager() failed.

**Explanation:** A Data Warehouse Center internal error occurred.

**User Response:** Record all details of this error message and contact IBM Software Support with the information.

# DWC09173E Win32 function CreateService() failed. Service name: "<service-name>". Service label: "<service-label>".

**Explanation:** A Data Warehouse Center internal error occurred.

**User Response:** Record all details of this error message and contact IBM Software Support with the information.

# DWC09181E A call to new failed. Memory name: "<name>".

**Explanation:** A Data Warehouse Center internal error occurred.

# DWC09191E A call to \_wfopen() failed. File name: "<file-name>".

**Explanation:** A Data Warehouse Center internal error occurred.

**User Response:** Record all details of this error message and contact IBM Software Support with the information.

# DWC09192E A call to fwprintf() failed. File name: "<file-name>". String: "<string>".

**Explanation:** A Data Warehouse Center internal error occurred.

**User Response:** Record all details of this error message and contact IBM Software Support with the information.

### DWC09203E An invalid number of arguments was received.

**Explanation:** A Data Warehouse Center internal error occurred.

**User Response:** Record all details of this error message and contact IBM Software Support with the information.

### DWC09204E An invalid argument was received.

**Explanation:** A Data Warehouse Center internal error occurred.

**User Response:** Record all details of this error message and contact IBM Software Support with the information.

# DWC09205E The Create Database DB2 Command failed for the control database.

**Explanation:** An internal error occurred.

**User Response:** Contact IBM Software Support.

DWC10004E WSAEINTR The (blocking) call

was canceled via

WSACancelBlockingCall().

**Explanation:** An internal error occurred.

**User Response:** Contact IBM Software Support.

#### DWCE10009E WSAEBADF

**Explanation:** An internal error occurred.

**User Response:** Contact IBM Software Support.

DWC10013E WSAEACCES The requested

address is a broadcast address, but the appropriate flag was not

set.

**Explanation:** An internal error occurred.

**User Response:** Contact IBM Software Support.

DWC10014E WSAEFAULT The argument is not in a valid part of the user address

space.

**Explanation:** An internal error occurred.

**User Response:** Contact IBM Software Support.

DWC10022E WSAEINVAL The socket has not

been bound to an address with bind, or the listen function was not invoked before accept.

**Explanation:** An internal error occurred.

**User Response:** Contact IBM Software Support.

DWC10024E WSAEMFILE The queue is empty

upon entry to accept and there are

no descriptors available.

**Explanation:** An internal error occurred.

DWC10035E WSAEMFILE No more file

descriptors are available.

**Explanation:** An internal error occurred.

**User Response:** Contact IBM Software Support.

DWC10036E WSAEINPROGRESS A blocking

windows sockets operation is in

progress.

**Explanation:** An internal error occurred.

**User Response:** Contact IBM Software Support.

DWC10037E WSAEALREADY The

asynchronous routine being canceled has already completed.

**Explanation:** An internal error occurred.

**User Response:** Contact IBM Software Support.

DWC10038E WSAENOTSOCK The descriptor

is not a socket.

**Explanation:** An internal error occurred.

**User Response:** Contact IBM Software Support.

DWC10039E WSAEDESTADDRREQ A

destination address is required.

**Explanation:** An internal error occurred.

**User Response:** Contact IBM Software Support.

DWC10040E WSAEMSGSIZE The datagram

was too large to fit into the specified buffer and was

truncated.

**Explanation:** An internal error occurred.

**User Response:** Contact IBM Software Support.

DWC10041E WSAEPROTOTYPE The specified

protocol is of wrong type for this

socket.

**Explanation:** An internal error occurred.

**User Response:** Contact IBM Software Support.

DWC10042E WSAENOPROTOOPT The option

is unknown or unsupported by the socket type in your operating

system.

**Explanation:** An internal error occurred.

**User Response:** Contact IBM Software Support.

DWC10043E WSAEPROTONOSUPPORT The

specified protocol is not

supported.

**Explanation:** An internal error occurred.

**User Response:** Contact IBM Software Support.

DWC10044E WSAESOCKTNOSUPPORT The

specified socket type is not supported in this address family.

**Explanation:** An internal error occurred.

**User Response:** Contact IBM Software Support.

DWC10045E WSAEOPNOTSUPP The

referenced socket is not of a type that supports connection-oriented

service.

**Explanation:** An internal error occurred.

**User Response:** Contact IBM Software Support.

DWC10046E WSAEPFNOSUPPORT

**Explanation:** An internal error occurred.

**User Response:** Contact IBM Software Support.

DWC10047E WSAEAFNOSUPPORT The

specified address family is not supported by this protocol.

**Explanation:** An internal error occurred.

DWC10048E WSAEADDRINUSE The specified

address is already in use.

**Explanation:** An internal error occurred.

**User Response:** Contact IBM Software Support.

DWC10049E WSAEADDRNOTAVAIL The

specified address is not available from the local computer.

**Explanation:** An internal error occurred.

**User Response:** Contact IBM Software Support.

DWC10050E WSAENETDOWN The Windows

Sockets implementation has detected that the network subsystem has failed.

**Explanation:** An internal error occurred.

**User Response:** Contact IBM Software Support.

DWC10051E WSAENETUNREACH The

network cannot be reached from this host at this time.

**Explanation:** An internal error occurred.

**User Response:** Contact IBM Software Support.

DWC10052E WSAENETRESET The connection

must be reset because the Windows Sockets implementation

dropped it.

**Explanation:** An internal error occurred.

**User Response:** Contact IBM Software Support.

DWC10053E WSAECONNABORTED The virtual circuit was aborted due to

timeout or other failure.

**Explanation:** An internal error occurred.

**User Response:** Contact IBM Software Support.

DWC10054E WSAECONNRESET The virtual

circuit was reset by the remote

side.

**Explanation:** An internal error occurred.

**User Response:** Contact IBM Software Support.

DWC10055E WSAENOBUFS No buffer space

is available.

**Explanation:** An internal error occurred.

**User Response:** Contact IBM Software Support.

DWC10056E WSAEISCONN The socket is

already connected.

**Explanation:** An internal error occurred.

**User Response:** Contact IBM Software Support.

DWC10057E WSAENOTCONN The socket is

not connected.

**Explanation:** An internal error occurred.

**User Response:** Contact IBM Software Support.

DWC10058E WSAESHUTDOWN The socket

has been shut down.

**Explanation:** An internal error occurred.

**User Response:** Contact IBM Software Support.

DWC10059E WSAETOOMANYREFS

**Explanation:** An internal error occurred.

**User Response:** Contact IBM Software Support.

DWC10060E WSAETIMEDOUT The attempt to

connect timed out without establishing a connection.

**Explanation:** An internal error occurred.

DWC10061E WSAECONNREFUSED The

attempt to connect was forcefully

rejected.

**Explanation:** An internal error occurred.

**User Response:** Contact IBM Software Support.

DWC10062E WSAELOOP

**Explanation:** An internal error occurred.

**User Response:** Contact IBM Software Support.

DWC10063E WSAENAMETOOLONG

**Explanation:** An internal error occurred.

**User Response:** Contact IBM Software Support.

DWC10064E WSAEHOSTDOWN

**Explanation:** An internal error occurred.

**User Response:** Contact IBM Software Support.

DWC10065E WSAEHOSTUNREACH

**Explanation:** An internal error occurred.

User Response: Contact IBM Software Support.

DWC10066E WSAENOTEMPTY

**Explanation:** An internal error occurred.

**User Response:** Contact IBM Software Support.

DWC10067E WSAEPROCLIM

**Explanation:** An internal error occurred.

**User Response:** Contact IBM Software Support.

DWC10068E WSAEUSERS

**Explanation:** An internal error occurred.

**User Response:** Contact IBM Software Support.

DWC10069E WSAEDQUOT

**Explanation:** An internal error occurred.

**User Response:** Contact IBM Software Support.

**DWC10070E WSAESTALE** 

**Explanation:** An internal error occurred.

**User Response:** Contact IBM Software Support.

DWC10071E WSAEMFILE

**Explanation:** An internal error occurred.

**User Response:** Contact IBM Software Support.

DWC10091E WSASYSNOTREADY The

underlying network subsystem is

not ready for network communication.

**Explanation:** An internal error occurred.

**User Response:** Contact IBM Software Support.

DWC10092E WSAVERNOTSUPPORTED The

version of Windows Sockets support requested is not provided by this particular Windows Sockets implementation.

**Explanation:** An internal error occurred.

**User Response:** Contact IBM Software Support.

DWC10093E WSANOTINITIALISED A

successful WSA startup must occur before using this function.

**Explanation:** An internal error occurred.

**User Response:** Contact IBM Software Support.

DWC11001E WSAHOST\_NOT\_FOUND

Authoritative answer host not

found.

**Explanation:** An internal error occurred.

DWC11002E WSATRY\_AGAIN

Non-authoritative host not found, or SERVERFAIL.

**Explanation:** An internal error occurred.

**User Response:** Contact IBM Software Support.

DWC11003E WSANO\_RECOVERY

Nonrecoverable errors: FORMERR, REFUSED, NOTIMP.

**Explanation:** An internal error occurred.

**User Response:** Contact IBM Software Support.

DWC11004E WSANO\_DATA Valid name, but no data record of requested type.

**Explanation:** An internal error occurred.

User Response: Contact IBM Software Support.

DWC12001I The warehouse server has been

successfully started.

**Explanation:** Informational Message.

**User Response:** None.

DWC12002I The warehouse server has been

successfully stopped.

**Explanation:** Informational Message.

User Response: None.

DWC12003I The Data Warehouse Center

Logger has been successfully

started.

**Explanation:** Informational Message.

User Response: None.

DWC12004I The Data Warehouse Center

Logger has been successfully

stopped.

**Explanation:** Informational Message.

User Response: None.

### DWC13001E Import/Export failed to open the tag language file "<filename>".

**Explanation:** The tag language file could not be opened for input (Import) or output (Export) due to one of the following reasons:

- The tag language file is in use.
- The file name is invalid.
- Import only: The file name is not an existing file name. Use Find to select an existing tag language file.
- Import only: One of the associated files was not in the same directory as the tag file.

**User Response:** If a tag language file is being replaced on Export, ensure that it does not have the read-only attribute set. On Import, ensure all the associated files with numbered extensions are in the same directory as the tag file.

### DWC13002E The tag language file contains no valid tags to import.

**Explanation:** An empty tag language file was detected on Import, or the tag language file that you specified does not contain any usable tags to import.

**User Response:** Verify that you have specified the name of a file containing valid tag language for Data Warehouse Center objects.

### DWC13003E Import cannot read the tag language file.

**Explanation:** An error occurred while Import read the tag language file.

**User Response:** Verify that the tag language file has not been corrupted during Import. Then, verify that there is enough memory available on your system.

## DWC13004E Incomplete object definition or relationship definition in the tag language file.

**Explanation:** Import detected an incomplete object or relationship definition at the end of the tag language file.

**User Response:** Verify that the tag language file is not corrupt by attempting to export and import it. If you still receive this error, there might be a problem with the program that generated the file. If you used an external program, contact the vendor that provides the program or tag language file.

### DWC13101E Export failed to open the input file.

**Explanation:** The input file could not be opened on Export. The file is in use or the file name is invalid.

**User Response:** If you are using the interface to export the file, verify that the file is not in already in use and that the file name is correct. If the error still occurs, contact IBM Software Support.

### DWC13102E The input file contains no usable data for export.

**Explanation:** An empty input file was detected during export.

**User Response:** Attempt to export again. If the message occurs repeatedly, contact IBM Software Support.

#### DWC13103E Export cannot read the input file.

**Explanation:** Error occurred while reading the input file on Export.

**User Response:** Verify the input file has not been corrupted during Export. Then, verify that there is an adequate amount of memory available on your system.

### DWC13105E The object type specified in a relationship does not exist.

**Explanation:** An attempt was made to export a relationship to or from an unknown type of object.

**User Response:** Contact IBM Software Support.

#### DWC13106E An installation error has occurred. Export cannot open the files containing object definition.

**Explanation:** To perform an export, Data Warehouse Center must access the following files:

- Flgnyvw0.ty1
- Flgnyvw1.ty1

These files are missing.

**User Response:** Re-install Data Warehouse Center.

#### DWC13201 Import failed to open the log file.

**Explanation:** The log file could not be opened on Import due to one of the following reasons:

- The filename is not valid.
- The pathname is not valid.
- You do not have write access to the log path.

**User Response:** Verify that you have write access to the log path specified and that there is an adequate amount of memory and storage available on your system. If the problem persists, contact IBM Software Support.

# DWC13202E Syntax error -- one or more tag is out of sequence. An OBJECT tag must follow a ACTION.OBJINST tag.

**Explanation:** The tag language file you tried to import contains an incomplete object definition. An OBJECT tag was not found after an ACTION.OBJINST tag.

**User Response:** Verify that the tag language file is not being corrupted. To do this, run import again (or attempt to export and import again).

If the tag language file is corrupted, correct the tag language file and run import again. If you still receive this error contact IBM Software Support (or the vendor who provided the tag language file).

## DWC13203E Syntax error -- OBJECT tag. The TYPE keyword could not be found.

**Explanation:** The tag language file you tried to import contains an incomplete object definition. The TYPE keyword of an OBJECT tag could not be found or the syntax of the tag is incorrect.

**User Response:** Verify that the tag language file is not being corrupted. To do this, run import again (or attempt to export and import again).

If the tag language file is corrupted, correct the tag language file and rerun Import. If you still receive this error contact IBM Software Support (or the vendor who provided the tag language file).

### DWC13204W OBJECT tag -- the value for the TYPE keyword is not a valid type.

**Explanation:** Import did not recognize the value of the TYPE keyword for an OBJECT tag. The TYPE keyword should be identical to one of the OBJECT TYPE values defined at the top of a tag language file.

User Response: Correct the syntax error and rerun Import. Then, verify that the tag language file is not being corrupted. To do this, run import again (or attempt to export and import again). If the tag language file is corrupted, correct the tag language file and rerun Import. If you still receive this error, contact IBM Software Support (or the vendor who provided the tag language file).

# DWC13205E Import must end because more memory is needed. You might need to close other windows or applications.

**Explanation:** Import could not allocate the memory it needed to represent a Data Warehouse Center object .

User Response: Increase the virtual memory available to your system (paging file size), or close other windows or applications that are running. If problem persists, contact IBM Software Support.

# DWC13206E Syntax error -- one or more tags is out of sequence. An INSTANCE tag could not be found after an ACTION.OBJINST tag.

**Explanation:** The tag language file you tried to import contains an incomplete object definition. To identify the object instance being updated, an INSTANCE must follow an ACTION.OBJINST tag.

User Response: Verify that the tag language file is not being corrupted. To do this, run import again (or attempt to export and import again). If the tag language file is corrupted, correct the tag language file and run Import again. If you still receive this error contact IBM Software Support (or the vendor who provided the tag language file).

# DWC13207E Syntax error -- one or more tag is out of sequence. A RELTYPE tag could not be found after an ACTION.RELATION tag.

**Explanation:** The tag language file you tried to import contains an incomplete relationship definition. A RELTYPE tag could not be found for an object definition.

**User Response:** Verify that the tag language file is not being corrupted. To do this, run import again (or attempt to export and import again). If you still receive this error, contact IBM Software Support (or the vendor who provided the tag file).

## DWC13208E Syntax error -- RELTYPE tag. The TYPE keyword could not be found.

**Explanation:** The tag language file you tried to import contains an incomplete relationship definition. The TYPE keyword for a RELTYPE tag could not be found or the syntax is incorrect.

**User Response:** Verify that the tag language file is not being corrupted. To do this, run import again (or attempt to export and import again). If the tag language file is corrupted, correct the tag language file and rerun Import. If you still

receive this error contact IBM Software Support (or the vendor who provided the tag language file).

## DWC13209E Syntax error -- RELTYPE tag. The SOURCETYPE keyword could not be found.

**Explanation:** The tag language file you tried to import contains an incomplete relationship definition. The SOURCETYPE keyword for a RELTYPE tag could not be found.

**User Response:** Verify that the tag language file is not being corrupted. To do this, run import again (or attempt to export and import again). If you still receive this error, contact IBM Software Support (or the vendor who provided the tag language file).

## DWC13210W RELTYPE tag -- the value for the SOURCETYPE keyword is not a valid type.

**Explanation:** The value of the SOURCETYPE keyword for a RELTYPE tag is not valid. The SOURCETYPE keyword for a RELTYPE tag should be one of the OBJECT TYPE values defined at the top of the tag language file.

**User Response:** Correct the tag language file and run Import again. If the error persists, verify that the tag language file is not being corrupted. To do this, attempt to export and import the file again. If the tag language file is corrupted, correct the file and run Import again. If you still receive this error, contact IBM Software Support (or the vendor who provided the tag language file).

## DWC13211E Syntax error -- RELTYPE tag. The TARGETYPE keyword could not be found.

**Explanation:** The tag language file you tried to import contains an incomplete relationship definition. The TARGETYPE keyword for a RELTYPE tag could not be found.

**User Response:** Correct the tag language file and run Import again. If the error persists,

attempt to export and import again to verify that the tag language file is not corrupted. If the tag language file is corrupted, correct the tag language file and run Import again. If you still receive this error, contact IBM Software Support (or the vendor who provided the tag language file).

## DWC13212W RELTYPE tag -- The value for the TARGETYPE keyword is not a valid type.

**Explanation:** The TARGETYPE keyword for a RELTYPE tag should be one of the OBJECT TYPE values defined at the top of the tag language file.

User Response: Verify that the tag language file is not being corrupted. To do this, attempt to export and import again. If the tag language file is corrupted, correct the tag language file and run Import again. If you still receive this error, contact IBM Software Support (or the vendor who provided the tag language file).

# DWC13213E Syntax error -- one or more tag is out of sequence. An INSTANCE tag could not be found after an ACTION.RELATION tag.

**Explanation:** The tag language file you tried to import contains an incomplete relationship definition. An INSTANCE tag could not be found for a relationship definition.

User Response: Verify that the tag language file is not being corrupted. To do this, attempt to export and import again. If the tag language file is corrupted, correct the tag language file and run Import again. If you still receive this error, contact IBM Software Support (or the vendor who provided the tag language file).

## DWC13214E Syntax error -- RELTYPE tag. The SOURCEKEY keyword could not be found.

**Explanation:** The tag language file you tried to import contains an incomplete relationship definition. The value for the SOURCETYPE keyword of a RELTYPE tag could not be found.

User Response: Verify that the tag language file is not being corrupted. To do this, attempt to export and import again. If the tag language file is corrupted, correct the tag language file and run Import again. If you still receive this error, contact IBM Software Support (or the vendor who provided the tag language file).

## DWC13215E Syntax error -- RELTYPE tag. The TARGETKEY keyword could not be found.

**Explanation:** The tag language file you tried to import contains an incomplete relationship definition. The value for TARGETYPE keyword of a RELTYPE tag could not be found.

User Response: Verify that the tag language file is not being corrupted. To do this, attempt to export and import again. If the tag language file is corrupted, correct the tag language file and run Import again. If you still receive this error, contact IBM Software Support (or the vendor who provided the tag language file).

### DWC13216E Syntax error -- an ACTION tag could not be found.

**Explanation:** The tag language file you tried to import contains an incomplete object or relationship definition. An ACTION tag for an object or relationship definition could not be found.

**User Response:** Verify that the tag language file is not being corrupted. To do this, attempt to export and import again. If the tag language file is corrupted, correct the file and run Import again. If you still receive this error, contact IBM Software Support (or the vendor who provided the tag language file).

### DWC13217E An invalid tag name "<tag-name>" was encountered.

**Explanation:** An invalid tag was found in the tag language file.

**User Response:** Consult the *Information Catalog Manager Administration Guide* for a list of valid tags. Then, insert the correct tag into the tag

language file. Next, attempt to export and import again to verify that the tag language file is not corrupted. If you still receive this error, contact IBM Software Support (or the vendor who provided the tag language file).

#### DWC13218E Syntax error -- ACTION tag. :ACTION. must be followed immediately by an OBJTYPE, OBJINST or RELATION keyword.

**Explanation:** The tag language file you tried to import contains invalid tag language. It contains an :ACTION. tag that does not contain one of the keywords OBJTYPE, OBJINST, or RELATION.

**User Response:** Add the proper syntax to the tag language file. Then, to verify that the tag language file is not being corrupted, run import again (or attempt to export and import again). If you still receive this error, contact IBM Software Support (or the vendor who provided the tag language file).

#### DWC13219E An internal error has occurred.

**Explanation:** An internal error has occurred in Import.

**User Response:** Contact IBM Software Support.

#### DWC13220E An internal error has occurred.

**Explanation:** An internal error has occurred in Import.

**User Response:** Contact IBM Software Support.

### DWC13221E Syntax error -- a tag contains invalid nesting of parentheses.

**Explanation:** The tag language file you tried to import contains invalid tag language. An :INSTANCE tag contains an invalid nesting of parentheses.

#### **User Response:**

1. Correct the syntax error in the tag language file. Then, to verify that the tag language file is not being corrupted, run import again (or attempt to export

and import again). If you still receive this error, contact IBM Software Support (or the vendor who provided the tag language file).

2. Verify that the tag language file does not contain () in metadata. If the file does contain (), they must be enclosed in single quotes.

## DWC13222E Syntax error -- a closing parenthesis for a keyword value could not be found.

**Explanation:** The tag language file you tried to import contains invalid tag language. A closing parenthesis for a tag keyword could not be found.

User Response: Correct the syntax error in the tag language file. Then, to verify that the tag language file is not being corrupted, run import again (or attempt to export and import again). If you still receive this error, contact IBM Software Support (or the vendor who provided the tag language file).

#### DWC13223E An internal error has occurred.

**Explanation:** An internal error was introduced into the import program.

**User Response:** Look up any other errors that are reported. If no other errors are reported, contact IBM Software Support.

#### DWC13224E A Data Warehouse Center object referenced in the SOURCEKEY or TARGETKEY keyword of a relationship definition does not exist.

**Explanation:** A Data Warehouse Center object referenced in the SOURCEKEY or TARGETKEY value of a relationship definition was not defined in the target control database when Import processed the relationship. An object referenced in a relationship definition must either be defined in the tag language file before the relationship definition is defined or the object must already exist in the target database.

**User Response:** Correct the syntax in the tag language file. Then, to verify that the tag language file is not being corrupted, run import again (or attempt to export and import again). If you still receive this error, contact IBM Software Support (or the vendor who provided the tag language file).

#### DWC13226E An internal error has occurred.

**Explanation:** Import was unable to allocate a Data Warehouse Center object corresponding to a tag object definition.

**User Response:** Increase the virtual memory available to your system (paging file size). If you still receive this error, contact IBM Software Support.

# DWC13227E Data Warehouse Center does not allow a relationship between SOURCETYPE "<source type-name>" and TARGETYPE "<target-type-name>".

**Explanation:** Data Warehouse Center does not allow a relationship between objects of the specified SOURCETYPE and objects of the specified TARGETYPE.

**User Response:** Correct the error in the tag language file. Then, to verify that the tag language file is not being corrupted, run import again (or attempt to export and import again). If you still receive this error, contact IBM Software Supports or the vendor who provided the tag language file).

#### DWC13229E An internal error has occurred.

**Explanation:** An internal error has occurred.

**User Response:** Contact IBM Software Support.

#### DWC13230E A Data Warehouse Center object referenced in the SOURCEKEY or TARGETKEY keyword of a relationship definition does not

**Explanation:** A Data Warehouse Center object referenced in the SOURCEKEY or TARGETKEY value of a relationship definition was not defined in the tag language file before Import processed the relationship. Object types must appear in the tag language file before a relationship which refers to them appears in the tag language file. Or, the object types must already exist in the target database. These object types are usually related to steps. For example, these object types might be step maps or step aliases.

**User Response:** Correct the tag language file. Then, to verify that the tag language file is not being corrupted, run import again (or attempt to export and import again). If you still receive this error, contact IBM Software Support (or the vendor who provided the tag language file).

#### DWC13231E An internal error has occurred.

**Explanation:** An internal error has occurred.

User Response: Contact IBM Software Support.

## DWC13232E A database object does not exist for table object "<table-object-name>".

**Explanation:** A table object was found in a tag language file before its corresponding database object was found in the tag language file. The database is not defined in the target control database. When a table object is processed, its database must either be defined in the tag language file before the table is defined, or it must already exist in the target database.

User Response: Correct the tag language file and run Import again. Then, verify that the tag language file is not being corrupted. To do this, run import again (or attempt to export and import again). If you still receive this error, contact IBM Software Support (or the vendor who provided the tag language file).

## DWC13233E An INSTANCE short\_name required by an object could not be found

**Explanation:** The tag language file you tried to import contains invalid tag language. One of the INSTANCE keywords required by an object could not be found.

**User Response:** Correct the tag language file. Then, to verify that the tag language file is not being corrupted, run import again (or attempt to export and import again). If you still receive this error, contact IBM Software Support (or the vendor who provided the tag language file).

# DWC13234E One of the first five lines of the tag language file must be a COMMENT tag with platform information.

**Explanation:** The tag language file you tried to import is invalid. One of the first five lines in the tag language file must be :COMMENT.SYSTEM(WindowsNT) or :COMMENT.SYSTEM(OS/2).

**User Response:** Correct the tag language file. Then, to verify that the tag language file is not being corrupted, run import again (or attempt to export and import again). If you still receive this error, contact IBM Software Support (or the vendor who provided the tag language file).

# DWC13235E The value for the PGMTYPE keyword of an IWHPROGF, IWHAGGRF, or IWHTRIGF object is not valid.

**Explanation:** The tag language file you tried to import is invalid. The value for the PGMTYPE keyword of an IWHPROGF, IWHAGGRF, or IWHTRIGF object is not a valid program type. It must be one of the following numbers, or the equivalent keyword: 0 = Dynamic Load Library, 1 = Command Program, 2 = Executable, 4 = DB2 Stored Procedure

**User Response:** Correct the tag language file. Then, to verify that the tag language file is not being corrupted, run import again (or attempt to

export and import again). If you still receive this error, contact IBM Software Support (or the vendor who provided the tag language file).

## DWC13236E Cannot create object "<object-name>" because its associated object does not exist.

**Explanation:** An object cannot be created because its associated object is not found. Currently, associated objects are relevant for:

- IWHAGGRF and IWHTRIGF objects that need a IWHPROGF object
- IWHFKEY objects that need IWHPKEY objects
- IWHKYMAP objects that need a COLUMN object

**User Response:** Correct the tag language file. Then, to verify that the tag language file is not being corrupted, run import again (or attempt to export and import again). If you still receive this error, contact IBM Software Support (or the vendor who provided the tag language file).

## DWC13237E Cannot update step "<step-name>" because it is not in development status.

**Explanation:** Data Warehouse Center cannot import a step which is already defined in the target control database and is not in development status.

**User Response:** Demote the step to development status and import again. If you cannot demote the step, you must use the step notebook to update it (rather than using import).

# DWC13238W The object of type "<object-type>" identified by "<object-key>" is defined twice in the tag language file.

**Explanation:** An object was defined more than once in the same tag language file. The second instance was saved.

**User Response:** If errors or problems are caused by the duplicate instance, remove one of the sets of OBJINST tags for the object from the tag

language file and attempt to import the file again. If the tag language file was created by a metadata export utility, contact IBM Software Support or the vendor who provided the tag language file.

Consult the log file for additional information.

## DWC13239E No object or relationship definitions were processed from the tag language file.

**User Response:** Ensure the tag language file contains at least one object or relationship definition. If you specified a starting checkpoint ID, ensure there is at least one object or relationship definition after that checkpoint ID, or after any checkpoint ID that is greater than the one specified.

### DWC13300E Can not open or read from file "<filename>".

**Explanation:** An error occurred during the attempt to open or read the file "<filename>".

**User Response:** Ensure the file name and path name are correct.

### DWC13301E Cannot create or write file "<filename>".

**Explanation:** An error occured during the attempt to create or write to file "<filename>".

**User Response:** Ensure the file name and path name are correct.

# DWC13302E A parsing error occurred in the DB2 Extender DAD file "<filename>" in token "<token-name>". Reason code: "<reason-code>".

**Explanation:** An error in the token "<token-name>" occurred while parsing the DAD file "<filename>" for a table definition, as indicated by the following reason codes:

- 1. XML syntax error in DAD file.
- 2. A table tag has no name attribute.

- 3. A column or node does not contain the required values for Name and Type.
- 4. No <DAD> element found in DAD file.
- 5. No Xcollection element found in DAD file.
- 6. Incorrect number of column tags: only one column tag allowed in "<RDB-node>".
- 7. Incorrect number of table tags: one table must be in a "<RDB-node>" if a column tag exists in this "<RDB-node>".

**User Response:** Correct the syntax error in the DAD file.

# DWC13304E A parsing error occurred in the Trillium DDL file "<filename>" near token "<token-name>". Reason code: "<reason-code>".

**Explanation:** An error occurred near the token "<token-name>" while parsing the Trillium DDL file "<filename>" for a table definition, as indicated by the following reason codes:

- The attribute for a field is already defined or no field is defined.
- 2. A record requires information about type and length.
- 3. A field requires information about type, length and starts.
- 4. Length and starts require numeric values.
- Unexpected end of file. No fields defined for the record.
- 6. Only one record is allowed per file.

**User Response:** Correct the syntax error in the DDL file.

#### DWC13600I The export process is complete. See the log file "<log-file>" for details.

**Explanation:** The Data Warehouse Center always creates a log file to capture all of the details from the export process, whether the export was successful or if it had errors.

**User Response:** View the log file to see the results of your export process.

## DWC13601I The metadata from the control database "<control-database>" exported successfully.

**Explanation:** This is an informational message to confirm that the metadata was exported without errors.

**User Response:** No action is necessary.

## DWC13602E The Data Warehouse Center encountered errors while exporting metadata "<metadata>".

**Explanation:** The Data Warehouse Center was unable to export the metadata that you selected because of errors.

**User Response:** To see more information on these errors, view the log file. Data Warehouse Center always creates a log file to capture the details from the export process, whether the export was successful or if it had errors. If you are unable to correct the errors, contact IBM Software Support for help.

### DWC13603E The export utility was unable to open the log file.

**Explanation:** The Data Warehouse Center always attempts to create a log file to capture all the details of the export process. This error indicates that Data Warehouse Center cannot access or open this log file. If the Data Warehouse Center cannot create the log file, the export process cannot continue. Some typical reasons that a log file could not be opened include:

- The file name is not valid.
- The path name is not valid.
- You do not have write access to the log path.

**User Response:** Verify that you have write access to the specified log path and that there is an adequate amount of memory and storage available on your system. If the problem persists, contact IBM Software Support.

#### DWC13604E The export utility was unable to open the feedback file "<feedback-file>".

**Explanation:** The Data Warehouse Center attempts to create a feedback file in the same directory as the XML file that you are exporting. This error indicates that Data Warehouse Center cannot access or open the feedback file. If Data Warehouse Center cannot create this feedback file, the result of the export process cannot be displayed, and the export process cannot continue.

**User Response:** Verify that you have write access to the specified path and that there is an adequate amount of memory and storage available on your system. If the problem persists, contact IBM Software Support.

DWC13700E The Data Warehouse Center object "<object1-type>" named "<object1-name>", which is required to import the Data Warehouse Center object "<object2-type>" named "<object2-name>", could not be found.

**Explanation:** This is an internal error that occurs when the import utility cannot find an object that should already exist in the Data Warehouse Center. If the required object was not created during the import process, the import utility cannot continue.

**User Response:** Verify that the XML file that you are importing is not damaged. To do this, regenerate the XML file from its original source and then run the import again. If you still receive this error message, contact IBM Software Support or the vendor who provided the file.

#### DWC13701E Unable to import the Data Warehouse Center object "<object1-type>" named "<object1-name>", because no common warehouse metamodel object of type "<object2-type>" was found.

**Explanation:** Creating an object of this type depends on Data Warehouse Center finding a necessary common warehouse metamodel object. Without this common warehouse metamodel object, the Data Warehouse Center object is not valid. If you are getting this error message, it is likely that the XML file that you are importing does not contain the necessary common warehouse metamodel object.

**User Response:** Verify that the XML file that you are importing is not damaged. To do this, regenerate the XML file from its original source and then run the import again. If you still receive this error message, contact IBM Software Support or the vendor who provided the file.

#### DWC13702E A primary key already exists and cannot be updated. The import process cannot continue.

**Explanation:** Your warehouse control database has a primary key, and the data that you are trying to import contains a different primary key on the same table. To complete the import process, there must either be just one primary key, or two primary keys that match. You cannot have two different primary keys.

**User Response:** To resolve the unmatched primary keys, take one of the following actions:

- Change your warehouse control database's primary key to match the primary key that is in the data that you want to import.
- Delete the primary key from the data that you want to import and use the primary key that is in your warehouse control database.
- Change the primary key in the data that you want to import to match the primary key that is in your warehouse control database.

#### DWC13703E A foreign key already exists and cannot be updated. The import process cannot continue.

**Explanation:** Your warehouse control database has a foreign key, and the data that you are trying to import contains a different foreign key on the same table. To complete the import process, there must either be just one foreign key, or two foreign keys that match. You cannot have two different foreign keys.

**User Response:** To resolve the unmatched foreign keys, take one of the following actions:

- Change your warehouse control database's foreign key to match the foreign key that is in the data that you want to import.
- Delete the foreign key from the data that you want to import and use the foreign key that is in your warehouse control database.
- Change the foreign key that is in the data you want to import to match the foreign key that is in your warehouse control database.

DWC13704E The import utility was unable to import the Data Warehouse Center object "<object1-type>" named "<object1-name>". This is because the value for the TaggedValue object "<object2-type>", which was specified for the UML object of type "<object3-type>", is not valid.

**Explanation:** This is an internal error that occurs when Data Warehouse Center finds values in the TaggedValue object that are outside of the expected range. For example, the file might contain text values instead of numeric values, or the numeric values are incorrect.

**User Response:** Contact IBM Software Support, or the vendor who supplied the file.

#### DWC13705E The import utility was unable to create a temporary XML file in the **EXCHANGE directory. Exception** = "<exception-code>".

**Explanation:** The Data Warehouse Center must be able to create a copy of the XML file in the same directory as the CWM.DTD file. This error message indicates that Data Warehouse cannot create that XML file. If Data Warehouse Center cannot create this file, the import process cannot continue.

**User Response:** Verify that you have write access to the specified EXCHANGE path and that there is an adequate amount of memory and storage available on your system. If the problem persists, note the exception code from this error message and contact IBM Software Support.

#### DWC13706E The XML file "<XML-file>" cannot be loaded. Exception = "<exception-code>"

**Explanation:** This is an internal error that occurs when Data Warehouse Center is unable to read an XML file during the import process. Typical causes include files that have either been damaged, or that do not contain XML data. If Data Warehouse Center cannot read the XML file, the import process cannot continue.

**User Response:** Verify that the XML file that you are importing is not damaged. To do this, regenerate the XML file from its original source and then run the import again. If you still receive this error message, contact IBM Software Support or the vendor who provided the file.

#### DWC13707E The import utility was unable to open the log file.

**Explanation:** The Data Warehouse Center always attempts to create a log file to capture all the details of the import process. This error indicates that Data Warehouse Center cannot access or open the log file. If the Data Warehouse Center cannot create the log file, the import process cannot continue.

**User Response:** Some typical reasons that a log

file could not be opened on import include:

- · The file name is not valid.
- The path name is not valid.
- · You do not have write access to the log path.

Check to see if any of these problems exist and if so, make the necessary changes, or call IBM Software Support.

## DWC13708E The import utility was unable to open the feedback file "<feedback-file>".

**Explanation:** The Data Warehouse Center attempts to create a feedback file in the same directory as the XML file that you are importing. This error indicates that Data Warehouse Center cannot access or open the feedback file. If Data Warehouse Center cannot create the feedback file, the result of the import process cannot be displayed.

**User Response:** Verify that you have write access to the specified path and that there is an adequate amount of memory and storage available on your system. If the problem persists, contact IBM Software Support.

### DWC14001E "<database-name>": Database not found.

**Explanation:** A transformer internal error occurred. A translatable database was not found in the resource property file.

**User Response:** Ensure the database is running normally. Verify that the process running the transformer has the authority to create tables. Then, run the transformer again.

#### DWC14002E Log table access error.

**Explanation:** A transformer could not access the transformer error log table.

**User Response:** Ensure the database is running normally. Verify that the process running the transformer has the authority to create tables. Then, run the transformer again.

#### DWC14003E Log table definition error.

**Explanation:** The structure of the transformer error log table does not match the structure required by the error logging function. If the transformer code has been updated, the required error logging table structure may have changed.

**User Response:** Drop the transformer error log table. It will be recreated by the transformer the next time the transformer is run.

### DWC14005E Run ID "<value>" is invalid. It must be an integer.

**Explanation:** The run ID value specified is invalid. It must be an integer. The run ID is used by the transformers in the log table to uniquely identify the process when the transformer is invoked.

**User Response:** Change the run ID to an integer.

### DWC14006E Required parameter not specified: "<parameter-name>".

**Explanation:** You did not supply a required parameter for the transformer.

**User Response:** Enter the missing parameter and run the transformer again.

## DWC14007E Data type of column "<column-name>" is not valid for column type specified.

**Explanation:** The data type of the column does not match the required data type for the period that you specified.

**User Response:** Take one of the following actions:

- Select a column that has a data type that matches the data type for the period that you specified.
- Change the period to a period that has a data type that matches the column you selected.

### DWC14008E Could not access the specified run log: "<table-name>".

**Explanation:** A transformer could not access the transformer error log table.

**User Response:** Ensure the database is running normally. Verify that the process running the transformer has the authority to create tables. Then, run the transformer again.

## DWC14009E Data type of the "<column-name>" column is not valid; it must be "<data-type>".

**Explanation:** The data type for the selected column is incorrect.

**User Response:** Correct the column data type and run the transformer again.

## DWC14010E Parameters "<name>" and "<name>" may not both be specified.

**Explanation:** You specified information for two fields that cannot be used together.

**User Response:** Clear one of the fields.

## DWC14011E One (and only one) of the parameters "<name>" and "<name>" must be specified.

**Explanation:** You specified information for two fields that cannot be used together.

**User Response:** Ensure that you specify information for one (and only one) of the fields.

## DWC14012E Specified column "<column-name>" not found in table "<table-name>".

**Explanation:** The specified column was not found in the table that you selected.

**User Response:** Check that the specified column is defined for the table that you selected or that the proper table is being used.

# DWC14013E Unable to calculate statistics value in method "<class-name>"."<method-name>". Error type: "<error>".

**Explanation:** A statistics method was unable to complete the calculations for a statistics value. This might have occurred because of one of the following:

- The input values passed to the statistics routine were too small or too large.
- The routine encountered a value of NaN (Not a Number) or Infinity in performing the calculations.

**User Response:** Correct the input data and rerun the transformer.

#### DWC14016E Input table column data types must have a common promotable data type.

**Explanation:** The specified input table columns are expected to be either homogeneous or of types that are related to each other through automatic promotion.

**User Response:** Take one of the following actions:

- If you are defining a step that uses the PivotData Transformer, verify that the pivot groups are related to each other through automatic promotion.
- If you are defining a step that uses the InvertData Transformer, verify that the source table columns are related to each other through data type promotion (except for the first column if that is to be used for the output column names).

To understand the groups of related data types, refer to the "Promotion of Data Types" section in the *SQL Reference*.

### DWC14017E Invalid parameter: ""

**Explanation:** The parameter passed to the transformer is invalid.

**User Response:** In the transformer documentation, find the allowable data format for the parameter. Then, fix the parameter.

### DWC14018E Primary Key not found for table "<table-name>".

**Explanation:** The table specified does not have a primary key defined for it. The primary key is required for the table update.

**User Response:** Define a primary key for the specified table.

## DWC14019E Value "<value>" for "<parameter-name>" parameter is invalid.

**Explanation:** The value specified for the field is invalid.

**User Response:** Check the documentation for the transformer to see the allowable data format for the field.

### DWC14025E Table "<table-name>" has no key column to use for updates.

**Explanation:** For the transformer to update the table, the table must have a primary key column defined.

**User Response:** Define a primary key on the table and run the transformer again.

### DWC14026E Could not access table "<table-name>".

**Explanation:** A transformer could not access the specified table.

**User Response:** Verify that the specified table exists.

#### DWC14027E No rows in table "<table-name>".

**Explanation:** The specified table is empty. No rows are defined for the table.

**User Response:** Verify that the correct table is specified.

### DWC14028E NaN or Infinity returned by a Statistics function.

**Explanation:** A statistics method was unable to complete the calculations for a statistics value. Not a Number (NaN) or Infinity was returned from the calculate.

**User Response:** Contact IBM Software Support.

## DWC14029E Both parameters "<name>" and "<name>" must be specified if one is.

**Explanation:** You cannot use one field without using the other.

**User Response:** Provide information for both of these fields.

#### DWC14100E A "<value>" sub-parameter was not specified in the "<parametername>" parameter.

**Explanation:** You provided information for a field without specifying the required secondary information.

**User Response:** Specify the correct secondary information and run the transformer again.

## DWC14101E Data type of "<column-name>" column must be DATE, TIMESTAMP, or TIME.

**Explanation:** You specified a column that has an incorrect data type. The data type must be DATE, TIMESTAMP, or TIME.

**User Response:** Correct the data type to DATE, TIMESTAMP, or TIME and run the transformer again.

## DWC14102E Value for "<parameter-name>" parameter is earlier than "<parameter-name>" parameter.

**Explanation:** The value specified for the first parameter in the message must be later than the value specified for the second parameter in the message.

**User Response:** Correct the value in the first parameter (or second parameter if necessary) and run the transformer again.

## DWC14103E Invalid "<value>" sub-parameter specified for column "<column-name>".

**Explanation:** You specified an invalid sub-parameter for a column.

**User Response:** Specify a valid value for the sub-parameter and run the transformer again.

## DWC14104E The specified Date or Time value "<value>" is not in ISO format or has incorrect values.

**Explanation:** You specified an incompatible Date or Time value.

**User Response:** Correct the data type to Date, TimeStamp, or Time and run the transformer again.

### DWC14200E ANOVA supports up to 3 Grouping columns.

**Explanation:** ANOVA supports from 1 to 3 Grouping columns. The number of Grouping columns determines the type of ANOVA calculation performed. One, two, or three grouping columns results in either a One-way, Two-way, or Three-way ANOVA, respectively.

**User Response:** Change the number of Grouping columns accordingly.

### DWC14201E ANOVA Grouping column is the same as Data column.

**Explanation:** An ANOVA Grouping column is the same as the Data column.

**User Response:** Remove the column that you want to use as the Data column from the Grouping columns.

#### DWC14202E ANOVA Cell count is less than 2.

**Explanation:** In the Two-way or Three-way ANOVA, the multi-dimensional cell count

(number of data items in the subgroup) must be 2 or greater.

**User Response:** Check the input data table and ensure that the input data conforms to this requirement.

### DWC14203E ANOVA Cell count is not equal in all cells.

**Explanation:** In the Two-way or Three-way ANOVA, the multi-dimensional cell count (number of data items in the subgroup) must be equal across all cells.

**User Response:** Check the input data table and ensure that the input data conforms to this requirement.

## DWC14204E Query returned incorrect number of rows for "<grouping-columnname>".

**Explanation:** During a query, an invalid number of rows was returned for the Grouping column specified. The number of rows expected was determined from an earlier query.

**User Response:** Rerun the function. Ensure that the input table is not being concurrently updated by another process.

#### DWC14255E Table cannot be cross-tabulated.

**Explanation:** The input table for the Chi-square transformer cannot be converted into a cross-tabulated table. Two grouping columns have been entered. Conceptually, Chi-square uses the data in these two columns to form the rows and columns of a cross-tabulated table populated by the Observed Frequencies column data.

**User Response:** Check that the grouping columns in the input table contain data that can be used to create a cross-tabulated table.

### DWC14256E Cannot calculate expected values without two grouping columns.

**Explanation:** Two grouping columns are required to calculate expected values.

**User Response:** Select an additional column to be a grouping column or specify a column to be used as Expected frequencies column.

## DWC14257E Cannot calculate expected values if Expected Frequencies column is specified.

**Explanation:** You have entered an Expected Frequencies column name and an Expected Values output table name. Only one or the other can be specified.

**User Response:** Remove either the Expected Frequencies column name or the Expected Values output table name from the step.

### DWC14300E Input data column not specified for rule definition "<rule-name>".

**Explanation:** You did not provide a source data column for a rule that you defined.

**User Response:** Verify that the source table has been imported into the Data Warehouse Center and that all columns that are used in the rules definition exist in the imported table.

# DWC14301E Two or more rows specifying the same output column "<column-name>" have different input columns.

**Explanation:** You defined two or more rules that write to the same target column.

**User Response:** Change the Clean Data transformer rule definitions so that each column in the target table is associated with only one column in the source table.

# DWC14302E Input column "<column-name>" and output column "<column-name>" data types do not match.

**Explanation:** One or more of the name columns in the source and target tables that you defined in a rule have different data types.

**User Response:** Ensure that the name columns

in the source and target tables are of the same type.

# DWC14303E In rule definition "<rule-definition>", no rule type specified for table "<table-name>".

**Explanation:** You did not specify a clean type for a clean transformer.

**User Response:** Verify that you selected a clean type for each entry in the Data Warehouse Center Clean Data transformer window.

#### DWC14304E In rule definition "<rule-name>", no table specified for rule type "<rule- type>".

**Explanation:** You did not specify a rule table for a rule definition.

**User Response:** Ensure that all "find and replace", "clip", and "discretize" rules have rules tables that exist and are known to the Data Warehouse Center.

## DWC14305E In rule definition "<rule-name>", no columns specified for table "<table-name>".

**Explanation:** You did not specify columns for a rule definition.

**User Response:** Verify that each "find and replace", "clip", and "discretize" rule has a table with columns appropriate to the selected rule.

#### DWC14306E In rule definition "<rule-name>", no table specified for specified columns "<column-names>".

**Explanation:** You did not specify a rule table for a rule definition.

**User Response:** Verify that each "find and replace", "clip", and "discretize" rule has a table with columns appropriate to the selected rule.

#### DWC14307E In rule definition "<rule-name>", rule type "<rule-type>" requires "<count>" column names.

**Explanation:** You selected a rule table that does not have the correct number of columns selected for the rule that you are defining.

**User Response:** Select the correct number of columns for the rule definition.

The find and replace rule requires 2 or 3 columns, the extra column being the order by column (see the "Managing Data Warehouse Center" in the section titled "Using transformers").

The Discretization rule requires 3 or 4 columns with the extra column specifying the order in which the rules are pulled from the rule table. The clip rules requires 4 or 5 columns, where the extra optional column is specified for the same reasons as the previous two rules.

# DWC14308E In rule definition "<rule-name>", input and output column data types do not match those of the rule table.

**Explanation:** In a rule definition, you specified a rule table that has different data types than the source and column data type you specified.

**User Response:** Verify that the named columns in the rule table (other than the order column) have the same data type as the named columns in the source and target tables.

# DWC14309E In rule definition "<rule-name>", the row clean parameter "<name>" is invalid. It must be a "0" or "1".

**Explanation:** The row clean parameter for a rule definition is invalid.

**User Response:** Ensure that the SQL string contains either a "0" or a "1" for this parameter. The default is "0".

# DWC14310E In rule definition "<rule-name>", the white space indicator parameter "<name>" is invalid. It must be a "0" or "1".

**Explanation:** You entered an invalid number in the white space field in the Clean transformer-numeric parameters window.

**User Response:** Ensure that the SQL string contains either a "0" or a "1" for this parameter. The default is "0" when nothing is entered.

# DWC14311E In rule definition "<rule-name>", the respect case parameter "<name>" is invalid. It must be a "0" or "1".

**Explanation:** You entered an invalid number in the respect case field in the Clean transformer-numeric parameters window.

**User Response:** Ensure that the SQL string contains either a "0" or "1" for this parameter. The default is "1" when nothing is entered.

# DWC14312E In rule definition "<rule-name>", the compress white space parameter "<name>" is invalid. It must be a "0" or "1".

**Explanation:** You entered an invalid number in the compress white space field in the Clean transformer-numeric parameters window.

**User Response:** Ensure that the SQL string contains either a "0" or "1" for this parameter. The default is "0" when nothing is entered.

#### DWC14313E In rule definition "<rule-name>", the numeric tolerance must be a positive integer or decimal number.

**Explanation:** You entered an invalid number in the numeric tolerance field in the Clean transformer-numeric parameters window.

**User Response:** Verify that the value entered for this parameter is base 10 numeric and is greater than or equal to zero.

### DWC14350E Output table "<table-name>" is the same as the input table.

**Explanation:** You ran a Calculate Statistics or Correlation transformer using the same table for input and output. For these transformers, the input table must not be the same as the output table. The transformer reads data from the input table and writes results to the output table.

**User Response:** Rerun the transformer, providing the name of the table which contains the input data and the name of a different table where the results can be written.

## DWC14351E Unexpected end of "<parameter-name>" parameter reached.

**Explanation:** Parsing of a parameter in the transformer stored procedure did not complete. The end of the parameter was detected sooner than expected. This error might occur for a number of reasons. For example:

- A left parenthesis does not have a matching right parenthesis or an extraneous comma is included in the parameter string
- A statistic identifier is missing

**User Response:** Review the correct syntax for the parameter in error, correct the parameter, and rerun the transformer.

# DWC14352E Input column "<column-name>" has an invalid data type "<data-type>" for statistic "<statistic-name>".

**Explanation:** Statistic calculations can only be performed on specific types of data. A column with an unsupported data type was specified as an input column for a statistic calculation.

**User Response:** Review the valid input data type(s) for the statistic in error, specify the name of an input column that has a valid data type, and retry the calculation.

# DWC14353E Output column "<column-name>" has an invalid data type "<data-type>" for statistic "<statistic-name>" and input column "<column-name>".

**Explanation:** The data type of the output column specified for a statistic calculation is invalid. Output from statistic calculations can only be of specific data types. Valid data types depend on the statistic. For some statistics, valid data types depend also on the data type of the input column. The error occurred because a column with an invalid data type was specified as an output column for a statistic calculation.

**User Response:** Review the valid output data type(s) for the statistic in error, specify the name of an output column that has a valid data type, and retry the calculation.

## DWC14354E Output column "<column-name>" is specified for statistic "<name>" and for statistic "<name>".

**Explanation:** You specified the same output column for two statistic calculations. An output column can be used for only one statistic calculation.

**User Response:** Rerun the transformer, providing the name of a column which can be used for the results of one statistic calculation and the name of a different column which can be used for the results of the other statistic calculation.

## DWC14355E Statistic identifier "<number>" is not supported.

**Explanation:** In Data Warehouse Center steps for the Calculate Statistics and Correlation Transformers, only the names of each statistic can be specified. Each statistic that can be calculated by the Calculate Statistics or Correlation Transformers is assigned a unique numeric identifier.

**User Response:** Contact IBM Customer Support.

## DWC14356E Grouping column "<column-name>" is the same as an input column.

**Explanation:** You specified a column in the grouping columns field and as an input data column in the statistics definition field of the Calculate Statistics or Correlation transformer.

**User Response:** Provide the name of a column that contains the input data and the name of a different column or columns that can be used to group the results of the statistic calculation. Then, run the transformer again.

## DWC14357E Grouping column "<column-name>" is specified twice.

**Explanation:** Remove the duplicate column name from the grouping column parameter and run the transformer again.

**User Response:** Remove the duplicate column name from the grouping column parameter and run the transformer again.

## DWC14358E Grouping column "<column-name>" is the same as an output column.

**Explanation:** A column was specified as a grouping column in the grouping columns parameter and as an output data column in the statistics definition parameter of a Calculate Statistics or Correlation transformer.

**User Response:** You specified the same column in the grouping columns field that you specified as an output data column statistics definition field of a Calculate Statistics or Correlation transformer.

## DWC14400E One or more correlation calculations resulted in a "null" value.

**Explanation:** The result of a correlation statistic calculation could not be represented as a number, so the result is represented in the output table as

null. The null result may have been caused by one of the following:

- You provided only one input value for a correlation statistic calculation. For example, the input table may contain only one row of data or one or more grouping columns may have been specified and one or more of the groups contains only one row of data.
- The p-value could not be calculated because the maximum number of iterations were reached during a continued fraction computation.
- The result of a correlation statistic calculation is negative or positive infinity.

**User Response:** Take one of the following actions:

- Ensure that the input table has at least two rows of data. After making your changes, run the Correlation transformer again.
- If one or more grouping columns are specified in the Correlation transformer parameter list, you might be able to avoid null results by ensuring that there are at least two rows of input data for each group.

# DWC14401E Output column "<column-name>" has data type "<type>", but the data type must be "<type>" for this column.

**Explanation:** The Correlation transformer writes the names of the two columns that contain input data to the first two columns in the output table. One of the first two columns in the output table has an invalid data type.

**User Response:** Correct the data type of the column in the output table and run the transformer again.

# DWC14402E Output column "<column-name>" has data type "<type>" and output column "<column-name>" has data type "<type>", but the data type must be "<type>" for each of these columns.

**Explanation:** The Correlation transformer writes the names of the two columns which contain

input data to the first two columns in the output table. Both of the first two columns in the output table have an invalid data type.

**User Response:** Correct the data type for each of the two columns in the output table and run the transformer again.

## DWC14500E Too many rows ("<count>") to Invert. Maximum amount is "<count>".

**Explanation:** You tried to invert a table that has more rows than the maximum number of columns that your database will support.

**User Response:** Verify that the source table has a number of rows equal to or less than the maximum number of table columns supported in the version of DB2 running this transformer.

#### DWC14600E Moving Average Type is invalid.

**Explanation:** The type of Moving Average requested is invalid. Three function types are supported:

- · Standard moving average
- · Exponentially smoothed moving average
- · Rolling sum

**User Response:** Change the Moving Average type to one of the three supported types.

## DWC14601E Moving Average Period must be greater than 1.

**Explanation:** The period specified for calculating the Moving Average or Rolling Sum is invalid. The period must be an integer greater than 1.

**User Response:** Change the Moving Average period to an integer greater than 1.

### DWC14602E Moving Average Data column same as Order By column.

**Explanation:** One of the Moving Average data columns selected is the same as one of the Order By columns.

**User Response:** Select data columns for Moving Average that are different from the Order By columns.

### DWC14650E Carry over columns must be specified in pairs.

**Explanation:** Both source and target column names are required for the carry-over parameter.

**User Response:** Verify that the source column name exists and the specified target column name is valid within the constraints of the Data Warehouse Center.

#### DWC14651E Invalid number of pivot columns.

**Explanation:** The pivot groups contain different numbers of columns. Each pivot group must contain the same number of columns.

**User Response:** Verify that the number of column names match the number of columns in each group that is pivoted, unless only one column name is specified.

### DWC14652E Invalid number of aggregation columns.

**Explanation:** You did not specify any columns in the pivot column field.

**User Response:** Specify one or more columns in the pivot column field. Ensure that the number of column names matches the number of columns in each group that is provided.

## DWC14653E Number of columns in aggregation group does not match pivot column count.

**Explanation:** The number of data columns that you specified in the pivot columns field does not equal the total number of columns in your pivot groups.

**User Response:** Verify that the pivot columns parameter (as seen in the SQL) follows the following rule: Each group is delimited by a semi-colon ";". The first parameter in a group is the output column name. The second through n parameters in a group are the names of the input

table columns. In the special case where there is only one name in one group, that name is the output column name of the aggregated input columns where the number and names of the input columns are not known ahead of time.

### DWC14654E Carry over columns not found in table "<table-name>".

**Explanation:** The columns you selected in the carry-over columns pair do not exist.

**User Response:** Verify that there are zero or more carry-over column pairs and that the named columns exist in both the source and target tables.

### DWC14700E Independent Data column equals Dependent Data column.

**Explanation:** You selected the same column for the Criterion column as you selected for the Predictor column in a Regression transform. The column selected as the Criterion column cannot be the same as the column selected for the predictor column.

**User Response:** Remove the Criterion column from the Predictor selection and run the regression transform again.

### DWC14701E Duplicate Independent Data columns.

**Explanation:** A column has been selected as a Predictor column twice.

**User Response:** Remove one selection from the Predictor column field. Then run the regression transform again.

### DWC14702E Count from result set and previous row count not equal.

**Explanation:** During a query, an invalid number of rows was returned. The number of rows expected was determined from an earlier query.

**User Response:** Run the transformer again. Ensure that the input table is not being concurrently updated by another process.

### DWC14750E Subtotal Grouping column same as Date column.

**Explanation:** One of the Subtotal Grouping columns selected is the same as the Date column.

**User Response:** Change the Grouping columns so that the Date column is not included.

### DWC14751E Subtotal Data column same as Date column.

**Explanation:** A Subtotal Data column is the same as the Date column.

**User Response:** Change the Data columns so that the Date column is not included.

### DWC14752E Subtotal Data column same as Grouping column.

**Explanation:** A Subtotal Data column is the same as a Grouping column.

**User Response:** Change the Data columns so that the Grouping columns are not included.

#### DWC14753E Subtotal Period is invalid.

**Explanation:** The Subtotal Period requested is invalid. Five Period types are supported:

- Week
- · Semi-Month
- Month
- Quarter
- Year

**User Response:** Change the Subtotal Period type to one of the five supported types.

### Chapter 9. FLG Messages

The following is a list of messages issued by the Information Catalog Manager. A brief explanation of the status is provided along with recommended user action and response to errors.

#### **Information Catalog Manager Reason Codes**

Reason code 0 FLG\_OK

**Explanation:** Completed successfully.

Possible Extended Codes: None

Reason code 1 FLG\_WRN

**Explanation:** Place holder; indicates the beginning of the numeric range for warnings.

Possible Extended Codes: None

Reason code 201

FLG\_WRN\_DISCONNECTED

**Explanation:** The database has been

disconnected.

Possible Extended Codes: None

Reason code 202

FLG\_WRN\_DBM\_ALREADY\_ STARTED

**Explanation:** The database manager was already

started before the information catalog

initialization.

Possible Extended Codes: None

Reason code 203 FLG\_WRN\_DB\_RESTART

**Explanation:** The database manager needed to be restarted before the information catalog

initialization.

Possible Extended Codes: None

Reason code 204 FLG\_WRN\_DB\_ACTIVE

**Explanation:** The specified database manager was already active before the information catalog

initialization.

Possible Extended Codes: None

Reason code 1001

FLG\_WRN\_INST\_NOTFOUND

**Explanation:** Unable to find the object instance (also used by FLGListOrphans, FLGFoundIn,

FLGListAssociates, and FLGExport).

Possible Extended Codes: None

Reason code 1002 FLG\_WRN\_CONTAINER\_ NOTFOUND

Explanation: Unable to find a container for the

specified object instance.

Possible Extended Codes: None

Reason code 1003 FLG\_WRN\_CONTAINEE\_ NOTFOUND

**Explanation:** Unable to find any objects contained by the specified object instance.

Possible Extended Codes: None

Reason code 1004 FLG\_WRN\_CONTACT\_ NOTFOUND

**Explanation:** Unable to find a contact for the

specified object instance.

Possible Extended Codes: None

#### Reason code 1005 FLG\_WRN\_PROGRAM\_ NOTFOUND

Explanation: Unable to find a program

associated with this object type.

Possible Extended Codes: None

#### Reason code 1006 FLG\_WRN\_ANCHOR\_ NOTFOUND

**Explanation:** Unable to find any anchors (subjects) defined in the information catalog.

Possible Extended Codes: None

#### Reason code 1007 FLG\_WRN\_PROGRAM\_ CHANGED

**Explanation:** One or more associated program instances were changed when the object type was deleted.

Possible Extended Codes: None

#### Reason code 1008

FLG\_WRN\_NO\_INPARM\_ICON\_FILE

**Explanation:** FLGGetReg API call did not specify a pointer to receive the name of the retrieved icon file. The Information Catalog Manager did not return an icon.

Possible Extended Codes: None

#### Reason code 1009 FLG\_WRN\_NO\_ICON

Explanation: No icon associated with the object

type.

Possible Extended Codes: None

#### Reason code 1010

#### FLG\_WRN\_ID\_LIMIT\_REACHED

**Explanation:** Reached the maximum number of

object types limit.

Possible Extended Codes: None

#### Reason code 1011 FLG\_WRN\_OBJECT\_NOT\_ CHANGED

**Explanation:** Reserved

Possible Extended Codes: None

#### Reason code 1012 FLG\_WRN\_EXCEED\_MAX\_ ANCHORNUM

**Explanation:** Unable to return all anchors (subjects) defined in the information catalog.

Possible Extended Codes: Actual number of

anchors

#### Reason code 1013 FLG\_WRN\_ICON\_REPLACED

**Explanation:** An icon file already existed in the specified ICOPATH. The icon file was replaced.

Possible Extended Codes: None

#### Reason code 1014 FLG\_WRN\_PROPDUP

**Explanation:** The property to be appended already exists.

Possible Extended Codes: None

#### Reason code 1015 FLG\_WRN\_EXCEED\_MAX\_ ORPHANNUM

**Explanation:** Exceeded the maximum number of orphans.

Possible Extended Codes: Actual number of orphans

#### Reason code 1016 FLG\_WRN\_DB\_ICON\_REPLACED

**Explanation:** The object type icon has been replaced in the information catalog.

#### Reason code 1017 FLG\_WRN\_LINKOBJ\_ NOTFOUND

**Explanation:** Unable to find a linked object for

the specified object instance.

Possible Extended Codes: None

#### Reason code 1018 FLG\_WRN\_ATTACHOBJ\_ NOTFOUND

**Explanation:** Unable to find attachment objects

for the specified object instance.

Possible Extended Codes: None

#### Reason code 1019

FLG\_WRN\_MISSING\_PROPS\_IN\_IOSTRUCT

**Explanation:** The input structure contains fewer properties than that defined for the object type. All missing properties are optional. Object instance is created or updated.

Possible Extended Codes: None

#### Reason code 2002

FLG\_WRN\_NO\_DISKCNTL\_ TAG\_PRESENTED

**Explanation:** DISKCNTL is not the first tag in the input tag language file on a removable device. Importing continues, but only the tag language file on the current diskette is processed.

Possible Extended Codes: None

#### Reason code 2003 FLG\_WRN\_NEED\_NEW\_ TAGFILE\_DISKETTE

Explanation: Insert the next diskette to continue

importing the tag language file.

Possible Extended Codes: None

#### Reason code 2004

FLG\_WRN\_ICONFILE\_OPENERR

**Explanation:** Reserved

Possible Extended Codes: None

#### Reason code 2005

#### FLG\_WRN\_NOTHING\_TO\_ IMPORT

**Explanation:** Unable to find any data to import in the tag language file or in the part of the tag language file after the last checkpoint. The file or part of the file may be empty or contain only COMMENT or DISKCNTL tags.

Possible Extended Codes: None

#### Reason code 2006 FLG\_WRN\_ICONFILE\_ RETRIEVE ERROR

**Explanation:** API FLGCreateReg or FLGUpdateReg encountered an error while retrieving (opening, reading, or closing) the icon file specified in parameter pszIconFileID. The reason code returned in the extended code indicates the error. FLGCreateReg and FLGUpdateReg have completed all other registration processing successfully.

Possible Extended Codes: Reason code

#### Reason code 2007 FLG\_WRN\_P\_HANDLES\_ CLEARED

**Explanation:** FLGImport cleared the HANDLES property value for a program instance, because this value refers to an object type that does not exist in the target information catalog.

Possible Extended Codes: None

#### Reason code 2501

#### FLG\_WRN\_CFLAG\_IGNORED

**Explanation:** CONTAINEE-IND value for the exported object was ignored because the object does not belong to the Grouping category.

Possible Extended Codes: None

#### Reason code 2502

#### FLG\_WRN\_TFLAG\_IGNORED

**Explanation:** CONTACT-IND value for the exported object was ignored because the object does not belong to the Grouping or Elemental category.

Possible Extended Codes: None

#### Reason code 2503 FLG\_WRN\_NO\_ICOPATH

**Explanation:** No icon path was specified; no

icons were exported.

Possible Extended Codes: None

#### Reason code 2504

#### FLG\_WRN\_GETREG\_WARNING

**Explanation:** Export encountered a warning from FLGGetReg. The extended code contains the reason code returned by FLGGetReg.

Possible Extended Codes: Reason code

#### Reason code 2505

#### FLG\_WRN\_GETINST\_WARNING

**Explanation:** Export encountered a warning from FLGGetInst. The extended code contains the reason code returned by FLGGetInst.

Possible Extended Codes: Reason code

#### Reason code 2506

#### FLG\_WRN\_LISTCONTACTS\_ WARNING

**Explanation:** Export encountered a warning from FLGListContacts. The extended code contains the reason code returned by FLGListContacts.

Possible Extended Codes: Reason code

#### Reason code 2507 FLG\_WRN\_NAVIGATE\_ WARNING

**Explanation:** Export encountered a warning from FLGNavigate. The extended code contains the reason code returned by FLGNavigate.

Possible Extended Codes: Reason code

#### Reason code 2508

#### FLG\_WRN\_AFLAG\_IGNORED

**Explanation:** ATTACHMENT-IND value for the exported object was ignored because the object is

in the Attachment category and cannot have associated attachment objects.

Possible Extended Codes: None

#### Reason code 2509

#### FLG\_WRN\_LFLAG\_IGNORED

**Explanation:** LINK-IND value for the exported object was ignored because the object does not belong to the Grouping or Elemental categories.

Possible Extended Codes: None

#### Reason code 2601 FLG\_WRN\_NO\_HISTORY

**Explanation:** There is no history entry in the

history buffer.

Possible Extended Codes: None

#### Reason code 2602

#### FLG\_WRN\_NO\_TYPE\_RELATE\_ TO\_PROGRAM

**Explanation:** There is no object type related to the program instance.

Possible Extended Codes: None

#### Reason code 7500 FLG\_WRN\_VIEW\_NOT\_ SUPPORTED

**Explanation:** View "T" is specified in the Tool profile, but this function is not supported by the Information Catalog Manager.

Possible Extended Codes: None

#### Reason code 7501 FLG\_WRN\_LEVEL\_NOT\_ SUPPORTED

**Explanation:** Level "T" is specified in the Tool profile, but this function is not supported by the Information Catalog Manager.

#### Reason code 7505 FLG\_WRN\_NO\_BEGIN\_ DEFINITION SECTION

**Explanation:** The BEGIN DEFINITION section

is missing from the tag language file.

Possible Extended Codes: None

#### Reason code 7510

#### FLG\_WRN\_VALUE\_TRUNCATED

**Explanation:** A value is truncated because it exceeded the maximum allowable length.

Possible Extended Codes: None

#### Reason code 7515

#### FLG\_WRN\_INV\_TIMESTAMP\_ FORMAT

**Explanation:** A date or time value does not follow the correct format.

Format for date values: YYYY-MM-DD.

Format for time values: HH.MM.SS

Format for refresh date values: YYYY-MM-DD-HH-MM-SS.

Possible Extended Codes: None

#### Reason code 30000 FLG ERR

**Explanation:** Place holder; indicates the beginning of the numeric range for errors.

Possible Extended Codes: None

#### Reason code 30001

#### FLG\_ERR\_INVALID\_NUM\_STR

**Explanation:** The numeric string passed to the information catalog as input is invalid.

Possible Extended Codes: None

#### Reason code 30002

#### FLG ERR INVALID NUMBER

**Explanation:** The integer value passed to the information catalog as input is too large.

Possible Extended Codes: None

#### Reason code 30003

#### FLG\_ERR\_BUFF\_TOO\_SMALL

**Explanation:** Information Catalog Manager

internal error.

Possible Extended Codes: None

#### Reason code 30004

#### FLG\_ERR\_MSGFILE\_NOTFOUND

**Explanation:** Unable to locate the Information Catalog Manager message file (DG*xy*MSG.MSG or DG*xy*STR.MSG, where *x* is the platform identifier and *y* is the national language version identifier).

This file must be in the Information Catalog Manager working directory.

Possible Extended Codes: None

#### Reason code 30005

#### FLG\_ERR\_MSGID\_NOTFOUND

**Explanation:** The message identifier could not

be located in the message file.

Possible Extended Codes: None

#### Reason code 30006

#### FLG\_ERR\_CANT\_ACCESS\_ MSGFILE

**Explanation:** Unable to open the Information

Catalog Manager message file.

Possible Extended Codes: None

#### Reason code 30007

#### FLG\_ERR\_INVALID\_MSGFILE\_ FORMAT

**Explanation:** The message file (DG*xy*MSG.MSG or DG*xy*STR.MSG, where *x* is the platform identifier and *y* is the national language version identifier) is corrupted or invalid.

Reinstall the affected file.

FLG\_ERR\_MSGFILE\_ERROR

**Explanation:** Information Catalog Manager

internal error.

Possible Extended Codes: None

Reason code 30009 FLG\_ERR\_TRACE\_FAIL

**Explanation:** An error occurred in the Information Catalog Manager trace function. The trace file may be corrupted or incomplete.

Possible Extended Codes: None

Reason code 30010

FLG\_ERR\_INTERNAL\_ERROR

**Explanation:** Information Catalog Manager encountered an internal error.

Check the reason code returned in the extended code and try to remedy the problem; if this is unsuccessful, call IBM Software Support.

Possible Extended Codes: None; Reason code

Reason code 30011 FLG\_ERR\_RESDLL\_NOT\_ LOADED

**Explanation:** Language DLL file is not found.

Possible Extended Codes: None

Reason code 30012

FLG\_ERR\_DGPATH\_NOT\_ FOUND

**Explanation:** Environment path (DG2PATH) was not set in the CONFIG.SYS file.

Environment path (DGWPATH) was not set in either the system registry or the AUTOEXEC.BAT file.

Possible Extended Codes: None

Reason code 30013

FLG\_ERR\_CP\_LOAD\_FAILED

**Explanation:** The primary and secondary code pages specified in your CONFIG.SYS file are not

supported by the Information Catalog Manager.

Possible Extended Codes: None

Reason code 30014

FLG\_ERR\_DBSEM\_ERROR

**Explanation:** Information Catalog Manager internal error (can't get database semaphore).

Possible Extended Codes: None

Reason code 30015

FLG\_ERR\_STRINGFILE\_ERROR

**Explanation:** Reserved

Possible Extended Codes: None

Reason code 30016

FLG\_ERR\_MSG\_TOO\_LONG

**Explanation:** Information Catalog Manager

internal error.

Possible Extended Codes: None

Reason code 30017 FLG\_ERR\_DG\_DB\_INUSE

**Explanation:** User tried to log on to the same

information catalog twice.

Possible Extended Codes: None

Reason code 30018

FLG\_ERR\_DGLANG\_PATH\_NOT\_ FOUND

**Explanation:** Information Catalog Manager language-dependent directory path cannot be

found.

Possible Extended Codes: None

Reason code 30019 FLG\_ERR\_INV\_DG\_CP

Explanation: The code pages specified on the

workstation are not supported by the Information Catalog Manager.

#### Reason code 30020 FLG\_ERR\_INV\_DB\_CP

**Explanation:** The code pages specified on the workstation are not supported by the database.

Possible Extended Codes: None

#### Reason code 30021

FLG\_ERR\_VWSPATH\_NOT\_ FOUND

**Explanation:** Environment path (VWSPATH) was not set in either the system registry or the AUTOEXEC.BAT file.

Possible Extended Codes: None

#### Reason code 31000 FLG\_ERR\_DBERROR

**Explanation:** An unexpected database error has occurred. See the database documentation for an explanation of the SQLCODE.

Possible Extended Codes: Database SQLCODE

#### Reason code 31001 FLG\_ERR\_DBDISC\_FAIL

**Explanation:** Error occurred while disconnecting from the database.

Possible Extended Codes: None

#### Reason code 31002 FLG ERR NODBACCESS

**Explanation:** You cannot access the specified database.

Ask the administrator or database administrator for the database authorization you need.

Possible Extended Codes: None

#### Reason code 31003

#### FLG\_ERR\_ID\_LIMIT\_EXCEEDED

**Explanation:** The system-generated ID (object type ID or instance ID) exceeds the maximum number of IDs allowed in the database.

This limit is 99999999 for object instance IDs, and 999999 for object type IDs.

Possible Extended Codes: None

#### Reason code 31004 FLG\_ERR\_PROP\_LIMIT\_ EXCEEDED

**Explanation:** Exceeded the maximum number of properties (255) allowed for an object type.

Possible Extended Codes: None

#### Reason code 31005

#### FLG\_ERR\_LONG\_VARCHAR\_ LIMIT\_EXCEEDED

**Explanation:** Exceeded the maximum number of LONG VARCHAR properties (14) allowed for an object type.

**Possible Extended Codes:** None; Sequence number of property

#### Reason code 31006

#### FLG\_ERR\_PTNAME\_EXCEEDS\_ ENVSIZE

**Explanation:** The physical type name for the object type exceeds the maximum length allowed. This maximum length depends on the underlying database you are using.

Possible Extended Codes: None

#### Reason code 31007

#### FLG\_ERR\_DBNAME\_NOT\_ FOUND

**Explanation:** Unable to find the database. If the database is local, the database name was not found. If the database is remote, the database name was not defined in the local database directory.

Possible Extended Codes: None

#### Reason code 31008

#### FLG\_ERR\_SRH\_CRITERIA\_ TOOLONG

**Explanation:** The total length of the search criteria is too long. The maximum length for the sum of the lengths for all specified search criteria is about 32 700 bytes, depending on the number of properties in the search criteria.

Possible Extended Codes: None

Reason code 31009

FLG\_ERR\_DB\_TRANSLOG\_FULL

**Explanation:** The database transaction log is full.

Issue FLGCommit or FLGRollback immediately. Increase the database log file size to increase the

number of changes possible before you need to

commit the changes.

Possible Extended Codes: None

#### Reason code 31010 FLG\_ERR\_INVALID\_ AUTHENTICATION

Explanation: The database was cataloged with

an incorrect authentication option.

Possible Extended Codes: None

#### Reason code 31011 FLG\_ERR\_CHARCONV\_ WINTODBM

**Explanation:** An error occurred while converting a character from the Windows code page to the database code page.

Possible Extended Codes: None

Reason code 31012 FLG\_ERR\_DB\_TIMEOUT

**Explanation:** Database server is busy or locked.

Possible Extended Codes: None

Reason code 31013

FLG\_ERR\_NOT\_SUPPORTED\_ BY\_DB

**Explanation:** This function is not supported by

the database server.

Possible Extended Codes: None

Reason code 31014

FLG\_ERR\_DB\_ICON\_EXIST

**Explanation:** FLGManageIcons was called with

the InOptions parameter set to

FLG\_ACTION\_CREATE, but the icon specified in pszIconFileID already exists in the database.

Specify a different icon file, or use FLG ACTION UPDATE.

Possible Extended Codes: None

Reason code 32000

FLG\_ERR\_REG\_NOTEXIST

**Explanation:** No registration information exists

for the specified object type.

Possible Extended Codes: None

Reason code 32001

FLG\_ERR\_TYPEID\_NOTEXIST

**Explanation:** No registration information exists

for the specified object type.

Possible Extended Codes: None

Reason code 32002 FLG\_ERR\_SRCTYPEID\_ NOTEXIST

**Explanation:** The specified source object type

does not exist.

Possible Extended Codes: None

Reason code 32003 FLG\_ERR\_TRGTYPEID\_ NOTEXIST

**Explanation:** The specified target object type

does not exist.

Possible Extended Codes: None

Reason code 32004

FLG\_ERR\_INSTID\_NOTEXIST

**Explanation:** The specified object ID (FLGID)

does not exist.

Possible Extended Codes: None

Reason code 32005 FLG\_ERR\_SRCINSTID\_ NOTEXIST

Explanation: The specified source object ID

(FLGID) does not exist.

Possible Extended Codes: None

Reason code 32006 FLG\_ERR\_TRGINSTID\_ NOTEXIST

Explanation: The specified target object ID

(FLGID) does not exist.

Possible Extended Codes: None

Reason code 32007

FLG\_ERR\_PROP\_NOTEXIST

**Explanation:** Unable to start the specified program. The property specified in the program object parameter list is not defined for the object instance.

Possible Extended Codes: None

Reason code 32008

FLG\_ERR\_REL\_NOTEXIST

**Explanation:** Unable to delete the relationship

because it does not exist.

Possible Extended Codes: None

Reason code 32009

FLG\_ERR\_TYPE\_NOT\_CREATED

**Explanation:** The specified object type has been

registered but not created.

Possible Extended Codes: None

Reason code 32010

FLG\_ERR\_SRCTYPE\_NOT\_ CREATED

**Explanation:** The object type specified in the FLGID of the source object instance has been

registered but not created.

Possible Extended Codes: None

Reason code 32011

FLG\_ERR\_TRGTYPE\_NOT\_ CREATED

**Explanation:** The object type specified in the FLGID of the target object instance has been

registered but not created.

Possible Extended Codes: None

Reason code 32012

FLG\_ERR\_INV\_P\_CATEGORY

**Explanation:** P (Program) is an invalid value for the category when creating or deleting object types. You cannot create or delete Program

category object types.

Possible Extended Codes: None

Reason code 32013

FLG\_ERR\_INV\_P\_HANDLE\_CAT

**Explanation:** The HANDLES property value of

the Program object instance is invalid.

The value must be the name of a non-PROGRAM object type.

Possible Extended Codes: None

Reason code 32014

FLG\_ERR\_P\_HANDLE\_NOTEXIST

**Explanation:** The HANDLES property value of the Program object instance is invalid. The specified object type does not exist.

Possible Extended Codes: None

Reason code 32015

FLG\_ERR\_P\_HANDLE\_NOT\_CREATED

**Explanation:** The HANDLES property value of the Program object instance is invalid. The specified object type has been registered, but not created.

Possible Extended Codes: None

Reason code 32016

FLG\_ERR\_INV\_A\_CATEGORY

**Explanation:** A (Attachment) is an invalid value for the category when creating, deleting, or appending to object types. You cannot create,

delete, or append to Attachment category object types.

Possible Extended Codes: None

#### Reason code 32300 FLG\_ERR\_REG\_DUP

**Explanation:** Unable to register the object type. The specified object type has already been registered.

Possible Extended Codes: None

#### Reason code 32301 FLG\_ERR\_TYPE\_DUP

**Explanation:** Unable to create an object type with the specified name. The specified object type name already exists in the database.

Possible Extended Codes: None

#### Reason code 32302 FLG\_ERR\_INST\_DUP

**Explanation:** Unable to create the specified object instance. The database already contains an object instance with identical UUI property values.

Possible Extended Codes: None

#### Reason code 32303 FLG\_ERR\_REL\_DUP

**Explanation:** Unable to create the specified object relationship. The relationship already exists.

Possible Extended Codes: None

#### Reason code 32304 FLG\_ERR\_REL\_RECURSIVE

**Explanation:** Unable to create the specified relationship. The specified relationship would cause a Grouping object to contain itself.

Possible Extended Codes: None

#### Reason code 32305 FLG\_ERR\_UUI\_DUP

**Explanation:** The definition of this object type or object contains two or more properties with the same UUI sequence number.

**Possible Extended Codes:** Sequence number of property that duplicates the UUI sequence number

#### Reason code 32306

#### FLG\_ERR\_INVALID\_LINK\_ RELATION

**Explanation:** The specified LINK relationship is invalid, because the linker and linkee are the same.

Possible Extended Codes: None

#### Reason code 32307 FLG\_ERR\_INVALID\_ ATTACHMENT\_RELATION

**Explanation:** The attachment relationship is rejected because the target object is already related to some non-attachment source object. Attachment category objects can be associated to only one non-attachment category source object.

Possible Extended Codes: None

#### Reason code 32308

#### FLG\_ERR\_ICONFILE\_RETRIEVE\_ ERROR

**Explanation:** API FLGManageIcons encountered an error while retrieving (opening, reading, or closing) the icon file specified in parameter pszIconFileID. This applies to input options FLG\_ACTION\_CREATE or FLG\_ACTION\_UPDATE only. The reason code returned in the extended code indicates the error. Processing is unsuccessful.

Possible Extended Codes: Reason code

#### Reason code 32400 FLG\_ERR\_CONTAINEE\_EXIST

**Explanation:** Unable to delete this object instance because this Grouping object instance contains one or more object instances. You cannot delete this object instance until you delete either the relationships or the contained objects.

#### Reason code 32401 FLG\_ERR\_INST\_EXIST

**Explanation:** Unable to delete the specified object type because instances of the object type exist. You cannot delete this object type until you delete all its instances.

Possible Extended Codes: None

#### Reason code 32402 FLG\_ERR\_TYPE\_EXIST

**Explanation:** Unable to delete the object type registration because its object type exists. You cannot delete this object type registration until the object type is deleted.

Possible Extended Codes: None

#### Reason code 32403 FLG\_ERR\_CONTAINEE\_ DIFFTYPE

**Explanation:** FLGDeleteTypeExt API stopped, because it found a containee belonging to a different object type.

Possible Extended Codes: None

#### Reason code 32500

#### FLG\_ERR\_INVALID\_SRCCAT

**Explanation:** Unable to create the specified relationship. The category for the source object type is invalid.

Possible Extended Codes: None

#### Reason code 32501

#### FLG\_ERR\_INVALID\_TRGCAT

**Explanation:** Unable to create the specified relationship. The category for the target object type is invalid.

Possible Extended Codes: None

#### Reason code 32502 FLG\_ERR\_INVALID\_CAT

**Explanation:** The category of the input object type is incorrect.

Refer to the specific documentation for the API you called for the required input object type.

#### Possible Extended Codes: None

#### Reason code 32600 FLG\_ERR\_KAEXIST

**Explanation:** Unable to log on as an administrator. Another administrator is already logged on. The Information Catalog Manager allows only one administrator to log on at a time.

Possible Extended Codes: None

#### Reason code 32601 FLG\_ERR\_NOTAUTH

**Explanation:** The current user ID is not authorized to use this Information Catalog Manager function.

Possible Extended Codes: None

#### Reason code 32602

#### FLG\_ERR\_NOT\_INITIALIZED

**Explanation:** The information catalog is not initialized.

FLGInit must be issued before the Information Catalog Manager can perform any other functions.

Possible Extended Codes: None

#### Reason code 32603 FLG\_ERR\_ALREADY\_ INITIALIZED

**Explanation:** The information catalog has already been initialized. You cannot issue a second FLGInit call before issuing an FLGTerm call.

Possible Extended Codes: None

#### Reason code 32604

#### FLG\_ERR\_NOT\_CREATOR

**Explanation:** You do not have the authority to update Comments objects you did not create.

FLG\_ERR\_INVALID\_TYPEID

**Explanation:** The specified object type ID

(OBJTYPID) is invalid.

Possible Extended Codes: None

Reason code 32701

FLG\_ERR\_INVALID\_TYPEID\_LEN

**Explanation:** The specified object type ID (OBJTYPID) is invalid. This value must be 6

bytes long.

Possible Extended Codes: None

Reason code 32702

FLG\_ERR\_INVALID\_TYPEID\_VAL

Explanation: The value of the specified object

type ID (OBJTYPID) is invalid.

Possible Extended Codes: None

Reason code 32703

FLG\_ERR\_INVALID\_FLGID

**Explanation:** The specified object ID (FLGID) is

invalid.

Possible Extended Codes: Number of exported

objects or position of parameter

Reason code 32704

FLG\_ERR\_INVALID\_FLGID\_LEN

**Explanation:** The object ID (FLGID) is invalid.

This value must be 16 bytes long.

Possible Extended Codes: None

Reason code 32705

FLG\_ERR\_INVALID\_FLGID\_VAL

**Explanation:** The object ID (FLGID) contains

invalid characters.

Possible Extended Codes: None

Reason code 32706

FLG\_ERR\_INVALID\_TYPNM

**Explanation:** The object type name is invalid.

Possible Extended Codes: None

Reason code 32707

FLG\_ERR\_INVALID\_INSTNM

**Explanation:** The object instance name is

invalid.

Possible Extended Codes: None

Reason code 32708

FLG\_ERR\_INVALID\_TIMESTAMP

**Explanation:** The input value is invalid. The input value must be a time stamp of the form YYYY-MM-DD-HH.MM.SS.NNNNNN and 26

bytes long.

Possible Extended Codes: Sequence number of

property

Reason code 32709

FLG\_ERR\_INVALID\_SRCID

**Explanation:** The source object ID (FLGID) is

invalid.

Possible Extended Codes: None

Reason code 32710

FLG\_ERR\_INVALID\_TRGID

**Explanation:** The target object ID (FLGID) is

invalid.

Possible Extended Codes: None

Reason code 32711

FLG\_ERR\_INVALID\_RELTYPE

**Explanation:** The specified relation type

(RelType) is invalid. Valid values are C, T, A, and

L.

#### FLG\_ERR\_INVALID\_RELOPT

**Explanation:** The specified relation option (RelOpt) is invalid. Valid values are C and D.

Possible Extended Codes: None

#### Reason code 32713

#### FLG\_ERR\_INVALID\_PGM\_FLGID

**Explanation:** The specified object ID (FLGID) for the program object is invalid.

Possible Extended Codes: None

#### Reason code 32714

#### FLG\_ERR\_INVALID\_OBJ\_FLGID

**Explanation:** The specified object ID (FLGID) for the object providing parameters for the FLGOpen call is invalid.

Possible Extended Codes: None

#### Reason code 32718

#### FLG\_ERR\_INVALID\_USERID

**Explanation:** The user ID value is invalid. The length must be 1-8 characters.

User ID or password is invalid (password is case sensitive on AIX).

User is not logged on to the remote node (DB2 for OS/2 V2.1).

Possible Extended Codes: None

#### Reason code 32719

#### FLG ERR INVALID PASSWORD

**Explanation:** The specified password is invalid. The length must be 1-8 characters.

Possible Extended Codes: None

#### Reason code 32720

#### FLG\_ERR\_INVALID\_DBNAME

**Explanation:** The specified database name is invalid. The length must be 1-8 characters.

Possible Extended Codes: None

#### Reason code 32721

#### FLG ERR INVALID ADMINOPT

**Explanation:** The specified user option (admin)

is invalid. Valid values are Y and N.

Possible Extended Codes: None

#### Reason code 32722

#### FLG\_ERR\_INVALID\_TRACEOPT

**Explanation:** The trace option (TraceOpt) is invalid. Valid options are: 0, 1, 2, 3, and 4.

Possible Extended Codes: None

#### Reason code 32723

#### FLG\_ERR\_NULL\_PARAMETER

**Explanation:** A parameter required as input to this API call is missing or null. The extended code indicates the position of the null parameter.

Possible Extended Codes: Position of parameter

#### Reason code 32724

#### FLG\_ERR\_NULL\_EXTCODE

**Explanation:** The extended code pointer

parameter (pExtCode) is null.

#### Possible Extended Codes: None

#### Reason code 32725 FLG\_ERR\_INVALID\_ CONVERTOPT

**Explanation:** The specified input option (Options) was invalid. Valid values are D, and F.

Possible Extended Codes: None

#### Reason code 32726

#### FLG\_ERR\_INVALID\_ICONOPT

**Explanation:** The specified input options (Options) are not valid for FLGManageIcons.

#### FLG\_ERR\_INVALID\_TAGBUFOPT

**Explanation:** The InOptions specified for FLGManageTagBuf API is not valid. Use FLG\_TAGBUF\_QUERY or FLG\_TAGBUF\_RESET as defined in the DGxAPI.H file.

Possible Extended Codes: None

#### Reason code 32728

#### FLG\_ERR\_INVALID\_TAGFILEOPT

**Explanation:** The Options parameter specified for FLGXferTagBuf API is not valid. Use FLG\_TAGOPT\_NEW or FLG\_TAGOPT\_REPLACE as defined in the DGxAPI.H file.

Possible Extended Codes: None

#### Reason code 32729 FLG\_ERR\_INV\_DGFLAG\_ ACTION

**Explanation:** The Action parameter specified for FLGManageFlags is not valid. Use FLG\_ACTION\_GET or FLG\_ACTION\_UPDATE as defined in DGxAPI.H file.

Possible Extended Codes: None

#### Reason code 32730 FLG\_ERR\_INV\_DGFLAG\_ FLAGTYPE

**Explanation:** The FlagType parameter specified for the FLGManageFlags API is not valid. Use FLG\_HISTORY\_TYPE\_DELETE as defined in the DGxAPLH file.

Possible Extended Codes: None

#### Reason code 32731

#### FLG\_ERR\_INV\_DGFLAG\_VALUE

**Explanation:** The chValue parameter specified for FLGManageFlags is not valid. Valid values are FLG YES and FLG NO.

Possible Extended Codes: None

#### Reason code 32732

#### FLG\_ERR\_INV\_STATUS\_ACTION

**Explanation:** The Action parameter specified for the FLGManageCommentStatus API is not valid. Use FLG\_ACTION\_UPDATE or FLG\_ACTION\_GET as defined in the DGxAPI.H file.

Possible Extended Codes: None

#### Reason code 32733

#### FLG\_ERR\_INV\_STATUS\_LEN

**Explanation:** The input structure object area contains a status field that is longer than 80 characters.

**Possible Extended Codes:** Sequence number of property

#### Reason code 32734

#### FLG\_ERR\_INVALID\_TREEOPT

**Explanation:** The Options parameter specified for FLGDeleteTree API is not valid. Use FLG\_DELTREE\_REL or FLG\_DELTREE\_ALL as defined in the DGxAPI.H file.

Possible Extended Codes: None

#### Reason code 32735

#### FLG\_ERR\_INVALID\_ASSOCOPT

**Explanation:** The Options parameter specified for FLGListAssociates API is not valid. Use FLG\_LIST\_PROGRAM, FLG\_LIST\_ATTACHMENT, FLG\_LIST\_COMMENTS, FLG\_LIST\_CONTAIN, FLG\_LIST\_CONTACT, or FLG\_LIST\_LINK as defined in the DGxAPLH file.

Possible Extended Codes: None

#### Reason code 32736 FLG\_ERR\_INVALID\_ ORPHANOPT

**Explanation:** The Options parameter specified for the FLGListOrphans API is not valid. Use FLG\_LIST\_PROGRAM, FLG\_LIST\_CONTACT, FLG\_LIST\_ATTACHMENT, or

FLG\_LIST\_COMMENTS as defined in the DGxAPLH file.

Possible Extended Codes: None

## Reason code 32737 FLG\_ERR\_INVALID\_ FOUNDINOPT

**Explanation:** The Options parameter specified in the FLGFoundIn API is not valid. Use FLG\_LIST\_PROGRAM, FLG\_LIST\_CONTAIN, FLG\_LIST\_CONTACT, or FLG\_LIST\_ATTACHMENT as defined in the DGxAPI.H file.

Possible Extended Codes: None

#### Reason code 33000

## FLG\_ERR\_ICON\_NOTEXIST

**Explanation:** The specified icon file does not exist.

Possible Extended Codes: None

## Reason code 34000

## FLG\_ERR\_INVALID\_IOSTRUCT

**Explanation:** The input structure is invalid. Either the definition area length or object area length does not match the length of the area it describes.

Possible Extended Codes: None

#### Reason code 34001

#### FLG\_ERR\_NO\_DEFN\_AREA

**Explanation:** The definition area is missing in the input structure.

Possible Extended Codes: None

## Reason code 34002 FLG\_ERR\_NO\_OBJ\_AREA

**Explanation:** The object area is missing in the input structure.

Possible Extended Codes: None

### Reason code 34003

# FLG\_ERR\_INVALID\_POSITION

**Explanation:** Information Catalog Manager

internal error.

Possible Extended Codes: None

# Reason code 34004 FLG\_ERR\_IOSTRUCT\_ CONVERSION

**Explanation:** An Information Catalog Manager internal error occurred while reading the input structure or writing the output structure.

Possible Extended Codes: None

#### Reason code 34005

## FLG\_ERR\_INVALID\_IOSTRUCT\_ NULL

**Explanation:** The input structure contains a null character.

Possible Extended Codes: Byte offset

## Reason code 34006

# FLG\_ERR\_OBJLEN\_OBJCNT\_ MISMATCH

**Explanation:** Either the object area entry count or the object area length is zero.

If one of the values is greater than zero, the other value cannot be zero.

Possible Extended Codes: None

## Reason code 34200

## FLG\_ERR\_INV\_HEADER\_IDENT

**Explanation:** The identifier in the input structure header area is invalid.

The identifier must be FLG-HEAD.

Possible Extended Codes: None

## Reason code 34201 FLG\_ERR\_INV\_HEADER\_ DEFLEN

**Explanation:** The definition length in the input structure header area is not valid.

The definition length must be greater than 0 and a multiple of 160. Some API calls require a fixed definition length. See the syntax for the API call for the required definition length.

Possible Extended Codes: None

## Reason code 34202 FLG\_ERR\_INV\_HEADER\_ DEFCNT

**Explanation:** The number of definitions expected based on the definition length in the header area is invalid for FLGExport.

The number of definitions must be five for FLGExport; therefore, the definition length must be 800.

Possible Extended Codes: None

# Reason code 34203 FLG\_ERR\_INV\_HEADER\_ OBILEN

**Explanation:** The object length in the input structure header area is not valid.

Possible Extended Codes: None

# Reason code 34204 FLG\_ERR\_INV\_HEADER\_ OBJCNT

**Explanation:** The object area entry count in the input structure header area is not valid.

Possible Extended Codes: None

# Reason code 34205 FLG\_ERR\_INV\_HEADER\_ CATEGORY

**Explanation:** Invalid category specified in header area.

For FLGCreateReg, the category value must be one of the following: G, E, C, D, or S.

For FLGCreateType, FLGCreateInst, FLGUpdateReg, FLGAppendType, and FLGUpdateInst, the category value must match the value for the related object type registration.

Possible Extended Codes: None

# Reason code 34206 FLG\_ERR\_INV\_HEADER\_ OBJTYPEID

**Explanation:** The value of the object type ID in the header area is invalid.

This value must be identical to the object type ID generated for the related object type registration.

Possible Extended Codes: None

## Reason code 34207

# FLG\_ERR\_CONFLICTING\_ HEADER\_FIELDS

**Explanation:** The number of properties derived from the definition length conflicts with the object area entry count in the header area.

The number of properties equals the definition area length divided by 160, and the object area entry count must be evenly divisible by the number of properties.

Possible Extended Codes: None

#### Reason code 34208

# FLG\_ERR\_CONFLICTING\_OBJTYPID

**Explanation:** The value specified for the object type identifier (OBJTYPID) in the object area does not match the object type ID in the header area.

**Possible Extended Codes:** Sequence number of property

#### Reason code 34209

# FLG\_ERR\_HEADER\_DEFLEN\_EXCEEDS\_MAX

**Explanation:** The definition length in the header area exceeds the maximum number of properties.

Possible Extended Codes: None

# Reason code 34210 FLG\_ERR\_NONBLANK\_ HEADER\_CATEGORY

**Explanation:** The category value in the header area is invalid.

# Reason code 34211 FLG\_ERR\_NONBLANK\_ HEADER OBJTYPEID

**Explanation:** The object type ID value in the

header area is invalid.

Possible Extended Codes: None

# Reason code 34222 FLG\_ERR\_NONBLANK\_ HEADER\_RESERVED

**Explanation:** The reserved area of the input structure header area must always be blank.

Possible Extended Codes: None

## Reason code 34500

FLG\_ERR\_INV\_PROPERTY\_ NAME

**Explanation:** The specified property name is not one of the property names required with this API call.

**Possible Extended Codes:** None; Sequence number of property

## Reason code 34501

FLG\_ERR\_INV\_PROPERTY\_ PPNAME

**Explanation:** The property short name for a property in the definition area is invalid. The value may be missing, using DBCS characters, or not using the value required by the API call.

**Possible Extended Codes:** None; Sequence number of property

#### Reason code 34502

FLG\_ERR\_INV\_PROPERTY\_ DATATYPE

**Explanation:** The data type for a property in the definition area is invalid.

Valid values are CHAR, TIMESTAMP, VARCHAR, or LONG VARCHAR, depending on the API call. **Possible Extended Codes:** None; Sequence number of property

## Reason code 34503

FLG\_ERR\_INV\_PROPERTY\_V\_FLAG

**Explanation:** The value flag for the indicated property in the definition area is invalid.

Valid values are R, O, and S.

Possible Extended Codes: Sequence number of

property

#### Reason code 34504

FLG\_ERR\_INV\_PROPERTY\_ SVALUE\_V\_FLAG

**Explanation:** The value flag for the indicated property in the definition area is invalid. The specified value flag is S, but the Information Catalog Manager does not generate the property indicated by the property short name.

**Possible Extended Codes:** Sequence number of property

#### Reason code 34505

FLG\_ERR\_INV\_PROPERTY\_CS\_FLAG

**Explanation:** The case-sensitivity flag value for the indicated property in the definition area is invalid.

Valid values are Y or N.

**Possible Extended Codes:** None; Sequence number of property

## Reason code 34506

FLG\_ERR\_INV\_PROPERTY\_FS\_FLAG

**Explanation:** The fuzzy search flag value for the indicated property in the definition area is invalid.

Valid values are Y or N.

**Possible Extended Codes:** Sequence number of property

# FLG\_ERR\_INV\_PROPERTY\_ UUISEO

**Explanation:** The UUI sequence for the indicated property in the definition area is invalid.

Valid values are 1, 2, 3, 4, 5, and blank.

**Possible Extended Codes:** Sequence number of property

#### Reason code 34508

# FLG\_ERR\_INV\_PROPERTY\_LEN\_ FOR\_DTYPE

**Explanation:** The length value is invalid for the indicated property in the definition area because of the defined data type.

**Possible Extended Codes:** None; Sequence number of property

## Reason code 34509

FLG\_ERR\_INV\_PROP\_LEN\_ FIELD

**Explanation:** The length for the indicated property in the definition area is invalid.

Check the API call syntax for the required length.

**Possible Extended Codes:** Sequence number of property

## Reason code 34510

## FLG\_ERR\_INV\_PROP\_VAL\_LEN

**Explanation:** The length field for a VARCHAR or LONG VARCHAR property value in the object area is invalid; it must contain right-aligned numeric characters.

Possible Extended Codes: None

### Reason code 34511

## FLG\_ERR\_INV\_RQDPROP\_SPEC

**Explanation:** In a property definition in the definition area, one or more fields required to define a required property are invalid.

For a required property, the following fields must be specified as shown in the input structure diagrams for the API call:

- Property name (bytes 0-79)
- Data type (bytes 80-109)
- Length (bytes 110-117)
- Property short name (bytes 118-125)
- Value flag (byte 126)
- UUI sequence number (byte 127)

**Possible Extended Codes:** Sequence number of property

## Reason code 34512

# FLG\_ERR\_DUP\_PROPERTY\_ NAME

**Explanation:** Another property in the input structure already has this property name. Each property name must be unique in the input structure.

**Possible Extended Codes:** Sequence number of property

#### Reason code 34513

## FLG\_ERR\_DUP\_PROPERTY\_ PPNAME

**Explanation:** The property short name for the indicated property is identical to the property short name of another property in this input structure. Each property short name must be unique in the input structure.

**Possible Extended Codes:** Sequence number of property

#### Reason code 34514

FLG\_ERR\_INV\_TOT\_UUI\_LEN

**Explanation:** Reserved

Possible Extended Codes: None

#### Reason code 34515

## FLG\_ERR\_INV\_UUI\_LENGTH

**Explanation:** The indicated UUI property length value in the definition area exceeds the

maximum length for a UUI property.

Possible Extended Codes: UUI sequence

number

Reason code 34516

FLG\_ERR\_MISSING\_PROPERTY

**Explanation:** The definition area for the object instance does not contain all the properties

defined for the object type.

Possible Extended Codes: None

Reason code 34517

FLG\_ERR\_MISSING\_PROPERTY\_ NAME

**Explanation:** The property name is required but missing for the indicated property in the definition area.

**Possible Extended Codes:** Sequence number of property

Reason code 34518

FLG\_ERR\_MISSING\_PROPERTY\_ LENGTH

**Explanation:** The length value is required but missing for the indicated property in the definition area.

**Possible Extended Codes:** Sequence number of property

Reason code 34519

FLG\_ERR\_MISSING\_PROPERTY\_PPNAME

**Explanation:** The property short name is required but missing for the indicated property in the definition area.

**Possible Extended Codes:** Sequence number of property

Reason code 34520

FLG\_ERR\_MISSING\_REG\_ DPNAME

**Explanation:** The DP NAME (DPNAME) property is required but missing in the input structure definition area.

Possible Extended Codes: None

Reason code 34521

FLG\_ERR\_MISSING\_REG\_ PTNAME

**Explanation:** The PHYSICAL TYPE NAME (PTNAME) property is required but missing in the input structure definition area.

Possible Extended Codes: None

Reason code 34522

FLG\_ERR\_MISSING\_REG\_ CREATOR

**Explanation:** The CREATOR property is required but missing in the input structure definition area.

Possible Extended Codes: None

Reason code 34523

FLG\_ERR\_MISSING\_REG\_ UPDATIME

**Explanation:** The LAST CHANGED DATE AND TIME (UPDATIME) property is required but missing in the input structure definition area.

Possible Extended Codes: None

Reason code 34524

FLG\_ERR\_MISSING\_REG\_ UPDATEBY

**Explanation:** The LAST CHANGED BY (UPDATEBY) property is required but missing in the input structure definition area.

## FLG\_ERR\_MISSING\_REG\_NAME

**Explanation:** The EXTERNAL NAME OF OBJ TYPE (NAME) property is required but missing in the input structure definition area.

Possible Extended Codes: None

# Reason code 34526 FLG\_ERR\_MISSING\_UUI\_ SEQUENCE

**Explanation:** The indicated UUI sequence number was specified in the definition area, although the preceding number was not.

UUI sequence numbers must not skip numbers in the sequence: 1, 2, and 3 is valid; 1, 3, and 5 is invalid.

Possible Extended Codes: None

#### Reason code 34527

FLG\_ERR\_MISSING\_RQD\_ INSTIDNT

**Explanation:** The Instance identifier (INSTIDNT) property is required but missing in the input structure definition area.

Possible Extended Codes: None

#### Reason code 34528

FLG\_ERR\_MISSING\_RQD\_ NAME

**Explanation:** The Name (NAME) property is required but missing in the input structure definition area.

Possible Extended Codes: None

# Reason code 34529

FLG\_ERR\_MISSING\_RQD\_ OBJTYPID

**Explanation:** The Object type identifier (OBJTYPID) property is required but missing in the input structure definition area.

Possible Extended Codes: None

#### Reason code 34530

# FLG\_ERR\_MISSING\_RQD\_ UPDATEBY

**Explanation:** The Last Changed By

(UPDATEBY) property is required but missing in

the input structure definition area.

Possible Extended Codes: None

#### Reason code 34531

## FLG\_ERR\_MISSING\_RQD\_ UPDATIME

**Explanation:** The Last Changed Date and Time (UPDATIME) property is required but missing in the input structure definition area.

Possible Extended Codes: None

# Reason code 34532 FLG\_ERR\_NOMATCH\_ PROPERTY\_NAME

**Explanation:** The indicated input property in the definition area matches the property short name for an existing property, but the property names do not match.

**Possible Extended Codes:** Sequence number of property

# Reason code 34533 FLG\_ERR\_NOMATCH\_ PROPERTY\_SPEC

**Explanation:** The indicated property in the definition area matches the property name and property short name for an existing property; however, the data type, length, value flag, or UUI sequence values do not match.

**Possible Extended Codes:** Sequence number of property

#### Reason code 34534

## FLG\_ERR\_PROPERTY\_NOTEXIST

**Explanation:** The property specified as part of the selection criteria does not exist.

**Possible Extended Codes:** Sequence number of property

# Reason code 34536 FLG\_ERR\_UNMATCH\_ DEFINITION

**Explanation:** One of the following occurred:

- The indicated property specified in the definition area for the object instance does not match any property defined for the object type.
- The object instance has more properties defined in the definition area than are defined for the object type.

**Possible Extended Codes:** None; Sequence number of property

## Reason code 34537 FLG ERR PROPDUP

**Explanation:** Duplicate property name or property short name specified in the definition area.

Possible Extended Codes: None

## Reason code 34538

FLG\_ERR\_REG\_PROPS\_OUT\_ OF SEOUENCE

**Explanation:** The registration properties are not specified in the correct sequence.

Possible Extended Codes: None

## Reason code 34539

FLG\_ERR\_RQD\_PROPS\_OUT\_ OF\_SEQUENCE

**Explanation:** The required properties are not specified in the correct sequence in the definition area.

Possible Extended Codes: None

#### Reason code 34540

FLG\_ERR\_INV\_V\_FLAG\_FOR\_ APPEND

**Explanation:** The indicated appended property has a value flag of S or R.

An appended property must have a value flag of O (optional property).

**Possible Extended Codes:** Sequence number of property

## Reason code 34541 FLG\_ERR\_INV\_UUI\_FOR\_ APPEND

**Explanation:** The indicated appended property is specified as a UUI property. Appended properties cannot be UUI properties.

**Possible Extended Codes:** Sequence number of property

# Reason code 34542 FLG\_ERR\_NONBLANK\_ PROPERTY\_V\_FLAG

**Explanation:** The value flag for the indicated property is not blank. The value flag is not used by this API call and must be blank.

**Possible Extended Codes:** Sequence number of property

# Reason code 34543 FLG\_ERR\_NONBLANK\_ PROPERTY CS\_FLAG

**Explanation:** The case-sensitivity flag for the indicated property is not blank. The case-sensitivity flag is not used by this API call and must be blank.

**Possible Extended Codes:** Sequence number of property

# Reason code 34544 FLG\_ERR\_NONBLANK\_ PROPERTY FS FLAG

**Explanation:** The fuzzy search flag for the indicated property is not blank. The fuzzy search flag is not used by this API call and must be blank.

**Possible Extended Codes:** Sequence number of property

# Reason code 34545 FLG\_ERR\_NONBLANK\_ PROPERTY\_UUISEQ

**Explanation:** The UUI sequence position for the indicated property is not blank.

The UUI sequence position is not used by this API and must be blank.

The data type is LONG VARCHAR and the UUI sequence position is not blank. A UUI property can be CHAR, VARCHAR, TIMESTAMP, but not LONG VARCHAR.

**Possible Extended Codes:** Sequence number of property

# Reason code 34546 FLG\_ERR\_NONBLANK\_ PROPERTY RESERVED

**Explanation:** The reserved area of the input structure property specifications must always be blank.

**Possible Extended Codes:** Sequence number of property

## Reason code 34547

FLG\_ERR\_UUI\_V\_FLAG\_MUST\_ BE R

**Explanation:** The value flag for the indicated property is not valid because all UUI properties must have value flags of R (required).

**Possible Extended Codes:** Sequence number of property

#### Reason code 34548

FLG\_ERR\_AT\_LEAST\_ONE\_UUI\_ PROP\_RQD

**Explanation:** None of the properties specified in the definition area is defined as a UUI property.

Every Information Catalog Manager object type must be defined with at least one UUI property.

Possible Extended Codes: None

### Reason code 34550

FLG\_ERR\_DUP\_REG\_DPNAME

**Explanation:** The DP NAME (DPNAME) specified in the definition area duplicates the DP NAME value of an existing object type registration.

The DPNAME value must be unique across the database.

Possible Extended Codes: None

# Reason code 34551

# FLG\_ERR\_DUP\_REG\_PTNAME

**Explanation:** The PHYSICAL TYPE NAME (PTNAME) duplicates the name of an existing table in the database.

The PTNAME value must be unique across the database.

Possible Extended Codes: None

#### Reason code 34552

#### FLG\_ERR\_DUP\_REG\_NAME

**Explanation:** The specified EXTERNAL NAME OF OBJ TYPE (NAME) duplicates the NAME value of an existing object type registration.

The NAME must be unique across the database.

Possible Extended Codes: None

#### Reason code 34553 FLG\_ERR\_INV\_DPNAME

**Explanation:** The syntax of the specified DPNAME value is invalid.

Possible Extended Codes: None

### Reason code 34554

## FLG\_ERR\_INV\_DB\_PTNAME

**Explanation:** The specified PTNAME value is not valid according to database syntax rules.

Possible Extended Codes: None

#### Reason code 34555

FLG\_ERR\_INV\_DB\_DPNAME

**Explanation:** Reserved

## FLG\_ERR\_INV\_DB\_PROPERTY\_ PPNAME

**Explanation:** The property short name is not valid according to database syntax rules.

Possible Extended Codes: None

## Reason code 34557

## FLG\_ERR\_INV\_TOT\_PROPERTY\_ LEN

**Explanation:** The total length of CHAR, VARCHAR, and TIMESTAMP properties, plus overhead, is longer than the maximum allowed by a database for each row in the physical table in the database.

Possible Extended Codes: None

# Reason code 34558 FLG\_ERR\_INV\_PTNAME

**Explanation:** The syntax of the specified PTNAME value is invalid.

Possible Extended Codes: None

#### Reason code 34559

# FLG\_ERR\_INV\_PROPERTY\_CS\_FLAG\_FOR\_DB

**Explanation:** The value for the case-sensitivity flag is not valid for the database.

**Possible Extended Codes:** Sequence number of property

## Reason code 34560

## FLG\_ERR\_SRH\_PROP\_VAL\_ TOOLONG

**Explanation:** The search criteria value is too long. The maximum length when using DB2 for MVS/ESA is 254 bytes.

**Possible Extended Codes:** Sequence number of property

### Reason code 34561

# FLG\_ERR\_EXTRA\_PROPS\_IN\_ IOSTRUCT

**Explanation:** The input structure contains one or more properties that are not in the object type definition.

Possible Extended Codes: None

#### Reason code 34562

## FLG\_ERR\_MISSING\_REQ\_ PROPERTY

**Explanation:** A required property is missing from the input structure of an FLGCreateInst or FLGUpdateInst API. The extended code points to the position of the missing property using the object type's complete definition.

**Possible Extended Codes:** Sequence number of property

# Reason code 34800 FLG\_ERR\_PROP\_VALUE\_ REQUIRED

**Explanation:** No value was specified in the object area for the indicated property. The definition for the property specifies that a value is required.

**Possible Extended Codes:** Sequence number of property

## Reason code 34801 FLG\_ERR\_PROP\_VALUE\_ EXCEEDED

**Explanation:** The length of the value for the indicated property exceeds the maximum length defined in the definition area.

**Possible Extended Codes:** Sequence number of property

#### Reason code 34802

# FLG\_ERR\_INVALID\_PROPERTY\_ VALUE

**Explanation:** The property value is invalid for one of the following reasons:

- The value uses DBCS characters, but must use SBCS characters.
- With FLGUpdateInst, the INSTIDNT value in the object area is not valid.

**Possible Extended Codes:** Sequence number of property

#### Reason code 34803

## FLG\_ERR\_INV\_SRH\_VAL\_FOR\_ LONGVARCHAR

**Explanation:** The search value for the indicated property is longer than the maximum length allowed for search criteria with a LONG VARCHAR data type (3000).

**Possible Extended Codes:** Sequence number of property

#### Reason code 34804

### FLG\_ERR\_INV\_OBJ\_LENGTH

**Explanation:** The actual length of the object area does not match the object length specified in the header area.

Possible Extended Codes: None

# Reason code 34805 FLG\_ERR\_PARMLIST\_ REQUIRES\_HANDLES

**Explanation:** The HANDLES property is not specified in the definition area.

**Possible Extended Codes:** Sequence number of property

#### Reason code 34806

#### FLG\_ERR\_REG\_CONFLICT

**Explanation:** The DPNAME or the PTNAME values specified in the object area do not match the values for the registration information identified by the object type ID.

Possible Extended Codes: None

#### Reason code 34807

# FLG\_ERR\_ICON\_EXCEEDS\_LIMIT

**Explanation:** The icon size is greater than the maximum icon size (30000).

Possible Extended Codes: None

# Reason code 34808 FLG\_ERR\_INST\_VALUE\_ EXCEEDED

**Explanation:** The total length of the instance value exceeds the database limit.

Possible Extended Codes: None

#### Reason code 34809

## FLG\_ERR\_INVALID\_VARCHAR\_ LENGTH

**Explanation:** Reserved

Possible Extended Codes: None

# Reason code 34810

## FLG\_ERR\_INVALID\_CREATOR

**Explanation:** APIs FLGCreateInst and FLGUpdateInst found an error in the input I/O structure. The CREATOR value is not the same as the logged-on user ID. This is a requirement if the calling user is not authorized to perform object management operations.

Possible Extended Codes: None

#### Reason code 35000

# FLG\_ERR\_PRG\_NOT\_STARTED

**Explanation:** The program could not be started due to an unexpected operating system error.

Possible Extended Codes: None

# Reason code 35001 FLG\_ERR\_PROG\_PARM\_ TOOLONG

**Explanation:** The parameter specified for the Parameter list (PARMLIST) property of the program object is too long for the platform-specific program invocation.

Reason code 35002

FLG\_ERR\_INV\_PROG\_PARM

**Explanation:** The parameter list in the program object contains an unmatched token specifier (%), or a property delimited by token specifiers is not a property of the object type identified by the HANDLES property.

Possible Extended Codes: None

Reason code 35003

FLG\_ERR\_PROGRAM\_NOTEXIST

**Explanation:** The program to be started does not exist, or the path specification is incorrect.

Possible Extended Codes: None

Reason code 35004 FLG\_ERR\_INV\_SYNTAX\_ STARTCMD

**Explanation:** The value of the STARTCMD property of the Program object is invalid.

Possible Extended Codes: None

Reason code 36001

FLG\_ERR\_ACCESS\_DENIED

**Explanation:** Access is denied when opening or

reading a file.

Possible Extended Codes: None

Reason code 36002

FLG\_ERR\_BAD\_INVOCATION

**Explanation:** An error occurred on the Information Catalog Manager command line

invocation.

Possible Extended Codes: None

Reason code 36003 FLG\_ERR\_BROKEN\_PIPE

**Explanation:** Unable to open or read the

specified file.

Possible Extended Codes: None

Reason code 36004

FLG\_ERR\_BUFFER\_OVERFLOW

**Explanation:** Information Catalog Manager

internal error.

Possible Extended Codes: None

Reason code 36005

FLG\_ERR\_CANNOT\_MAKE

**Explanation:** Unable to create the specified file.

Possible Extended Codes: None

Reason code 36006 FLG\_ERR\_CLOSE\_ERROR

**Explanation:** Unable to close the file.

Possible Extended Codes: None

Reason code 36007 FLG\_ERR\_COPY\_ERROR

**Explanation:** Unable to copy a file. **Possible Extended Codes:** None

Reason code 36008

FLG\_ERR\_DELETE\_ERROR

**Explanation:** Unable to delete the specified file.

Possible Extended Codes: None

Reason code 36009

FLG\_ERR\_DEVICE\_IN\_USE

**Explanation:** Unable to access a file; the file is

currently in use.

Possible Extended Codes: None

Reason code 36010

FLG\_ERR\_DIRECT\_ACCESS\_ HANDLE

**Explanation:** Information Catalog Manager

internal error.

Reason code 36011 FLG\_ERR\_DISK\_FULL

**Explanation:** The disk is full and the file cannot

be created.

Possible Extended Codes: None

Reason code 36012

FLG\_ERR\_DRIVE\_LOCKED

Explanation: Unable to access a drive; the drive

is currently in use.

Possible Extended Codes: None

Reason code 36013

FLG\_ERR\_DUPHNDL\_ERROR

**Explanation:** Information Catalog Manager

internal error.

Possible Extended Codes: None

Reason code 36014

FLG\_ERR\_EAS\_DIDNT\_FIT

**Explanation:** The icon file has too many

extended attributes.

Possible Extended Codes: None

Reason code 36015 FLG\_ERR\_EA\_LIST\_ INCONSISTENT

**Explanation:** Some of the extended attributes of

the icon file are invalid.

Possible Extended Codes: None

Reason code 36016 FLG\_ERR\_EAS\_NOT\_ SUPPORTED

**Explanation:** Unable to copy a file with extended attributes to a file system that does not

support extended attributes.

Possible Extended Codes: None

Reason code 36017

FLG\_ERR\_FILENAME\_EXCED\_

**Explanation:** The file name or path was invalid.

Possible Extended Codes: None

Reason code 36018

FLG\_ERR\_FILE\_NOT\_FOUND

Explanation: The specified path and file name

was not found.

Possible Extended Codes: None

Reason code 36019

FLG\_ERR\_FINDFILE\_ERROR

**Explanation:** Unable to find the specified file.

Possible Extended Codes: None

Reason code 36020

FLG ERR FINDNEXT ERROR

**Explanation:** Unable to find the next file.

Possible Extended Codes: None

Reason code 36021

FLG\_ERR\_INVALID\_ACCESS

**Explanation:** Unable to write to the file; the file

is read-only.

Possible Extended Codes: None

Reason code 36022

FLG\_ERR\_INVALID\_DIRECTORY

**Explanation:** The specified directory is invalid.

Possible Extended Codes: None

Reason code 36023

FLG\_ERR\_INVALID\_DRIVE

**Explanation:** Unable to access the specified

drive.

FLG\_ERR\_INVALID\_EA\_NAME

**Explanation:** Information Catalog Manager

internal error.

Possible Extended Codes: None

Reason code 36025

FLG\_ERR\_INVALID\_FILE\_NAME

**Explanation:** The specified file name is invalid.

Possible Extended Codes: None

Reason code 36026

FLG\_ERR\_INVALID\_FUNCTION

**Explanation:** Information Catalog Manager

internal error.

Possible Extended Codes: None

Reason code 36027

FLG ERR INVALID HANDLE

**Explanation:** Information Catalog Manager

internal error.

Possible Extended Codes: None

Reason code 36028 FLG\_ERR\_INVALID\_ PARAMETER

**Explanation:** Information Catalog Manager

internal error.

Possible Extended Codes: None

Reason code 36029

FLG\_ERR\_INVALID\_TARGET\_ HANDLE

**Explanation:** Information Catalog Manager

internal error.

Possible Extended Codes: None

Reason code 36030

FLG\_ERR\_LOCK\_VIOLATION

**Explanation:** Unable to access a file; the file is

locked by another application.

Possible Extended Codes: None

Reason code 36031

FLG\_ERR\_META\_EXPANSION\_ TOO LONG

**Explanation:** Information Catalog Manager

internal error.

Possible Extended Codes: None

Reason code 36032 FLG\_ERR\_MORE\_DATA

**Explanation:** Unable to open a file; the file is

too large.

Possible Extended Codes: None

Reason code 36033

FLG\_ERR\_NEED\_EAS\_FOUND

**Explanation:** Unable to move the file to a drive that does not support extended attributes.

Extended attributes are required for this file.

Possible Extended Codes: None

Reason code 36034

FLG\_ERR\_NEGATIVE\_SEEK

**Explanation:** Information Catalog Manager

internal error.

Possible Extended Codes: None

Reason code 36035

FLG\_ERR\_NOT\_DOS\_DISK

Explanation: The specified disk is not a valid

disk or does not exist.

FLG\_ERR\_NO\_MORE\_FILES

**Explanation:** Information Catalog Manager

internal error.

Possible Extended Codes: None

Reason code 36037

FLG\_ERR\_NO\_MORE\_SEARCH\_ HANDLES

**Explanation:** This Information Catalog Manager session reached the maximum number of handles.

In your CONFIG.SYS file, increase the value for the FILES= option.

Possible Extended Codes: None

Reason code 36038 FLG\_ERR\_OPEN\_ERROR

**Explanation:** Unable to open the icon file, tag

language file, echo file, or log file.

Possible Extended Codes: None

Reason code 36039 FLG\_ERR\_OPEN\_FAILED

**Explanation:** Unable to open the icon file, tag

language file, echo file, or log file.

Possible Extended Codes: None

Reason code 36040

FLG\_ERR\_PATH\_NOT\_FOUND

**Explanation:** The specified path was not found.

Possible Extended Codes: None

Reason code 36041 FLG\_ERR\_PIPE\_BUSY

**Explanation:** Information Catalog Manager

internal error.

Possible Extended Codes: None

Reason code 36042 FLG\_ERR\_READ\_ERROR

**Explanation:** Information Catalog Manager

internal error.

Possible Extended Codes: None

Reason code 36043

FLG\_ERR\_SEEK\_ON\_DEVICE

**Explanation:** Information Catalog Manager

internal error.

Possible Extended Codes: None

Reason code 36044

FLG\_ERR\_SETFILEPTR\_ERROR

**Explanation:** Information Catalog Manager

internal error.

Possible Extended Codes: None

Reason code 36045

FLG\_ERR\_SHARING\_BUFFER\_ EXCEEDED

Explanation: This file cannot be shared, because

there is a buffer overflow.

Possible Extended Codes: None

Reason code 36046 FLG\_ERR\_SHARING\_ VIOLATION

**Explanation:** Unable to access this file. Another

process is using this file.

Possible Extended Codes: None

Reason code 36047

FLG\_ERR\_TOO\_MANY\_OPEN\_

**FILES** 

**Explanation:** Unable to open any more files.

Under OS/2, increase the value of the FILES=

option.

Possible Extended Codes: None

Reason code 36048 FLG ERR WRITE ERROR

**Explanation:** Information Catalog Manager

internal error.

# Reason code 36049 FLG\_ERR\_WRITE\_FAULT

**Explanation:** Unable to write to the disk. The disk might be locked or unreadable.

Possible Extended Codes: None

Reason code 36050

FLG\_ERR\_WRITE\_PROTECT

**Explanation:** Unable to write to the file. The file

is read-only.

Possible Extended Codes: None

Reason code 36200

FLG\_ERR\_NO\_MORE\_THREADS

**Explanation:** No more system threads are

available.

Close some existing programs to continue.

Possible Extended Codes: None

Reason code 36201 FLG\_ERR\_QDISK\_FAIL

**Explanation:** Unable to access information

about the disk drive.

Possible Extended Codes: None

Reason code 37001

FLG\_ERR\_INV\_RESTART\_OPT

**Explanation:** The specified restart option

(RestartOpt) was invalid.

Valid values are B, C, b, and c.

Possible Extended Codes: None

Reason code 37002

FLG\_ERR\_INV\_OBJTYPE\_OPT

**Explanation:** The option on the ACTION.OBJTYPE tag is invalid.

Valid options are MERGE, ADD, UPDATE, DELETE, DELETE\_EXT, and APPEND.

Possible Extended Codes: None

Reason code 37003

FLG\_ERR\_INV\_OBJINST\_OPT

**Explanation:** The option on the ACTION.OBJINST tag is invalid.

Valid options are ADD, UPDATE, DELETE, DELETE TREE REL, DELETE TREE ALL, and MERGE.

Possible Extended Codes: None

Reason code 37004

FLG\_ERR\_INV\_RELATION\_OPT

**Explanation:** The option on the ACTION.RELATION tag is invalid.

Valid options are ADD and DELETE.

Possible Extended Codes: None

Reason code 37005 FLG\_ERR\_TAG\_OUT\_OF\_ **SEQUENCE** 

**Explanation:** A tag is not in the correct sequence following an ACTION tag in the tag language file.

Possible Extended Codes: None

Reason code 37006

FLG\_ERR\_KEYNAME\_TOO\_ LONG

**Explanation:** A UUI property short name on the INSTANCE tag is longer than the maximum

length (8).

Possible Extended Codes: None

Reason code 37007

FLG\_ERR\_INV\_ACTION\_TYPE

**Explanation:** The keyword on the ACTION tag

is invalid.

Valid keywords are OBJTYPE, OBJINST, and

RELATION.

FLG\_ERR\_KEYWORD\_TOO\_ LONG

**Explanation:** A keyword on a tag is longer than the maximum allowed for the keyword.

Possible Extended Codes: None

Reason code 37009

FLG\_ERR\_PROPNAME\_TOO\_ LONG

**Explanation:** Property short name on the INSTANCE tag is longer than the maximum length (8).

Possible Extended Codes: None

Reason code 37010

FLG\_ERR\_VALUE\_TOO\_LONG

**Explanation:** Value in the tag language file is longer than the maximum allowed by its keyword, property short name, or UUI property short name.

Possible Extended Codes: None

Reason code 37011 FLG\_ERR\_OBJTAG\_DUP\_ KEYWORD

**Explanation:** A keyword on the OBJECT tag is specified more than once.

Possible Extended Codes: None

Reason code 37012

FLG\_ERR\_PROPTAG\_DUP\_ KEYWORD

**Explanation:** A keyword on the PROPERTY tag is specified more than once.

Possible Extended Codes: None

Reason code 37013 FLG\_ERR\_RELTAG\_DUP\_ KEYWORD

**Explanation:** A keyword is specified more than once on the RELTYPE tag.

Possible Extended Codes: None

Reason code 37014

FLG\_ERR\_INSTTAG\_DUP\_ KEYNAME

**Explanation:** A UUI property short name is specified more than once on the INSTANCE tag.

Possible Extended Codes: None

Reason code 37015

FLG\_ERR\_INSTTAG\_DUP\_ PROPNAME

**Explanation:** A property short name is specified

more than once on the INSTANCE tag.

Possible Extended Codes: None

Reason code 37016 FLG\_ERR\_OBJTAG\_INV\_ KEYWORD

**Explanation:** A keyword on the OBJECT tag is

invalid.

Valid keywords are TYPE, CATEGORY, EXTNAME, PHYNAME, ICOFILE and ICWFILE.

Possible Extended Codes: None

Reason code 37017

FLG\_ERR\_PROPTAG\_INV\_ KEYWORD

**Explanation:** A keyword on the PROPERTY tag is invalid.

Valid keywords are EXTNAME, DT, DL, SHRTNAME, NULLS, and UUISEQ.

Possible Extended Codes: None

Reason code 37018 FLG\_ERR\_RELTAG\_INV\_ KEYWORD

**Explanation:** A keyword on the RELTYPE tag is invalid.

Valid keywords are TYPE, SOURCETYPE, and TARGETYPE.

FLG\_ERR\_CMMTTAG\_INV\_ KEYWORD

**Explanation:** A keyword on the COMMIT tag is invalid.

The valid keyword is CHKPID.

Possible Extended Codes: None

Reason code 37020

FLG\_ERR\_INSTTAG\_INV\_ KEYNAME

**Explanation:** A UUI property short name on the

INSTANCE tag is invalid.

Possible Extended Codes: None

Reason code 37021

FLG\_ERR\_INSTTAG\_INV\_ PROPNAME

**Explanation:** A property short name on the INSTANCE tag is invalid.

The property short name must exist in the object type specified on the OBJECT tag.

Possible Extended Codes: None

Reason code 37022

FLG\_ERR\_INSTTAG\_MISSING\_ SKEY

**Explanation:** SOURCEKEY is not the first

keyword on the INSTANCE tag.

Possible Extended Codes: None

Reason code 37023

FLG\_ERR\_INSTTAG\_MISSING\_ TKEY

**Explanation:** TARGETKEY is not the second keyword on the INSTANCE tag when creating or deleting a relationship.

acteuring a relation only.

Possible Extended Codes: None

# Reason code 37024 FLG\_ERR\_TAGFILE\_ PREMATURE EOF

**Explanation:** The Information Catalog Manager encountered the end of the tag language file unexpectedly when importing the tag language file

Possible Extended Codes: None

Reason code 37025

FLG\_ERR\_PROPTAG\_INV\_DT

**Explanation:** The DT value on the PROPERTY tag is invalid.

Valid values are C, V, L, and T.

Possible Extended Codes: None

# Reason code 37026 FLG\_ERR\_PROPTAG\_ RESERVED\_SHRTNAME

**Explanation:** The short name of a reserved property was specified as the value for SHRTNAME on the PROPERTY tag.

The following short names are reserved and cannot be specified as the SHRTNAME: OBJTYPID, INSTIDNT, UPDATIME, and UPDATEBY.

Possible Extended Codes: None

Reason code 37027

FLG\_ERR\_PROPTAG\_INV\_ NULLS

**Explanation:** NULLS value on the PROPERTY tag is invalid.

Valid values are Y and N.

Possible Extended Codes: None

Reason code 37028

FLG\_ERR\_PROPTAG\_INV\_ UUISEQ

**Explanation:** UUISEQ value on the PROPERTY tag is invalid.

Valid values are 0, 1, 2, 3, 4, and 5.

Reason code 37029

FLG\_ERR\_INSTTAG\_RESERVED\_ PROPNAME

**Explanation:** The property short name of a reserved property was specified on the INSTANCE tag.

The following property short names are reserved and cannot be assigned values: OBJTYPID, INSTIDNT, UPDATIME, and UPDATEBY.

Possible Extended Codes: None

Reason code 37030

FLG\_ERR\_OBJTAG\_MISSING\_ REQD\_KEYWORD

**Explanation:** A required keyword is missing on

the OBJECT tag.

Possible Extended Codes: None

Reason code 37031

FLG\_ERR\_OBJTAG\_KEYWORD\_ NOT\_ALLOWED

**Explanation:** A keyword specified on the OBJECT tag is not allowed with the current ACTION tag keyword and option.

Possible Extended Codes: None

Reason code 37032

FLG\_ERR\_PROPTAG\_MISSING\_ REQD\_KEYWORD

**Explanation:** A required keyword is missing on the PROPERTY tag.

Required keywords are: EXTNAME, DT, DL, SHRTNAME, and NULLS.

When NAME is specified as the value of SHRTNAME, SHRTNAME is the only required keyword.

Possible Extended Codes: None

Reason code 37033

FLG\_ERR\_RELTAG\_MISSING\_ REOD KEYWORD

**Explanation:** A required keyword is missing on the RELTYPE tag.

Required keywords are TYPE, SOURCETYPE, and TARGETYPE.

Possible Extended Codes: None

Reason code 37034

FLG\_ERR\_INVALID\_DISKCNTL\_
TAG

Explanation: The values and keywords on the

DISKCNTL tag are invalid.

Possible Extended Codes: None

Reason code 37035

FLG\_ERR\_NO\_VALID\_INPUT\_ TAG

**Explanation:** The tag language file contains no

valid tags.

Possible Extended Codes: None

Reason code 37037 FLG\_ERR\_OBJTAG\_INV\_ CATEGORY

**Explanation:** The CATEGORY value on the OBJECT tag is invalid.

Valid values are GROUPING, ELEMENTAL, CONTACT, DICTIONARY, and SUPPORT.

Possible Extended Codes: None

Reason code 37038

FLG\_ERR\_RELTAG\_INV\_TYPE

**Explanation:** The TYPE value on the RELTYPE tag is invalid.

Valid values are CONTAIN, CONTACT, LINK, and ATTACHMENT.

# FLG\_ERR\_MISSING\_LPAREN

**Explanation:** A left parenthesis is missing following a keyword, UUI property short name, or property short name.

Possible Extended Codes: None

# Reason code 37040 FLG\_ERR\_INSTTAG\_NO\_ PROPNAME

**Explanation:** No property short names were specified on the INSTANCE tag.

Possible Extended Codes: None

## Reason code 37041 FLG\_ERR\_NO\_VALUE

**Explanation:** The value for the specified keyword is missing.

Possible Extended Codes: None

#### Reason code 37042 FLG ERR NO KEYWORD

**Explanation:** A tag does not include any keywords.

At least one keyword is required for all tags except COMMENT, NL, and TAB.

Possible Extended Codes: None

#### Reason code 37043

# FLG\_ERR\_TAG\_FOLLOWED\_BY\_GARBAGE

Explanation: A valid tag is followed by extra

characters.

Possible Extended Codes: None

## Reason code 37044 FLG\_ERR\_BAD\_PAREN\_ WITHIN\_VALUE

**Explanation:** A parenthesis specified within this value is invalid.

A parenthesis within values must be surrounded by single quotation marks.

Possible Extended Codes: None

# Reason code 37046 FLG\_ERR\_PROPTAG\_ KEYWORD NOT\_ALLOWED

**Explanation:** A specified keyword is not allowed on the PROPERTY tag when NAME is specified as the SHRTNAME value.

Valid keywords in this case are SHRTNAME and UUISEQ.

Possible Extended Codes: None

## Reason code 37047 FLG\_ERR\_UNEXPECTED\_ LPAREN

**Explanation:** A left parenthesis is specified before an expected keyword, UUI property short name, or property short name.

Possible Extended Codes: None

## Reason code 37048 FLG\_ERR\_UNEXPECTED\_ RPAREN

**Explanation:** A right parenthesis is specified before an expected left parenthesis, keyword, UUI property short name, or property short name.

Possible Extended Codes: None

#### Reason code 37300 FLG\_ERR\_CHKPT\_DUP

**Explanation:** Information Catalog Manager

internal error.

Possible Extended Codes: None

## Reason code 37301

# FLG\_ERR\_CHKPT\_NOTEXIST

**Explanation:** Information Catalog Manager

internal error.

Possible Extended Codes: None

#### Reason code 37302

#### FLG\_ERR\_INV\_SAVEAREA\_LEN

**Explanation:** Information Catalog Manager

internal error.

FLG\_ERR\_INV\_CHKPT\_TOT\_LEN

**Explanation:** Information Catalog Manager

internal error.

Possible Extended Codes: None

Reason code 37304

FLG\_ERR\_MISSING\_CHKPT\_ VALUE

**Explanation:** Information Catalog Manager

internal error.

Possible Extended Codes: None

Reason code 37305

FLG\_ERR\_NO\_MATCH\_ON\_CHKPTID

**Explanation:** Unable to match the system-saved checkpoint ID with any COMMIT tag checkpoint ID in the specified tag language file.

Possible Extended Codes: None

Reason code 37500

FLG\_ERR\_REQUEST\_A\_NEW\_ DISK\_FAILED

**Explanation:** The user did not insert the next tag language file diskette in the sequence.

Possible Extended Codes: None

Reason code 37501

FLG\_ERR\_VERIFY\_DISKETTE\_ SEQUENCE FAILED

**Explanation:** The Information Catalog Manager encountered an error while trying to verify the diskette sequence.

Possible Extended Codes: None

Reason code 37502

FLG\_ERR\_UNABLE\_TO\_FIND\_ REOUIRED PROPERTY

**Explanation:** Unable to find a specified property short name in the target database.

This property short name was specified on the INSTANCE tag while updating or merging an object instance using

ACTION.OBJINST(UPDATE) or ACTION.OBJINST(MERGE).

Possible Extended Codes: None

Reason code 37503

FLG\_ERR\_UNABLE\_TO\_FIND\_ REOUIRED OBITYPE

**Explanation:** Unable to find the object type name, specified on the OBJECT tag, in the target

database.

Possible Extended Codes: None

Reason code 37504

FLG\_ERR\_NONUNIQUE\_UUI\_ KEY

**Explanation:** The specified UUI values identify

more than one instance.

Possible Extended Codes: None

Reason code 37505

FLG\_ERR\_MISMATCH\_UUI\_IN\_ MERGE

**Explanation:** In an object type merge, the UUI property short names for the object type in the input tag language file do not match the UUI property short names for the same object type in the database.

Possible Extended Codes: None

Reason code 37506

FLG\_ERR\_DATA\_LENGTH\_CONVERSION\_FAILED

**Explanation:** Information Catalog Manager

internal error.

## FLG\_ERR\_MISMATCH\_DATA\_ LENGTH IN MERGE

**Explanation:** The value of DL (data length) on a PROPERTY tag following an ACTION.OBJTYPE(MERGE) tag in the input tag language file does not match the value for the same property in the target database for the same object type.

Possible Extended Codes: None

### Reason code 37508

# FLG\_ERR\_MISMATCH\_DATA\_ TYPE\_IN\_MERGE

**Explanation:** The value of DT (data type) on a PROPERTY tag following an ACTION.OBJTYPE(MERGE) tag in the input tag

language file does not match the value for the same property in the target database for the same object type.

sume seject type.

Possible Extended Codes: None

# Reason code 37509 FLG\_ERR\_MISMATCH\_ PROPERTY NAME IN MERGE

**Explanation:** The value of SHRTNAME (property short name) on a PROPERTY tag that follows an ACTION.OBJTYPE(MERGE) tag in the input tag language file does not match any property in the database for the same object type.

Possible Extended Codes: None

## Reason code 37510 FLG\_ERR\_MISMATCH\_ CATEGORY IN MERGE

**Explanation:** The value of CATEGORY on an

OBJECT tag following an

ACTION.OBJTYPE(MERGE) tag in the input tag language file does not match the value in the database for the same object type.

Possible Extended Codes: None

#### Reason code 37511

# FLG\_ERR\_MISSING\_REQUIRED\_ OBJTYPE\_MERGE\_STATEMENT

**Explanation:** Unable to merge an object instance using ACTION.OBJINST(MERGE) before its object type is merged using ACTION.OBJTYPE(MERGE).

The ACTION.OBJTYPE(MERGE) tag must be processed before an ACTION.OBJINST(MERGE) for the same object type.

Possible Extended Codes: None

## Reason code 37512 FLG\_ERR\_NONUNIQUE\_ SOURCE UUI KEY

**Explanation:** Reserved

Possible Extended Codes: None

# Reason code 37513 FLG\_ERR\_NONUNIQUE\_ TARGET\_UUI\_KEY

**Explanation:** Reserved

Possible Extended Codes: None

### Reason code 37514

# FLG\_ERR\_NO\_TAGFILE\_ON\_ DISKETTE

**Explanation:** Unable to find the input tag language file on the provided diskette.

Possible Extended Codes: None

## Reason code 37515

# FLG\_ERR\_WRONG\_DISK\_ SEQUENCE

**Explanation:** The diskettes containing the tag language file were inserted in the wrong order.

Possible Extended Codes: None

# Reason code 37516 FLG\_ERR\_REQ\_INST\_ NOTFOUND

**Explanation:** Unable to find the instance to be updated.

Reason code 37801 FLG\_ERR\_NO\_UUI

Explanation: Export encountered an object with

no UUI and cannot process.

Possible Extended Codes: None

Reason code 37802

FLG\_ERR\_CREATEREG\_FAILED

**Explanation:** Reserved

Possible Extended Codes: None

Reason code 37803

FLG\_ERR\_UPDATEREG\_FAILED

**Explanation:** Reserved

Possible Extended Codes: None

Reason code 37804

FLG ERR GETREG FAILED

Explanation: Export calls FLGGetReg, which

returned an error.

See the log file for information about how this

error affects the export.

Possible Extended Codes: None; Reason code

Reason code 37805

FLG\_ERR\_DELETEREG\_FAILED

**Explanation:** Reserved

Possible Extended Codes: None

Reason code 37806

FLG\_ERR\_CREATETYPE\_FAILED

**Explanation:** Reserved

Possible Extended Codes: None

Reason code 37807

FLG\_ERR\_APPENDTYPE\_FAILED

**Explanation:** Reserved

Possible Extended Codes: None

Reason code 37808

FLG\_ERR\_GETTYPE\_FAILED

**Explanation:** Reserved

Possible Extended Codes: None

Reason code 37809

FLG\_ERR\_DELETETYPE\_FAILED

**Explanation:** Reserved

Possible Extended Codes: None

Reason code 37820

FLG ERR CREATEINST FAILED

**Explanation:** Reserved

Possible Extended Codes: None

Reason code 37821

FLG\_ERR\_UPDATEINST\_FAILED

**Explanation:** Reserved

Possible Extended Codes: None

Reason code 37822

FLG\_ERR\_GETINST\_FAILED

**Explanation:** Export calls FLGGetInst, which

returned an error.

See the log file for information about how this

error affects the export.

Possible Extended Codes: None; Reason code

Reason code 37823

FLG\_ERR\_DELETEINST\_FAILED

**Explanation:** Reserved

FLG\_ERR\_LISTTYPE\_FAILED

**Explanation:** Reserved

Possible Extended Codes: None

Reason code 37825

FLG\_ERR\_SEARCH\_FAILED

**Explanation:** Reserved

Possible Extended Codes: None

Reason code 37826

FLG\_ERR\_RELATE\_FAILED

**Explanation:** Reserved

Possible Extended Codes: None

Reason code 37827

FLG\_ERR\_LISTCONTACTS\_ FAILED

**Explanation:** Export calls FLGListContacts, which returned an error.

See the log file for information about how this

error affects the export.

Possible Extended Codes: Reason code

Reason code 37828

FLG\_ERR\_NAVIGATE\_FAILED

**Explanation:** Export calls FLGNavigate, which

returned an error.

See the log file for information about how this

error affects the export.

Possible Extended Codes: Reason code

Reason code 37829

FLG\_ERR\_FREEMEM\_FAILED

Explanation: Export calls FLGFreeMem, which

returned an error.

See the log file for information about how this

error affects the export.

Possible Extended Codes: Reason code

Reason code 37831

FLG\_ERR\_LISTASSOC\_FAILED

**Explanation:** This function calls

FLGListAssociates, which returned an error.

Possible Extended Codes: Reason code

Reason code 37901

FLG\_ERR\_NULL\_LOGFILE

**Explanation:** The log file pointer parameter

value is NULL.

A value is required for this parameter.

Possible Extended Codes: None

Reason code 37902

FLG\_ERR\_LOGFILE\_OPENERR

**Explanation:** Import or export encountered an error while opening the log file.

The extended code contains the reason code for

error writte operining the log line.

the error.

Possible Extended Codes: Reason code

Reason code 37904

FLG\_ERR\_LOGFILE\_WRITEERR

Explanation: Import or export encountered an

error while writing to the log file.

The extended code contains the reason code for the error.

Possible Extended Codes: Reason code

Reason code 37906

FLG\_ERR\_LOGFILE\_CLOSEERR

**Explanation:** Import or export encountered an error while closing the log file.

citor withe closing the log me.

The extended code contains the reason code for

the error.

Possible Extended Codes: Reason code

## FLG\_ERR\_INV\_TAGFILE\_LEN

**Explanation:** One of the following has occurred:

- The specified name of the tag language file is null.
- The full name of the tag language file including the path information, is longer than the maximum length allowed (259).
- The tag language file name and extension are longer than the maximum length allowed (240).

Possible Extended Codes: None

#### Reason code 37909

## FLG\_ERR\_INV\_LOGFILE\_LEN

**Explanation:** One of the following has occurred:

- The specified name of the log file is null.
- The entire name, including the path, is longer than the allowed maximum length (259).

Possible Extended Codes: None

## Reason code 37910 FLG\_ERR\_INV\_TAGFILE

**Explanation:** The specified drive for the tag language file is invalid because the Information Catalog Manager encountered an error while trying to access it.

If the tag language file is in MDIS format, then the drive cannot be a removable drive.

Possible Extended Codes: None

## Reason code 37911 FLG\_ERR\_INV\_LOGFILE

**Explanation:** The specified drive for the log file is invalid. The specified drive might be removable, or an error occurred when the Information Catalog Manager tried to access it.

Possible Extended Codes: None

#### Reason code 37912

## FLG\_ERR\_ECHOFILE\_OPENERR

**Explanation:** Import encountered an error while opening the echo file.

The extended code contains the reason code for the error.

Possible Extended Codes: Reason code

## Reason code 37913

# FLG\_ERR\_TAGFILE\_READERR

**Explanation:** Import encountered an error while reading the tag language file.

The extended code contains the reason code for the error.

Possible Extended Codes: Reason code

### Reason code 37914

## FLG\_ERR\_ECHOFILE\_WRITEERR

**Explanation:** Import encountered an error while writing to the echo file.

The extended code contains the reason code for the error.

Possible Extended Codes: Reason code

## Reason code 37915

#### FLG\_ERR\_INV\_ICOPATH\_LEN

**Explanation:** The specified icon path is too long.

The maximum length for an icon path, including the drive and directories, is 246.

Possible Extended Codes: None

# Reason code 37919 FLG\_ERR\_ICOPATH\_ NONBLANK\_EXT

**Explanation:** The specified icon path (pszIcoPath) includes an extension.

This value should include only the path.

Possible Extended Codes: None

## Reason code 37920 FLG\_ERR\_INV\_ICOPATH

**Explanation:** The drive or extension specified in the icon path is invalid for one of the following reasons:

- The drive was not specified, the drive is removable, or the Information Catalog Manager encountered an error while reading from it.
- A file extension was specified in the icon path.

## Reason code 37921

#### FLG\_ERR\_TAGFILE\_OPENERR

**Explanation:** Import, export, or FLGXferTagBuf encountered an error while opening the tag language file.

The extended code contains the reason code for the open error.

Possible Extended Codes: Reason code

#### Reason code 37922

## FLG\_ERR\_TAGFILE\_CLOSEERR

**Explanation:** Import, export, or FLGXferTagBuf encountered an error while closing the tag language file.

The extended code contains the reason code for the error.

Possible Extended Codes: Reason code

## Reason code 37923

# FLG\_ERR\_ECHOFILE\_CLOSEERR

**Explanation:** Import encountered an error while closing the echo file.

The extended code contains the reason code for the error.

Possible Extended Codes: Reason code

## Reason code 37924

#### FLG\_ERR\_INV\_ECHOFILE\_LEN

**Explanation:** The length of the log file path with the tag language file name and the ECH extension is longer than the maximum length allowed for the complete echo file path and name.

This maximum is 259 characters.

#### Possible Extended Codes: None

#### Reason code 37925

## FLG\_ERR\_MAX\_OBJTYPE\_ EXCEEDED

**Explanation:** The tag language file contains more than the maximum number of discrete object types allowed (3500) when importing or exporting.

Possible Extended Codes: None

#### Reason code 37926

# FLG\_ERR\_TAGFILE\_WRITEERR

**Explanation:** Export or the FLGXferTagBuf API encountered an error while trying to write to the tag language file.

The extended code contains the reason code for the write error.

Possible Extended Codes: Reason code

## Reason code 37928

## FLG\_ERR\_INV\_TAGFILE\_EXT

**Explanation:** The file name specified for the tag language file has an extension of ECH. This extension is invalid.

Possible Extended Codes: None

#### Reason code 37929

## FLG ERR INV LOGFILE EXT

**Explanation:** The file name specified for the log file has an extension of ECH. This extension is invalid.

Possible Extended Codes: None

## Reason code 37930

# FLG\_ERR\_TAGFILE\_LOGFILE\_ CONFLICT

**Explanation:** The specified log file is the same as the tag language file. The two files must be different.

# FLG\_ERR\_INVALID\_EXPORT\_IOSTRUCT

**Explanation:** The input structure for FLGExport is invalid.

Possible Extended Codes: Sequence number of object

## Reason code 38001

## FLG\_ERR\_INVALID\_CFLAG

**Explanation:** The containee flag value is invalid in the FLGExport input structure.

Valid values are Y or N.

Possible Extended Codes: Sequence number of object

## Reason code 38002

## FLG\_ERR\_INVALID\_TFLAG

**Explanation:** The contact flag value is invalid in the FLGExport input structure.

Valid values are Y or N.

Possible Extended Codes: Sequence number of object

## Reason code 38003

## FLG\_ERR\_TAGFILE\_EXIST

**Explanation:** The name specified for the export output tag language file (pszTagFileID) points to a file that already exists.

The name of the output tag language file must not already exist.

Possible Extended Codes: None

## Reason code 38004

## FLG\_ERR\_GET\_ICON\_FAILED

**Explanation:** Unable to export the icon for the specified object type.

Possible Extended Codes: Reason code

#### Reason code 38005

### FLG\_ERR\_INVALID\_AFLAG

**Explanation:** The attachment flag on the export input structure is not valid. Valid values are Y and N.

Possible Extended Codes: Sequence number of object

### Reason code 38006

## FLG\_ERR\_INVALID\_LFLAG

**Explanation:** The link flag in the export input structure is not valid. Valid values are Y and N.

**Possible Extended Codes:** Sequence number of object type.

## Reason code 39000 FLG\_ERR\_UPM\_FAIL

**Explanation:** The User Profile Management utility failed (logon failed or logon user ID is different than connected user ID).

Possible Extended Codes: None

#### Reason code 39001

#### FLG\_ERR\_INV\_INPUT\_PARM

**Explanation:** The input parameter keywords for the command are invalid or missing.

the command are invalid or missing.

Possible Extended Codes: None

#### Reason code 39002

FLG\_ERR\_MISSING\_PARM\_ VALUE

**Explanation:** The input parameter values for the command are invalid or missing.

Possible Extended Codes: None

#### Reason code 39003

## FLG\_ERR\_INIT\_BIDI\_ERROR

**Explanation:** The Information Catalog Manager encountered an error while initializing for the bidirectional environment. This applies only when the Information Catalog Manager is running on an Arabic or Hebrew machine.

Reason code 39201

FLG\_ERR\_INVALID\_USERTYPE\_ FOR\_UPDATE

**Explanation:** The user type specified to be updated is invalid. The valid types are either the primary or backup administrator.

Possible Extended Codes: None

Reason code 39202

FLG\_ERR\_INVALID\_USERTYPE\_ FOR\_CRT\_OR\_DEL

**Explanation:** The user type specified to be created or deleted is invalid. Only users authorized to perform object management tasks can be created or deleted.

Possible Extended Codes: None

Reason code 39203

FLG\_ERR\_INVALID\_ID\_BAD\_CHAR

**Explanation:** The specified user ID contains an invalid character. Refer to your database documentation for valid characters.

Possible Extended Codes: None

Reason code 39204

FLG\_ERR\_INVALID\_ID\_NUM\_ START

**Explanation:** The specified user ID begins with a numeric character. This is not a valid starting character.

Possible Extended Codes: None

Reason code 39205

FLG\_ERR\_INVALID\_ID\_IMB\_ BLANK

**Explanation:** The specified user ID contains an imbedded blank. This is not allowed.

Possible Extended Codes: None

Reason code 39206

FLG\_ERR\_INVALID\_MUU\_OPT

**Explanation:** The option specified for the FLGManageUsers API is invalid. Valid actions

are FLG\_ACTION\_CREATE, FLG\_ACTION\_UPDATE, FLG\_ACTION\_DELETE, and FLG ACTION LIST.

Possible Extended Codes: None

Reason code 39209

FLG\_ERR\_INVALID\_PADMIN\_ USERID

**Explanation:** The specified user ID for the primary administrator is invalid. Verify the user ID syntax in your database documentation.

Possible Extended Codes: None

Reason code 39210

FLG\_ERR\_INVALID\_BADMIN\_ USERID

**Explanation:** The specified user ID for the backup administrator is invalid. Verify the user ID syntax in your database documentation.

Possible Extended Codes: None

Reason code 39211 FLG\_ERR\_INVALID\_ POWERUSER USERID

**Explanation:** The specified user ID is invalid. Verify the user ID syntax in your database documentation.

**Possible Extended Codes:** Contains the index to the user ID in the input structure that is invalid.

Reason code 39502 FLG\_ERR\_CDF\_ERROR

**Explanation:** Reserved

FLG\_ERR\_INSTPROFILE\_ERROR

Explanation: Reserved

Possible Extended Codes: None

Reason code 39700 FLG\_ERR\_TERM\_FAIL\_ ROLLBACK\_CLOSE

**Explanation:** Reserved

Possible Extended Codes: None

Reason code 39701 FLG\_ERR\_TERM\_FAIL\_ ROLLBACK

**Explanation:** Reserved

Possible Extended Codes: None

Reason code 39702

FLG\_ERR\_TERM\_FAIL\_COMMIT

**Explanation:** Reserved

Possible Extended Codes: None

Reason code 40001

FLG\_ERR\_INVALID\_CONFIG\_ PROFILE

**Explanation:** The MDIS configuration profile

file does not contain a valid BEGIN

CONFIGURATION section.

Possible Extended Codes: None

Reason code 40002 FLG\_ERR\_CONFIGFILE\_ READERR

**Explanation:** MDIS import encountered an error while reading the configuration profile file.

Possible Extended Codes: reason code

Reason code 40003 FLG\_ERR\_CONFIGFILE\_ CLOSEERR

**Explanation:** MDIS import encountered an error while closing the configuration profile file.

Possible Extended Codes: reason code

Reason code 40006

FLG\_ERR\_CONFIGFILE\_INV\_ BEGIN STMT

**Explanation:** The MDIS configuration profile file contains an invalid BEGIN statement. Valid statement is: BEGIN CONFIGURATION.

Possible Extended Codes: None

Reason code 40007

FLG\_ERR\_CONFIGFILE\_INV\_ END STMT

**Explanation:** The MDIS configuration profile file contains an invalid END statement. Valid statement is: END CONFIGURATION.

Possible Extended Codes: None

Reason code 40010

FLG\_ERR\_CONFIGFILE\_INV\_ KEYWORD

**Explanation:** The MDIS configuration profile

file contains an invalid keyword.

Possible Extended Codes: None

Reason code 40011

FLG\_ERR\_CONFIGFILE\_INV\_
TEXT

**Explanation:** The MDIS configuration profile

file contains invalid text.

Possible Extended Codes: None

Reason code 40012

FLG\_ERR\_CONFIGFILE\_INV\_ VALUE

**Explanation:** The MDIS configuration profile

file contains an invalid keyword value.

# FLG\_ERR\_CONFIGFILE\_VALUE\_ TOO LONG

**Explanation:** The MDIS configuration profile file contains a keyword value that exceeds the maximum allowable length for that keyword.

Possible Extended Codes: None

# Reason code 40015 FLG\_ERR\_CONFIGFILE\_ PREMATURE EOF

**Explanation:** MDIS import unexpectedly encountered the end of the configuration profile file.

Possible Extended Codes: None

## Reason code 40021

FLG\_ERR\_INVALID\_TOOL\_ PROFILE

**Explanation:** The MDIS tool profile file does not contain a valid BEGIN TOOL section.

Possible Extended Codes: None

#### Reason code 40022

## FLG\_ERR\_TOOLFILE\_READERR

**Explanation:** MDIS import encountered an error while reading the tool profile file.

Possible Extended Codes: reason code

#### Reason code 40023

## FLG\_ERR\_TOOLFILE\_CLOSEERR

**Explanation:** MDIS import encountered an error while closing the tool profile file.

Possible Extended Codes: reason code

#### Reason code 40026

FLG\_ERR\_TOOLFILE\_INV\_BEGIN\_STMT

**Explanation:** The MDIS tool profile file contains an invalid BEGIN statement. Valid statements

are: BEGIN TOOL and BEGIN APPLICATIONDATA.

Possible Extended Codes: None

#### Reason code 40027

## FLG\_ERR\_TOOLFILE\_INV\_END\_ STMT

**Explanation:** The MDIS tool profile file contains an invalid END statement. Valid statements are: END TOOL and END APPLICATIONDATA.

Possible Extended Codes: None

#### Reason code 40030

## FLG\_ERR\_TOOLFILE\_INV\_ KEYWORD

**Explanation:** The MDIS tool profile file contains an invalid keyword.

Possible Extended Codes: None

### Reason code 40031

# FLG\_ERR\_TOOLFILE\_INV\_TEXT

**Explanation:** The MDIS tool profile file contains

invalid text.

Possible Extended Codes: None

# Reason code 40032 FLG\_ERR\_TOOLFILE\_ INV VALUE

**Explanation:** The MDIS tool profile file contains an invalid keyword value.

Possible Extended Codes: None

## Reason code 40033

# FLG\_ERR\_TOOLFILE\_VALUE\_ TOO\_LONG

**Explanation:** The MDIS tool profile file contains a keyword value that exceeds the maximum allowable length for that keyword.

# Reason code 40034 FLG\_ERR\_TOOLFILE\_ CONFLICTING\_VALUES

**Explanation:** The MDIS tool profile file contains conflicting RECORD, DIMENSION, or ELEMENT values.

Possible Extended Codes: None

# Reason code 40050 FLG\_ERR\_TOOLFILE\_ PREMATURE EOF

**Explanation:** MDIS import unexpectedly encountered the end of the tool profile file.

Possible Extended Codes: None

#### Reason code 40100

FLG\_ERR\_UNSUPPORTED\_ MDIS FUNCTION

**Explanation:** The configuration profile file specifies a function that is not supported by the Information Catalog Manager.

Possible Extended Codes: None

## Reason code 40101

FLG\_ERR\_MISSING\_REQ\_ MDIS\_KEYWORD

**Explanation:** A required MDIS keyword is not

present in the tag language file.

Possible Extended Codes: None

## Reason code 40110 FLG\_ERR\_TAGFILE\_INV\_ KEYWORD

**Explanation:** The MDIS tag language file contains an invalid keyword.

Possible Extended Codes: None

#### Reason code 40111

FLG\_ERR\_TAGFILE\_INV\_TEXT

**Explanation:** The MDIS tag language file

contains invalid text.

Possible Extended Codes: None

#### Reason code 40112

# FLG\_ERR\_TAGFILE\_INV\_VALUE

**Explanation:** The MDIS tag language file contains an invalid keyword value.

Possible Extended Codes: None

#### Reason code 40113

# FLG\_ERR\_TAGFILE\_VALUE\_ TOO LONG

**Explanation:** The MIDS tag language file contains a keyword value that exceeds the maximum allowable length for that keyword.

Possible Extended Codes: None

## Reason code 40115

# FLG\_ERR\_MISSING\_DQUOTE

**Explanation:** A double quotation mark is missing following a keyword.

Possible Extended Codes: None

# Reason code 40116 FLG\_ERR\_UNEXPECTED\_ DQUOTE

**Explanation:** A double quotation mark was found unexpectedly.

Possible Extended Codes: None

# Reason code 40117 FLG\_ERR\_SPECIFIED\_ PROPERTY\_NOT\_FOUND

**Explanation:** Unable to find a specified property short name in the target database.

Possible Extended Codes: None

## Reason code 40118

FLG\_ERR\_TAGFILE\_INV\_END\_ STMT

**Explanation:** The MDIS tag language file

contains an invalid END statement.

# Reason code 40119 FLG\_ERR\_TAGFILE\_INV\_ BEGIN STMT

**Explanation:** The MDIS tag language file contains an invalid BEGIN statement.

Possible Extended Codes: None

# Reason code 40130 FLG\_ERR\_INV\_RECORD\_ SECTION

**Explanation:** A BEGIN RECORD section is incorrectly nested in the MDIS tag language file.

Possible Extended Codes: None

## Reason code 40131

FLG\_ERR\_INV\_DIMENSION\_ SECTION

**Explanation:** A BEGIN DIMENSION section is incorrectly nested in the MDIS tag language file.

Possible Extended Codes: None

## Reason code 40132

FLG\_ERR\_INV\_SUBSCHEMA\_ SECTION

**Explanation:** A BEGIN SUBSCHEMA section is incorrectly nested in the MDIS tag language file.

Possible Extended Codes: None

# Reason code 40201 FLG\_ERR\_DUPLICATE\_ IDENTIFIER

**Explanation:** An identifier value is duplicated in the MDIS tag language file.

Possible Extended Codes: None

## Reason code 40202

FLG\_ERR\_INV\_IDENTIFIER\_ REFERENCE

**Explanation:** Either a SourceObjectIdentifier or a TargetObjectIdentifier value does not refer to an identifier value previously defined in the tag language file.

Possible Extended Codes: None

#### Reason code 40211

# FLG\_ERR\_INV\_PART1\_VALUE

**Explanation:** The value for the first part of an MDIS object does not match the parent value.

Possible Extended Codes: None

#### Reason code 40212

# FLG\_ERR\_INV\_PART2\_VALUE

**Explanation:** The value for the second part of an MDIS object does not match the parent value.

Possible Extended Codes: None

### Reason code 40213

## FLG\_ERR\_INV\_PART3\_VALUE

**Explanation:** The value for the third part of an MDIS object does not match the parent value.

Possible Extended Codes: None

#### Reason code 40214

# FLG\_ERR\_INV\_PART4\_VALUE

**Explanation:** The value for the fourth part of an MDIS object does not match the parent value.

Possible Extended Codes: None

# Reason code 40215 FLG\_ERR\_MDIS\_WORK\_ BUFFER\_OVERFLOW

**Explanation:** An MDIS file (configuration profile file, tool profile file, or tag language file) contains a value that is longer than the maximum allowable size of internal work buffers (32 700 bytes).

Possible Extended Codes: None

## Reason code 40216

# FLG\_ERR\_MDIS\_APPL\_DATA\_ TOO LONG

**Explanation:** The ApplicationData section of the MDIS tag language file exceeds limits for the Application data object type. The Application data object type is limited to 10 properties of 32 700 bytes each.

Reason code 80000 FLG\_SEVERR

**Explanation:** Place holder; indicates the beginning of the numeric range for severe errors.

Possible Extended Codes: None

Reason code 80002

FLG SEVERR NO MEMORY

**Explanation:** The Information Catalog Manager

is unable to allocate more memory.

Possible Extended Codes: None

Reason code 80003

FLG SEVERR MEM ERROR

**Explanation:** One of the following occurred:

- · A hardware memory interrupt occurred.
- Some corruption in the Information Catalog Manager heap prevents the Information Catalog Manager from allocating or deallocating memory.

Possible Extended Codes: None

Reason code 80004 FLG\_SEVERR\_NO\_CSA

**Explanation:** Information Catalog Manager

internal error.

Possible Extended Codes: None

Reason code 80005

FLG\_SEVERR\_APIDLL\_FAILURE

**Explanation:** The API DLL is missing API calls,

or the API DLL could not be loaded.

Possible Extended Codes: None

Reason code 80006

FLG SEVERR VIOPOPUP FAIL

**Explanation:** The Information Catalog Manager is unable to display OS/2 character-based error messages using video input/output (VIO).

Possible Extended Codes: None

Reason code 80007

FLG\_SEVERR\_BIDIDLL\_FAILURE

**Explanation:** The Information Catalog Manager encountered an error while loading the PMBIDI.DLL. This DLL is needed when the Information Catalog Manager runs on an Arabic

or Hebrew machine.

Possible Extended Codes: None

Reason code 80008

FLG\_SEVERR\_DG2IFORDLL\_FAILURE

**Explanation:** A necessary DG2IFOR.DLL file was not found or is invalid. The Information

Catalog Manager cannot continue.

Possible Extended Codes: None

Reason code 81000

FLG\_SEVERR\_STARTDBM\_FAIL

**Explanation:** Unable to start the local database management system. Refer to your database documentation for an explanation of the SQLCODE.

Possible Extended Codes: None

Reason code 81001

FLG\_SEVERR\_STARTDB\_FAIL

**Explanation:** Reserved

Possible Extended Codes: None

Reason code 81002 FLG\_SEVERR\_DB\_ DISCONNECTED

**Explanation:** The database disconnected

unexpectedly.

Possible Extended Codes: None

Reason code 81003 FLG\_SEVERR\_DB\_ INCONSISTENT

**Explanation:** The Information Catalog Manager detected an inconsistency in the database.

Reason code 81004

FLG\_SEVERR\_COMMIT\_FAIL

Explanation: The commit call to the database

failed.

Possible Extended Codes: None

Reason code 81005

FLG\_SEVERR\_ROLLBACK\_FAIL

**Explanation:** The rollback call to the database

failed.

Possible Extended Codes: None

Reason code 81006

FLG\_SEVERR\_NO\_DBSPACE

**Explanation:** The database server has run out of

space, or the file system is full.

Possible Extended Codes: None

# Reason code 81007 FLG\_SEVERR\_DB\_AUTO\_ ROLLBACK\_COMPLETE

**Explanation:** The Information Catalog Manager encountered a database error and rolled back any uncommitted changes to the database.

Check the extended code for the database SQLCODE that describes the error condition that caused the Information Catalog Manager to perform the rollback.

Possible Extended Codes: Database SQLCODE

# Reason code 81008 FLG\_SEVERR\_DB\_AUTO\_ ROLLBACK\_FAIL

**Explanation:** The Information Catalog Manager encountered a database error and attempted to roll back any uncommitted changes to the database, but this rollback failed.

Check the extended code for the database SQLCODE that describes the error condition that caused the Information Catalog Manager to perform the rollback.

The database might be in an inconsistent state and need to be recovered.

Possible Extended Codes: Database SQLCODE

## Reason code 82000 FLG\_SEVERR\_INIT\_FAIL

**Explanation:** The Information Catalog Manager encountered an unexpected condition, probably an OS/2 internal memory error, that prevents the Information Catalog Manager from running normally.

Possible Extended Codes: None

Reason code 82001

FLG\_SEVERR\_TERM\_FAIL

**Explanation:** The Information Catalog Manager encountered an unexpected condition, probably an OS/2 internal memory error, that prevents the Information Catalog Manager from releasing its allocated resources. The resources will be freed when the calling application session ends.

Possible Extended Codes: None

Reason code 82002

FLG\_SEVERR\_TERM\_FAIL\_ CLOSE

**Explanation:** Reserved

Possible Extended Codes: None

Reason code 82200

FLG\_SEVERR\_GETREG\_FAILED

**Explanation:** Export calls FLGGetReg, which

returned a severe error.

Possible Extended Codes: Reason code

Reason code 82201

FLG\_SEVERR\_GETINST\_FAILED

**Explanation:** Export calls FLGGetInst, which

returned a severe error.

Possible Extended Codes: Reason code

FLG\_SEVERR\_LISTCONTACTS\_

**Explanation:** Export calls FLGListContacts,

which returned a severe error.

Possible Extended Codes: Reason code

Reason code 82203

FLG\_SEVERR\_NAVIGATE\_FAILED

Explanation: Export calls FLGNavigate, which

returned a severe error.

Possible Extended Codes: Reason code

Reason code 82204 FLG\_SEVERR\_FREEMEM\_ FAILED

**Explanation:** Export calls FLGFreeMem, which

returned a severe error.

Possible Extended Codes: Reason code

Reason code 82400

FLG SEVERR THREAD FAILED

**Explanation:** A severe error occurred while creating the new thread, and the Information

Catalog Manager cannot continue.

Possible Extended Codes: None

Reason code 82500

FLG\_SEVERR\_PARMS\_MISSING

**Explanation:** The Information Catalog Manager required system table is corrupted or missing.

Possible Extended Codes: None

Reason code 82501 FLG\_SEVERR\_DGEMPTY

**Explanation:** The Information Catalog Manager database contains no registrations or object types. The database is corrupted.

Recover the database using your backed-up

database files.

Possible Extended Codes: None

Reason code 82502

FLG\_SEVERR\_TYPE\_WOUT\_ PROPERTY

**Explanation:** No properties exist for the specified object type, or the Information Catalog Manager is unable to retrieve any properties.

Possible Extended Codes: None

Reason code 82503

FLG\_SEVERR\_MORE\_THAN\_ONE KA

**Explanation:** A security violation occurred; more than one administrator is logged on at the

same time.

Possible Extended Codes: None

Reason code 83000 FLG\_SEVERR\_SESSION\_ ABENDED

**Explanation:** Reserved

Possible Extended Codes: None

Reason code 83001

FLG\_SEVERR\_CDF\_ERROR

**Explanation:** Reserved

Possible Extended Codes: None

Reason code 83002

FLG\_SEVERR\_INTERNAL\_ ERROR

Explanation: Reserved

Possible Extended Codes: None

Reason code 84000

FLG\_SEVERR\_DEMO\_EXPIRED

**Explanation:** The evaluation period for IBM Information Catalog Manager Administrator has ended. Please contact the local software reseller or your IBM representative to order the product.

# FLG\_SEVERR\_DB\_CONNECT\_FAILED

**Explanation:** Unable to connect to database. Refer to your database documentation for an explanation of the SQLCODE.

Possible Extended Codes: None

## Reason code 84102 FLG SEVERR DB BIND

**Explanation:** Unable to bind the to the information catalog. The Information Catalog Manager has encountered an unexpected database error or cannot find the bind file in the current directory or path.

Possible Extended Codes: None

#### Reason code 84103

## FLG\_SEVERR\_INSAUTH\_BIND

**Explanation:** You must have SYSADM authority to bind the to the information catalog.

Possible Extended Codes: None

#### Reason code 84104

## FLG\_SEVERR\_CREATETAB

**Explanation:** Unable to create the Information

Catalog Manager system table.

Possible Extended Codes: None

#### Reason code 84105

# FLG\_SEVERR\_INSAUTH\_GRANT

**Explanation:** You must have SYSADM authority to grant access to the information catalog.

Possible Extended Codes: None

## Reason code 84106 FLG\_SEVERR\_ CREATECOLLECTION

**Explanation:** The Information Catalog Manager failed to create a DB2 UDB for AS/400 library collection.

Possible Extended Codes: None

#### Reason code 84107

## FLG\_SEVERR\_ICON\_NOT\_ GENERATED

**Explanation:** The Information Catalog Manager has encountered a system error, or is unable to find the icon files or the executable file.

The Information Catalog Manager icons will not be generated.

Possible Extended Codes: None

## Reason code 84108 FLG\_SEVERR\_DGCOL\_ NOTEXIST

**Explanation:** You must create the DB2 UDB for AS/400 library collection, DATAGUID, before invoking this utility.

Possible Extended Codes: None

#### Reason code 84109

# FLG\_SEVERR\_DB\_NOTFOUND

**Explanation:** The Information Catalog Manager cannot find the specified database. Create the database if it does not exist. Then, register the remote database on your workstation.

Possible Extended Codes: None

Information Catalog Manager Messages FLG0001 — FLG0083

#### FLG0001W

A selected wildcard, <wildcard>, is the same character used to indicate not-applicable values. This might affect the results of searches. Do you want to keep <wildcard> as a wildcard anyway?

**Explanation:** A character that you selected as a wildcard is the same character used to indicate a value that is neither applicable nor present. This message is asking if you want to keep that character as a wildcard anyway. If you do, the character will be treated as the wildcard, and not as a not-applicable value. This might affect the results of searches.

**User Response:** If you want to keep the character as a wildcard, click **Yes** in the message window. If not, click **No**.

## FLG0003E

The catalog name was entered incorrectly, or has not been registered yet.

**Explanation:** The Information Catalog Manager must be registered before you can use it. The information catalog might not have been registered correctly.

**User Response:** Use the Information Catalog Manager **Register** utility to register the information catalog. Ensure that the information catalog name is entered correctly.

## FLG0004E

Your user profile, <profile name>, is corrupted. The Information Catalog Manager must close.

**Explanation:** Your user registry became damaged either by an application, someone editing the registry, or by naming your information catalog FLGSETT.

**User Response:** If you are familiar with the REGEDIT tool, complete the **Administrator Response**; otherwise, contact your administrator for assistance.

## **Administrator Response:**

1. At an MS-DOS prompt, change to the WINDOWS directory.

- 2. At the command prompt, enter: REGEDIT
- 3. Delete the section named ..\DGWIN\<profile name>.INI, where <profile name> is the user profile name specified in the message text. Be careful when deleting information from the registry; deleting the wrong thing can affect other applications or your desktop.

This will eliminate the problem; however, if the user profile file deleted is FLGSETT.INI, you will lose settings information. All other user profiles deleted will result in lost collections and saved searches.

#### FLG0005W

The Information Catalog Manager cannot find the help file in the current directory or in the help path. Help will not be available, except for Product Information and Object Type Legend.

**Explanation:** The help file might have been deleted, renamed, or moved into another directory. As a result, the following **Help** menu choices will not be available:

Help index General help Using help

Help will not be available when F1 is pressed.

You can continue running the Information Catalog Manager without these help features. If you cannot recover the help file, you can reinstall it.

# FLG0006E This window could not be opened.

**Explanation:** Either too many windows are currently open, or there is an internal error.

**User Response:** Close some windows, and then open the desired window again. If this message appears again, administrator response is required.

**Administrator Response:** Contact IBM Software Support.

#### FLG0007E

The Information Catalog Manager has encountered an unexpected error and must close. Reason code is <reason code>. Presentation manager code is <PM reason code>.

**Explanation:** A severe Windows error has occurred.

# **User Response:**

- After the Information Catalog Manager closes, save the trace file by renaming it. (The trace file has the same name as the information catalog you are using, with an extension of TRC; it is located in the directory specified in DGWPATH.)
- Open the Information Catalog Manager and try the action again. If the message appears again, administrator response is required.

**Administrator Response:** Make note of what other applications were running when the message appeared, and contact IBM Software Support.

# FLG0008E The <field name> field must be filled in.

**Explanation:** A required field has been left empty.

**User Response:** Fill in the empty field and then try the action again.

# FLG0009E A collection with this name already exists.

**Explanation:** The same name cannot be used for more than one collection.

**User Response:** Assign a different name to the collection.

### FLG0010E

The database, <database name>, has run out of storage. The Information Catalog Manager must close. Administrator action is required. Reason code is <reason code>.

**Explanation:** The drive on which the information catalog resides is full.

**Administrator Response:** Delete some files on the drive, or move the information catalog to a different drive.

# FLG0011E

A necessary Information Catalog Manager file was not found or is invalid. Administrator action is required. Reason code is <reason code>.

**Explanation:** The file might have been corrupted, deleted, renamed, or moved into another directory.

**Administrator Response:** Close the Information Catalog Manager, and then verify the following:

- In the AUTOEXEC.BAT file, LIBPATH specifies the directory that contains the Information Catalog Manager files.
- The DGWAPI.DLL and DGWCOM.DLL files are located within a directory specified in LIBPATH.
- DGWRES.DLL is in the directory specified by DGWPATH.

Open the Information Catalog Manager. If the message appears again, close the Information Catalog Manager and reinstall.

# FLG0012E

The Information Catalog Manager trace facility has encountered an internal error and must stop. The trace file might not be complete.

**Explanation:** The Information Catalog Manager was unable to create the trace file, or system limits have been reached. The trace file might not be complete.

# User Response:

- 1. Close the Information Catalog Manager, and then open the AUTOEXEC.BAT file.
- Verify that the DGWPATH specifies an existing directory that contains the Information Catalog Manager files. If the DGWPATH is valid, then administrator response is required.

**Administrator Response:** Make note of the data that was being worked with when the message appeared, and contact IBM Software Support.

## FLG0013E

An object in this window was previously deleted. Only part of the window could be printed or saved.

**Explanation:** After you opened this window, one or more objects were deleted by the administrator or a user with the authority to delete objects.

# User Response:

- 1. Close the window.
- 2. Reopen the window.
- 3. Print or save the window contents.

#### FLG0014E

Too many actions were started or too many windows are open. When the Information Catalog Manager completes processing, you might need to close some windows.

**Explanation:** One of the following has occurred:

- Too many Information Catalog Manager actions were started at the same time, and the Information Catalog Manager cannot complete all the actions.
- Too many Information Catalog Manager windows are currently open, and the Information Catalog Manager cannot open any more.

## **User Response:** As needed:

- Start fewer actions at one time, or start the action with fewer objects.
- When the Information Catalog Manager completes processing, close some windows.

#### FLG0015E

The Information Catalog Manager has encountered an unexpected error and must close.

Administrator action is required.

Reason code is <reason code>.

**Explanation:** The Information Catalog Manager is unable to free memory.

# **Administrator Response:**

- After the Information Catalog Manager closes, save the trace file by renaming it. (The trace file has the same name as the information catalog you are using, with an extension of TRC; it is located in the directory specified in DGWPATH.)
- 2. Contact IBM Software Support.

#### FLG0016W

The Information Catalog Manager cannot load icon file, <icon file name>. The default or previous icon file will be used.

**Explanation:** The icon file is the wrong format for your system, or it is damaged.

#### FLG0017E

A value for a property is invalid because it does not follow the timestamp format: <timestamp format>.

**Explanation:** The Information Catalog Manager cannot run the search, because the property contains a timestamp that does not follow the proper format.

**User Response:** Enter the timestamp in the correct format, and then try the search again.

# FLG0018E

This search is no longer valid because the information catalog has been updated. None of the object types included in the criteria still exist.

**Explanation:** A search must specify at least one object type. All of the object types specified for this search no longer exist; therefore, the search is now invalid.

**User Response:** Delete the search or specify at

least one existing object type.

#### FLG0019E

Cannot use the selected icon file, because it resides on removable disk, <disk>.

**Explanation:** Icon files must reside on a non-removable disk.

**User Response:** Copy the icon file to a non-removable disk, and then click the **Find** push button to locate the icon file again.

#### FLG0020W

The Information Catalog Manager has encountered an unexpected help error. Help will not be available, except for Product Information and Object Type Legend.

**Explanation:** The Information Catalog Manager cannot access its help files. As a result, the following **Help** menu choices will not be available:

Help index General help Using help Keys help

Help will not be available when you press F1. You can continue running the Information Catalog Manager without these help features.

**User Response:** You might be able to reaccess help by closing the Information Catalog Manager and reopening it. If you still cannot access these help features, you can reinstall all of the help files.

## FLG0021E

This Information Catalog Manager session cannot use database <database name>, because it is already in use by another Information Catalog Manager session.

**Explanation:** The same information catalog cannot be used by more than one Information Catalog Manager session.

**User Response:** Close this Information Catalog Manager session and use the other session that is already connected to the information catalog.

#### FLG0022E

Cannot search because the combined length of all the values is too long. Shorten some values and try again.

**Explanation:** The length of all the values entered exceeds the maximum that the Information Catalog Manager can handle per search.

**User Response:** Shorten some values and try again.

# FLG0023W

Tried to save a search for a newly created object type, <object type name>, but a search named <object type name> already exists. Save as <object type name> anyway?

**Explanation:** A new object type has been created, and the Information Catalog Manager is trying to save a search for all objects of this type. The name that Information Catalog Manager would automatically give to this search conflicts with a name of an existing saved search in your information catalog. This message is asking if you want to save the new search with the name anyway. If you do, you will lose the existing search.

**User Response:** If you want to save the search anyway, click **Yes** in the message window. If not, click **No**.

# FLG0024W

The information catalog has been updated. To get current information, close and reopen the window, and then try again.

**Explanation:** Changes have been made to the information catalog. As a result, some information might not be current.

**User Response:** If, after closing and reopening the window, this message appears again, log off the Information Catalog Manager and then open

the Information Catalog Manager again.

FLG0025E The string file, fblnstr.str, was not found or is invalid.

**Explanation:** The file might have been corrupted, deleted, renamed, or moved into another directory.

**User Response:** Reinstall the file.

# FLG0026W A search with this name already exists. Save as <search name> anyway?

**Explanation:** The same name cannot be used for more than one search. This message is asking if you want to save the search with the name anyway. If you do, you will lose the other search.

**User Response:** If you want to save the search, click **Yes** in the message window. If not, click **No**.

## FLG0027W

Object <object name> was not moved into the collection, <collection name>, because the collection already contains the object.

**Explanation:** An object cannot appear more than once within a collection.

## FLG0028E

The user ID or password is either not registered or not entered correctly

**Explanation:** This message can appear for one of the following reasons:

- You user ID might not have been registered.
- You entered the user ID or password incorrectly.

## **User Response:**

- If the user ID or password was entered incorrectly, enter it again, and click OK.
- If the user ID or password has not been registered, administrator response is required.

**Administrator Response:** Register the user ID and password.

# FLG0029W

Search results might have changed because Ignore Case is not supported by the current information catalog.

**Explanation:** Because Ignore Case is not available, the search will be case sensitive. Therefore, some objects that would normally appear in the search results might not appear.

## FLG0031W

Object <object name> was not copied into the collection, <collection name>, because the collection already contains the object.

**Explanation:** An object cannot appear more than once within a collection.

# FLG0032E

This number is reserved for help for the message file error.

**Explanation:** The message file might have been corrupted, deleted, renamed, or moved into another directory. Another possibility is that the message was not found in the message file.

**User Response:** Recover the message file, or install a new message file. If the message file cannot be recovered or reinstalled, administrator response is required.

**Administrator Response:** Contact IBM Software Support.

## FLG0033E

The Information Catalog Manager has encountered an unexpected internal error and must close. Reason code is <reason code>. Extended code is <extended code>.

**Explanation:** An internal error has occurred.

# **User Response:**

 After the Information Catalog Manager closes, save the trace file by renaming it. (The trace file has the same name as the information catalog you are using, with an extension of TRC; it is located in the directory specified in DGWPATH.) 2. Open the Information Catalog Manager and try the action again. If this message appears again, administrator response is required.

**Administrator Response:** Make note of the data that was being worked with when the message appeared, and contact IBM Software Support.

#### FLG0034E

The Information Catalog Manager has encountered an unexpected database error and must close. Administrator action is required. SQL code is <SQL code>.

**Explanation:** A database error has occurred.

**Administrator Response:** If you are using a DB2 for OS/2, DB2 UDB for AS/400, DB2 UDB for AIX, or DB2 UDB for Windows NT database, then look up the SQL code in the DB2 Universal Database *Message Reference*.

If you are using a DB2 for MVS/ESA database, then look up the SQL code in the DB2 Universal Database for OS/390 *Messages and Codes* book.

If the problem persists, or if you need additional assistance, recreate the problem with trace on, and then contact IBM Software Support.

## FLG0035E

The Information Catalog Manager cannot access the database and must close.

**Explanation:** The database connection has ended abnormally.

**User Response:** Depending on the type of connection, do one or more of the following, and then open the Information Catalog Manager:

- Check the physical connection to the LAN for both client and server.
- Verify that you are logged on to the LAN.
- Verify that your network protocol connection is still intact.

If, after trying the previous actions, this message appears again, administrator response is required.

**Administrator Response:** Depending on the type of connection, verify one or more of the

following, and then open the Information Catalog Manager:

- The database server is running.
- · Other users can connect.
- The user's connection to the database server or LAN is intact.

# FLG0036E

The Information Catalog Manager has encountered unexpected database damage and must close. Administrator action is required. Reason code is <reason code>. Extended code is <extended code>.

**Explanation:** Information is missing from the information catalog, or there is an installation error.

Administrator Response: You will need to reinstall the Information Catalog Manager. If you have a recent backup of the information catalog, restore it. Otherwise, you might be able to import tag files of data to recreate the information catalog.

## FLG0040E

No other collection has been created to move or copy objects into. Create another collection and then try again.

**Explanation:** There is only one collection in your information catalog—the one from which you requested to copy or move objects. There are no other collections into which to copy or move these objects.

**User Response:** Create another collection by clicking **Catalog** —> **Create collection** from the menu bar in the Information Catalog Manager Catalog window, and then try again.

# FLG0041E

Unable to close the file. Reason code is <reason code>.

**Explanation:** The Information Catalog Manager cannot close the file.

**User Response:** Close the Information Catalog

Manager. This might cause Windows to close the file.

FLG0042E No collections have been created.

Create a collection and then try
again.

**Explanation:** There are no collections in your information catalog into which to copy objects.

**User Response:** Create a collection by clicking **Catalog** —> **Create collection** from the menu bar in the Information Catalog Manager Catalog window, and then try again.

FLG0043E Unable to save as a file. Reason code is <reason code>.

**Explanation:** The Information Catalog Manager might be unable to access the disk specified in the path of the file, or you might be attempting to write to an existing file that is write-protected.

**User Response:** Verify that you specified a valid disk drive. If you are attempting to write to an existing file, try writing to a new file instead.

FLG0044W The Information Catalog Manager cannot find icon file, <icon file name>. The default icon will be used.

**Explanation:** The icon file might have been deleted, renamed, or moved into another directory.

FLG0045E Invocation syntax error: A value is required for <keyword>. Reason code is <reason code>.

**Explanation:** The specified keyword requires a value.

**User Response:** Enter the command to open the Information Catalog Manager, using a valid value for the keyword. See the *Information Catalog Manager Administration Guide* for information on the correct syntax for invoking the Information Catalog Manager.

FLG0046E Invocation syntax error: <value> is not a valid keyword. Reason

code is <reason code>.

**Explanation:** The specified keyword is not valid.

**User Response:** Enter the command to open the Information Catalog Manager, using the correct keyword. See the *Information Catalog Manager Administration Guide* for information on the correct syntax for invoking the Information Catalog Manager.

FLG0047E Invocation syntax error: A required keyword is missing.
Reason code is <reason code>.

**Explanation:** Some keywords must be followed by other keywords.

**User Response:** Enter the command to open the Information Catalog Manager, using the missing keyword. See the *Information Catalog Manager Administration Guide* for information on the correct syntax for invoking the Information Catalog Manager.

FLG0048E The value entered for property property name> is too long.

**Explanation:** The Information Catalog Manager cannot run the search, because a property contains a value that exceeds the maximum length.

**User Response:** Shorten the value of the property, and then try the search again.

FLG0049W The <field> is invalid.

**Explanation:** An entry in one of the fields is invalid.

**User Response:** Correct the entry in the field and then try the action again.

FLG0050E Unable to open the file. Reason code is <reason code>.

**Explanation:** The Information Catalog Manager cannot open the file for writing.

**User Response:** Verify the following:

- · The disk drive is accessible.
- · You have write access to the disk.
- The disk is not full.
- The file is not read-only.

# FLG0051E

The Information Catalog Manager must close because more memory is needed. You might need to close some other windows or applications.

**Explanation:** The Information Catalog Manager needs more memory for one of the following reasons:

- · Too many applications are running.
- The Information Catalog Manager contains too many objects or object types.

**User Response:** After the Information Catalog Manager closes, close some other windows and applications and then open the Information Catalog Manager.

**Administrator Response:** Delete some objects or object types from the current Information Catalog Manager using the import function.

# FLG0052E

The single character wildcard and multiple character wildcard must be different.

**Explanation:** You selected the same character in both the **Single character wildcard** and **Multiple character wildcard** fields.

**User Response:** Select a different character in one of the fields and then click **OK**.

## FLG0053E

The Information Catalog Manager cannot start the program, cannot start the program,cannot start the program,cannot start the program start the program

**Explanation:** There is an error in the program object, or your user environment does not include the program.

**Administrator Response:** Verify the following:

- The program runs successfully outside of the Information Catalog Manager.
- The program parameters specified in the PARMLIST property use the correct syntax.
- The program resides in the correct location.
- The length of expanded parameters does not exceed 245 characters.
- The program invocation name specified in the STARTCMD property is correct.

## FLG0054E

You are not authorized to view this information. The Information Catalog Manager must close. Contact your administrator to gain proper authorization to the <database name> information catalog.

**Explanation:** You have not been authorized to access this information catalog.

**User Response:** Contact your administrator to gain proper authorization to the information catalog.

#### FLG0055W

This <search or collection> has been deleted from this information catalog in another Information Catalog Manager session. This object will be removed from your work area.

**Explanation:** The collection or search that you are trying to use has been deleted from another Information Catalog Manager session that uses the same information catalog and user ID as the current session.

When you delete a collection or search from one Information Catalog Manager session, that object is deleted for all sessions that use the same user ID and information catalog.

When you click **OK**, this object will be deleted from the current information catalog.

#### FLG0056W

Search results might have changed because Ignore Case is not supported by the current information catalog. Run the search anyway?

**Explanation:** Because Ignore Case is not available, the search will be case sensitive when it is run. This message is asking if you want to run the search anyway. If you do, some objects that would normally appear in the search results might not appear.

**User Response:** If you want to run the search anyway, click **Yes** in the message window. If not, click **No**.

# FLG0057E

**Explanation:** The program object might not specify the correct path and file name, or might not specify the correct invocation parameters for the user's environment. The program might have been deleted, removed, or moved into another directory.

**User Response:** Verify that the path and file name specified in the program object are valid, that the program exists in your machine, and that the program runs outside of the Information Catalog Manager. If one of the above is not true, then administrator response is required.

Administrator Response: If the path and file name specified are invalid, then use the **Update Program** window to specify a valid path and file name for the program. If the program does not exist on the user's machine, then install the program.

# FLG0058W

The Information Catalog Manager cannot find the help file in the current directory or in the help path. Help will not be available.

**Explanation:** The help file might have been deleted, renamed, or moved into another directory. As a result, the following **Help** menu choices will not be available:

Help index

General help Using help Keys help

**User Response:** You can continue running the Information Catalog Manager without these help features. If you cannot recover the help file, you can reinstall it.

# FLG0059W

The number of subjects exceeds the maximum. <maximum number> of <total number> subjects will be displayed.

**Explanation:** The number of subjects in the information catalog exceeds the maximum number of subjects that can be displayed in the **Subjects** window.

# FLG0060E

The Information Catalog Manager cannot start cprogram name>.
Either the program does not run on Microsoft Windows or the program is not available on your system.

**Explanation:** The program object might not specify the correct path and file name, or might not specify the correct invocation parameters for the user's environment. The program might have been deleted, removed, or moved into another directory.

**User Response:** Verify that the path and file name specified in the program object are valid, that the program exists in your machine, and that the program runs outside of the Information Catalog Manager. If one of the above is not true, then administrator response is required.

Administrator Response: If the path and file name specified are invalid, then use the **Update Program** window to specify a valid path and file name for the program. If the program does not exist in the user's machine, then install the program.

#### FLG0061E

The Information Catalog Manager has encountered an unexpected Windows error and must close.

**Explanation:** A severe Windows error has occurred.

**User Response:** After the Information Catalog Manager closes, rename the trace file. (The trace file has the same name as the database you are using, with an extension of TRC; it is located in the directory specified in DGWPATH.)

Open the Information Catalog Manager. If the message appears again, then administrator response is required.

**Administrator Response:** Make note of what other applications were running when the message appeared, and contact IBM Software Support.

#### FLG0064E

The data you entered contains special characters that the Information Catalog Manager does not support.

**Explanation:** The text you entered contains some special characters that the Information Catalog Manager does not support.

**User Response:** Enter the text without the characters and try the action again.

# FLG0065E

<file name> is not an icon file. The Information Catalog Manager will use the default icon file.

**Explanation:** The file name specified is not an icon file or is not in Windows icon format.

**User Response:** Enter another icon file name.

## FLG0066W

The Information Catalog Manager cannot continue tracing because the disk specified in DGWPATH is full. The Information Catalog Manager trace has been turned

**Explanation:** The Information Catalog Manager cannot write any more information in the trace

file because the disk drive containing the trace file is full. The disk drive is specified in the DGWPATH statement in the AUTOEXEC.BAT file.

User Response: To start trace again, erase some files on the specified disk and restart the Information Catalog Manager.

# FLG0067E

The number of objects you selected to copy or move to a collection exceeds the limit of 1600 objects. The <collection name> collection already contains <number> objects. The Information Catalog Manager did not copy or move any objects.

**Explanation:** An information catalog collection can contain only 1600 objects. The collection you specified might already contain some objects. The Information Catalog Manager did not copy or move any of the objects that you selected to the collection.

**User Response:** Select fewer objects and try again.

# FLG0068W

Print driver is invalid. Please select a different printer.

**Explanation:** The print driver for the printer you selected is not a valid driver.

**User Response:** Select a different printer from the Printer list. You might need to re-install print drivers.

FLG0069I The print job was created successfully and routed to the printer.

### FLG0070E

The printer is unavailable. Please select a different printer.

**Explanation:** The printer is not available. The printer's power might be turned off, or, if the printer resides on a LAN, your workstation might not be connected to the network.

**User Response:** Do one of the following:

- Select a different printer from the **Printer** list.
- Ensure that the printer you selected is turned on.
- Ensure that your workstation is connected to the network if the printer you selected is attached to a LAN.

# FLG0071E An internal error occurred, and the Information Catalog Manager was unable to create the print job.

**Explanation:** The system might have run out of memory or another problem might have occurred.

**User Response:** You must shut down and reboot your workstation.

# FLG0072E Invocation syntax error: A value is required or invalid for <a href="keyword"><a href="keyword"><a href="keywor

**Explanation:** The specified keyword requires a value.

**User Response:** Enter the command to create an information catalog, entering a valid value for the keyword. See the *Information Catalog Manager Administration Guide* for more information.

# FLG0073I The print job was canceled.

# FLG0074W The selected font is too large or unavailable.

**Explanation:** The selected font is too large or unavailable.

**User Response:** Select a different font and try printing again.

# FLG0075E You did not create <name of comment>. You are not authorized to delete comments you did not create.

**Explanation:** You cannot delete a comment that you did not create.

User Response: If you want to delete the

comment, you must contact one of the following people who can delete the comment:

- The creator of the comment.
- An information catalog user who has been authorized to perform additional tasks for this information catalog.
- Your information catalog administrator.

# FLG0076E The printer is unavailable or disconnected.

# FLG0077I The system is unable to find an installed printer.

# FLG0078I The printer is out of paper or disconnected. Refresh the printer's paper supply and check printer connection.

# FLG0079E Your code page is not supported by the database. See your database documentation for a list of valid code pages.

**Explanation:** The database does not support the code page defined in your AUTOEXEC.BAT file.

# User Response:

- Check your database documentation to determine which code page is valid for your environment.
- Define the valid code page in your AUTOEXEC.BAT and reboot your system.
   You might need operating system diskettes to add the support for a new code page.

# FLG0080E Unable to complete action because the database was too busy. Try again later.

**Explanation:** The action you requested did not complete because the database was processing too many other requests.

## User Response:

 Check with others to ensure that the error occurred because many people are requesting database updates at once or while the administrator was importing a tag file.

2. Try again at a less busy time.

# FLG0081W

Object types have been updated. To get current information, click Catalog —> Refresh in the information catalog window, then try again.

**Explanation:** Object types have changed in the information catalog. As a result, some information might not be current.

## **User Response:**

- Click Catalog —> Refresh from the menu bar in the information catalog window.
  - All open windows except for the information catalog window and the Import window will close.
- Open the windows necessary to return to the point at which you received the message, and try again.

# FLG0082E

A comment with the same name, creator, and creation date already exists.

**Explanation:** The same combination of name, creator, and creation date cannot be used for

more than one comment.

# **User Response:**

- Close the Create Comment, Copy Comment, or Update Comment window.
- 2. Reopen the window.
- Enter a different name for the comment in the Name field.

# FLG0083E

You do not have a valid license for the IBM Information Catalog Manager Initialization utility. Please contact your local software reseller or IBM marketing representative.

**Explanation:** You are attempting to use the Information Catalog Manager Initialization utility without a valid license.

User Response: You must purchase the DB2 Warehouse Manager or the IBM DB2 OLAP Server and install the Information Catalog Manager component which includes Information Catalog Initialization utility.

# Information Catalog Manager Messages FLG0200 — FLG0273

# FLG0200E

The short name specified for the object type is invalid.

**Explanation:** The short name specified for the object type contains invalid characters. The rules for the short name are:

- · 8 character (SBCS) maximum
- First character must be uppercase or lowercase English alphabetic, @ (at sign), # (number sign), or \$ (dollar sign).
- Subsequent characters must be uppercase or lowercase English alphabetic, 0 through 9, @ (at sign), # (number sign), \$ (dollar sign), or \_ (underscore).

**User Response:** Enter a valid short name according to the syntax.

### FLG0201E

The short name specified for the property, <short name>, is invalid.

**Explanation:** The short name specified for the property contains invalid characters. The rules for property short names are:

- 8 character (SBCS) maximum
- First character must be uppercase or lowercase English alphabetic, @ (at sign), # (number sign), or \$ (dollar sign).

- Subsequent characters must be uppercase or lowercase English alphanumeric, @ (at sign), # (number sign), \$ (dollar sign), or \_ (underscore).
- · It must not be an SQL reserved word.
- It must be unique; if you type a name that already exists in this object type, the Information Catalog Manager asks you for another name.

**User Response:** Enter a valid short name according to the syntax.

# FLG0202E Cannot access icon file <icon file>. Reason code is <reason code>.

**Explanation:** An error occurred in accessing the icon file.

**User Response:** Look up the reason code in the *Information Catalog Manager Reason Codes* section of the *Message Reference* to find out the cause of the problem.

# FLG0203E In order to specify invocation parameters, the program must be associated with an object type.

**Explanation:** You specified invocation parameters, but did not associate an object type with the program.

**User Response:** Either associate an object type with the program, or do not specify invocation parameters.

# FLG0205E User <user ID> does not have administrator authorization.

**Explanation:** The user specified in the Open Information catalog window is not authorized to log on as an administrator.

**User Response:** Log on without the administrator function (without the /ADMIN parameter).

# FLG0206E An administrator is already logged on.

**Explanation:** At any given time, only one user can be logged in as an administrator.

**User Response:** Log on without the administrator function (without the /ADMIN parameter). Or wait until the current administrator has closed this information catalog, and then log on as an administrator.

# FLG0207E The Information Catalog Manager table in the database has been corrupted with multiple active administrator flags.

**Explanation:** The database has been corrupted, and multiple active administrator flags were found in the Information Catalog Manager system table.

**User Response:** Run the CLEARKA utility (see the *Information Catalog Manager Administration Guide*).

# FLG0212E A property in the parameter list is not a property of the associated object type, or the parameter list does not follow the correct format.

**Explanation:** You entered incorrect parameters, or your parameter list does not follow the correct format.

Only properties of the associated object type can be used as parameters.

The correct format for the parameter list is as follows:

- All parameters are surrounded by percent signs (for example, %NAME%).
- Literal percent signs are entered as two percent signs (%%).

**User Response:** Verify that all text surrounded by percent signs are short names of properties of the associated object type.

Modify the parameter list so that it follows the format.

#### FLG0213E

The Information Catalog Manager has encountered an unexpected database error and must close. Changes to the information catalog will not be made.

**Explanation:** A commit or rollback operation could not be processed successfully because of a system error. The Information Catalog Manager is not permitted to issue additional SQL statements.

# **Administrator Response:**

- 1. Terminate all applications using the database.
- Restart the database. If recovery is not possible, restore the database from a backup copy.

# FLG0214E

Value for property number> must follow timestamp
 format: <timestamp format>.

**Explanation:** The Information Catalog Manager cannot create or update the object, because a property contains a timestamp that does not follow the proper format.

**User Response:** Enter the timestamp so that it follows the format, and then try the search again.

# FLG0215E

The object type to be associated with the program does not exist.

**Explanation:** Programs can only be associated with existing, non-Program category object types.

**User Response:** Associate the program with an existing object type.

# FLG0216E

This object type cannot be associated with the program.

**Explanation:** Programs can only be associated with existing, non-Program category object types.

**User Response:** Associate the program with a non-Program category object type.

# FLG0217E

The combined length of all the non-LONG VARCHAR properties is too long. Shorten some properties and try again.

**Explanation:** There is a limit on the combined length of all CHAR, VARCHAR, and TIMESTAMP properties for an object type. This limit varies, depending upon the environment.

**User Response:** Shorten some properties and then try again.

# FLG0218E

The icon specified for the object type cannot be used because it exceeds the maximum size of <maximum size> bytes.

**Explanation:** The icon you specified for the object type cannot be used because it exceeds the maximum size.

**User Response:** Specify a smaller icon to use for the object type.

# FLG0219E

Blanks are not permitted in the short name.

**Explanation:** The short name begins with a blank, or contains blanks between non-blank characters.

**User Response:** Remove the invalid blanks.

# FLG0220E

The specified path or file name is invalid. Reason code is <reason code>.

**Explanation:** The Information Catalog Manager was unable to access the path and file name that you specified.

**User Response:** Look up the reason code in the *Information Catalog Manager Reason Codes* section of the *Message Reference* to find out the cause of the problem.

## FLG0221E

The checkpoint for the import file was not found.

**Explanation:** A checkpoint tag was not found in the import file.

**User Response:** Import the file from the beginning by clicking **Start at beginning**.

FLG0222W The specified user ID already exists.

**Explanation:** The specified user ID was added previously.

**User Response:** Verify the user ID you are attempting to add. If you misspelled the user ID, correct the spelling and try adding it again.

FLG0223W The Export window is already open. Complete or cancel the export from this window before beginning another.

**Explanation:** Only one **Export** window can be opened at a time.

FLG0224W There is nothing in the tag language file to import.

**Explanation:** The tag language file you asked to import has no valid tags.

FLG0225E Object <object name> cannot be deleted, because it has contents.

**Explanation:** An object can only be deleted if it does not contain other objects.

**User Response:** If you want to delete the object, you must first remove the objects it contains. Select **Update Grouping** from the object's pop-up menu.

FLG0226W This property is currently a part of the UUI. If the property is removed, you might need to redefine the UUI before creating the object type. Remove anyway?

**Explanation:** A property you requested to be removed is currently a part of the UUI.

**User Response:** If you want to remove the property , click **Yes** in the message window. You might need to reassign a property to the affected UUI part in the Define UUI window.

FLG0227E At least one part must be filled in.

**Explanation:** No UUI parts were specified in the Define UUI window.

**User Response:** Select a property for at least UUI Part 1.

FLG0228E One or more required parts are missing. For a <number>-part UUI definition, parts 1 through <number> must be filled in.

**Explanation:** When specifying UUI parts, you cannot skip a part. For example, in a 4-part UUI, none of the parts from 1 to 4 can be specified as <none>.

**User Response:** Fill in the part or parts that were incorrectly specified as <none>.

FLG0229E The same property cannot be used for more than one part.

**Explanation:** A property was used for more than one UUI part.

**User Response:** Change one of the duplicated parts.

FLG0230E A short name specified for a property is invalid, because it is a word reserved for use by the database.

**Explanation:** A short name you specified for a property is a word reserved for use by the database.

**User Response:** Refer to your database reference for information about reserved words.

FLG0231E The object type must have a UUI definition before it can be created.

**Explanation:** In order to create the object type, you must define the properties that will be used to generate unique universal identifiers (UUIs).

**User Response:** Click **Define UUI** to define the UUI.

#### FLG0232E

The UUI definition is no longer valid because a UUI property has been removed or modified. The UUI must be redefined before the object type can be created.

**Explanation:** A property specified in the UUI definition has been removed or its data type changed. As a result, the UUI definition is now invalid.

**User Response:** In the Define UUI window, select a new property for the affected UUI part.

## FLG0233E

The object type has <number> more properties than the allowed maximum.

**Explanation:** The number of properties for the object type has exceeded the limit.

**User Response:** Remove the number of properties indicated in the message, and then try again.

# FLG0234E

An object type cannot have more than <number> properties with a data type of LONG VARCHAR. Remove or change the data type of at least <number> LONG VARCHAR properties.

**Explanation:** The number of properties with a data type of LONG VARCHAR has exceeded the limit.

**User Response:** Remove some LONG VARCHAR properties or change the data type, and then try again.

#### FLG0235E

The Information Catalog Manager failed. Reason code is <reason code>. Extended code is <extended code>.

**Explanation:** A failure has occurred in the Information Catalog Manager.

**User Response:** Look up the reason code and extended reason code in the *Information Catalog Manager Reason Codes* section of the *Message Reference* to find out the cause of the problem.

### FLG0236E

Cannot delete the <object type name> object type, because existing <object type name> objects contain objects of a different object type.

**Explanation:** An object type can be deleted only if no objects of that type contain objects of another object type.

# **User Response:**

- Delete objects that contain objects of a different object type.
  - Right click on each of the objects that you want to delete and click **Delete** from the pop-up menu.
  - In the Delete Tree window that opens, select the Delete all underlying objects check box.
  - 3. Click Delete.
- Delete all objects of a different object type contained within objects of the object type you want to delete.
  - Right click on each of the objects that you want to delete and click **Delete** from the pop-up menu.
  - 2. In the Delete window that opens, click **Delete**.

# FLG0237E

<object> cannot both contain and be contained in <grouping object>. Remove <object> from the Objects in grouping box and click Update again.

**Explanation:** An object cannot contain and be contained in the same object.

**User Response:** If you were adding other objects to the grouping or removing objects from it, to complete updating the grouping:

- Remove the indicated object for the Objects in grouping box.
- 2. Click Update.

If you want to add the indicated object to the grouping, you must first remove the grouping from the object. Click **Update Grouping** from the object's pop-up menu.

# FLG0238E

The number of changes has exceeded the maximum of 600. All changes made before the maximum was reached will be made.

**Explanation:** You have made more changes than can be made to the information catalog at one time. Only changes made before the maximum was reached will take effect.

**User Response:** After the changes are made to the information catalog, enter the unsaved changes again.

## FLG0239E

The UUI for this object is the same as the UUI for another object. Change the value of at least one of the properties used in the UUI.

**Explanation:** Multiple objects cannot have the same UUI.

**User Response:** Change the value of at least one of the properties used in the UUI.

## FLG0240E

The short name specified for the object type is invalid because it is a word reserved for use by the database.

**Explanation:** A short name specified for an object type is a word reserved for use by the database.

**User Response:** Refer to your database reference for information about reserved words.

#### 

**Explanation:** Names of properties must be unique within an object type.

**User Response:** Assign a different name to the duplicated property.

# FLG0242E

A property with a short name of <short name> already exists.

**Explanation:** Short names of properties must be unique within an object type.

**User Response:** Assign a different short name to the duplicated property.

# FLG0243E

The size entered for this property is invalid. For the selected data type (<data type>), the size must be in the range of 1 to <maximum length>.

**Explanation:** The size entered for the property is not in the valid range indicated in the message.

**User Response:** Enter a valid size for the property based on the range.

# FLG0244W

This property is currently a part of the UUI. If the property is modified to be optional, it can no longer be used as a UUI part. Modify anyway?

**Explanation:** The property that you want to specify as optional is currently a part of the UUI. If this property becomes optional, then it can no longer be a UUI part. This message is asking if you want to modify the property. If you do, you will need to select another property to replace this property in the UUI.

**User Response:** If you want to modify , click **Yes** in the message window. If not, click **No**.

# FLG0245W

This property is currently a part of the UUI. If the data type is modified to LONG VARCHAR, it can no longer be used as a UUI part. Modify anyway?

**Explanation:** The property that you are asking to change to a data type of LONG VARCHAR is currently a part of the UUI. If the data type of this property becomes LONG VARCHAR, then it can no longer be a UUI part. This message is asking if you want to modify the property. If you

do, you will need to select another property to replace this property in the UUI.

**User Response:** If you want to modify, click **Yes** in the message window. If not, click **No**.

# FLG0246E An object type with a short name of <short name> already exists.

**Explanation:** Short names of object types must be unique.

**User Response:** Assign a different short name to the object type.

# FLG0247E An object type named <object type name> already exists.

**Explanation:** Within an information catalog, names of object types must be unique.

**User Response:** Assign a different name to the object type.

## FLG0248W

A search cannot be defined because there are no objects categorized as Grouping or Elemental.

**Explanation:** Only objects categorized at Elemental and Grouping can be added to a grouping. None currently exist in the information catalog.

# FLG0249W

A search cannot be defined because there are no objects categorized as Contact.

**Explanation:** Only objects categorized as Contact can be added to an object as a Contact. None currently exist in the information catalog.

#### FLG0250E

The Information Catalog Manager has run out of system identifiers. No more objects or object types can be created.

**Explanation:** Whenever an object or object type is created, the Information Catalog Manager assigns a unique number as a system identifier. The Information Catalog Manager has reached

the maximum number used for system identifiers.

**User Response:** See the *Information Catalog Manager Administration Guide* for more information.

# FLG0252E The co

The command to invoke the program does not follow the correct format.

**Explanation:** The property value specifying the command to invoke the program is invalid. The invocation command must be the last parameter and must be a full file name and extension.

**User Response:** Enter a valid property name using the correct format.

# FLG0253W The specified user ID is already registered.

**Explanation:** The specified user ID was registered previously.

**User Response:** Verify the user ID you are attempting to register. If you misspelled the user ID, correct the spelling and try registering it again.

# FLG0254E The Information Catalog Manager cannot find icon file, <icon file>.

**Explanation:** The path and file name might have been entered incorrectly, or the icon file might not exist.

**User Response:** Click **Find** and enter a valid path and file name.

# FLG0255E The disk drive specified for <field name> is either invalid or not available.

**Explanation:** You specified a nonexistent drive, or a drive that is not ready.

**User Response:** Make the specified drive ready by inserting a diskette or CD-ROM, or specify a different drive.

FLG0256E Unable to open file <file name>.

Reason code is <reason code>.

**Explanation:** An error occurred while opening the file.

**User Response:** Look up the reason code in the *Information Catalog Manager Reason Codes* section of the *Message Reference* to find out the cause of the problem.

FLG0257E Unable to write to file <file name>. Reason code is <reason code>.

**Explanation:** An error occurred while writing to the file.

**User Response:** Look up the reason code in the *Information Catalog Manager Reason Codes* section of the *Message Reference* to find out the cause of the problem.

# FLG0258E

The Information Catalog Manager cannot start the import because the path and file name generated for the echo file is too long. Specify a shorter path for the log file, or rename the import tag file.

**Explanation:** When importing, the Information Catalog Manager creates an echo file, which you can use for diagnosing import problems. The path of the echo file is always the same path as the log file. The file name of the echo file defaults to the same name as the import file, with an extension of .ech.

In this case, the length of the echo file's path and file name exceeds the maximum.

**User Response:** To continue this import, you need to either shorten the path of the log file or shorten the echo file name.

To change the path of the log file, modify the **Log path and filename** field in the **Import** window.

To rename the echo file, use the **rename** command from a command prompt.

### FLG0259E

An error occurred while the database was being changed. The Information Catalog Manager must close. The database has been left in stable condition. SQL code is <SQL code>.

**Explanation:** An error occurred within the API during a creation, update, or deletion of an object type. The error caused a rollback of the information catalog. The information catalog is in stable condition, but no changes were made.

# **User Response:**

- Verify that the database server is currently available and running properly.
- Run the CLEARKA command to clear the Information Catalog Manager administrator from the information catalog.
- Start the Information Catalog Manager and make the change to the information catalog again. If the change cannot be made, the information catalog might need to be restored.

# FLG0260E

An error occurred while the database was being changed. The Information Catalog Manager must close. The database might not be in stable condition. SQL code is <SQL code>.

**Explanation:** An error occurred within the API during a creation, update, or deletion of an object type. The error caused a rollback of the information catalog, which failed. The information catalog is in stable condition, but no changes were made.

# User Response:

- 1. Verify that the database server is currently available and running properly.
- 2. Run the CLEARKA command to clear the Information Catalog Manager administrator from the information catalog.
- 3. Start the Information Catalog Manager and make the change to the information catalog

again. If the change cannot be made, the information catalog might need to be restored.

# FLG0261I Delete history successfully transferred to a tag language file.

FLG0262I Logging of delete history disabled.

FLG0263I Logging of delete history enabled.

FLG0264I Delete history managed successfully.

# FLG0265I Are you sure you want to delete from the information catalog the object type and all its underlying object instances?

# FLG0266W The user ID <user ID> contains an invalid character.

**Explanation:** The specified user ID contains an embedded blank or some other invalid character.

# **User Response:**

- Remove the embedded blank in the user ID.
- Refer to your database documentation for valid characters for user IDs and remove any invalid characters from the specified user ID.

# FLG0267W You cannot add more users without first clicking OK in the Manage Information Catalog Users window.

**Explanation:** You cannot add more than 100 users at a time.

#### User Response:

- 1. Click **OK** to add the 100 users already specified.
- 2. Continue adding users in groups of 100, clicking **OK** to add each group.

# FLG0269W <number of objects not moved> objects cannot be moved.

**Explanation:** Objects cannot be moved because you attempted to do one of the following:

- Associate or link an object with itself.
- Add an object to a list of linked objects, Comments objects, or Contact objects, or to a grouping where the object already exists.
- Attach a Comments object to another object when you do not have authority to do so, because you did not create the Comments object.

# FLG0270W You are not authorized to update comments you did not create.

**Explanation:** You do not have authority to update this comment because you did not create it, or you do not have authority to update the information catalog.

# FLG0271W Status field value for this comment is no longer a valid choice. Choose a different status value from the list.

**Explanation:** You specified a comment status value that is no longer valid. Status values are defined by your information catalog administrator and appear in the **Status** list. Your information catalog administrator might have changed the valid status values since the last time you entered a value.

**User Response:** Select a new comment status value from the **Status** list.

# FLG0272W This property is currently a part of the UUI. If the size of the property is modified to be greater than 254 characters, it can no longer be used as a UUI part. Modify anyway?

**Explanation:** You tried to modify the size of a property that is defined to be a UUI property. The maximum value of a UUI part is 254 characters, so if you modify the value it can no longer be used as a UUI part.

**User Response:** Click **OK** to modify the

property.

FLG0273E You must enter a search value for the selected search option.

**Explanation:** You did not specify a value in the **Enter value for selected property** field. A value is required when you select the **Matching exactly** search option.

# User Response:

- Enter a value that you want to search for. The Information Catalog Manager will search for the value exactly as you typed it in the Enter value for selected property field.
- 2. Try your search again.

# Information Catalog Manager Messages FLG0301 — FLG0800

FLG0301E Null input parameter: <sequence number>.

**Explanation:** One of the parameters required by the issued command or API call is null. The number specifies the position of the parameter that is null.

**User Response:** Specify a valid value for this parameter.

FLG0302E Must have administrator authorization to run this function.

**Explanation:** Only an administrator or authorized user can export the information catalog .

## **User Response:**

- Open the information catalog as an administrator.
- Ask your administrator to enhance your authorization so that you can export information.
- Ask your administrator to export the information you need.

FLG0303E Information Catalog Manager API error while processing the input structure.

**Explanation:** The Information Catalog Manager encountered an error while processing the input structure for the FLGExport API call.

**User Response:** Check for the following input structure errors:

- The definition length in the header area might be incorrect.
- The object length in the header area might be incorrect.
- The input structure might contain null characters.

FLG0304E Type ID does not exist.

**Explanation:** The object type ID, specified in bytes 0-5 of the FLGID value in the FLGExport input structure, does not exist in the information catalog.

**User Response:** Make sure that the object type ID is specified correctly.

FLG0305E Value for property <sequence number> is too large.

**Explanation:** The size of the property value exceeds the data length specified in the property definition.

**User Response:** Define the property value with a length less than the defined data length.

FLG0306I Export completed successfully.

FLG0307I Export completed with warnings.

FLG0308I Export terminated with errors.

FLG0309I Export terminated with severe errors.

# FLG0310W Cannot export icons because no icon path was specified.

**Explanation:** The target icon path for exported icon files was not specified. No icon files were exported.

**User Response:** If you want to export icon files, specify a target directory path.

# FLG0311W

CONTAINEE-IND for object <object name> was ignored because the object is not of category Grouping.

**Explanation:** The value for CONTAINEE-IND is set to Y in the input structure for an object that is not a Grouping object.

The export function ignores the CONTAINEE-IND value and continues.

# FLG0312W

CONTACT-IND for object <FLGID> was ignored because the object is not of category Grouping or Elemental.

**Explanation:** The CONTACT-IND value was ignored for an object because that object is not a Grouping or Elemental object.

The CONTACT-IND value specifies whether to export all the Contact objects of an object.

# FLG0313E Error in export input structure: Input must start with FLG-HEAD.

**Explanation:** The data structure specified as input for the FLGExport API call did not start with FLG-HEAD.

**User Response:** Specify FLG-HEAD in bytes 0-7 of the input structure header area.

## FLG0314E

Error in export input structure: Invalid definition length in header area.

**Explanation:** The definition area length in the header area of the input structure for FLGExport is invalid.

The length of the definition area required as input by FLGExport is always 800.

**User Response:** Specify 800 for the definition area length in bytes 8-15 of the header area.

#### FLG0315E

Error in export input structure: Invalid object area length in header area.

**Explanation:** The object area length in the header area of the input structure for FLGExport is invalid.

The total length of the three property values required for an object instance is 20. Therefore, the object area length must be a multiple of 20 (20 times the number of object instances).

**User Response:** Specify a value that is a multiple of 20 for the object length area in bytes 16-23 of the header area.

#### FLG0316E

Error in export input structure: Invalid object count in header area.

**Explanation:** The object area count in the header area of the input structure for FLGExport is invalid.

Five properties are required for each object instance specified. Therefore, the object area count must be a multiple of 5 (five times the number of object instances).

**User Response:** Specify a value that is a multiple of 5 for the object area count in bytes 24-31 of the header area.

# FLG0317E

Error in export input structure: Invalid property type specified for property <sequence number>. Only CHAR is a valid property type.

**Explanation:** The property data type specified for the indicated property in the definition area is invalid.

In the input structure for FLGExport, the only valid property data type is CHAR. Any other property data type is invalid.

**User Response:** Specify CHAR as the property data type for the indicated property.

# FLG0318E

Error in export input structure: case-sensitivity (cs) flag must be blank for property <sequence number>.

**Explanation:** The case-sensitivity (cs) flag in the definition area of the input structure must be blank for the indicated property.

This flag is not valid when used with the FLGExport API call.

**User Response:** Set the value of byte 128 in the definition for the indicated property to a blank.

#### FLG0319E

Error in export input structure: UUI sequence (us) flag must be blank for property <sequence number>.

**Explanation:** The universal unique identifier sequence (us) flag in the definition area of the input structure must be blank for the indicated property. The extended code contains the sequence number of the property with the non-blank us flag.

The UUI sequence (us) flag indicates the property's sequence in the UUI and is not valid when used with the FLGExport API call.

**User Response:** Set the value of byte 127 in the definition for the indicated property to a blank.

# FLG0320E

Error in export input structure: Fuzzy search (fs) flag must be blank for property <sequence number>.

**Explanation:** The fuzzy search (fs) flag in the definition area of the input structure must be blank for the indicated property.

The fs flag is not valid when used with the FLGExport API call.

**User Response:** Set the value of byte 129 in the definition for the indicated property to a blank.

# FLG0321E

Error in export input structure: Value flag (vf) must be blank for property <sequence number>.

**Explanation:** The value flag (vf) in the definition area of the input structure must be blank for the indicated property.

The value flag indicates whether a value is optional, required, or system-generated, and is not valid when used with the FLGExport API call.

**User Response:** Set the value of byte 126 in the definition for the indicated property to a blank.

# FLG0322E

Error in opening tag language file. Reason code is <reason code>.

**Explanation:** The Information Catalog Manager encountered an error while opening the tag language file for the exported data.

**User Response:** See the *Information Catalog Manager Reason Codes* section of the *Message Reference* for an explanation of the reason code.

## FLG0323E

Error in closing tag language file. Reason code is <reason code>.

**Explanation:** The Information Catalog Manager encountered an error while closing the tag language file that contains the exported data.

You might not be able to use the exported tag language file.

**User Response:** See the *Information Catalog Manager Reason Codes* section of the *Message Reference* for an explanation of the reason code.

#### FLG0324E

Error in writing to tag language file. Reason code is <reason code>.

**Explanation:** The Information Catalog Manager encountered an error while writing to the tag language file for the exported data.

You might not be able to use the exported tag language file.

**User Response:** See the *Information Catalog* 

Manager Reason Codes section of the Message Reference for an explanation of the reason code.

# FLG0325E Error in opening log file. Reason code is <reason code>.

**Explanation:** The Information Catalog Manager encountered an error while opening the export log file.

**User Response:** See the *Information Catalog Manager Reason Codes* section of the *Message Reference* for an explanation of the reason code.

# FLG0326E Error in closing log file. Reason code is <reason code>.

**Explanation:** The Information Catalog Manager encountered an error while closing the export log file.

**User Response:** See the *Information Catalog Manager Reason Codes* section of the *Message Reference* for an explanation of the reason code.

# FLG0327E Error in writing to log file. Reason code is <reason code>.

**Explanation:** The Information Catalog Manager encountered an error while writing to the export log file.

**User Response:** See the *Information Catalog Manager Reason Codes* section of the *Message Reference* for an explanation of the reason code.

# FLG0328W

Warning in retrieving information for object type <object type identifier>. Reason code is <reason code>. Extended code is <extended code>.

**Explanation:** The Information Catalog Manager encountered a warning while retrieving registration information for the indicated object type.

**User Response:** See the *Information Catalog Manager Reason Codes* section of the *Message Reference* for an explanation of the reason code.

Check the exported tag language file to make

sure that this warning does not affect its content.

## FLG0329W

Warning in retrieving information about object <FLGID>. Reason code is <reason code>. Extended code is <extended code>.

**Explanation:** The Information Catalog Manager encountered a warning while retrieving information for the indicated object.

**User Response:** See the *Information Catalog Manager Reason Codes* section of the *Message Reference* for an explanation of the reason code.

Check the exported tag language file to make sure that this warning does not affect its content.

# FLG0330W

Warning in retrieving contacts for object <FLGID>. Reason code is <reason code>. Extended code is <extended code>.

**Explanation:** The Information Catalog Manager encountered a warning while retrieving information for the indicated object.

**User Response:** See the *Information Catalog Manager Reason Codes* section of the *Message Reference* for an explanation of the reason code.

Check the exported tag language file to make sure that this warning does not affect its content.

#### **FLG0331W**

Warning in retrieving containees for object <FLGID>. Reason code is <reason code>. Extended code is <extended code>.

**Explanation:** The Information Catalog Manager encountered a warning while retrieving objects contained by the indicated object.

**User Response:** See the *Information Catalog Manager Reason Codes* section of the *Message Reference* for an explanation of the reason code.

Check the exported tag language file to make sure that this warning does not affect its content.

#### FLG0332E

Unable to retrieve information for object type <object type identifier>. Reason code is <reason code>. Extended code is <extended code>.

**Explanation:** The Information Catalog Manager was unable to retrieve information about the indicated object type.

You might not be able to use the exported tag language file.

**User Response:** See the *Information Catalog Manager Reason Codes* section of the *Message Reference* for an explanation of the reason code.

# FLG0333E

Unable to retrieve information about object. UUI: <part 1>, <part 2>, <part 3>, <part 4>, <part 5>. Reason code is <reason code>. Extended code is <extended code>.

**Explanation:** The Information Catalog Manager was unable to retrieve information about the object identified by the UUI.

**User Response:** See the *Information Catalog Manager Reason Codes* section of the *Message Reference* for an explanation of the reason code.

# FLG0334E

Unable to retrieve contacts for object <FLGID>. Reason code is <reason code>. Extended code is <extended code>.

**Explanation:** The Information Catalog Manager was unable to retrieve Contact objects for the indicated object.

**User Response:** See the *Information Catalog Manager Reason Codes* section of the *Message Reference* for an explanation of the reason code.

#### FLG0335E

Unable to retrieve containees for object <FLGID>. Reason code is <reason code>. Extended code is <extended code>.

**Explanation:** The Information Catalog Manager was unable to retrieve objects contained by the indicated object.

**User Response:** See the *Information Catalog Manager Reason Codes* section of the *Message Reference* for an explanation of the reason code and extended code.

# FLG0336E

Tag language file name has invalid length.

**Explanation:** The path and file name for the exported tag language file is either too long, or the length is 0.

**User Response:** Specify a drive, directory, and file name for the tag language file that is between 1 and 259 characters long.

# FLG0337E Log file name is too long.

**Explanation:** The file name of the specified export log file is too long.

The drive, directories, and file name of the log file can be up to 259 characters long.

**User Response:** Specify a drive, directory, and file name that is between 1 and 259 characters long.

### FLG0338E

Tag language file name is invalid. Reason code is <reason code>.

**Explanation:** The drive, directories, file name, or extension specified for the tag language file to receive exported data is not valid.

**User Response:** See the *Information Catalog Manager Reason Codes* section of the *Message Reference* for an explanation of the reason code.

# FLG0339E Log file name is invalid. Reason code is <reason code>.

**Explanation:** The drive, directories, file name, or extension specified for the export log file is not valid.

**User Response:** See the *Information Catalog Manager Reason Codes* section of the *Message Reference* for an explanation of the reason code.

# FLG0340E

Severe error in getting object type information. Reason code is <reason code>. Extended code is <extended code>.

**Explanation:** The Information Catalog Manager encountered a severe error while retrieving information for an object type.

**User Response:** See the *Information Catalog Manager Reason Codes* section of the *Message Reference* for an explanation of the reason code.

# FLG0341E

Severe error in retrieving information about objects. Reason code is <reason code>. Extended code is <extended code>.

**Explanation:** The Information Catalog Manager encountered a severe error while retrieving information about the objects.

**User Response:** See the *Information Catalog Manager Reason Codes* section of the *Message Reference* for an explanation of the reason code.

# FLG0342E

Severe error in retrieving contacts for objects. Reason code is <reason code>. Extended code is <extended code>.

**Explanation:** The Information Catalog Manager encountered a severe error while retrieving Contact objects.

**User Response:** See the *Information Catalog Manager Reason Codes* section of the *Message Reference* for an explanation of the reason code.

#### FLG0343E

Severe error in retrieving containees for objects. Reason code is <reason code>. Extended code is <extended code>.

**Explanation:** The Information Catalog Manager encountered a severe error and was unable to retrieve objects contained by other objects.

**User Response:** See the *Information Catalog Manager Reason Codes* section of the *Message Reference* for an explanation of the reason code.

# FLG0344E

Error in export input structure: CONTAINEE-IND must be Y or N for object <FLGID>.

**Explanation:** The CONTAINEE-IND value in the object area of the input structure must be Y or N.

The CONTAINEE-IND value indicates whether the Information Catalog Manager exports all objects contained by the indicated Grouping object. For other object types, this value is required, but ignored.

**User Response:** Specify Y or N for the CONTAINEE-IND property of the indicated object instance.

# FLG0345W

Icon was not exported; no icon is associated with object type <object type identifier>.

**Explanation:** The indicated object type does not have an associated icon.

No icon files were exported with the indicated object type.

#### FLG0346E

Export input structure error: CONTACT-IND must be Y or N for object <FLGID>.

**Explanation:** The CONTACT-IND value in the object area of the input structure must be Y or N for the indicated object.

The CONTACT-IND value indicates whether the Information Catalog Manager exports all Contact objects associated with the indicated Grouping or Elemental object. For other objects, the value is required, but ignored.

**User Response:** Specify Y or N for the CONTACT-IND property of the indicated object instance.

# FLG0347E Invalid icon path. Reason code is <reason code>.

**Explanation:** The icon path specified as containing the icon files to be exported is invalid.

**User Response:** See the *Information Catalog Manager Reason Codes* section of the *Message Reference* for an explanation of the reason code.

# FLG0348E Icon path is too long.

**Explanation:** The specified icon path is too long.

**User Response:** Specify a path that is no longer than 246 characters.

# FLG0349E Export input structure error: Reason code is <reason code>.

**Explanation:** An error occurred while the Information Catalog Manager was reading the input structure for the FLGExport API.

## **User Response:**

- 1. See the *Information Catalog Manager Reason Codes* section of the *Message Reference* for an explanation of the reason code.
- 2. Correct the error in the input structure.
- 3. Try to run your program again.

# FLG0350E Unable to free memory. Reason code is <reason code>. Extended code is <extended code>.

**Explanation:** The Information Catalog Manager is unable to free an area of memory used by the Information Catalog Manager when exporting information.

**User Response:** See the *Information Catalog Manager Reason Codes* section of the *Message Reference* for an explanation of the reason code.

# FLG0352W Object <FLGID> contains no objects to export.

**Explanation:** The CONTAINEE-IND value for the indicated object is Y in the object area of the input structure for FLGExport; but the indicated Grouping object does not contain any objects.

No contained objects were exported.

# FLG0353W Object <FLGID> has no contacts to export.

**Explanation:** The CONTACT-IND value for the indicated object is Y in the object area of the input structure for FLGExport; but the indicated object is not associated with any Contact objects

No Contact objects were exported.

# FLG0354E The object identifier (FLGID) value, <flgid>, is invalid.

**Explanation:** The indicated object identifier (FLGID) is invalid.

User Response: Specify a valid FLGID:

FLGID must be 16 bytes long.

FLGID must contain only numeric characters (0-9).

Bytes 0-5 must not contain all zeros.

Bytes 6-15 must not contain all zeros.

# FLG0355I Export started: tag language file -- <tag language file name>

# FLG0356I Export ended: tag language file -- <tag language file name>

# FLG0357E Error in export input structure: Category in header area must be blank.

**Explanation:** The category byte position (32) in the header area of the input structure for FLGExport is not blank.

The category byte position of the header area in the FLGExport input structure must be blank. **User Response:** Set the value of byte 32 in the header area to a blank.

FLG0358E Error in export input structure:
Object type ID in the header area must be blank.

**Explanation:** The object type ID byte positions (33-38) of the header area in the FLGExport input structure are not blank.

These object type ID byte positions must be blank.

**User Response:** Set the value of bytes 33-38 in the header area to blanks.

FLG0359E Error in export input structure: Reserved area in the header area must be blank.

**Explanation:** The reserved area byte positions (39-159) of the header area in the input structure for FLGExport are not blank.

These reserved area byte positions must be blank.

**User Response:** Set the value of bytes 39-159 in the header area to blanks.

FLG0360E Error in export input structure: Reserved area in the Definition area must be blank.

**Explanation:** The reserved area byte positions (130-159) of the definition area in the input structure for FLGExport are not blank.

These reserved area byte positions must be blank.

**User Response:** Set the value of bytes 130-159 in the definition area to blanks.

FLG0361I Completed export of object <object name>.

FLG0363E The information catalog has not been initialized.

**Explanation:** You must initialize the information catalog before you can issue FLGExport.

**User Response:** Open your information catalog through the end-user interface or issue a call to the FLGInit API.

FLG0364I Export completed for object <object name> and all its associated Contact objects.

FLG0365I Export completed for all objects contained by object <object name>.

FLG0366E A tag language file exists with the specified name. Specify the name of a file that does not already exist.

**Explanation:** The specified file name and path for the exported tag language file identifies an existing file.

The output tag language file must not currently exist.

**User Response:** Specify a file name and path for a new file to contain the exported tag language.

FLG0367E Unable to retrieve information for object <FLGID>. Reason code is <reason code>. Extended code is <extended code>.

**Explanation:** The Information Catalog Manager was unable to retrieve information for the indicated object.

**User Response:** See the *Information Catalog Manager Reason Codes* section of the *Message Reference* for an explanation of the reason code.

#### FLG0368E Unable to export icon for object

type <object type identifier>.

Reason code is <reason code>.

**Explanation:** The Information Catalog Manager could not export the icon for the indicated object type. An error occurred while exporting the icon.

**User Response:** See the *Information Catalog* Manager Reason Codes section of the Message Reference for an explanation of the reason code.

Ensure that an icon with the same name as the short name of the object type does not already exist in the specified icon path.

### FLG0369W

An icon file for object type <object type name> already existed in the icon path. The icon file was replaced.

**Explanation:** The icon path already contained an icon file for the exported object type. The Information Catalog Manager replaced the existing icon file.

# FLG0370E

The Information Catalog Manager cannot process object <object name>. Reason code is <reason code>.

**Explanation:** The Information Catalog Manager cannot process the data in your information catalog. It is possible the information catalog was accessed or updated by another method rather than by using the Information Catalog Manager.

**User Response:** See the *Information Catalog* Manager Reason Codes section of the Message Reference for an explanation of the reason code.

#### FLG0371W

Object <name of object> has no attachment or link objects to export.

**Explanation:** The ATTACHMENT-IND or LINK-IND value for the indicated object is Y in the object area of the input structure for FLGExport; but the indicated object does not have Attachment or link objects associated with it.

### FLG0372W

ATTACHMENT-IND for object <name of object> was ignored because the object is an Attachment object.

**Explanation:** The ATTACHMENT-IND value was ignored for an object because that object is not an Attachment object. The ATTACHMENT-IND value specifies whether to export all the Comments objects attached to an object.

**User Response:** Specify N for ATTACHMENT-IND in the input structure to indicate that you are not exporting attachments.

#### FLG0373W

LINK-IND for object <object name> was ignored because the object is not of the Grouping or Elemental category.

**Explanation:** The LINK-IND value was ignored for an object because that object cannot have link objects associated with it. Only objects of the Grouping or Elemental categories can have link objects associated with them.

**User Response:** Specify N for LINK-IND in the input structure to indicate that you are not exporting linked objects.

#### FLG0374E

Error in export input structure: LINK-IND must be Y or N for object <FLGID>.

**Explanation:** The LINK-IND value in the object area of the input structure must be Y or N.

The LINK-IND value indicates whether to export all objects linked with the indicated Grouping or Elemental object; for other objects, this value should be N (a Y value is ignored).

**User Response:** Specify Y or N for the LINK-IND property of the indicated object instance.

# FLG0375E Error in export input structure: ATTACHMENT-IND must be Y or N for object <FLGID>.

**Explanation:** The ATTACHMENT-IND value in the object area of the input structure must be Y or N.

The ATTACHMENT-IND value indicates whether to export all objects attached to the indicated object. For Attachment category objects, this value is required, but ignored.

**User Response:** Specify Y or N for the ATTACHMENT-IND property of the indicated object instance.

# FLG0376I Insert the next diskette, and then press Enter.

# FLG0401E Commit failed. Reason code is <reason code>. Extended code is <extended code>. Database is in inconsistent state. Perform database recovery.

**Explanation:** The Information Catalog Manager was unable to commit the changes to the information catalog. The information catalog is in an inconsistent state.

**User Response:** Perform database recovery to return the information catalog to a consistent state.

# FLG0402E Rollback failed. Reason code is <reason code>. Extended code is <extended code>. Database is in inconsistent state. Perform database recovery.

**Explanation:** The Information Catalog Manager could not remove changes to the information catalog. The information catalog attempted to roll back the changes when it encountered an error while importing the tag language file.

The information catalog is in an inconsistent state.

**User Response:** Perform database recovery to

return the information catalog to a consistent state.

# FLG0403E

Unable to delete object instance and underlying tree. UUI: <Part 1>, <Part 2>, <Part 3>, <Part 4>, <Part 5>. Reason code is <reason code>. Extended code is <extended code>.

**Explanation:** The Information Catalog Manager was unable to delete the indicated object and underlying relationships (tree structure). If you also chose to delete the underlying objects, the Information Catalog Manager was unable to delete them as well.

The Information Catalog Manager rolled back the database to the last commit checkpoint, and stopped importing.

# User Response:

- See the Information Catalog Manager Reason Codes section of the Message Reference for an explanation of the reason code and extended code.
- Examine the log file and the echo file. One of the last two tags in the echo file (not including COMMENT tags) is the tag in error.
- 3. Determine what the error is, update the tag language file, and set the restart option to C (checkpoint) to import the tag language file starting from the last commit checkpoint.

#### 

**Explanation:** An internal error occurred when you tried to import or export.

**User Response:** See the *Information Catalog Manager Reason Codes* section of the *Message Reference* for an explanation of the reason code.

Note the reason code and extended code and call IBM Software Support.

# FLG0405E Unexpected end of file reached in tag language file.

**Explanation:** The Information Catalog Manager reached the end of the tag language file, but could not complete the last requested action because the information for this action is incomplete.

The Information Catalog Manager rolled back the information catalog to the last commit checkpoint, then stopped importing the file.

# **User Response:**

- Edit the tag language file and complete the tags for the last action.
- 2. Examine the log file.
- If you are performing a regular import (not MDIS import), examine the echo file. One of the last two tags in the echo file (not including COMMENT tags) is the tag in error.
- 4. Determine what the error is, update the tag language file, and import the tag language file again. If you are performing a regular import, you can set the restart option to C (checkpoint) to import the tag language file starting from the last commit checkpoint.

# FLG0406E

Syntax error -- ACTION tag. '<keyword>' is not a valid keyword. Specify either OBJTYPE, OBJINST, or RELATION.

**Explanation:** The ACTION tag contains an invalid keyword. The following keywords are valid with the ACTION tag:

OBJTYPE

**OBJINST** 

RELATION

The Information Catalog Manager rolled back the database to the last commit checkpoint, and stopped importing.

# **User Response:**

- Examine the log file and the echo file. One of the last two tags in the echo file (not including COMMENT tags) is the tag in error.
- 2. Fix the syntax error.
- Set the restart option to C (checkpoint) to import the tag language file starting from the last commit checkpoint.

# FLG0407E

Syntax error -- Tag language file contains a tag that is out of sequence.

**Explanation:** The tag language file contains a tag that does not follow the expected tag sequence. For example, an ACTION.OBJTYPE(ADD) tag might be followed by a PROPERTY tag, instead of by an OBJECT tag.

The Information Catalog Manager rolled back the information catalog to the last commit checkpoint, and stopped importing.

# User Response:

- Examine the log file and the echo file. One of the last two tags in the echo file (not including COMMENT tags) is the tag in error.
- Determine what the error is, update the tag language file, and set the restart option to C (checkpoint) to import the tag language file starting from the last commit checkpoint.

## FLG0408E

Syntax error -- ACTION tag.
OBJINST option is invalid. Valid
OBJINST options are: ADD,
UPDATE, DELETE,
DELETE\_TREE\_REL,
DELETE\_TREE\_ALL, and
MERGE.

**Explanation:** The option for the OBJINST keyword is invalid for an ACTION tag. The following options are valid:

ADD

**UPDATE** 

**DELETE** 

DELETE\_TREE\_ALL

# DELETE\_TREE\_REL MERGE

The Information Catalog Manager rolled back the information catalog to the last commit checkpoint and stopped importing.

# **User Response:**

- Edit the tag language file and correct the option for the OBJINST keyword of the ACTION tag. Examine the log file and the echo file to determine where the error occurred. One of the last two tags in the echo file (not including COMMENT tags) is the tag in error.
- 2. Set the restart option to *C* (checkpoint) to import the tag language file starting from the last commit checkpoint.

# FLG0409E

Syntax error -- ACTION tag. RELATION option is invalid. Valid RELATION options are: ADD and DELETE.

**Explanation:** The option for the RELATION keyword is invalid for an ACTION tag. The following options are valid:

ADD

DELETE

The Information Catalog Manager rolled back the information catalog to the last commit checkpoint and stopped importing.

## User Response:

- Edit the tag language file and correct the option for the RELATION keyword of the ACTION tag. Examine the log file and the echo file to determine where the error occurred. One of the last two tags in the echo file (not including COMMENT tags) is the tag in error.
- 2. Set the restart option to C (checkpoint) to import the tag language file starting from the last commit checkpoint.

# FLG0410W

The Information Catalog Manager cleared the HANDLES property value for the program object (UUI: <part 1>, <part 2>, <part 3>, <part 4>, <part 5>), because object type (<short name>) does not exist in the target information catalog. Import continues.

**Explanation:** The target information catalog does not contain the object type to be associated with the specified program. The import function replaced the HANDLES property value with blanks and continued importing the tag file.

**User Response:** Update the program object HANDLES property value with a valid object type name:

- Determine which existing object type the program object should be associated with, or create a new object type.
- 2. Search for the specified program object.
- 3. Right click on the program object.
- 4. Click **Update Object** from the pop-up menu. The Update Object window opens.
- Click the HANDLES property in the Properties/Values list box. (This property might have a different name; in the sample information catalog it is "Object type this program handles.")
- In the Enter value for selected property field, enter the short name for an object type that exists in the information catalog.
- 7. Click Enter.
- 8. Ensure that any existing value for the PARMLIST property is compatible with the object type that you specified for the HANDLES property.
- 9. Click Update.

# FLG0412E

Syntax error -- ACTION tag.
OBJTYPE option is invalid. Valid
OBJTYPE options are: MERGE,
ADD, UPDATE, DELETE,
DELETE\_EXT, and APPEND.

**Explanation:** An ACTION tag contains invalid, or missing, OPTION for the OBJTYPE keyword.

Valid options are MERGE, ADD, UPDATE, DELETE, DELETE\_EXT, APPEND.

The import program rolled back the information catalog to the last commit checkpoint, before stopping.

# **User Response:**

- Examine the log file and the echo file. One of the last two tags in the echo file (not including COMMENT tags) is the tag in error.
- 2. Fix the syntax error.
- Set the restart option to C (checkpoint) to import the tag language file starting from the last commit checkpoint.

# FLG0413E

The Information Catalog Manager import function has encountered an unexpected internal error and must stop. The database will be rolled back. Reason code is <reason code>. Extended code is <extended code>.

**Explanation:** The Information Catalog Manager has encountered an internal error while importing and must stop. The information catalog will be rolled back.

**User Response:** If you are performing a regular import (not MDIS import), set the restart option to C (checkpoint) to start from the last commit checkpoint and use the trace facility. If you are performing an MDIS import, import the tag language file again using the trace facility.

Note the reason code and extended code returned with this message and contact your IBM service representative.

FLG0414I Created new object instance. Type: <a href="type-superscript"><object type name</a>. UUI:

FLG0415I Updated object instance. Type: <object type name>. UUI:

FLG0416I Deleted object instance. Type: <object type name>. UUI:

FLG0417I Import or export terminated at user's request.

FLG0418I Updated object type: <object type name>.

FLG0419I Deleted object type: <object type name>.

FLG0420W Object type <object type name> is missing associated icon information, because the Information Catalog Manager could not retrieve icon file <icon file name>. Reason code is <reason code>.

**Explanation:** The Information Catalog Manager created the indicated object type without icon information, because the Information Catalog Manager could not retrieve the specified icon file.

# User Response:

- 1. Examine the log file to identify the object types that are missing icon information.
- Correct the icon information by updating the object type using the Information Catalog Manager windows or tag language.

FLG0421I Created new object type: <object type name>.

FLG0422I Added new properties for object type: <short name>.

FLG0423I Created new relationship. UUIs:

FLG0424I Deleted relationship. UUIs:

### FLG0425E

Unable to complete action. Could not locate necessary information in the information catalog. Reason code is <reason code>. Extended code is <extended code>.

**Explanation:** The Information Catalog Manager could not locate the information required to perform the requested action.

The Information Catalog Manager rolled back the information catalog to the last commit checkpoint, and stopped importing.

# **User Response:**

- See the Information Catalog Manager Reason Codes section of the Message Reference for an explanation of the reason code and extended code.
- 2. Examine the log file.
- If you are performing a regular import (not MDIS import), examine the echo file. One of the last two tags in the echo file (not including COMMENT tags) is the tag in error.
- 4. Determine what the error is, update the tag language file, and import the tag language file again. If you are performing a regular import, you can set the restart option to C (checkpoint) to import the tag language file starting from the last commit checkpoint.

## FLG0426E

Unable to complete action. Could not retrieve necessary information about object type <object type name>. Reason code is <reason code>. Extended code is <extended code>.

**Explanation:** The Information Catalog Manager was unable to retrieve information about the indicated object type. Without this information, the Information Catalog Manager is unable to perform the requested import action.

The Information Catalog Manager rolled back the information catalog to the last commit checkpoint, and stopped importing.

## **User Response:**

- See the Information Catalog Manager Reason Codes section of the Message Reference for an explanation of the reason code and extended reason code.
- 2. Examine the log file.
- If you are performing a regular import (not MDIS import), examine the echo file. One of the last two tags in the echo file (not including COMMENT tags) is the tag in error.
- 4. Determine what the error is, update the tag language file, and import the tag language file again. If you are performing a regular import, you can set the restart option to C (checkpoint) to import the tag language file starting from the last commit checkpoint.

## FLG0427E

Unable to complete action. Could not retrieve necessary information about object type. Reason code is <reason code>. Extended code is <extended code>.

**Explanation:** The Information Catalog Manager was unable to retrieve information about the object types in the information catalog. Without this information, the Information Catalog Manager is unable to perform the requested import.

The Information Catalog Manager rolled back the information catalog to the last commit checkpoint, and stopped importing.

# **User Response:**

- 1. See the *Information Catalog Manager Reason Codes* section of the *Message Reference* for an explanation of the reason code.
- 2. Examine the log file.
- If you are performing a regular import (not MDIS import), examine the echo file. One of the last two tags in the echo file (not including COMMENT tags) is the tag in error.
- 4. Determine what the error is, update the tag language file, and import the tag language file again. If you are performing a regular import, you can set the restart option to C

(checkpoint) to import the tag language file starting from the last commit checkpoint.

## FLG0428E

Unable to update object instance. UUI: <part 1>, <part 2>, <part 3>, <part 4>, <part 5>. Reason code is <reason code>. Extended code is <extended code>.

**Explanation:** The Information Catalog Manager was unable to update information for the indicated object.

The Information Catalog Manager rolled back the information catalog to the last commit checkpoint, and stopped importing.

# **User Response:**

- See the Information Catalog Manager Reason Codes section of the Message Reference for an explanation of the reason code and extended code.
- 2. Examine the log file.
- If you are performing a regular import (not MDIS import), examine the echo file. One of the last two tags in the echo file (not including COMMENT tags) is the tag in error.
- 4. Determine what the error is, update the tag language file, and import the tag language file again. If you are performing a regular import, you can set the restart option to C (checkpoint) to import the tag language file starting from the last commit checkpoint.

## FLG0429E

Unable to create object type <object type name>. Reason code is <reason code>. Extended code is <extended code>.

**Explanation:** The Information Catalog Manager was unable to create the indicated object type.

The Information Catalog Manager rolled back the information catalog to the last commit checkpoint, and stopped importing.

## User Response:

- See the Information Catalog Manager Reason Codes section of the Message Reference for an explanation of the reason code and extended code.
- Examine the log file and the echo file. One of the last two tags in the echo file (not including COMMENT tags) is the tag in error.
- 3. Determine what the error is, update the tag language file, and set the restart option to C (checkpoint) to import the tag language file starting from the last commit checkpoint.

#### FLG0430E

Unable to update object type <object type name>. Reason code is <reason code>. Extended code is <extended code>.

**Explanation:** The Information Catalog Manager was unable to update the information for the indicated object type.

The Information Catalog Manager rolled back the information catalog to the last commit checkpoint, and stopped importing.

# **User Response:**

- 1. See the *Information Catalog Manager Reason Codes* section of the *Message Reference* for an explanation of the reason code.
- Examine the log file and the echo file. One of the last two tags in the echo file (not including COMMENT tags) is the tag in error.
- 3. Determine what the error is, update the tag language file, and set the restart option to C (checkpoint) to import the tag language file starting from the last commit checkpoint.

#### **FLG0431E**

Unable to add properties to object type <object type name>. Reason code is <reason code>. Extended code is <extended code>.

**Explanation:** The Information Catalog Manager was unable to add properties to the indicated object type.

The Information Catalog Manager rolled back the information catalog to the last commit

checkpoint, and stopped importing.

# User Response:

- See the Information Catalog Manager Reason Codes section of the Message Reference for an explanation of the reason code.
- Examine the log file and the echo file. One of the last two tags in the echo file (not including COMMENT tags) is the tag in error.
- Determine what the error is, update the tag language file, and set the restart option to C (checkpoint) to import the tag language file starting from the last commit checkpoint.

#### FLG0432E

Unable to create object instance. UUI: <part 1>, <part 2>, <part 3>, <part 4>, <part 5>. Reason code is <reason code>. Extended code is <extended code>.

**Explanation:** The Information Catalog Manager was unable to create the indicated object.

The Information Catalog Manager rolled back the database to the last commit checkpoint, and stopped importing.

## User Response:

- 1. See the *Information Catalog Manager Reason Codes* section of the *Message Reference* for an explanation of the reason code and extended code.
- 2. Examine the log file.
- If you are performing a regular import (not MDIS import), examine the echo file. One of the last two tags in the echo file (not including COMMENT tags) is the tag in error.
- 4. Determine what the error is, update the tag language file, and import the tag language file again. If you are performing a regular import, you can set the restart option to C (checkpoint) to import the tag language file starting from the last commit checkpoint.

# FLG0433E

Unable to completely delete information for object type <object type name>. Reason code is <reason code>. Extended code is <extended code>.

**Explanation:** The Information Catalog Manager was unable to completely delete the definition for the indicated object type.

The Information Catalog Manager rolled back the database to the last commit checkpoint, and stopped importing.

# User Response:

- See the Information Catalog Manager Reason Codes section of the Message Reference for an explanation of the reason code and extended code.
- Examine the log file and the echo file. One of the last two tags in the echo file (not including COMMENT tags) is the tag in error.
- 3. Determine what the error is, update the tag language file, and set the restart option to C (checkpoint) to import the tag language file starting from the last commit checkpoint.

# FLG0434E

Unable to delete object type <object type name>. Reason code is <reason code>. Extended code is <extended code>.

**Explanation:** The Information Catalog Manager was unable to delete the indicated object type.

The Information Catalog Manager rolled back the database to the last commit checkpoint, and stopped importing.

## **User Response:**

- See the Information Catalog Manager Reason Codes section of the Message Reference for an explanation of the reason code and extended code.
- Examine the log file and the echo file. One of the last two tags in the echo file (not including COMMENT tags) is the tag in error.

3. Determine what the error is, update the tag language file, and set the restart option to C (checkpoint) to import the tag language file starting from the last commit checkpoint.

# FLG0436E

Unable to delete object instance. UUI: <part 1>, <part 2>, <part 3>, <part 4>, <part 5>. Reason code is <reason code>. Extended code is <extended code>.

**Explanation:** The Information Catalog Manager was unable to delete the indicated object.

The Information Catalog Manager rolled back the database to the last commit checkpoint, and stopped importing.

# **User Response:**

- 1. See the *Information Catalog Manager Reason Codes* section of the *Message Reference* for an explanation of the reason code.
- Examine the log file and the echo file. One of the last two tags in the echo file (not including COMMENT tags) is the tag in error.
- Determine what the error is, update the tag language file, and set the restart option to C (checkpoint) to import the tag language file starting from the last commit checkpoint.

# FLG0437E Error in opening echo file. Reason code is <reason code>.

**Explanation:** Error in opening echo file. Reason code is <reason code>.

**User Response:** See the *Information Catalog Manager Reason Codes* section of the *Message Reference* for an explanation of the reason code.

# FLG0438E Error in reading tag language file. Reason code is <reason code>.

**Explanation:** The Information Catalog Manager was unable to read the input tag language file.

**User Response:** See the *Information Catalog Manager Reason Codes* section of the *Message Reference* for an explanation of the reason code.

# FLG0439E Error in writing to echo file. Reason code is <reason code>.

**Explanation:** The Information Catalog Manager encountered an error while writing to the echo file.

**User Response:** See the *Information Catalog Manager Reason Codes* section of the *Message Reference* for an explanation of the reason code.

#### FLG0440E

The UUI definition for object type <object type name> in the tag language file does not match the target information catalog.

**Explanation:** The UUI definition for the indicated object type in the source tag language file is different than the UUI definition for the target information catalog.

The Information Catalog Manager rolled back the information catalog to the last commit checkpoint, and stopped importing.

# **User Response:**

- Examine the log file and the echo file. One of the last two tags in the echo file (not including COMMENT tags) is the tag in error.
- 2. Specify the UUI definition for the indicated object type in the source tag language file so that it matches the UUI definition for the existing object type in the target information catalog.
- 3. Set the restart option to C (checkpoint) to import the tag language file starting from the last commit checkpoint.

# FLG0441E

Unable to complete action. Reason code is <reason code>. Extended code is <extended code>.

**Explanation:** The Information Catalog Manager is unable to complete the import action.

# **User Response:**

 See the Information Catalog Manager Reason Codes section of the Message Reference for an explanation of the reason code and extended code.

- Examine the log file and the echo file. One of the last two tags in the echo file (not including COMMENT tags) is the tag in error.
- Make sure that the data length (DL) value that you entered for the PROPERTY tag is all numeric.
- 4. Determine what the error is, update the tag language file, and set the restart option to C (checkpoint) to import the tag language file starting from the last commit checkpoint.

## FLG0442E The data length defined for property <short name> in the tag language file does not match the target information catalog.

**Explanation:** The indicated property has a different data length defined in the source tag language file than in the target information catalog.

The Information Catalog Manager rolled back the information catalog to the last commit checkpoint, and stopped importing.

#### **User Response:**

- Examine the log file and the echo file. One of the last two tags in the echo file (not including COMMENT tags) is the tag in error.
- 2. For the DL keyword of the PROPERTY tag, specify a data length that matches the property in the existing object type in the target information catalog.
- 3. Set the restart option to *C* (checkpoint) to import the tag language file starting from the last commit checkpoint.

## FLG0443E The data type defined for property <short name> in the tag language file does not match the target information catalog.

**Explanation:** The indicated property has a different data type defined in the input tag language file than in the target information catalog.

The Information Catalog Manager rolled back the

information catalog to the last commit checkpoint, and stopped importing.

#### **User Response:**

- Examine the log file and the echo file. One of the last two tags in the echo file (not including COMMENT tags) is the tag in error.
- 2. For the DT keyword of the PROPERTY tag, specify a data type that matches the property in the existing object type in the target information catalog.
- Set the restart option to C (checkpoint) to import the tag language file starting from the last commit checkpoint.

## FLG0444E Property name (short\_name) <short name> was not found in target information catalog.

**Explanation:** The indicated input property short name (short\_name) does not match any property short name in the target information catalog.

The Information Catalog Manager rolled back the information catalog to the last commit checkpoint, and stopped importing.

#### User Response:

- Examine the log file and the echo file. One of the last two tags in the echo file (not including COMMENT tags) is the tag in error.
- For the SHRTNAME keyword of the PROPERTY tag, specify an 8-character property name that matches the property in the existing object type in the target information catalog.
- 3. Set the restart option to *C* (checkpoint) to import the tag language file starting from the last commit checkpoint.

## FLG0445E The category defined for object type <object type name> in the tag language file does not match the target information catalog.

**Explanation:** The category defined for the indicated object type is different in the input tag

language file than in the target information catalog.

The Information Catalog Manager rolled back the information catalog to the last commit checkpoint, and stopped importing.

**User Response:** Examine the log file and the echo file. One of the last two tags in the echo file (not including COMMENT tags) is the tag in error.

- For the CATEGORY keyword of the OBJECT tag, specify the category that matches the category for the indicated existing object type in the target information catalog.
- Set the restart option to C (checkpoint) to import the tag language file starting from the last commit checkpoint.

#### FLG0446E

Syntax error -- INSTANCE tag. Property name (short\_name) <short name> is invalid for the object type.

**Explanation:** The indicated property short name (short\_name) on the INSTANCE tag is invalid. Either the property name is too long, or it is invalid for the object type.

The Information Catalog Manager rolled back the information catalog to the last commit checkpoint, and stopped importing.

#### User Response:

- Examine the log file and the echo file. One of the last two tags in the echo file (not including COMMENT tags) is the tag in error.
- Determine what the error is and update the tag language file. The following rules for the property short name apply:
  - The short name can be up to 8 characters long.
  - The short name must match the short name of a property defined on the object type for this instance.
- Set the restart option to C (checkpoint) to import the tag language file starting from the last commit checkpoint.

#### FLG0447E

Syntax error -- OBJECT tag. <keyword> appears more than once within the tag.

**Explanation:** The indicated keyword is specified more than once on the same OBJECT tag.

The Information Catalog Manager rolled back the information catalog to the last commit checkpoint, and stopped importing.

#### **User Response:**

- Examine the log file and the echo file. One of the last two tags in the echo file (not including COMMENT tags) is the tag in error.
- 2. Determine what the error is and update the tag language file.
- 3. Set the restart option to C (checkpoint) to import the tag language file starting from the last commit checkpoint.

#### FLG0448E

Syntax error -- PROPERTY tag. <keyword> appears more than once within the tag.

**Explanation:** The indicated keyword is specified more than once on the same PROPERTY tag.

The Information Catalog Manager rolled back the information catalog to the last commit checkpoint, and stopped importing.

#### **User Response:**

- Examine the log file and the echo file. One of the last two tags in the echo file (not including COMMENT tags) is the tag in error.
- 2. Determine what the error is and update the tag language file.
- 3. Set the restart option to C (checkpoint) to import the tag language file starting from the last commit checkpoint.

#### FLG0449E

Syntax error -- RELTYPE tag. <keyword> appears more than once within the tag.

**Explanation:** The indicated keyword is specified more than once on the same RELTYPE tag.

The Information Catalog Manager rolled back the information catalog to the last commit checkpoint, and stopped importing.

#### **User Response:**

- Examine the log file and the echo file. One of the last two tags in the echo file (not including COMMENT tags) is the tag in error
- 2. Determine what the error is and update the tag language file.
- Set the restart option to C (checkpoint) to import the tag language file starting from the last commit checkpoint.

#### FLG0450E

Syntax error -- INSTANCE tag. UUI property name (UUI\_short\_name) <short name> appears more than once within the tag.

**Explanation:** The indicated UUI property name (UUI\_short\_name) is specified more than once for a SOURCEKEY or TARGETKEY on the same INSTANCE tag.

The Information Catalog Manager rolled back the information catalog to the last commit checkpoint, and stopped importing.

#### User Response:

- Examine the log file and the echo file. One of the last two tags in the echo file (not including COMMENT tags) is the tag in error.
- 2. Determine what the error is and update the tag language file.
- Set the restart option to C (checkpoint) to import the tag language file starting from the last commit checkpoint.

#### FLG0451E

Syntax error -- INSTANCE tag. Property name (short\_name) <short name> appears more than once within the tag.

**Explanation:** The indicated property short name (short\_name) appears more than once on the same INSTANCE tag.

The Information Catalog Manager rolled back the information catalog to the last commit checkpoint, and stopped importing.

#### **User Response:**

- Examine the log file and the echo file. One of the last two tags in the echo file (not including COMMENT tags) is the tag in error.
- 2. Determine what the error is and update the tag language file.
- Set the restart option to C (checkpoint) to import the tag language file starting from the last commit checkpoint.

#### FLG0452E

Syntax error -- OBJECT tag. <keyword> value exceeds maximum length of <maximum length>.

**Explanation:** The indicated keyword value on the OBJECT tag is longer than the indicated maximum length permitted for that keyword value.

Keyword values on the OBJECT tag are enclosed between a left parenthesis and a right parenthesis. The Information Catalog Manager ignores leading blanks in keyword values, but includes any trailing blanks when determining the length of the value.

The Information Catalog Manager rolled back the information catalog to the last commit checkpoint, and stopped importing.

- Examine the log file and the echo file. One of the last two tags in the echo file (not including COMMENT tags) is the tag in error.
- Determine what the error is and update the tag language file.
- 3. Set the restart option to C (checkpoint) to import the tag language file starting from the last commit checkpoint.

#### FLG0453E

Syntax error -- PROPERTY tag. <keyword> value exceeds maximum length of <maximum length>.

**Explanation:** The indicated keyword value on the PROPERTY tag is longer than the indicated maximum length permitted for that keyword.

Keyword values on the PROPERTY tag are enclosed between a left parenthesis and a right parenthesis. The Information Catalog Manager ignores leading blanks in keyword values, but includes any trailing blanks when determining the length of the value.

The Information Catalog Manager rolled back the information catalog to the last commit checkpoint, and stopped importing.

#### **User Response:**

- Examine the log file and the echo file. One of the last two tags in the echo file (not including COMMENT tags) is the tag in error.
- 2. Determine what the error is and update the tag language file.
- 3. Set the restart option to C (checkpoint) to import the tag language file starting from the last commit checkpoint.

#### FLG0454E

Syntax error -- INSTANCE tag. Property '<short name>' value exceeds maximum length of <maximum length>.

**Explanation:** The indicated property value on the INSTANCE tag is longer than the indicated maximum length permitted for that value.

Property and UUI property values on the INSTANCE tag are enclosed between a left parenthesis and a right parenthesis. The Information Catalog Manager ignores leading blanks in these values, but includes any trailing blanks when determining the length of the value.

The Information Catalog Manager rolled back the information catalog to the last commit checkpoint, and stopped importing.

#### **User Response:**

- Examine the log file and the echo file. One of the last two tags the echo file (not including COMMENT tags) is the tag in error.
- 2. Determine what the error is and update the tag language file.
- Set the restart option to C (checkpoint) to import the tag language file starting from the last commit checkpoint.

#### FLG0455E

Syntax error -- RELTYPE tag. <keyword> value exceeds maximum length of <maximum length>.

**Explanation:** The indicated keyword value on the RELTYPE tag is longer than the indicated maximum length permitted for that keyword value.

Keyword values on the RELTYPE tag are enclosed between a left parenthesis and a right parenthesis. The Information Catalog Manager ignores leading blanks in keyword values, but includes any trailing blanks when determining the length of the value.

The Information Catalog Manager rolled back the information catalog to the last commit checkpoint, and stopped importing.

#### User Response:

- Examine the log file and the echo file. One of the last two tags in the echo file (not including COMMENT tags) is the tag in error.
- Determine what the error is and update the tag language file.
- Set the restart option to C (checkpoint) to import the tag language file starting from the last commit checkpoint.

#### FLG0456E

Syntax error -- COMMIT tag. CHKPID value exceeds maximum length of <maximum length>.

**Explanation:** The CHKPID value on the COMMIT tag is longer than the indicated maximum length.

Keyword values on the COMMIT tag are

enclosed between a left parenthesis and a right parenthesis. The Information Catalog Manager ignores leading blanks in keyword values, but includes any trailing blanks when determining the length of the value.

The Information Catalog Manager rolled back the information catalog to the last commit checkpoint, and stopped importing.

#### **User Response:**

- Examine the log file and the echo file. One of the last two tags in the echo file (not including COMMENT tags) is the tag in error
- 2. Determine what the error is and update the tag language file.
- 3. Set the restart option to C (checkpoint) to import the tag language file starting from the last commit checkpoint.

#### FLG0457E

Syntax error -- OBJECT tag. <keyword> is not a valid keyword. Valid keywords are: TYPE, CATEGORY, EXTNAME, PHYNAME, ICOFILE, and ICWFILE.

**Explanation:** The indicated keyword is not valid on the OBJECT tag. The following keywords are valid:

**TYPE** 

**CATEGORY** 

**EXTNAME** 

PHYNAME

**ICOFILE** 

**ICWFILE** 

The Information Catalog Manager rolled back the information catalog to the last commit checkpoint, and stopped importing.

#### User Response:

 Examine the log file and the echo file. One of the last two tags in the echo file (not including COMMENT tags) is the tag in error.

- 2. Determine what the error is and update the tag language file.
- 3. Set the restart option to *C* (checkpoint) to import the tag language file starting from the last commit checkpoint.

#### FLG0458E

Syntax error -- PROPERTY tag. <keyword> is not a valid keyword. Valid keywords are: EXTNAME, DT, DL, SHRTNAME, NULLS, and UUISEQ.

**Explanation:** The indicated keyword is not valid on the PROPERTY tag. The following keywords are valid:

**EXTNAME** 

DT

DL

SHRTNAME

**NULLS** 

**UUISEQ** 

The Information Catalog Manager rolled back the information catalog to the last commit checkpoint, and stopped importing.

#### **User Response:**

- Examine the log file and the echo file. One of the last two tags in the echo file (not including COMMENT tags) is the tag in error.
- 2. Determine what the error is and update the tag language file.
- 3. Set the restart option to C (checkpoint) to import the tag language file starting from the last commit checkpoint.

#### FLG0459E

Syntax error -- RELTYPE tag. <keyword> is not a valid keyword. Valid keywords are: TYPE, SOURCETYPE, and TARGETYPE.

**Explanation:** The indicated keyword is not valid on the RELTYPE tag. The following keywords are valid:

**TYPE** 

#### SOURCETYPE TARGETYPE

The Information Catalog Manager rolled back the information catalog to the last commit checkpoint, and stopped importing.

#### User Response:

- Examine the log file and the echo file. One of the last two tags in the echo file (not including COMMENT tags) is the tag in error.
- Determine what the error is and update the tag language file.
- 3. Set the restart option to C (checkpoint) to import the tag language file starting from the last commit checkpoint.

#### FLG0460E

Syntax error -- COMMIT tag. <keyword> is not a valid keyword. Valid keyword is CHKPID.

**Explanation:** The indicated keyword is not valid on the COMMIT tag. CHKPID is the only valid keyword on a COMMIT tag.

The Information Catalog Manager rolled back the information catalog to the last commit checkpoint, and stopped importing.

#### **User Response:**

- Examine the log file and the echo file. One of the last two tags in the echo file (not including COMMENT tags) is the tag in error.
- 2. Determine what the error is and update the tag language file.
- Set the restart option to C (checkpoint) to import the tag language file starting from the last commit checkpoint.

#### FLG0461E

Syntax error -- INSTANCE tag. <keyword> is not a valid keyword. Valid keywords: SOURCEKEY; TARGETKEY is valid for relationships only.

**Explanation:** The indicated keyword is not valid on the INSTANCE tag. The following keywords are valid:

#### **SOURCEKEY**

TARGETKEY, when INSTANCE follows a RELTYPE tag

The Information Catalog Manager rolled back the information catalog to the last commit checkpoint, and stopped importing.

#### User Response:

- Examine the log file and the echo file. One of the last two tags in the echo file (not including COMMENT tags) is the tag in error.
- 2. Determine what the error is and update the tag language file.
- 3. Set the restart option to C (checkpoint) to import the tag language file starting from the last commit checkpoint.

#### FLG0462E

Syntax error -- INSTANCE tag. UUI property name (UUI\_short\_name) <short name> is either invalid for the object type or not part of the UUI.

**Explanation:** The indicated UUI property name (UUI\_short\_name) on the INSTANCE tag is one of the following:

- Too long (longer than 8 characters).
- Invalid for the object type.
- Valid for the object type, but not part of the UUI.

The Information Catalog Manager rolled back the information catalog to the last commit checkpoint, and stopped importing.

- Examine the log file and the echo file. One of the last two tags in the echo file (not including COMMENT tags) is the tag in error.
- Determine what the error is and update the tag language file.
- 3. Set the restart option to C (checkpoint) to import the tag language file starting from the last commit checkpoint.

### FLG0463E Syntax error -- INSTANCE tag. SOURCEKEY was not found where expected.

**Explanation:** SOURCEKEY was not the first keyword on an INSTANCE tag. The SOURCEKEY keyword must be specified as the first keyword for an INSTANCE tag in the following cases:

#### Deleting an object instance

```
:ACTION.OBJINST(DELETE)
```

:OBJECT.TYPE()

:INSTANCE.SOURCEKEY()

or

:ACTION.OBJINST(DELETE TREE REL)

:OBJECT.TYPE()

:INSTANCE.SOURCEKEY()

or

:ACTION.OBJINST(DELETE\_TREE\_ALL)

:OBJECT.TYPE()

:INSTANCE.SOURCEKEY()

#### Updating an object instance

:ACTION.OBJINST(UPDATE)

:OBJECT.TYPE()

:INSTANCE.SOURCEKEY()

#### Adding or deleting a relationship

The line break on the :RELTYPE tag example is insignificant, type the keywords all on one line.

:ACTION.RELATION()

:RELTYPE.TYPE() SOURCETYPE()

TARGETYPE()

:INSTANCE.SOURCEKEY() TARGETKEY()

The Information Catalog Manager rolled back the information catalog to the last commit checkpoint, and stopped importing.

#### User Response:

- Examine the log file and the echo file. One of the last two tags in the echo file (not including COMMENT tags) is the tag in error.
- 2. Determine what the error is and update the tag language file.
- 3. Set the restart option to *C* (checkpoint) to import the tag language file starting from the last commit checkpoint.

### FLG0464E Syntax error -- INSTANCE tag. TARGETKEY was not found where expected.

**Explanation:** TARGETKEY was not specified as the second keyword on the INSTANCE tag. When the INSTANCE tag follows the RELTYPE tag to add or delete a relationship, TARGETKEY must be the second keyword.

In this case, the tag sequence is as follows:

:ACTION.RELATION(ADD) or

:ACTION.RELATION(DELETE)

:RELTYPE.TYPE() SOURCETYPE() TARGETYPE()

:INSTANCE.SOURCEKEY() TARGETKEY()

The Information Catalog Manager rolled back the information catalog to the last commit checkpoint, and stopped importing.

- Examine the log file and the echo file. One of the last two tags in the echo file (not including COMMENT tags) is the tag in error.
- 2. Determine what the error is and update the tag language file.
- 3. Set the restart option to *C* (checkpoint) to import the tag language file starting from the last commit checkpoint.

#### FLG0465E

Syntax error -- OBJECT tag. <keyword> is missing. It is required with this particular ACTION tag option.

**Explanation:** The indicated required keyword is missing from the OBJECT tag.

Certain OBJECT keywords are required, depending on the ACTION tag option.

**TYPE** Always required. Specifies the name of an object type.

#### **CATEGORY**

Required when following either :ACTION.OBJTYPE(ADD) or :ACTION.OBJTYPE(MERGE). Not valid with any other ACTION tag options.

#### **EXTNAME**

Required when following either :ACTION.OBJTYPE(ADD) or :ACTION.OBJTYPE(MERGE). Optional with ACTION.OBJTYPE(UPDATE). Not valid with any other ACTION tag options.

#### **PHYNAME**

Optional; valid only when following :ACTION.OBJTYPE(ADD) or :ACTION.OBJTYPE(MERGE)

#### **ICOFILE**

Optional; valid only when following :ACTION.OBJTYPE(ADD), :ACTION.OBJTYPE(UPDATE), or :ACTION.OBJTYPE(MERGE)

#### **ICWFILE**

Optional; valid only when following :ACTION.OBJTYPE(ADD), :ACTION.OBJTYPE(UPDATE), or :ACTION.OBJTYPE(MERGE)

The Information Catalog Manager rolled back the information catalog to the last commit checkpoint, and stopped importing.

#### User Response:

- Examine the log file and the echo file. One of the last two tags in the echo file (not including COMMENT tags) is the tag in error.
- 2. Determine what the error is and update the tag language file.
- 3. Set the restart option to C (checkpoint) to import the tag language file starting from the last commit checkpoint.

#### FLG0466E

Syntax error -- OBJECT tag. CATEGORY value is invalid. Valid CATEGORY values are: GROUPING, ELEMENTAL, CONTACT, DICTIONARY, and SUPPORT.

**Explanation:** The value specified for the CATEGORY keyword on the OBJECT tag is invalid. The following values are valid:

**GROUPING** 

**ELEMENTAL** 

**CONTACT** 

**DICTIONARY** 

**SUPPORT** 

The Information Catalog Manager rolled back the information catalog to the last commit checkpoint, and stopped importing.

#### **User Response:**

- Examine the log file and the echo file. One of the last two tags in the echo file (not including COMMENT tags) is the tag in error.
- 2. Determine what the error is and update the tag language file.
- 3. Set the restart option to C (checkpoint) to import the tag language file starting from the last commit checkpoint.

#### FLG0467E

Syntax error -- PROPERTY tag. DT value is invalid. Valid DT values are: C, V, L, and T.

**Explanation:** The value specified for the DT keyword on the PROPERTY tag is invalid. The following values are valid:

- C Fixed-length character string
- V Variable-length character string
- L Long variable-length character string
- T Time stamp data

The Information Catalog Manager rolled back the information catalog to the last commit checkpoint, and stopped importing.

#### **User Response:**

- Examine the log file and the echo file. One of the last two tags in the echo file (not including COMMENT tags) is the tag in error.
- 2. Determine what the error is and update the tag language file.
- 3. Set the restart option to *C* (checkpoint) to import the tag language file starting from the last commit checkpoint.

FLG0468E Syntax error -- PROPERTY tag.
NULLS value is invalid. Valid
NULLS values are: Y and N.

**Explanation:** The value specified for the NULLS keyword on the PROPERTY tag is invalid. The following values are valid:

- Y A value is not required for this property. This value can be null.
- N A value is required for this property.

The Information Catalog Manager rolled back the information catalog to the last commit checkpoint, and stopped importing.

#### User Response:

- Examine the log file and the echo file. One of the last two tags in the echo file (not including COMMENT tags) is the tag in error.
- 2. Determine what the error is and update the tag language file.
- Set the restart option to C (checkpoint) to import the tag language file starting from the last commit checkpoint.

#### FLG0469E

Syntax error -- PROPERTY tag. UUISEQ value is invalid. Valid UUISEQ values are: 0, 1, 2, 3, 4, and 5.

**Explanation:** The value specified for the UUISEQ keyword on the PROPERTY tag is invalid. The following values are valid:

#### 0 (default)

The property is not part of the universal unique identifier (UUI).

#### 1, 2, 3, 4, or 5

The property is part of the UUI, and is in the indicated position in the UUI.

The Information Catalog Manager rolled back the information catalog to the last commit checkpoint, and stopped importing.

#### User Response:

- Examine the log file and the echo file. One of the last two tags in the echo file (not including COMMENT tags) is the tag in error.
- 2. Determine what the error is and update the tag language file.
- 3. Set the restart option to C (checkpoint) to import the tag language file starting from the last commit checkpoint.

#### FLG0470E

Syntax error -- RELTYPE tag. TYPE value is invalid. Valid TYPE values are: CONTAIN, CONTACT, LINK, and ATTACHMENT.

**Explanation:** The value specified for the TYPE keyword on the RELTYPE tag is invalid. The following values are valid:

#### ATTACHMENT

The target object is attached as a Comments object to the source object.

#### **CONTAIN**

The source object contains the target object.

#### **CONTACT**

The source object is associated with the target Contact object.

**LINK** The source object is linked to the target object.

The Information Catalog Manager rolled back the information catalog to the last commit checkpoint, and stopped importing.

#### User Response:

- Examine the log file and the echo file. One of the last two tags in the echo file (not including COMMENT tags) is the tag in error.
- Determine what the error is and update the tag language file.
- Set the restart option to C (checkpoint) to import the tag language file starting from the last commit checkpoint.

#### FLG0471E

Syntax error -- PROPERTY tag. <short name> is not a valid value for the SHRTNAME keyword because it is a reserved property short name. Reserved short name values are: OBJTYPID, INSTIDNT, UPDATIME, and UPDATEBY.

**Explanation:** The indicated value for the SHRTNAME keyword on the PROPERTY tag is invalid because it is a reserved property short name.

The following values are reserved by the Information Catalog Manager and cannot be specified as a SHRTNAME (short\_name) value for a new property:

**OBJTYPID** 

INSTIDNT

**UPDATIME** 

**UPDATEBY** 

To indicate that NAME is a UUI property for a new object type, specify NAME as the short name of a new property.

The Information Catalog Manager rolled back the information catalog to the last commit checkpoint, and stopped importing.

#### User Response:

- Examine the log file and the echo file. One of the last two tags in the echo file (not including COMMENT tags) is the tag in error.
- 2. Determine what the error is and update the tag language file.
- 3. Set the restart option to C (checkpoint) to import the tag language file starting from the last commit checkpoint.

#### FLG0472E

Syntax error -- INSTANCE tag. <short name> is not a valid short\_name value because it is reserved for use by Import.
Reserved short\_name values are: OBJTYPID, INSTIDNT, UPDATIME, and UPDATEBY.

**Explanation:** The indicated property short name (short\_name) on the INSTANCE tag is invalid because the Information Catalog Manager generates the value for this property. The user cannot reset this value.

The values for the following properties are generated by the Information Catalog Manager:

**OBJTYPID** 

**INSTIDNT** 

**UPDATIME** 

UPDATEBY

The Information Catalog Manager rolled back the information catalog to the last commit checkpoint, and stopped importing.

- Examine the log file and the echo file. One of the last two tags in the echo file (not including COMMENT tags) is the tag in error.
- Determine what the error is and update the tag language file.
- 3. Set the restart option to C (checkpoint) to import the tag language file starting from the last commit checkpoint.

#### **FLG0473E**

Syntax error -- RELTYPE tag. <keyword> is missing. Required keywords are: TYPE, SOURCETYPE, and TARGETYPE.

**Explanation:** The indicated keyword for the RELTYPE tag is required but missing. The following keywords are required:

**TYPE** 

**SOURCETYPE** 

**TARGETYPE** 

The Information Catalog Manager rolled back the information catalog to the last commit checkpoint, and stopped importing.

#### **User Response:**

- Examine the log file and the echo file. One of the last two tags in the echo file (not including COMMENT tags) is the tag in error.
- 2. Determine what the error is and update the tag language file.
- Set the restart option to C (checkpoint) to import the tag language file starting from the last commit checkpoint.

#### FLG0474E

Syntax error -- PROPERTY tag. <keyword> is missing. Required keywords are: EXTNAME, DT, DL, SHRTNAME, and NULLS.

**Explanation:** The indicated keyword for the PROPERTY tag is required but missing. The following keywords are required:

**EXTNAME** 

DT

DL

**SHRTNAME** 

**NULLS** 

The Information Catalog Manager rolled back the information catalog to the last commit checkpoint, and stopped importing.

#### **User Response:**

- Examine the log file and the echo file. One of the last two tags in the echo file (not including COMMENT tags) is the tag in error
- 2. Determine what the error is and update the tag language file.
- Set the restart option to C (checkpoint) to import the tag language file starting from the last commit checkpoint.

#### FLG0475E

Syntax error -- OBJECT tag. <keyword> is not used with this particular ACTION tag option.

**Explanation:** The indicated keyword is not valid with this OBJECT tag. Certain OBJECT tag keywords are valid only with certain ACTION tag options. The following list describes the usage of the OBJECT tag keywords:

**TYPE** Always required. Specifies the name of an object type.

#### **CATEGORY**

Required and valid only when following :ACTION.OBJTYPE(ADD) or :ACTION.OBJTYPE(MERGE).

#### **EXTNAME**

Required when following :ACTION.OBJTYPE(ADD) or :ACTION.OBJTYPE(MERGE)

Optional when following :ACTION.OBJTYPE(UPDATE)

#### **PHYNAME**

Optional; valid only when following :ACTION.OBJTYPE(ADD) or :ACTION.OBJTYPE(MERGE)

#### **ICOFILE**

Optional; valid only when following :ACTION.OBJTYPE(ADD), :ACTION.OBJTYPE(UPDATE), or :ACTION.OBJTYPE(MERGE)

#### **ICWFILE**

Optional; valid only when following :ACTION.OBJTYPE(ADD), :ACTION.OBJTYPE(UPDATE), or :ACTION.OBJTYPE(MERGE)

The Information Catalog Manager rolled back the information catalog to the last commit checkpoint, and stopped importing.

#### **User Response:**

- Examine the log file and the echo file. One of the last two tags in the echo file (not including COMMENT tags) is the tag in error.
- 2. Determine what the error is and update the tag language file.
- Set the restart option to C (checkpoint) to import the tag language file starting from the last commit checkpoint.

#### FLG0476E

Cannot restart import for tag language file <tag language file name> because checkpoint ID <checkpoint ID> was not found.

**Explanation:** The Information Catalog Manager cannot import the indicated tag language file starting at the last commit checkpoint. The checkpoint ID saved by the system does not match a checkpoint ID on any COMMIT tag in the indicated tag language file.

**User Response:** Check the following possible causes:

- More than one file might have the same name.
   If so, ensure that you are importing the right file.
- The stored checkpoint has been removed from the tag language file. If so, restore the checkpoint in the file.
- The checkpoint might be for a file in another directory. Ensure that you are importing from the correct directory.

#### FLG0477E Syntax error -- DISKCNTL tag.

**Explanation:** The DISKCNTL tag contains a syntax error. The syntax for this command is: :DISKCNTL.SEQUENCE(nn, + | -)

*nn* The number of the diskette in sequence.

+ The tag language file is continued on one or more diskettes.

 This diskette contains the end of the tag language file.

The Information Catalog Manager rolled back the information catalog to the last commit checkpoint, and stopped importing.

#### **User Response:**

- Examine the log file and the echo file. One of the last two tags in the echo file (not including COMMENT tags) is the tag in error.
- 2. Determine what the error is and update the tag language file.
- Set the restart option to C (checkpoint) to import the tag language file starting from the last commit checkpoint.

#### FLG0478E

Unable to update object type <object type name>. Reason code is <reason code>. Extended code is <extended code>.

**Explanation:** The Information Catalog Manager is unable to update the indicated object type because of an internal or database error.

**User Response:** See the *Information Catalog Manager Reason Codes* section of the *Message Reference* for an explanation of the reason code and extended code.

#### FLG0479E

Object type <object type name> was not found in target information catalog.

**Explanation:** The indicated object type was not found in the target information catalog. The Information Catalog Manager was unable to match the specified object type name with an existing object type for one of the following ACTION tags:

ACTION.OBJTYPE(UPDATE)

ACTION.OBJTYPE(APPEND)

ACTION.OBJINST(ADD)

ACTION.OBJINST(UPDATE)

ACTION.OBJINST(DELETE)

ACTION.OBJINST(DELETE\_TREE\_REL)

ACTION.OBJINST(DELETE\_TREE\_ALL)
ACTION.OBJINST(MERGE)
ACTION.RELATION(ADD)
ACTION.RELATION(DELETE)

The Information Catalog Manager rolled back the information catalog to the last commit checkpoint, and stopped importing.

#### **User Response:**

- 1. Examine the log file.
- If you are performing a regular import (not MDIS import), examine the echo file. One of the last two tags in the echo file (not including COMMENT tags) is the tag in error.
- For the TYPE keyword of the OBJECT tag, specify the object type name that matches the object type name for the indicated existing object type in the target information catalog.
- 4. Update the tag language file, and import the tag language file again. If you are doing a regular import, you can set the restart option to C (checkpoint) to import the tag language file starting from the last commit checkpoint.

## FLG0481E OBJINST(MERGE) was found before an OBJTYPE(MERGE) was processed for object type <object type name>.

**Explanation:** The Information Catalog Manager stopped importing the tag language file because :ACTION.OBJINST(MERGE) occurs for an object instance before the :ACTION.OBJTYPE(MERGE) for its object type.

The Information Catalog Manager must first merge object types to ensure that the property definitions for the object type in the tag language file and the target catalog are compatible.

The Information Catalog Manager rolled back the information catalog to the last commit checkpoint, and stopped importing.

#### User Response:

- Examine the log file and the echo file. One of the last two tags in the echo file (not including COMMENT tags) is the tag in error
- 2. Determine what the error is and update the tag language file.
- Set the restart option to C (checkpoint) to import the tag language file starting from the last commit checkpoint.

## FLG0482E Unable to delete relationship. Reason code is <reason code>. Extended code is <extended code>.

**Explanation:** The Information Catalog Manager was unable to delete a relationship.

The Information Catalog Manager rolled back the information catalog to the last commit checkpoint, and stopped importing.

#### User Response:

- See the Information Catalog Manager Reason Codes section of the Message Reference for an explanation of the reason code and extended code.
- Examine the log file and the echo file. One of the last two tags in the echo file (not including COMMENT tags) is the tag in error.
- 3. Determine what the error is, update the tag language file, and set the restart option to C (checkpoint) to import the tag language file starting from the last commit checkpoint.

## FLG0483E Unable to create relationship. Reason code is <reason code>. Extended code is <extended code>.

**Explanation:** The Information Catalog Manager was unable to create a relationship.

The Information Catalog Manager rolled back the information catalog to the last commit checkpoint and stopped importing.

- See the Information Catalog Manager Reason Codes section of the Message Reference for an explanation of the reason code and extended code.
- 2. Examine the log file.
- 3. If you are doing a regular import (not MDIS import), examine the echo file. One of the last two tags in the echo file (not including COMMENT tags) is the tag in error.
- 4. Determine what the error is, update the tag language file, and import the tag language file again. If you are doing a regular import, you can set the restart option to C (checkpoint) to import the tag language file starting from the last commit checkpoint.

#### FLG0484E

The tag language file, <tag language file name>, was not found on the diskette. Insert the correct diskette and then press Enter.

**Explanation:** The indicated tag language file is not on the current diskette.

**User Response:** Insert the correct diskette and then press Enter.

#### FLG0485E

The diskette was inserted out of sequence. Insert diskette number <number>, and then press Enter.

**Explanation:** The current diskette was inserted out of sequence.

The input tag language file is stored on multiple diskettes, so you must insert the diskettes in correct sequence.

**User Response:** Insert the correct diskette and then press Enter.

FLG0486I Insert diskette number <number>, and then press Enter.

#### FLG0487E

Syntax error -- INSTANCE tag. No property name (short\_name) was found. At least one property name (short\_name) is required.

**Explanation:** No property short names (short\_name) were specified for this INSTANCE tag. One or more property short names (short\_name) and values must be specified for the INSTANCE tag in the following cases:

#### Updating an object instance

:ACTION.OBJINST(UPDATE) :OBJECT.TYPE() :INSTANCE.SOURCEKEY() short\_name(value) ...

#### Adding or merging an object instance

:ACTION.OBJINST(ADD) or :ACTION.OBJINST(MERGE) :OBJECT.TYPE() CATEGORY() EXTNAME() PHYNAME() ICOFILE() :INSTANCE.short\_name(value) ...

The Information Catalog Manager rolled back the information catalog to the last commit checkpoint, and stopped importing.

#### User Response:

- Examine the log file and the echo file. One of the last two tags in the echo file (not including COMMENT tags) is the tag in error.
- Specify one or more property short names (short\_name) and values for this INSTANCE tag.
- 3. Set the restart option to C (checkpoint) to import the tag language file starting from the last commit checkpoint.

#### FLG0488W

Icon information for object type <object type name> was not updated because the Information Catalog Manager could not retrieve icon file <icon file name>. Reason code is <reason code>.

**Explanation:** The Information Catalog Manager could not update the icon information for the indicated object type, because the specified icon

file could not be retrieved.

#### **User Response:**

- Examine the log file to identify the object types that are missing icon information.
- Correct the icon information by updating the object type using either Information Catalog Manager windows or tag language.

#### FLG0489E

Syntax error -- ACTION tag. <keyword> value exceeds maximum length of <maximum length>.

**Explanation:** The indicated keyword value is longer than the indicated maximum length allowed for the keyword value.

The Information Catalog Manager rolled back the information catalog to the last commit checkpoint, and stopped importing.

#### **User Response:**

- Examine the log file and the echo file. One of the last two tags in the echo file (not including COMMENT tags) is the tag in error.
- 2. Determine what the error is and update the tag language file.
- 3. Set the restart option to C (checkpoint) to import the tag language file starting from the last commit checkpoint.

### FLG0490I Import started: tag language file -- <tag language file name>

FLG0491I Import ended: tag language file -- <tag language file name>

FLG0492I Commit successful for checkpoint <a href="https://checkpoint.com/reckpoint">checkpoint ID></a>.

## FLG0493I Import terminated with errors. The database has been rolled back to either the last commit point or the

either the last commit point or the beginning of the tag language file.

#### FLG0494I Import completed successfully.

#### FLG0496E

Syntax error -- <tag name> tag. Left parenthesis not found where expected.

**Explanation:** The indicated tag contains a keyword that is not followed by a left parenthesis. A left parenthesis is required after any keyword.

The Information Catalog Manager rolled back the information catalog to the last commit checkpoint, and stopped importing.

#### **User Response:**

- Examine the log file and the echo file. One of the last two tags in the echo file (not including COMMENT tags) is the tag in error.
- 2. Determine what the error is and update the tag language file.
- 3. Set the restart option to C (checkpoint) to import the tag language file starting from the last commit checkpoint.

#### FLG0497E

Syntax error -- <tag name> tag. <keyword/short name> value contains a parenthesis that is not enclosed by single quotation marks.

**Explanation:** The indicated value contains one or more parenthesis that are not enclosed in single quotation marks. Any parenthesis in a keyword value must be enclosed in single quotation marks, as shown (the line break in this example is not significant, type the tag coding all on one line):

:INSTANCE.REMARK(This is a '('great')' example)

The Information Catalog Manager rolled back the information catalog to the last commit checkpoint, and stopped importing.

- Examine the log file and the echo file. One of the last two tags in the echo file (not including COMMENT tags) is the tag in error.
- 2. Determine what the error is and update the tag language file.
- Set the restart option to C (checkpoint) to import the tag language file starting from the last commit checkpoint.

FLG0498I Object type to be deleted (<object type name>) was not found.

Import continues.

FLG0499I Import completed with warnings.

FLG0500E Syntax error. A valid tag, <tag name>, is followed by extra characters.

**Explanation:** Invalid characters were found after the indicated tag and before the beginning of the next tag.

The Information Catalog Manager rolled back the information catalog to the last commit checkpoint, and stopped importing.

#### **User Response:**

- Examine the log file and the echo file. One of the last two tags in the echo file (not including COMMENT tags) is the tag in error.
- 2. Determine what the error is and update the tag language file.
- Set the restart option to C (checkpoint) to import the tag language file starting from the last commit checkpoint.

FLG0501E Syntax error -- <tag name> tag.

No keyword was specified for this tag.

**Explanation:** One of the following tags was specified without any keywords:

ACTION COMMIT OBJECT

#### PROPERTY RELTYPE

The Information Catalog Manager rolled back the information catalog to the last commit checkpoint, and stopped importing.

#### **User Response:**

- Examine the log file and the echo file. One of the last two tags in the echo file (not including COMMENT tags) is the tag in error.
- 2. Add the required keywords to the tag.
- Set the restart option to C (checkpoint) to import the tag language file starting from the last commit checkpoint.

FLG0502E Syntax error -- <tag name> tag. Value for <keyword> is missing or all blanks.

**Explanation:** The value for the indicated keyword is either missing or all blanks.

The Information Catalog Manager rolled back the information catalog to the last commit checkpoint, and stopped importing.

#### **User Response:**

- Examine the log file and the echo file. One of the last two tags in the echo file (not including COMMENT tags) is the tag in error
- 2. If the value is required, specify the value. If the value is optional, and you want to omit it, remove the keyword.
- 3. Set the restart option to C (checkpoint) to import the tag language file starting from the last commit checkpoint.

**Explanation:** The indicated object instance to be updated was not found in the information catalog. The information catalog does not contain an object with the indicated UUI (universal

unique identifier) property values.

The Information Catalog Manager rolled back the information catalog to the last commit checkpoint, and stopped importing.

#### **User Response:**

- 1. Examine the log file and the echo file. One of the last two tags in the echo file (not including COMMENT tags) is the tag in
- 2. Correct any UUI property values that are in
- 3. Set the restart option to C (checkpoint) to import the tag language file starting from the last commit checkpoint.

#### FLG0505E

Unable to create object type <object type name>. Reason code is <reason code>. Extended code is <extended code>.

**Explanation:** The Information Catalog Manager was unable to create the indicated object type upon import.

The Information Catalog Manager rolled back the information catalog to the last commit checkpoint, and stopped importing.

**User Response:** See the *Information Catalog* Manager Reason Codes section of the Message Reference for an explanation of the reason code and extended code.

FLG0506I Object instance to be deleted was not found. Object type: <object type name>. UUI: <part 1>, <part 2>, <part 3>, <part 4>, <part 5>. Import continues.

#### FLG0507E

Error in closing echo file. Reason code is <reason code>.

**Explanation:** The Information Catalog Manager encountered an error when closing the echo file.

The Information Catalog Manager rolled back the information catalog to the last commit checkpoint, and stopped importing.

**User Response:** See the *Information Catalog* Manager Reason Codes section of the Message Reference for an explanation of the reason code.

#### FLG0508I Duplicated relationship. UUIs:

#### FLG0510I Cannot delete relationship because it does not exist. UUIs:

#### FLG0511E

Syntax error -- PROPERTY tag. <keyword> is not used with the PROPERTY tag when SHRTNAME(NAME) is specified.

**Explanation:** The indicated keyword is invalid with the PROPERTY tag when the SHRTNAME keyword has a value of NAME. Because NAME is a reserved property short name, the PROPERTY tag can have only the following syntax in this case:

:PROPERTY.SHRTNAME(NAME) UUISEQ(n)

No other PROPERTY keywords are valid.

The Information Catalog Manager rolled back the information catalog to the last commit checkpoint, and stopped importing.

#### User Response:

- Examine the log file and the echo file. One of the last two tags in the echo file (not including COMMENT tags) is the tag in error.
- 2. Correct the syntax of the PROPERTY tag.
- 3. Set the restart option to C (checkpoint) to import the tag language file starting from the last commit checkpoint.

#### FLG0512E No valid tags were found in the tag language file.

**Explanation:** The Information Catalog Manager cannot recognize the contents of the tag language file because the file does not start with a valid tag.

- If the tag language file contains user information, use comment tags to identify this information.
- Fix the error and import the tag language file again.

#### FLG0513E

Tag language file exceeds the maximum number of discrete object types allowed when importing or exporting.

**Explanation:** During import, this message means that the tag language file contains more than 3500 discrete object types.

During export, this message means that the Information Catalog Manager has already exported 3500 discrete object types.

**User Response:** If importing, divide the tag language file into smaller files to reduce the number of discrete object types that you are importing for each use of the import function.

If exporting, export fewer discrete object types during each run of the export function.

#### FLG0514E

Syntax error -- < tag name> tag. Right parenthesis was found where not expected. One of the following is missing: left parenthesis, keyword, short\_name, or UUI short name.

**Explanation:** The Information Catalog Manager encountered a right parenthesis that is out of sequence. One of the following elements is missing from a tag:

**Left parenthesis:** In the following example, NAME and VALUE should be separated by a left parenthesis:

Error :INSTANCE.NAMEVALUE)

Correct :INSTANCE.NAME(VALUE)

**Keyword:** In the following example, you need to specify the TYPE keyword between the OBJECT tag and the value ABC:

Error :OBJECT.)

#### Correct :OBJECT.TYPE(ABC)

**short\_name:** In the following example, you need to specify a property short name and value before the next right parenthesis (or remove the right parenthesis):

Error :INSTANCE.PROP1(VALUE1)

PROP2(VALUE2))

Correct :INSTANCE.PROP1(VALUE1)

PROP2(VALUE2) PROP3(VALUE3)

**UUI\_short\_name:** In the following example, the UUI\_short\_name (8-character name for a UUI property) and a value need to be specified within the parentheses for SOURCEKEY

Error: :INSTANCE.SOURCEKEY()

#### **Correct:**

:INSTANCE.SOURCEKEY(UUI\_1(VALUE1))

The Information Catalog Manager rolled back the information catalog to the last commit checkpoint, and stopped importing.

#### **User Response:**

- Examine the log file and the echo file. One of the last two tags in the echo file (not including COMMENT tags) is the tag in error.
- 2. Add the required elements to the invalid tag.
- 3. Set the restart option to C (checkpoint) to import the tag language file starting from the last commit checkpoint.

#### FLG0515E

Syntax error -- <tag name> tag. Left parenthesis was found where not expected. One of the following is missing: keyword, short\_name, or UUI\_short\_name.

**Explanation:** The Information Catalog Manager encountered a left parenthesis that is out of sequence. One of the following elements is missing from a tag:

**Keyword:** In the following example, a keyword is required between :ACTION. and the option (ADD):

Error :ACTION.(ADD)

**Correct** :ACTION.OBJTYPE(ADD)

**short\_name:** In the following example, you need to specify a property short name before the value of the property (Using the Information Catalog Manager):

**Error** :INSTANCE.(Using the Information

Catalog Manager)

**Correct** :INSTANCE.TITLE(Using the

Information Catalog Manager)

**UUI\_short\_name:** In the following example, the UUI\_short\_name needs to be specified before the value (J. Smith):

**Error** :INSTANCE.SOURCEKEY((J. Smith)

TITLE(Using the Information Catalog

Manager))

**Correct** :INSTANCE.SOURCEKEY(AUTHOR(J.

Smith) TITLE(Using the Information

Catalog Manager))

The Information Catalog Manager rolled back the database to the last commit checkpoint, and stopped importing.

#### User Response:

- Examine the log file and the echo file. One of the last two tags in the echo file (not including COMMENT tags) is the tag in error.
- 2. Add the required elements to the tag.
- 3. Set the restart option to *C* (checkpoint) to import the tag language file starting from the last commit checkpoint.

#### FLG0516W

Unable to delete the relationship. Could not find source UUI: <part 1>, <part 2>, <part 3>, <part 4>, <part 5>.

**Explanation:** The Information Catalog Manager could not delete a relationship because it could not find the specified source object instance in the target information catalog. The UUI values for the SOURCEKEY keyword did not match any object instance in the information catalog.

Processing continues.

#### FLG0517E

Unable to create the relationship. Could not find source UUI: <part 1>, <part 2>, <part 3>, <part 4>, <part 5>.

**Explanation:** The Information Catalog Manager could not add the relationship because it could not locate the source object instance (SOURCEKEY) in the target information catalog.

The Information Catalog Manager rolled back the information catalog to the last commit checkpoint, and stopped importing.

#### User Response:

- Examine the log file and the echo file. One of the last two tags in the echo file (not including COMMENT tags) is the tag in error.
- Change the UUI for the source object instance (SOURCEKEY).
- 3. Set the restart option to C (checkpoint) to import the tag language file starting from the last commit checkpoint.

#### FLG0518W

Unable to delete the relationship. Could not find target UUI: <part 1>, <part 2>, <part 3>, <part 4>, <part 5>.

**Explanation:** The Information Catalog Manager could not delete the relationship because it could not find the specified target object instance in the information catalog. The values specified for UUI properties for the TARGETKEY keyword did not match any instance in the information catalog.

Processing continues.

#### FLG0519E

Unable to create relationship. Could not find target UUI: <part 1>, <part 2>, <part 3>, <part 4>, <part 5>.

**Explanation:** The Information Catalog Manager could not add the relationship because it could not locate the target object instance in the target information catalog. The values for UUI

properties for the TARGETKEY keyword did not match any object instance in the target information catalog.

The Information Catalog Manager rolled back the information catalog to the last commit checkpoint, and stopped importing.

#### **User Response:**

- Examine the log file and the echo file. One of the last two tags in the echo file (not including COMMENT tags) is the tag in error.
- 2. Change the UUI values for the target object instance (TARGETKEY).
- Set the restart option to C (checkpoint) to import the tag language file starting from the last commit checkpoint.

#### FLG0520E

The Information Catalog Manager has encountered an unexpected problem and must close.

Administrator action is required.

Reason code is <reason code>.

**Explanation:** The Information Catalog Manager is unable to free memory.

#### **User Response:**

- After the Information Catalog Manager closes, save the trace file by renaming it. (The trace file has the same name as the information catalog you are using, with an extension of TRC; it is located in the directory specified in DGWPATH.)
- 2. Reopen the Information Catalog Manager and try the action again. If the message appears again, administrator action is required.
- 3. Contact IBM Software Support.

#### FLG0521E

The Information Catalog Manager must close because more memory is needed. You might need to close some other windows or applications.

**Explanation:** The Information Catalog Manager needs more memory to continue for one of the following reasons:

- · Too many applications are running.
- The Information Catalog Manager contains too many objects or object types.

**User Response:** After the Information Catalog Manager closes, close some other windows and applications and then reopen the Information Catalog Manager.

**Administrator Response:** Delete some objects or object types from the current information catalog using the import function.

### FLG0522I Deleted object type <object type name> and all its underlying object instances.

#### FLG0523E

Unable to delete object type <object type name> and its underlying objects. Reason code is <reason code>. Extended code is <extended code>.

**Explanation:** The Information Catalog Manager was unable to delete the indicated object type and any objects of that type.

The Information Catalog Manager rolled back the information catalog to the last commit checkpoint, and stopped importing.

#### User Response:

- 1. See the *Information Catalog Manager Reason Codes* section of the *Message Reference* for an explanation of the reason code and extended code.
- Examine the log file and the echo file. One of the last two tags in the echo file (not including COMMENT tags) is the tag in error.
- Determine what the error is, update the tag language file, and set the restart option to C (checkpoint) to import the tag language file starting from the last commit checkpoint.

### FLG0524I Deleted object instance and underlying tree structure. Object type: <object type name>. UUI:

| FLG0525I | Deleted tree structure for object instance including all underlying objects. Object type: <object name="" type="">. UUI:</object> | FLG0610E | Information catalog name contains invalid characters. SQLCODE= <sqlcode>, SQLSTATE=<sqlstate>.</sqlstate></sqlcode>                                                                                   |
|----------|----------------------------------------------------------------------------------------------------|----------|----------------------------------------------------------------------------------------------------|
| FLG0600I | The information catalog was registered successfully. The Information Catalog Manager                                              | FLG0611P | Registration is in progress. Please wait.                                                                                                    |
| FLG0601I | icons have been generated.  The information catalog was created                                                                   | FLG0612E | You selected an invalid drive ID, or a drive ID to which you do not have read/write access.                                                                                                    |
|          | successfully. The Information Catalog Manager icons have been generated.                                                          | FLG0613E | Information catalog creation failed;<br>SQLCODE= <sqlcode>,<br/>SQLSTATE=<sqlstate>.</sqlstate></sqlcode>                                                                                             |
| FLG0602E | An information catalog with this                                                                                                  |          | ogeomie-ogeomie.                                                                                                    |
|          | name already exists. SQLCODE= <sqlcode>, SQLSTATE=<sqlstate>.</sqlstate></sqlcode>                                                | FLG0614E | Unable to create the information catalog system table: <system name="" table="">.  SQLCODE=<sqlcode>,</sqlcode></system>                                                                              |
| FLG0603I | An information catalog with this alias already exists. The                                                                        |          | SQLSTATE= <sqlstate>.</sqlstate>                                                                                                    |
|          | Information Catalog Manager icons have been generated.                                                                            | FLG0615E | Unable to bind the Information<br>Catalog Manager to the<br>information catalog. The                                                                                                    |
| FLG0604E | Unable to load the code page. Refer to the Information Catalog Manager installation documentation for code page settings.         |          | Information Catalog Manager has encountered an unexpected database error or cannot find the bind file in the current directory or path. SQLCODE= <sqlcode>, SQLSTATE=<sqlstate>.</sqlstate></sqlcode> |
| FLG0606E | The Information Catalog Manager encountered a problem allocating memory and must close.                                           | FLG0616E | The Information Catalog Manager lost connection to the information catalog. The information catalog                                                                                                   |
| FLG0607E | Unable to open the command file.                                                                                                  |          | might be in an inconsistent state and need to be dropped. SQLCODE= <sqlcode>,</sqlcode>                                                                                                    |
| FLG0608E | Unable to close the command file.                                                                                                 |          | SQLCODE= <sqlcode>, SQLSTATE=<sqlstate>.</sqlstate></sqlcode>                                                                                                    |
| FLG0609E | Unable to read the command file.                                                                                                  | FLG0617E | Unable to create the information catalog because of insufficient system resources.  SQLCODE= <sqlcode>, SQLSTATE=<sqlstate>.</sqlstate></sqlcode>                                                     |

| FLG0618P | Upgrade is in progress. Please wait.                                                                                                    | FLG0628I | Command file started processing.                                                                                                    |
|----------|----------------------------------------------------------------------------------------------------|----------|----------------------------------------------------------------------------------------------------|
| FLG0619E | You must have SYSADM authority to bind the Information Catalog Manager to the information catalog. SQLCODE= <sqlcode>, SQLSTATE=<sqlstate>.</sqlstate></sqlcode> | FLG0629E | You cannot use <reserved word=""> as a name or alias, because it is a reserved word. Choose a different name or alias.</reserved>                                                                                |
| FLG0620E | Unable to start the local database management system.  SQLCODE= <sqlcode>,  SQLSTATE=<sqlstate>. Refer to your database documentation.</sqlstate></sqlcode>      | FLG0630E | The Information Catalog Manager could not import the common object types. Reason code is <reason code="">. Use the Import Common Object Types utility to import them after you fix the indicated error.</reason> |
| FLG0621E | You must have SYSADM authority to create the information catalog. SQLCODE= <sqlcode>, SQLSTATE=<sqlstate>.</sqlstate></sqlcode>                                  | FLG0631E | The Information Catalog Manager encountered an unexpected database error and must close. SQLCODE= <sqlcode>,</sqlcode>                                                                                           |
| FLG0622E | You must have SYSADM authority to grant access to the information catalog. SQLCODE= <sqlcode>,</sqlcode>                                                         |          | SQLSTATE= <sqlstate>. Refer to your database documentation.</sqlstate>                                                                                                    |
|          | SQLSTATE= <sqlstate>.</sqlstate>                                                                                                    | FLG0632E | A system error occurred. The selected command file cannot be processed.                                                                                                    |
| FLG0623E | Unable to connect to the database. SQLCODE= <sqlcode>,</sqlcode>                                                                                                 |          | processed.                                                                                                    |
|          | SQLSTATE= <sqlstate>. Refer to your database documentation.</sqlstate>                                                                                           | FLG0633E | The file is not executable. Modify it or select another command file and try again.                                                                                                    |
| FLG0624P | Creation is in progress. Please wait.                                                                                                    |          |                                                                                                    |
| FLG0625E | Unable to close the Information Catalog Manager. SQLCODE=< SQLCODE>,                                                                                             | FLG0634W | The Information Catalog Manager has encountered an unexpected help error. Help will not be available.                                                                                                    |
|          | SQLSTATE= <sqlstate>. Refer to your database documentation.</sqlstate>                                                                                           | FLG0636E | Registration of server node cannot continue, because there are no                                                                                                    |
| FLG0626E | The Information Catalog Manager encountered unexpected database damage and must close.                                                                           |          | command files in the <directory name=""> directory.</directory>                                                                                                    |
|          | SQLCODE= <sqlcode>, SQLSTATE=<sqlstate>. Refer to your database documentation.</sqlstate></sqlcode>                                                              | FLG0638E | The Information Catalog Manager has encountered an unexpected internal error and must close.                                                                                                    |
|          |                                                                                                    |          |                                                                                                    |

FLG0627E Unable to find the command files.

| FLG0640W | The selected command file is larger than <field name=""> field. You will not see the entire command file.</field>                                                                                                    | FLG0648E | Information catalog creation failed.<br>The DB2 for OS/2 create database<br>API rc= <rc>.</rc>                                                                                                    |
|----------|----------------------------------------------------------------------------------------------------|----------|----------------------------------------------------------------------------------------------------|
| FLG0641E | There is no registered node ID. The Information Catalog Manager cannot continue.                                                                                                    | FLG0649E | This upgrade is not valid because there are no database IDs in the system database directory.                                                                                                    |
| FLG0642E | The Information Catalog Manager failed to create an AS/400 library collection: <collection name="">, SQLCODE=<sqlcode>, SQLSTATE=<sqlstate>. Contact your AS/400 administrator for assistance.</sqlstate></sqlcode></collection> | FLG0650E | Unable to open the icon file. Make sure the sample icon files are stored in a directory specified in the PATH statement. Depending on your operating system, the PATH is set in your system registry, your AUTOEXEC.BAT, or your CONFIG.SYS. |
| FLG0643E | You must create the AS/400 library collection: "DATAGUID", prior to invoking this utility.  SQLCODE= <sqlcode>.  SQLSTATE=<sqlstate>.</sqlstate></sqlcode>                                                                       | FLG0651E | The Information Catalog Manager cannot place sample icon files into the information catalog. SQLCODE= <sqlcode>, SQLSTATE=<sqlstate>. Refer</sqlstate></sqlcode>                                                                             |
| FLG0644E | You must enter a value for <field name="">.</field>                                                                                                    |          | to your database documentation.                                                                                                    |
| FLG0645E | The Information Catalog Manager has encountered a system error, or is unable to find the Information                                                                                                    | FLG0652I | The information catalog was upgraded successfully. The Information Catalog Manager icons have been generated.                                                                                                    |
|          | Catalog Manager icon files or the Information Catalog Manager executable file. the Information Catalog Manager icons will not be generated.                                                                                      | FLG0653E | The required bind package is not defined in the database, or a timestamp conflict occurred. Make sure there is only one <bind file="" name=""> file in your path.</bind>                                                                     |
| FLG0646E | Your system does not have a valid Information Catalog Manager code page. Refer to the Information Catalog Manager installation documentation for the supported code pages.                                                       | FLG0654I | The information catalog was upgraded successfully. The Information Catalog Manager icons have been generated. However, some object types have UUI property lengths that exceed                                                               |
| FLG0647E | The code page you selected is not supported by the database. Refer to your database documentation for valid code pages.                                                                                                    |          | the 254 byte maximum length. See <listing object="" of="" to="" types="" update=""> for a listing of object types to update.</listing>                                                                                                    |

or in use by another program. FLG0655E Error in writing to file <file name>. FLG0702E Unable to read input file; the file FLG0656E The Information Catalog Manager is not in the correct format. has encountered an unexpected Windows error. **Explanation:** The DGETI\_SM command expects the file to be in a certain format, but the input file you specified does not follow the expected FLG0657E The Information Catalog Manager is format; it might have been corrupted. unable to find the DGWPATH setting, or the drive or directory User Response: Contact your ETI administrator specified in DGWPATH is to generate a new file. invalid. Depending on your operating system, the DGWPATH FLG0703E Error in writing to tag language is set in your system registry, your file. AUTOEXEC.BAT, or your CONFIG.SYS file. **Explanation:** The Information Catalog Manager encountered an error while writing to DG\_ETI.TAG. You might not be able to use the FLG0658I You have registered a database that tag language file. is not an information catalog. Ask vour administrator to create the **User Response:** Verify that the file is not open information catalog. or in use by another program. FLG0659I You have registered a down-level FLG0750I MDIS conversion started: input tag information catalog. Ask your language file -- <tag language file administrator to upgrade the name>; output tag language file -information catalog. <tag language file name>. FLG0660E The Information Catalog Manager FLG0751I MDIS conversion completed cannot find the specified successfully. database. Create the database if it does not exist. Catalog remote FLG0752I MDIS conversion terminated with databases on your workstation errors. using the DB2 CATALOG DATABASE command. FLG0753I MDIS import might have encountered errors. See the log FLG0661E A required object type does not file (<file name>) for messages. exist in the information catalog. Ask your administrator to import the predefined object types. FLG0754I MDIS export completed successfully. See the log file (<file name>) for details. FLG0701E Unable to open output tag language file <tag language file name>. FLG0755I MDIS import completed successfully. See the log file (<file **Explanation:** DGETI\_SM cannot open the name>) for details. DG\_ETI.TAG for writing.

**User Response:** Verify that the file is not open

FLG0756I MDIS export might have encountered errors. See the log file (<file name>) for messages.

FLG0757W Unable to export the specified object; it does not match any object in the information catalog.

**Explanation:** The information catalog does not contain an object that matches the values specified for /OBJTYPE and /OBJECTS on the /MDIS EXPORT command.

**User Response:** Make sure that the MDIS object type and object name are specified correctly.

FLG0758I MDIS export completed for <object type> object, <MDIS object name>.

FLG0759E Invocation syntax error: The value specified for the /OBJECTS keyword is invalid.

**Explanation:** The value specified for the /OBJECTS keyword does not follow the correct format.

User Response: Enter the command to start the Information Catalog Manager for MDIS export, using a valid value for the keyword. Enter the command to open the Information Catalog Manager, using the missing keyword. See Information Catalog Manager Administration Guide for information on the correct syntax for invoking the Information Catalog Manager.

FLG0760E Invocation syntax error: The value specified for the /OBJTYPE keyword is invalid.

**Explanation:** The value specified for the /OBJTYPE keyword does not follow the correct format.

**User Response:** Enter the command to start the Information Catalog Manager for MDIS export, using a valid value for the keyword. Enter the command to open the Information Catalog Manager, using the missing keyword. See

Information Catalog Manager Administration Guide for information on the correct syntax for invoking the Information Catalog Manager.

FLG0761E MDIS syntax error -- BEGIN <MDIS section name> section. The <keyword> keyword is invalid for this section.

**Explanation:** The indicated keyword is not valid for the indicated section.

Each section has certain keywords that are valid.

| Section<br>BEGIN HEADER | Valid keywords CharacterSet ExportingTool ToolVersion ServerName ServerType ToolInstanceID MDISVersion Date Time MaxRecLength                                                                     |
|-------------------------|----------------------------------------------------------------------------------------------------|
| BEGIN DATABASE          | Identifier DateUpdated TimeUpdated DateCreated TimeCreated ServerName DatabaseName OwnerName DatabaseLongName BriefDescription LongDescription DatabaseType ServerType DatabaseStatus ContactName |

| Section BEGIN RECORD | Valid keywords Identifier DateUpdated TimeUpdated DateCreated TimeCreated ServerName DatabaseName OwnerName RecordLongName BriefDescription LongDescription RecordName RecordType RecordLastRefreshDate RecordUpdateFrequency ContactName                                                                   | Section BEGIN DIMENSION | Valid keywords Identifier DateUpdated TimeUpdated DateCreated TimeCreated ServerName DatabaseName OwnerName DimensionLongName BriefDescription LongDescription DimensionType DimensionCount DimensionLevelCount ContactName                                                                                                    |
|----------------------|----------------------------------------------------------------------------------------------------|-------------------------|----------------------------------------------------------------------------------------------------|
| BEGIN ELEMENT        | Identifier DateUpdated TimeUpdated DateCreated TimeCreated ServerName DatabaseName OwnerName RecordName DimensionName ElementLongName BriefDescription LongDescription ElementDataType ElementLength ElementNulls ElementReyPosition ElementPrecsision ElementOrdinality ElementLastRefreshDate ContactName | BEGIN RELATIONSHIP      | Identifier DateUpdated TimeUpdated DateCreated TimeCreated ServerName DatabaseName OwnerName SubschemaName SubschemaLongName BriefDescription LongDescription ContactName Identifier SourceObjectIdentifier TargetObjectIdentifier DateUpdated TimeUpdated TimeUpdated DateCreated TimeCreated ServerName OwnerName RelationshipLongName BriefDescription LongDescription ContactName RelationshipType RelationshipType RelationshipType RelationshipOrdinality RelationshipBidirectional ContactName |

SectionValid keywordsBEGINToolNameAPPLICATIONDATAToolData

The Information Catalog Manager stopped importing.

#### **User Response:**

- Examine the tag language file to determine what the error is.
- 2. Update the tag language file.
- 3. Import the tag language file again.

FLG0762E

MDIS syntax error -- unexpected keywords. <invalid MDIS keyword> should be <MDIS keyword>.

**Explanation:** The indicated keywords are not valid. The keywords might not be valid MDIS keywords, for example START instead of BEGIN, or they might not be valid because BEGIN and END statements must appear in pairs, for example:

BEGIN DATABASE END DATABASE

Keywords cannot be out of sequence either, for example, BEGIN RECORD cannot appear within a BEGIN ELEMENT section.

If the keywords found are more than 50 characters, only the first 47 are shown in the message text, followed by an ellipsis (...).

The Information Catalog Manager stopped importing.

#### **User Response:**

- Examine the tag language file to determine what the error is.
- 2. Update the tag language file.
- 3. Import the tag language file again.

FLG0763E MDIS syntax error -- <identifier> value <value> does not match a previously identified object.

**Explanation:** The indicated

SourceObjectIdentifier or TargetObjectIdentifier value does not match any object identified in the tag language file prior to the current BEGIN RELATIONSHIP section.

The Information Catalog Manager stopped importing.

#### User Response:

- Examine the tag language file to determine what the error is.
- 2. Update the tag language file.
- 3. Import the tag language file again.

FLG0764E MDIS syntax error -- BEGIN <MDIS section name> section. The <keyword> keyword is missing.

**Explanation:** The indicated required keyword is missing from the indicated section.

Certain keywords are required, depending on the section.

| Section        | Required keywords       |
|----------------|-------------------------|
| BEGIN HEADER   | CharacterSet            |
|                | ExportingTool           |
|                | ToolVersion             |
|                | ToolInstanceID          |
|                | MDISVersion             |
|                | Date                    |
|                | Time                    |
| BEGIN DATABASE | Identifier              |
|                | ServerName              |
|                | DatabaseName            |
|                | OwnerName               |
|                | DatabaseType            |
|                | ServerType <sup>1</sup> |
| BEGIN RECORD   | Identifier              |
|                | RecordName              |
|                | RecordType              |

| Section         | Required keywords                   | Section         | Keywords requiring        |
|-----------------|-------------------------------------|-----------------|---------------------------|
| BEGIN ELEMENT   | Identifier                          |                 | values                    |
|                 | ElementName                         | BEGIN DATABASE  | Identifier                |
|                 | ElementDataType                     |                 | DatabaseType              |
|                 | ElementPrecision <sup>2</sup>       | BEGIN RECORD    | Identifier                |
| BEGIN DIMENSION | Identifier                          |                 | RecordType                |
|                 | DimensionName                       | BEGIN ELEMENT   | Identifier                |
|                 | DimensionType                       |                 | ElementDataType           |
| BEGIN SUBSCHEMA | Identifier                          |                 | ElementPrecision          |
|                 | SubschemaName                       | BEGIN DIMENSION | Identifier                |
| BEGIN           | Identifier                          | BEGIN SUBSCHEMA | Identifier                |
| RELATIONSHIP    | SourceObjectIdentifier              | BEGIN           | Identifier                |
|                 | TargetObjectIdentifier              | RELATIONSHIP    | SourceObjectIdentifier    |
|                 | ServerName                          |                 | TargetObjectIdentifier    |
|                 | OwnerName                           |                 | RelationshipType          |
|                 | RelationshipType                    |                 | RelationshipOrdinality    |
|                 | RelationshipExpression <sup>3</sup> |                 | RelationshipBidirectional |
|                 | RelationshipOrdinality              | BEGIN           | ToolName                  |
|                 | RelationshipBidirectional           | APPLICATIONDATA |                           |

#### **Notes:**

- Optional for MDIS Version 1.0, required for MDIS 1.1.
- 2. Required for decimal.
- 3. Required if RelationshipType is DERIVED.

The Information Catalog Manager stopped importing.

#### User Response:

- 1. Examine the tag language file to determine what the error is.
- 2. Update the tag language file.
- 3. Import the tag language file again.

| FLG0765I | Current updates committed successfully.                                                                                           |
|----------|----------------------------------------------------------------------------------------------------|
| FLG0766E | MDIS syntax error BEGIN <mdis name="" section=""> section. <keyword> keyword value is missing, or is all blanks.</keyword></mdis> |

**Explanation:** Within the indicated section, the indicated required keyword value is missing or blank.

Certain keyword values are required, depending on the section.

Information Catalog Manager stopped importing.

#### **User Response:**

- 1. Examine the tag language file to determine what the error is.
- 2. Update the tag language file.
- 3. Import the tag language file again.

### FLG0767W The BEGIN DEFINITION section is missing. MDIS import continues.

**Explanation:** The current tag language file does not have a BEGIN DEFINITION section following the BEGIN HEADER section, as expected. The Information Catalog Manager continues MDIS import.

- 1. Examine the tag language file to determine what the error is.
- Either move an existing BEGIN DEFINITION section to its correct location following the BEGIN HEADER section, or create a BEGIN DEFINITION section.
- 3. Import the tag language file again.

#### FLG0768W

BEGIN <MDIS section name> section. <keyword> keyword value has invalid date/time format. MDIS import continues.

**Explanation:** Within the indicated section, the indicated keyword value has an invalid date/time format. Valid formats for each keyword are:

| Keyword                   | Format      |
|---------------------------|-------------|
| DateCreated               | YYYY-MM-DD  |
| DateUpdated               | YYYY-MM-DD  |
| TimeCreated               | HH.MM.SS    |
| TimeUpdated               | HH.MM.SS    |
| RecordLastRefreshDate     | YYYY-MM-DD- |
|                           | HH.MM.SS    |
| Element Last Refresh Date | YYYY-MM-DD- |
|                           | HH.MM.SS    |

#### **User Response:**

- Examine the tag language file to determine where the error is.
- 2. Ensure that the indicated value has the correct format.
- You do not need to import the tag language file again unless you must have the correct value.

### FLG0769E Error in reading MDIS profile file <file name>. Reason code is <reason code>.

**Explanation:** The Information Catalog Manager was unable to read the indicated MDIS profile file.

**User Response:** See the *Information Catalog Manager Reason Codes* section of the *Message Reference* for an explanation of the reason code.

FLG0770E Error in closing MDIS profile file <file name>. Reason code is <reason code>.

**Explanation:** The Information Catalog Manager was unable to close the indicated MDIS profile file.

**User Response:** See the *Information Catalog Manager Reason Codes* section of the *Message Reference* for an explanation of the reason code.

### FLG0771I Metadata from <name> was published successfully.

## FLG0772I The Information Catalog Manager might have encountered errors while publishing metadata from <name>.

#### FLG0773E MDIS syntax error -- BEGIN <MDIS section name> section. <keyword> keyword value is invalid.

**Explanation:** Within the indicated section, the indicated required keyword value is invalid.

Certain keyword values are valid, depending on the section and other keyword values.

| Section           | Keywords       | Valid values or formats                                                      |
|-------------------|----------------|------------------------------------------------------------------------------|
| BEGIN HEADER      | CharacterSet   | ENGLISH INTLENG GERMAN FRENCH SPANISH JAPANESE SWISS PORTUG ITALIAN NORDIC   |
|                   | MDISVersion    | 1.0<br>1.1                                                                   |
|                   | Date           | YYYY-MM-DD                                                                   |
|                   | Time           | HH.MM.SS                                                                     |
|                   | MaxRecLength   | integer 1-99999999                                                           |
| BEGIN<br>DATABASE | DatabaseType   | RELATIONAL<br>MULTIDIMENSIONAL<br>HIERARCHICHAL<br>FILE<br>OBJECT<br>NETWORK |
|                   | DatabaseStatus | PRODUCTION<br>DEVELOPMENT<br>TEST                                            |

| Section               | Keywords                                         | Valid values or formats                                                                                               |
|-----------------------|--------------------------------------------------|----------------------------------------------------------------------------------------------------|
| BEGIN RECORD          | RecordType if<br>DatabaseType is<br>RELATIONAL   | TABLE                                                                                                    |
|                       | RecordType if<br>DatabaseType is<br>NETWORK      | RECORD<br>GROUP                                                                                                    |
|                       | RecordType if<br>DatabaseType is OBJECT          | CLASS                                                                                                    |
|                       | RecordType if<br>DatabaseType is FILE            | FILE<br>GROUP                                                                                                    |
|                       | RecordType if<br>DatabaseType is<br>HIERARCHICAL | GROUP<br>SEGMENT                                                                                                    |
| BEGIN<br>ELEMENT      | ElementDataType                                  | CHAR VARCHAR STRING TEXT BINARY SIGNED-INTEGER UNSIGNED-INTEGER DECIMAL FLOAT DATE TIME TIME TIMESTAMP RECORD PROGRAM |
|                       | ElementLength                                    | integer                                                                                                    |
|                       | ElementNulls                                     | T<br>F                                                                                                    |
|                       | ElementKeyPosition                               | integer                                                                                                    |
|                       | ElementPosition                                  | integer                                                                                                    |
|                       | ElementPrecision                                 | integer                                                                                                    |
|                       | ElementOrdinality                                | N<br>integer                                                                                                    |
| BEGIN<br>DIMENSION    | DimensionCount                                   | N<br>integer                                                                                                    |
|                       | DimensionLevelCount                              | integer                                                                                                    |
| BEGIN<br>RELATIONSHIP | RelationshipType                                 | EQUIVALENT DERIVED INHERITS-FROM CONTAINS INCLUDES LINK-TO REDEFINES GROUP-EQUIVALENT USER-DEFINED                    |
|                       | SourceSequenceOrder                              | integer:integer                                                                                                    |
|                       | RelationshipOrdinality                           | 1:1<br>1:N<br>N:N<br>1:integer                                                                                        |
|                       | RelationshipBidirectional                        | T<br>F                                                                                                    |

The Information Catalog Manager stopped importing.

#### User Response:

- Examine the tag language file to determine what the error is.
- 2. Update the tag language file.
- 3. Import the tag language file again.

### FLG0774E Unexpected end of file reached in MDIS profile file <file name>.

**Explanation:** The Information Catalog Manager prematurely reached the end of the indicated MDIS profile file.

#### User Response:

- 1. Examine the indicated MDIS profile file to determine the error and fix it.
- 2. Invoke MDIS import to import your tag language file.

#### FLG0775E MDIS syntax error -- BEGIN <MDIS section name> section. The IDENTIFIER keyword value <value> is not unique.

**Explanation:** The indicated value of the IDENTIFIER keyword is not unique. Values for the IDENTIFIER keyword must be unique.

The Information Catalog Manager stopped importing.

#### **User Response:**

- Update the tag language file, inserting a unique IDENTIFIER value for the value in error.
- 2. Import the tag language file again.

### FLG0776I Publication of metadata completed. See the trace file (<file name>) for details.

## FLG0777E MDIS syntax error -- MDIS profile file <file name>. <keyword> keyword value is invalid.

**Explanation:** Within the indicated profile file, the indicated keyword value is invalid.

| Profile file  | Keywords      | Valid values |
|---------------|---------------|--------------|
| Configuration | AllowOverride | T<br>F       |
| Tool          | Database      | T            |
|               | Subschema     | T<br>F       |
|               | Dimension     | T<br>F       |
|               | Record        | T<br>F       |
|               | Element       | T<br>F       |
|               | Relationship  | T<br>F       |
|               | Level         | T<br>F       |
|               | View          | T<br>F       |

Information Catalog Manager stopped importing.

#### **User Response:**

- Examine the indicated profile file to determine what the error is.
- 2. Update the profile file with the valid value.
- 3. Import the tag language file again.

#### FLG0778E

MDIS profile file <file name> requested a function that is not supported by the current version of the Information Catalog Manager.

**Explanation:** The indicated profile file has requested a function currently unsupported by the Information Catalog Manager. For example, in the Configuration profile file, the following values are the only ones supported for these keywords:

Keyword Supported value

Objects \*
AllowOverride T

#### User Response:

- 1. Examine the indicated profile file to determine where the error is.
- If you can substitute an alternative supported function, edit the profile file to include the supported keyword value.
- 3. If you changed the profile file, import the tag language file again.

#### FLG0779E

MDIS syntax error -- MDIS profile file <file name>. <invalid keywords> should be <valid keywords>.

**Explanation:** The indicated keywords are not valid. The keywords might not be valid because they are misspelled or abbreviated.

The Information Catalog Manager stopped importing.

#### **User Response:**

- 1. Examine the indicated profile file to determine what the error is.
- 2. Update the profile file.
- 3. Import the tag language file again.

### FLG0780E MDIS profile file <file name> contains conflicting values.

**Explanation:** The indicated tool profile file contains keyword values that are not compatible. For example, the ELEMENT keyword with the value T is not compatible if you specify the DIMENSION keyword with the value F or the RECORD keyword with the value F.

The Information Catalog Manager stopped importing.

- 1. Examine the indicated tool profile file to determine what the error is.
- 2. Update the profile file.
- 3. Import the tag language file again.

### FLG0781E MDIS profile file <file name> is invalid.

**Explanation:** The indicated profile file does not contain the required keywords and values for the Information Catalog Manager to import the tag language file.

The configuration profile file must contain a BEGIN CONFIGURATION/END CONFIGURATION pair containing the following keywords and values:

| Keywords           | Values                                                                                                    |
|--------------------|----------------------------------------------------------------------------------------------------|
| TargetToolName     | Information Catalog<br>Manager                                                                                   |
| TargetToolVersion  | 3.1                                                                                                    |
| TargetToolInstance | Null, or must match<br>the information catalog<br>name                                                           |
| SourceToolName     | Must match ExportingTool value in BEGIN HEADER section of tag language file being imported.                      |
| SourceToolVersion  | Must match ToolVersion value in BEGIN HEADER section of tag language file being imported.                        |
| SourceToolInstance | Null, or must match<br>ToolInstanceID value<br>in BEGIN HEADER<br>section of tag language<br>file being imported |
| MDISVersion        | Must match MDISVersion value in BEGIN HEADER section of tag language file being imported.                        |

The tool profile file must contain a BEGIN TOOL/END TOOL pair containing the following keywords and values:

| Keywords | Values |
|----------|--------|
|----------|--------|

| ToolName    | Information Catalog<br>Manager                                                            |
|-------------|-------------------------------------------------------------------------------------------|
| ToolVersion | 3.1                                                                                       |
| MDISVersion | Must match MDISVersion value in BEGIN HEADER section of tag language file being imported. |

Information Catalog Manager cannot import the tag language file.

#### **User Response:**

- 1. Examine the indicated profile file to determine what the error is.
- 2. Update the profile file.
- 3. Import the tag language file again.

## FLG0782E MDIS syntax error -- MDIS profile file <file name>. The <keyword> keyword is invalid for this profile file.

**Explanation:** The indicated keywords are not valid for the indicated profile file. Valid keywords for each profile file are:

| Profile file          | Valid keywords     |
|-----------------------|--------------------|
| Configuration profile | TargetToolName     |
|                       | TargetToolVersion  |
|                       | TargetToolInstance |
|                       | SourceToolName     |
|                       | SourceToolVersion  |
|                       | SourceToolInstance |
|                       | MDISVersion        |
|                       | Objects            |
|                       | AllowOverride      |

| Tool profile | ToolName              |
|--------------|-----------------------|
|              | ToolVersion           |
|              | MDISVersion           |
|              | Database              |
|              | Subschema             |
|              | Dimension             |
|              | Record                |
|              | Element               |
|              | Relationship          |
|              | Level                 |
|              | View                  |
|              | InvokeImport          |
|              | InvokeExport          |
|              | Begin ApplicationData |
|              | End ApplicationData   |

Information Catalog Manager stopped importing.

#### **User Response:**

- 1. Examine the indicated profile file to determine what the error is.
- 2. Update the profile file.
- 3. Import the tag language file again.

#### FLG0783E

MDIS syntax error -- MDIS profile file <file name>. <keyword> value exceeds maximum length of <maximum length>.

**Explanation:** The indicated keyword value in the indicated MDIS profile file is longer than the indicated maximum length permitted for that keyword value. The Information Catalog Manager stopped importing the tag language file.

#### **User Response:**

- 1. Examine the indicated profile file.
- 2. Determine what the error is and update the profile file.
- 3. Import the tag language file again.

#### FLG0784W

BEGIN <MDIS section name> section. <keyword or property short name> value was truncated because it exceeded maximum length of <maximum length>. MDIS import continues.

**Explanation:** The indicated keyword or property short name value in the indicated MDIS section is longer than the indicated maximum length permitted for that keyword value. The keyword value was truncated and the Information Catalog Manager continued importing the tag language file.

#### **User Response:**

- 1. Examine the log file.
- Determine what the error is and, if any required data was lost, update the tag language file.
- 3. Import the tag language file again, if necessary.

#### FLG0785E

MDIS syntax error -- BEGIN <MDIS section name> section. <keyword or property short name> value exceeds maximum length of <maximum length>.

**Explanation:** The indicated keyword or property short name value in the indicated MDIS section is longer than the indicated maximum length permitted for that keyword value.

#### **User Response:**

- 1. Examine the log file.
- 2. Determine what the error is and update the tag language file.
- 3. Import the tag language file again.

#### FLG0786E

MDIS syntax error -- BEGIN <MDIS section name> section. <MDIS keyword> keyword value <value> does not match parent value.

**Explanation:** Within the indicated MDIS section, the indicated keyword value is explicitly specified in the tag language file. As specified,

the value conflicts with the value specified for the corresponding keyword in the other section or sections within which it is nested.

For example, if you are importing columns within a relational table, you import nested objects as follows:

Databases object type object Relational tables and views object Columns or fields object

If you explicitly specify values for each of the above objects, the values must match as follows:

| Part 1     | Part 2       | Part 3    | Part 4     |
|------------|--------------|-----------|------------|
| ServerName | DatabaseName |           |            |
| ServerName | DatabaseName | OwnerName | RecordName |
| ServerName | DatabaseName | OwnerName | RecordName |

#### User Response:

- 1. Examine the tag language file to determine what the error is.
- 2. Update the tag language file.
- 3. Import the tag language file again.

# FLG0787W MDIS profile file <file name>. <function name> function is not supported by the current version of the Information Catalog Manager. MDIS import continues.

**Explanation:** The indicated tool profile file has requested a function not currently supported by the Information Catalog Manager. In the tool profile file, the following values are the only ones supported for these keywords:

| Keyword | Supported value |
|---------|-----------------|
| VIEW    | F               |
| LEVEL   | F               |

**User Response:** After the Information Catalog Manager finishes importing the tag language file, examine the log file to determine whether any problems occurred because of the unsupported value.

FLG0788E MDIS syntax error -- BEGIN <MDIS section name> section is not valid in its current position.

**Explanation:** The indicated MDIS section is invalid where it is currently placed in the tag language file. You can nest MDIS sections according to certain rules:

| Section         | Is valid within BEGIN DATABASE if:                                                             |  |
|-----------------|------------------------------------------------------------------------------------------------|--|
| BEGIN RECORD    | DatabaseType is not<br>Multidimensional; it<br>can be the first section                        |  |
|                 | It follows another valid<br>BEGIN RECORD<br>section                                            |  |
|                 | It follows a BEGIN<br>SUBSCHEMA section<br>if DatabaseType is not<br>Hierarchical              |  |
|                 | Does not follow a<br>BEGIN DIMENSION<br>section                                                |  |
| BEGIN DIMENSION | DatabaseType is<br>Multidimensional                                                            |  |
|                 | Does not follow an initial BEGIN RECORD section                                                |  |
|                 | Does not follow an initial BEGIN SUBSCHEMA section                                             |  |
| BEGIN SUBSCHEMA | It is the first section                                                                        |  |
|                 | It follows other valid<br>BEGIN SUBSCHEMA<br>sections                                          |  |
|                 | It follows an initial<br>BEGIN RECORD<br>section if the<br>DatabaseType is not<br>hierarchical |  |
|                 | Does not follow<br>BEGIN DIMENSION<br>section                                                  |  |

#### User Response:

- Examine the tag language file to determine what the error is.
- 2. Update the tag language file.
- 3. Import the tag language file again.

#### FLG0789E

MDIS syntax error -- BEGIN <MDIS section name> section. Property short name <short name> for object type <object type name> was not found in the target information catalog.

**Explanation:** The indicated property short name within the indicated section does not match any property short name for the indicated object type in the target information catalog. Either the object type does not conform to MDIS, or the object type definition in the information catalog ApplicationData section contains an invalid property short name.

The Information Catalog Manager stopped importing.

#### User Response:

- 1. Examine the log file and the tag language file to determine what the error is.
- 2. Update the tag language file.
- 3. Import the tag language file again.

#### FLG0790E

MDIS syntax error -- information catalog ApplicationData section. Left parenthesis was found where not expected. A property\_short\_name is missing.

**Explanation:** The Information Catalog Manager encountered a left parenthesis that is out of sequence. For MDIS Version 1.1, the ApplicationData section must follow this format:

BEGIN ApplicationData ToolName "toolname" ToolData "tooldata"

ToolName "Information Catalog Manager"

ToolData "property\_short\_name(property\_value)
property short name(property value)

END ApplicationData

This message indicates that a left parenthesis was found unexpectedly, for example:

ToolData "(property value)"

indicating that a property short name is missing.

#### **User Response:**

- 1. Examine the log file and the tag language file to determine what the error is.
- 2. Update the indicated ApplicationData section in the tag language file.
- 3. Import the tag language file again.

#### FLG0791E

MDIS syntax error -- information catalog ApplicationData section. Left parenthesis not found where expected.

**Explanation:** The Information Catalog Manager did not find an expected left parenthesis. For MDIS Version 1.1, the ApplicationData section must follow this format:

BEGIN ApplicationData
ToolName "toolname"

ToolData "tooldata"

ToolName "Information Catalog Manager"

ToolData "property\_short\_name(property\_value)
property short name(property value)

END ApplicationData

This message indicates that a left parenthesis was not found, for example:

ToolData "property short name property value)"

#### **User Response:**

- 1. Examine the log file and the tag language file to determine what the error is.
- 2. Update the indicated ApplicationData section in the tag language file.
- 3. Import the tag language file again.

#### FLG0792E

MDIS syntax error -- MDIS file <file name>. Double quotation mark was found where not expected. A keyword is missing.

**Explanation:** Within the indicated file, the Information Catalog Manager encountered a

double quotation mark (") that is out of sequence. Double quotation marks are expected following keywords, but in this case, no keyword was found.

#### **User Response:**

- 1. Examine the indicated file to determine what the error is.
- 2. Update the indicated file.
- 3. Import the tag language file again.

#### FLG0793E MDIS syntax error -- MDIS file <file name>. Double quotation mark not found where expected.

**Explanation:** Within the indicated file, Information Catalog Manager did not find an expected double quotation mark ("). Double quotation marks are expected following keywords, but in this case, a keyword was found without a subsequent double quotation mark.

#### User Response:

- 1. Examine the indicated file to determine what the error is.
- 2. Update the indicated file.
- 3. Import the tag language file again.

#### FLG0794E MDIS syntax error -- MDIS file <file name>. A keyword value is longer than the allowed maximum of 32,700 bytes.

**Explanation:** The indicated file contains a value that is too long for the Information Catalog Manager to import. The maximum length for a value is 32,700 bytes.

#### **User Response:**

- Examine the indicated file to find the value that exceeds 32,700 bytes.
- 2. Shorten the value as necessary.
- 3. Import the tag language file again.

# FLG0795I Duplicated existing container/containee relationship between MDIS identifier <identifier> and MDIS identifier <identifier>.

## FLG0796I Created new container/containee relationship between MDIS identifier <identifier> and MDIS identifier <identifier>.

## FLG0797I Updated object instance. MDIS identifier: <identifier>. The information catalog type: <object type name>. UUI:

## FLG0798I Created new object instance. MDIS identifier: <identifier>. The information catalog type: <object type name>. UUI:

# FLG0799E MDIS syntax error -- information catalog ApplicationData section. A value contains a parenthesis that is not enclosed by single quotation marks.

**Explanation:** Within the information catalog ApplicationData section of the tag language file, a value contains one or more parentheses that are not enclosed in single quotation marks. Any parenthesis in a keyword value must be enclosed in single quotation, for example (the line break in this example is not significant, you can type the following example all on one line):

```
ToolData
"property short name(xxx '('123')' yyy zzz)"
```

The Information Catalog Manager stopped importing.

- 1. Examine the log file and the tag language file to determine what the error is.
- 2. Update the indicated ApplicationData section in the tag language file.
- 3. Import the tag language file again.

FLG0800E MDIS syntax error --

ApplicationData exceeds the information catalog limits.

**Explanation:** The ApplicationData section of the tag language file is too large for the Information Catalog Manager to import into the information catalog ApplicationData object type. The ApplicationData object type contains 10 properties; the value of each property cannot exceed 32700 bytes.

The Information Catalog Manager stopped importing.

#### **User Response:**

- Examine the log file to determine where the error is.
- In the tag language file, locate the ApplicationData section that is too large and adjust its size to be within the information catalog limits.
- 3. Import the tag language file again.

### **Chapter 10. GSE Messages**

This section contains the DB2 Spatial Extender messages. The messages are listed in numeric sequence.

GSE0000I The operation is completed successfully.

GSE0001E Spatial Extender could not perform the requested operation ("<operation-name>") under user ID "<user-id>".

**Explanation:** You requested this operation under a user ID that does not hold the privilege or authority to perform the operation.

**User Response:** Consult the documentation to find out what the proper authorization is or obtain it from a Spatial Extender administrator.

GSE0002E "<value>" is not a valid value for the "<argument-name>" argument.

**Explanation:** The value that you entered was incorrect or misspelled.

**User Response:** Consult the documentation or a Spatial Extender administrator to find out what value or range of values you need to specify.

GSE0003E Spatial extender could not perform the requested operation because argument "<argument-name>" was not specified.

**Explanation:** You did not specify an argument that is required for this operation.

**User Response:** Specify argument "<argument-name>" with the value that you want; then request the operation again.

GSE0004W The argument

"<argument-name>" was not

evaluated.

**Explanation:** The operation you requested does not use argument "<argument-name>".

User Response: None required.

GSE0005E Spatial Extender could not process your request to create an object

named "<object-name>".

**Explanation:** Either object "<object-name>" already exists, or you do not have the proper permission to create it. It could be a table, column, trigger, index, file, or other kind of object.

**User Response:** If "<object-name>" is the object that you want, do nothing. Otherwise, specify the name correctly and verify that you have the right permission to create the object.

GSE0006E Spati

Spatial Extender could not perform the requested operation on an enabled or registered object named "<object-name>".

**Explanation:** Object "<object-name>" is already enabled or registered, or it already exists. It could be a layer, index, spatial reference system, coordinate system, geocoder, or other kind of object.

**User Response:** Make sure that object "<object-name>" exists and resubmit your request.

#### GSE0007E

Spatial Extender could not perform the requested operation on "<object-name>", an object that has not yet been enabled or registered.

**Explanation:** Object "<object-name>" has not been enabled or registered. It could be a layer, index, spatial reference system, spatial coordinate system, geocoder, or other kind of object.

**User Response:** Enable or register object "<object-name>". Then resubmit your request.

#### GSE0008E

An unexpected SQL error ("<sql-error-message>") has occurred.

**User Response:** Look up detailed message associated with SQLCODE in the SQL error message "<sql-error-message>". If necessary, contact your IBM service representative.

#### **GSE0009E**

The requested operation could not be performed on an object named "<object-name>" that already exists.

**Explanation:** "<object-name>" already exists in the database or the operating system. It could be a file, table, view, column, index, trigger, or other kind of object.

**User Response:** Make sure that you specify the object correctly when you try to access it. If necessary, delete the object.

#### GSE0010E

The requested operation could not be performed on an object named "<object-name>" that might not exist.

**Explanation:** "<object-name>" does not exist in the database or in the operating system. It could be a file, table, view, column, index, trigger, file, or other kind of object.

**User Response:** Make sure that you have the right permission to access the object. If you have this permission and the object does not exist, then you need to create it.

#### GSE0011E

Spatial Extender could not disable or unregister object "<object-name>".

**Explanation:** "<object-name>" is dependent on another object. "<object-name>" could be a spatial reference system, layer, geocoder, or other kind of object.

**User Response:** Consult the documentation to find what kinds of objects "<object-name>" can be dependent on. Then remove the specific object that "<object-name>" is dependent on.

#### **GSE0012E**

Spatial Extender could not process your request because the fully qualified spatial column "<layer-schema.layer-name.layer-column>" is not registered as a table layer.

**Explanation:** The fully qualified spatial column "<layer-schema.layer-name.layer-column>" must be registered as a table layer before you can perform certain operations associated with it (for example, enabling its index, enabling a geocoder to populate it in batch mode or to update it automatically).

User Response: Make sure that the fully qualified spatial column "<layer-schema.layer-name.layer-column>" is registered as a table layer by checking the DB2GSE.GEOMETRY\_COLUMNS view in the Spatial Extender catalog. Also make sure that the table that contains this column also includes valid corresponding attribute columns.

#### GSE0013E

The database is not enabled for spatial analysis.

**Explanation:** The database is not enabled for spatial operations. Therefore, the Spatial Extender catalog does not exist.

**User Response:** Enable the database for spatial operations.

### GSE0014E The database has already been enabled for spatial operations.

**Explanation:** The database has already been enabled for spatial operations.

**User Response:** Verify that the database has been enabled as you expected. If necessary, disable the database.

## GSE0498E The following error occurred: "<error-message>".

# GSE0499W Spatial Extender issued the following warning: "<warning-message>".

# GSE0500E The operation mode that you specified ("<operation-mode>") is invalid.

**Explanation:** The specified mode is not supported by the operation that you requested.

**User Response:** Consult the documentation to find out what modes are supported by the operation.

# GSE1001E Spatial Extender was unable to register a view layer that is named "<schema-name.view-name.column-name>" and that is

based on spatial column "<schema-name.table-name.column-name>".

**Explanation:** The spatial column that you specified ("<schema-name.table-name.column-name>") has not been registered as a table layer.

**User Response:** Register column "<schema-name.table-name.column-name>" as a table layer.

# GSE1002E Spatial Extender was unable to register a view layer that is named "<schema-name.view-name.column-name>" and that is based on table

**Explanation:** The table that you specified ("<schema-name.table-name>") does not underlie view "<schema-name.view-name.column-

name>", either directly or indirectly.

"<schema-name.table-name>".

**User Response:** Find out what the base table for view "<schema-name.view-name.column-name>" is, and specify this table.

# GSE1003E Spatial Extender was unable to access a column named "<column-name>" in a table or view named "<schemaname.object-name>".

**Explanation:** Table or view "<schema-name.object-name>" does not have a column named "<column-name>".

**User Response:** Check the definition of table or view "<schema-name.object-name>" to find out the proper name of the column that you want.

# GSE1004E Spatial Extender was unable to register the fully qualified spatial column "<schema-name.table-name.column-name>" as a table layer.

**Explanation:** Column "<schema-name.table-name.column-name>" does not have a spatial data type, or is not associated with a base table.

**User Response:** Define a spatial data type for column "<schema-name.table-name.column-name>", or make sure that this column is part of a local base table.

#### GSE1005E

The spatial reference system ("<view-layer-spatial-reference-id>") that you specified for a view layer differs from the spatial reference system ("<table-layer-spatial-reference-id>") that is used for this layer's underlying table layer.

**Explanation:** A view layer's spatial reference system must be the same as the underlying table layer's spatial reference system.

**User Response:** Specify the underlying table layer's spatial reference system for the view layer.

#### GSE1006E

Because "<spatial-reference-id>" is an invalid spatial reference system ID, Spatial Extender was unable to register the layer that you requested.

**Explanation:** The spatial reference system that you specified ("<spatial-reference-id>") has not been enabled or registered.

**User Response:** Enable or register the spatial reference system. Then resubmit your request to register the layer.

#### **GSE1007E**

An SQL error (SQLSTATE "<sqlstate>") might have occurred when Spatial Extender tried unsuccessfully to add a spatial column ("<column-name>") to table "<schema-name.table-name>".

**User Response:** Look up the message associated with SQLSTATE "<sqlstate>".

#### GSE1008E

Spatial Extender was unable to register a view layer "<layer-schema.layer-name.layer-column>" because the spatial data type "<layer-column-type>" of the view layer does not match the spatial data type "<geo-column-type>" of the underlying table layer "<geo-schema.geo-name.geo-column>".

**Explanation:** The spatial data type of a view layer "<layer-schema.layer-name.layer-column>" must match the spatial data type of the layer's underlying table layer "<geo-schema.geo-name.geo-column>". The inconsistency between these two data types causes ambiguity when spatial data is processed.

**User Response:** Make sure that the spatial data types of the view layer and its underlying table layer are the same.

#### GSE1020E

"<'spatial-reference-id>" is an invalid spatial reference system ID.

**Explanation:** A spatial reference system with an identifier of "<'spatial-reference-id>" has not been enabled.

**User Response:** Make sure the specified spatial reference has been enabled.

#### **GSE1021E**

Spatial Extender could not enable spatial reference system "<spatial-reference-id>" because the corresponding spatial coordinate system ID "<spatial-coordinate-id>" is invalid.

**Explanation:** A coordinate system with an identifier of "<spatial-coordinate-id>" is not defined in the Spatial Extender catalog.

**User Response:** Verify the coordinate system identifier "<spatial-coordinate-id>" by checking the DB2GSE.COORD\_REF\_SYS view in the Spatial Extender catalog.

#### **GSE1030E**

Because "<schema-name.tablename>" is not a base table, Spatial Extender could not enable a geocoder for it.

**Explanation:** The object that contains the source data that you want geocoded must be a base table.

**User Response:** Be sure that the columns that contain the source data that you want geocoded are part of a base table.

#### **GSE1031E**

Spatial Extender could not enable geocoder "<geocoder-id>" to operate automatically in create mode for layer "<layer-schema.layer-name.layer-column>".

**Explanation:** Possible explanations are:

- The geocoder is already enabled to update layer "<layer-schema.layer-name.layercolumn>" automatically.
- The geocoder has been temporarily invalidated for this layer.
- No columns for source data have been defined for this layer.

**User Response:** If the geocoder has been temporarily invalidated, enable it to operate automatically in "Recreate" mode.

#### **GSE1032E**

Spatial Extender could not enable geocoder "<geocoder-id>" to operate automatically in recreate mode for layer "<layer-schema.layer-name.layer-column>".

**Explanation:** Possible explanations are:

- The geocoder is already enabled to update layer "<layer-schema.layer-name.layercolumn>" automatically.
- The geocoder was not previously invalidated for this layer.
- No columns for source data have been defined for this layer.

User Response: If the geocoder was previously

disabled in drop mode, or if it was never defined for this layer, enable it to operate automatically in "Create" mode.

#### **GSE1033E**

An SQL error occurred when Spatial Extender tried to add triggers to a table that contains the column for layer "<layer-schema.layer-name.layer-column>" (SQLSTATE "<sqlstate>").

**Explanation:** The purpose of the triggers is to maintain data integrity between the attribute columns that the geocoder's input comes from and the spatial column that its output goes into. The SQL error occurred when DB2 tried to create these triggers.

**User Response:** Look up the message associated with SQLSTATE "<sqlstate>".

#### **GSE1034E**

Spatial Extender could not disable geocoder "<geocoder-id>" in drop mode for layer "<layer-schema.layer-name.layer-column>".

**Explanation:** Possible explanations are:

- The geocoder has never been enabled to update layer "<layer-schema.layer-name.layercolumn>" automatically.
- The geocoder has been disabled in drop mode.

**User Response:** Determine the state of the geocoder before you tried to disable it. For example, was it registered? was it enabled? Then decide whether it needs to be disabled in drop mode. For example, if it was never enabled, there would be no need to disable it at all.

#### **GSE1035E**

Spatial Extender could not disable geocoder "<geocoder-id>" in invalidate mode for layer "<layer-schema.layer-name.layer-column>".

**Explanation:** Possible explanations are:

- The geocoder has never been enabled to update layer "<layer-schema.layer-name.layercolumn>" automatically.
- The geocoder has been disabled in invalidated mode or in drop mode.

User Response: Determine the state of the geocoder before you tried to disable it. For example, was it registered? Was it enabled? Then decide whether it needs to be disabled in invalidate mode. For example, if it was already disabled in invalidate mode, there would be no need to disable it in this mode a second time.

#### **GSE1036E**

An SQL error occurred when Spatial Extender tried to drop triggers from a table that contains the column for layer "<layer-schema.layer-name.layer-column>" (SQLSTATE "<sqlstate>").

**Explanation:** The triggers were created to maintain data integrity between the attribute columns that the geocoder's input comes from and the spatial column that its output goes into. The SQL error occurred when DB2 tried to drop these triggers.

**User Response:** Look up the message associated with SQLSTATE "<sqlstate>".

#### **GSE1037E**

Spatial Extender could not geocode source data for table layer "<layer-schema.layer-name.layer-column>", possibly because an incorrect value "<number-of-attributes>" was assigned to the argument that specifies how many attribute columns are to provide source data for this layer.

**Explanation:** The number of attribute columns associated with this layer was specified incorrectly, or the name of one or more of these columns was specified incorrectly.

**User Response:** Make sure that this layer is registered with the correct number and names of associated attribute columns, or verify the

correctness of input and output data for the geocoder.

#### **GSE1038E**

An SQL error occurred when Spatial Extender tried to geocode source data for table layer "<layer-schema.layer-name.layer-column>" in batch mode (SQLSTATE "<sqlstate>").

#### **User Response:**

- Look up the message associated with SQLSTATE "<sqlstate>".
- Make sure that the content and the primaryUDF argument of this layer are defined correctly.

#### **GSE1050E**

The grid size that you specified ("<grid-size>") is invalid for the first grid level.

**Explanation:** You specified zero or a negative number as the grid size for the first grid level.

**User Response:** Specify a positive number as the grid size.

#### **GSE1051E**

The grid size that you specified ("<grid-size>") is invalid for the second and third grid levels.

**Explanation:** You specified a negative number as the grid size for the second or the third grid level.

**User Response:** Specify zero or a positive number as the grid size.

#### **GSE1052E**

An SQL error occurred when the Spatial Extender tried to create spatial index "<index-schema.index-column>" for a table layer "<layer-schema.layer-name.layer-column>" (SQLSTATE "<sqlstate>").

#### **User Response:**

 Make sure that the spatial index is specified correctly and the spatial column has no associated index.  Look up the message that is associated with SQLSTATE "<sqlstate>".

GSE1500I Source record "<record-number>" was successfully geocoded.

**Explanation:** A record containing attribute data was successfully geocoded.

GSE1501W Source record "<record-number>" was not geocoded.

**Explanation:** The precision level was too high.

**User Response:** Geocode with a lower precision level.

GSE1502W Source record "<record-number>" was not found.

**Explanation:** Source record "<record-number>" was not found.

**User Response:** Determine whether the record exists in the database.

GSE2001E Spatial Extender could not perform the operation that you requested.

**User Response:** Consult your database administrator.

GSE2002E A database management system error has occurred.

**User Response:** Consult your database administrator.

GSE2003E The stored procedure that you invoked cannot connect to your workstation.

**Explanation:** The stored procedure cannot access information that identifies your workstation to it.

**User Response:** Consult your database administrator.

#### GSE2004E

Spatial Extender cannot validate the coordinate system identifier specified in the SDE transfer file that you are importing.

**User Response:** Try one or more of these methods:

- Make sure that the spatial reference system identifier in the SDE transfer file is pointing to the right coordinate system identifier.
- Determine whether the correct coordinate system identifier is listed in the DB2GSE.COORD\_REF\_SYS catalog view. If the identifier is not in this view, let your database administrator know.
- Determine whether the SDE transfer file is corrupted. If it is, try to acquire and import an intact copy of it.

### GSE2005E Spatial Extender cannot validate the file that you want to export.

**Explanation:** There can be one or more reasons for this problem. For example, you might not be authorized to access the file. Or Spatial Extender might be unable to find or read it, or to recognize data types of the data within it.

User Response: Be sure to specify the file's fully-qualified path. Also be sure that the user ID under which you are running the db2gse.gse\_export\_shape stored procedure has both read and write access to each directory in the path. Verify that the disk that contains these directories is mounted on the same node where DB2 runs, and that it uses the same mount point that is specified in the path. Verify also that Spatial Extender recognizes the data types of the data that the file contains.

If the error recurs, try to determine whether the file is corrupted. If it is, try to acquire and export an intact copy of the file.

GSE2006E An I/O error for a file named "<filename>" has occurred.

**Explanation:** An I/O error for a file named "<filename>" has occurred.

**User Response:** Verify that the file exists, that

you have the appropriate access to the file, and that the file is not in use by another user.

# GSE2007E Spatial Extender cannot validate the layer to which you want to import data.

**Explanation:** The name of the column on which this layer is defined might be specified incorrectly, or it might not follow standard naming conventions. Similarly, the name of the table to which the column belongs might be specified incorrectly, or it might not follow standard naming conventions.

**User Response:** Make sure that the layer is listed in the DB2GSE.GEOMETERY\_COLUMNS catalog view, that the names of the column and the table it belongs to are correctly specified, and that these names follow standard naming conventions.

#### GSE2008E

Spatial Extender attempted to insert a null into a layer that has a NOT NULL constraint.

**User Response:** Either import the column that contains nulls into a layer that can accept nulls, or ask your database administrator to remove the NOT NULL constraint.

#### GSE2012E

Spatial Extender was unable to access the layer that you want to import data to.

**Explanation:** The user ID under which you want to access the layer is not authorized to change the column on which the layer is defined.

**User Response:** Ask your database administrator to grant you the authorization that you need (for example, you might need the INSERT or SELECT privilege on the table to which the column belongs).

#### **GSE2014E**

Spatial Extender was unable to import data to the layer that you specified.

**Explanation:** Spatial Extender coilld not locate the layer that you want to import data to.

User Response: Determine whether the layer is listed in the DB2GSE.GEOMETRY\_COLUMNS view. If it is not, use the db2gse.gse\_register\_layer stored procedure or the Create Layer window in the Control Center to register the layer. If the layer is listed in DB2GSE.GEOMETRY\_COLUMNS, report the problem to your database administrator.

#### **GSE2016E**

Spatial Extender was unable to import the shape file that you requested to the layer that you specified.

**Explanation:** The data type of the spatial data that you want to import is incompatible with the data type of the layer for which this spatial data is intended.

User Response: Create a new layer whose data type is compatible with the data type of the spatial data that you want to import. Then import the data to this new layer. Alternatively, import a different shape file—one whose spatial data is compatible with the layer that you want to populate.

#### **GSE2021E**

Spatial Extender was unable to access the shape file that you want to import.

**Explanation:** There are several possible reasons for this problem. For example, Spatial Extender might not know the full path to the shape file, or it might not recognize the file's format, or the disk that contains the file might not be mounted properly.

**User Response:** Be sure to specify the file's complete path. If you do this, and the error recurs, then verify that the file is indeed a shape file and not another kind of file that was mistakenly specified as a shape file. If the file is a shape file, try one of the following remedies:

- Determine whether the file is corrupted. If it is, attempt to acquire and import an intact copy of the file.
- If you are accessing the file from another workstation, make sure that:
  - The disk that contains the file is mounted.

- This disk uses the same mount point as specified in the file pathname.
- The user ID that you are using at the other workstation has read access to the file.

# GSE2023E Spatial Extender was unable to import attribute data from the shape file that you specified.

**Explanation:** The definition of an attribute column in the shape file could not be translated into a definition for a corresponding column in the table to which you want to import data.

**User Response:** Make sure that the data type, maximum length, and other characteristics of this attribute column can be translated into equivalents or counterparts for the attribute column to which you are importing data.

# GSE2026E Spatial Extender was unable to create a file to contain the data that it could not import.

**Explanation:** When you import a shape file, Spatial Extender collects any records in this file that fail the import, so that they can be fixed and imported later. In this case, Spatial Extender did not have sufficient information or authorization to create a file to contain the rejected records.

**User Response:** Specify a fully-qualified path to the file that Spatial Extender is going to create for the rejected records. Be sure that a file with the same path and name does not already exist. Also be sure that the user ID under which you are running the db2gse.gse\_import\_shape stored procedure has both read and write access to each directory in the path. Verify that the disk that contains these directories is mounted on the same node where DB2 runs, and that it uses the same mount point that is specified in the path.

# GSE2027E Spatial Extender could not perform the import or export operation that you requested.

**Explanation:** There is not enough memory to complete the operation. The file that you are importing or exporting might be corrupted, causing an excessive drain on memory.

**User Response:** Try to import or export the file again. If the error continues to recur, try to determine whether the file is corrupted. If it is, acquire an intact copy of the file, and import or export this copy. If the problem persists, report it to your database administrator.

# GSE2030 Spatial Extender was unable to import data to the column that you specified.

**Explanation:** The column that you specified has not been registered as a layer.

User Response: If you want to import SDE data, use the DB2 Control Center or the db2gse.gse\_import\_sde stored procedure to register the column as a layer and import the data. If you want to import shape data, use the Control Center or the db2gse.gse\_import\_shape stored procedure to register the column as a layer and import the data.

# GSE2031 Spatial Extender was unable to import data to the layer that you specified.

**Explanation:** The table on which the layer was defined no longer exists.

User Response: If you want to import SDE data, use the DB2 Control Center or the db2gse.gse\_import\_sde stored procedure to recreate the table and import the data. If you want to import shape data, use the Control Center or the db2gse.gse\_import\_shape stored procedure to recreate the table and import the data.

### GSE2032E Spatial Extender could not import attribute data.

**Explanation:** One or more attribute columns specified in the import file do not have counterparts in the table to which you are importing the data.

**User Response:** Identify the column (or each of the columns) in the import file that has no corresponding column in the table into which the file is to be loaded. Then provide the table with

the missing column (or columns). Alternatively, you could change the target of the import to be a layer and set of attribute columns other than the ones originally intended.

GSE2033E Spatial Extender could not read the complete file that you want to import.

**Explanation:** The file might be corrupted or truncated.

**User Response:** Try to import the file again. If the error recurs, try to acquire and import an intact copy of the file.

GSE2034E Spatial Extender could not import the SDE transfer file that you requested.

**Explanation:** The data type of the spatial data that you want to import is incompatible with the data type of the layer for which this spatial data is intended.

**User Response:** Create a new layer whose data type is compatible with the data type of the spatial data that you want to import. Then import the data to this new layer. Alternatively, import a different SDE transfer file—one whose spatial data is compatible with the layer that you want to populate.

#### GSE3001E Unknown system failure.

**Explanation:** An unexpected system error has occurred.

**User Response:** Correct the syntax, then invoke the function again. If you still encounter the problem, contact technical support.

#### GSE3002E Invalid Well-Known Text string.

**Explanation:** An invalid Well-Known Text string was entered as input for the function that you invoked.

**User Response:** Correct the string, and invoke the function again. To determine the proper format for Well-Known Text strings, refer to the

DB2 Spatial Extender User's Guide and Reference.

#### GSE3003E Invalid SRID.

**Explanation:** The spatial reference system identifier (SRID) that you attempted to pass to this function is not listed in the DB2 Spatial Extender system catalog.

**User Response:** Either specify an SRID that is currently recorded in the DB2GSE.SPATIAL\_REF\_SYS catalog view, or create a spatial reference system that has the SRID that you want to specify.

#### GSE3004E Insufficient memory.

**Explanation:** Not enough memory was available. DB2 Spatial Extender requires up to a maximum of one megabyte of memory.

**User Response:** Reallocate memory to make more available to DB2 Spatial Extender. If you cannot reallocate memory, add more physical memory.

#### GSE3005E Geometries' SRIDs differ.

**Explanation:** Geometries that are passed to a DB2 Spatial Extender function must share the same spatial reference system identifier (SRID).

**User Response:** Recreate one of the geometries so that its spatial reference system matches that of the other.

#### GSE3006E Invalid binary string.

**Explanation:** An improperly constructed Well-Known Binary string or ESRI Binary string was entered as input for the function that you invoked.

**User Response:** Reconstruct the string with the correct format. To determine the correct format, refer to the DB2 Spatial Extender User's Guide and Reference.

#### GSE3007E Valid geometry not specified.

**Explanation:** An valid type of geometry was not passed to the function that you invoked. Valid types are geometry, point, linestring, polygon, multipoint, multilinestring, and multipolygon.

**User Response:** Resubmit the SQL statement with a valid geometry type.

#### GSE3008E Parentheses not balanced.

**Explanation:** The number of left parentheses in the Well-Known Text representation string is not the same as the number of right parentheses.

**User Response:** Reenter the string, providing a corresponding right parenthesis for each left parenthesis.

#### GSE3009E Too many parts specified.

**Explanation:** The number of parts indicated in the binary or text string is greater than the actual number of parts supplied.

**User Response:** Reenter the string with the correct number of parts.

#### GSE3010E Incorrect geometry type.

**Explanation:** The wrong type of geometry was passed to the function that you invoked. For example, a linestring might have been passed to a function that takes polygons as input.

**User Response:** Either pass to the function a type of geometry that the function can process, or use a function that accepts the type of geometry that you want to pass.

#### GSE3011E Text string is too long.

**Explanation:** The geometry text string exceeds the maximum length of 4000 characters.

**User Response:** The geometry contains too much detail to be converted to text. However, you can instead convert it to either the WKB format or to the ESRI shape binary format.

#### GSE3012E Invalid parameter value.

**Explanation:** An invalid parameter was passed to the function.

**User Response:** Compare the syntax of the function with that listed in the DB2 Spatial Extender User's Guide and Reference. Correct the invalid parameter, then resubmit the function.

#### GSE3013E Invalid grid size.

**Explanation:** One of the following invalid specifications was made:

- A negative number was specified as the grid size for the first, second, or third grid level.
- A zero was specified as the grid size for the first grid level.
- The grid size specified for the second grid level is less than the grid size of the first grid level.
- The grid size specified for the third grid level is less than the grid size of the second grid level.

**User Response:** Use the Create Index window or the db2gse.gse\_enable\_idx stored procedure to specify a valid grid size. For information about valid grid sizes, refer to the DB2 Spatial Extender User's Guide and Reference.

#### GSE3014E Grid size too small.

**Explanation:** The grid size that was specified results in more than 1000 grid cells per geometry.

**User Response:** Use the Create Index window or the db2gse.gse\_enable\_idx stored procedure to increase the grid size or to add another grid level.

#### GSE3015E Invalid geometry produced.

**Explanation:** The parameters entered have produced an invalid geometry. For example, the parameters entered with the LineFromShape function produce an invalid geometry. An invalid geometry is one that violates a geometry property.

**User Response:** Correct the parameter, then resubmit the geometry.

#### GSE3016E Wrong geometries submitted.

**Explanation:** The function expected two geometries of a certain type and did not receive them. For example, the ST\_Union function expects two geometries of the same dimension and received a point and a linestring, which are of different dimensions.

**User Response:** Specify geometries that the function accepts as valid input. To determine what types of geometries are valid for this function, refer to the DB2 Spatial Extender User's Guide and Reference.

#### GSE3017E Geometry integrity error.

**Explanation:** The function cannot process the geometry passed to it because one or more properties of the geometry violate an integrity constraint.

**User Response:** Resubmit the geometry, with its properties correctly defined. For information about geometries' properties, refer to the DB2 Spatial Extender User's Guide and Reference.

#### GSE3018E Too many points.

**Explanation:** The construction of a geometry has exceeded the 1 MB storage limit; the geometry has too many points.

**User Response:** Remove unnecessary points. For performance and storage considerations, you should include only those points needed to render a geometry. All non-essential points should be excluded.

#### GSE3019 Geometry is too small.

**Explanation:** The geometry returned by the ST\_Difference, ST\_Intersection, ST\_SymmetricDiff, or ST\_Union function is too small to be represented by values of the current coordinate system.

**User Response:** If a result is required, use the db2gse.gse\_enable\_sref stored procedure to

increase the xyunits parameter of the source geometry's spatial reference system. Then recreate the table in which the source geometry is stored.

#### GSE3020E Buffer out of bounds.

**Explanation:** The buffer function has created a buffer outside the coordinate system.

**User Response:** Either reduce the buffer distance, or change the source geometry's coordinate system. In most cases, changing the coordinate system requires the spatial column be reloaded.

#### GSE3021E Invalid scale factor.

**Explanation:** A scale factor (an XY unit, a Z unit, or an M unit) cannot be less than 1.

**User Response:** Use the db2gse.gse\_enable\_sref stored procedure to correct any scale factors in the DB2GSE.SPATIAL\_REF\_SYS catalog view that are less than 1.

#### GSE3022E Coordinate out of bounds.

**Explanation:** A coordinate is either too large or too small to fit within the bounds of the coordinate system.

**User Response:** Determine whether the coordinate is correct. If it is, determine whether it fits within the bounds of the coordinate system that you are using. For information about this coordinate system, consult the DB2GSE.COORD\_REF\_SYS catalog view.

#### GSE3023E Invalid coordinate system ID.

**Explanation:** Spatial Extender cannot validate the specified coordinate system identifier.

User Response: Determine whether the identifier is listed in the DB2GSE.COORD\_REF\_SYS catalog view. If it is not there, verify that it is correct and ask your database administrator to record it in the Spatial Extender system catalog.

#### GSE3024E Invalid annotation text.

**Explanation:** The annotation text that defines the specified coordinate system cannot be converted into a valid projection.

User Response: Look up the annotation text for this coordinate system in the DB2GSE.COORD\_REF\_SYS catalog view. Determine whether the text defines the system properly. For information that can help you, see the chapter on coordinate systems in the DB2 Spatial Extender User's Guide and Reference.

#### GSE3025E Projection error.

**Explanation:** An error occurred during an attempt to project a geometry.

**User Response:** Make sure that the geometry is within the legal domain of the projection.

#### GSE3026E Polygon rings overlap.

**Explanation:** The rings of a polygon cannot overlap, but they can intersect at a tangent.

**User Response:** Correct the coordinates of the polygon, then resubmit it.

#### GSE3027E Too few points.

**Explanation:** Linestrings must consist of at least two points, and polygons must consist of at least four points.

**User Response:** Resubmit the geometry with the correct number of points.

#### GSE3028E Polygon is not closed.

**Explanation:** The start and end point coordinates of the polygon are not the same.

**User Response:** Edit the coordinate list of the polygon, making sure the start and end points are the same, then resubmit it.

#### GSE3029E Exterior ring is invalid.

**Explanation:** The exterior ring does not enclose the interior ring. The interior ring is completely

outside the exterior ring with no overlap.

**User Response:** Make sure that the coordinates of the interior ring are completely inside the exterior ring. If the interior ring actually represents the exterior ring of another polygon, then enter the geometry as a multipolygon.

#### GSE3030E Polygon has no area.

**Explanation:** A geometry is a polygon only if its coordinates span two dimensions in space.

**User Response:** Edit the coordinates of the polygon so they enclose an area and resubmit the polygon. Or, submit a linestring if appropriate.

#### GSE3031E Polygon contains a spike.

**Explanation:** Only the end point and start point of a polygon can be same. All other coordinates of a polygon ring must be different and collectively enclose an area.

**User Response:** Look for coordinate pairs that have the same X and Y values. Edit these points so that the polygon encloses a single area, then resubmit the polygon.

#### GSE3032E Exterior rings overlap.

**Explanation:** The exterior rings of a multipolygon can intersect at a tangent, but they cannot overlap.

**User Response:** Edit the coordinates of the exterior rings so that they do not overlap, then resubmit the multipolygon.

#### GSE3033E Polygon intersects itself.

**Explanation:** The ring of a polygon cannot intersect itself.

**User Response:** Edit the coordinates of the ring that intersects itself, then resubmit the polygon.

#### GSE3034E Invalid number of measures.

**Explanation:** The *number of measures* parameter of the binary string contains a number of

measures that is different than the number of measures supplied with the string.

**User Response:** Edit the *number of measures* parameter so that it corresponds to the number supplied in the binary string.

#### GSE3035E Invalid number of parts.

**Explanation:** The *number of parts* parameter of the binary string specified a number of parts that is different than the number of parts supplied with the string.

**User Response:** Edit the *number of parts* parameter so that it corresponds to the number supplied in the binary string.

#### GSE3036E Invalid part offset.

**Explanation:** The *part offset* parameter of the binary string specified a part offset that is different than the part offset supplied within the string.

**User Response:** Edit the *part offset* parameter so that it corresponds to the part offsets supplied within the binary string.

#### GSE3037E Invalid part separator.

**Explanation:** An illegal geometry was encountered; its part separator is invalid.

**User Response:** Call your IBM service representative.

#### GSE3038E BLOB too small.

**Explanation:** The number of bytes in the specified binary large object (BLOB) is less than the number of bytes in the supplied BLOB.

**User Response:** Make the BLOB length equal to the number of bytes in the BLOB, then resubmit the function.

#### GSE3039E Invalid entity type.

**Explanation:** An illegal geometry was encountered; its associated entity type is invalid.

**User Response:** Call your IBM service representative.

#### GSE3040E Invalid byte order.

**Explanation:** The byte order must be 0 or 1.

**User Response:** Edit the byte order so that it is either 0 for little endian or 1 for big endian.

#### GSE3041E Invalid part.

**Explanation:** A function parameter indexed a part that does not exist. For example, this error would occur if the ST\_GeometryN function was passed a 3 to return the third point in a multipoint, when the multipoint contains only two points.

**User Response:** Edit the parameter, then resubmit the function.

#### GSE3042E Empty geometry.

**Explanation:** An empty geometry was passed to the ST\_AsBinary function, even though it is not allowed as input to this function.

**User Response:** Edit the SQL statement that you submitted so that only a non-empty geometry will be passed to the ST\_AsBinary function. For example, you can use a WHERE clause to disqualify empty geometries with the ST\_IsEmpty function.

### **Chapter 11. SAT Messages**

This section contains the Satellite (SAT) messages. The messages are listed in numeric sequence.

#### **SAT1000I**

The first application version for this group has been defaulted to match the value used for the Typical satellite install.

**Explanation:** If you install a satellite using the Typical method, the satellite's application version will be set to a predefined value. This predefined application version is the same as the default value for the first application version that is created for a group.

**User Response:** If you did not install the satellites of this group using the Typical method, or you changed the application version for one or more satellites after installation, ensure that the identifier you supply to create a new application version is consistent with the satellite's application version.

#### SAT1001I

Mandatory information is missing from one of the notebook pages. The notebook will return to the page that is missing information.

**Explanation:** All mandatory fields must be filled in for the action to complete.

**User Response:** Fill in the required information and try the action again.

#### SAT1002I

A test connection or attachment to the selected target was successful using the specified authentication credentials.

**Explanation:** An attempt was made to connect to a target. The connection or attachment was established successfully using the specified authentication credentials.

**User Response:** No action is required.

### SAT2000W Changes have not been saved. Save now?

**Explanation:** You are exiting from a window or notebook without saving your changes.

**User Response:** To save your changes, click Yes. Otherwise, click No.

### SAT2001W An ATTACH or CONNECT statement was found in the script.

**Explanation:** The script contents appear to contain either a CONNECT or an ATTACH statement. On a satellite, the required instance-level attach or database-level connect is automatically established before a DB2 instance or DB2 database script is executed. Consequently, it is not necessary to include ATTACH or CONNECT statements in DB2 instance or database scripts, unless the script specifies more than one execution target.

**User Response:** If the script does not specify more than one target, remove the CONNECT or ATTACH statement from the script.

### SAT2002W Script contents may not be consistent with the script type.

**Explanation:** Either the script contents have been modified in a way that causes an inconsistency with the script type, or the script type has been modified in a way that causes an inconsistency with the script contents.

**User Response:** Ensure that the script type and the script contents are compatible.

#### SAT2003W Implicit table space was created.

**Explanation:** Promotion created at least one implicit table space.

**User Response:** Change the table spaces in the script if the implicit table spaces that are created are not suitable for your business requirements.

### SAT2014W Are you sure that you want to promote satellite "<satellite>"?

**Explanation:** Promoting a satellite causes the satellite to start executing the group's batches. Only promote a satellite when it has successfully executed the fix batch and is ready to execute group batches.

**User Response:** Click Yes to promote the satellite back to executing group batches. Otherwise, click No.

### SAT2015W Are you sure that you want to fix the satellite "<satellite>"?

**Explanation:** Setting a satellite to fix mode will prevent the satellite from executing its group batches. The satellite will only be able to execute a fix batch until it is promoted back to executing the group batches. Only set a satellite to fix mode when the satellite requires servicing.

**User Response:** Click Yes to set the satellite to fix mode so it can execute a fix batch. Otherwise, click No.

#### **SAT2016W**

An object with name "<object>" already exists in the database "<database>". Are you sure you want to overwrite it?

**Explanation:** Overwriting an object will cause all other objects that reference the object to be affected.

**User Response:** Click Yes to overwrite the object. Otherwise, click No.

#### SAT2017W

An object with name "<object>" already exists in the database "<database>" and is being used by another object. Are you sure that you want to change the definition of the object?

**Explanation:** Changing the definition of an object will cause all other objects that reference that object to be affected.

**User Response:** Click Yes to change the definition of the object. Otherwise, click No.

#### SAT2018W

Are you sure that you want to change the definition of the object "<object>"?

**Explanation:** Changing the definition of an object will cause all other objects that reference that object to be affected.

**User Response:** Click Yes to change the definition of the object. Otherwise, click No.

#### **SAT2019W**

An object with the name "<object>" already exists in the database "<database>". Would you like to rename "<object>" before it is created in "<database>"?

**Explanation:** While creating "<object>" in "<database>", another object with the same name was found to already exist. Objects must have a unique name.

**User Response:** Click Yes to save the object under a different name. Otherwise, click No. The object will not be created.

#### SAT2020W

At least one of the specified satellites is currently online. No action is taken on satellites that are online.

**Explanation:** When a satellite is online and synchronizing, it cannot be altered.

**User Response:** Determine which satellites are currently online. Wait until these satellites are offline, and try the request again.

#### **SAT2021W**

A test connection or attachment to the selected target was not successful using the specified authentication credentials.

**Explanation:** An attempt was made to connect or attach to a target. The connection could not be established because of an authentication error.

**User Response:** Verify that the authentication credentials are correct for the target, and try the request again.

#### SAT2022W

You will be able to make modifications to this satellite when it is a test satellite. Care should be taken to ensure the satellite's state remains consistent.

**Explanation:** Setting a satellite as a test satellite means that it will execute test batches. A test batch may contain batch steps that produce uncertain outcomes, and may put the satellite into an inconsistent state. A satellite should only be set as a test satellite when it is acceptable to subject it to these risks.

**User Response:** Click OK to set the satellite as a test satellite. Otherwise, click Cancel.

#### SAT2023W

Are you sure you want to change this test satellite to a production satellite? The administrative function available for this satellite will be severely restricted.

Explanation: A test satellite is used to try out configuration changes before these changes are made available to the production satellites. Consequently, a test satellite may become inconsistent when configuration changes do not succeed. To repair the test satellite, return it to a consistent state so that the configuration changes can be iteratively tested. More administrative actions can be performed against a test satellite. If the satellite is changed to a production satellite, it can no longer be used for test purposes. The administrative function available for this satellite will necessarily be severely restricted.";

**User Response:** Click OK to set the satellite as a production satellite. Otherwise, click Cancel.

#### SAT2024W

Synchronization session is in progress. Are you sure that you want to terminate it?

**Explanation:** A synchronization session was in progress when the terminate action was issued.

**User Response:** If you continue with the termination, the synchronization session will be stopped before it completes. You should cancel the termination, and allow the synchronization session to complete.

#### SAT2025W

If you use anything other than a noncomplete consistent-changetable in a consolidation scenario, the target table is refreshed when satellites synchronize.

Explanation: In a consolidation replication scenario, a noncomplete consistent-change-datatable does not result in a full refresh of the target table when a satellite synchronizes. Any other type of table (for example, a user copy or a point-in-time target table) results in a full refresh of the target table when a satellite synchronizes. If, when defining your replication scenario, you specified that the data capture is full refresh, the target table will be fully refreshed each time that a satellite synchronizes. If you did not specify that the data capture is full refresh, the target table is only fully refreshed the first time that the Apply program is invoked on the satellite.

**User Response:** If you want the target table to be refreshed when a satellite synchronizes, no action is required. If you want to change the type of the target table, you must remove the effects of the generalization of the replication subscriptions from the DB2 control server, and return to the Control Center to modify the replication scenario. Then, generalize the replication subscriptions again.

#### **SAT2026W**

The satellite should be synchronized once before the user changes user data. User data that is changed before the initial synchronization of the satellite cannot be replicated.

**Explanation:** When the satellite synchronizes, the Capture and Apply programs are invoked on the satellite. Depending on how you defined the replication scenario, changes that are made to the user data in the satellite database before the first synchronization session either cannot be replicated to the corporate sources, or will be overwritten at the satellite:

- If your replication scenario is either consolidation, or update anywhere with the replication direction defined from the satellite to the corporate source, changes that are made to the user data before the first synchronization session cannot be replicated from the satellite to the corporate source. When the Capture program is invoked, it cannot capture these changes.
- If your replication scenario is either distribution, or update anywhere with the replication direction defined from the corporate source to the satellite, changes that are made to the user data before the first synchronization session will be overwritten when a full refresh occurs at the satellite.

**User Response:** Instruct all satellite users to synchronize before they change data on the satellite.

#### SAT3000N

The name "<name>" already exists.

**Explanation:** The name of the object you are attempting to create, "<name>", already exists.

**User Response:** Specify a unique name.

#### **SAT3001N**

The target name of a copy, "<targetname>", already exists in the database "<cdb>".

**Explanation:** The name provided for the copy, "<targetname>", is not unique in the target

satellite control database "<cdb>".

User Response: Specify a unique name.

#### SAT3002N

Application version "<application version name>" already exists for the group "<group name>".

**Explanation:** The name supplied for this application version is already being used for this group.

**User Response:** Specify a name for the application version that is not already in use by the group "<group name>".

#### SAT3003N

No application versions exist for this group.

**Explanation:** The requested action against the group requires at least one application version.

**User Response:** Create an application version for the group.

#### SAT3004N

The object "<name>" does not exist.

**Explanation:** The specified object, "<name>", does not exist. It may have been removed after the view containing the object was filled.

**User Response:** Refresh the view in which the object appears.

#### SAT3005N

The object "<name>" cannot be deleted because it is currently referred to by another object.

**Explanation:** The object "<name>" cannot be deleted because another object references it. Consistency cannot be maintained if "<name>" is deleted.

**User Response:** Delete all objects that are dependent on the object before deleting this object.

#### SAT3006N

Group "<group name>" cannot be deleted because it has at least one enabled satellite.

**Explanation:** Before a group can be deleted, all of its satellites be disabled so that they can be deleted along with the group. At least one satellite in the group was found to be enabled.

**User Response:** Disable all the satellites in this group.

#### **SAT3007N**

Group "<group name>" cannot be deleted because it has at least one application version that has either a test-level or a production-level batch.

**Explanation:** Production-level and test-level batches are considered to be active levels that are used by satellites. Consequently, they cannot be deleted. Therefore, the application version, and hence the group, to which they belong cannot be deleted.

**User Response:** Obsolete all the production-level batches and remove all the test-level batches for this group. Then try the request again.

#### **SAT3008N**

Application version "<application version name>" cannot be deleted because it has either a test-level or a production-level batch.

**Explanation:** Production-level and test-level batches are considered to be active levels that are used by satellites. Consequently, they cannot be deleted. Therefore, the application version to which they belong cannot be deleted.

**User Response:** Obsolete the production-level batches and remove the test-level batches for this application version. Then try the request again.

#### **SAT3009N**

No generalized replication subscription sets exist for the group "<group name>".

**Explanation:** No generalized replication subscription sets exist for the group "<group

name>". The specified action requires at least one generalized replication subscription to exist.

**User Response:** Define one or more generalized replication subscription sets for this group.

#### SAT3010N

No application versions exist for the group "<group name>".

**Explanation:** No application versions exist for the group "<group name>". The specified action requires at least one application version to exist.

**User Response:** Define an application version for this group.

#### **SAT3011N**

No default replication subscription sets exist for the application version "<application version name>" in group "<group name>".

**Explanation:** Default replication subscription sets for application version "<application version name>", in group "<group name>", are generated by the generalize action. Such subscription sets are necessary before it is possible to customize the generalized replication subscription.

**User Response:** Ensure the generalized action completed successfully, and try the request again.

#### SAT3012N

A default replication control server for application version "<application version name>", in group "<group name>", is generated by the generalize replication subscription action. Such a control server is necessary before the generalized replication subscription can be customized.

**Explanation:** A default replication control server for application version "<application version name>" in group "<group name>" does not exist.

**User Response:** Ensure that the generalizing of the replication subscription completed successfully. Then try the request again.

### SAT3013N The confirmation password does not match the specified password.

**Explanation:** The confirmation password must exactly match the specified password. Passwords are case sensitive.

**User Response:** Type the confirmation password again. Ensure that all characters typed are in the same case as the original password.

#### SAT3014N

At least one of the specified batch steps does not have a target alias, a success code set, or both.

**Explanation:** When a script is imported or added as a new batch step, a target alias and a success code set must be added for the new batch step is not provided.

**User Response:** Identify which batch steps are missing a target alias or a success code set, and add the missing information.

#### SAT3015N

A target alias has not been selected. You must select a target alias before you can specify the authentication credentials.

**Explanation:** A target alias must be specified before an authentication can be associated with it.

**User Response:** Specify a target alias. Then try the request again.

#### **SAT3016N**

An application version has not been set for this satellite. This page will be disabled until the satellite reports its application version.

**Explanation:** A satellite executes the batches of an application version. This satellite has not yet reported its application version. Therefore, batch steps cannot be specified for it.

**User Response:** Assign the satellite an application version on the satellite itself. You cannot perform this action from the Satellite Administration Center.

## SAT3017N The action cannot be performed. An application version has not been set.

**Explanation:** A satellite executes the batches of an application version. This satellite has not yet reported its application version. Therefore, the specified action cannot be performed.

**User Response:** Assign the satellite an application version on the satellite itself. You cannot perform this action from the Satellite Administration Center.

#### **SAT3018N**

The type of the execution target specified is not correct for the type of the script.

**Explanation:** A target alias has been selected that is not correct. The script is designed to execute against a different type of target.

**User Response:** Choose a target alias that is of the same type as the selected script. Then try the request again.

### SAT3019N The specified success code ranges are in conflict.

**Explanation:** A success code set cannot contain a greater than (>) relation that specifies a range of numbers that overlap the range of numbers that is specified by a less than (<) relation. For example, the following two relations are not allowed in the same success code set: > 10, < 11.

**User Response:** Either remove or correct those success relations from the success code set that cause the overlap in ranges. To specify a finite range of numbers between two numbers, a and b, an equals (=) relation must be specified for each number in the range. For example, to specify a finite range of numbers between 5 and 10 as success codes, the following equals relations are required: =5,=6,=7,=8, =9 and =10.

SAT3022N Promotion failed with the

following error:

SQLCODE="<sqlcode>",

SQLSTATE="<sqlatate>", tokens:

"<token1>", "<token2>",
"<token3>". The error was
detected at location "<location>".

**Explanation:** Promotion failed in an unexpected

way.

**User Response:** Contact the help desk or your

system administrator.

SAT3023N A system or internal error occured.

**Explanation:** The possible errors include a system error returned by the operating system, insufficient resources, or an incorrect configuration.

**User Response:** Verify your replication configuration, or contact your system administrator or IBM Service.

SAT3024N A replication server is at a level that is not supported.

**Explanation:** The product level of a replication server is not supported.

**User Response:** Upgrade to a supported level.

SAT3025N An authentication failure occurred when connecting to a replication server.

**Explanation:** This action requires authentication with the replication servers. Authentication with one of the servers failed.

**User Response:** Ensure that you supplied the correct user ID and password. Either try the request again, or contact your system administrator.

SAT3026N The size of a generated script exceeds the available storage.

**Explanation:** This action generates scripts. At least one of the generated scripts is larger than

the maximum available storage.

**User Response:** Contact your system administrator or IBM Service.

SAT3027N

The database directory entry for a replication source server, control server, or target server does not exist at instance "<instance name>".

**Explanation:** This action requires the existence of a database directory entry for the replication source servers, control server, and target server at the instance "<instance name>". At least one of the directory entries could not be found.

**User Response:** Catalog the replication source servers, control server, and target server at "<instance name>". Or contact your system administrator or IBM Service.

SAT3028N

The fix batch "<br/>batch>" cannot be deleted because it is being used by at least one satellite.

**Explanation:** A batch cannot be deleted if it is currently being used.

**User Response:** Wait until the batch is no longer used by any satellite. Then try the request again.

SAT3029N

The script "<script>" cannot be changed because it is being used by at least one production or obsolete batch step.

**Explanation:** A script can only be modified if it is not being used by a production or obsolete batch step.

**User Response:** Ensure that the script is not currently being used by a production or obsolete batch step. Then try the request again.

#### SAT3030N

The specified obsolete batch step cannot be deleted because it is being used by a batch that is not obsolete.

**Explanation:** An obsolete batch step can only be deleted if it is not being used by any batch that is not obsolete.

**User Response:** If the batch that uses this batch step is no longer in use by any satellite, move it to the obsolete level. Then try the request again.

#### **SAT3031N**

The batch step cannot be deleted because it is not the last step in the set of batch steps.

**Explanation:** A batch step cannot be deleted from the middle of a set of batch steps. All batch steps after it must first be deleted.

**User Response:** Delete all the batch steps that follow the batch step to be deleted. Then try the request again.

#### **SAT3032N**

A production batch step cannot be deleted.

**Explanation:** Production batch steps are used by production satellites for synchronization and cannot be deleted. Only test, unassigned, and obsolete batch steps can be deleted.

**User Response:** Take the batch step out of production. Then try the request again.

#### **SAT3033N**

Satellite synchronization failed because the satellite control database SATCTLDB cannot be found in the database directory.

**Explanation:** The satellite control database is not cataloged correctly in the database directory.

**User Response:** Contact the help desk or your system administrator.

#### SAT3034N

Satellite synchronization failed because of an authentication error at the satellite control server.

**Explanation:** Either the user ID or the password sent to the control server is not correct.

**User Response:** Contact the help desk or your system administrator.

#### SAT3035N

Satellite synchronization failed because the satellite ID could not be found locally.

**Explanation:** This error may result from bypassing the operating system logon.

**User Response:** If you are already logged on to the operating system, contact the help desk or your system administrator.

#### SAT3036N

Satellite synchronization failed because the satellite control server does not recognize this satellite.

**Explanation:** Either the satellite ID is not defined correctly on the satellite or this satellite is not defined correctly at the satellite control server.

**User Response:** Contact the help desk or your system administrator.

#### SAT3037N

Satellite synchronization failed because of an unknown error.

Explanation: Unknown.

**User Response:** Contact the help desk or your system administrator.

#### SAT3038N

The synchronizer has detected a severe DB2 error. Synchronization cannot continue.

**Explanation:** The cause of this severe error is not known.

**User Response:** Contact the help desk or your system administrator.

# SAT3039N Satellite synchronization failed. The satellite is in fail state at the satellite control server.

**Explanation:** This satellite is in fail state, and must be fixed.

**User Response:** Contact the help desk or your system administrator.

# SAT3040N Satellite synchronization failed because the satellite control server cannot be contacted.

**Explanation:** Communications could not be established between the satellite and its control server. One possible reason is that the control server is not operational, or communications configuration is not correct (for example, the host name or port number for the satellite control server is not correct).

**User Response:** Contact the help desk or your system administrator.

#### SAT3041N Satellite synchronization failed because communications with the satellite control server was lost.

**Explanation:** A communication link failure occurred. Either the satellite control server became inactive, or a network failure was experienced.

**User Response:** Contact the help desk or your system administrator.

# SAT3042N The satellite synchronization session did not complete all tasks successfully.

**Explanation:** An error occured during the satellite synchronization session.

**User Response:** Contact the help desk or your system administrator.

## SAT3043N The satellite synchronization session did not start successfully.

**Explanation:** An error occured during the start-up phase of the satellite synchronization session.

**User Response:** Contact the help desk or your system administrator.

# SAT3044N The cleanup phase of the satellite synchronization session did not complete successfully.

**Explanation:** An error occured during the cleanup phase of the satellite synchronization session.

**User Response:** Contact the help desk or your system administrator.

### SAT3045N "<control server>" is not a valid replication control server.

**Explanation:** The selected server is not a valid replication control server. The request cannot be completed.

**User Response:** Select a valid replication control server, then try the request again.

# SAT3046N No generalized replication subscription sets exist for application version "<application version name>" in group "<group name>".

**Explanation:** There are no generalized replication subscription sets for the application version "<application version name>" in the group "<group name>". A generalized replication subscription set must exist before it can be customized.

**User Response:** Generalize one or more replication subscription sets for the application version, and try the request again.

#### SAT3047N

The input for field "<field name>" exceeds the limit. The maximum allowable length for this field is "<maximum length>".

**Explanation:** The length of the input in field "<field name>" exceeds the limit "<maximum length>".

**User Response:** Ensure that the input is within the maximum limit, then try the request again.

#### SAT3048N

More than one target server is associated with apply qualifier "<apply qualifier>" at control server "<control server>".

**Explanation:** A target server of a replication subscription represents a satellite in the group that is executing the specified application version. Consequently, there can only be one target server for a given apply qualifier. If your replication configuration specifies a single target server, then the associated apply qualifier may not have been correctly specified. Otherwise, your replication configuration may not be acceptable for generalization to the satellite environment.

**User Response:** First verify that the replication configuration does not specify more than one target server. If it does, correct the replication configuration, then try the generalize replication subscription request again. If the replication configuration does not specify more than one target server, ensure that the correct apply qualifier is specified for the generalize replication subscription request. Then try the request again.

#### **SAT3049N** The file name is not valid.

**Explanation:** The file name is not valid because it contains at least one of the following characters:  $\ \ / : *?" <> \ |$ 

**User Response:** Ensure that the file name does not contain any of the above characters. Then try the request again.

#### SAT3050N

One or more of the selected satellites does not have an application version.

**Explanation:** You cannot change the replication parameters for a satellite that does not have an application version.

**User Response:** Ensure that every selected satellite has an application version. Then try the request again.

#### **SAT3051N**

The generalization of the replication subscriptions failed. At least one of the generated scripts is empty.

**Explanation:** At least one of the scripts generated are empty.

User Response: Try the generalization again. If the problem persists, contact IBM Service.

#### **SAT3052N**

The database alias or database name "<name>" cannot be found.

**Explanation:** The database name or the alias that is specified in the command cannot be found. Either the database is not cataloged in the database directories, or does not exist.

**User Response:** Ensure that the specified database name exists in the system database directory, and verify that the database exists. Then try the request again.

SAT3053N The satellite was unable to process a request to set or retrieve the notification values. Try the request again.

SAT3054N The database manager configuration values on the satellite could not be retrieved or updated because of an internal API error. Restart the database instance and try the request again. SAT3055N This satellite's notification file, "<instance>".nfy, or its backup, "<instance>".nfb could not be read or written because of an internal system error. Try the request again.

SAT3056N An invalid notification value has been detected by the satellite. Try the request again.

SAT3057N The notification logs could not be uploaded. Either a system error occurred, or the notification files are missing or corrupted. Try the request again.

SAT4000C "<cdb>" is not a valid satellite control database.

Explanation: The database named "<cdb>" is not a valid satellite control database. Any database that is named SATCTLDB is initially assumed to be a satellite control database. Any action pertaining to satellite administration that is performed against such a database will first verify that the database is valid. The action will not succeed if the database is not configured correctly. If "<cdb>" is a satellite control database, then its configuration has been altered such that it can no longer be used. Otherwise, a non-control database has been given the name SATCTLDB.

**User Response:** To avoid misrepresenting a database as a satellite control database, rename the database to anything other than SATCTLDB. If "<cdb>" is a satellite control database, verify its configuration with the original definition.

### Chapter 12. SPM Messages

#### SPM0400

Indoubt transaction resolution with DBALIAS="<dbalias>" shows heuristic damage - the database rolled back the UOW and the coordinator with LUNAME="<luname>" committed. The transaction is identified by LUWID="<luwid>".

**Explanation:** DB2 was the DRDA2 AS for the transaction identified by "<luwid>". Resolution with the DB2 database shows heuristic damage occurred. The database identified by "<dbalias>" manually resolved the indoubt transaction. The DB2 database at "<luname>" rolled back the transaction. This is inconsistent with the commit decision of the DRDA2 coordinator at "<luname>".

- The application was told that the transaction was committed.
- Any resources updated at the participant were rolled back.

dbalias The alias name of the DB2 database.

#### luname

The LU name of the coordinator.

**luwid** The SNA logical unit of work id of the transaction.

The XID associated with the unit of work is printed following this message.

Indoubt resolution with the participant completes.

**User Response:** Call the database administrator.

Database Administrator Action: Inform the database administrators at both the COORDINATOR "<luname>" and at the DATABASE "<dbalias>" that heuristic damage occurred for the transaction with "<luwid>". DB2 was a DRDA2 AS for the transaction. The DRDA2 AR at COORDINATOR "<luname>" made the decision to COMMIT the database

updates made by "<luwid>". The "<dbalias>" PARTICIPANT made a heuristic decision to ROLL BACK the updates made by "<luwid>".

#### SPM0401

Indoubt transaction resolution with DBALIAS="<dbalias>" shows heuristic damage - the database committed and the coordinator with LUNAME="<luname>" rolled back. The transaction is identified by LUWID="<luwid>".

**Explanation:** DB2 was the DRDA2 AS for the transaction identified by "<luwid>". Resolution with the DB2 DATABASE shows heuristic damage occurred. The database identified by "<dbalias>" manually resolved the indoubt transaction. The "<dbalias>" committed the transaction. This is inconsistent with the roll back decision of the DRDA2 COORDINATOR at "<luname>".

- The application was told that the transaction was rolled back.
- Any resources updated at the participant were committed.

dbalias The alias name of the DB2 database.

#### luname

The LU name of the coordinator.

**luwid** The SNA logical unit of work id of the transaction.

The XID associated with the unit of work is printed following this message.

Indoubt resolution with the participant completes.

**User Response:** Call the database administrator.

**Database Administrator Action**: Inform the database administrators at both the COORDINATOR "<luname>" and at the DATABASE "<dballas>" that heuristic damage

occurred for the transaction with "<luwid>". DB2 was a DRDA2 AS for the transaction. The DRDA2 AR at COORDINATOR "<luname>" made the decision to roll back the database updates made by "<luwid>". At the PARTICIPANT "<dbalias>" a heuristic decision was made to COMMIT the updates made by "<luwid>".

#### SPM0402

Indoubt transaction resolution with participant with LUNAME="<luname>" and DBALIAS="<dbalias>" shows heuristic damage - the participant committed and DB2 rolled back. The transaction is identified by LUWID="<luwid>".

**Explanation:** DB2 has coordinator responsibility for the transaction identified by "<luwid>". Resolution with the participant shows heuristic damage occurred. The participant identified by "<luname>" and "<dbalias>" manually resolved the indoubt transaction. The action taken was to commit the transaction. This is inconsistent with the roll back decision of the coordinator.

- The application was told that the unit of work was rolled back.
- Any resources updated at the participant were committed.

**dbalias** The database alias of the participant.

#### luname

The LU name of the participant.

**luwid** The SNA logical unit of work id of the transaction.

The XID associated with the unit of work is printed following this message.

Indoubt resolution with the participant completes.

**User Response:** Call the database administrator.

**Database Administrator Action**: Inform the local database administrator and the database administrator at "<luname>" that heuristic damage occurred for the transaction with "<luwid>". DB2 was the coordinator for the

transaction and made the decision to roll back the database updates made by "<luwid>". At "<luname>" a heuristic decision was made to COMMIT the updates made by "<luwid>".

#### SPM0403

Indoubt transaction resolution with participant with LUNAME="<luname>" and DBALIAS="<dbalias>", shows heuristic damage - the participant rolled back and DB2 committed. The transaction is identified by LUWID="<luwid>".

**Explanation:** DB2 has coordinator responsibility for the transaction identified by "<luwid>". Resolution with the participant shows heuristic damage occurred. The participant identified by "<luname>" and "<dbalias>" manually resolved the indoubt transaction. The action taken was to roll back the UOW. This is inconsistent with the commit decision of the coordinator.

- The application was told that the transaction committed.
- Any resources updated at the participant were rolled back.

#### luname

The LU name of the participant.

**dbalias** The data base alias of the participant.

**luwid** The SNA logical unit of work id of the transaction.

The XID associated with the unit of work is printed following this message.

Indoubt resolution with the participant completes.

**User Response:** Call the database administrator.

Database Administrator Action: Inform the local database administrator and the database administrator at "<luname>" that heuristic damage occurred for the transaction with "<luwid>". DB2 was the coordinator for the transaction and made the decision to COMMIT the database updates made by "<luwid>". At "<luname>" a heuristic decision was made to ROLL BACK the updates made by "<luwid>".

#### SPM0404

Protocol error during indoubt transaction resolution with coordinator with LUNAME="<luname1>" - the DB2 database with LUNAME="<luname2>" has an indoubt transaction which is identified by LUWID="<luwid>".

**Explanation:** DB2 was the DRDA2 AS for the transaction identified by "<luwid>". The DB2 transaction associated at the database with LUNAME="<luname2>" is indoubt. A protocol error occurred during indoubt resolution with the coordinator identified by "<luname1>".

#### luname1

The LU name of the partner acting as the coordinator.

#### luname2

The LU name of the database where the transaction is indoubt.

**luwid** The SNA logical unit of work id of the transaction.

The XID associated with the unit of work is printed following this message.

The indoubt transaction remains indoubt. A Resync Protocol Violation trace record is written.

**User Response:** Call the database administrator.

Database Administrator Action: DB2 does not attempt to automatically resolve the indoubt transaction. The transaction must be manually resolved. The commit or abort decision made at the coordinator must be determined so that the same decision can be made at this participant DB2.

Contact the database administrator at the coordinator with "<luname>" and "<dbalias>", to determine whether the transaction committed or aborted.

Use the LIST INDOUBT TRANSACTIONS command at this (the participant) dbalias to resolve the indoubt transaction.

SPM0405 A transaction with

LUWID="<luwid>" at the DB2

database with

LUNAME="<luname1>" is indoubt because of a

communication failure with the

coordinator with

LUNAME="<luname2>".

**Explanation:** During execution of the two phase commit protocol with the coordinator at "<luname2>", a communication failure occured. Phase 1 of the protocol completed and the transaction at the database with "<luname1>" is indoubt.

The transaction is placed in the indoubt state and appears in the LIST DRDA INDOUBTS TRANSACTIONS report. Periodic attempts are made to reestablish communication with the coordinator for automatic resolution.

#### luname1

The LU name of the database where the transaction is indoubt.

#### luname2

The LU name of the coordinator.

**luwid** The SNA logical unit of work id of the transaction.

The XID associated with the indoubt unit of work is printed following this message.

Periodic attempts will be made to automatically resolve the indoubt transaction.

User Response: Determine the cause of the communication failure and have the problem corrected. DB2 periodically attempts to establish communication for automatic resolution. If automatic resolution does not occur in a reasonable amount of time, call the database administrator. Manual resolution of the indoubt transaction might be necessary to release locked resources.

**Database Administrator Action**: If manual resolution is necessary:

• Determine the commit or abort decision made at the coordinator so that the same decision

can be made at the DB2 database. Contact the database administrator at the coordinator with "<luname>" to determine whether the transaction committed or aborted.

 Use the LIST INDOUBTS TRANSACTION command at this (the participant) dbalias to resolve the indoubt transaction.

#### SPM0406

A transaction with LUWID="<luwid>" at the participant with LUNAME="<luname>" and DBALIAS="<dbalias>" may be indoubt because of a communication failure. DB2 committed.

**Explanation:** During execution of the two phase commit protocol with the participant at "<luname>", a communication failure occured. Phase 1 of the protocol completed and the transaction is prepared for either commit or abort. The decison to commit the transaction was made, but cannot be communicated to the participant at this time. The participant is indoubt.

DB2 becomes responsible for indoubt resolution with the participant. This responsibility appears in the LIST DRDA INDOUBTS TRANSACTION report. Periodic attempts are made to reestablish communication with the participant for automatic resolution.

#### luname

The LU unit name of the participant.

**dbalias** The database alias name of the participant.

**luwid** The SNA logical unit of work id of the transaction.

The XID associated with the unit of work is printed following this message.

Periodic attempts will be made to automatically resolve the indoubt transaction at the participant.

**User Response:** Determine the cause of the communication failure and have the problem corrected. DB2 periodically attempts to

reestablish communication for automatic resolution. If automatic resolution does not occur in a reasonable amount of time, call the database administrator. Manual resolution of the transaction might be necessary at the participant to release locked resources.

**Database Administrator Action**: If manual resolution is necessary, inform the database administrator at the participant that the decision is commit.

#### SPM0407

Automatic resolution of the transaction with LUWID="<luwid>" with the coordinator at LUNAME="<luname>" resulted in commit. The DB2 Universal Database is = "<dbname>".

**Explanation:** The indoubt transaction at the database identified by "<dbname>" was automatically resolved by communication with the coordinator identified by "<luname>". The transaction was committed.

#### luname1

The LU name of the coordinator.

**luwid** The SNA logical unit of work id of the transaction.

#### luname2

The LU name of the database where the changes were made.

The XID associated with the unit of work is printed following this message.

Processing continues normally.

#### SPM0408

A communication failure occured during automatic resolution with LUNAME="<luname>".

Communication protocol being used="protocol>".

Communication API being used="<api>protocolong". Communication function detecting the error="<function>". Protocol specific error codes="<rc1>","<rc2>","<rc3>".

**Explanation:** One or more indoubt transactions exist with "<luname>". DB2 attempted to automatically resolve the indoubt transaction but a communication error occured.

#### protocol

The communication protocol being used. Only "APPC" is supported.

api The communication api being used. Either "CM2 APPC" or "SNA/6000 OS

Subroutines" may be specified.

codes For "CM2 APPC" api, the rc1, rc2, and rc3 contain the primary return code, secondary return code and possibly an SNA sense code. For "SNA/6000 OS Subroutines" api, rc1 contains the errno global variable.

**User Response:** Determine the cause of the communication failure and have the problem corrected. DB2 periodically attempts to reestablish communication for automatic resolution. If automatic resolution does not occur in a reasonable amount of time, call the database administrator. Manual resolution of the transaction might be necessary at the participant to release locked resources.

**Database Administrator Action**: If manual resolution is necessary, inform the database administrator at the participant that the decision is commit.

SPM0409 A transaction with

LUWID="<luwid>" cannot be resolved due to cold start with LUNAME="<luname>". DB2 transaction status="<status>". DB2 responsibility="<responsibility>".

**Explanation:** An indoubt transaction exists with the partner at "<luname>". DB2 is unable to resolve the indoubt transaction because the partner has lost all knowledge of indoubt transactions due to a previous cold start.

**luwid** The SNA logical unit of work id of the

transaction.

status The commit status of the transaction as known by DB2. The commit status may be indoubt, committed, or rolled back.

#### responsibility

DB2 transaction responsibility. DB2 may be the coordinator or may be the participant.

**User Response:** There is probably inconsistent data at the coordinator and participant. Inform database administrator of the status of the transaction.

Database Administrator Action: Manual resolution is necessary. The heuristic decision (that is, to commit or roll back the transaction) should be coordinated with any other participants and/or the coordinator. The existence of other participants might not be easy to determine. The information might be available in the coordinators recovery log even though the coordinator performed a cold start.

The commit or abort decision provided using the LIST INDOUBT TRANSACTIONS command for the transaction are propagated to all downstream participants, if any.

#### SPM0410

Warm start connection by partner with LUNAME="<luname>" rejected. Partner changed at least 1 of - our log name "<oldourname>""<(newourname)>", their log name "<oldtheirname>""<(newtheirname)>", sync point protocol "<oldpa(newpa)>", flag byte sent "<oldfb(newfb)>", cclluname sent "<oldccls(newccls)>", and indoubt

transactions require resolution.

**Explanation:** An attempt to make a warm start connection with a partner was rejected because the partner specified a different set of sync point parameters than the ones that were in use when communications were lost. DB2 has knowledge of indoubt transactions that involve the partner as either the coordinator or a participant. This error might be a recoverable error if the partner can restart with the original sync point parameters. If this is not possible, then the partner must perform a cold start connection with DB2.

#### luname

The LU name of the partner.

#### oldourname

The log name for this DB2 subsystem. This value is null if the partner did not initiate the log name exchange.

#### newourname

The log name for this DB2 subsystem, as remembered by our partner and sent to us in the attempted warm start connection. This value is null if the partner did not initiate the log name exchange.

#### oldtheirname

The log name used by the partner during the last connection, as remembered by DB2.

#### newtheirname

The log name used by the partner in the attempted warm start connection.

oldpa The sync point protocol used during the

last connection, as remembered by the DB2 (PA - Presumed Abort, PN - Presumed Nothing).

newpa The sync point protocol used during the last connection, as remembered by the partner (PA - Presumed Abort, PN - Presumed Nothing).

oldfb The use of the PS header byte 2 during the last connection, as remembered by DB2 (F - used as flag byte, N - not used as flag byte).

**newfb** The use of the PS header byte 2 during the last connection, as remembered by the partner (F - used as flag byte, N - not used as flag byte).

oldccls Whether the luname of the conversation correlator was exchanged as part of the sync point protocol during the last connection, as remembered by DB2. (E - was exchanged, N - was not exchanged).

#### newccls

Whether the luname of the conversation correlator was exchanged as part of the sync point protocol during the last connection, as remembered by the partner (E - was exchanged, N - was not exchanged).

The connection with the partner is rejected. DB2 retains indoubt knowledge.

**User Response:** Call the database administrator.

Database Administrator Action: Contact the database administrator at the partner "<luname>" and determine if it is possible for the partner to perform a warm start with same sync point parameters as ours ('oldourname', 'oldtheirname', 'oldpa', 'oldfb', 'oldccls'). If this is possible, the next attempt to connect will succeed.

If this cannot be done, then there are two other possible solutions:

 Have the partner "<luname>" perform a cold start connection with this DB2 subsystem.  Force the next connection with the partner to be a cold start connection.

#### SPM0411

Cold start connection by coordinator with LUNAME="<luname>" accepted. Indoubt transactions need manual resolution.

**Explanation:** DB2 was the DRDA2 AS and has participant responsibility for indoubt transactions. The coordinator informed DB2 that it performed a cold start operation and lost all knowledge of indoubt transactions. The indoubt transactions at this DB2 must be manually resolved with the LIST INDOUBT TRANSACTIONS command.

**dbalias** The database alias name of the coordinator.

The connection with the partner is accepted. A trace record is written.

**User Response:** Call the database administrator.

Database Administrator Action: DB2 is a participant with one or more indoubt transactions where the coordinator is "<luname>". The DBMS at "<luname>" performed a cold start. The DB2 participant assumes that the coordinator recovery log was lost or damaged and indoubt transaction resolution cannot be achieved. There is probably inconsistent data at the coordinator.

The heuristic decision (that is, to commit or abort the transaction should be coordinated with any other participants. The existence of other participants might not be easy to determine. The information might be available in the coordinators recovery log even though the coordinator performed a cold start.

The commit or abort decision provided using the LIST INDOUBT TRANSACTIONS command for the transaction are propagated to all downstream participants, if any.

#### SPM0412

Protocol error detected in sync point communications with coordinator with LUNAME="<luname1>". The transaction with LUWID="<luwid>" at the DB2 database with LUNAME="<luname2>" may be indoubt.

**Explanation:** DB2 is a participant in the transaction. A protocol error occurred during the SNA sync point exchange with the coordinator identified by "<luname>". The protocol error fits into one of the following categories:

- An unknown SNA PS header was received.
- An SNA PS header was received in the wrong sequence.
- An invalid LU6.2 verb sequence was used to deliver the SNA PS header.
- A DEALLOCATE TYPE(ABEND\_SVC) was received from the coordinator, indicating that the coordinator detected a protocol violation in the PS headers transmitted by DB2.

#### luname1

The LU name of the coordinator.

#### luname2

The LU name of the database where the transaction is indoubt.

**luwid** The SNA logical unit of work id of the transaction.

The XID associated with the unit of work is printed following this message.

If the protocol error was detected before the commit decision, the transaction at the database with LU name="<luname2>" may be indoubt. DB2 does not automatically resolve such an indoubt transaction because of the protocol error.

If the protocol error was detected after the commit decision, the transaction either completed commit or abort processing.

A Syncpoint Protocol Violation trace is written.

**User Response:** The database administrator

might need to manually resolve the indoubt transaction.

**Database Administrator Action**: Determine if the transaction is indoubt. If it is indoubt, it must be manually resolved using the LIST INDOUBT TRANSACTIONS command. The commit or abort decision made at the coordinator must be determined so that the same decision can be made at DB2.

Contact the database administrator at the coordinator dbalias to determine whether the transaction with LUWID="<luwid>" committed or aborted.

If the coordinator system is another DB2, then the following steps can be taken at the DB2 coordinator to determine the commit or abort decision.

#### SPM0413

Protocol error detected in sync point communications with participant with LUNAME="<luname>" and DBALIAS="<dbalias>". The transaction with LUWID="<luwid>" may be indoubt at the participant. DB2 committed.

**Explanation:** DB2 is the coordinator of the transaction. A protocol error occurred during the SNA sync point exchange with the participant identified by "<luname>" and "<dbalias>". The protocol error fits into one of the following categories:

- · An unknown SNA PS header was received.
- An SNA PS header was received in the wrong sequence.
- An invalid LU6.2 verb sequence was used to deliver the SNA PS header.
- A DEALLOCATE TYPE(ABEND\_SVC) was received from the participant, indicating that the participant detected a protocol violation in the PS headers transmitted by DB2.

#### luname

The LU name of the participant.

**dbalias** The database alias name of the participant.

**luwid** The SNA logical unit of work id of the transaction.

The XID associated with the unit of work is printed following this message.

If application was told that the transaction committed.

There may be an indoubt transaction at the participant and if so, the indoubt transaction must be manually resolved. DB2 does not automatically resolve the indoubt transaction because of the protocol error.

A Syncpoint Protocol Violation trace record is written.

**User Response:** Call the database administrator. The participant might need to manually resolve the indoubt transaction.

#### SPM0414

Protocol error during indoubt transaction resolution with participant with LUNAME="<luname>" and DBALIAS="<dbalias>". The transaction with LUWID="<luwid>" may be indoubt at the participant. DB2 rolled back.

**Explanation:** DB2 has coordinator responsibility for the transaction which was rolled back. A protocol error occurred during indoubt resolution with the participant identified by "<luname>" and "<dbalias>".

The transaction at the participant remains indoubt. DB2 will not attempt to automatically resolve the indoubt transaction because of the protocol violation.

#### luname

The LU name of the participant.

**dbalias** The database alias name of the participant.

**luwid** The SNA logical unit of work id of the transaction.

The XID associated with the unit of work is printed following this message.

A Resync Protocol Violation trace record is written.

**User Response:** Call the database administrator. The participant might need to manually resolve the indoubt transaction.

**Database Administrator Action**: If the transaction is indoubt at the participant, it must be manually (heuristically) resolved.

SPM0415

Automatic resolution of the transaction with LUWID="<luwid>" with the coordinator at LUNAME="<luname>" resulted in roll back. The DB2 Universal Database is = "<dbname>".

**Explanation:** The indoubt transaction at the database identified by "<dbname>" was automatically resolved by communication with the coordinator identified by "<luname>". The transaction was rolled back.

#### luname1

The LU name of the coordinator.

**luwid** The SNA logical unit of work id of the transaction.

#### luname2

The LU name of the database where the changes were made.

The XID associated with the unit of work is printed following this message.

Processing continues normally.

SPM0416

Cold start connection rejected by partner with LUNAME "<luname>".

**Explanation:** DB2 attempted to make a cold-start connection with a partner dbalias. The

partner rejected this attempted connection.

#### luname

The LU name of the coordinator.

The connection was not made.

**User Response:** Call the database administrator.

**Database Administrator Action**: DB2 is not able to connect the partner "<luname>" until the partner "<luname>" allows a cold-start connection with DB2. Contact the database administrator at the partner "<luname>".

Contact your IBM Support Center for further assistance.

## SPM0417

Protocol error detected in sync point communications with participant with LUNAME="<luname>" and DBALIAS="<dbalias>". The transaction with LUWID="<luwid>" may be indoubt at the participant. DB2 rolled back.

**Explanation:** DB2 is the coordinator of the transaction. A protocol error occurred during the SNA sync point exchange with the participant identified by "<luname>" and "<dbalias>". The protocol error fits into one of the following categories:

- · An unknown SNA PS header was received.
- An SNA PS header was received in the wrong sequence.
- An invalid LU6.2 verb sequence was used to deliver the SNA PS header.
- A DEALLOCATE TYPE(ABEND\_SVC) was received from the participant, indicating that the participant detected a protocol violation in the PS headers transmitted by DB2.

#### luname

The LU name of the participant.

**dbalias** The database alias name of the participant.

**luwid** The SNA logical unit of work id of the transaction.

The XID associated with the unit of work is printed following this message.

If application was told that the transaction rolled back.

There may be an indoubt transaction at the participant and if so, the indoubt transaction must be manually resolved. DB2 does not automatically resolve the indoubt transaction because of the protocol error.

A Syncpoint Protocol Violation trace record is written.

**User Response:** Call the database administrator. The participant might need to manually resolve the indoubt transaction.

## SPM0420

Cold start connection by participant LUNAME="<luname>" accepted. Possible damage.

**Explanation:** DB2 has coordinator responsibility for indoubt transactions at a participant and just connected with the participant, which lost all knowledge of indoubt transactions because of a previous cold start. There might be damage at the participant.

## luname

The LU name of the participant where there might be damage.

The connection with the partner is accepted.

**User Response:** Call the database administrator.

Database Administrator Action: DB2 is the coordinator with indoubt transaction resolution responsibility for one or more indoubt units of work at "<luname>". The DBMS at "<luname>" performed a cold start. DB2 assumes that the participant recovery log was lost or damaged and indoubt transaction resolution cannot be achieved. There is probably inconsistent data at the participant. Minimally, the participant might not completely reflect the final outcome of the transactions that were indoubt at the time the failure occurred.

## SPM0421

SNA XLN protocol violation by partner with LUNAME="<luname>"

**Explanation:** DB2 detected a protocol violation in the SNA Exchange Log Names (XLN) exchange with the partner at the specified "<luname>".

#### luname

The LU name of the partner that sent the invalid XLN message.

The attempt to connect with the remote site fails. An XLN Protocol Violation trace record is written.

**User Response:** Contact the system programmer for the remote site. The invalid XLN message is recorded in the trace record. The system logic error that causes the invalid XLN message must be corrected at the remote site.

#### SPM0422

Warm start connection by partner LUNAME="<luname>" rejected because the partner remembers our log name incorrectly. Our log name is "<name1>" and the partner remembers is as "<name2>".

**Explanation:** An attempt to make a warm start connection with a partner was rejected because the partner specified our log name as name2. Our log name is name1, which is the luname of the local DB2. This error might be a recoverable error if the partner can restart with our log name as name1. If this is not possible, then the partner must perform a cold start connection with DB2.

## luname

The LU name of the partner with which the connection failed.

name1 Our log name, as remembered by us.

name2 Our log name, as remembered by our partner and sent to us in the attempted warm start connection.

The connection with the partner is rejected.

**User Response:** Call the database administrator.

Database Administrator Action: Contact the database administrator at the partner "<luname>" and determine if it is possible for the partner to perform a warm start with our log name specified as the luname of this DB2. If this is possible, the next attempt to connect will succeed. Or have the partner "<luname>" perform a cold start connection with DB2.

SPM0423

Automatic resolution of the transaction with LUWID="<luwid>" with the partner at LUNAME="<luname>" and DBALIAS="<dbalias>" resulted in commit.

**Explanation:** The indoubt unit of work was automatically resolved by communication with the participant. The participant has been notified of the commit decision.

#### luname

The LU name of the participant.

**dbalias** The database alias name of the participant.

**luwid** The SNA logical unit of work id of the transaction.

The XID associated with the unit of work is printed following this message.

Processing continues normally.

SPM0424

Automatic resolution of the transaction with LUWID="<luwid>" with the participant at LUNAME="<luname>" and DBALIAS="<dbalias>" resulted in roll back.

**Explanation:** The indoubt unit of work was automatically resolved by communication with the participant. The participant has been notified of the roll back decision.

## luname

The LU name of the participant.

**dbalias** The database alias name of the participant.

**luwid** The SNA logical unit of work id of the transaction.

The XID associated with the unit of work is printed following this message.

Processing continues normally.

SPM0425

A transaction with LUWID="<luwid>" at the participant with LUNAME="<luname>" and DBALIAS="<dbalias>" may be indoubt because of a communication failure. DB2 rolled back.

**Explanation:** During execution of the two phase commit protocol with the participant at "<luname>", a communication failure occured. Phase 1 of the protocol completed and the transaction is prepared for either commit or abort. The decison to roll back the transaction was made, but cannot be communicated to the participant at this time. The participant is indoubt.

DB2 becomes responsible for indoubt resolution with the participant. This responsibility appears in the LIST DRDA INDOUBTS TRANSACTION report. Periodic attempts are made to reestablish communication with the participant for automatic resolution.

#### luname

The LU unit name of the participant.

**dbalias** The database alias name of the participant.

**luwid** The SNA logical unit of work id of the transaction.

The XID associated with the unit of work is printed following this message.

Periodic attempts will be made to automatically resolve the indoubt transaction at the participant.

**User Response:** Determine the cause of the communication failure and have the problem corrected. DB2 periodically attempts to reestablish communication for automatic resolution. If automatic resolution does not occur in a reasonable amount of time, call the database administrator. Manual resolution of the transaction might be necessary at the participant to release locked resources.

**Database Administrator Action**: If manual resolution is necessary, inform the database administrator at the participant that the decision is roll back

#### SPM0426

Protocol error detected during indoubt transaction resolution with participant at LUNAME="<luname>" and DBALIAS="<dbalias>". The transaction with LUWID="<luwid>" may be indoubt at the participant. DB2 committed.

**Explanation:** DB2 has coordinator responsibility for the transaction which was committed. A protocol error occurred during indoubt resolution with the participant identified by "<luname>" and "<dbalias>".

The transaction at the participant remains indoubt. DB2 will not attempt to automatically resolve the indoubt transaction because of the protocol violation.

#### luname

The LU name of the participant.

**dbalias** The database alias name of the participant.

**luwid** The SNA logical unit of work id of the transaction.

The XID associated with the unit of work is printed following this message.

A Resync Protocol Violation trace record is written.

**User Response:** Call the database administrator.

The participant might need to manually resolve the indoubt transaction.

**Database Administrator Action**: If the transaction is indoubt at the participant, it must be manually (heuristically) resolved.

## SPM0434 Sync point manager not available incorrect communications level.

**Explanation:** The local communications release level is older than the minimum release level or the communication manager is incorrectly configured to support APPC SYNCLEVEL(SYNC) conversations.

The attempt to create a protected conversation fails.

**User Response:** Install and configure the correct communications level required to support SYNCLEVEL(SYNC) conversations.

## SPM0438 Sync point manager recovery log is bad.

**Explanation:** The sync point manager recovery log is inconsistent and cannot be used to perform recovery during DB2 start up processing.

**User Response:** Indoubt transactions may exist at DRDA2 application servers. These indoubt transactions must be recovered manually.

Call the database administrator.

**Database Administrator Action**: To start the sync point manager, erase the spmlog directory and start DB2. This will cause DB2 to create new sync point log files and to establish cold start connections with all DRDA2 application servers.

# SPM0439 Sync point manager unrecoverable error while attempting to write to the SPM recovery log.

**Explanation:** The sync point manager log is inconsistent and cannot be used. An unrecoverable error has been detected while attempting to write to the SPM log during DB2 processing.

**User Response:** The sync point manager will

not allow any new synclevel(twophase) connections. Issue the LIST DRDA INDOUBT TRANSACTIONS command to determine the status of any indoubt transactions.

Call the database administrator.

Database Administrator Action: To start the sync point manager, erase the spmlog directory and start DB2. This will cause DB2 to create new sync point log files and to establish cold start connections with all DRDA2 application servers.

SPM0440E Error encountered while trying to start "<protocol>" protocol support. Return code from "<function>" was "<rc>". The most probable cause for this error is that SNA has not been started. Please stop DB2, start SNA, and restart DB2.

## SPM0441

The sync point manager is not available for the sync point manager LU. The sync point manager LU is "<lu-name>" and the LU profile is "<lu-profile>".

**Explanation:** The sync point support could not be enabled by DB2. The most likely causes of

- 1. The AIX SNA communications level is invalid. For sync point support AIX SNA V2 or greater is required.
- 2. For AIX SNA V2, the Recovery Resource Manager (RRM) is not enabled. This parameter can be found in SNA System Defaults. Enable this parameter, verify the SNA profile, then stop and restart both AIX SNA and DB2.
- 3. For AIX SNA V3, the Recovery Resource Manager (RRM) is not enabled for the sync point manager LU "<lu-name>". This parameter can be found in the LU definition for LU "<lu-name>". Enable this parameter, verify the SNA profile, then stop and restart both AIX SNA and DB2.

**User Response:** Determine the reason based on the previously described possibilities. Correct and retry.

#### SPM0442

Sync point manager not available. The most probable cause for the failure is that a CPIC Side information profile with the name "<name>" does not exist.

**Explanation:** The sync point manager requires a CPIC Side Information Profile with the name "<name>". This profile cannot be found or contains incorrect information.

**User Response:** Please correct the profile, verify the SNA profile, and stop and restart both DB2 and SNA. Refer to the DB2 Connect Quick Beginnings for information on how to configure sync point manager support.

## SPM0443

Sync point manager not available. The most probable cause for the failure is that the instance starting the sync point manager does not belong to one of the Trusted Group Names for AIX SNA.

**Explanation:** In order for the sync point manager to initialise itself the instance in which DB2 is started needs certain authorities in order to interact with the SNA support. AIX SNA requires that the Trusted Group Names includes any userID that will issue these commands.

**User Response:** In the SNA System Defaults dialog, add the instance starting the sync point manager to one of the defined groups under Trusted Group Names. Stop and restart AIX SNA. Log off of the AIX Term, log back on to the instance ID, and restart DB2.

If this does not enable you to start the sync point manager, apply the most recent PTF for AIX SNA and retry the previous instructions.

#### SPM0444

Sync point manager not available. The most probable cause for the failure is that a Transaction Program profile with the name "<name>" does not exist.

**Explanation:** The sync point manager requires a Transaction Program Profile of the name "<name>". This profile cannot be found or

contains incorrect information.

**User Response:** Please correct the profile, verify the SNA profile, and stop and restart both DB2 and SNA. Refer to the DB2 Connect Quick Beginnings for information on how to configure sync point manager support.

#### SPM0445

The Transaction Program "<tp-name>" will not be listened for by DB2. This is not a severe error but if you require this Transaction Program then you must ensure it is NOT defined in the Transaction Profile of the AIX SNA configuration.

**Explanation:** When the sync point manager initialises itself it registers Transaction Programs for which it will listen. In order for the sync point manager to listen for the named TP, it isnecessary that no other Transaction Program Profile have this TP defined else there will be a conflict between the sync point manager and AIX SNA. If such a conflict exists then AIX SNA will listen and the sync point manager will not.

**User Response:** If you require the sync point manager to listen for the named TP then you must ensure that no other TP Profile references this transaction program. The sync point manager has started successfully regardless of this error.

## **SPM0446E**

The Transaction Program "<tp-name>" will not be listened for by DB2. This is a severe error. The sync point manager has failed to start. Most probable cause is either that another instance has started the sync point manager using the same SPM\_NAME in their database manager configuration OR the Encina Peer to Peer Gateway exists on this same machine and the Transaction Program named is defined in an AIX SNA Transaction Profile.

**Explanation:** The sync point manager tried to register this TP but could not.

**User Response:** Remove the TP Profile from AIX SNA. Stop and restart both DB2 and AIX SNA.

## **SPM0447E**

Error encountered while trying to start "rotocol>" protocol
support. Return code from
"<function>" was "<rc>". The
most probable cause for this error
is that the LU "<lu-name>" is
already in use for sync point
management. Ensure the Encina
Peer to Peer Gateway or another
sync point manager is not using
this LU.

**Explanation:** An LU can be registered with AIX SNA as supporting sync point by at most one application. In this case, the requested sync point manager LU is already registered. The most likely cause is that the Encina Peer to Peer Gateway is using this LU as a sync point manager or another DB2 instance is using this as a sync point manager.

**User Response:** Change the SPM\_NAME in the database manager configuration such that a unique LU is used. Stop and restart DB2.

#### **SPM0448E**

Error encountered while trying to start the sync point manager protocol support. The sync point manager failed to register LUNAME "<luname>" for sync point support since this LU has been configured for SNA API client use. Either choose a different LU for the sync point manager or disable the SNA API client use in the Local LU 6.2 definition for this LU.

**Explanation:** This error occurs when the customer is trying the start the sync point manager using CS/NT V5.01 and is using a Local LU 6.2 definition where the SNA API client use flag has been set.

**User Response:** Either choose a different local LU 6.2 (without the SNA API client use configured) or disable the SNA API client use

flag for the Local LU 6.2 definition.

#### SPM0449E

Connection attempt failed. The most probable cause for the failure is that the LU specified in the CPIC Side information profile "rofile1>" does not match the sync point manager LU specified in the CPIC Side information profile "rofile2>".

**Explanation:** In order to have proper communications with the host system, any CPIC Side information profile defined for communication must specify the same LU as defined for the configured sync point manager.

**User Response:** Update SNA CPIC Side information profile "rofile1>" with the proper LU, verify the SNA profile, stop and restart both SNA and DB2, and try the connection again.

## SPM0450E Library could not be loaded. Access Permissions denied.

**Explanation:** The most probable cause for this problem is a result of a bug in Windows NT.

**User Response:** Ensure that all network drives in your System and local PATH statement are at the end of the PATH statement. Select Start/Settings/Control
Panel/System/Environment/System/Path and

Panel/System/Environment/System/Path and move all network drives to the end of the path statement. Then shutdown and restart the system.

## SPM0451E MS SNA Server not started.

**Explanation:** The SNA server is not started.

**User Response:** Please start SNA Server and restart DB2.

## SPM0452I

Ensure that the SPM\_NAME specified in the database manager configuration is not the same as the Control Point name "<name>". The SPM\_NAME has been temporarily replaced with "<temp-name>".

**Explanation:** The SPM\_NAME cannot be the same as the Control Point name. The SPM\_NAME has been temporarily replaced with an alternate name, but the database manager configuration file has not been changed.

**User Response:** Update the SPM\_NAME in the database manager configuration file. Specify a name that is not the Control Point name.

## SPM0453C

Sync point manager did not start because Microsoft SNA Server has not been started.

**Explanation:** This DB2 instance has been configured to start the sync point manager. However, the underlying SNA stack, Microsoft SNA Server, has not been started. Therefore the sync point manager support cannot be started.

**User Response:** Microsoft SNA Server must be started. Please stop DB2 by issuing the command DB2STOP FORCE. Then perform the following steps:

- 1. Start
- 2. Settings
- 3. Control Panel
- 4. Double click Services
- 5. Click SnaServer
- 6. Click Start

Once Microsoft SNA Server has started, restart DB2 by issuing the command DB2START.

#### SPM0454C

Sync point manager was not started because it requires exclusive use of the Logical Unit (LU) represented by the LU Alias "<lualias>".

**Explanation:** The sync point manager requires exclusive use of a Logical Unit (LU). The LU currently being used by the sync point manager is identified as part of the default outgoing Local APPC LU Pool. Therefore this LU is identified as being available for any application. The LU has also been identified as the LU to be used by the sync point manager via the SPM\_NAME Database Manager Configuration parameter. Since the sync point manager requires exclusive use of this LU, the LU cannot be a member of the default outgoing Local APPC LU Pool.

**User Response:** Modify the LU definition so that the LU is not a member of the default outgoing Local APPC LU Pool, or change the SPM\_NAME value to an LU which is not a member of this default pool. Stop and restart SNA Server. Then stop and restart DB2.

Please refer to the DB2 Connect Quick Beginnings Manual or the DB2 Universal Database Quick Beginnings Manual for instructions on defining an LU within Microsoft SNA Server to be used by the sync point manager.

#### SPM0455C

Sync point manager was not started. The Logical Unit (LU) represented by the LU Alias "<lualias>" is not properly configured to be used by the sync point manager.

**Explanation:** To use sync point manager, you must configure the LU to be sync point enabled.

**User Response:** Modify the LU definition so that the LU is sync point enabled and the Client field contains the name of the SNA Server. Restart SNA Server and then restart DB2.

Please refer to the DB2 Connect Quick Beginnings Manual or the DB2 Universal Database Quick Beginnings Manual for instructions on defining an LU within Microsoft SNA Server to be used by the sync point manager.

## SPM0456C

Sync point manager was not started. Ensure the Client field of the Logical Unit (LU) represented by the LU Alias "<lualias>" contains the name of this SNA Server.

**Explanation:** To start sync point manager, the LU must be sync point enabled. To sync point enable the LU, ensure that the "Enable Syncpoint Support" checkbox is checked and that the Client field contains the name of this SNA Server.

In this situation the "Enable Syncpoint Support" checkbox is checked but the Client field is not filled in.

**User Response:** Modify the LU definition so that the LU is sync point enabled and the Client field contains the name of the SNA Server. Stop and restart SNA Server and then stop and restart DB2.

Please refer to the DB2 Connect Quick Beginnings Manual or the DB2 Universal Database Quick Beginnings Manual for instructions on defining an LU within Microsoft SNA Server to be used by the sync point manager.

#### SPM0457W

Another DB2 instance is already listening for transaction program DB2DRDA. This is not a fatal error. However, this instance will not listen for transaction program DB2DRDA.

**Explanation:** Unless the sync point manager is enabled, only a single DB2 instance can listen for Transaction Program DB2DRDA.

**User Response:** Define DB2 registry value DB2SERVICETPINSTANCE at a global level to define which instance listens for transaction program DB2DRDA. Then restart all affected instances.

To define the DB2 registry value DB2SERVICETPINSTANCE at a global level,

issue the following command:

db2set -g DB2SERVICETPINSTANCE=<instance-name>

where <instance-name> represents the name of the instance.

## SPM0458W

Another DB2 instance is already listening for transaction program x'07'6DB (hex 07F6C4C2). This is not a fatal error. However, this instance will not listen for transaction program x'07'6DB.

**Explanation:** Only a single DB2 instance can listen for transaction program x'07'6DB unless the sync point manager is enabled.

**User Response:** Define DB2 registry value DB2SERVICETPINSTANCE at a global level to define which instance listens for transaction program x'07'6DB (hex 07F6C4C2). Then restart all affected instances.

To define the DB2 registry value DB2SERVICETPINSTANCE at a global level, issue the following command:

db2set -g DB2SERVICETPINSTANCE=<instancename>

where <instance-name> represents the name of the instance.

## SPM0459W

The version of SNA you have installed is incompatible with this version of DB2.

**Explanation:** DB2 Connect for AIX and DB2 Universal Database for AIX V6.1 and greater require IBM eNetwork Communication Server for AIX V5.0.3 or higher for SNA connectivity.

The required version of IBM Communication Server is not installed on this machine.

**User Response:** You must upgrade to the IBM eNetwork Communications Server for AIX V5.0.3. The PTF can be downloaded from:

http://service.software.ibm.com/cgibin/support/rs6000.support/downloads.

Select AIX General Software Fixes, AIX Fix

Distribution Service, AIX Version 4, and Search By PTF Number. Enter the search string sna.rte. Select Find Fix. Once the PTF is listed, select the PTF, then click Get Fix Package and follow the instructions.

## SPM0460W

The version of Microsoft SNA Server installed on this machine does not support the sync point manager.

**Explanation:** This instance is configured to use the DB2 SNA sync point manager with Microsoft SNA Server. The version of Microsoft SNA Server installed on this machine does not support the sync point manager.

**User Response:** To support the sync point manager, DB2 requires Microsoft SNA Server V4 Service Pack 3 or above.

To perform multisite update with DB2 Universal Database for OS/390, OS/400, or VM/VSE, you must install Microsoft SNA Server V4 Service Pack 3 or above. Once you have installed the correct version of Microsoft SNA Server, stop and restart DB2 Connect or DB2 Universal Database.

## Chapter 13. SQJ Messages

This section contains the DB2 Embedded SQLJ in Java (SQLJ) messages. The messages are listed in numeric sequence.

SQJ0001W Customizing profile """

**Explanation:** This message is written to the standard output device when the precompiler begins processing. The token "refers to the particular profile being customized.

Processing continues.

**User Response:** No action is required.

SQJ0100E Invalid option specified "<option>".

**Explanation:** The specified option is invalid.

**User Response:** Check the syntax and resubmit the command with the valid option and

parameter. The format is -<option>=<parameter>.

SQJ0101E Unknown option "<option>".

**Explanation:** The option is unknown or unsupported.

**User Response:** Execute the command alone without specifying options for usage help. Resubmit the command with a valid option.

SQJ0102E No <option> specified.

**Explanation:** An option is missing.

**User Response:** Resubmit the command specifying the required option.

SQJ0103E No profile specified.

**Explanation:** The profile name is required but missing.

**User Response:** Resubmit the command with the profile name.

SQJ0104E Unable to load profile "cprofile>".

**Explanation:** The specified profile cannot be found or does not exist.

**User Response:** Make sure the profile exists or the profile name is correctly specified.

SQJ0105E Unable to customize profile ""rofile>".

**Explanation:** The profile cannot be customized due to system or internal error.

**User Response:** Contact IBM service for assistance.

SQJ0106E Invalid syntax "<command-syntax>".

**Explanation:** The syntax of the specified option is invalid.

**User Response:** Resubmit the command with the correct syntax.

SQJ0200E An internal error has occured.

**Explanation:** An unexpected internal error has occurred.

User Response: Turn trace on and retry the steps that caused the error. If the problem reoccurs, save the trace information to a file and contact IBM Support with the following information:

- Problem description
- · Message number
- · Trace file

## **SQJ0201E**

An internal error has occurred during profile customization. Reason code "<reason-code>".

**Explanation:** An unexpected internal error has occurred when customizing a profile.

**User Response:** Turn DB2 and CLI trace on and retry the steps that caused the error. If the problem reoccurs, save the trace information to a file and contact IBM Support with the following information:

- · Problem description
- Message number
- Reason code
- · Trace file

## SOI0202E

An internal error has occurred during precompilation. Reason code "<reason-code>".

**Explanation:** An unexpected internal error has occurred when precompiling.

**User Response:** Turn trace on and retry the steps that caused the error. If the problem reoccurs, save the trace information to a file and contact IBM Support with the following information:

- · Problem description
- · Message number
- · Reason code
- · Trace file

## SQJ0203E

An internal error has occurred when processing the command. Reason code "<reason-code>".

**Explanation:** An unexpected internal error has occurred when processing the command.

**User Response:** Turn trace on and retry the steps that caused the error. If the problem reoccurs, save the trace information to a file and contact IBM Support with the following information:

- · Problem description
- Message number
- · Reason code
- · Trace file

## SQJ0204E A FOR UPDATE clause was found from a SELECT statement.

**Explanation:** A syntax error in the SQL statement was detected when the update-clause appears in a SELECT statement.

**User Response:** Correct the syntax error in the SELECT statement and specify the update-clause through the iterator-declaration-clause.

# SQJ4011E Invalid SQL sub-statement in a Compound SQL statement.

**Explanation:** This error is returned when an invalid sub-statement is detected in a Compound SOL statement. Valid statements are:

- ALTER TABLE
- COMMENT ON
- CREATE INDEX
- CREATE TABLE
- CREATE VIEW
- Searched DELETE
- DROP
- GRANT
- INSERT
- LOCK TABLE
- REVOKE
- SELECT INTO
- Searched UPDATE
- COMMIT; only when specified as the last sub-statement.

**User Response:** Resubmit the command without the invalid sub-statement.

## **Appendix A. SPM Protocol Violation Records**

This section shows the Protocol Violation records generated by the sync point manager. These records will be directed to the first failure service log (db2diag.log) and will follow the corresponding message.

## **Resync Protocol Violation Record**

```
* SQLCSPM RESYNC PROTOCOL VIOLATION 206 - Resync Protocol error.
* This trace is produced when a protocol error occurs during a Resync Compare *
* States (CS) exchange with a remote LU. The following are examples of SNA
* Compare States protocol errors:
    * an unknown STATE was found in the SNA CS message
    * an invalid data message was received from the remote site
    * an invalid LU6.2 verb sequence was detected
#define SQLCSPM RPV 206 T "SQLCSPM RESYNC PROTOCOL VIOLATION 206" /* Title.*/
typedef struct sqlcspm resync protocol violation 206
                                                                */
 SQLCSPM LUNAME luname;
                              /* Site involved in violation.
                              /* LUWID for the unit of work.
 SQLCSPM LUWID luwid;
                                                                */
                              /* XID of the thread.
 SQLXA XID xid;
                                                                */
                              /* Role of DB2 in LUW -- C or P.
 char
              role;
                              /* C for coordinator.
                                 P for participant.
 char
             status;
                              /* Local thread status -- C, A or I
                              /* C for COMMIT.
                                                                */
                              /* A for ABORT.
                                                                */
                              /*
                                  I for INDOUBT.
                                                                */
 SQLCSPS TRACE comm trace;
                              /* Communication trace of violation.
} SQLCSPM RESYNC PROTOCOL VIOLATION 206;
```

## **Syncpoint Protocol Violation Record**

```
typedef struct sqlcspm 2phase protocol violation 208
                                   /*
                                                                           */
 SQLCSPM LUNAME luname:
                                   /* Site involved in violation.
                                                                           */
 SQLCSPM LUWID
                 luwid;
                                   /* LUWID for the unit of work.
                                                                           */
 SQLXA XID
                 xid:
                                   /* XID of the thread.
                                                                           */
                                   /* Role of DB2 in LUW -- C or P.
                                                                           */
 char
                 role;
                                    /*
                                       C for coordinator.
                                                                           */
                                    /*
                                       P for participant.
                                                                           */
 char
                 local status;
                                   /* Local thread status -- C, A or I
                                                                           */
                                    /*
                                       C for COMMIT.
                                    /*
                                        A for ABORT.
                                                                           */
                                    /*
                                       I for INDOUBT.
                                                                           */
                                    /* Partner thread status -- C, A or I
 char
                 partner status;
                                                                           */
                                    /* C for COMMIT.
                                                                           */
                                    /* A for ABORT.
                                                                           */
                                    /* I for INDOUBT.
                                                                           */
 SQLCSPS TRACE
                 comm trace;
                                    /* Communication trace of violation.
                                                                           */
} SQLCSPM 2PHASE PROTOCOL VIOLATION 208;
```

## XLN Protocol Violation Record

```
* SQLCSPM XLN PROTOCOL VIOLATION 236 - SNA XLN protocol error.
* This trace is produced when a protocol error occurs during the SNA
* syncpoint process with a remote LU. The following are examples of SNA
* syncpoint protocol errors:
    * an unknown SNA PS header was received.
    * an SNA PS header was received in the wrong sequence.
    * an invalid LU6.2 verb sequence was detected.
    * the remote site issued DEALLOCATE TYPE(ABEND SVC).
#define SQLCSPM XPV 236 T "SQLCSPM XLN PROTOCOL VIOLATION 236" /* Title.*/
typedef struct sqlcspm xln protocol violation 236
                              /*
                                                                */
 SQLCSPM LUNAME luname;
                              /* Site involved in violation.
                                                                */
 SQLCSPX XLN INF xln inf;
                              /* Current XLN information
                                  in LUB.
                                          */
 SQLCSPX XLN INF txln inf;
                              /* Temporary XLN information
                                  in LUB. */
                              /* Current XLN GDS being
 SQLCSPM GDSAREA x1n;
                                  processed. */
 SQLCSPS TRACE comm trace;
                              /* Communication trace of violation. */
} SQLCSPM XLN PROTOCOL VIOLATION 236;
```

## Appendix B. Using the DB2 Library

The DB2 Universal Database library consists of online help, books (PDF and HTML), and sample programs in HTML format. This section describes the information that is provided, and how you can access it.

To access product information online, you can use the Information Center. For more information, see "Accessing Information with the Information Center" on page 489. You can view task information, DB2 books, troubleshooting information, sample programs, and DB2 information on the Web.

## **DB2 PDF Files and Printed Books**

## **DB2 Information**

The following table divides the DB2 books into four categories:

## DB2 Guide and Reference Information

These books contain the common DB2 information for all platforms.

## DB2 Installation and Configuration Information

These books are for DB2 on a specific platform. For example, there are separate *Quick Beginnings* books for DB2 on OS/2, Windows, and UNIX-based platforms.

## Cross-platform sample programs in HTML

These samples are the HTML version of the sample programs that are installed with the Application Development Client. The samples are for informational purposes and do not replace the actual programs.

## Release notes

These files contain late-breaking information that could not be included in the DB2 books.

The installation manuals, release notes, and tutorials are viewable in HTML directly from the product CD-ROM. Most books are available in HTML on the product CD-ROM for viewing and in Adobe Acrobat (PDF) format on the DB2 publications CD-ROM for viewing and printing. You can also order a printed copy from IBM; see "Ordering the Printed Books" on page 485. The following table lists books that can be ordered.

On OS/2 and Windows platforms, you can install the HTML files under the sqllib\doc\html directory. DB2 information is translated into different

languages; however, all the information is not translated into every language. Whenever information is not available in a specific language, the English information is provided

On UNIX platforms, you can install multiple language versions of the HTML files under the doc/%L/html directories, where %L represents the locale. For more information, refer to the appropriate *Quick Beginnings* book.

You can obtain DB2 books and access information in a variety of ways:

- "Viewing Information Online" on page 488
- "Searching Information Online" on page 492
- "Ordering the Printed Books" on page 485
- "Printing the PDF Books" on page 484

Table 1. DB2 Information

| Name                            | Description                                                                                                    | Form Number           | HTML      |
|---------------------------------|----------------------------------------------------------------------------------------------------|-----------------------|-----------|
|                                 |                                                                                                    | PDF File Name         | Directory |
|                                 | DB2 Guide and Reference Information                                                                                                    |                       |           |
| Administration Guide            | Administration Guide: Planning provides an overview of database concepts, information about design issues (such as logical and physical database design), and a discussion of high availability. | SC09-2946<br>db2d1x70 | db2d0     |
|                                 | Administration Guide: Implementation provides information on implementation issues such as implementing your design, accessing databases, auditing, backup and recovery.                         | SC09-2944<br>db2d2x70 |           |
|                                 | Administration Guide: Performance provides information on database environment and application performance evaluation and tuning.                                                                | SC09-2945<br>db2d3x70 |           |
|                                 | You can order the three volumes of the <i>Administration Guide</i> in the English language in North America using the form number SBOF-8934.                                                     |                       |           |
| Administrative API<br>Reference | Describes the DB2 application programming interfaces (APIs) and data structures that you can use to manage your databases. This book also explains how to call APIs from your applications.      | SC09-2947<br>db2b0x70 | db2b0     |

Table 1. DB2 Information (continued)

| Name                                | Description                                                                                                    | Form Number             | HTML<br>Directory |
|-------------------------------------|----------------------------------------------------------------------------------------------------|-------------------------|-------------------|
|                                     |                                                                                                    | PDF File Name           |                   |
| Application Building<br>Guide       | Provides environment setup information and step-by-step instructions about how to compile, link, and run DB2 applications on Windows, OS/2, and UNIX-based platforms.                                                                                                    | SC09-2948<br>db2axx70   | db2ax             |
| APPC, CPI-C, and SNA<br>Sense Codes | Provides general information about APPC, CPI-C, and SNA sense codes that you may encounter when using DB2 Universal Database products.  Available in HTML format only.                                                                                                    | No form number db2apx70 | db2ap             |
| Application Development<br>Guide    | Explains how to develop applications that access DB2 databases using embedded SQL or Java (JDBC and SQLJ). Discussion topics include writing stored procedures, writing user-defined functions, creating user-defined types, using triggers, and developing applications in partitioned environments or with federated systems. | SC09-2949<br>db2a0x70   | db2a0             |
| CLI Guide and Reference             | Explains how to develop applications that access DB2 databases using the DB2 Call Level Interface, a callable SQL interface that is compatible with the Microsoft ODBC specification.                                                                                                    | SC09-2950<br>db2l0x70   | db2l0             |
| Command Reference                   | Explains how to use the Command Line Processor and describes the DB2 commands that you can use to manage your database.                                                                                                    | SC09-2951<br>db2n0x70   | db2n0             |
| Connectivity Supplement             | Provides setup and reference information on how to use DB2 for AS/400, DB2 for OS/390, DB2 for MVS, or DB2 for VM as DRDA application requesters with DB2 Universal Database servers. This book also details how to use DRDA application servers with DB2 Connect application requesters.  Available in HTML and PDF only.      | No form number db2h1x70 | db2h1             |

Table 1. DB2 Information (continued)

| Name                                                                   | Description                                                                                                    | Form Number             | HTML<br>Directory |
|------------------------------------------------------------------------|----------------------------------------------------------------------------------------------------|-------------------------|-------------------|
|                                                                        |                                                                                                    | PDF File Name           | Directory         |
| Data Movement Utilities<br>Guide and Reference                         | Explains how to use DB2 utilities, such as import, export, load, AutoLoader, and DPROP, that facilitate the movement of data.                                                                                                    | SC09-2955<br>db2dmx70   | db2dm             |
| Data Warehouse Center<br>Administration Guide                          | Provides information on how to build and maintain a data warehouse using the Data Warehouse Center.                                                                                                    | SC26-9993<br>db2ddx70   | db2dd             |
| Data Warehouse Center<br>Application Integration<br>Guide              | Provides information to help programmers integrate applications with the Data Warehouse Center and with the Information Catalog Manager.                                                                                                    | SC26-9994<br>db2adx70   | db2ad             |
| DB2 Connect User's Guide                                               | Provides concepts, programming, and general usage information for the DB2 Connect products.                                                                                                    | SC09-2954<br>db2c0x70   | db2c0             |
| DB2 Query Patroller<br>Administration Guide                            | Provides an operational overview of the DB2 Query Patroller system, specific operational and administrative information, and task information for the administrative graphical user interface utilities.                                                                                     | SC09-2958<br>db2dwx70   | db2dw             |
| DB2 Query Patroller<br>User's Guide                                    | Describes how to use the tools and functions of the DB2 Query Patroller.                                                                                                    | SC09-2960<br>db2wwx70   | db2ww             |
| Glossary                                                               | Provides definitions for terms used in DB2 and its components.  Available in HTML format and in the SQL Reference.                                                                                                    | No form number db2t0x70 | db2t0             |
| Image, Audio, and Video<br>Extenders Administration<br>and Programming | Provides general information about DB2 extenders, and information on the administration and configuration of the image, audio, and video (IAV) extenders and on programming using the IAV extenders. It includes reference information, diagnostic information (with messages), and samples. | SC26-9929<br>dmbu7x70   | dmbu7             |
| Information Catalog<br>Manager Administration<br>Guide                 | Provides guidance on managing information catalogs.                                                                                                    | SC26-9995<br>db2dix70   | db2di             |

Table 1. DB2 Information (continued)

| Name                                                | Description                                                                                                    | Form Number                                                            | HTML<br>Directory |
|-----------------------------------------------------|----------------------------------------------------------------------------------------------------|------------------------------------------------------------------------|-------------------|
|                                                     |                                                                                                    | PDF File Name                                                          |                   |
| Information Catalog<br>Manager Programming          | Provides definitions for the architected interfaces for the Information Catalog                                                                                                    | SC26-9997                                                              | db2bi             |
| Guide and Reference                                 | Manager.                                                                                                    | db2bix70                                                               |                   |
| Information Catalog<br>Manager User's Guide         | Provides information on using the Information Catalog Manager user                                                                                                    | SC26-9996                                                              | db2ai             |
|                                                     | interface.                                                                                                    | db2aix70                                                               |                   |
| Installation and<br>Configuration Supplement        | Guides you through the planning, installation, and setup of platform-specific DB2 clients. This supplement also contains information on binding, setting up client and server communications, DB2 GUI tools, DRDA AS, distributed installation, the configuration of distributed requests, and accessing heterogeneous data sources. | GC09-2957<br>db2iyx70                                                  | db2iy             |
| Message Reference                                   | Lists messages and codes issued by DB2, the Information Catalog Manager, and the Data Warehouse Center, and describes the actions you should take.  You can order both volumes of the Message Reference in the English language in North America with the form number SBOF-8932.                                                     | Volume 1<br>SC09-2978<br>db2m1x70<br>Volume 2<br>SC09-2979<br>db2m2x70 | db2m0             |
| OLAP Integration Server<br>Administration Guide     | Explains how to use the Administration Manager component of the OLAP Integration Server.                                                                                                    | SC27-0782<br>db2dpx70                                                  | n/a               |
| OLAP Integration Server<br>Metaoutline User's Guide | Explains how to create and populate OLAP metaoutlines using the standard OLAP Metaoutline interface (not by using the Metaoutline Assistant).                                                                                                    | SC27-0784<br>db2upx70                                                  | n/a               |
| OLAP Integration Server<br>Model User's Guide       | Explains how to create OLAP models using the standard OLAP Model Interface (not by using the Model Assistant).                                                                                                    | SC27-0783<br>db2lpx70                                                  | n/a               |
| OLAP Setup and User's<br>Guide                      | Provides configuration and setup information for the OLAP Starter Kit.                                                                                                    | SC27-0702<br>db2ipx70                                                  | db2ip             |
| OLAP Spreadsheet Add-in<br>User's Guide for Excel   | Describes how to use the Excel spreadsheet program to analyze OLAP data.                                                                                                    | SC27-0786<br>db2epx70                                                  | db2ep             |

Table 1. DB2 Information (continued)

| Name                                              | Description                                                                                                    | Form Number           | HTML<br>Directory |
|---------------------------------------------------|----------------------------------------------------------------------------------------------------|-----------------------|-------------------|
|                                                   |                                                                                                    | PDF File Name         | Directory         |
| OLAP Spreadsheet Add-in<br>User's Guide for Lotus | Describes how to use the Lotus 1-2-3 spreadsheet program to analyze OLAP                                                                                                    | SC27-0785             | db2tp             |
| 1-2-3                                             | data.                                                                                                    | db2tpx70              |                   |
| Replication Guide and                             | Provides planning, configuration,                                                                                                    | SC26-9920             | db2e0             |
| Reference                                         | administration, and usage information for the IBM Replication tools supplied with DB2.                                                                                                    | db2e0x70              |                   |
| Spatial Extender User's                           | Provides information about installing,                                                                                                    | SC27-0701             | db2sb             |
| Guide and Reference                               | configuring, administering, programming, and troubleshooting the Spatial Extender. Also provides significant descriptions of spatial data concepts and provides reference information (messages and SQL) specific to the Spatial Extender. | db2sbx70              |                   |
| SQL Getting Started                               | Introduces SQL concepts and provides                                                                                                    | SC09-2973             | db2y0             |
|                                                   | examples for many constructs and tasks.                                                                                                    | db2y0x70              |                   |
| SQL Reference, Volume 1 and Volume 2              | includes information about release-to-release incompatibilities,                                                                                                    | Volume 1<br>SC09-2974 | db2s0             |
|                                                   |                                                                                                    | db2s1x70              |                   |
|                                                   | product limits, and catalog views.                                                                                                    | Volume 2<br>SC09-2975 |                   |
|                                                   | You can order both volumes of the <i>SQL Reference</i> in the English language in North America with the form number SBOF-8933.                                                                                                    | db2s2x70              |                   |
|                                                   | Describes how to collect different kinds                                                                                                    | SC09-2956             | db2f0             |
| Reference                                         | of information about databases and the<br>database manager. This book explains<br>how to use the information to<br>understand database activity, improve<br>performance, and determine the cause of<br>problems.                           | db2f0x70              |                   |
| Text Extender                                     | Provides general information about DB2                                                                                                    | SC26-9930             | desu9             |
| Administration and<br>Programming                 | extenders and information on the<br>administration and configuring of the<br>text extender and on programming using<br>the text extenders. It includes reference<br>information, diagnostic information<br>(with messages) and samples.    | desu9x70              |                   |

Table 1. DB2 Information (continued)

| Name                                                           | Description                                                                                                    | Form Number           | HTML<br>Directory |
|----------------------------------------------------------------|----------------------------------------------------------------------------------------------------|-----------------------|-------------------|
|                                                                |                                                                                                    | PDF File Name         | Directory         |
| Troubleshooting Guide                                          | Helps you determine the source of errors, recover from problems, and use diagnostic tools in consultation with DB2                                                                                                    | GC09-2850<br>db2p0x70 | db2p0             |
|                                                                | Customer Service.                                                                                                    | 1                     |                   |
| What's New                                                     | Describes the new features, functions,                                                                                                    | SC09-2976             | db2q0             |
|                                                                | and enhancements in DB2 Universal Database, Version 7.                                                                                                    | db2q0x70              |                   |
| DB2 Iı                                                         | nstallation and Configuration Information                                                                                                    |                       |                   |
| DB2 Connect Enterprise                                         | Provides planning, migration,                                                                                                    | GC09-2953             | db2c6             |
| Edition for OS/2 and<br>Windows Quick<br>Beginnings            | installation, and configuration information for DB2 Connect Enterprise Edition on the OS/2 and Windows 32-bit operating systems. This book also contains installation and setup information for many supported clients.                                  | db2c6x70              |                   |
| DB2 Connect Enterprise<br>Edition for UNIX Quick<br>Beginnings | Provides planning, migration, installation, configuration, and task information for DB2 Connect Enterprise Edition on UNIX-based platforms. This book also contains installation and setup information for many supported clients.                       | GC09-2952<br>db2cyx70 | db2cy             |
| DB2 Connect Personal<br>Edition Quick Beginnings               | Provides planning, migration, installation, configuration, and task information for DB2 Connect Personal Edition on the OS/2 and Windows 32-bit operating systems. This book also contains installation and setup information for all supported clients. | GC09-2967<br>db2c1x70 | db2c1             |
| DB2 Connect Personal                                           | Provides planning, installation,                                                                                                    | GC09-2962             | db2c4             |
| Edition Quick Beginnings<br>for Linux                          | migration, and configuration information for DB2 Connect Personal Edition on all supported Linux distributions.                                                                                                    | db2c4x70              |                   |
| DB2 Data Links Manager                                         | Provides planning, installation,                                                                                                    | GC09-2966             | db2z6             |
| Quick Beginnings                                               | configuration, and task information for DB2 Data Links Manager for AIX and Windows 32-bit operating systems.                                                                                                    | db2z6x70              |                   |

Table 1. DB2 Information (continued)

| Name                                                              | Description                                                                                                    | Form Number           | HTML<br>Directory |
|-------------------------------------------------------------------|----------------------------------------------------------------------------------------------------|-----------------------|-------------------|
|                                                                   |                                                                                                    | PDF File Name         | Directory         |
| DB2 Enterprise - Extended<br>Edition for UNIX Quick<br>Beginnings | Provides planning, installation, and configuration information for DB2 Enterprise - Extended Edition on UNIX-based platforms. This book also contains installation and setup information for many supported clients.              | GC09-2964<br>db2v3x70 | db2v3             |
|                                                                   | Provides planning, installation, and configuration information for DB2 Enterprise - Extended Edition for Windows 32-bit operating systems. This book also contains installation and setup information for many supported clients. | GC09-2963<br>db2v6x70 | db2v6             |
| DB2 for OS/2 Quick<br>Beginnings                                  | Provides planning, installation, migration, and configuration information for DB2 Universal Database on the OS/2 operating system. This book also contains installation and setup information for many supported clients.         | GC09-2968<br>db2i2x70 | db2i2             |
| DB2 for UNIX Quick<br>Beginnings                                  | Provides planning, installation, migration, and configuration information for DB2 Universal Database on UNIX-based platforms. This book also contains installation and setup information for many supported clients.              | GC09-2970<br>db2ixx70 | db2ix             |
| DB2 for Windows Quick<br>Beginnings                               | Provides planning, installation, migration, and configuration information for DB2 Universal Database on Windows 32-bit operating systems. This book also contains installation and setup information for many supported clients.  | GC09-2971<br>db2i6x70 | db2i6             |
| DB2 Personal Edition<br>Quick Beginnings                          | Provides planning, installation,<br>migration, and configuration information<br>for DB2 Universal Database Personal<br>Edition on the OS/2 and Windows 32-bit<br>operating systems.                                               | GC09-2969<br>db2i1x70 | db2i1             |
| DB2 Personal Edition<br>Quick Beginnings for<br>Linux             | Provides planning, installation, migration, and configuration information for DB2 Universal Database Personal Edition on all supported Linux distributions.                                                                       | GC09-2972<br>db2i4x70 | db2i4             |

Table 1. DB2 Information (continued)

| Name                         | Description                                                                                                    | Form Number                       | HTML<br>Directory |
|------------------------------|----------------------------------------------------------------------------------------------------|-----------------------------------|-------------------|
|                              |                                                                                                    | PDF File Name                     |                   |
| DB2 Query Patroller          | Provides installation information about                                                                                                    | GC09-2959                         | db2iw             |
| Installation Guide           | DB2 Query Patroller.                                                                                                    | db2iwx70                          |                   |
| DB2 Warehouse Manager        | Provides installation information for                                                                                                    | GC26-9998                         | db2id             |
| Installation Guide           | warehouse agents, warehouse transformers, and the Information Catalog Manager.                                                                                                    | db2idx70                          |                   |
| Cros                         | ss-Platform Sample Programs in HTML                                                                                                    |                                   |                   |
| Sample programs in HTML      | Provides the sample programs in HTML format for the programming languages on all platforms supported by DB2. The sample programs are provided for informational purposes only. Not all samples are available in all programming languages. The HTML samples are only available when the DB2 Application Development Client is installed. | No form number                    | db2hs             |
|                              | For more information on the programs, refer to the <i>Application Building Guide</i> .                                                                                                    |                                   |                   |
|                              | Release Notes                                                                                                    |                                   |                   |
| DB2 Connect Release<br>Notes | Provides late-breaking information that could not be included in the DB2 Connect books.                                                                                                    | See note #2.                      | db2cr             |
| DB2 Installation Notes       | Provides late-breaking installation-specific information that could not be included in the DB2 books.                                                                                                    | Available on product CD-ROM only. |                   |
| DB2 Release Notes            | Provides late-breaking information about all DB2 products and features that could not be included in the DB2 books.                                                                                                    | See note #2.                      | db2ir             |

## **Notes:**

1. The character *x* in the sixth position of the file name indicates the language version of a book. For example, the file name db2d0e70 identifies the English version of the *Administration Guide* and the file name db2d0f70 identifies the French version of the same book. The following letters are used in the sixth position of the file name to indicate the language version:

| Language             | Identifier |
|----------------------|------------|
| Brazilian Portuguese | b          |

| Bulgarian     | u |
|---------------|---|
| Czech         | X |
| Danish        | d |
| Dutch         | q |
| English       | e |
| Finnish       | y |
| French        | f |
| German        | g |
| Greek         | a |
| Hungarian     | h |
| Italian       | i |
| Japanese      | j |
| Korean        | k |
| Norwegian     | n |
| Polish        | p |
| Portuguese    | V |
| Russian       | r |
| Simp. Chinese | С |
| Slovenian     | 1 |
| Spanish       | Z |
| Swedish       | S |
| Trad. Chinese | t |
| Turkish       | m |

- 2. Late breaking information that could not be included in the DB2 books is available in the Release Notes in HTML format and as an ASCII file. The HTML version is available from the Information Center and on the product CD-ROMs. To view the ASCII file:
  - On UNIX-based platforms, see the Release.Notes file. This file is located in the DB2DIR/Readme/%L directory, where %L represents the locale name and DB2DIR represents:
    - /usr/lpp/db2\_07\_01 on AIX
    - /opt/IBMdb2/V7.1 on HP-UX, PTX, Solaris, and Silicon Graphics IRIX
    - /usr/IBMdb2/V7.1 on Linux.
  - On other platforms, see the RELEASE.TXT file. This file is located in the directory where the product is installed. On OS/2 platforms, you can also double-click the **IBM DB2** folder and then double-click the **Release Notes** icon.

## **Printing the PDF Books**

If you prefer to have printed copies of the books, you can print the PDF files found on the DB2 publications CD-ROM. Using the Adobe Acrobat Reader, you can print either the entire book or a specific range of pages. For the file name of each book in the library, see Table 1 on page 476.

You can obtain the latest version of the Adobe Acrobat Reader from the Adobe Web site at http://www.adobe.com.

The PDF files are included on the DB2 publications CD-ROM with a file extension of PDF. To access the PDF files:

- 1. Insert the DB2 publications CD-ROM. On UNIX-based platforms, mount the DB2 publications CD-ROM. Refer to your *Quick Beginnings* book for the mounting procedures.
- 2. Start the Acrobat Reader.
- 3. Open the desired PDF file from one of the following locations:
  - On OS/2 and Windows platforms: x:\doc\language directory, where x represents the CD-ROM drive and language represent the two-character country code that represents your language (for example, EN for English).
  - On UNIX-based platforms:
     /cdrom/doc/%L directory on the CD-ROM, where /cdrom represents the
     mount point of the CD-ROM and %L represents the name of the desired
     locale.

You can also copy the PDF files from the CD-ROM to a local or network drive and read them from there.

## Ordering the Printed Books

You can order the printed DB2 books either individually or as a set (in North America only) by using a sold bill of forms (SBOF) number. To order books, contact your IBM authorized dealer or marketing representative, or phone 1-800-879-2755 in the United States or 1-800-IBM-4Y0U in Canada. You can also order the books from the Publications Web page at http://www.elink.ibmlink.ibm.com/pbl/pbl.

Two sets of books are available. SBOF-8935 provides reference and usage information for the DB2 Warehouse Manager. SBOF-8931 provides reference and usage information for all other DB2 Universal Database products and features. The contents of each SBOF are listed in the following table:

Table 2. Ordering the printed books

| SBOF Number | Books                                                                                                    | Included                                                                                                    |
|-------------|----------------------------------------------------------------------------------------------------|----------------------------------------------------------------------------------------------------|
| SBOF-8931   | <ul> <li>Administration Guide: Planning</li> <li>Administration Guide: Implementation</li> <li>Administration Guide: Performance</li> <li>Administrative API Reference</li> <li>Application Building Guide</li> <li>Application Development Guide</li> <li>CLI Guide and Reference</li> <li>Command Reference</li> <li>Data Movement Utilities Guide and Reference</li> <li>Data Warehouse Center Administration Guide</li> <li>Data Warehouse Center Application Integration Guide</li> <li>DB2 Connect User's Guide</li> <li>Installation and Configuration Supplement</li> <li>Image, Audio, and Video Extenders Administration and Programming</li> <li>Message Reference, Volumes 1 and 2</li> </ul> | <ul> <li>OLAP Integration Server Administration Guide</li> <li>OLAP Integration Server Metaoutline User's Guide</li> <li>OLAP Integration Server Model User's Guide</li> <li>OLAP Integration Server User's Guide</li> <li>OLAP Setup and User's Guide</li> <li>OLAP Spreadsheet Add-in User's Guide for Excel</li> <li>OLAP Spreadsheet Add-in User's Guide for Lotus 1-2-3</li> <li>Replication Guide and Reference</li> <li>Spatial Extender Administration and Programming Guide</li> <li>SQL Getting Started</li> <li>SQL Reference, Volumes 1 and 2</li> <li>System Monitor Guide and Reference</li> <li>Text Extender Administration and Programming</li> <li>Troubleshooting Guide</li> <li>What's New</li> </ul> |
| SBOF-8935   | <ul> <li>Information Catalog Manager<br/>Administration Guide</li> <li>Information Catalog Manager User's<br/>Guide</li> <li>Information Catalog Manager<br/>Programming Guide and Reference</li> </ul>                                                                                                    | <ul> <li>Query Patroller Administration Guide</li> <li>Query Patroller User's Guide</li> </ul>                                                                                                    |

## **DB2 Online Documentation**

## **Accessing Online Help**

Online help is available with all DB2 components. The following table describes the various types of help.

| Type of Help                            | Contents                                                         | How to Access                                                                                                    |
|-----------------------------------------|------------------------------------------------------------------|----------------------------------------------------------------------------------------------------|
| Command Help                            | Explains the syntax of commands in the command line processor.   | From the command line processor in interactive mode, enter:  ? command                                                                      |
|                                         |                                                                  | where <i>command</i> represents a keyword or the entire command.                                                                            |
|                                         |                                                                  | For example, ? catalog displays help for all the CATALOG commands, while ? catalog database displays help for the CATALOG DATABASE command. |
| Client Configuration<br>Assistant Help  | Explains the tasks you can perform in a window or                | From a window or notebook, click the <b>Help</b> push button or press the <b>F1</b> key.                                                    |
| Command Center Help                     | notebook. The help includes overview and prerequisite            |                                                                                                    |
| Control Center Help                     | information you need to know, and it describes how               |                                                                                                    |
| Data Warehouse Center<br>Help           | to use the window or notebook controls.                          |                                                                                                    |
| Event Analyzer Help                     |                                                                  |                                                                                                    |
| Information Catalog<br>Manager Help     |                                                                  |                                                                                                    |
| Satellite Administration<br>Center Help |                                                                  |                                                                                                    |
| Script Center Help                      |                                                                  |                                                                                                    |
| Message Help                            | Describes the cause of a message and any action you should take. | From the command line processor in interactive mode, enter:  ? XXXnnnnn                                                                     |
|                                         |                                                                  | where <i>XXXnnnnn</i> represents a valid message identifier.                                                                                |
|                                         |                                                                  | For example, ? SQL30081 displays help about the SQL30081 message.                                                                           |
|                                         |                                                                  | To view message help one screen at a time, enter: ? XXXnnnnn   more                                                                         |
|                                         |                                                                  | To save message help in a file, enter:  ? XXXnnnnn > filename.ext                                                                           |
|                                         |                                                                  | where <i>filename.ext</i> represents the file where you want to save the message help.                                                      |

| Type of Help  | Contents                               | How to Access                                                                                                    |
|---------------|----------------------------------------|----------------------------------------------------------------------------------------------------|
| SQL Help      | Explains the syntax of SQL statements. | From the command line processor in interactive mode, enter:                                                                           |
|               |                                        | help statement                                                                                                    |
|               |                                        | where statement represents an SQL statement.                                                                                          |
|               |                                        | For example, help SELECT displays help about the SELECT statement.                                                                    |
|               |                                        | <b>Note:</b> SQL help is not available on UNIX-based platforms.                                                                       |
| SQLSTATE Help | Explains SQL states and class codes.   | From the command line processor in interactive mode, enter:                                                                           |
|               |                                        | ? sqlstate or ? class code                                                                                                    |
|               |                                        | where <i>sqlstate</i> represents a valid five-digit SQL state and <i>class code</i> represents the first two digits of the SQL state. |
|               |                                        | For example, ? 08003 displays help for the 08003 SQL state, while ? 08 displays help for the 08 class code.                           |

## **Viewing Information Online**

The books included with this product are in Hypertext Markup Language (HTML) softcopy format. Softcopy format enables you to search or browse the information and provides hypertext links to related information. It also makes it easier to share the library across your site.

You can view the online books or sample programs with any browser that conforms to HTML Version 3.2 specifications.

To view online books or sample programs:

- If you are running DB2 administration tools, use the Information Center.
- From a browser, click **File** —>**Open Page**. The page you open contains descriptions of and links to DB2 information:
  - On UNIX-based platforms, open the following page:
     INSTHOME/sqllib/doc/%L/html/index.htm

where %L represents the locale name.

 On other platforms, open the following page: sqllib\doc\html\index.htm

The path is located on the drive where DB2 is installed.

If you have not installed the Information Center, you can open the page by double-clicking the **DB2 Information** icon. Depending on the system you are using, the icon is in the main product folder or the Windows Start menu.

## Installing the Netscape Browser

If you do not already have a Web browser installed, you can install Netscape from the Netscape CD-ROM found in the product boxes. For detailed instructions on how to install it, perform the following:

- 1. Insert the Netscape CD-ROM.
- 2. On UNIX-based platforms only, mount the CD-ROM. Refer to your *Quick Beginnings* book for the mounting procedures.
- 3. For installation instructions, refer to the CDNAV*nn*.txt file, where *nn* represents your two character language identifier. The file is located at the root directory of the CD-ROM.

## Accessing Information with the Information Center

The Information Center provides quick access to DB2 product information. The Information Center is available on all platforms on which the DB2 administration tools are available.

You can open the Information Center by double-clicking the Information Center icon. Depending on the system you are using, the icon is in the Information folder in the main product folder or the Windows **Start** menu.

You can also access the Information Center by using the toolbar and the **Help** menu on the DB2 Windows platform.

The Information Center provides six types of information. Click the appropriate tab to look at the topics provided for that type.

**Tasks** Key tasks you can perform using DB2.

**Reference** DB2 reference information, such as keywords, commands, and

APIs.

Books DB2 books.

## Troubleshooting

Categories of error messages and their recovery actions.

## Sample Programs

Sample programs that come with the DB2 Application Development Client. If you did not install the DB2 Application Development Client, this tab is not displayed.

Web DB2 information on the World Wide Web. To access this

information, you must have a connection to the Web from

your system.

When you select an item in one of the lists, the Information Center launches a viewer to display the information. The viewer might be the system help viewer, an editor, or a Web browser, depending on the kind of information you select.

The Information Center provides a find feature, so you can look for a specific topic without browsing the lists.

For a full text search, follow the hypertext link in the Information Center to the **Search DB2 Online Information** search form.

The HTML search server is usually started automatically. If a search in the HTML information does not work, you may have to start the search server using one of the following methods:

## On Windows

Click Start and select Programs —> IBM DB2 —> Information —> Start HTML Search Server.

## On OS/2

Double-click the **DB2 for OS/2** folder, and then double-click the **Start HTML Search Server** icon.

Refer to the release notes if you experience any other problems when searching the HTML information.

**Note:** The Search function is not available in the Linux, PTX, and Silicon Graphics IRIX environments.

## **Using DB2 Wizards**

Wizards help you complete specific administration tasks by taking you through each task one step at a time. Wizards are available through the Control Center and the Client Configuration Assistant. The following table lists the wizards and describes their purpose.

**Note:** The Create Database, Create Index, Configure Multisite Update, and Performance Configuration wizards are available for the partitioned database environment.

| Wizard           | Helps You to                                   | How to Access                                                                                                    |  |
|------------------|------------------------------------------------|----------------------------------------------------------------------------------------------------|--|
| Add Database     | Catalog a database on a client workstation.    | From the Client Configuration Assistant, click <b>Add</b> .                                                                      |  |
| Back up Database | Determine, create, and schedule a backup plan. | From the Control Center, right-click the database you want to back up and select <b>Backup</b> —> <b>Database Using Wizard</b> . |  |

| Wizard                                                                                                    | Helps You to                                                                                               | How to Access                                                                                                    |  |  |
|----------------------------------------------------------------------------------------------------|----------------------------------------------------------------------------------------------------|----------------------------------------------------------------------------------------------------|--|--|
| Configure Multisite<br>Update                                                                                   | Configure a multisite update, a distributed transaction, or a two-phase commit.                            | From the Control Center, right-click the <b>Databases</b> folder and select <b>Multisite Update</b> .                                                                                        |  |  |
| Create Database                                                                                                 | Create a database, and perform some basic configuration tasks.                                             | From the Control Center, right-click the <b>Databases</b> folder and select <b>Create</b> —> <b>Database Using Wizard</b> .                                                                  |  |  |
| Create Table                                                                                                    | Select basic data types, and create a primary key for the table.                                           | From the Control Center, right-click the <b>Tables</b> icon and select <b>Create</b> —> <b>Table Using Wizard</b> .                                                                          |  |  |
| Create Table Space                                                                                              | Create a new table space.                                                                                  | From the Control Center, right-click the <b>Table Spaces</b> icon and select <b>Create</b> —> <b>Table Space Using Wizard</b> .                                                              |  |  |
| Create Index                                                                                                    | Advise which indexes to create and drop for all your queries.                                              | From the Control Center, right-click the Index icon and select Create  —> Index Using Wizard.                                                                                                |  |  |
| Performance Tune the performance of a database updating configuration parameters to your business requirements. |                                                                                                    | From the Control Center, right-click the database you want to tune and select <b>Configure Performance Using Wizard</b> .                                                                    |  |  |
|                                                                                                    |                                                                                                    | For the partitioned database environment, from the Database Partitions view, right-click the first database partition you want to tune and select <b>Configure</b> Performance Using Wizard. |  |  |
| Restore Database                                                                                                | Recover a database after a failure. It helps you understand which backup to use, and which logs to replay. | From the Control Center, right-click the database you want to restore and select <b>Restore</b> —> <b>Database Using Wizard</b> .                                                            |  |  |

## **Setting Up a Document Server**

By default, the DB2 information is installed on your local system. This means that each person who needs access to the DB2 information must install the same files. To have the DB2 information stored in a single location, perform the following steps:

1. Copy all files and subdirectories from \sqllib\doc\html on your local system to a Web server. Each book has its own subdirectory that contains all the necessary HTML and GIF files that make up the book. Ensure that the directory structure remains the same.

- 2. Configure the Web server to look for the files in the new location. For information, refer to the NetQuestion Appendix in the *Installation and Configuration Supplement*.
- 3. If you are using the Java version of the Information Center, you can specify a base URL for all HTML files. You should use the URL for the list of books.
- 4. When you are able to view the book files, you can bookmark commonly viewed topics. You will probably want to bookmark the following pages:
  - List of books
  - Tables of contents of frequently used books
  - Frequently referenced articles, such as the ALTER TABLE topic
  - The Search form

For information about how you can serve the DB2 Universal Database online documentation files from a central machine, refer to the NetQuestion Appendix in the *Installation and Configuration Supplement*.

## **Searching Information Online**

To find information in the HTML files, use one of the following methods:

- Click **Search** in the top frame. Use the search form to find a specific topic. This function is not available in the Linux, PTX, or Silicon Graphics IRIX environments.
- Click Index in the top frame. Use the index to find a specific topic in the book.
- Display the table of contents or index of the help or the HTML book, and then use the find function of the Web browser to find a specific topic in the book.
- Use the bookmark function of the Web browser to quickly return to a specific topic.
- Use the search function of the Information Center to find specific topics. See "Accessing Information with the Information Center" on page 489 for details.

## **Appendix C. Notices**

IBM may not offer the products, services, or features discussed in this document in all countries. Consult your local IBM representative for information on the products and services currently available in your area. Any reference to an IBM product, program, or service is not intended to state or imply that only that IBM product, program, or service may be used. Any functionally equivalent product, program, or service that does not infringe any IBM intellectual property right may be used instead. However, it is the user's responsibility to evaluate and verify the operation of any non-IBM product, program, or service.

IBM may have patents or pending patent applications covering subject matter described in this document. The furnishing of this document does not give you any license to these patents. You can send license inquiries, in writing, to:

IBM Director of Licensing IBM Corporation North Castle Drive Armonk, NY 10504-1785 U.S.A.

For license inquiries regarding double-byte (DBCS) information, contact the IBM Intellectual Property Department in your country or send inquiries, in writing, to:

IBM World Trade Asia Corporation Licensing 2-31 Roppongi 3-chome, Minato-ku Tokyo 106, Japan

The following paragraph does not apply to the United Kingdom or any other country where such provisions are inconsistent with local law: INTERNATIONAL BUSINESS MACHINES CORPORATION PROVIDES THIS PUBLICATION "AS IS" WITHOUT WARRANTY OF ANY KIND, EITHER EXPRESS OR IMPLIED, INCLUDING, BUT NOT LIMITED TO, THE IMPLIED WARRANTIES OF NON-INFRINGEMENT, MERCHANTABILITY OR FITNESS FOR A PARTICULAR PURPOSE. Some states do not allow disclaimer of express or implied warranties in certain transactions, therefore, this statement may not apply to you.

This information could include technical inaccuracies or typographical errors. Changes are periodically made to the information herein; these changes will be incorporated in new editions of the publication. IBM may make

improvements and/or changes in the product(s) and/or the program(s) described in this publication at any time without notice.

Any references in this information to non-IBM Web sites are provided for convenience only and do not in any manner serve as an endorsement of those Web sites. The materials at those Web sites are not part of the materials for this IBM product and use of those Web sites is at your own risk.

IBM may use or distribute any of the information you supply in any way it believes appropriate without incurring any obligation to you.

Licensees of this program who wish to have information about it for the purpose of enabling: (i) the exchange of information between independently created programs and other programs (including this one) and (ii) the mutual use of the information which has been exchanged, should contact:

IBM Canada Limited Office of the Lab Director 1150 Eglinton Ave. East North York, Ontario M3C 1H7 CANADA

Such information may be available, subject to appropriate terms and conditions, including in some cases, payment of a fee.

The licensed program described in this information and all licensed material available for it are provided by IBM under terms of the IBM Customer Agreement, IBM International Program License Agreement, or any equivalent agreement between us.

Any performance data contained herein was determined in a controlled environment. Therefore, the results obtained in other operating environments may vary significantly. Some measurements may have been made on development-level systems and there is no guarantee that these measurements will be the same on generally available systems. Furthermore, some measurements may have been estimated through extrapolation. Actual results may vary. Users of this document should verify the applicable data for their specific environment.

Information concerning non-IBM products was obtained from the suppliers of those products, their published announcements or other publicly available sources. IBM has not tested those products and cannot confirm the accuracy of performance, compatibility or any other claims related to non-IBM products. Questions on the capabilities of non-IBM products should be addressed to the suppliers of those products.

All statements regarding IBM's future direction or intent are subject to change or withdrawal without notice, and represent goals and objectives only.

This information may contain examples of data and reports used in daily business operations. To illustrate them as completely as possible, the examples include the names of individuals, companies, brands, and products. All of these names are fictitious and any similarity to the names and addresses used by an actual business enterprise is entirely coincidental.

## COPYRIGHT LICENSE:

This information may contain sample application programs in source language, which illustrates programming techniques on various operating platforms. You may copy, modify, and distribute these sample programs in any form without payment to IBM, for the purposes of developing, using, marketing or distributing application programs conforming to the application programming interface for the operating platform for which the sample programs are written. These examples have not been thoroughly tested under all conditions. IBM, therefore, cannot guarantee or imply reliability, serviceability, or function of these programs.

Each copy or any portion of these sample programs or any derivative work must include a copyright notice as follows:

© (your company name) (year). Portions of this code are derived from IBM Corp. Sample Programs. © Copyright IBM Corp. \_enter the year or years\_. All rights reserved.

## **Trademarks**

The following terms, which may be denoted by an asterisk(\*), are trademarks of International Business Machines Corporation in the United States, other countries, or both.

ACF/VTAM **IBM AISPO IMS** AIX IMS/ESA

AIX/6000 LAN DistanceMVS

MVS/ESA AIXwindows MVS/XA AnyNet **APPN** Net.Data AS/400 OS/2OS/390 BookManager **CICS** OS/400 C Set++ PowerPC. C/370 **OBIC** QMF DATABASE 2 DataHub RACF

**DataJoiner** RISC System/6000

DataPropagator RS/6000 DataRefresher S/370 DB2 SP

DB2 Connect SQL/DS DB2 Extenders SQL/400 DB2 OLAP Server System/370 DB2 Universal Database System/390 Distributed Relational SystemView Database Architecture VisualAge DRDA VM/ESA eNetwork VSE/ESA **Extended Services** VTAM WebExplorer

First Failure Support Technology WIN-OS/2

The following terms are trademarks or registered trademarks of other companies:

Microsoft, Windows, and Windows NT are trademarks or registered trademarks of Microsoft Corporation.

Java or all Java-based trademarks and logos, and Solaris are trademarks of Sun Microsystems, Inc. in the United States, other countries, or both.

Tivoli and NetView are trademarks of Tivoli Systems Inc. in the United States, other countries, or both.

UNIX is a registered trademark in the United States, other countries or both and is licensed exclusively through X/Open Company Limited.

Other company, product, or service names, which may be denoted by a double asterisk(\*\*) may be trademarks or service marks of others.

## Index

| A                                                     | G                             | other message sources 3                      |
|-------------------------------------------------------|-------------------------------|----------------------------------------------|
| accessing help 1                                      | GOV messages 3                | P                                            |
| add database wizard 490, 491                          | GSE messages 427              | PDF 484                                      |
| Apply program 20                                      | ш                             | performance configuration                    |
| ASN messages 5                                        | н                             | wizard 491                                   |
| AUD messages 3                                        | Help 1                        | printing PDF books 484                       |
| В                                                     | HTML sample programs 483      | R                                            |
| back up database wizard 490                           | 1 1 0                         |                                              |
| books 475, 485                                        | I                             | release notes 484 Replication messages 5     |
| C                                                     | index wizard 491              | restore wizard 491                           |
| C                                                     | Information Center 489        |                                              |
| Capture program 5                                     | installing                    | S                                            |
| CCA messages 35                                       | Netscape browser 489          | sample programs                              |
| CLI messages 43                                       | introduction to messages 1    | cross-platform 483                           |
| command line processor 167 configure multisite update | L                             | HTML 483                                     |
| wizard 490                                            | language identifier           | SAT messages 441                             |
| create database wizard 491                            | books 483                     | searching                                    |
| create table space wizard 491                         | late-breaking information 484 | online information 490, 492                  |
| create table wizard 491                               |                               | setting up document server 491               |
| <b>D</b>                                              | M                             | SmartGuides                                  |
| D                                                     | Messages 1                    | wizards 490<br>soft errors 5                 |
| database administration utility                       | Apply program 20              | SPM messages 453                             |
| messages 57                                           | ASN 5                         | SQLJ messages 471                            |
| database director messages 57                         | AUD 3                         | · · · · · ·                                  |
| Database install messages 115                         | Capture program 5             | V                                            |
| DB2 library                                           | CCA 35<br>CLI 43              | viewing                                      |
| books 475                                             | DB2 167                       | online information 488                       |
| Information Center 489                                | DBA 57                        | W                                            |
| language identifier for<br>books 483                  | DBI 115                       | <del></del>                                  |
| late-breaking information 484                         | DIA 3                         | wizard                                       |
| online help 486                                       | GOV 3                         | restore database 491                         |
| ordering printed books 485                            | GSE 427                       | wizards                                      |
| printing PDF books 484                                | Replication 5                 | add database 490, 491                        |
| searching online                                      | SAT 441                       | back up database 490<br>completing tasks 490 |
| information 492                                       | SPM 453                       | configure multisite update 490               |
| setting up document server 491                        | SQLJ 471                      | create database 491                          |
| structure of 475                                      | messages, introduction 1      | create table 491                             |
| viewing online information 488                        | N                             | create table space 491                       |
| wizards 490                                           |                               | index 491                                    |
| DB2 messages 167                                      | Netscape browser              | performance configuration 491                |
| DBA messages 57                                       | installing 489                |                                              |
| DBI messages 115                                      | 0                             |                                              |
| DIA messages 3                                        | online help 1, 486            |                                              |
|                                                       | online information            |                                              |
|                                                       | searching 492                 |                                              |
|                                                       | viewing 488                   |                                              |

## **Contacting IBM**

If you have a technical problem, please review and carry out the actions suggested by the *Troubleshooting Guide* before contacting DB2 Customer Support. This guide suggests information that you can gather to help DB2 Customer Support to serve you better.

For information or to order any of the DB2 Universal Database products contact an IBM representative at a local branch office or contact any authorized IBM software remarketer.

If you live in the U.S.A., then you can call one of the following numbers:

- 1-800-237-5511 for customer support
- 1-888-426-4343 to learn about available service options

## **Product Information**

If you live in the U.S.A., then you can call one of the following numbers:

- 1-800-IBM-CALL (1-800-426-2255) or 1-800-3IBM-OS2 (1-800-342-6672) to order products or get general information.
- 1-800-879-2755 to order publications.

## http://www.ibm.com/software/data/

The DB2 World Wide Web pages provide current DB2 information about news, product descriptions, education schedules, and more.

## http://www.ibm.com/software/data/db2/library/

The DB2 Product and Service Technical Library provides access to frequently asked questions, fixes, books, and up-to-date DB2 technical information.

**Note:** This information may be in English only.

## http://www.elink.ibmlink.ibm.com/pbl/pbl/

The International Publications ordering Web site provides information on how to order books.

## http://www.ibm.com/education/certify/

The Professional Certification Program from the IBM Web site provides certification test information for a variety of IBM products, including DB2.

## ftp.software.ibm.com

Log on as anonymous. In the directory /ps/products/db2, you can find demos, fixes, information, and tools relating to DB2 and many other products.

## comp.databases.ibm-db2, bit.listserv.db2-l

These Internet newsgroups are available for users to discuss their experiences with DB2 products.

## On Compuserve: GO IBMDB2

Enter this command to access the IBM DB2 Family forums. All DB2 products are supported through these forums.

For information on how to contact IBM outside of the United States, refer to Appendix A of the *IBM Software Support Handbook*. To access this document, go to the following Web page: http://www.ibm.com/support/, and then select the IBM Software Support Handbook link near the bottom of the page.

**Note:** In some countries, IBM-authorized dealers should contact their dealer support structure instead of the IBM Support Center.

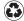

Printed in the United States of America on recycled paper containing 10% recovered post-consumer fiber.

GC09-2978-01

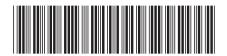